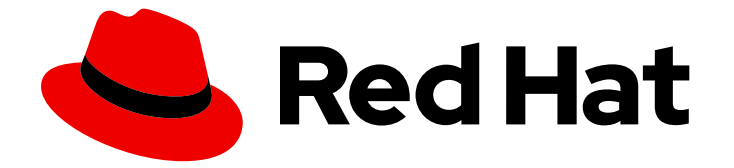

# OpenShift Container Platform 4.16

# エッジコンピューティング

ネットワークエッジで OpenShift Container Platform クラスターを設定およびデプロ イする

Last Updated: 2024-07-03

ネットワークエッジで OpenShift Container Platform クラスターを設定およびデプロイする

## 法律上の通知

Copyright © 2024 Red Hat, Inc.

The text of and illustrations in this document are licensed by Red Hat under a Creative Commons Attribution–Share Alike 3.0 Unported license ("CC-BY-SA"). An explanation of CC-BY-SA is available at

http://creativecommons.org/licenses/by-sa/3.0/

. In accordance with CC-BY-SA, if you distribute this document or an adaptation of it, you must provide the URL for the original version.

Red Hat, as the licensor of this document, waives the right to enforce, and agrees not to assert, Section 4d of CC-BY-SA to the fullest extent permitted by applicable law.

Red Hat, Red Hat Enterprise Linux, the Shadowman logo, the Red Hat logo, JBoss, OpenShift, Fedora, the Infinity logo, and RHCE are trademarks of Red Hat, Inc., registered in the United States and other countries.

Linux ® is the registered trademark of Linus Torvalds in the United States and other countries.

Java ® is a registered trademark of Oracle and/or its affiliates.

XFS ® is a trademark of Silicon Graphics International Corp. or its subsidiaries in the United States and/or other countries.

MySQL<sup>®</sup> is a registered trademark of MySQL AB in the United States, the European Union and other countries.

Node.js ® is an official trademark of Joyent. Red Hat is not formally related to or endorsed by the official Joyent Node.js open source or commercial project.

The OpenStack ® Word Mark and OpenStack logo are either registered trademarks/service marks or trademarks/service marks of the OpenStack Foundation, in the United States and other countries and are used with the OpenStack Foundation's permission. We are not affiliated with, endorsed or sponsored by the OpenStack Foundation, or the OpenStack community.

All other trademarks are the property of their respective owners.

### 概要

このドキュメントでは、GitOps ZTP を使用して OpenShift Container Platform クラスターを設定 およびデプロイし、ネットワーク遠端のサイトをプロビジョニングおよび管理する方法について説 明します。

## 目次

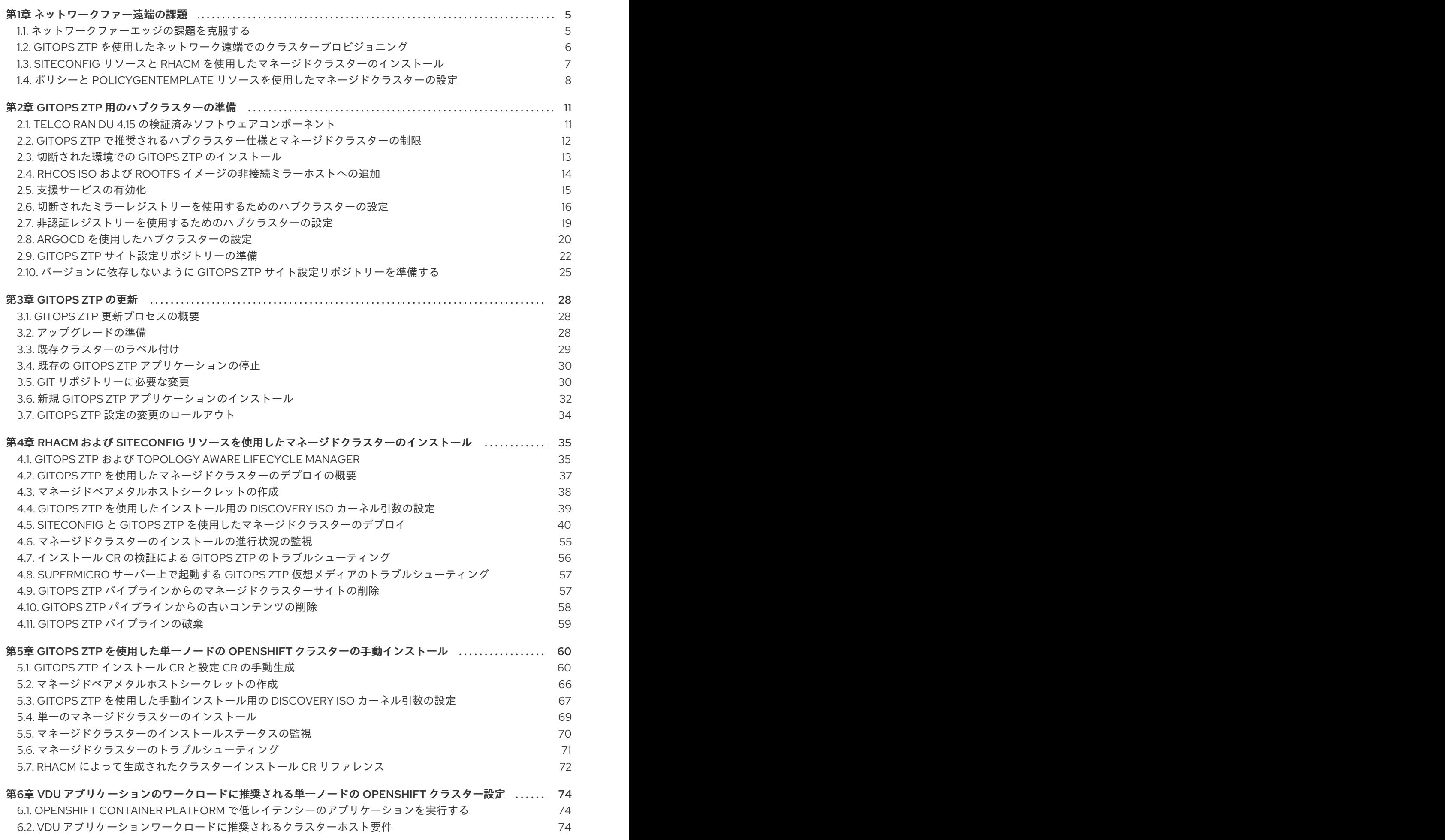

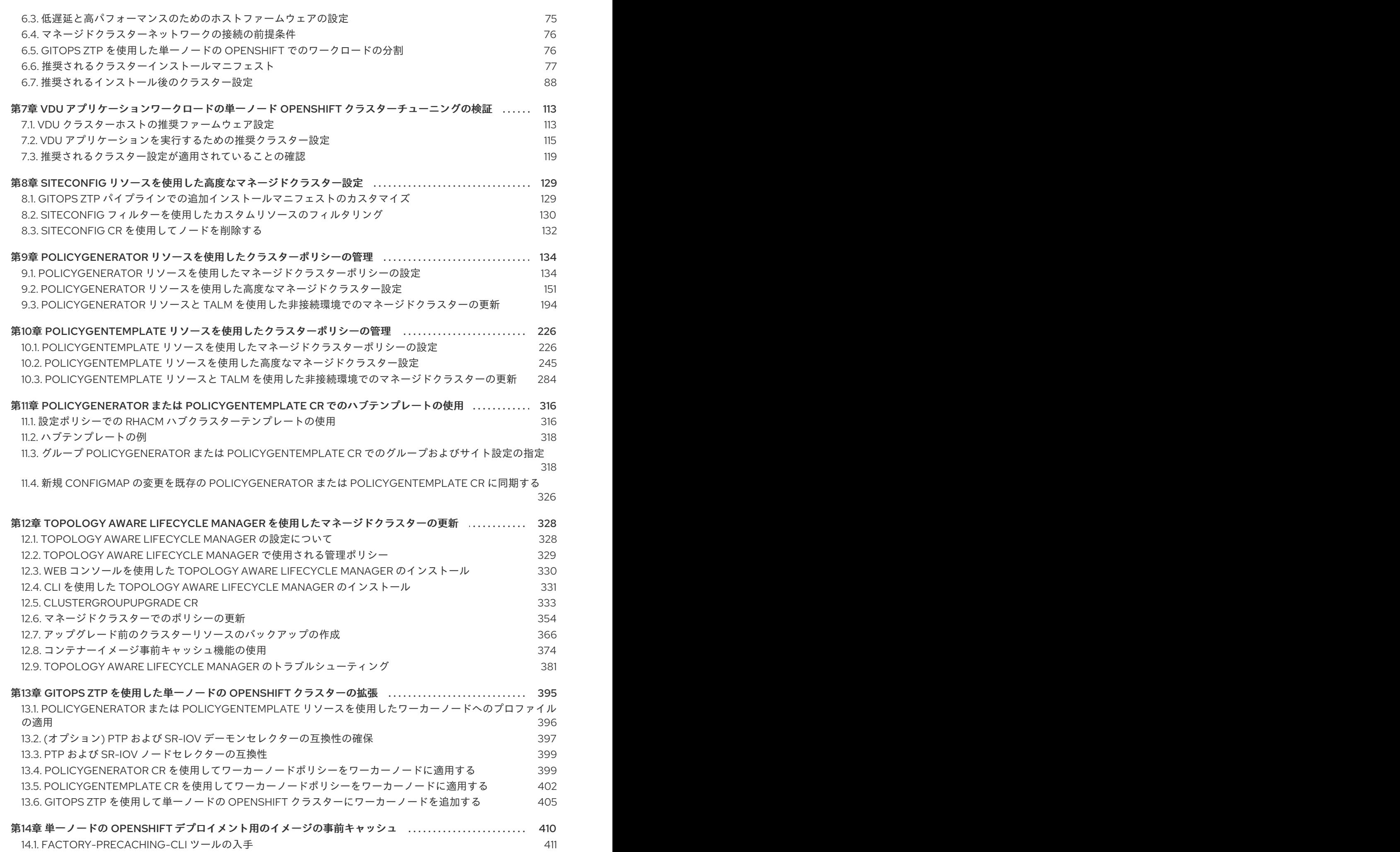

- 15.2. シングルノード OPENSHIFT [クラスターのイメージベースのアップグレードの準備](#page-460-0) 457
- 15.3. 単一ノードの OPENSHIFT [クラスターのイメージベースのアップグレードの実行](#page-506-0) 15.4. GITOPS ZTP を使用した単一ノード OPENSHIFT [クラスターのイメージベースのアップグレードの実行](#page-523-0) 503

520

## 第1章 ネットワークファー遠端の課題

<span id="page-8-0"></span>地理的に離れた場所にある多くのサイトを管理する場合、エッジコンピューティングには複雑な課題が あります。GitOps Zero Touch Provisioning (ZTP) を使用して、ネットワークの遠端にあるサイトをプ ロビジョニングおよび管理します。

#### <span id="page-8-1"></span>1.1. ネットワークファーエッジの課題を克服する

今日、サービスプロバイダーは、自社のインフラストラクチャーをネットワークのエッジにデプロイメ ントしたいと考えています。これには重大な課題があります。

- 多数のエッジサイトのデプロイメントを並行してどのように処理しますか?
- 切断された環境にサイトをデプロイメントする必要がある場合はどうなりますか?
- 大規模なクラスター群のライフサイクルをどのように管理していますか?

GitOps Zero Touch Provisioning (ZTP) と GitOps は、ベアメタル機器の宣言的なサイト定義と設定を 使用してリモートエッジサイトを大規模にプロビジョニングできるようにすることで、これらの課題を 解決します。テンプレートまたはオーバーレイ設定は、CNF ワークロードに必要な OpenShift Container Platform 機能をインストールします。インストールとアップグレードの全ライフサイクル は、GitOps ZTP パイプラインを通じて処理されます。

GitOps ZTP は、インフラストラクチャーのデプロイメントに GitOps を使用します。GitOps では、Git リポジトリーに格納されている宣言型 YAML ファイルとその他の定義済みパターンを使用します。Red Hat Advanced Cluster Management (RHACM) は、Git リポジトリーを使用してインフラストラク チャーのデプロイメントを推進します。

GitOps は、トレーサビリティ、ロールベースのアクセス制御 (RBAC)、および各サイトの望ましい状態 に関する信頼できる唯一の情報源を提供します。スケーラビリティの問題は、Git の方法論と、 Webhook を介したイベント駆動型操作によって対処されます。

GitOps ZTP パイプラインがエッジノードに配信する宣言的なサイト定義と設定のカスタムリソース (CR) を作成すると、GitOps ZTP ワークフローが開始します。

以下の図は、エッジサイトフレームワーク内で GitOps ZTP が機能する仕組みを示しています。

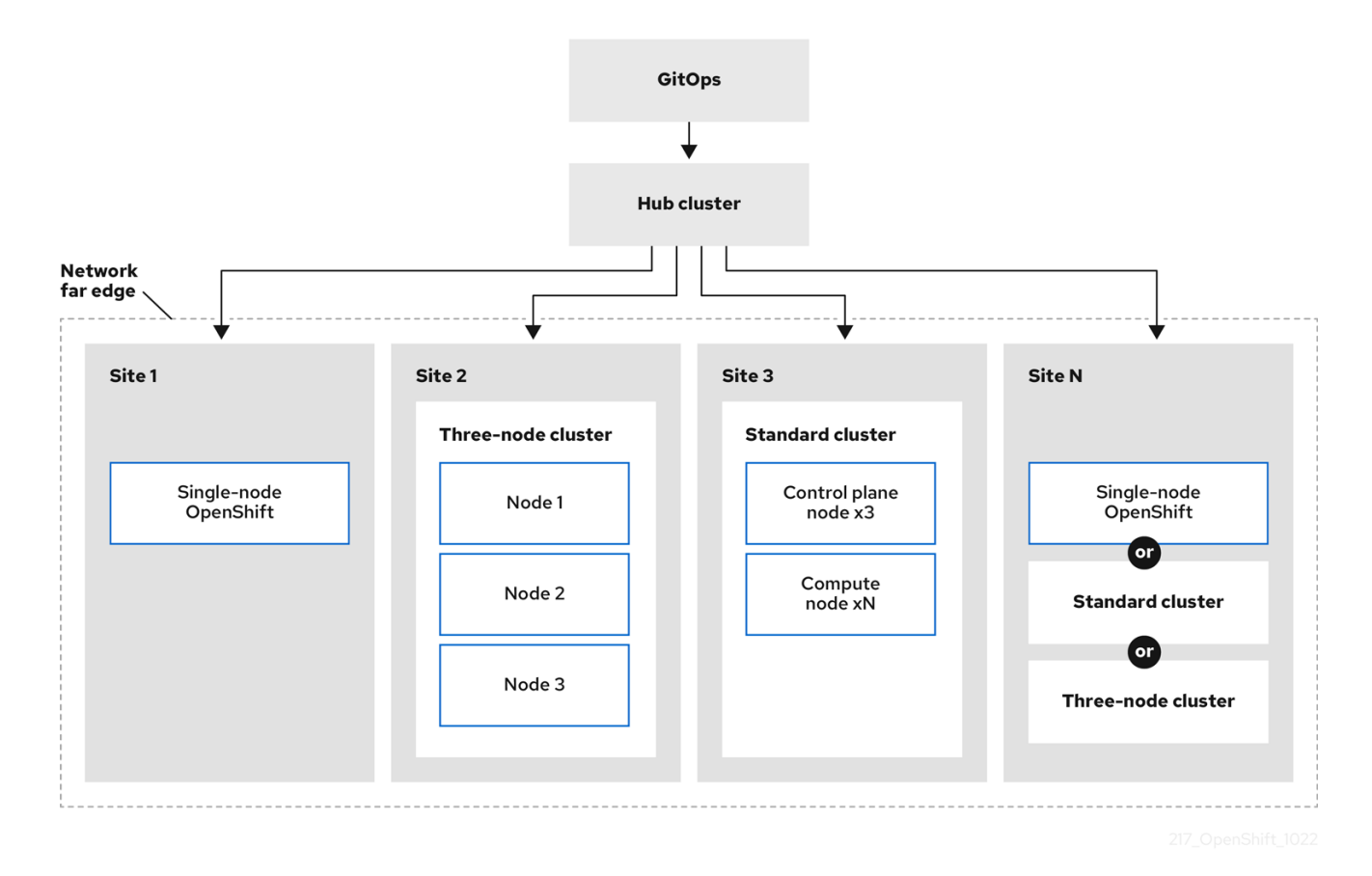

## <span id="page-9-0"></span>1.2. GITOPS ZTP を使用したネットワーク遠端でのクラスタープロビジョニ ング

Red Hat Advanced Cluster Management (RHACM) は、単一のハブクラスターが多数のスポーククラス ターを管理するハブアンドスポークアーキテクチャーでクラスターを管理します。RHACM を実行する ハブクラスターは、GitOps Zero Touch Provisioning (ZTP) と、RHACM のインストール時にデプロイ メントされるアシストサービスを使用して、マネージドクラスターのプロビジョニングおよびデプロイ メントを実行します。

アシストサービスは、ベアメタルで実行される単一ノードクラスター、3 ノードクラスター、または標 準クラスターで OpenShift Container Platform のプロビジョニングを処理します。

GitOps ZTP を使用して OpenShift Container Platform でベアメタルホストをプロビジョニングおよび 維持する方法の概要は次のとおりです。

- RHACM を実行するハブクラスターは、OpenShift Container Platform リリースイメージをミ ラーリングする OpenShift イメージレジストリーを管理します。RHACM は、OpenShift イ メージレジストリーを使用して、マネージドクラスターをプロビジョニングします。
- ベアメタルホストは、Git リポジトリーでバージョン管理された YAML 形式のインベントリー ファイルで管理します。
- ホストをマネージドクラスターとしてプロビジョニングする準備を整え、RHACM とアシスト サービスを使用してサイトにベアメタルホストをインストールします。

クラスターのインストールとデプロイメントは、最初のインストールフェーズと、その後の設定フェー ズおよびデプロイメントフェーズを含む 2 段階のプロセスです。次の図は、このワークフローを示して います。

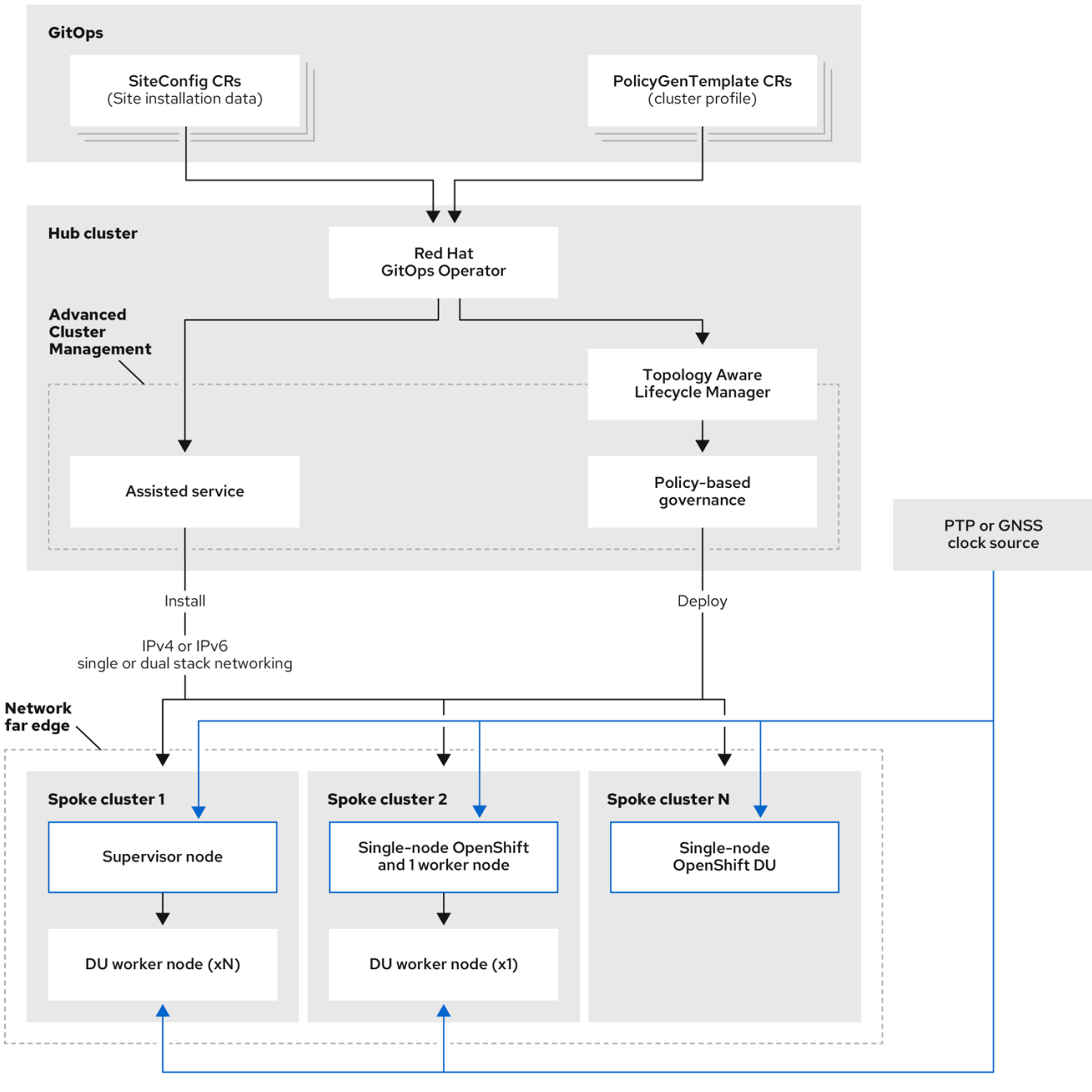

## <span id="page-10-0"></span>1.3. SITECONFIG リソースと RHACM を使用したマネージドクラスターの インストール

GitOps Zero Touch Provisioning (ZTP) は、Git リポジトリー内の **SiteConfig** カスタムリソース (CR) を使用して、OpenShift Container Platform クラスターのインストールプロセスを管理しま す。**SiteConfig** CR には、インストールに必要なクラスター固有のパラメーターが含まれています。 ユーザー定義の追加マニフェストを含む、インストール中に選択した設定 CR を適用するためのオプ ションがあります。

ZTP GitOps プラグインは、**SiteConfig** CR を処理して、ハブクラスター上に CR コレクションを生成 します。これにより、Red Hat Advanced Cluster Management (RHACM) のアシストサービスがトリ ガーされ、OpenShift Container Platform がベアメタルホストにインストールされます。ハブクラス ターのこれらの CR で、インストールステータスとエラーメッセージを確認できます。

単一クラスターは、手動でプロビジョニングするか、GitOps ZTP を使用してバッチでプロビジョニン グできます。

単一クラスターのプロビジョニング

単一の **SiteConfig** CR と、関連するインストールおよび設定 CR をクラスター用に作成し、それら をハブクラスターに適用して、クラスターのプロビジョニングを開始します。これは、より大きな スケールにデプロイする前に CR をテストするのに適した方法です。

#### 多くのクラスターのプロビジョニング

Git リポジトリーで **SiteConfig** と関連する CR を定義することにより、最大 400 のバッチでマネー ジドクラスターをインストールします。ArgoCD は **SiteConfig** CR を使用してサイトをデプロイし ます。RHACM ポリシージェネレーターはマニフェストを作成し、それらをハブクラスターに適用 します。これにより、クラスターのプロビジョニングプロセスが開始されます。

## <span id="page-11-0"></span>1.4. ポリシーと POLICYGENTEMPLATE リソースを使用したマネージドク ラスターの設定

GitOps Zero Touch Provisioning (ZTP) は、Red Hat Advanced Cluster Management (RHACM) を使用 して、設定を適用するためのポリシーベースのガバナンスアプローチを使用してクラスターを設定しま す。

ポリシージェネレーターまたは **PolicyGen** は、簡潔なテンプレートから RHACM ポリシーを作成できる ようにする GitOps Operator のプラグインです。このツールは、複数の CR を 1 つのポリシーに組み合 わせることができ、フリート内のクラスターのさまざまなサブセットに適用される複数のポリシーを生 成できます。

## 注記

スケーラビリティを確保し、クラスターのフリート全体で設定を管理する複雑さを軽減 するには、できるだけ多くの共通性を持つ設定 CR を使用します。

- 可能であれば、フリート全体の共通ポリシーを使用して設定 CR を適用します。
- 次の優先事項は、クラスターの論理グループを作成して、グループポリシーの下 で残りの設定を可能な限り管理することです。
- 設定が個々のサイトに固有のものである場合、ハブクラスターで RHACM テンプ レートを使用して、サイト固有のデータを共通ポリシーまたはグループポリシー に挿入します。または、サイトに個別のサイトポリシーを適用します。

次の図は、ポリシージェネレーターがクラスターデプロイメントの設定フェーズで GitOps および RHACM と対話する方法を示しています。

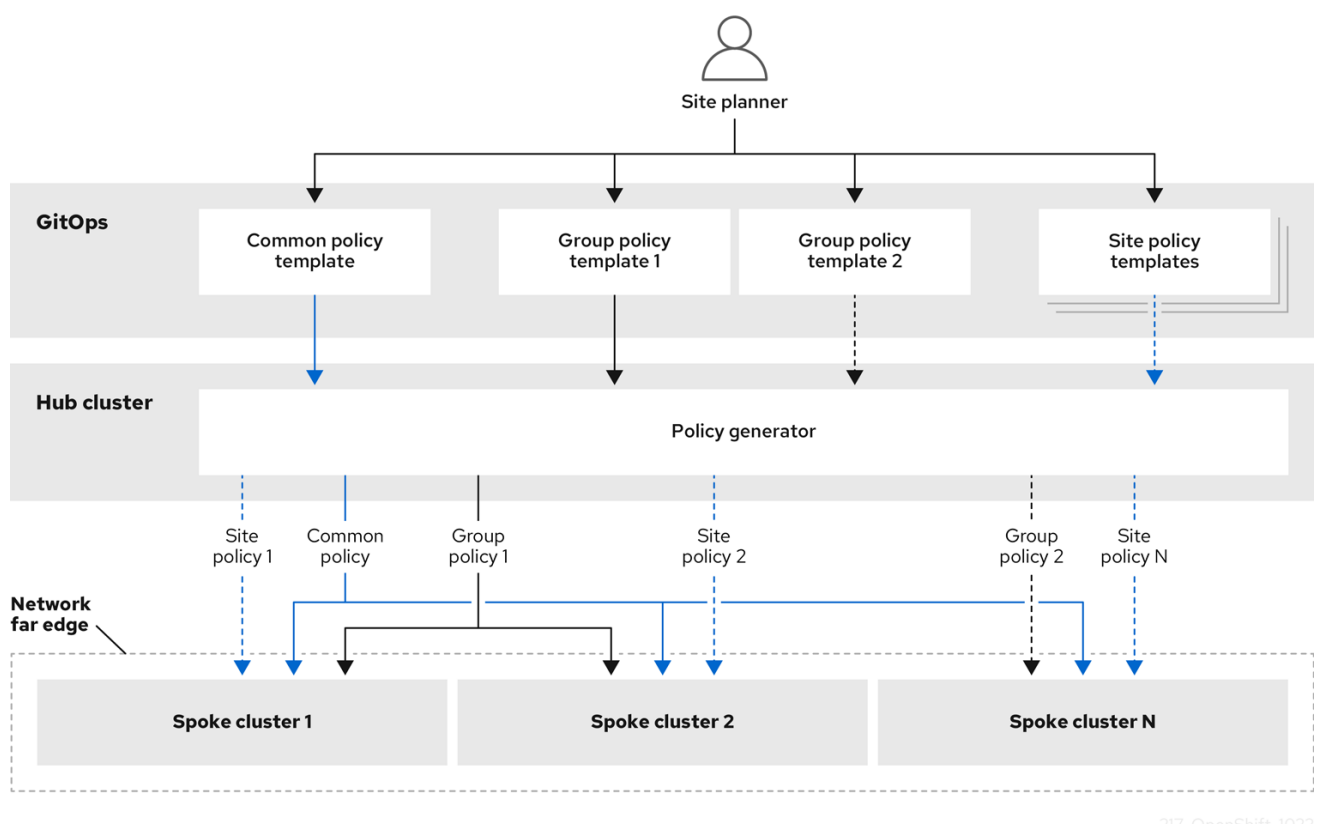

クラスターの大規模なフリートの場合は、それらのクラスターの設定に高レベルの一貫性があるのが一 般的です。

次の推奨されるポリシーの構造化では、設定 CR を組み合わせていくつかの目標を達成しています。

- 一般的な設定を一度説明すれば、フリートに適用できます。  $\bullet$
- 維持および管理されるポリシーの数を最小限に抑えます。
- クラスターバリアントの一般的な設定の柔軟性をサポートします。

表1.1 推奨される PolicyGenTemplate ポリシーカテゴリー

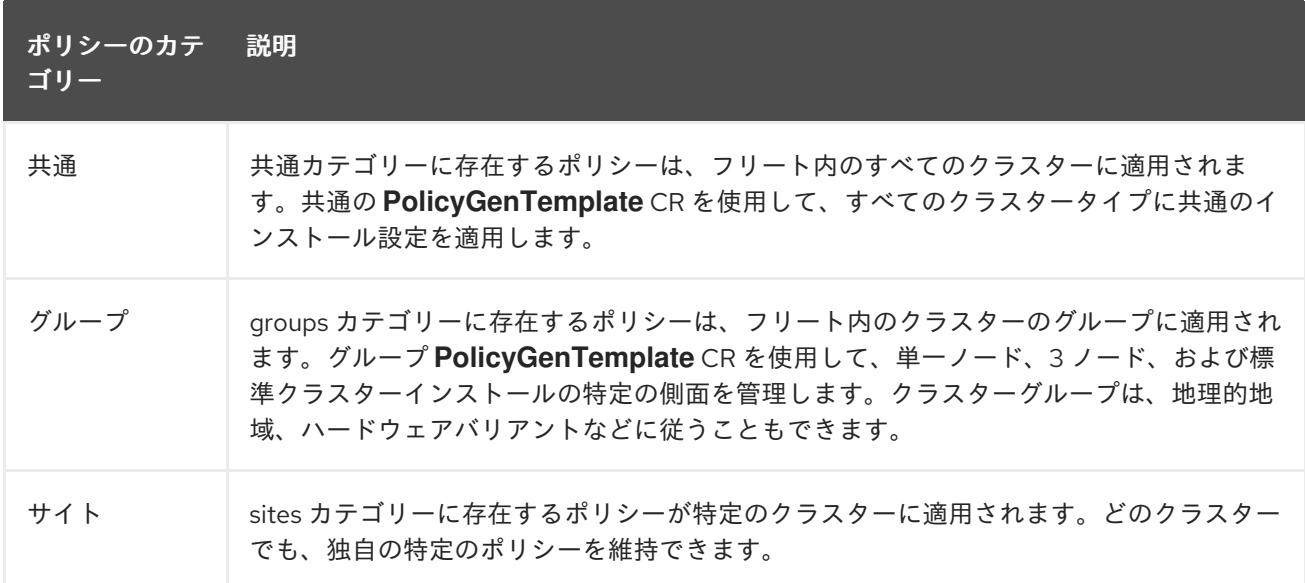

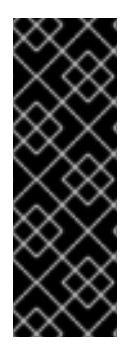

## 重要

**PolicyGenTemplate** CR を使用してマネージドクラスターへのポリシーを管理およびデ プロイすることは、今後の OpenShift Container Platform リリースで非推奨になりまし た。同等の機能および改善された機能は、Red Hat Advanced Cluster Management (RHACM)および **PolicyGenerator** CR を使用して利用できます。

**PolicyGenerator** リソースの詳細は、RHACM Policy [Generator](https://access.redhat.com/documentation/ja-jp/red_hat_advanced_cluster_management_for_kubernetes/2.10/html/governance/integrate-third-party-policy-controllers#policy-generator) のドキュメントを参照 してください。

#### 関連情報

- PolicyGenerator [リソースを使用したマネージドクラスターポリシーの設定](#page-145-0)
- RHACM PolicyGenerator と PolicyGenTemplate [リソースパッチの比較](#page-138-0)
- GitOps ZTP Git [リポジトリーの準備](#page-27-0)

## 第2章 GITOPS ZTP 用のハブクラスターの準備

<span id="page-14-0"></span>切断された環境で RHACM を使用するには、OpenShift Container Platform リリースイメージと必要な Operator イメージを含む Operator Lifecycle Manager (OLM) カタログをミラーリングするミラーレジ ストリーを作成します。OLM は Operator およびそれらの依存関係をクラスターで管理し、インストー ルし、アップグレードします。切断されたミラーホストを使用して、ベアメタルホストのプロビジョニ ングに使用される RHCOS ISO および RootFS ディスクイメージを提供することもできます。

## <span id="page-14-1"></span>2.1. TELCO RAN DU 4.15 の検証済みソフトウェアコンポーネント

Red Hat Telco RAN DU 4.15 ソリューションは、次に示す OpenShift Container Platform のマネージド クラスターおよびハブクラスター用の Red Hat ソフトウェア製品を使用して検証されています。

#### 表2.1 Telco RAN DU マネージドクラスターの検証済みソフトウェアコンポーネント

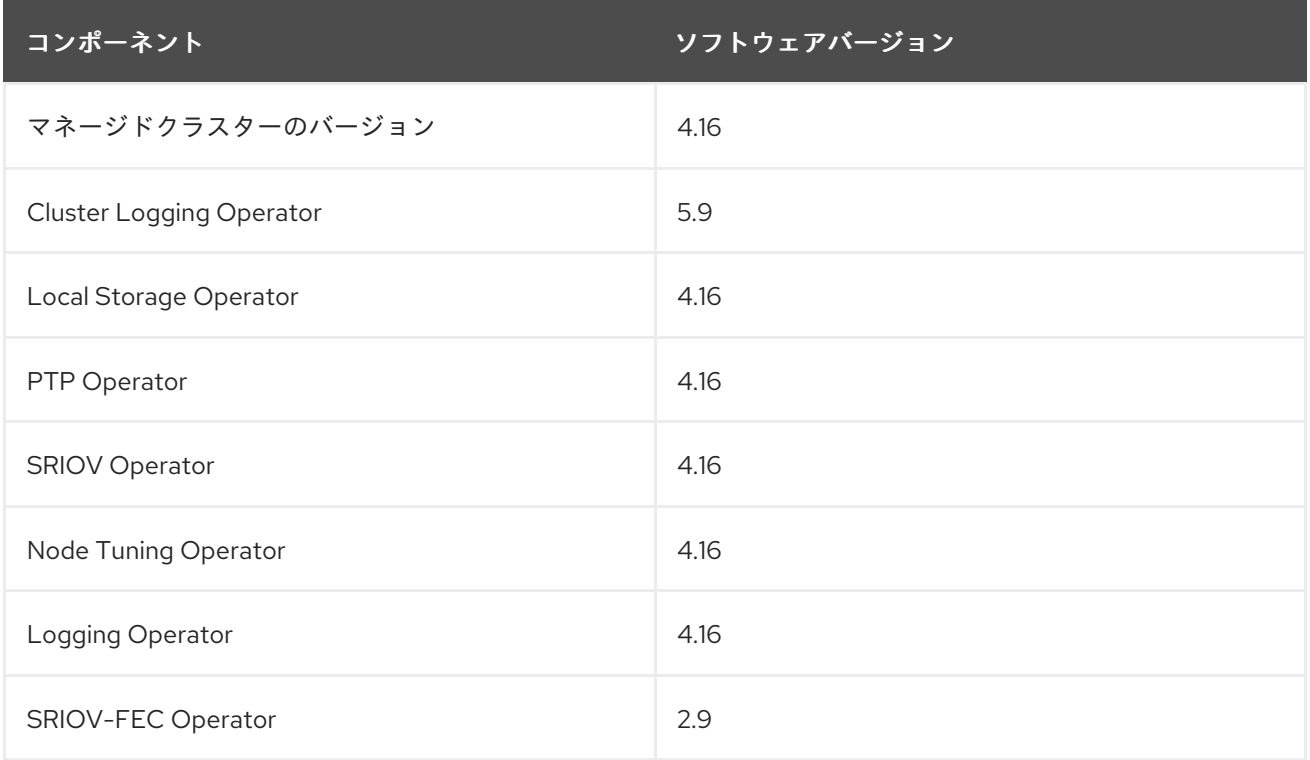

#### 表2.2 ハブクラスターの検証済みソフトウェアコンポーネント

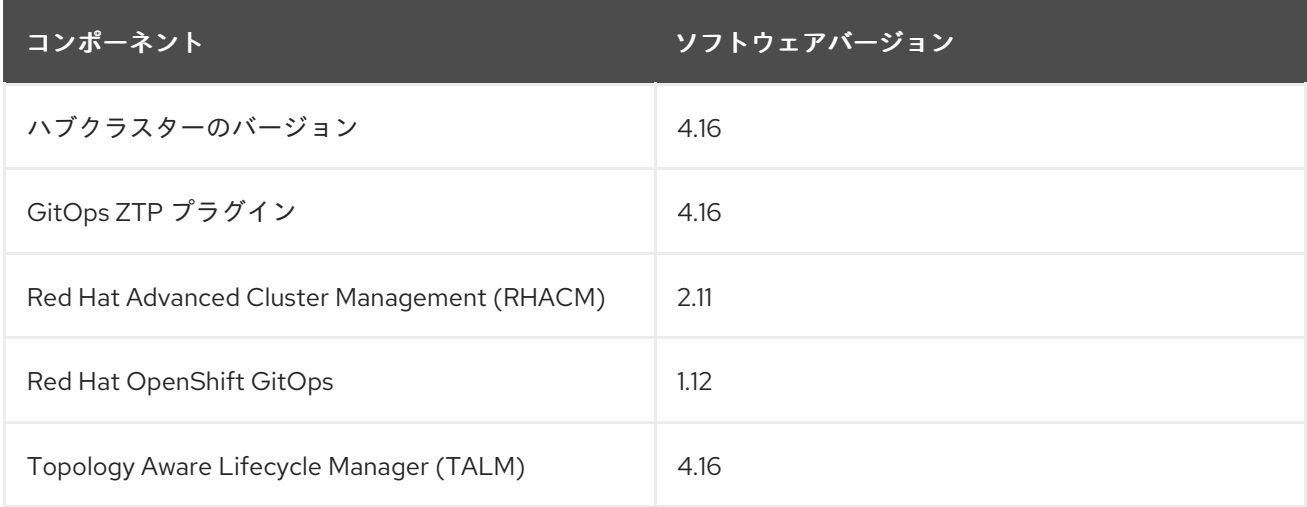

## <span id="page-15-0"></span>2.2. GITOPS ZTP で推奨されるハブクラスター仕様とマネージドクラス ターの制限

GitOps Zero Touch Provisioning (ZTP) を使用すると、地理的に分散した地域やネットワークにある数 千のクラスターを管理できます。Red Hat Performance and Scale ラボは、ラボ環境内の単一の Red Hat Advanced Cluster Management (RHACM) ハブクラスターから、より小さな DU プロファイルを使 用して 3,500 個の仮想シングルノード OpenShift クラスター作成および管理することに成功しまし た。

実際の状況では、管理できるクラスター数のスケーリング制限は、ハブクラスターに影響を与えるさま ざまな要因によって異なります。以下に例を示します。

#### ハブクラスターのリソース

利用可能なハブクラスターのホストリソース (CPU、メモリー、ストレージ) は、ハブクラスターが 管理できるクラスターの数を決定する重要な要素です。ハブクラスターに割り当てられるリソース が多いほど、対応できるマネージドクラスターの数も多くなります。

#### ハブクラスターストレージ

ハブクラスターホストのストレージ IOPS 評価と、ハブクラスターホストが NVMe ストレージを使 用するかどうかは、ハブクラスターのパフォーマンスと管理できるクラスターの数に影響を与える 可能性があります。

#### ネットワーク帯域幅と遅延

ハブクラスターとマネージドクラスター間のネットワーク接続が遅い、大きく遅延する場合、ハブ クラスターによる複数クラスターの管理方法に影響を与える可能性があります。

#### マネージドクラスターのサイズと複雑さ

マネージドクラスターのサイズと複雑さも、ハブクラスターの容量に影響します。より多くのノー ド、namespace、リソースを備えた大規模なマネージドクラスターには、追加の処理リソースと管 理リソースが必要です。同様に、RAN DU プロファイルや多様なワークロードなどの複雑な設定を 持つクラスターは、ハブクラスターからより多くのリソースを必要とする可能性があります。

#### 管理ポリシーの数

ハブクラスターによって管理されるポリシーの数は、それらのポリシーにバインドされているマ ネージドクラスターの数に対してスケーリングされており、これらは管理できるクラスターの数を 決定する重要な要素です。

#### ワークロードのモニタリングと管理

RHACM は、マネージドクラスターを継続的にモニタリングおよび管理します。ハブクラスター上 で実行されるモニタリングおよび管理ワークロードの数と複雑さは、ハブクラスターの容量に影響 を与える可能性があります。集中的なモニタリングや頻繁な調整操作には追加のリソースが必要と なる場合があり、管理可能なクラスターの数が制限される可能性があります。

#### RHACM のバージョンと設定

RHACM のバージョンが異なると、パフォーマンス特性やリソース要件も異なる場合があります。 さらに、同時リコンシリエーションの数やヘルスチェックの頻度などの RHACM 設定は、ハブクラ スターのマネージドクラスター容量に影響を与える可能性があります。

次の代表的な設定とネットワーク仕様を使用して、独自の Hub クラスターとネットワーク仕様を開発 します。

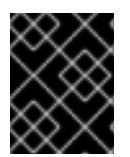

#### 重要

次のガイドラインは、社内のラボのベンチマークテストのみに基づいており、完全なベ アメタルホストの仕様を表すものではありません。

#### 表2.3 代表的な 3 ノードハブクラスターマシンの仕様

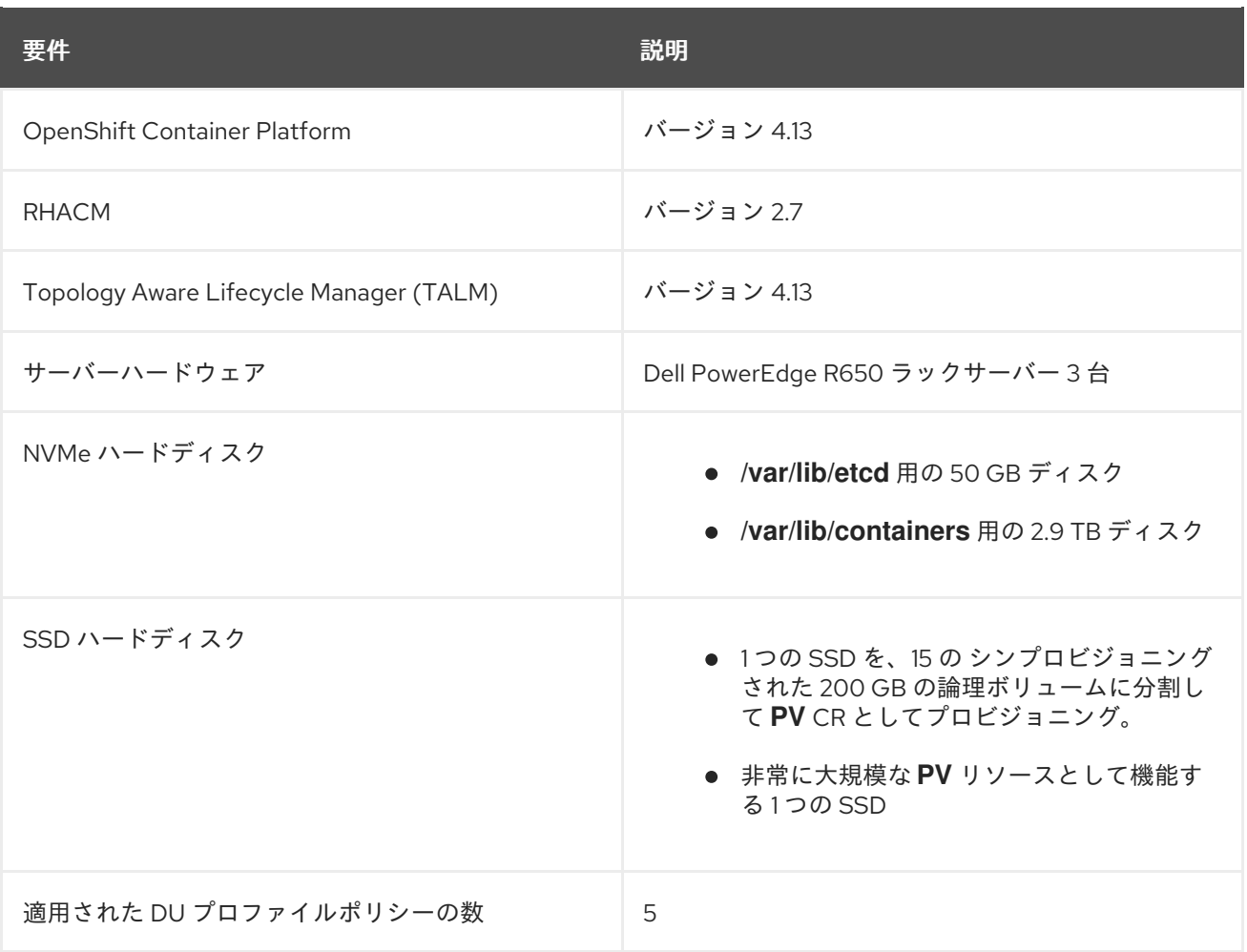

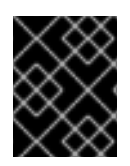

#### 重要

次のネットワーク仕様は、典型的な実際の RAN ネットワークを表しており、テスト中に スケールラボ環境に適用されます。

#### 表2.4 模擬ラボ環境のネットワーク仕様

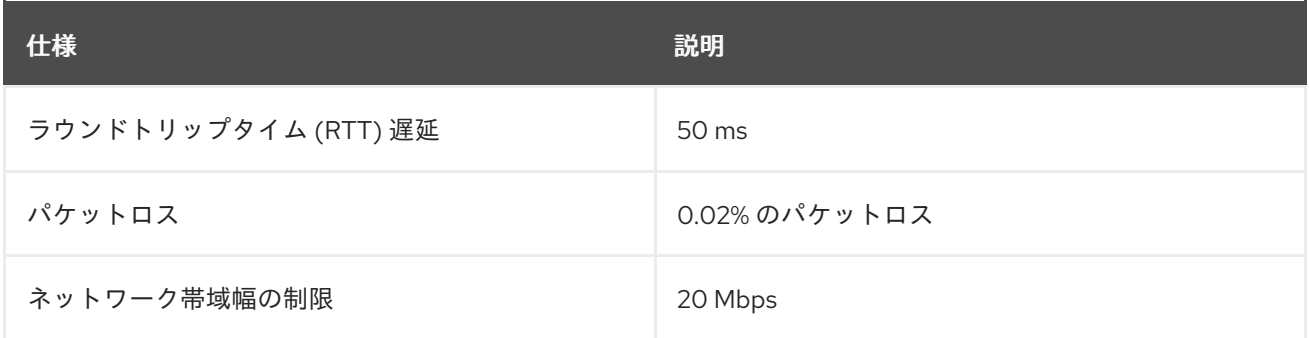

#### 関連情報

● RHACM [を使用したシングルノード](https://access.redhat.com/documentation/ja-jp/red_hat_advanced_cluster_management_for_kubernetes/2.7/html/install/installing#single-node) OpenShift クラスターの作成と管理

## <span id="page-16-0"></span>2.3. 切断された環境での GITOPS ZTP のインストール

切断された環境のハブクラスターで Red Hat Advanced Cluster Management (RHACM)、Red Hat OpenShift GitOps、Topology Aware Lifecycle Manager (TALM) を使用して、複数のマネージドクラス ターのデプロイを管理します。

#### 前提条件

- OpenShift Container Platform CLI (**oc**) がインストールされている。
- **cluster-admin** 権限を持つユーザーとしてログインしている。
- クラスターで使用するために、切断されたミラーレジストリーを設定しました。

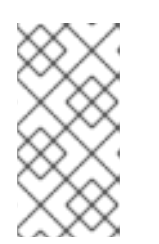

注記

作成する非接続ミラーレジストリーには、ハブクラスターで実行されている TALM のバージョンと一致する TALM バックアップおよび事前キャッシュイ メージのバージョンが含まれている必要があります。スポーククラスターは、切 断されたミラーレジストリーでこれらのイメージを解決できる必要があります。

#### 手順

- ハブクラスターに RHACM をインストールします[。非接続環境での](https://access.redhat.com/documentation/ja-jp/red_hat_advanced_cluster_management_for_kubernetes/2.10/html/install/installing#install-on-disconnected-networks) RHACM のインストール を 参照してください。
- ハブクラスターに GitOps と TALM をインストールします。

#### 関連情報

- OpenShift GitOps [のインストール](https://docs.openshift.com/gitops/latest/installing_gitops/installing-openshift-gitops.html#installing-openshift-gitops)
- TAI M [のインストール](#page-335-0)
- Operator [カタログのミラーリング](https://docs.redhat.com/en/documentation/openshift_container_platform/4.16/html-single/operators/#olm-mirror-catalog_olm-restricted-networks)

## <span id="page-17-0"></span>2.4. RHCOS ISO および ROOTFS イメージの非接続ミラーホストへの追加

Red Hat Advanced Cluster Management (RHACM) を使用して非接続環境にクラスターのインストール を開始する前に、最初に使用する Red Hat Enterprise Linux CoreOS (RHCOS) イメージをホストする必 要があります。切断されたミラーを使用して RHCOS イメージをホストします。

#### 前提条件

ネットワーク上で RHCOS イメージリソースをホストするように HTTP サーバーをデプロイし て設定します。お使いのコンピューターから HTTP サーバーにアクセスでき、作成するマシン からもアクセスできる必要があります。

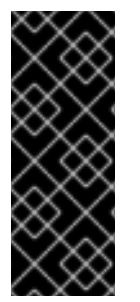

#### 重要

RHCOS イメージは OpenShift Container Platform の各リリースごとに変更されない可 能性があります。インストールするバージョン以下の最新バージョンのイメージをダウ ンロードする必要があります。利用可能な場合は、OpenShift Container Platform バー ジョンに一致するイメージのバージョンを使用します。ホストに RHCOS をインストー ルするには、ISO および RootFS イメージが必要です。RHCOS QCOW2 イメージは、こ のインストールタイプではサポートされません。

手順

1. ミラーホストにログインします。

- 2. [mirror.openshift.com](https://mirror.openshift.com/pub/openshift-v4/dependencies/rhcos/) から RHCOS ISO イメージおよび RootFS イメージを取得します。以下は 例になります。
	- a. 必要なイメージ名と OpenShift Container Platform のバージョンを環境変数としてエクス ポートします。

<span id="page-18-3"></span><span id="page-18-2"></span><span id="page-18-1"></span>[1](#page-18-1) [1](#page-18-2) [1](#page-18-3) ISO イメージ名 (例: **rhcos-4.15.1-x86\_64-live.x86\_64.iso**) RootFS イメージ名 (例: **rhcos-4.15.1-x86\_64-live-rootfs.x86\_64.img**) OpenShift Container Platform バージョン (例: **4.15.1**) \$ export ISO\_IMAGE\_NAME=<iso\_image\_name> 1 \$ export ROOTFS\_IMAGE\_NAME=<rootfs\_image\_name> 1 \$ export OCP\_VERSION=<ocp\_version> **1**

b. 必要なイメージをダウンロードします。

\$ sudo wget https://mirror.openshift.com/pub/openshiftv4/dependencies/rhcos/4.16/\${OCP\_VERSION}/\${ISO\_IMAGE\_NAME} -O /var/www/html/\${ISO\_IMAGE\_NAME}

\$ sudo wget https://mirror.openshift.com/pub/openshiftv4/dependencies/rhcos/4.16/\${OCP\_VERSION}/\${ROOTFS\_IMAGE\_NAME} -O /var/www/html/\${ROOTFS\_IMAGE\_NAME}

#### 検証手順

イメージが正常にダウンロードされ、非接続ミラーホストで提供されることを確認します。以 下に例を示します。

\$ wget http://\$(hostname)/\${ISO\_IMAGE\_NAME}

#### 出力例

Saving to: rhcos-4.16.1-x86\_64-live.x86\_64.iso rhcos-4.16.1-x86\_64-live.x86\_64.iso- 11%[====> ] 10.01M 4.71MB/s

#### 関連情報

- [ミラーレジストリーの作成](https://docs.redhat.com/en/documentation/openshift_container_platform/4.16/html-single/installing/#installing-mirroring-creating-registry)
- [非接続インストールのイメージのミラーリング](https://docs.redhat.com/en/documentation/openshift_container_platform/4.16/html-single/installing/#installing-mirroring-installation-images)

## <span id="page-18-0"></span>2.5. 支援サービスの有効化

Red Hat Advanced Cluster Management (RHACM) は、アシストサービスを使用して OpenShift Container Platform クラスターをデプロイします。Red Hat Advanced Cluster Management (RHACM) で MultiClusterHub Operator を有効にすると、支援サービスが自動的にデプロイされます。その後、す

べての napespace を監視し、ミラーレジストリー HTTP サーバーでホストされている ISO および RootFS イメージへの参照を使用して、**AgentServiceConfig** カスタムリソース (CR) を更新するように **Provisioning** リソースを設定する必要があります。

#### 前提条件

- OpenShift CLI (**oc**) がインストールされている。
- **cluster-admin** 権限を持つユーザーとしてハブクラスターにログインしている。
- RHACM で MultiClusterHub が有効になっている。

#### 手順

- 1. **Provisioning** リソースを有効にして、すべての namespace を監視し、非接続環境のミラーを 設定します。詳細は、Central Infrastructure Management [サービスの有効化](https://access.redhat.com/documentation/ja-jp/red_hat_advanced_cluster_management_for_kubernetes/2.9/html/clusters/cluster_mce_overview#enable-cim) を参照してくださ い。
- 2. 以下のコマンドを実行して、**AgentServiceConfig** CR を更新します。

\$ oc edit AgentServiceConfig

3. CR の **items.spec.osImages** フィールドに次のエントリーを追加します。

- cpuArchitecture: x86\_64 openshiftVersion: "4.16" rootFSUrl: https://<host>/<path>/rhcos-live-rootfs.x86\_64.img url: https://<mirror-registry>/<path>/rhcos-live.x86\_64.iso

ここでは、以下のようになります。

<host>

ターゲットミラーレジストリー HTTP サーバーの完全修飾ドメイン名 (FQDN) です。

<path>

ターゲットミラーレジストリー上のイメージへのパスです。

エディターを保存して終了し、変更を適用します。

### <span id="page-19-0"></span>2.6. 切断されたミラーレジストリーを使用するためのハブクラスターの設定

切断された環境で切断されたミラーレジストリーを使用するようにハブクラスターを設定できます。

#### 前提条件

- Red Hat Advanced Cluster Management (RHACM) 2.9 をインストール済みの非接続ハブクラス ターのインストールがある。
- HTTP サーバーで **rootfs** および **iso** イメージをホストしている。OpenShift Container Platform イメージリポジトリーのミラーリング に関するガイダンスについては、関連情報 セ クションを参照してください。

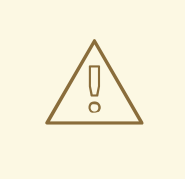

警告

HTTP サーバーに対して TLS を有効にする場合、ルート証明書がクライアントに よって信頼された機関によって署名されていることを確認し、OpenShift Container Platform ハブおよびマネージドクラスターと HTTP サーバー間の信頼された証明書 チェーンを検証する必要があります。信頼されていない証明書で設定されたサー バーを使用すると、イメージがイメージ作成サービスにダウンロードされなくなり ます。信頼されていない HTTPS サーバーの使用はサポートされていません。

#### 手順

<span id="page-20-4"></span><span id="page-20-3"></span><span id="page-20-2"></span>[1](#page-20-0)

1. ミラーレジストリー設定を含む **ConfigMap** を作成します。

<span id="page-20-1"></span><span id="page-20-0"></span>[2](#page-20-1) [3](#page-20-2) [4](#page-20-3) **ConfigMap** namespace は **multicluster-engine** に設定する必要があります。 ミラーレジストリーの作成時に使用されるミラーレジストリーの証明書。 ミラーレジストリーの設定ファイル。ミラーレジストリー設定は、検出イメージの **/etc/containers/registries.conf** ファイルにミラー情報を追加します。ミラー情報は、イ ンストールプログラムに渡される際、**install-config.yaml** ファイルの **imageContentSources** セクションに保存されます。ハブクラスターで実行される Assisted Service Pod は、設定されたミラーレジストリーからコンテナーイメージを フェッチします。 ミラーレジストリーの URL。ミラーレジストリーを設定する場合は 、**oc adm release Mirror** コマンドを実行して、**imageContentSources** セクションの URL を使用する必要 があります。詳細は、OpenShift Container Platform イメージリポジトリーのミラーリン apiVersion: v1 kind: ConfigMap metadata: name: assisted-installer-mirror-config namespace: multicluster-engine **1** labels: app: assisted-service data: ca-bundle.crt: | **2** -----BEGIN CERTIFICATE----- <certificate\_contents> -----END CERTIFICATE---- registries.conf: | **3** unqualified-search-registries = ["registry.access.redhat.com", "docker.io"] [[registry]]  $prefix = "$ location = "quay.io/example-repository" **4** mirror-by-digest-only = true [[registry.mirror]] location = "mirror1.registry.corp.com:5000/example-repository" **5**

グ セクションを参照してください。

[5](#page-20-4)

**registries.conf** ファイルで定義されるレジストリーは、レジストリーではなくリポジト リーによってスコープが指定される必要があります。この例では、**quay.io/examplerepository** リポジトリーと **mirror1.registry.corp.com:5000/example-repository** リポジ トリーの両方のスコープが **example-repository** リポジトリーにより指定されます。

これにより、以下のように **AgentServiceConfig** カスタムリソースの **mirrorRegistryRef** が更 新されます。

#### 出力例

<span id="page-21-0"></span>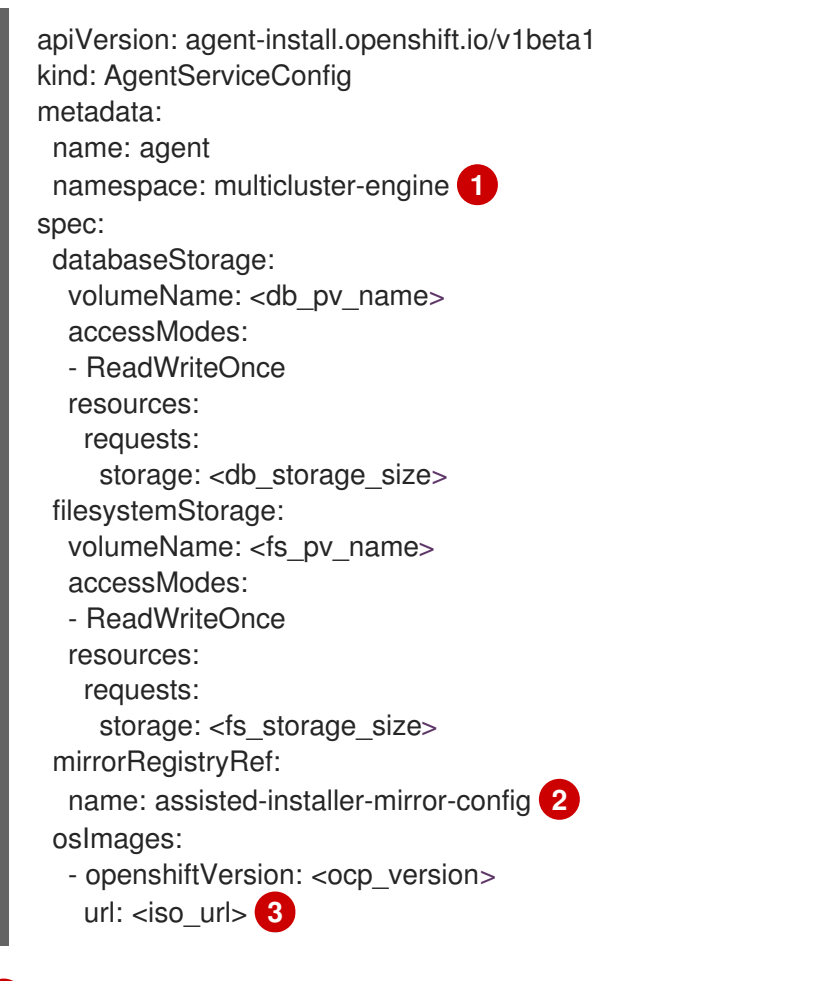

<span id="page-21-2"></span><span id="page-21-1"></span>**ConfigMap** namespace と一致するように、**AgentServiceConfig** namespace を **multicluster-engine** に設定します。

 $\overline{2}$  $\overline{2}$  $\overline{2}$ 

[1](#page-21-0)

関連する **ConfigMap** CR で指定された定義と一致するように、**mirrorRegistryRef.name** を設定します。

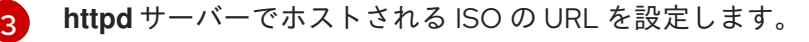

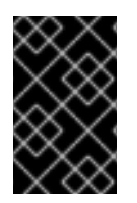

#### 重要

クラスターのインストール時には、有効な NTP サーバーが必要です。適切な NTP サー バーが使用可能であり、切断されたネットワークを介してインストール済みクラスター からアクセスできることを確認してください。

#### 関連情報

● OpenShift Container Platform [イメージリポジトリーのミラーリング](https://docs.redhat.com/en/documentation/openshift_container_platform/4.16/html-single/installing/#installation-mirror-repository_installing-mirroring-installation-images)

## <span id="page-22-0"></span>2.7. 非認証レジストリーを使用するためのハブクラスターの設定

非認証レジストリーを使用するようにハブクラスターを設定できます。非認証レジストリーは、イメー ジへのアクセスとダウンロードに認証を必要としません。

#### 前提条件

- ハブクラスターがインストールおよび設定され、ハブクラスターに Red Hat Advanced Cluster Management (RHACM) がインストールされている。
- OpenShift Container Platform CLI (oc) がインストールされている。
- **cluster-admin** 権限を持つユーザーとしてログインしている。
- ハブクラスターで使用するために非認証レジストリーを設定している。

#### 手順

1. 次のコマンドを実行して、**AgentServiceConfig** カスタムリソース (CR) を更新します。

\$ oc edit AgentServiceConfig agent

2. CR に **unauthenticatedRegistries** フィールドを追加します。

apiVersion: agent-install.openshift.io/v1beta1 kind: AgentServiceConfig metadata: name: agent spec: unauthenticatedRegistries: - example.registry.com - example.registry2.com ...

非認証レジストリーは、**AgentServiceConfig** リソースの **spec.unauthenticatedRegistries** の 下に一覧表示されます。このリストにあるレジストリーのエントリーは、スポーククラスター のインストールに使用されるプルシークレットに含める必要はありません。**assisted-service** は、インストールに使用されるすべてのイメージレジストリーの認証情報がプルシークレット に含まれていることを確認して、プルシークレットを検証します。

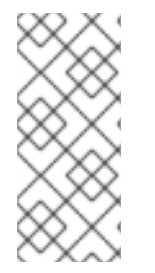

#### 注記

ミラーレジストリーは自動的に無視リストに追加されるた め、**spec.unauthenticatedRegistries** の下に追加する必要はありません。**ConfigMap** で **PUBLIC\_CONTAINER\_REGISTRIES** 環境変数を指定すると、デフォルト値が指定し た値でオーバーライドされます。**PUBLIC\_CONTAINER\_REGISTRIES** のデフォルトは [quay.io](https://quay.io) および [registry.svc.ci.openshift.org](https://registry.svc.ci.openshift.org) です。

#### 検証

次のコマンドを実行して、ハブクラスターから新しく追加されたレジストリーにアクセスできることを 確認します。

1. ハブクラスターへのデバッグシェルプロンプトを開きます。

\$ oc debug node/<node\_name>

2. 次のコマンドを実行して、非認証レジストリーへのアクセスをテストします。

sh-4.4# podman login -u kubeadmin -p \$(oc whoami -t) <unauthenticated\_registry>

ここでは、以下のようになります。

<unauthenticated\_registry>

**unauthenticated-image-registry.openshift-image-registry.svc:5000** などの新しいレジス トリーです。

出力例

Login Succeeded!

## <span id="page-23-0"></span>2.8. ARGOCD を使用したハブクラスターの設定

GitOps Zero Touch Provisioning (ZTP) を使用して、サイトごとに必要なインストールおよびポリシー カスタムリソース (CR) を生成する一連の ArgoCD アプリケーションでハブクラスターを設定できま す。

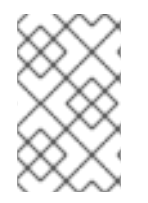

#### 注記

Red Hat Advanced Cluster Management (RHACM) は **SiteConfig** CR を使用して、 ArgoCD の Day 1 マネージドクラスターインストール CR を生成します。各 ArgoCD アプ リケーションは、最大 300 個の **SiteConfig** CR を管理できます。

#### 前提条件

- Red Hat Advanced Cluster Management (RHACM) と Red Hat OpenShift GitOps がインストー ルされた OpenShift Container Platform ハブクラスターがあります。
- 「GitOps ZTP サイト設定リポジトリーの準備」セクションで説明されているように、GitOps  $\bullet$ ZTP プラグインコンテナーから参照デプロイメントを抽出しました。参照デプロイメントを抽 出すると、次の手順で参照される **out/argocd/deployment** ディレクトリーが作成されます。

#### 手順

- 1. ArgoCD パイプライン設定を準備します。
	- a. example ディレクトリーと同様にディレクトリー構造で Git リポジトリーを作成します。 詳細は、「GitOps ZTP サイト設定リポジトリーの準備」を参照してください。
	- b. ArgoCD UI を使用して、リポジトリーへのアクセスを設定します。Settings で以下を設定 します。
		- リポジトリー: 接続情報を追加します。URL は **.git** などで終わって いる必要がありま す。**<https://repo.example.com/repo.git>** とクレデンシャルを指定します。
		- certificates: 必要に応じて、リポジトリーのパブリック証明書を追加します。
- c. 2 つの ArgoCD アプリケーション、**out/argocd/deployment/clusters-app.yaml** と **out/argocd/deployment/policies-app.yaml** を、Git リポジトリーに基づいて修正します。
	- Git リポジトリーを参照するように URL を更新します。URL は .git で終わります (例: **<https://repo.example.com/repo.git>**)。
	- **targetRevision** は、監視する Git リポジトリーブランチを示します。
	- **path** は、それぞれ **SiteConfig** CR および **PolicyGenerator** または **PolicyGentemplate** CR へのパスを指定します。
- 2. GitOps ZTP プラグインをインストールするには、ハブクラスター内の ArgoCD インスタンス に、関連するマルチクラスターエンジン (MCE) サブスクリプションイメージをパッチ適用しま す。以前に **out/argocd/deployment/** ディレクトリーに展開したパッチファイルを環境に合わ せてカスタマイズします。
	- a. RHACM バージョンに一致する **multicluster-operators-subscription** イメージを選択しま す。

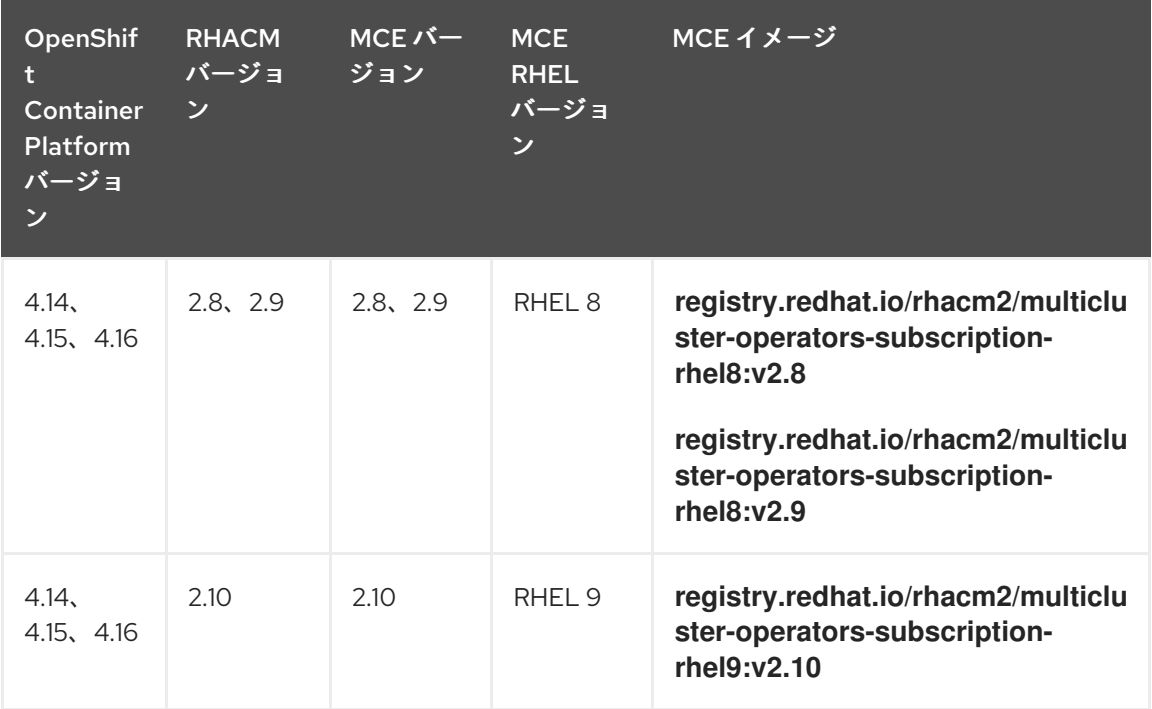

表2.5**multicluster-operators-subscription** イメージバージョン

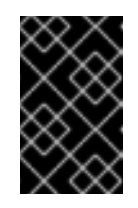

#### 重要

**multicluster-operators-subscription** イメージのバージョンは、RHACM バージョンと一致する必要があります。MCE 2.10 リリース以降、RHEL 9 は **multicluster-operators-subscription** イメージのベースイメージです。

b. **out/argocd/deployment/argocd-openshift-gitops-patch.json** ファイルに次の設定を追加 します。

```
{
 "args": [
  "-c".
  "mkdir -p /.config/kustomize/plugin/policy.open-cluster-
management.io/v1/policygenerator && cp /policy-generator/PolicyGenerator-not-fips-
compliant /.config/kustomize/plugin/policy.open-cluster-
```
<span id="page-25-3"></span><span id="page-25-2"></span><span id="page-25-1"></span>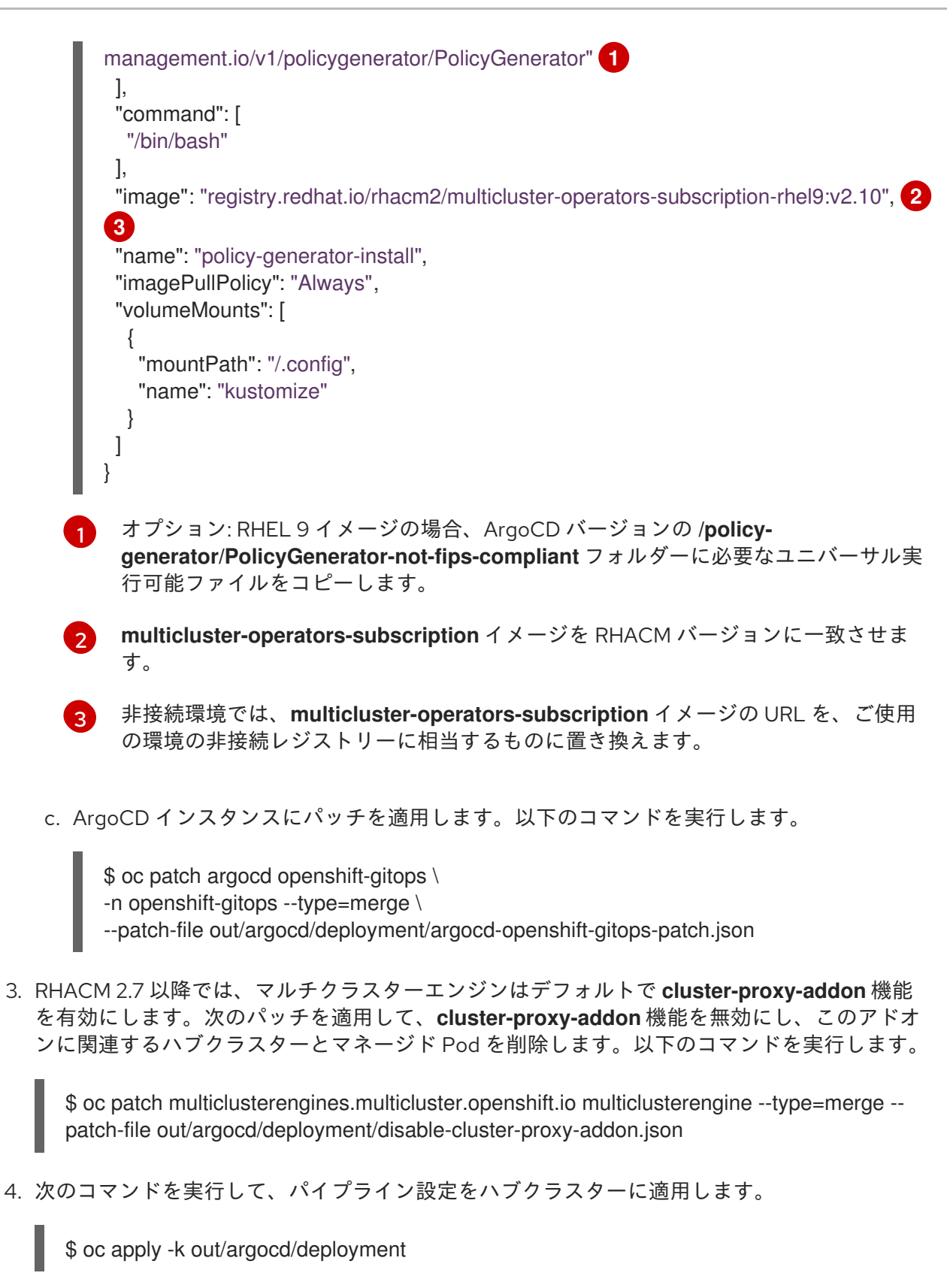

## <span id="page-25-0"></span>2.9. GITOPS ZTP サイト設定リポジトリーの準備

GitOps Zero Touch Provisioning (ZTP) パイプラインを使用する前に、サイト設定データをホストする Git リポジトリーを準備する必要があります。

#### 前提条件

必要なインストールおよびポリシーのカスタムリソース (CR) を生成するためのハブクラスター GitOps アプリケーションを設定している。

GitOps ZTP を使用してマネージドクラスターをデプロイしている。

#### 手順

1. **SiteConfig** および **PolicyGenerator** または **PolicyGentemplate** CR の個別のパスでディレク トリー構造を作成します。

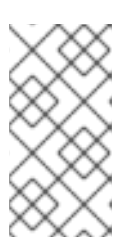

#### 注記

**SiteConfig** および **PolicyGenerator** または **PolicyGentemplate** CR を個別の ディレクトリーに保持します。SiteConfig ディレクトリーおよび PolicyGenTemplate ディレクトリーには、そのディレクトリー内のファイルを 明示的に含める kustomization.yaml ファイルが含まれている必要があります。

2. 以下のコマンドを使用して **ztp-site-generate** コンテナーイメージから **argocd** ディレクトリー をエクスポートします。

\$ podman pull registry.redhat.io/openshift4/ztp-site-generate-rhel8:v4.16

\$ mkdir -p ./out

\$ podman run --log-driver=none --rm registry.redhat.io/openshift4/ztp-site-generaterhel8:v4.16 extract /home/ztp --tar | tar x -C ./out

- 3. **out** ディレクトリーに以下のサブディレクトリーが含まれていることを確認します。
	- **out/extra-manifest** には、**SiteConfig** が追加の manifest **configMap** の生成に使用するソー ス CR ファイルが含まれます。
	- **out/source-crs** には、**PolicyGenTemplate** が Red Hat Advanced Cluster Management (RHACM) ポリシーを生成するために使用するソース CR ファイルが含まれています。
	- **out/argocd/deployment** には、この手順の次のステップで使用するハブクラスターに適用 するパッチおよび YAML ファイルが含まれます。
	- **out/argocd/example** には、推奨の設定を表す **SiteConfig** ファイルおよび **PolicyGenTemplate** ファイルのサンプルが含まれています。
- 4. **out/source-crs** フォルダーおよびコンテンツを **PolicyGenerator** または **PolicyGentemplate** ディレクトリーにコピーします。
- 5. out/extra-manifests ディレクトリーには、RAN DU クラスターの参照マニフェストが含まれて います。**out/extra-manifests** ディレクトリーを **SiteConfig** フォルダーにコピーします。この ディレクトリーには、**ztp-site-generate** コンテナーからの CR のみを含める必要があります。 ユーザー提供の CR をここに追加しないでください。ユーザー提供の CR を使用する場合は、 そのコンテンツ用に別のディレクトリーを作成する必要があります。以下に例を示します。

<span id="page-26-0"></span>example/ acmpolicygenerator - kustomization.yaml - source-crs/ policygentemplates **1** - kustomization.yaml source-crs/

<span id="page-27-0"></span>- siteconfig - extra-manifests - kustomization.yaml

- [1](#page-26-0) **PolicyGenTemplate** CR を使用してクラスターを管理し、デプロイすることは、将来の OpenShift Container Platform リリースで非推奨になりました。同等の機能と改善機能 は、Red Hat Advanced Cluster Management (RHACM)と **PolicyGenerator** CR を使用す ることで利用できます。
- 6. ディレクトリー構造と **kustomization.yaml** ファイルをコミットし、Git リポジトリーにプッ シュします。Git への最初のプッシュには、**kustomization.yaml** ファイルが含まれている必要 があります。

**out/argocd/example** のディレクトリー構造は、Git リポジトリーの構造およびコンテンツの参照とし て使用します。この構造には、単一ノード、3 ノード、標準クラスターの SiteConfig および **PolicyGenTemplate** の参照 CR が含まれます。使用されていないクラスタータイプの参照を削除しま す。

すべてのクラスタータイプについて、次のことを行う必要があります。

- **source-crs** サブディレクトリーを **acmpolicygenerator** または **policygentemplates** ディレク トリーに追加します。
- **extra-manifests** ディレクトリーを **siteconfig** ディレクトリーに追加します。

以下の例では、単一ノードクラスターのネットワークの CR のセットについて説明しています。

<span id="page-27-2"></span><span id="page-27-1"></span>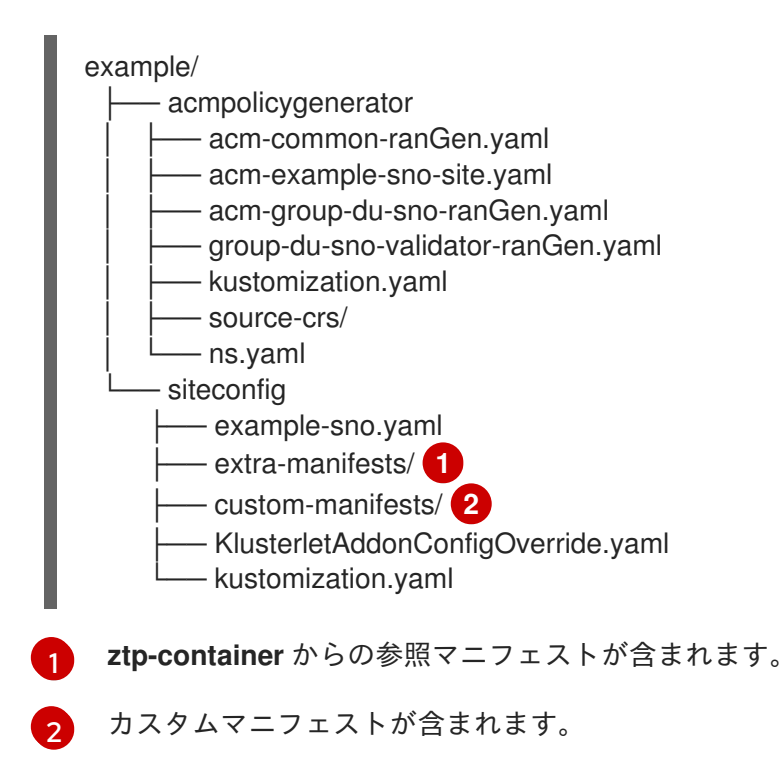

重要

**PolicyGenTemplate** CR を使用してマネージドクラスターへのポリシーを管理およびデ プロイすることは、今後の OpenShift Container Platform リリースで非推奨になりまし た。同等の機能および改善された機能は、Red Hat Advanced Cluster Management (RHACM)および **PolicyGenerator** CR を使用して利用できます。

**PolicyGenerator** リソースの詳細は、RHACM Policy [Generator](https://access.redhat.com/documentation/ja-jp/red_hat_advanced_cluster_management_for_kubernetes/2.10/html/governance/integrate-third-party-policy-controllers#policy-generator) のドキュメントを参照 してください。

#### 関連情報

- PolicyGenerator [リソースを使用したマネージドクラスターポリシーの設定](#page-145-0)
- RHACM PolicyGenerator と PolicyGenTemplate [リソースパッチの比較](#page-138-0)

## <span id="page-28-0"></span>2.10. バージョンに依存しないように GITOPS ZTP サイト設定リポジトリー を準備する

GitOps ZTP を使用して、OpenShift Container Platform のさまざまなバージョンを実行しているマ ネージドクラスターのソースカスタムリソース (CR) を管理できます。これは、ハブクラスター上で実 行している OpenShift Container Platform のバージョンが、マネージドクラスター上で実行している バージョンから独立している可能性があることを意味します。

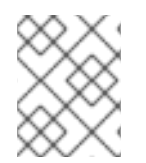

#### 注記

以下の手順は、クラスターポリシー管理に **PolicyGentemplate** リソースの代わりに **PolicyGenerator** リソースを使用していることを前提としています。

#### 前提条件

- OpenShift CLI (**oc**) がインストールされている。
- cluster-admin 権限を持つユーザーとしてログインしている。

#### 手順

- 1. **SiteConfig** CR と **PolicyGenTemplate** CR の個別のパスを持つディレクトリー構造を作成しま す。
- 2. **PolicyGenTemplate** ディレクトリー内に、使用可能にする OpenShift Container Platform バー ジョンごとにディレクトリーを作成します。バージョンごとに、次のリソースを作成します。
	- そのディレクトリー内のファイルを明示的に含む **kustomization.yaml** ファイル
	- **source-crs** ディレクトリーには、**ztp-site-generate** コンテナーからの参照 CR 設定ファイ ルが含まれます。 ユーザー提供の CR を使用する場合は、CR 用に別のディレクトリーを作成する必要があり ます。
- 3. **/siteconfig** ディレクトリーに、使用可能にする OpenShift Container Platform バージョンごと にサブディレクトリーを作成します。バージョンごとに、コンテナーからコピーされる参照 CR 用のディレクトリーを少なくとも 1 つ作成します。ディレクトリーの名前や参照ディレクト リーの数に制限はありません。カスタムマニフェストを使用する場合は、個別のディレクト リーを作成する必要があります。

次の例では、OpenShift Container Platform のさまざまなバージョンのユーザー提供のマニ フェストと CR を使用した構造について説明します。

<span id="page-29-10"></span><span id="page-29-9"></span><span id="page-29-8"></span><span id="page-29-7"></span><span id="page-29-6"></span><span id="page-29-5"></span><span id="page-29-4"></span><span id="page-29-3"></span><span id="page-29-2"></span><span id="page-29-1"></span><span id="page-29-0"></span>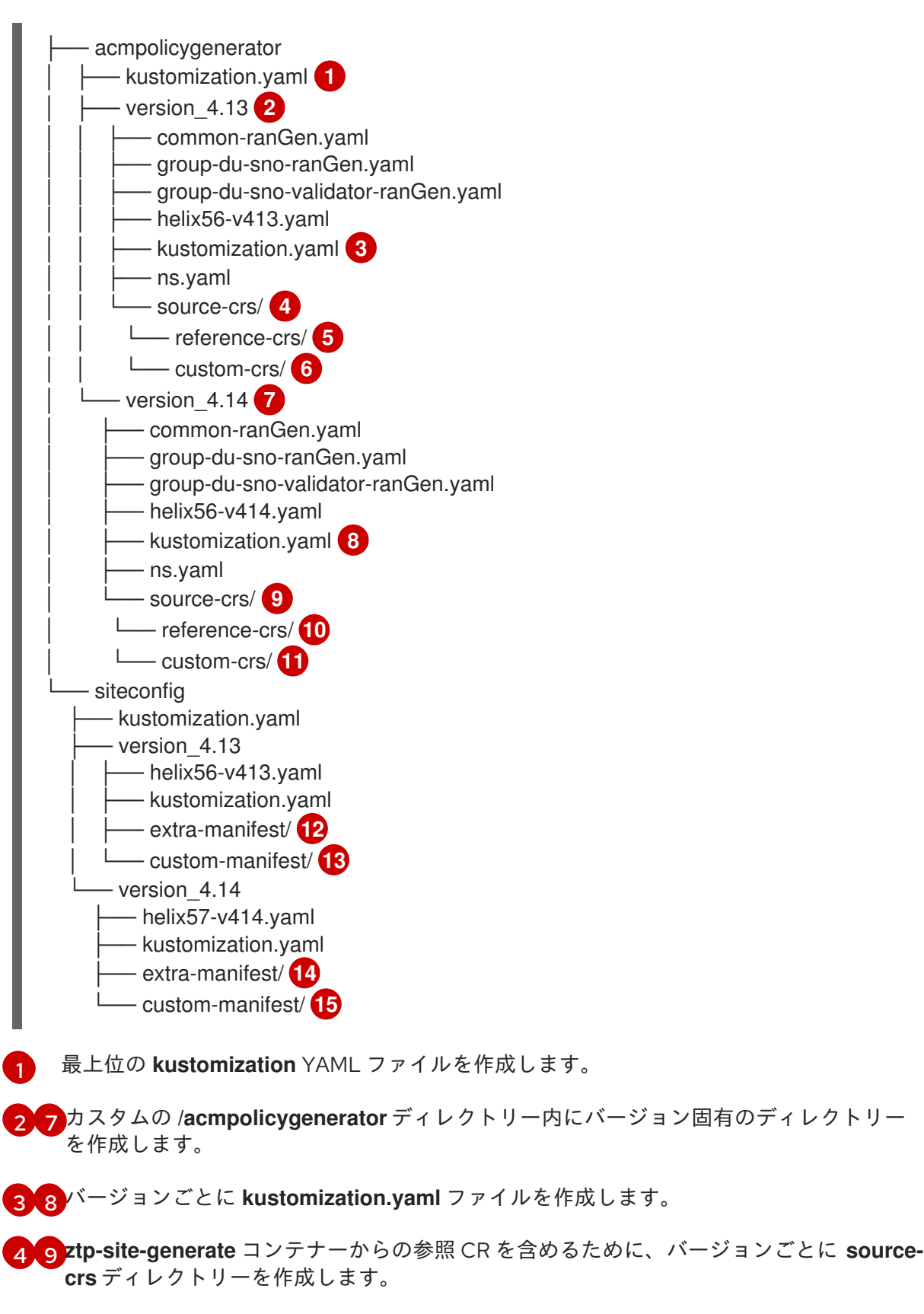

<span id="page-29-14"></span><span id="page-29-13"></span><span id="page-29-12"></span><span id="page-29-11"></span>[5](#page-29-7) [10](#page-29-8) ZTP コンテナーから展開されるポリシー CR の **reference-crs** ディレクトリーを作成しま す。

[6](#page-29-9) [11](#page-29-10) オプション: ユーザー提供の CR 用に **custom-crs** ディレクトリーを作成します。

[12](#page-29-11) [14](#page-29-12) カスタム **/siteconfig** ディレクトリー内にディレクトリーを作成し、**ztp-site-generate** コ ンテナーからの追加のマニフェストを含めます。

[13](#page-29-13) [15](#page-29-14)<sup>ユーザーによって提供されるマニフェストを保持するフォルダーを作成します。</sup>

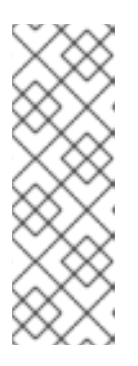

注記

前の例では、カスタム **/siteconfig** ディレクトリー内の各バージョンサブディレ クトリーにはさらに 2 つのサブディレクトリーが含まれており、1 つはコンテ ナーからコピーされた参照マニフェストを含み、もう 1 つは提供するカスタムマ ニフェスト用です。これらのディレクトリーに割り当てられた名前は一例です。 ユーザー提供の CR を使用する場合は、**SiteConfig** CR の **extraManifests.searchPaths** の下にリストされている最後のディレクトリー が、ユーザー提供の CR を含むディレクトリーである必要があります。

4. **SiteConfig** CR を編集して、作成したディレクトリーの検索パスを含めま

す。**extraManifests.searchPaths** の下にリストされる最初のディレクトリーは、参照マニフェ ストを含むディレクトリーである必要があります。ディレクトリーがリストされている順序を 考慮してください。ディレクトリーに同じ名前のファイルが含まれている場合は、最後のディ レクトリーにあるファイルが優先されます。

#### SiteConfig CR の例

extraManifests: searchPaths: - extra-manifest/ **1**

<span id="page-30-1"></span><span id="page-30-0"></span>- custom-manifest/ **2**

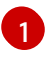

参照マニフェストを含むディレクトリーは、**extraManifests.searchPaths** の下に最初に リストされる必要があります。

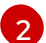

[1](#page-30-2)

[2](#page-30-3)

ユーザー提供の CR を使用している場合は、**SiteConfig** CR の **extraManifests.searchPaths** の下にリストされている最後のディレクトリーが、ユー ザー提供の CR を含むディレクトリーである必要があります。

5. トップレベルの **kustomization.yaml** ファイルを編集して、アクティブな OpenShift Container Platform バージョンを制御します。以下は、最上位レベルの **kustomization.yaml** ファイルの 例です。

<span id="page-30-2"></span>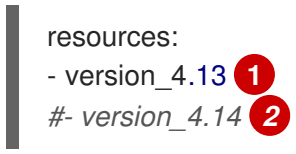

- <span id="page-30-3"></span>バージョン 4.13 をアクティブ化します。
- コメントを使用してバージョンを非アクティブ化します。

## 第3章 GITOPS ZTP の更新

<span id="page-31-0"></span>GitOps Zero Touch Provisioning (ZTP) インフラストラクチャーは、ハブクラスター、Red Hat Advanced Cluster Management (RHACM)、およびOpenShift Container Platform マネージドクラス ターとは別に更新できます。

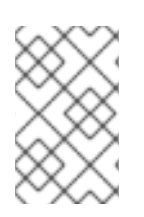

## 注記

新しいバージョンが利用可能になったら、Red Hat OpenShift GitOps Operator を更新で きます。GitOps ZTP プラグインを更新するときは、参照設定で更新されたファイルを確 認し、変更が要件を満たしていることを確認してください。

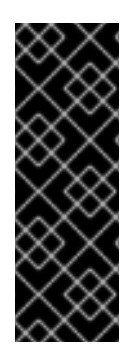

#### 重要

**PolicyGenTemplate** CR を使用してマネージドクラスターへのポリシーを管理およびデ プロイすることは、今後の OpenShift Container Platform リリースで非推奨になりまし た。同等の機能および改善された機能は、Red Hat Advanced Cluster Management (RHACM)および **PolicyGenerator** CR を使用して利用できます。

**PolicyGenerator** リソースの詳細は、RHACM Policy [Generator](https://access.redhat.com/documentation/ja-jp/red_hat_advanced_cluster_management_for_kubernetes/2.10/html/governance/integrate-third-party-policy-controllers#policy-generator) のドキュメントを参照 してください。

#### 関連情報

- PolicyGenerator [リソースを使用したマネージドクラスターポリシーの設定](#page-145-0)
- RHACM PolicyGenerator と PolicyGenTemplate [リソースパッチの比較](#page-138-0)

## <span id="page-31-1"></span>3.1. GITOPS ZTP 更新プロセスの概要

以前のバージョンの GitOps ZTP インフラストラクチャーを実行している、完全に機能するハブクラス ターの GitOps Zero Touch Provisioning (ZTP) を更新できます。更新プロセスにより、マネージドクラ スターへの影響が回避されます。

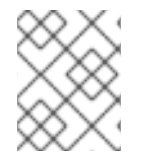

#### 注記

推奨コンテンツの追加など、ポリシー設定を変更すると、更新されたポリシーが作成さ れ、マネージドクラスターにロールアウトして調整する必要があります。

GitOps ZTP インフラストラクチャーを更新するための戦略の概要は次のとおりです。

- 1. 既存のすべてのクラスターに **ztp-done** ラベルを付けます。
- 2. ArgoCD アプリケーションを停止します。
- 3. 新しい GitOps ZTP ツールをインストールします。
- 4. Git リポジトリーで必要なコンテンツおよびオプションの変更を更新します。

5. アプリケーション設定を更新して再起動します。

<span id="page-31-2"></span>3.2. アップグレードの準備

次の手順を使用して、GitOps Zero Touch Provisioning (ZTP) アップグレードのためにサイトを準備し ます。

#### 手順

- 1. GitOps ZTP で使用するために Red Hat OpenShift GitOps を設定するために使用されるカスタ ムリソース (CR) を持つ GitOps ZTP コンテナーの最新バージョンを取得します。
- 2. 次のコマンドを使用して、**argocd/deployment** ディレクトリーを抽出します。

\$ mkdir -p ./update

\$ podman run --log-driver=none --rm registry.redhat.io/openshift4/ztp-site-generaterhel8:v4.16 extract /home/ztp --tar | tar x -C ./update

**/update** ディレクトリーには、次のサブディレクトリーが含まれています。

- **update/extra-manifest**: **SiteConfig** CR が追加のマニフェスト **configMap** を生成するため に使用するソース CR ファイルが含まれています。
- **update/source-crs** には、**PolicyGenTemplate** CR が Red Hat Advanced Cluster Management (RHACM) ポリシーを生成するために使用するソース CR ファイルが含まれて います。
- **update/argocd/deployment** には、この手順の次のステップで使用するハブクラスターに 適用するパッチおよび YAML ファイルが含まれます。
- **update/argocd/example**: 推奨される設定を表す **SiteConfig** および **PolicyGenTemplate** ファイルの例が含まれています。
- 3. **clusters-app.yaml** ファイルおよび **policies-app.yaml** ファイルを更新して、Git リポジトリー のアプリケーションおよび URL、ブランチ、およびパスを反映します。 アップグレードにポリシーの廃止につながる変更が含まれている場合は、アップグレードを実 行する前に、廃止されたポリシーを削除する必要があります。
- 4. **/update** フォルダー内の設定およびデプロイソース CR と、フリートサイト CR を管理する Git リポジトリーとの間の変更を比較します。必要な変更をサイトリポジトリーに適用してプッ シュします。

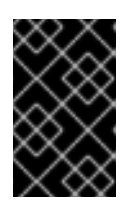

#### 重要

GitOps ZTP を最新バージョンに更新するときは、**update/argocd/deployment** ディレクトリーからサイトリポジトリーに変更を適用する必要があります。古い バージョンの **argocd/deployment/** ファイルは使用しないでください。

<span id="page-32-0"></span>3.3. 既存クラスターのラベル付け

既存のクラスターがツールの更新の影響を受けないようにするには、既存のすべてのマネージドクラス ターに **ztp-done** ラベルを付けます。

## 注記

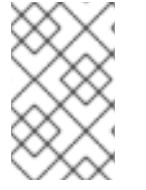

この手順は、Topology Aware Lifecycle Manager (TALM) でプロビジョニングされてい ないクラスターを更新する場合にのみ適用されます。TALM でプロビジョニングするク ラスターには、自動的に **ztp-done** というラベルが付けられます。

#### 手順

1. **local-cluster!=true** など、GitOps Zero Touch Provisioning (ZTP) でデプロイされたマネージド クラスターを一覧表示するラベルセレクターを見つけます。

\$ oc get managedcluster -l 'local-cluster!=true'

2. 結果のリストに、GItOps ZTP でデプロイされたすべてのマネージドクラスターが含まれている ことを確認してから、そのセレクターを使用して **ztp-done** ラベルを追加します。

\$ oc label managedcluster -l 'local-cluster!=true' ztp-done=

## <span id="page-33-0"></span>3.4. 既存の GITOPS ZTP アプリケーションの停止

既存のアプリケーションを削除すると、Git リポジトリー内の既存のコンテンツに対する変更は、ツー ルの新しいバージョンが利用可能になるまでロールアウトされません。

**deployment** ディレクトリーからのアプリケーションファイルを使用します。アプリケーションにカス タム名を使用した場合は、まずこれらのファイルの名前を更新します。

#### 手順

1. **clusters** アプリケーションで非カスケード削除を実行して、生成されたすべてのリソースをそ のまま残します。

\$ oc delete -f update/argocd/deployment/clusters-app.yaml

2. **policies** アプリケーションでカスケード削除を実行して、以前のすべてのポリシーを削除しま す。

\$ oc patch -f policies-app.yaml -p '{"metadata": {"finalizers": ["resourcesfinalizer.argocd.argoproj.io"]}}' --type merge

\$ oc delete -f update/argocd/deployment/policies-app.yaml

## <span id="page-33-1"></span>3.5. GIT リポジトリーに必要な変更

**ztp-site-generate** コンテナーを以前のリリースの GitOps Zero Touch Provisioning (ZTP) から 4.10 以 降にアップグレードする場合は、Git リポジトリーのコンテンツに関する追加の要件があります。これ らの変更を反映するには、リポジトリー内の既存のコンテンツを更新する必要があります。

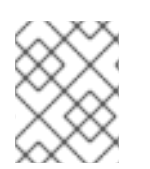

#### 注記

以下の手順は、クラスターポリシー管理に **PolicyGentemplate** リソースの代わりに **PolicyGenerator** リソースを使用していることを前提としています。

- **PolicyGenerator** ファイルに必要な変更を加えます。 すべての **PolicyGenerator** ファイルは、**ztp** で始まる **Namespace** で作成する必要がありま す。これにより、GitOps ZTP アプリケーションは、Red Hat Advanced Cluster Management (RHACM) が内部でポリシーを管理する方法と競合することなく、GitOps ZTP によって生成さ れたポリシー CR を管理できるようになります。
- **kustomization.yaml** ファイルをリポジトリーに追加します。 すべての **SiteConfig** および **PolicyGenTemplate** CR は、それぞれのディレクトリー ツリーの 下にある **kustomization.yaml** ファイルに含める必要があります。以下に例を示します。

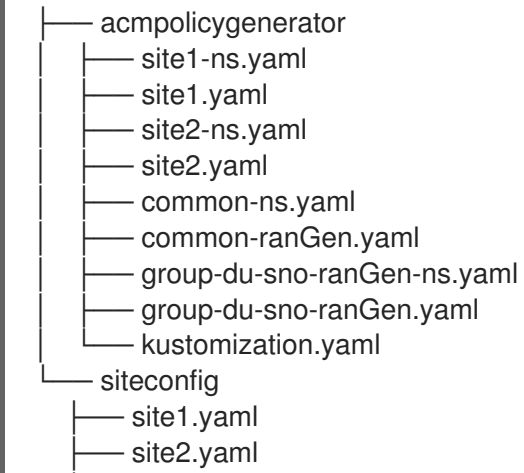

kustomization.yaml

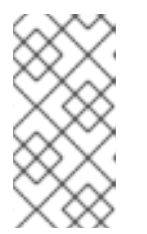

### 注記

**generator** セクションにリストされているファイルには、**SiteConfig** または **{policy-gen-cr}** CR のみが含まれている必要があります。既存の YAML ファイ ルに **Namespace** などの他の CR が含まれている場合、これらの他の CR を別の ファイルに取り出して、**resources** セクションにリストする必要があります。

**PolicyGenerator** kustomization ファイルには、**generator** セクションにすべての **PolicyGenerator** YAML ファイルが含まれ、**resources** セクションに **Namespace** CR が含ま れている必要があります。以下に例を示します。

apiVersion: kustomize.config.k8s.io/v1beta1 kind: Kustomization

generators:

- acm-common-ranGen.yaml
- acm-group-du-sno-ranGen.yaml
- site1.yaml
- site2.yaml

resources:

- common-ns.yaml
- acm-group-du-sno-ranGen-ns.yaml
- site1-ns.yaml
- site2-ns.yaml

**SiteConfig** kustomization ファイルには、すべての **SiteConfig** YAML ファイルが **generator** セ クションおよびリソースの他の CR に含まれている必要があります。

apiVersion: kustomize.config.k8s.io/v1beta1 kind: Kustomization

generators: - site1.yaml - site2.yaml

**pre-sync.yaml** ファイルおよび **post-sync.yaml** ファイルを削除します。

OpenShift Container Platform 4.10 以降では、**pre-sync.yaml** および **post-sync.yaml** ファイル は不要になりました。**update/deployment/kustomization.yaml** CR は、ハブクラスターでのポ リシーのデプロイを管理します。

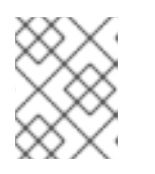

#### 注記

**SiteConfig** ツリーと **{policy-gen-cr}** ツリーの両方の下に、一連の **presync.yaml** および **post-sync.yaml** ファイルがあります。

● 推奨される変更の確認および組み込み 各リリースには、デプロイされたクラスターに適用される設定に推奨される追加の変更が含ま れる場合があります。通常、これらの変更により、OpenShift プラットフォーム、追加機能、 またはプラットフォームのチューニングが改善された CPU の使用率が低下します。

ネットワーク内のクラスターのタイプに適用可能なリファレンス **SiteConfig** および **PolicyGenTemplate** CR を確認します。これらの例は、GitOps ZTP コンテナーから抽出した **argocd/example** ディレクトリーにあります。

### <span id="page-35-0"></span>3.6. 新規 GITOPS ZTP アプリケーションのインストール

展開した **argocd/deployment** ディレクトリーを使用し、アプリケーションがサイトの Git リポジト リーをポイントすることを確認してから、deployment ディレクトリーの完全なコンテンツを適用しま す。ディレクトリーのすべての内容を適用すると、アプリケーションに必要なすべてのリソースが正し く設定されます。

#### 手順

- 1. GitOps ZTP プラグインをインストールするには、ハブクラスター内の ArgoCD インスタンス に、関連するマルチクラスターエンジン (MCE) サブスクリプションイメージをパッチ適用しま す。以前に **out/argocd/deployment/** ディレクトリーに展開したパッチファイルを環境に合わ せてカスタマイズします。
	- a. RHACM バージョンに一致する **multicluster-operators-subscription** イメージを選択しま す。

表3.1 **multicluster-operators-subscription** イメージバージョン
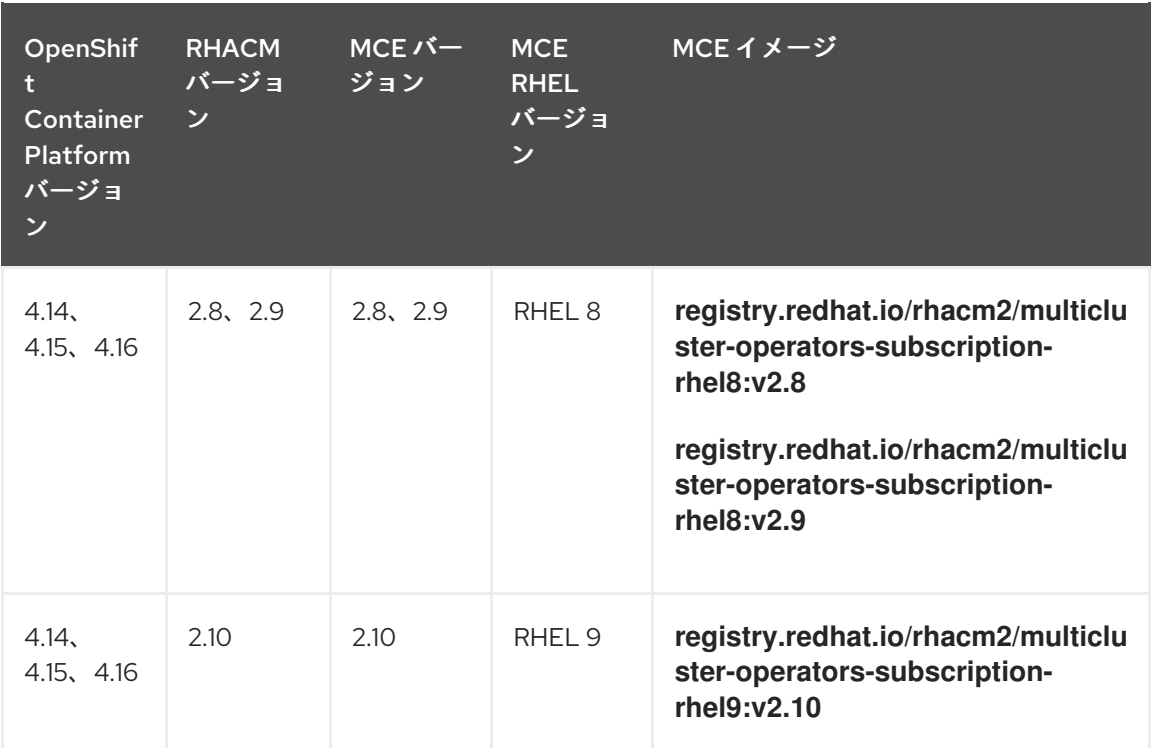

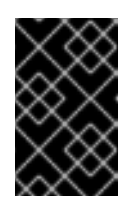

# 重要

**multicluster-operators-subscription** イメージのバージョンは、RHACM バージョンと一致する必要があります。MCE 2.10 リリース以降、RHEL 9 は **multicluster-operators-subscription** イメージのベースイメージです。

b. **out/argocd/deployment/argocd-openshift-gitops-patch.json** ファイルに次の設定を追加 します。

<span id="page-36-2"></span><span id="page-36-1"></span><span id="page-36-0"></span>{ "args": [ "-c", "mkdir -p /.config/kustomize/plugin/policy.open-clustermanagement.io/v1/policygenerator && cp /policy-generator/PolicyGenerator-not-fipscompliant /.config/kustomize/plugin/policy.open-clustermanagement.io/v1/policygenerator/PolicyGenerator" **1** ], "command": [ "/bin/bash" ], "image": "registry.redhat.io/rhacm2/multicluster-operators-subscription-rhel9:v2.10", **2 3** "name": "policy-generator-install", "imagePullPolicy": "Always", "volumeMounts": [ { "mountPath": "/.config", "name": "kustomize" } ] }

オプション: RHEL 9 イメージの場合、ArgoCD バージョンの **/policygenerator/PolicyGenerator-not-fips-compliant** フォルダーに必要なユニバーサル実

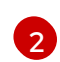

[1](#page-36-0)

**multicluster-operators-subscription** イメージを RHACM バージョンに一致させま す。

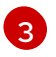

非接続環境では、**multicluster-operators-subscription** イメージの URL を、ご使用 の環境の非接続レジストリーに相当するものに置き換えます。

c. ArgoCD インスタンスにパッチを適用します。以下のコマンドを実行します。

\$ oc patch argocd openshift-gitops \ -n openshift-gitops --type=merge \ --patch-file out/argocd/deployment/argocd-openshift-gitops-patch.json

2. RHACM 2.7 以降では、マルチクラスターエンジンはデフォルトで **cluster-proxy-addon** 機能 を有効にします。次のパッチを適用して、**cluster-proxy-addon** 機能を無効にし、このアドオ ンに関連するハブクラスターとマネージド Pod を削除します。以下のコマンドを実行します。

\$ oc patch multiclusterengines.multicluster.openshift.io multiclusterengine --type=merge - patch-file out/argocd/deployment/disable-cluster-proxy-addon.json

3. 次のコマンドを実行して、パイプライン設定をハブクラスターに適用します。

\$ oc apply -k out/argocd/deployment

# 3.7. GITOPS ZTP 設定の変更のロールアウト

推奨される変更を実装したために設定の変更がアップグレードに含まれていた場合、アップグレード プ ロセスの結果、ハブ クラスターの一連のポリシー CR が **Non-Compliant** 状態になります。GitOps Zero Touch Provisioning (ZTP) バージョン 4.10 以降の **ztp-site-generate** コンテナーの場合、これらの ポリシーは **inform** モードに設定されており、ユーザーが追加の手順を実行しないとマネージドクラス ターにプッシュされません。これにより、クラスターへの潜在的に破壊的な変更を、メンテナンス ウィ ンドウなどでいつ変更が行われたか、および同時に更新されるクラスターの数に関して管理できるよう になります。

変更をロールアウトするには、TALM ドキュメントの詳細に従って、1 つ以上の **ClusterGroupUpgrade** CR を作成します。CR には、スポーク クラスターにプッシュする **Non-Compliant** ポリシーのリスト と、更新に含めるクラスターのリストまたはセレクターが含まれている必要があります。

#### 関連情報

- Topology Aware Lifecycle Manager (TALM) については、Topology Aware Lifecycle Manager 設定について [を参照してください。](#page-331-0)
- **ClusterGroupUpgrade** CR [の作成は、自動作成された](#page-318-0) ZTP の ClusterGroupUpgrade CR につ いて を参照してください。

# 第4章 RHACM および SITECONFIG リソースを使用したマネージ ドクラスターのインストール

Red Hat Advanced Cluster Management (RHACM) を使用して OpenShift Container Platform クラス ターを大規模にプロビジョニングするには、アシストサービスと、コア削減テクノロジーが有効になっ ている GitOps プラグインポリシージェネレーターを使用します。GitOps Zero Touch Provisioning (ZTP) パイプラインは、クラスターのインストールを実行します。GitOps ZTP は、非接続環境で使用 できます。

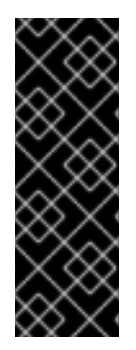

## 重要

**PolicyGenTemplate** CR を使用してマネージドクラスターへのポリシーを管理およびデ プロイすることは、今後の OpenShift Container Platform リリースで非推奨になりまし た。同等の機能および改善された機能は、Red Hat Advanced Cluster Management (RHACM)および **PolicyGenerator** CR を使用して利用できます。

**PolicyGenerator** リソースの詳細は、RHACM Policy [Generator](https://access.redhat.com/documentation/ja-jp/red_hat_advanced_cluster_management_for_kubernetes/2.10/html/governance/integrate-third-party-policy-controllers#policy-generator) のドキュメントを参照 してください。

## 関連情報

- PolicvGenerator [リソースを使用したマネージドクラスターポリシーの設定](#page-145-0)
- RHACM PolicyGenerator と PolicyGenTemplate [リソースパッチの比較](#page-138-0)

# 4.1. GITOPS ZTP および TOPOLOGY AWARE LIFECYCLE MANAGER

GitOps Zero Touch Provisioning (ZTP) は、Git に格納されたマニフェストからインストールと設定の CR を生成します。これらのアーティファクトは、Red Hat Advanced Cluster Management (RHACM)、アシストサービス、および Topology Aware Lifecycle Manager (TALM) が CR を使用して マネージドクラスターをインストールおよび設定する中央ハブクラスターに適用されます。GitOps ZTP パイプラインの設定フェーズでは、TALM を使用してクラスターに対する設定 CR の適用のオーケ ストレーションを行います。GitOps ZTP と TALM の間には、いくつかの重要な統合ポイントがありま す。

## Inform ポリシー

デフォルトでは、GitOps ZTP は、**inform** の修復アクションですべてのポリシーを作成します。こ れらのポリシーにより、RHACM はポリシーに関連するクラスターのコンプライアンスステータス を報告しますが、必要な設定は適用されません。GitOps ZTP プロセスの中で OpenShift をインス トールした後に、TALM は作成された **inform** ポリシーをステップスルーし、ターゲットのマネージ ドクラスターに適用します。これにより、設定がマネージドクラスターに適用されます。クラス ターライフサイクルの GitOps ZTP フェーズ以外では、影響を受けるマネージドクラスターで変更を すぐにロールアウトするリスクなしに、ポリシーを変更できます。TALM を使用して、修正された クラスターのタイミングとセットを制御できます。

## ClusterGroupUpgrade CR の自動作成

新しくデプロイされたクラスターの初期設定を自動化するために、TALM はハブクラスター上のす べての **ManagedCluster** CR の状態を監視します。新規に作成された **ManagedCluster** CR を含む **ztp-done** ラベルを持たない **ManagedCluster** CR が適用されると、TALM は以下の特性で **ClusterGroupUpgrade** CR を自動的に作成します。

- **ClusterGroupUpgrade** CR が **ztp-install** namespace に作成され、有効にされます。
- **ClusterGroupUpgrade** CR の名前は **ManagedCluster** CR と同じになります。
- クラスターセレクターには、その **ManagedCluster** CR に関連付けられたクラスターのみが 含まれます。
- 管理ポリシーのセットには、**ClusterGroupUpgrade** の作成時に RHACM がクラスターにバ インドされているすべてのポリシーが含まれます。
- 事前キャッシュは無効です。
- タイムアウトを 4 時間 (240 分) に設定。

有効な **ClusterGroupUpgrade** の自動生成により、ユーザーの介入を必要としないゼロタッチのク ラスター展開が可能になります。さらに、**ztp-done** ラベルのない **ManagedCluster** に対して **ClusterGroupUpgrade** CR が自動的に作成されるため、そのクラスターの **ClusterGroupUpgrade** CR を削除するだけで失敗した ZTP インストールを再開できます。

#### Waves

**PolicyGenerator** または **PolicyGentemplate** CR から生成される各ポリシーには、**ztp-deploywave** アノテーションが含まれています。このアノテーションは、そのポリシーに含まれる各 CR と 同じアノテーションに基づいています。wave アノテーションは、自動生成された **ClusterGroupUpgrade** CR でポリシーを順序付けするために使用されます。wave アノテーション は、自動生成された **ClusterGroupUpgrade** CR 以外には使用されません。

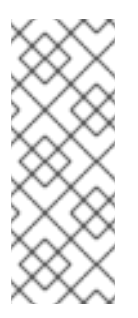

#### 注記

同じポリシーのすべての CR には **ztp-deploy-wave** アノテーションに同じ設定が必要 です。各 CR のこのアノテーションのデフォルト値は、**PolicyGenerator** または **PolicyGentemplate** で上書きできます。ソース CR の wave アノテーションは、ポリ シーの wave アノテーションを判別し、設定するために使用されます。このアノテー ションは、実行時に生成されるポリシーに含まれるビルドされる各 CR から削除され ます。

TALM は、wave アノテーションで指定された順序で設定ポリシーを適用します。TALM は、各ポリ シーが準拠しているのを待ってから次のポリシーに移動します。各 CR の wave アノテーションは、 それらの CR がクラスターに適用されるための前提条件を確実に考慮することが重要である。たと えば、Operator は Operator の設定前後にインストールする必要があります。同様に、Operator 用 **CatalogSource** は、Operator 用サブスクリプションの前または同時にウェーブにインストールする 必要があります。各 CR のデフォルトの波動値は、これらの前提条件を考慮したものです。

複数の CR およびポリシーは同じアンブ番号を共有できます。ポリシーの数を少なくすることで、 デプロイメントを高速化し、CPU 使用率を低減させることができます。多くの CR を比較的少なく するのがベストプラクティスです。

各ソース CR でデフォルトの wave 値を確認するには、**ztp-site-generate** コンテナーイメージからデプ ロイメントした **out/source-crs** ディレクトリーに対して以下のコマンドを実行します。

\$ grep -r "ztp-deploy-wave" out/source-crs

#### フェーズラベル

**ClusterGroupUpgrade** CR は自動的に作成され、そこには GitOps ZTP プロセスの開始時と終了時 に **ManagedCluster** CR をラベルでアノテートするディレクティブが含まれています。

インストール後に GitOps ZTP 設定が開始されると、**ManagedCluster** に **ztp-running** ラベルが適 用されます。すべてのポリシーがクラスターに修復され、完全に準拠されると、TALM は **ztprunning** ラベルを削除し、**ztp-done** ラベルを適用します。

**informDuValidator** ポリシーを使用するデプロイメントでは、クラスターが完全にアプリケーショ ンをデプロイするための準備が整った時点で **ztp-done** ラベルが適用されます。これには、GitOps ZTP が適用された設定 CR の調整および影響がすべて含まれます。**ztp-done** ラベルは、TALM によ る **ClusterGroupUpgrade** CR の自動作成に影響します。クラスターの最初の GitOps ZTP インス トール後は、このラベルを操作しないでください。

## リンクされた CR

自動的に作成された **ClusterGroupUpgrade** CR には所有者の参照が、そこから派生した **ManagedCluster** として設定されます。この参照により、**ManagedCluster** CR を削除する と、**ClusterGroupUpgrade** のインスタンスがサポートされるリソースと共に削除されるようにしま す。

# 4.2. GITOPS ZTP を使用したマネージドクラスターのデプロイの概要

Red Hat Advanced Cluster Management (RHACM) は、GitOps Zero Touch Provisioning (ZTP) を使用 して、単一ノードの OpenShift Container Platform クラスター、3 ノードのクラスター、および標準ク ラスターをデプロイします。サイト設定データは、Git リポジトリーで OpenShift Container Platform カスタムリソース (CR) として管理します。GitOps ZTP は、宣言的な GitOps アプローチを使用して、 一度開発すればどこにでもデプロイできるモデルを使用して、マネージドクラスターをデプロイしま す。

クラスターのデプロイメントには、以下が含まれます。

- ホストオペレーティングシステム (RHCOS) の空のサーバーへのインストール。
- OpenShift Container Platform のデプロイ
- クラスターポリシーおよびサイトサブスクリプションの作成
- サーバーオペレーティングシステムに必要なネットワーク設定を行う
- プロファイル Operator をデプロイし、パフォーマンスプロファイル、PTP、SR-IOV などの必 要なソフトウェア関連の設定を実行します。

## マネージドサイトのインストールプロセスの概要

マネージドサイトのカスタムリソース (CR) をハブクラスターに適用すると、次のアクションが自動的 に実行されます。

- 1. Discovery イメージの ISO ファイルが生成され、ターゲットホストで起動します。
- 2. ISO ファイルがターゲットホストで正常に起動すると、ホストのハードウェア情報が RHACM にレポートされます。
- 3. すべてのホストの検出後に、OpenShift Container Platform がインストールされます。
- 4. OpenShift Container Platform のインストールが完了すると、ハブは **klusterlet** サービスを ターゲットクラスターにインストールします。
- 5. 要求されたアドオンサービスがターゲットクラスターにインストールされている。

マネージドクラスターの **Agent** CR がハブクラスター上に作成されると、検出イメージ ISO プロセスが 完了します。

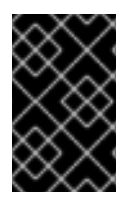

重要

ターゲットのベアメタルホストは、vDU アプリケーションワークロードに推奨される単 一ノード OpenShift クラスター設定 [に記載されているネットワーク、ファームウェア、](#page-96-0) およびハードウェアの要件を満たす必要があります。

# 4.3. マネージドベアメタルホストシークレットの作成

マネージドベアメタルホストに必要な **Secret** カスタムリソース (CR) をハブクラスターに追加します。 GitOps Zero Touch Provisioning (ZTP) パイプラインが Baseboard Management Controller (BMC) にア クセスするためのシークレットと、アシストインストーラーサービスがレジストリーからクラスターイ ンストールイメージを取得するためのシークレットが必要です。

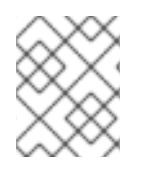

## 注記

シークレットは、**SiteConfig** CR から名前で参照されます。namespace は **SiteConfig** namespace と一致する必要があります。

## 手順

- 1. ホスト Baseboard Management Controller (BMC) の認証情報と、OpenShift およびすべてのア ドオンクラスター Operator のインストールに必要なプルシークレットを含む YAML シーク レットファイルを作成します。
	- a. 次の YAML をファイル **example-sno-secret.yaml** として保存します。

<span id="page-41-3"></span><span id="page-41-2"></span><span id="page-41-1"></span><span id="page-41-0"></span>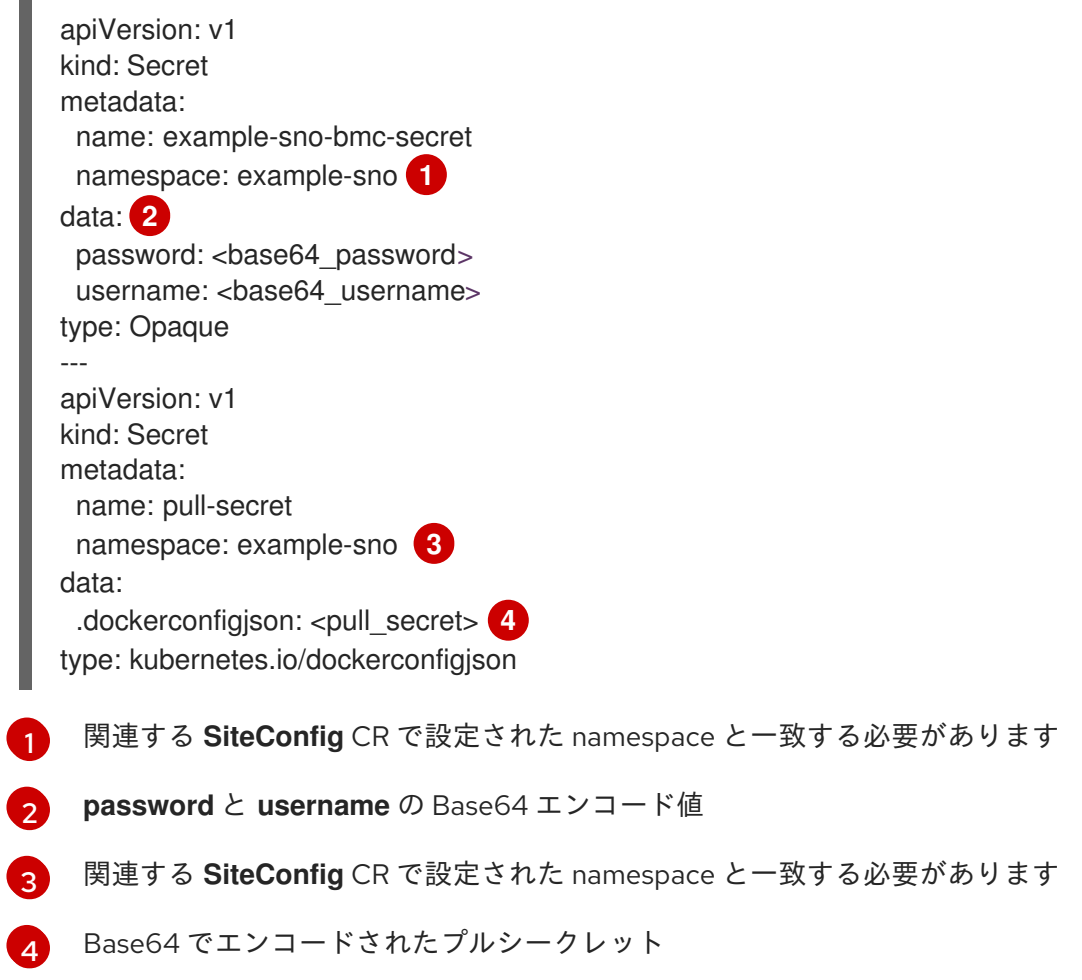

2. **example-sno-secret.yaml** への相対パスを、クラスターのインストールに使用する **kustomization.yaml** ファイルに追加します。

# 4.4. GITOPS ZTP を使用したインストール用の DISCOVERY ISO カーネル 引数の設定

GitOps Zero Touch Provisioning (ZTP) ワークフローは、マネージドベアメタルホストでの OpenShift Container Platform インストールプロセスの一部として Discovery ISO を使用します。**InfraEnv** リソー スを編集して、Discovery ISO のカーネル引数を指定できます。これは、特定の環境要件を持つクラス ターのインストールに役立ちます。たとえば、Discovery ISO の **rd.net.timeout.carrier** カーネル引数を 設定して、クラスターの静的ネットワーク設定を容易にしたり、インストール中に root ファイルシス テムをダウンロードする前に DHCP アドレスを受信したりできます。

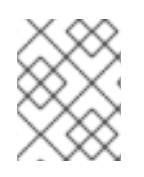

## 注記

OpenShift Container Platform 4.15 では、カーネル引数の追加のみを行うことができま す。カーネル引数を置き換えたり削除したりすることはできません。

## 前提条件

- OpenShift CLI (oc) がインストールされている。
- cluster-admin 権限を持つユーザーとしてハブクラスターにログインしている。

## 手順

- 1. **InfraEnv** CR を作成し、**spec.kernelArguments** 仕様を編集してカーネル引数を設定します。
	- a. 次の YAML を **InfraEnv-example.yaml** ファイルに保存します。

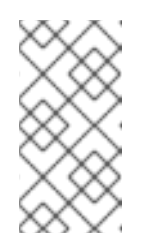

## 注記

この例の **InfraEnv** CR は、**SiteConfig** CR の値に基づいて入力される **{{ .Cluster.ClusterName }}** などのテンプレート構文を使用しま す。**SiteConfig** CR は、デプロイメント中にこれらのテンプレートの値を自 動的に設定します。テンプレートを手動で編集しないでください。

```
apiVersion: agent-install.openshift.io/v1beta1
kind: InfraEnv
metadata:
 annotations:
  argocd.argoproj.io/sync-wave: "1"
 name: "{{ .Cluster.ClusterName }}"
 namespace: "{{ .Cluster.ClusterName }}"
spec:
 clusterRef:
  name: "{{ .Cluster.ClusterName }}"
  namespace: "{{ .Cluster.ClusterName }}"
 kernelArguments:
  - operation: append 1
   value: audit=0 2
  - operation: append
   value: trace=1
```
<span id="page-43-1"></span><span id="page-43-0"></span>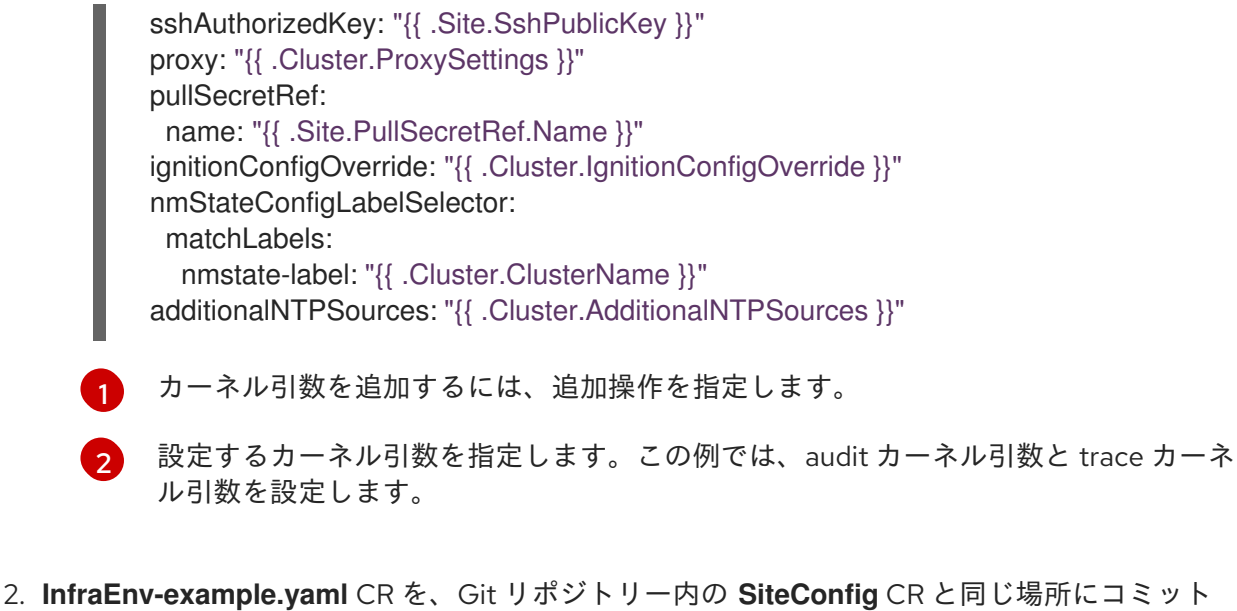

し、変更をプッシュします。次の例は、サンプルの Git リポジトリー構造を示しています。

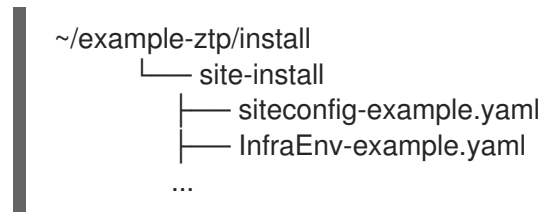

3. **SiteConfig** CR の **spec.clusters.crTemplates** 仕様を編集して、Git リポジトリーの **InfraEnvexample.yaml** CR を参照します。

clusters: crTemplates: InfraEnv: "InfraEnv-example.yaml"

**SiteConfig** CR をコミットおよびプッシュしてクラスターをデプロイする準備ができたら、ビ ルドパイプラインは Git リポジトリー内のカスタム **InfraEnv-example** CR を使用して、カスタ ムカーネル引数を含むインフラストラクチャー環境を設定します。

## 検証

カーネル引数が適用されていることを確認するには、Discovery イメージが OpenShift Container Platform をインストールする準備ができていることを確認した後、インストールプロセスを開始する前 にターゲットホストに SSH 接続します。その時点で、**/proc/cmdline** ファイルで Discovery ISO のカー ネル引数を表示できます。

1. ターゲットホストとの SSH セッションを開始します。

\$ ssh -i /path/to/privatekey core@<host\_name>

2. 次のコマンドを使用して、システムのカーネル引数を表示します。

\$ cat /proc/cmdline

4.5. SITECONFIG と GITOPS ZTP を使用したマネージドクラスターのデプ ロイ

次の手順を使用して、**SiteConfig** カスタムリソース (CR) と関連ファイルを作成し、GitOps Zero Touch Provisioning (ZTP) クラスターのデプロイメントを開始します。

## 前提条件

- OpenShift CLI (**oc**) がインストールされている。
- cluster-admin 権限を持つユーザーとしてハブクラスターにログインしている。
- 必要なインストール CR とポリシー CR を生成するためにハブクラスターを設定している。
- カスタムサイトの設定データを管理する Git リポジトリーを作成しています。リポジトリーは ハブクラスターからアクセスできる必要があり、ArgoCD アプリケーションのソースリポジト リーとして設定する必要があります。詳細は、「GitOps ZTP サイト設定リポジトリーの準備」 を参照してください。

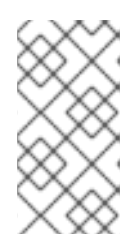

#### 注記

ソースリポジトリーを作成するときは、**ztp-site-generate** コンテナーから抽出 した **argocd/deployment/argocd-openshift-gitops-patch.json** パッチファイル を使用して ArgoCD アプリケーションにパッチを適用してください。「ArgoCD を使用したハブクラスターの設定」を参照してください。

● マネージドクラスターをプロビジョニングする準備を整えるには、各ベアメタルホストごとに 次のものが必要です。

#### ネットワーク接続

ネットワークには DNS が必要です。マネージドクラスターホストは、ハブクラスターから 到達可能である必要があります。ハブクラスターとマネージドクラスターホストの間にレイ ヤー 3 接続が存在することを確認します。

#### Baseboard Management Controller (BMC) の詳細

GitOps ZTP は、BMC のユーザー名とパスワードの詳細を使用して、クラスターのインス トール中に BMC に接続します。GitOps ZTP プラグインは、サイトの Git リポジトリーの **SiteConfig** CR に基づいて、ハブクラスター上の **ManagedCluster** CR を管理します。ホス トごとに個別の **BMCSecret** CR を手動で作成します。

#### 手順

- 1. ハブクラスターで必要なマネージドクラスターシークレットを作成します。これらのリ ソースは、クラスター名と一致する名前を持つネームスペースに存在する必要がありま す。たとえば、**out/argocd/example/siteconfig/example-sno.yaml** では、クラスター名と namespace が **example-sno** になっています。
	- a. 次のコマンドを実行して、クラスター namespace をエクスポートします。

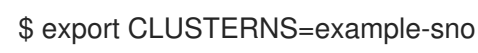

b. namespace を作成します。

\$ oc create namespace \$CLUSTERNS

2. マネージドクラスターのプルシークレットと BMC **Secret** CR を作成します。プルシーク レットには、OpenShift Container Platform のインストールに必要なすべての認証情報と、 必要なすべての Operator を含める必要があります。詳細は、「マネージドベアメタルホス トシークレットの作成」を参照してください。

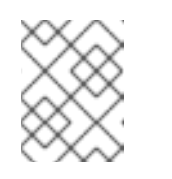

注記

シークレットは、名前で **SiteConfig** カスタムリソース (CR) から参照されま す。namespace は **SiteConfig** namespace と一致する必要があります。

- 3. Git リポジトリーのローカルクローンに、クラスターの **SiteConfig** CR を作成します。
	- a. **out/argocd/example/siteconfig/** フォルダーから CR の適切な例を選択します。フォル ダーには、単一ノード、3 ノード、標準クラスターのサンプルファイルが含まれます。
		- **example-sno.yaml**
		- **example-3node.yaml**
		- **example-standard.yaml**
	- b. サンプルファイルのクラスターおよびホスト詳細を、必要なクラスタータイプに一致す るように変更します。以下に例を示します。

## シングルノード OpenShift SiteConfig CR の例

*# example-node1-bmh-secret & assisted-deployment-pull-secret need to be created under same namespace example-sno* -- apiVersion: ran.openshift.io/v1 kind: SiteConfig metadata: name: "example-sno" namespace: "example-sno" spec: baseDomain: "example.com" pullSecretRef: name: "assisted-deployment-pull-secret" clusterImageSetNameRef: "openshift-4.10" sshPublicKey: "ssh-rsa AAAA..." clusters: - clusterName: "example-sno" networkType: "OVNKubernetes" *# installConfigOverrides is a generic way of passing install-config # parameters through the siteConfig. The 'capabilities' field configures # the composable openshift feature. In this 'capabilities' setting, we # remove all but the marketplace component from the optional set of # components. # Notes: # - OperatorLifecycleManager is needed for 4.15 and later # - NodeTuning is needed for 4.13 and later, not for 4.12 and earlier # - Ingress is needed for 4.16 and later* installConfigOverrides: | { "capabilities": { "baselineCapabilitySet": "None", "additionalEnabledCapabilities": [ "NodeTuning", "OperatorLifecycleManager"

#### "Ingress"

] } }

# It is strongly recommended to include crun manifests as part of the additional install-time manifests for 4.13+.

# The crun manifests can be obtained from source-crs/optional-extra-manifest/ and added to the git repo ie.sno-extra-manifest.

# extraManifestPath: sno-extra-manifest

#### clusterLabels:

*# These example cluster labels correspond to the bindingRules in the PolicyGenTemplate examples*

#### du-profile: "latest"

*# These example cluster labels correspond to the bindingRules in the PolicyGenTemplate examples in ../policygentemplates:*

*# ../policygentemplates/common-ranGen.yaml will apply to all clusters with 'common: true'*

common: true

*# ../policygentemplates/group-du-sno-ranGen.yaml will apply to all clusters with 'group-du-sno: ""'*

group-du-sno: ""

*# ../policygentemplates/example-sno-site.yaml will apply to all clusters with 'sites: "example-sno"'*

*# Normally this should match or contain the cluster name so it only applies to a single cluster*

sites : "example-sno"

clusterNetwork:

- cidr: 1001:1::/48

hostPrefix: 64

machineNetwork:

- cidr: 1111:2222:3333:4444::/64

serviceNetwork:

- 1001:2::/112

additionalNTPSources:

- 1111:2222:3333:4444::2

*# Initiates the cluster for workload partitioning. Setting specific reserved/isolated CPUSets is done via PolicyTemplate*

*# please see Workload Partitioning Feature for a complete guide.*

#### cpuPartitioningMode: AllNodes

*# Optionally; This can be used to override the KlusterletAddonConfig that is created for this cluster:*

*#crTemplates:*

*# KlusterletAddonConfig: "KlusterletAddonConfigOverride.yaml"* nodes:

- hostName: "example-node1.example.com"

role: "master"

*# Optionally; This can be used to configure desired BIOS setting on a host: #biosConfigRef:*

*# filePath: "example-hw.profile"*

bmcAddress: "idrac-

virtualmedia+https://[1111:2222:3333:4444::bbbb:1]/redfish/v1/Systems/System.Embed ded.1"

bmcCredentialsName:

name: "example-node1-bmh-secret"

bootMACAddress: "AA:BB:CC:DD:EE:11"

*# Use UEFISecureBoot to enable secure boot*

```
bootMode: "UEFI"
     rootDeviceHints:
      deviceName: "/dev/disk/by-path/pci-0000:01:00.0-scsi-0:2:0:0"
     # disk partition at `/var/lib/containers` with ignitionConfigOverride. Some values
must be updated. See DiskPartitionContainer.md for more details
     ignitionConfigOverride: |
       {
       "ignition": {
         "version": "3.2.0"
       },
       "storage": {
         "disks": [
          {
           "device": "/dev/disk/by-id/wwn-0x6b07b250ebb9d0002a33509f24af1f62",
           "partitions": [
             {
             "label": "var-lib-containers",
             "sizeMiB": 0,
             "startMiB": 250000
           }
        ],
         "wipeTable": false
        }
      ],
       "filesystems": [
         {
         "device": "/dev/disk/by-partlabel/var-lib-containers",
         "format": "xfs",
         "mountOptions": [
          "defaults",
          "prjquota"
          ],
          "path": "/var/lib/containers",
          "wipeFilesystem": true
         }
        ]
      },
       "systemd": {
        "units": [
         {
          "contents": "# Generated by Butane\n[Unit]\nRequires=systemd-fsck@dev-
disk-by\\x2dpartlabel-var\\x2dlib\\x2dcontainers.service\nAfter=systemd-fsck@dev-
disk-by\\x2dpartlabel-
var\\x2dlib\\x2dcontainers.service\n\n[Mount]\nWhere=/var/lib/containers\nWhat=/dev/di
sk/by-partlabel/var-lib-
containers\nType=xfs\nOptions=defaults,prjquota\n\n[Install]\nRequiredBy=local-
fs.target",
          "enabled": true,
          "name": "var-lib-containers.mount"
         }
        ]
       }
      }
     nodeNetwork:
      interfaces:
       - name: eno1
```

```
macAddress: "AA:BB:CC:DD:EE:11"
config:
 interfaces:
  - name: eno1
   type: ethernet
   state: up
   ipv4:
    enabled: false
   ipv6:
    enabled: true
    address:
    # For SNO sites with static IP addresses, the node-specific,
    # API and Ingress IPs should all be the same and configured on
     # the interface
    - ip: 1111:2222:3333:4444::aaaa:1
      prefix-length: 64
 dns-resolver:
  config:
   search:
   - example.com
   server:
   - 1111:2222:3333:4444::2
 routes:
  config:
  - destination: ::/0
   next-hop-interface: eno1
   next-hop-address: 1111:2222:3333:4444::1
   table-id: 254
```
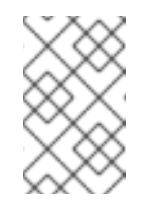

```
注記
```
BMC アドレッシングの詳細については、「関連情報」セクションを参 照してください。読みやすくするために、**installConfigOverrides** およ び **ignitionConfigOverride** フィールドは例に拡張されています。

- c. **out/argocd/extra-manifest** で extra-manifest **MachineConfig** CR のデフォルトセット を検査できます。これは、インストール時にクラスターに自動的に適用されます。
- d. オプション: プロビジョニングされたクラスターに追加のインストール時マニフェスト をプロビジョニングするには、Git リポジトリーに **sno-extra-manifest/** などのディレ クトリーを作成し、このディレクトリーにカスタムマニフェストの CR を追加しま す。**SiteConfig.yaml** が **extraManifestPath** フィールドでこのディレクトリーを参照す る場合、この参照ディレクトリーの CR はすべて、デフォルトの追加マニフェスト セットに追加されます。

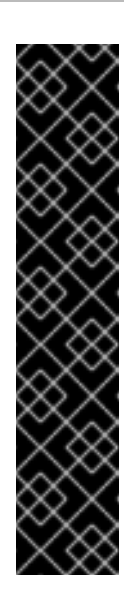

# CRUN OCI コンテナーランタイムの有効化

クラスターのパフォーマンスを最適化するには、シングルノード OpenShift、追加のワーカーノードを備えたシングルノード OpenShift、3 ノード OpenShift、および標準クラスターのマスターノー ドとワーカーノードで crun を有効にします。

クラスターの再起動を回避するには、追加の Day 0 インストール時マニ フェストとして **ContainerRuntimeConfig** CR で crun を有効にします。

**enable-crun-master.yaml** および **enable-crun-worker.yaml** CR ファイ ルは、**ztp-site-generate** コンテナーから抽出できる **out/sourcecrs/optional-extra-manifest/** フォルダーにあります。詳細は、 「GitOps ZTP パイプラインでの追加インストールマニフェストのカス タマイズ」を参照してください。

- 4. **out/argocd/example/siteconfig/kustomization.yaml** に示す例のように、**generators** セク ションの **kustomization.yaml** ファイルに **SiteConfig** CR を追加してください。
- 5. **SiteConfig** CR と関連する **kustomization.yaml** の変更を Git リポジトリーにコミットし、 変更をプッシュします。 ArgoCD パイプラインが変更を検出し、マネージドクラスターのデプロイを開始します。

検証

ノードのデプロイ後にカスタムのロールとラベルが適用されていることを確認します。

\$ oc describe node example-node.example.com

## 出力例

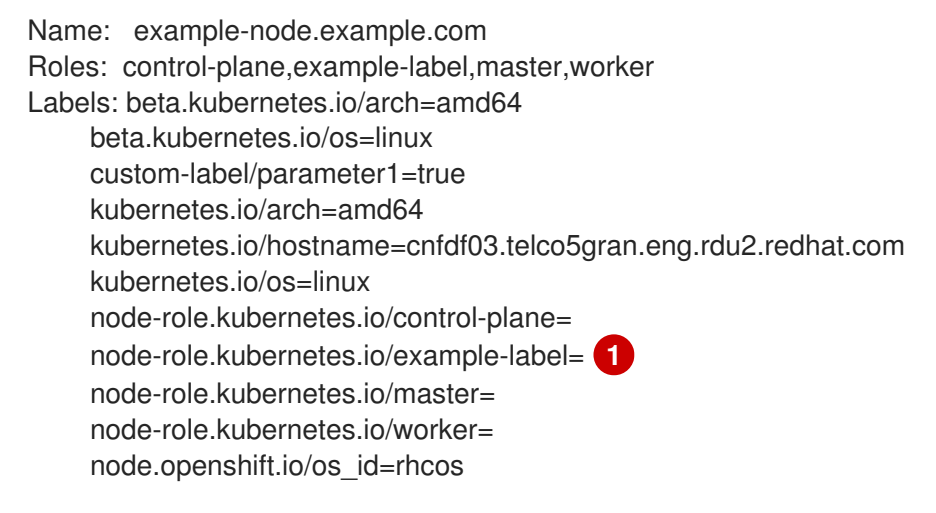

<span id="page-49-0"></span>[1](#page-49-0)

カスタムラベルがノードに適用されます。

## 関連情報

シングルノード OpenShift SiteConfig CR [インストールリファレンス](#page-57-0)

## 4.5.1. GitOps ZTP の高速プロビジョニング

<span id="page-50-0"></span>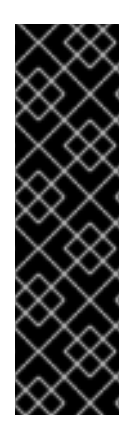

## 重要

GitOps ZTP のアクセラレートプロビジョニングは、テクノロジープレビュー機能のみで す。テクノロジープレビュー機能は、Red Hat 製品サポートのサービスレベルアグリー メント (SLA) の対象外であり、機能的に完全ではない場合があります。Red Hat は、実 稼働環境でこれらを使用することを推奨していません。テクノロジープレビュー機能 は、最新の製品機能をいち早く提供して、開発段階で機能のテストを行いフィードバッ クを提供していただくことを目的としています。

Red Hat [のテクノロジープレビュー機能のサポート範囲に関する詳細は、テクノロジー](https://access.redhat.com/support/offerings/techpreview/) プレビュー機能のサポート範囲 を参照してください。

このリリースにより、シングルノード OpenShift の GitOps ZTP の高速プロビジョニングを使用するこ とで、クラスターのインストールにかかる時間を短縮できます。高速 ZTP は、ポリシーから派生した Day 2 マニフェストを早い段階で適用することで、インストールを高速化します。

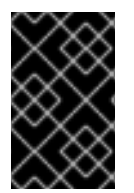

# 重要

GitOps ZTP の高速化は、アシステッドインストーラーを使用して単一ノードの OpenShift をインストールする場合にのみサポートされます。そうしないと、このイン ストール方法は失敗します。

## 4.5.1.1. 高速化された ZTP のアクティブ化

次の例のように、**spec.clusters.clusterLabels.accelerated-ztp** ラベルを使用して高速 ZTP をアクティ ブ化できます。

## アクセラレート ZTP **SiteConfig** CR の例。

```
apiVersion: ran.openshift.io/v2
kind: SiteConfig
metadata:
 name: "example-sno"
 namespace: "example-sno"
spec:
 baseDomain: "example.com"
 pullSecretRef:
  name: "assisted-deployment-pull-secret"
 clusterImageSetNameRef: "openshift-4.10"
 sshPublicKey: "ssh-rsa AAAA..."
 clusters:
 # ...
  clusterLabels:
    common: true
     group-du-sno: ""
     sites : "example-sno"
     accelerated-ztp: full
```
**accelerated-ztp: full** を使用して、高速化されたプロセスを完全に自動化できます。GitOps ZTP は、 高速化された GitOps ZTP **ConfigMap** への参照を使用して **AgentClusterInstall** リソースを更新し、 TALM によってポリシーから抽出されたリソースと、ZTP ジョブマニフェストを高速化します。

**accelerated-ztp: partial** を使用する場合、GitOps ZTP には高速化されたジョブマニフェストは含まれ ませんが、次の 種類 のクラスターのインストール時に作成されたポリシー派生オブジェクトが含まれ ます。

- **PerformanceProfile.performance.openshift.io**
- **Tuned.tuned.openshift.io**
- **namespace**
- **CatalogSource.operators.coreos.com**
- **ContainerRuntimeConfig.machineconfiguration.openshift.io**

この部分的な高速化により、パフォーマンスプロファイル、**Tuned**、および **ContainerRuntimeConfig** タイプのリソースを適用する際に、ノードが実行する再起動の数を減らすことができます。TALM は、 RHACM がクラスターのインポートを完了した後、標準の GitOps ZTP と同じフローに従って、ポリ シーから派生する Operator サブスクリプションをインストールします。

デプロイメントの規模により、迅速な ZTP の利点が向上します。**accelerated-ztp: full** を使用すると、 多数のクラスターをより利点を得ることができます。クラスターの数が少ない場合、インストール時間 の短縮はそれほど大きくありません。完全な高速化された ZTP は、namespace の背後に残り、手動で 削除する必要のあるスポーク上で完了したジョブのままになります。

**accelerated-ztp: partial** を使用する利点の 1 つは、株式実装で問題が発生した場合に、またはカスタム 機能が必要な場合に、オンスポークジョブの機能を上書きすることができることです。

## 4.5.1.2. 高速化された ZTP プロセス

アクセラレート ZTP は、追加の **ConfigMap** を使用して、スポーククラスターのポリシーから派生した リソースを作成します。標準の **ConfigMap** には、GitOps ZTP ワークフローがクラスターのインス トールをカスタマイズするために使用するマニフェストが含まれています。

TALM は、**accelerated-ztp** ラベルが設定されていることを検出し、2 番目の **ConfigMap** を作成しま す。高速化された ZTP の一部として、**SiteConfig** ジェネレーターは、< **spoke-cluster-name>-aztp** 命 名規則を使用して、2 番目の **ConfigMap** への参照を追加します。

TALM が 2 つ目の **ConfigMap** を作成した後、マネージドクラスターにバインドされたすべてのポリ シーを見つけ、GitOps ZTP プロファイル情報を抽出します。TALM は GitOps ZTP プロファイル情報 を < **spoke-cluster-name>-aztp ConfigMap** カスタムリソース(CR)に追加し、CR をハブクラスター API に適用します。

4.5.2. GitOps ZTP および SiteConfig リソースを使用した単一ノード OpenShift クラ スターの IPsec 暗号化の設定

GitOps ZTP および Red Hat Advanced Cluster Management (RHACM)を使用してインストールする管 理対象ノード OpenShift クラスターで IPsec 暗号化を有効にできます。マネージドクラスターの外部に ある Pod と IPsec エンドポイント間の外部トラフィックを暗号化できます。OVN-Kubernetes クラス ターネットワーク上のノード間のすべての Pod 間ネットワークトラフィックが、Transport モード の IPsec で暗号化されます。

## 注記

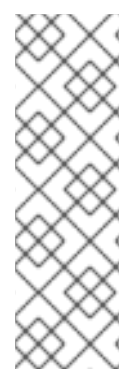

OpenShift Container Platform 4.16 では、GitOps ZTP および RHACM を使用して IPsec 暗号化をデプロイすることは、単一ノードの OpenShift クラスターに対してのみ検証さ れます。

GitOps ZTP IPsec 実装は、リソースに制約のあるプラットフォームにデプロイすること を前提としています。そのため、単一の **MachineConfig** CR を使用した機能のみをイン ストールし、前提条件として単一ノードの OpenShift クラスターに NMState Operator をインストールする必要はありません。

#### 前提条件

- OpenShift CLI (**oc**) がインストールされている。
- cluster-admin 権限を持つユーザーとしてハブクラスターにログインしている。
- マネージドクラスターに必要なインストールおよびポリシーのカスタムリソース(CR)を生成す るために、RHACM とハブクラスターを設定している。
- カスタムサイトの設定データを管理する Git リポジトリーを作成しています。リポジトリーは ハブクラスターからアクセス可能で、Argo CD アプリケーションのソースリポジトリーとして 定義されている必要があります。
- **butane** ユーティリティー(バージョン 0.20.0 以降)をインストールしている。
- IPsec エンドポイントの PKCS#12 証明書と PEM 形式の CA 証明書がある。

#### 手順

[1](#page-52-0)

- 1. **ztp-site-generate** コンテナーソースの最新バージョンを抽出し、カスタムサイト設定データを 管理するリポジトリーにマージします。
- 2. クラスターで IPsec を設定する必要な値を使用して、**optional-extra-manifest/ipsec/ipsecendpoint-config.yaml** を設定します。以下に例を示します。

<span id="page-52-1"></span><span id="page-52-0"></span>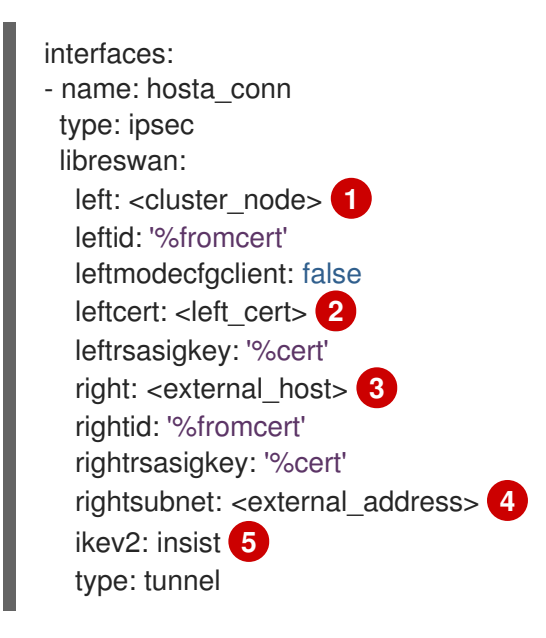

<span id="page-52-4"></span><span id="page-52-3"></span><span id="page-52-2"></span>& **lt;cluster\_node&** gt; は、クラスター側の IPsec トンネルのクラスターノードの IP アド レスまたは DNS 名に置き換えます。

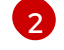

&lt:left cert > を IPsec 証明書のニックネームに置き換えます。

[3](#page-52-2)

外部ホストの IP アドレスまたはホスト名または DNS 名に置き換え **<external\_host>** ま す。

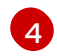

IPsec トンネルの反対側の外部ホストの IP アドレスまたはサブネットに置き換え **<external\_address>** ます。

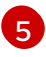

IKEv2 VPN 暗号化プロトコルのみを使用してください。非推奨の IKEv1 は使用しないでく ださい。

- 3. **ca.pem** および **left\_server.p12** 証明書を **optional-extra-manifest/ipsec** フォルダーに追加し ます。証明書ファイルは、各ホストの Network Security Services (NSS)データベースに必要で す。これらのファイルは、後の手順で Butane 設定の一部としてインポートされます。
	- a. **left server.p12**: IPsec エンドポイントの証明書バンドル
	- b. **ca.pem**: 証明書に署名した認証局
- 4. Git リポジトリーの **optional-extra-manifest/ipsec** フォルダーでシェルプロンプトを開き、カ スタムサイト設定データを維持します。
- 5. **optional-extra-manifest/ipsec/build.sh** スクリプトを実行して、必要な Butane および **MachineConfig** CR ファイルを生成します。

出力例

<span id="page-53-1"></span><span id="page-53-0"></span>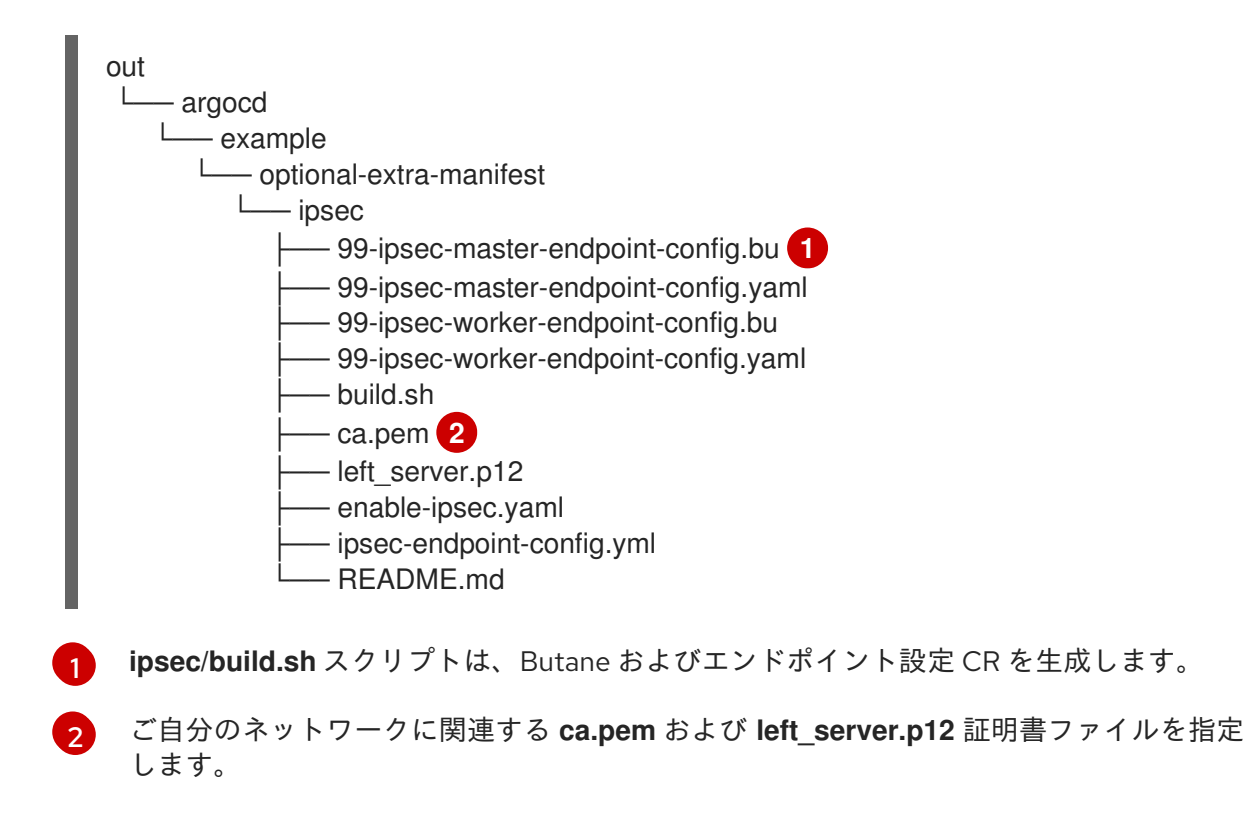

6. カスタムサイトの設定データを管理するリポジトリーに **custom-manifest/** フォルダーを作成 します。**enable-ipsec.yaml** および **99-ipsec-\*** YAML ファイルをディレクトリーに追加しま す。以下に例を示します。

siteconfig - site1-sno-du.yaml extra-manifest/ custom-manifest enable-ipsec.yaml 99-ipsec-worker-endpoint-config.yaml - 99-ipsec-master-endpoint-config.yaml

7. **SiteConfig** CR で、**custom-manifest/** ディレクトリーを **extraManifests.searchPaths** フィー ルドに追加します。以下に例を示します。

clusters: - clusterName: "site1-sno-du" networkType: "OVNKubernetes" extraManifests: searchPaths: - extra-manifest/ - custom-manifest/

8. **SiteConfig** CR の変更内容と更新されたファイルを Git リポジトリーにコミットし、変更を プッシュして、マネージドクラスターをプロビジョニングし、IPsec 暗号化を設定します。 ArgoCD パイプラインが変更を検出し、マネージドクラスターのデプロイを開始します。

クラスターのプロビジョニング中に、GitOps ZTP パイプラインは、**/custom-manifest** ディレ クトリー内の CR を、**extra-manifest/** に保存されている追加マニフェストのデフォルトのセッ トに追加します。

## 検証

管理対象の単一ノードの OpenShift クラスターで IPsec 暗号化が正常に適用されたことを確認するに は、以下の手順を実行します。

1. 次のコマンドを実行して、マネージドクラスターのデバッグ Pod を起動します。

\$ oc debug node/<node\_name>

2. IPsec ポリシーがクラスターノードに適用されていることを確認します。

sh-5.1# ip xfrm policy

## 出力例

src 172.16.123.0/24 dst 10.1.232.10/32 dir out priority 1757377 ptype main tmpl src 10.1.28.190 dst 10.1.232.10 proto esp reqid 16393 mode tunnel src 10.1.232.10/32 dst 172.16.123.0/24 dir fwd priority 1757377 ptype main tmpl src 10.1.232.10 dst 10.1.28.190 proto esp reqid 16393 mode tunnel src 10.1.232.10/32 dst 172.16.123.0/24 dir in priority 1757377 ptype main tmpl src 10.1.232.10 dst 10.1.28.190 proto esp reqid 16393 mode tunnel

- 3. IPsec トンネルが起動し、接続されていることを確認します。
	-

sh-5.1# ip xfrm state

# 出力例

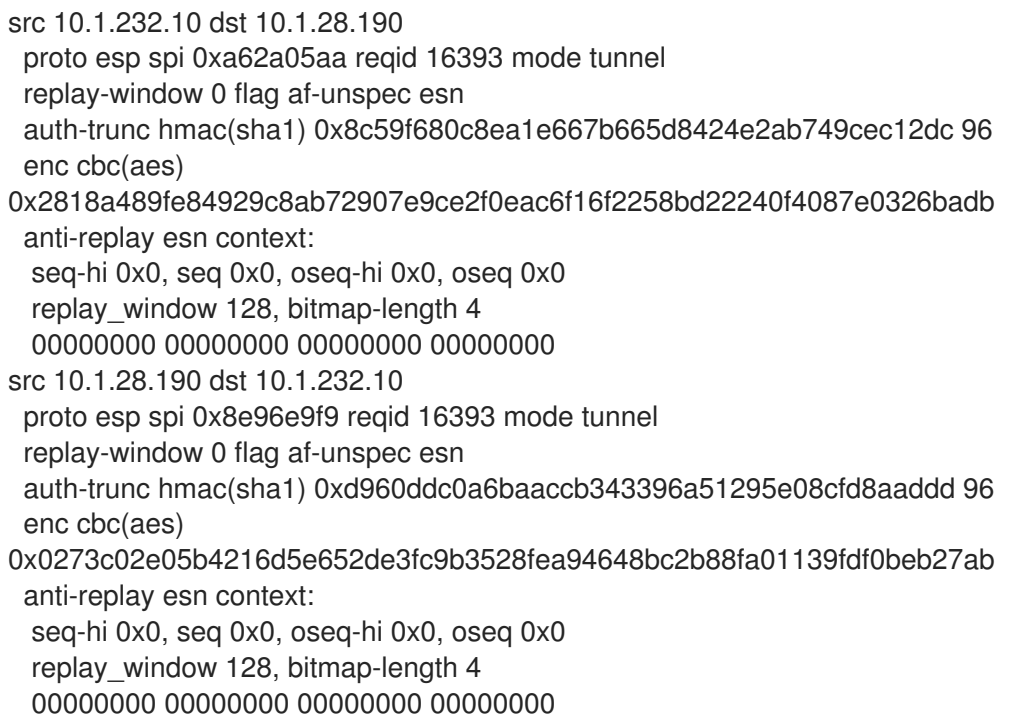

4. 外部ホストサブネットの既知の IP に ping します。たとえば、**ipsec/ipsec-endpointconfig.yaml** で設定した **rightsubnet** 範囲で IP に ping します。

sh-5.1# ping 172.16.110.8

## 出力例

sh-5.1# ping 172.16.110.8 PING 172.16.110.8 (172.16.110.8) 56(84) bytes of data. 64 bytes from 172.16.110.8: icmp\_seq=1 ttl=64 time=153 ms 64 bytes from 172.16.110.8: icmp\_seq=2 ttl=64 time=155 ms

## 関連情報

- IPsec [暗号化の設定](https://docs.redhat.com/en/documentation/openshift_container_platform/4.16/html-single/networking/#configuring-ipsec-ovn)
- [暗号化プロトコルおよび](https://docs.redhat.com/en/documentation/openshift_container_platform/4.16/html-single/networking/#nw-ovn-ipsec-encryption_configuring-ipsec-ovn) IPsec モード
- RHACM および SiteConfig [リソースを使用したマネージドクラスターのインストール](#page-50-0)

## 4.5.3. シングルノード OpenShift SiteConfig CR インストールリファレンス

## 表4.1 シングルノード OpenShift クラスター用の SiteConfig CR インストールオプション

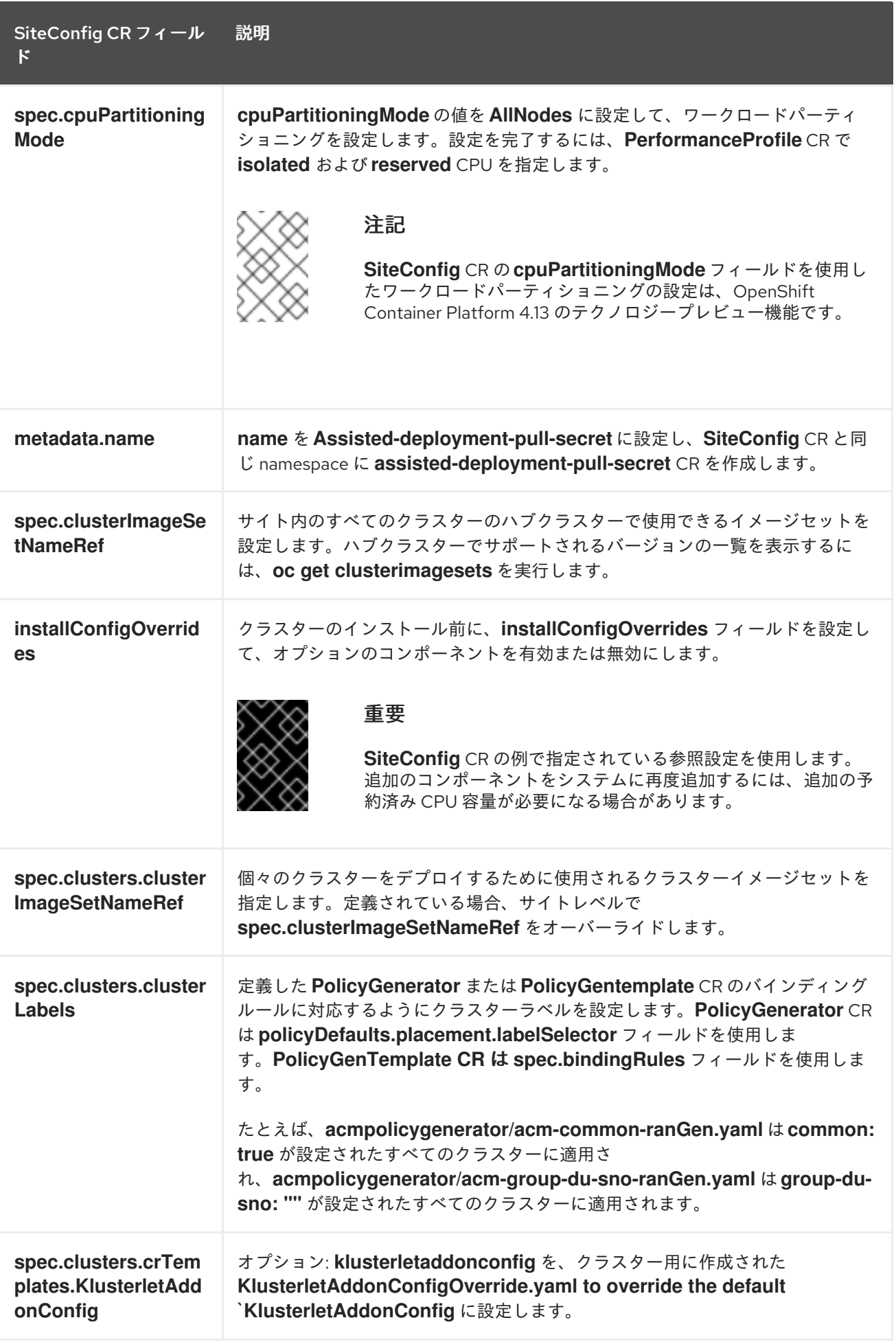

<span id="page-57-0"></span>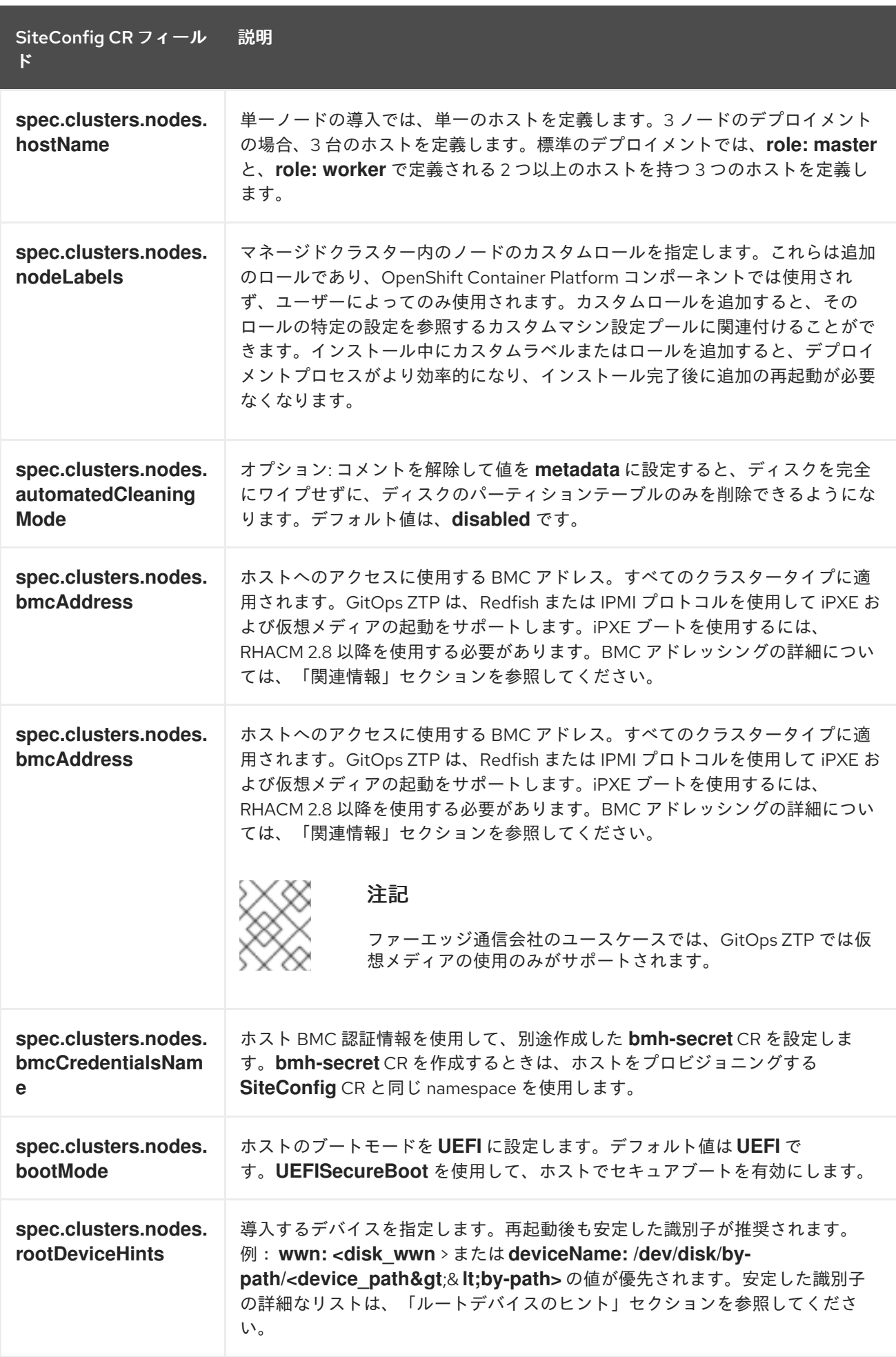

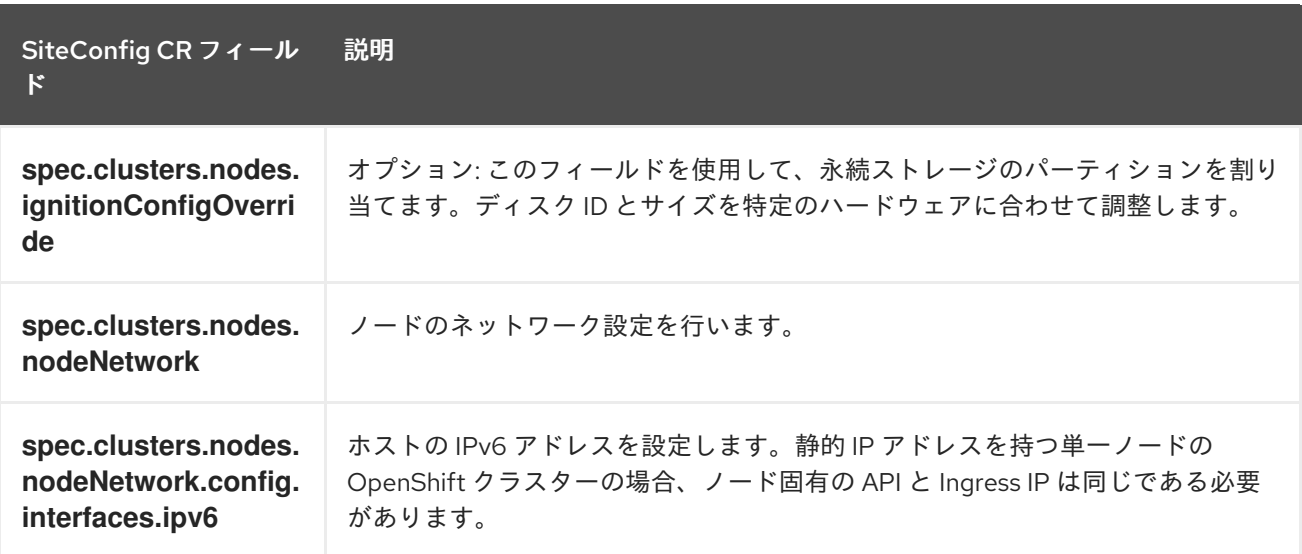

#### 関連情報

- GitOps ZTP [パイプラインでの追加インストールマニフェストのカスタマイズ](#page-132-0)
- GitOps ZTP [サイト設定リポジトリーの準備](#page-27-0)
- ArgoCD [を使用したハブクラスターの設定](#page-24-0)
- [バリデーターインフォームポリシーを使用した](#page-259-0) GitOps ZTP クラスターデプロイメントの完了 のシグナリング
- [マネージドベアメタルホストシークレットの作成](#page-70-0)
- BMC [アドレス指定](https://docs.redhat.com/en/documentation/openshift_container_platform/4.16/html-single/installing/#bmc-addressing_ipi-install-installation-workflow)
- [ルートデバイスヒントについて](https://docs.redhat.com/en/documentation/openshift_container_platform/4.16/html-single/installing/#root-device-hints_preparing-to-install-with-agent-based-installer)

# 4.6. マネージドクラスターのインストールの進行状況の監視

ArgoCD パイプラインは、**SiteConfig** CR を使用してクラスター設定 CR を生成し、それをハブクラス ターと同期します。ArgoCD ダッシュボードでこの同期の進捗をモニターできます。

## 前提条件

- OpenShift CLI (**oc**) がインストールされている。
- **cluster-admin** 権限を持つユーザーとしてハブクラスターにログインしている。

## 手順

同期が完了すると、インストールは一般的に以下のように行われます。

- 1. Assisted Service Operator は OpenShift Container Platform をクラスターにインストールしま す。次のコマンドを実行して、RHACM ダッシュボードまたはコマンドラインからクラスター のインストールの進行状況を監視できます。
	- a. クラスター名をエクスポートします。

\$ export CLUSTER=<clusterName>

b. マネージドクラスターの **AgentClusterInstall** CR をクエリーします。

\$ oc get agentclusterinstall -n \$CLUSTER \$CLUSTER -o jsonpath='{.status.conditions[? (@.type=="Completed")]}' | jq

c. クラスターのインストールイベントを取得します。

\$ curl -sk \$(oc get agentclusterinstall -n \$CLUSTER \$CLUSTER -o jsonpath='{.status.debugInfo.eventsURL}') | jq '.[-2,-1]'

# 4.7. インストール CR の検証による GITOPS ZTP のトラブルシューティン グ

ArgoCD パイプラインは **SiteConfig** と **PolicyGenTemplate** カスタムリソース (CR) を使用して、クラ スター設定 CR と Red Hat Advanced Cluster Management (RHACM) ポリシーを生成します。以下の手 順に従って、このプロセス時に発生する可能性のある問題のトラブルシューティングを行います。

#### 前提条件

- OpenShift CLI (**oc**) がインストールされている。
- **cluster-admin** 権限を持つユーザーとしてハブクラスターにログインしている。

## 手順

1. インストール CR が作成されたことは、以下のコマンドで確認することができます。

\$ oc get AgentClusterInstall -n <cluster\_name>

オブジェクトが返されない場合は、以下の手順を使用して ArgoCD パイプラインフローを **SiteConfig** ファイルからインストール CR にトラブルシューティングします。

2. ハブクラスターで **SiteConfig** CR を使用して **ManagedCluster** CR が生成されたことを確認し ます。

\$ oc get managedcluster

3. **ManagedCluster** が見つからない場合は、**clusters** アプリケーションが Git リポジトリーから ハブクラスターへのファイルの同期に失敗したかどうかを確認します。

\$ oc describe -n openshift-gitops application clusters

a. **Status.Conditions** フィールドを確認して、マネージドクラスターのエラーログを表示しま す。たとえば、**SiteConfig** CR で **extraManifestPath:** に無効な値を設定すると、次のエ ラーが発生します。

Status: Conditions:

Last Transition Time: 2021-11-26T17:21:39Z

Message: rpc error: code = Unknown desc = `kustomize build /tmp/https\_\_\_git.com/ran-sites/siteconfigs/ --enable-alpha-plugins` failed exit status 1: 2021/11/26 17:21:40 Error could not create extra-manifest ranSite1.extra-manifest3 stat extra-manifest3: no such file or directory 2021/11/26 17:21:40 Error: could not build the

entire SiteConfig defined by /tmp/kust-plugin-config-913473579: stat extra-manifest3: no such file or directory Error: failure in plugin configured via /tmp/kust-plugin-config-913473579; exit status 1: exit status 1 Type: ComparisonError

- b. **Status.Sync** フィールドを確認します。ログエラーがある場合、**Status.Sync** フィールド は **Unknown** エラーを示している可能性があります。
	- Status: Sync: Compared To: Destination: Namespace: clusters-sub Server: https://kubernetes.default.svc Source: Path: sites-config Repo URL: https://git.com/ran-sites/siteconfigs/.git Target Revision: master Status: Unknown

# 4.8. SUPERMICRO サーバー上で起動する GITOPS ZTP 仮想メディアのト ラブルシューティング

SuperMicro X11 サーバーは、イメージが **https** プロトコルを使用して提供される場合、仮想メディアの インストールをサポートしません。そのため、この環境のシングルノード OpenShift デプロイメントは ターゲットノードで起動できません。この問題を回避するには、ハブクラスターにログイン し、**Provisioning** リソースで Transport Layer Security (TLS) を無効にします。これにより、イメージ アドレスで **https** スキームを使用している場合でも、イメージは TLS で提供されなくなります。

## 前提条件

- OpenShift CLI (**oc**) がインストールされている。
- **cluster-admin** 権限を持つユーザーとしてハブクラスターにログインしている。

## 手順

1. 次のコマンドを実行して、**Provisioning** リソースの TLS を無効にします。

\$ oc patch provisioning provisioning-configuration --type merge -p '{"spec": {"disableVirtualMediaTLS": true}}'

2. シングルノード OpenShift クラスターをデプロイする手順を続行します。

# 4.9. GITOPS ZTP パイプラインからのマネージドクラスターサイトの削除

GitOps Zero Touch Provisioning (ZTP) パイプラインから、マネージドサイトと、関連するインストー ルおよび設定ポリシー CR を削除できます。

## 前提条件

OpenShift CLI (**oc**) がインストールされている。

**cluster-admin** 権限を持つユーザーとしてハブクラスターにログインしている。

#### 手順

- 1. 関連する **SiteConfig** ファイルと **PolicyGenTemplate** ファイルを **kustomization.yaml** ファイ ルから削除して、サイトと関連する CR を削除します。 GitOps ZTP パイプラインを再度実行すると、生成された CR は削除されます。
- 2. 任意: サイトを永続的に削除する場合は、Git リポジトリーから **SiteConfig** ファイルおよびサイ ト固有の **PolicyGenTemplate** ファイルも削除する必要があります。
- 3. 任意: たとえば、サイトを再デプロイする際にサイトを一時的に削除する場合には、Git リポジ トリーに **SiteConfig** およびサイト固有の **PolicyGenTemplate** CR を残しておくことができま す。

#### 関連情報

● クラスターの削除について、詳しくは [管理からクラスターを削除する](https://access.redhat.com/documentation/ja-jp/red_hat_advanced_cluster_management_for_kubernetes/2.9/html/clusters/cluster_mce_overview#remove-managed-cluster) を参照してください。

# 4.10. GITOPS ZTP パイプラインからの古いコンテンツの削除

ポリシーの名前を変更した場合など、**PolicyGenTemplate** 設定を変更した結果、古いポリシーが作成 された場合は、次の手順を使用して古いポリシーを削除します。

#### 前提条件

- OpenShift CLI (**oc**) がインストールされている。
- **cluster-admin** 権限を持つユーザーとしてハブクラスターにログインしている。

## 手順

- 1. 影響を受ける **PolicyGenerator** または **PolicyGentemplate** ファイルを Git リポジトリーから 削除し、コミットしてリモートリポジトリーにプッシュします。
- 2. アプリケーションを介して変更が同期され、影響を受けるポリシーがハブクラスターから削除 されるのを待ちます。
- 3. 更新された **PolicyGenerator** または **PolicyGentemplate** ファイルを Git リポジトリーに追加 し、リモートリポジトリーにコミットしてプッシュします。

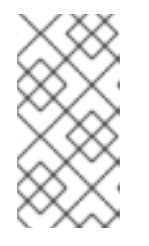

注記

Git リポジトリーから GitOps Zero Touch Provisioning (ZTP) ポリシーを削除 し、その結果としてハブクラスターからもポリシーが削除されても、マネージド クラスターの設定には影響しません。ポリシーとそのポリシーによって管理され る CR は、マネージドクラスターに残ります。

4. 任意: 別の方法として、**PolicyGenTemplate** CR に変更を加えて古いポリシーを作成した後、こ れらのポリシーをハブクラスターから手動で削除することができます。ポリシーの削除は、 RHACM コンソールから Governance タブを使用するか、以下のコマンドを使用して行うこと ができます。

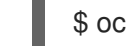

\$ oc delete policy -n <namespace> <policy\_name>

# 4.11. GITOPS ZTP パイプラインの破棄

ArgoCD パイプラインと生成されたすべての GitOps Zero Touch Provisioning (ZTP) アーティファクト を削除できます。

## 前提条件

- OpenShift CLI (**oc**) がインストールされている。
- **cluster-admin** 権限を持つユーザーとしてハブクラスターにログインしている。

## 手順

- 1. ハブクラスターの Red Hat Advanced Cluster Management (RHACM) からすべてのクラスター を切り離します。
- 2. 次のコマンドを使用して、**deployment** ディレクトリーの **kustomization.yaml** ファイルを削 除します。

\$ oc delete -k out/argocd/deployment

3. 変更をコミットして、サイトリポジトリーにプッシュします。

# 第5章 GITOPS ZTP を使用した単一ノードの OPENSHIFT クラス ターの手動インストール

Red Hat Advanced Cluster Management (RHACM) とアシストサービスを使用して、管理対象の単一 ノード OpenShift クラスターをデプロイできます。

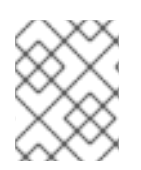

## 注記

[複数のマネージドクラスターを作成する場合は、](#page-50-0)ZTP を使用したファーエッジサイトの デプロイメント で説明されている **SiteConfig** メソッドを使用します。

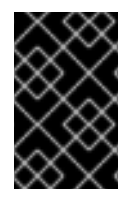

## 重要

ターゲットのベアメタルホストは、vDU アプリケーションワークロードの推奨クラス ター設定 [に記載されているネットワーク、ファームウェア、およびハードウェアの要](#page-96-0)件 を満たす必要があります。

# 5.1. GITOPS ZTP インストール CR と設定 CR の手動生成

**ztp-site-generate** コンテナーの **generator** エントリーポイントを使用して、**SiteConfig** および **PolicyGenTemplate** CR に基づいてクラスターのサイトインストールおよび設定カスタムリソース (CR) を生成します。

## 前提条件

- OpenShift CLI (**oc**) がインストールされている。
- cluster-admin 権限を持つユーザーとしてハブクラスターにログインしている。

## 手順

1. 次のコマンドを実行して、出力フォルダーを作成します。

\$ mkdir -p ./out

2. **ztp-site-generate** コンテナーイメージから **argocd** ディレクトリーをエクスポートします。

\$ podman run --log-driver=none --rm registry.redhat.io/openshift4/ztp-site-generaterhel8:v4.16 extract /home/ztp --tar | tar x -C ./out

**./out** ディレクトリーの **out/argocd/example/** フォルダーには、参照 **PolicyGenTemplate** CR および **SiteConfig** CR があります。

## 出力例

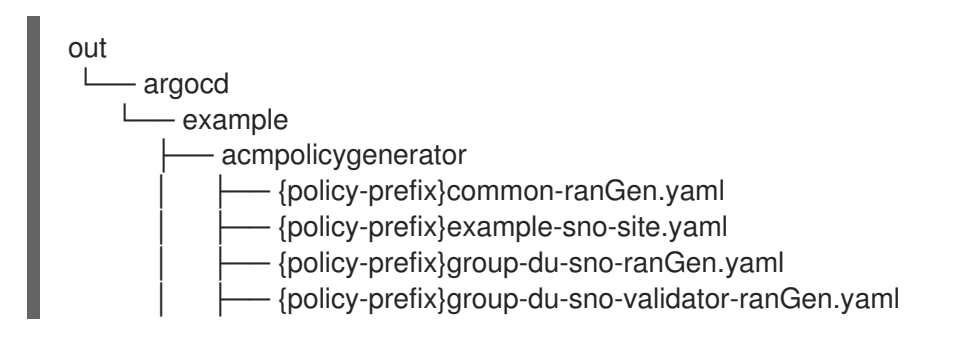

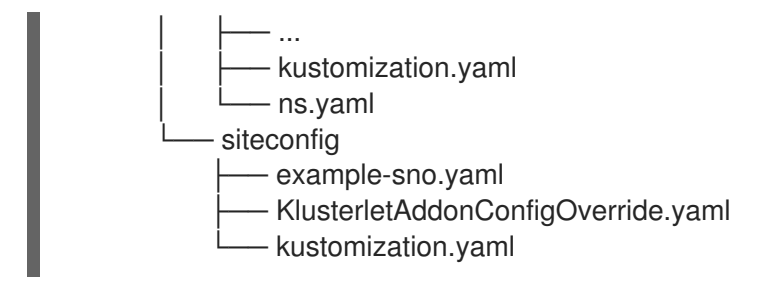

3. サイトインストール CR の出力フォルダーを作成します。

\$ mkdir -p ./site-install

4. インストールするクラスタータイプのサンプル **SiteConfig** CR を変更します。**examplesno.yaml** を **site-1-sno.yaml** にコピーし、インストールするサイトとベアメタルホストの詳細 に一致するように CR を変更します。次に例を示します。

```
# example-node1-bmh-secret & assisted-deployment-pull-secret need to be created under
same namespace example-sno
---
apiVersion: ran.openshift.io/v1
kind: SiteConfig
metadata:
 name: "example-sno"
 namespace: "example-sno"
spec:
 baseDomain: "example.com"
 pullSecretRef:
  name: "assisted-deployment-pull-secret"
 clusterImageSetNameRef: "openshift-4.10"
 sshPublicKey: "ssh-rsa AAAA..."
 clusters:
 - clusterName: "example-sno"
  networkType: "OVNKubernetes"
  # installConfigOverrides is a generic way of passing install-config
  # parameters through the siteConfig. The 'capabilities' field configures
  # the composable openshift feature. In this 'capabilities' setting, we
  # remove all but the marketplace component from the optional set of
  # components.
  # Notes:
  # - OperatorLifecycleManager is needed for 4.15 and later
  # - NodeTuning is needed for 4.13 and later, not for 4.12 and earlier
  # - Ingress is needed for 4.16 and later
  installConfigOverrides: |
   {
     "capabilities": {
      "baselineCapabilitySet": "None",
      "additionalEnabledCapabilities": [
       "NodeTuning",
       "OperatorLifecycleManager"
       "Ingress"
      ]
    }
   }
  # It is strongly recommended to include crun manifests as part of the additional install-time
manifests for 4.13+.
```
# The crun manifests can be obtained from source-crs/optional-extra-manifest/ and added to the git repo ie.sno-extra-manifest. # extraManifestPath: sno-extra-manifest clusterLabels: *# These example cluster labels correspond to the bindingRules in the PolicyGenTemplate examples* du-profile: "latest" *# These example cluster labels correspond to the bindingRules in the PolicyGenTemplate examples in ../policygentemplates: # ../policygentemplates/common-ranGen.yaml will apply to all clusters with 'common: true'* common: true *# ../policygentemplates/group-du-sno-ranGen.yaml will apply to all clusters with 'groupdu-sno: ""'* group-du-sno: "" *# ../policygentemplates/example-sno-site.yaml will apply to all clusters with 'sites: "example-sno"' # Normally this should match or contain the cluster name so it only applies to a single cluster* sites : "example-sno" clusterNetwork:  $-$  cidr:  $1001:1::/48$ hostPrefix: 64 machineNetwork: - cidr: 1111:2222:3333:4444::/64 serviceNetwork: - 1001:2::/112 additionalNTPSources: - 1111:2222:3333:4444::2 *# Initiates the cluster for workload partitioning. Setting specific reserved/isolated CPUSets is done via PolicyTemplate # please see Workload Partitioning Feature for a complete guide.* cpuPartitioningMode: AllNodes *# Optionally; This can be used to override the KlusterletAddonConfig that is created for this cluster: #crTemplates: # KlusterletAddonConfig: "KlusterletAddonConfigOverride.yaml"* nodes: - hostName: "example-node1.example.com" role: "master" *# Optionally; This can be used to configure desired BIOS setting on a host: #biosConfigRef: # filePath: "example-hw.profile"* bmcAddress: "idracvirtualmedia+https://[1111:2222:3333:4444::bbbb:1]/redfish/v1/Systems/System.Embedded.1" bmcCredentialsName: name: "example-node1-bmh-secret" bootMACAddress: "AA:BB:CC:DD:EE:11" *# Use UEFISecureBoot to enable secure boot* bootMode: "UEFI" rootDeviceHints: deviceName: "/dev/disk/by-path/pci-0000:01:00.0-scsi-0:2:0:0" *# disk partition at `/var/lib/containers` with ignitionConfigOverride. Some values must be updated. See DiskPartitionContainer.md for more details* ignitionConfigOverride: | {

```
"ignition": {
         "version": "3.2.0"
       },
        "storage": {
         "disks": [
          {
           "device": "/dev/disk/by-id/wwn-0x6b07b250ebb9d0002a33509f24af1f62",
           "partitions": [
             {
             "label": "var-lib-containers",
             "sizeMiB": 0,
             "startMiB": 250000
           }
         ],
         "wipeTable": false
        }
       ],
        "filesystems": [
         {
         "device": "/dev/disk/by-partlabel/var-lib-containers",
         "format": "xfs",
         "mountOptions": [
          "defaults",
           "prjquota"
          ],
          "path": "/var/lib/containers",
          "wipeFilesystem": true
         }
        ]
       },
       "systemd": {
        "units": [
         {
          "contents": "# Generated by Butane\n[Unit]\nRequires=systemd-fsck@dev-disk-
by\\x2dpartlabel-var\\x2dlib\\x2dcontainers.service\nAfter=systemd-fsck@dev-disk-
by\\x2dpartlabel-
var\\x2dlib\\x2dcontainers.service\n\n[Mount]\nWhere=/var/lib/containers\nWhat=/dev/disk/by-
partlabel/var-lib-
containers\nType=xfs\nOptions=defaults,prjquota\n\n[Install]\nRequiredBy=local-fs.target",
          "enabled": true,
          "name": "var-lib-containers.mount"
         }
        ]
       }
       }
     nodeNetwork:
      interfaces:
       - name: eno1
         macAddress: "AA:BB:CC:DD:EE:11"
      config:
       interfaces:
         - name: eno1
          type: ethernet
          state: up
          ipv4:
           enabled: false
```
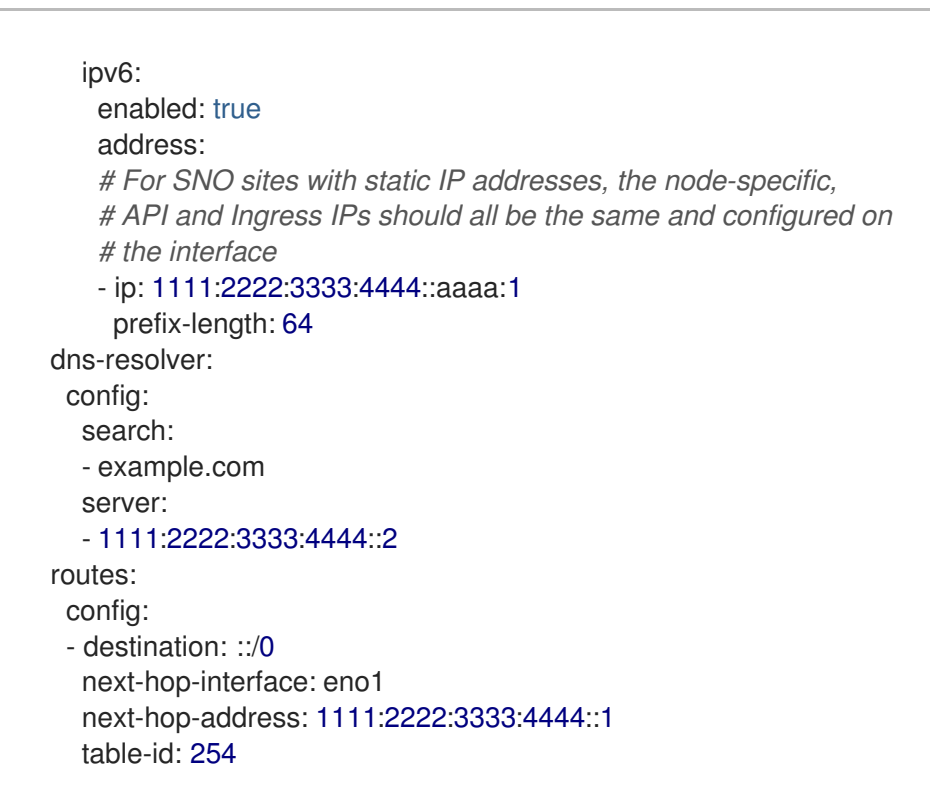

## 注記

**ztp-site-generate** コンテナーの **out/extra-manifest** ディレクトリーから参照 CR 設定ファイルを抽出したら、**extraManifests.searchPaths** を使用して、それ らのファイルを含む git ディレクトリーへのパスを含めることができます。これ により、GitOps ZTP パイプラインはクラスターのインストール中にこれらの CR ファイルを適用できるようになります。**searchPaths** ディレクトリーを設定 すると、GitOps ZTP パイプラインは、サイトのインストール中に **ztp-sitegenerate** コンテナーからマニフェストを取得しません。

5. 次のコマンドを実行して、変更された **SiteConfig** CR **site-1-sno.yaml** を処理し、Day 0 イン ストール CR を生成します。

\$ podman run -it --rm -v `pwd`/out/argocd/example/siteconfig:/resources:Z -v `pwd`/siteinstall:/output:Z,U registry.redhat.io/openshift4/ztp-site-generate-rhel8:v4.16 generator install site-1-sno.yaml /output

## 出力例

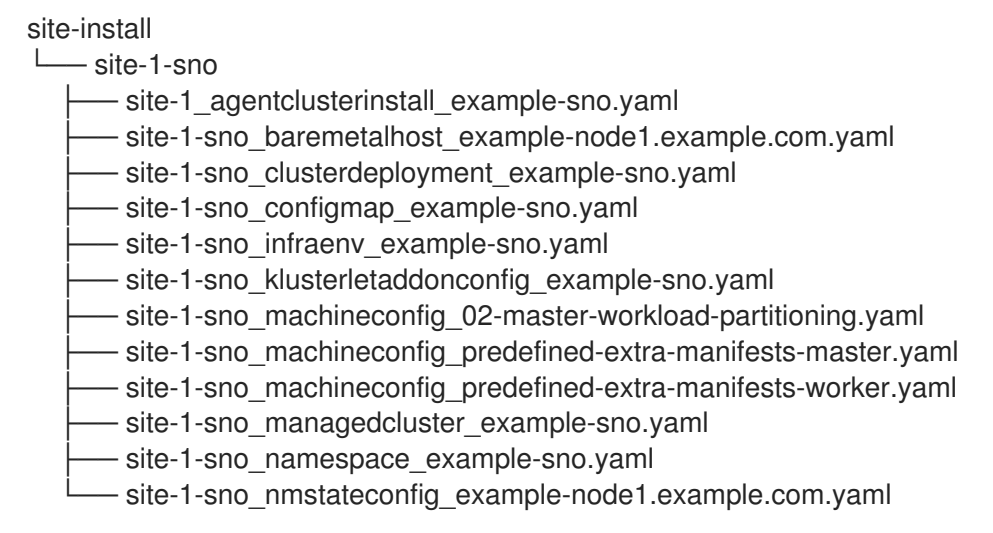

- 6. オプション: **-E** オプションを使用して参照 **SiteConfig** CR を処理することにより、特定のクラ スタータイプの Day 0 **MachineConfig** インストール CR のみを生成します。たとえば、以下の コマンドを実行します。
	- a. **MachineConfig** CR の出力フォルダーを作成します。

\$ mkdir -p ./site-machineconfig

b. **MachineConfig** インストール CR を生成します。

\$ podman run -it --rm -v `pwd`/out/argocd/example/siteconfig:/resources:Z -v `pwd`/sitemachineconfig:/output:Z,U registry.redhat.io/openshift4/ztp-site-generate-rhel8:v4.16 generator install -E site-1-sno.yaml /output

## 出力例

site-machineconfig └── site-1-sno - site-1-sno\_machineconfig\_02-master-workload-partitioning.yaml - site-1-sno\_machineconfig\_predefined-extra-manifests-master.yaml - site-1-sno\_machineconfig\_predefined-extra-manifests-worker.yaml

- 7. 前のステップの参照 **PolicyGenTemplate** CR を使用して、Day 2 の設定 CR を生成してエクス ポートします。以下のコマンドを実行します。
	- a. Day 2 CR の出力フォルダーを作成します。

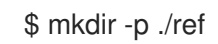

b. Day 2 設定 CR を生成してエクスポートします。

\$ podman run -it --rm -v `pwd`/out/argocd/example/acmpolicygenerator:/resources:Z -v `pwd`/ref:/output:Z,U registry.redhat.io/openshift4/ztp-site-generate-rhel8:v4.16 generator config -N . /output

このコマンドは、単一ノード OpenShift、3 ノードクラスター、および標準クラスター用の サンプルグループおよびサイト固有の **PolicyGenTemplate** CR を **./ref** フォルダーに生成し ます。

## 出力例

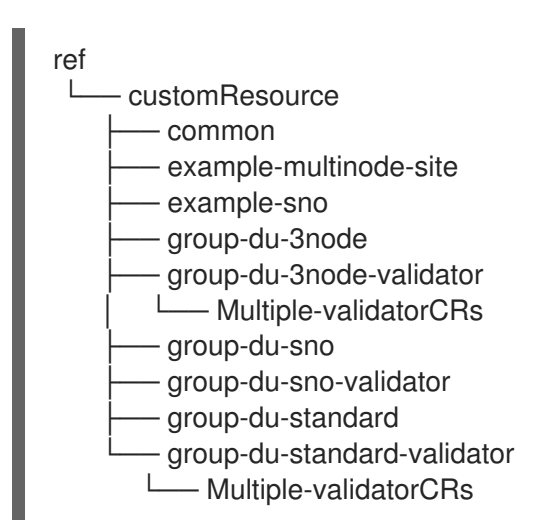

8. クラスターのインストールに使用する CR のベースとして、生成された CR を使用します。 「単一のマネージドクラスターのインストール」で説明されているように、インストール CR をハブクラスターに適用します。設定 CR は、クラスターのインストールが完了した後にクラ スターに適用できます。

## 検証

- ノードのデプロイ後にカスタムのロールとラベルが適用されていることを確認します。
	- \$ oc describe node example-node.example.com

## 出力例

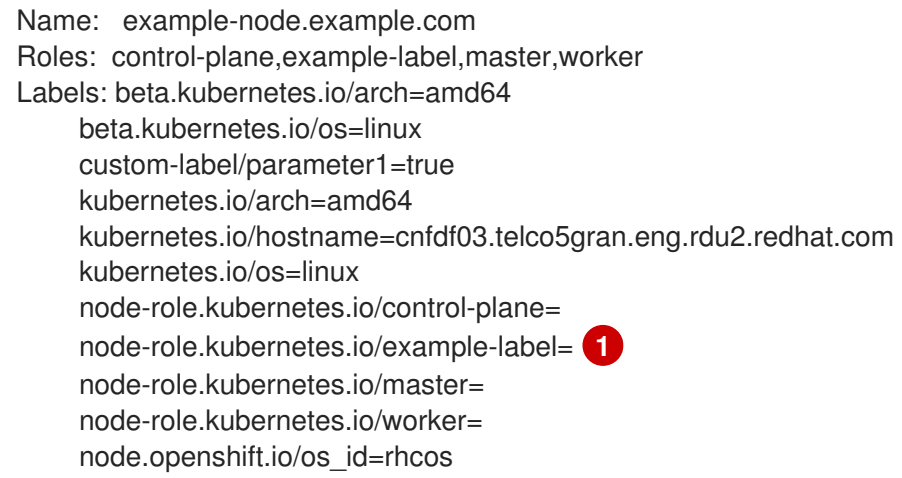

[1](#page-69-0)

<span id="page-69-0"></span>カスタムラベルがノードに適用されます。

#### 関連情報

- [ワークロードの分割](#page-81-0)
- BMC [アドレス指定](https://docs.redhat.com/en/documentation/openshift_container_platform/4.16/html-single/installing/#bmc-addressing_ipi-install-installation-workflow)
- [ルートデバイスヒントについて](https://docs.redhat.com/en/documentation/openshift_container_platform/4.16/html-single/installing/#root-device-hints_preparing-to-install-with-agent-based-installer)
- シングルノード OpenShift SiteConfig CR [インストールリファレンス](#page-57-0)

# 5.2. マネージドベアメタルホストシークレットの作成

マネージドベアメタルホストに必要な **Secret** カスタムリソース (CR) をハブクラスターに追加します。 GitOps Zero Touch Provisioning (ZTP) パイプラインが Baseboard Management Controller (BMC) にア クセスするためのシークレットと、アシストインストーラーサービスがレジストリーからクラスターイ ンストールイメージを取得するためのシークレットが必要です。

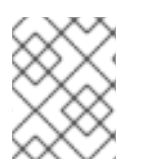

## 注記

シークレットは、**SiteConfig** CR から名前で参照されます。namespace は **SiteConfig** namespace と一致する必要があります。

## 手順

- <span id="page-70-0"></span>1. ホスト Baseboard Management Controller (BMC) の認証情報と、OpenShift およびすべてのア ドオンクラスター Operator のインストールに必要なプルシークレットを含む YAML シーク レットファイルを作成します。
	- a. 次の YAML をファイル **example-sno-secret.yaml** として保存します。

<span id="page-70-2"></span><span id="page-70-1"></span>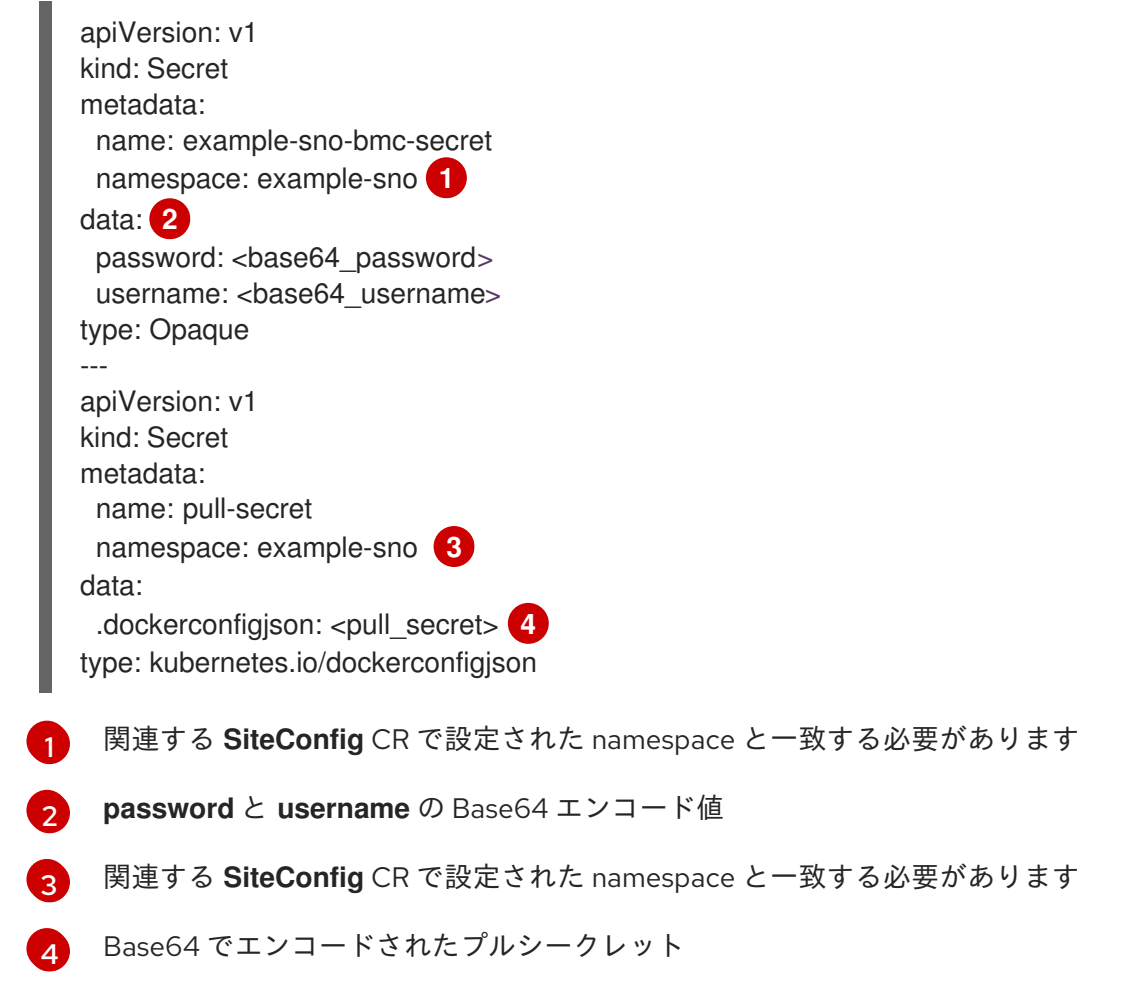

<span id="page-70-4"></span><span id="page-70-3"></span>2. **example-sno-secret.yaml** への相対パスを、クラスターのインストールに使用する **kustomization.yaml** ファイルに追加します。

# 5.3. GITOPS ZTP を使用した手動インストール用の DISCOVERY ISO カー ネル引数の設定

GitOps Zero Touch Provisioning (ZTP) ワークフローは、マネージドベアメタルホストでの OpenShift Container Platform インストールプロセスの一部として Discovery ISO を使用します。**InfraEnv** リソー スを編集して、Discovery ISO のカーネル引数を指定できます。これは、特定の環境要件を持つクラス ターのインストールに役立ちます。たとえば、Discovery ISO の **rd.net.timeout.carrier** カーネル引数を 設定して、クラスターの静的ネットワーク設定を容易にしたり、インストール中に root ファイルシス テムをダウンロードする前に DHCP アドレスを受信したりできます。

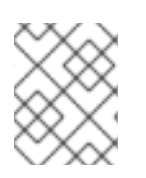

## 注記

OpenShift Container Platform 4.15 では、カーネル引数の追加のみを行うことができま す。カーネル引数を置き換えたり削除したりすることはできません。

#### 前提条件

- OpenShift CLI (oc) がインストールされている。
- cluster-admin 権限を持つユーザーとしてハブクラスターにログインしている。
- インストールと設定カスタムリソース (CR) を手動で生成している。

## 手順

1. **InfraEnv** CR の **spec.kernelArguments** 仕様を編集して、カーネル引数を設定します。

<span id="page-71-1"></span><span id="page-71-0"></span>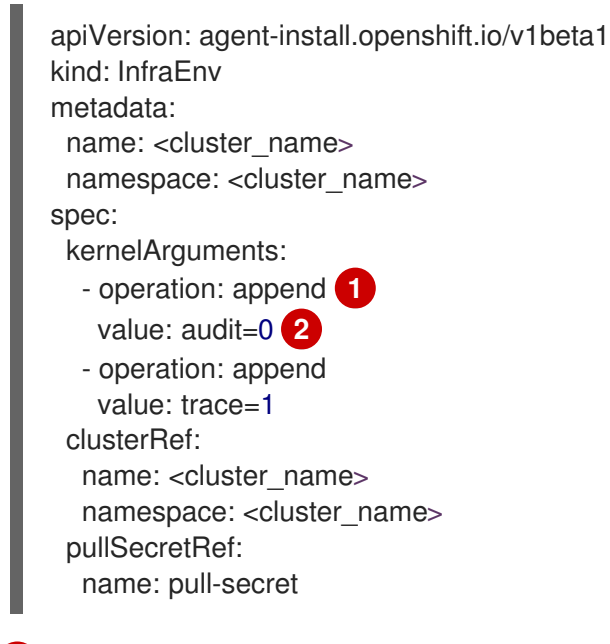

- [1](#page-71-0) カーネル引数を追加するには、追加操作を指定します。
- [2](#page-71-1) 設定するカーネル引数を指定します。この例では、audit カーネル引数と trace カーネル引数を設 定します。

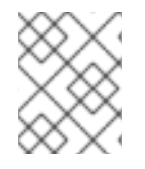

## 注記

**SiteConfig** CR は、Day-0 インストール CR の一部として **InfraEnv** リソースを生成しま す。

## 検証

カーネル引数が適用されていることを確認するには、Discovery イメージが OpenShift Container Platform をインストールする準備ができていることを確認した後、インストールプロセスを開始する前 にターゲットホストに SSH 接続します。その時点で、**/proc/cmdline** ファイルで Discovery ISO のカー ネル引数を表示できます。

1. ターゲットホストとの SSH セッションを開始します。

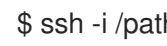

\$ ssh -i /path/to/privatekey core@<host\_name>

2. 次のコマンドを使用して、システムのカーネル引数を表示します。

\$ cat /proc/cmdline
# 5.4. 単一のマネージドクラスターのインストール

アシストサービスと Red Hat Advanced Cluster Management (RHACM) を使用して、単一のマネージド クラスターを手動でデプロイできます。

#### 前提条件

- OpenShift CLI (oc) がインストールされている。
- cluster-admin 権限を持つユーザーとしてハブクラスターにログインしている。
- ベースボード管理コントローラー (BMC) **Secret** とイメージプルシークレット **Secret** カスタム リソース (CR) を作成しました。詳細は、「管理されたベアメタルホストシークレットの作成」 を参照してください。
- ターゲットのベアメタルホストが、マネージドクラスターのネットワークとハードウェアの要 件を満たしている。

#### 手順

1. デプロイする特定のクラスターバージョンごとに **ClusterImageSet** を作成します (例: **clusterImageSet-4.15.yaml**)。**ClusterImageSet** のフォーマットは以下のとおりです。

<span id="page-72-0"></span>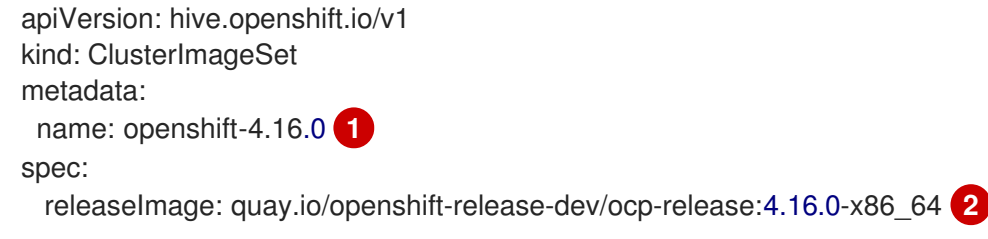

- デプロイする記述バージョン。
- $\mathcal{P}$

[1](#page-72-0)

- <span id="page-72-1"></span>デプロイする **releaseImage** を指定し、オペレーティングシステムイメージのバージョン を決定します。検出 ISO は、**releaseImage** で設定されたイメージバージョン、または正 確なバージョンが利用できない場合は最新バージョンに基づいています。
- 2. **clusterImageSet** CR を適用します。

3. **cluster-namespace.yaml** ファイルに **Namespace** CR を作成します。

<span id="page-72-3"></span><span id="page-72-2"></span>apiVersion: v1 kind: Namespace metadata: name: <cluster\_name> **1** labels: name: <cluster\_name> **2**

[1](#page-72-2)<mark>([2](#page-72-3)</mark> プロビジョニングするマネージドクラスターの名前。

- 4. 以下のコマンドを実行して **Namespace** CR を適用します。
	-

<sup>\$</sup> oc apply -f clusterImageSet-4.16.yaml

\$ oc apply -f cluster-namespace.yaml

5. **ztp-site-generate** コンテナーから抽出し、要件を満たすようにカスタマイズした、生成された day-0 CR を適用します。

\$ oc apply -R ./site-install/site-sno-1

#### 関連情報

- [マネージドクラスターネットワークの接続の前提条件](#page-79-0)
- シングルノード OpenShift クラスターへの LVM [ストレージのデプロイ](https://docs.redhat.com/en/documentation/openshift_container_platform/4.16/html-single/storage/#lvms-preface-sno-ran_logical-volume-manager-storage)
- PolicyGenerator CR を使用した LVM [ストレージの設定](#page-266-0)

## 5.5. マネージドクラスターのインストールステータスの監視

クラスターのステータスをチェックして、クラスターのプロビジョニングが正常に行われたことを確認 します。

前提条件

● すべてのカスタムリソースが設定およびプロビジョニングされ、プロビジョニングされ、マ ネージドクラスターのハブで **Agent** カスタムリソースが作成されます。

#### 手順

1. マネージドクラスターのステータスを確認します。

\$ oc get managedcluster

**True** はマネージドクラスターの準備が整っていることを示します。

2. エージェントのステータスを確認します。

\$ oc get agent -n <cluster\_name>

3. **describe** コマンドを使用して、エージェントの条件に関する詳細な説明を指定します。認識で きるステータスには、**BackendError**、**InputError**、**ValidationsFailing**、**InstallationFailed**、 および **AgentIsConnected** が含まれます。これらのステータスは、**Agent** および **AgentClusterInstall** カスタムリソースに関連します。

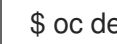

\$ oc describe agent -n <cluster\_name>

4. クラスターのプロビジョニングのステータスを確認します。

\$ oc get agentclusterinstall -n <cluster\_name>

5. **describe** コマンドを使用して、クラスターのプロビジョニングステータスの詳細な説明を指定 します。

\$ oc describe agentclusterinstall -n <cluster\_name>

6. マネージドクラスターのアドオンサービスのステータスを確認します。

\$ oc get managedclusteraddon -n <cluster\_name>

7. マネージドクラスターの **kubeconfig** ファイルの認証情報を取得します。

\$ oc get secret -n <cluster\_name> <cluster\_name>-admin-kubeconfig -o jsonpath= {.data.kubeconfig} | base64 -d > <directory>/<cluster\_name>-kubeconfig

5.6. マネージドクラスターのトラブルシューティング

以下の手順を使用して、マネージドクラスターで発生する可能性のあるインストール問題を診断しま す。

#### 手順

1. マネージドクラスターのステータスを確認します。

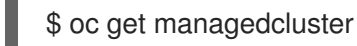

#### 出力例

NAME HUB ACCEPTED MANAGED CLUSTER URLS JOINED AVAILABLE AGE SNO-cluster true True True 2d19h

**AVAILABLE** 列のステータスが **True** の場合、マネージドクラスターはハブによって管理され ます。

**AVAILABLE** 列のステータスが **Unknown** の場合、マネージドクラスターはハブによって管理 されていません。その他の情報を取得するには、以下の手順を使用します。

2. **AgentClusterInstall** インストールのステータスを確認します。

\$ oc get clusterdeployment -n <cluster\_name>

#### 出力例

NAME PLATFORM REGION CLUSTERTYPE INSTALLED INFRAID VERSION POWERSTATE AGE Sno0026 agent-baremetal **induced in the initialized** false **Initialized** 2d14h

**INSTALLED** 列のステータスが **false** の場合、インストールは失敗していました。

3. インストールが失敗した場合は、以下のコマンドを実行して **AgentClusterInstall** リソースの ステータスを確認します。

\$ oc describe agentclusterinstall -n <cluster\_name> <cluster\_name>

4. エラーを解決し、クラスターをリセットします。

a. クラスターのマネージドクラスターリソースを削除します。

\$ oc delete managedcluster <cluster\_name>

b. クラスターの namespace を削除します。

\$ oc delete namespace <cluster\_name>

これにより、このクラスター用に作成された namespace スコープのカスタムリソースがす べて削除されます。続行する前に、**ManagedCluster** CR の削除が完了するのを待つ必要が あります。

c. マネージドクラスターのカスタムリソースを再作成します。

## 5.7. RHACM によって生成されたクラスターインストール CR リファレンス

Red Hat Advanced Cluster Management (RHACM) は、サイトごとに **SiteConfig** CR を使用して生成す る特定のインストールカスタムリソース (CR) のセットを使用して、単一ノードクラスター、3 ノード クラスター、および標準クラスターに OpenShift Container Platform をデプロイすることをサポートし ます。

## 注記

すべてのマネージドクラスターには独自の namespace があり、**ManagedCluster** と **ClusterImageSet** を除くすべてのインストール CR はその namespace の下にありま す。**ManagedCluster** と **ClusterImageSet** は、ネームスペーススコープではなく、クラ スタースコープです。namespace および CR 名はクラスター名に一致します。

次の表に、設定した **SiteConfig** CR を使用してクラスターをインストールするときに RHACM アシスト サービスによって自動的に適用されるインストール CR を示します。

#### 表5.1 RHACM によって生成されたクラスターインストール CR

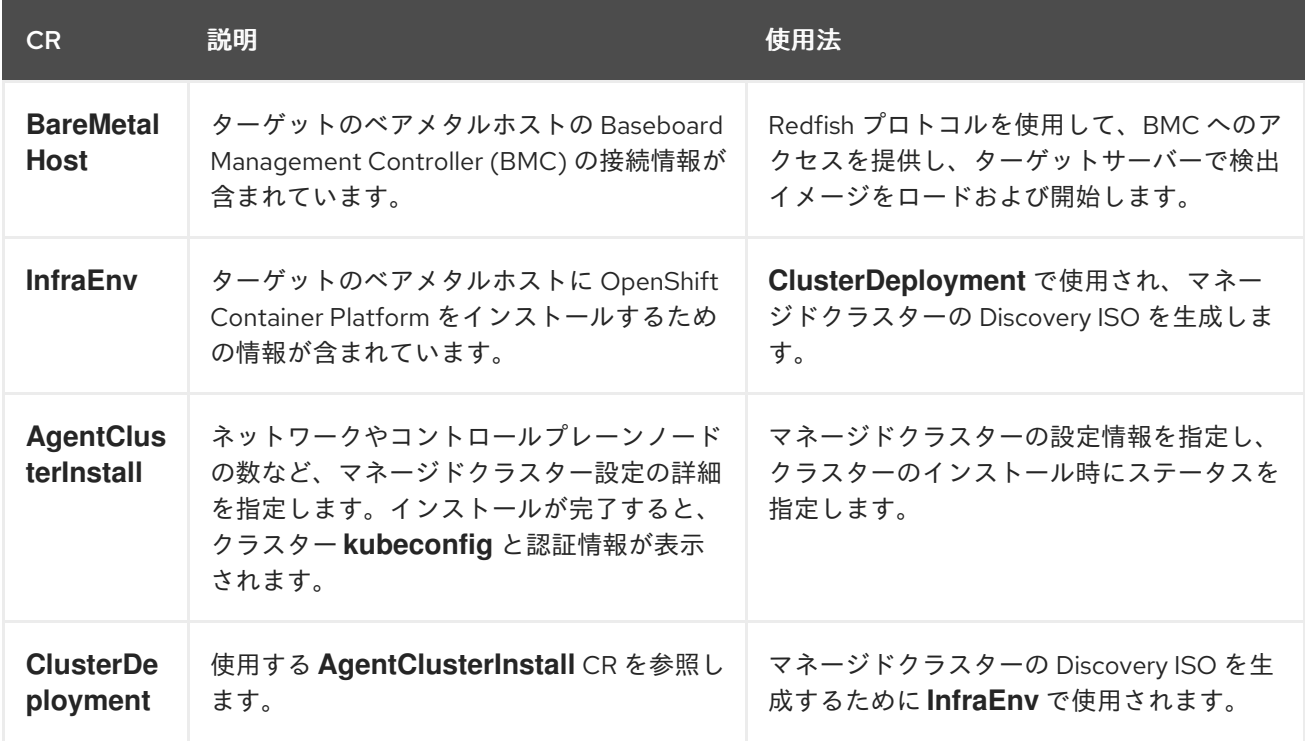

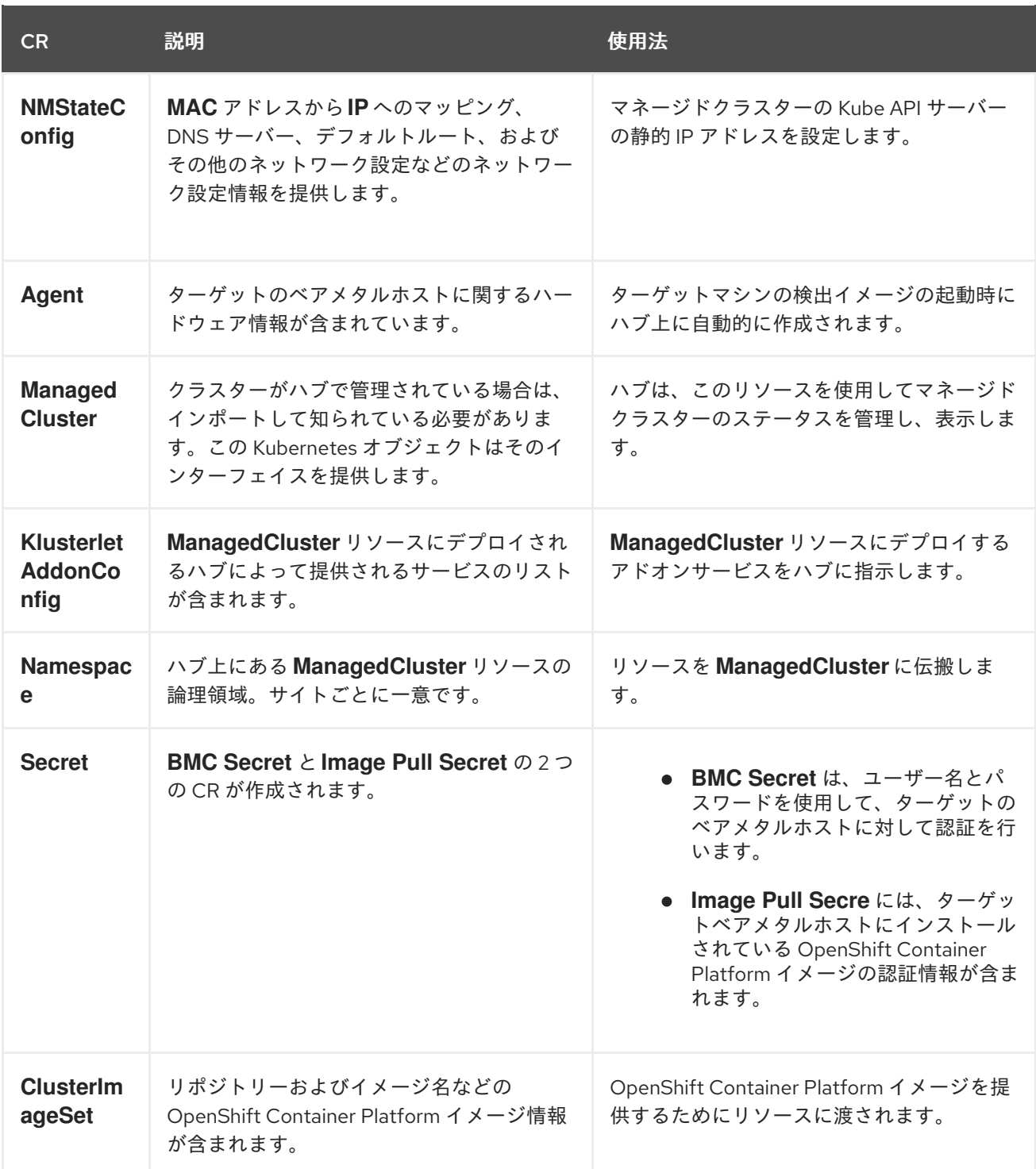

# 第6章 VDU アプリケーションのワークロードに推奨される単一 ノードの OPENSHIFT クラスター設定

以下の参照情報を使用して、仮想分散ユニット (vDU) アプリケーションをクラスターにデプロイするた めに必要な単一ノードの OpenShift 設定を理解してください。設定には、高性能ワークロードのための クラスターの最適化、ワークロードの分割の有効化、およびインストール後に必要な再起動の回数の最 小化が含まれます。

#### 関連情報

- [単一クラスターを手動でデプロイするには、](#page-69-0)GitOps ZTP を使用した単一ノード OpenShift ク ラスターの手動インストール を参照してください。
- GitOps Zero Touch Provisioning (ZTP) を使用してクラスターのフリートをデプロイするに は、GitOps ZTP [を使用した遠端サイトのデプロイ](#page-50-0) を参照してください。

# 6.1. OPENSHIFT CONTAINER PLATFORM で低レイテンシーのアプリケー ションを実行する

OpenShift Container Platform は、いくつかのテクノロジーと特殊なハードウェアデバイスを使用し て、市販の (COTS) ハードウェアで実行するアプリケーションの低レイテンシー処理を可能にします。

#### RHCOS のリアルタイムカーネル

ワークロードが高レベルのプロセス決定で処理されるようにします。

#### CPU の分離

CPU スケジューリングの遅延を回避し、CPU 容量が一貫して利用可能な状態にします。

#### NUMA 対応のトポロジー管理

メモリーと Huge Page を CPU および PCI デバイスに合わせて、保証されたコンテナーメモリーと Huge Page を不均一メモリーアクセス (NUMA) ノードに固定します。すべての Quality of Service (QoS) クラスの Pod リソースは、同じ NUMA ノードに留まります。これにより、レイテンシーが 短縮され、ノードのパフォーマンスが向上します。

#### Huge Page のメモリー管理

Huge Page サイズを使用すると、ページテーブルへのアクセスに必要なシステムリソースの量を減 らすことで、システムパフォーマンスが向上します。

#### PTP を使用した精度同期

サブマイクロ秒の正確性を持つネットワーク内のノード間の同期を可能にします。

# 6.2. VDU アプリケーションワークロードに推奨されるクラスターホスト要 件

vDU アプリケーションワークロードを実行するには、OpenShift Container Platform サービスおよび実 稼働ワークロードを実行するのに十分なリソースを備えたベアメタルホストが必要です。

#### 表6.1 最小リソース要件

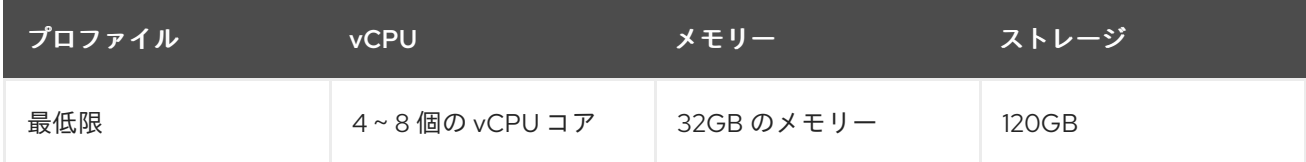

## 注記

1 vCPU は、同時マルチスレッド (SMT) またはハイパースレッディングが有効にされてい ない場合に 1 つの物理コアと同等です。有効にした場合には、次の式を使用して対応す る比率を計算します。

● (コアあたりのスレッド数×コア)×ソケット= vCPU

## 重要

仮想メディアを使用して起動する場合は、サーバーには Baseboard Management Controller (BMC) が必要です。

6.3. 低遅延と高パフォーマンスのためのホストファームウェアの設定

ベアメタルホストでは、ホストをプロビジョニングする前にファームウェアを設定する必要がありま す。ファームウェアの設定は、特定のハードウェアおよびインストールの特定の要件によって異なりま す。

#### 手順

- 1. UEFI/BIOS Boot Modeを **UEFI** に設定します。
- 2. ホスト起動シーケンスの順序で、ハードドライブを設定します。
- 3. ハードウェアに特定のファームウェア設定を適用します。以下の表は、Intel FlexRAN 4G およ び 5G baseband PHY 参照設計をベースとした、Intel Xeon Skylake サーバーおよびそれ以降の ハードウェア生成の典型的なファームウェア設定を説明しています。

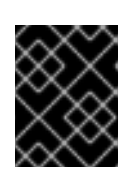

#### 重要

ファームウェア設定は、実際のハードウェアおよびネットワークの要件によって 異なります。以下の設定例は、説明のみを目的としています。

表6.2 ファームウェア設定の例

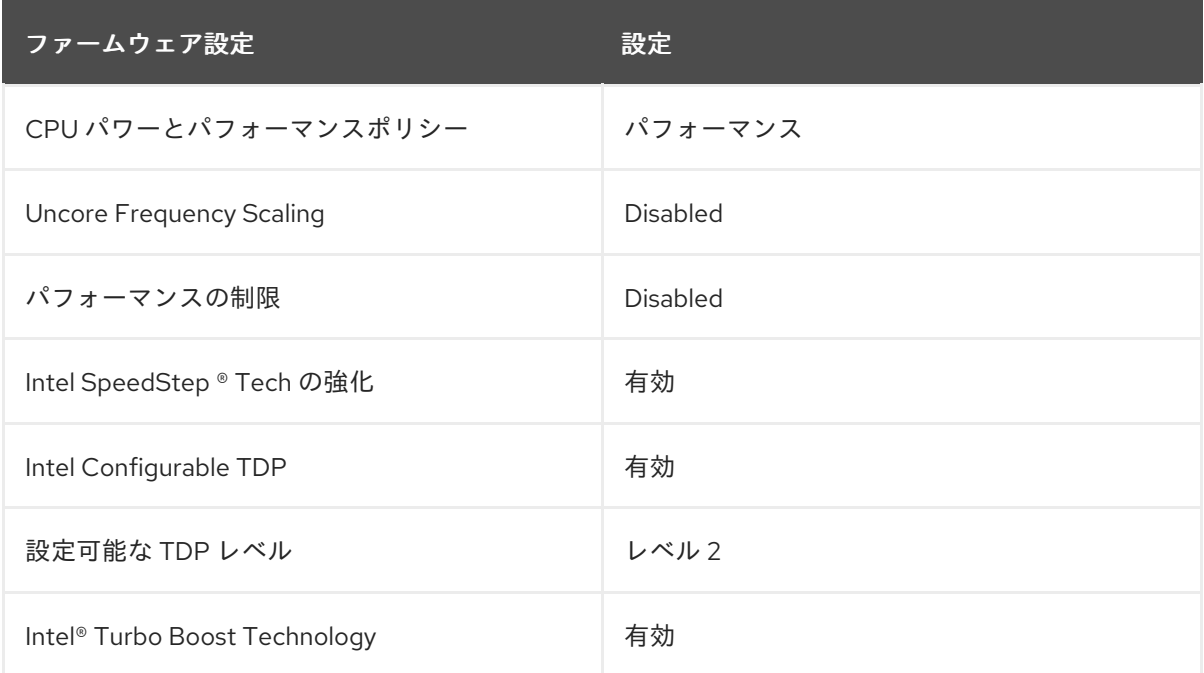

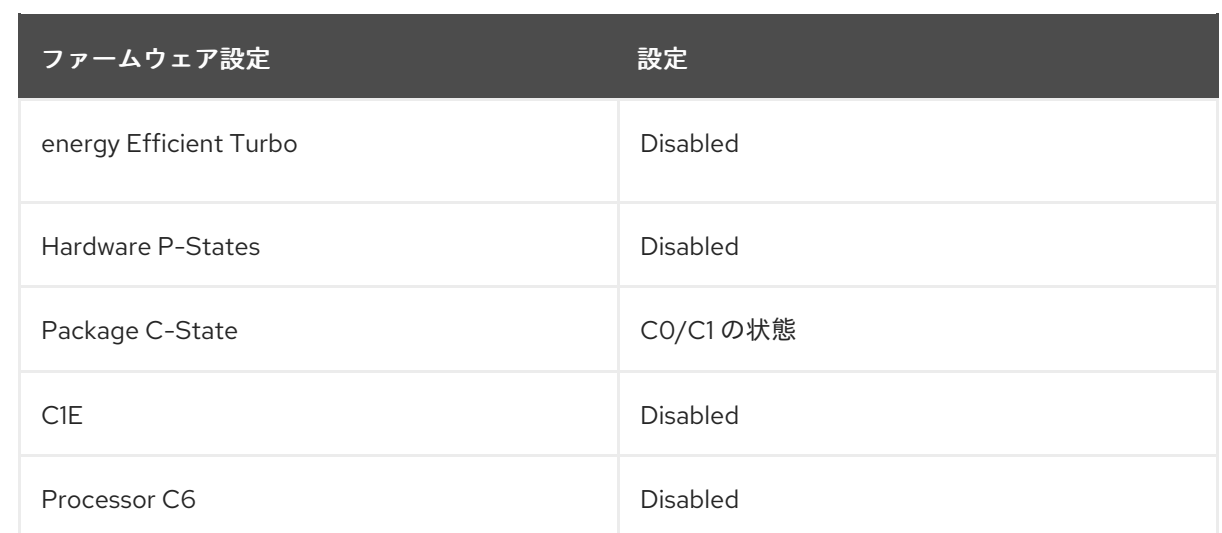

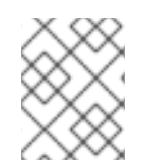

#### 注記

ホストのファームウェアでグローバル SR-IOV および VT-d 設定を有効にします。これ らの設定は、ベアメタル環境に関連します。

## <span id="page-79-0"></span>6.4. マネージドクラスターネットワークの接続の前提条件

GitOps Zero Touch Provisioning (ZTP) パイプラインを使用してマネージドクラスターをインストール およびプロビジョニングするには、マネージドクラスターホストが次のネットワーク前提条件を満たし ている必要があります。

- ハブクラスター内の GitOps ZTP コンテナーとターゲットベアメタルホストの Baseboard Management Controller (BMC) の間に双方向接続が必要です。
- マネージドクラスターは、ハブホスト名と **\*.apps** ホスト名の API ホスト名を解決して到達でき る必要があります。ハブの API ホスト名と **\*.apps** ホスト名の例を次に示します。
	- **api.hub-cluster.internal.domain.com**
	- **console-openshift-console.apps.hub-cluster.internal.domain.com**
- ハブクラスターは、マネージドクラスターの API および **\*.apps** ホスト名を解決して到達できる 必要があります。マネージドクラスターの API ホスト名と **\*.apps** ホスト名の例を次に示しま す。
	- **api.sno-managed-cluster-1.internal.domain.com**
	- **console-openshift-console.apps.sno-managed-cluster-1.internal.domain.com**

# 6.5. GITOPS ZTP を使用した単一ノードの OPENSHIFT でのワークロード の分割

ワークロードのパーティショニングは、OpenShift Container Platform サービス、クラスター管理ワー クロード、およびインフラストラクチャー Pod を、予約された数のホスト CPU で実行するように設定 します。

GitOps Zero Touch Provisioning (ZTP) を使用してワークロードパーティショニングを設定するには、 クラスターのインストールに使用する **SiteConfig** カスタムリソース (CR) の **cpuPartitioningMode** フィールドを設定し、ホスト上で **isolated** と **reserved** CPU を設定する **PerformanceProfile** CR を適

#### 用します。

**SiteConfig** CR を設定すると、クラスターのインストール時にワークロードパーティショニングが有効 になり、**PerformanceProfile** CR を適用すると、reserved および isolated セットへの割り当てが設定さ れます。これらの手順は両方とも、クラスターのプロビジョニング中に別々のタイミングで実行されま す。

#### 注記

**SiteConfig** CR の **cpuPartitioningMode** フィールドを使用したワークロードパーティ ショニングの設定は、OpenShift Container Platform 4.13 のテクノロジープレビュー機能 です。

もしくは、**SiteConfig** カスタムリソース (CR) の **cpuset** フィールドとグループ **PolicyGenTemplate** CR の **reserved** フィールドを使用してクラスター管理 CPU リソー スを指定できます。GitOps ZTP パイプラインは、これらの値を使用して、単一ノードの OpenShift クラスターを設定するワークロードパーティショニング **MachineConfig** CR (**cpuset**) および **PerformanceProfile** CR (**reserved**) の必須フィールドにデータを入力し ます。このメソッドは、OpenShift Container Platform 4.14 で一般公開された機能です。

ワークロードパーティショニング設定は、OpenShift Container Platform インフラストラクチャー Pod を **reserved** CPU セットに固定します。systemd、CRI-O、kubelet などのプラットフォームサービス は、**reserved** CPU セット上で実行されます。**isolated** CPU セットは、コンテナーワークロードに排他 的に割り当てられます。CPU を分離すると、同じノード上で実行されている他のアプリケーションと 競合することなく、ワークロードが指定された CPU に確実にアクセスできるようになります。分離さ れていないすべての CPU を予約する必要があります。

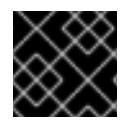

#### 重要

**reserved** CPU セットと **isolated** CPU セットが重複しないようにしてください。

#### 関連情報

推奨される単一ノードの OpenShift [ワークロードパーティショニング設定については、ワーク](#page-81-0) ロードパーティショニング を参照してください。

## 6.6. 推奨されるクラスターインストールマニフェスト

ZTP パイプラインは、クラスターのインストール中に次のカスタムリソース (CR) を適用します。これ らの設定 CR により、クラスターが vDU アプリケーションの実行に必要な機能とパフォーマンスの要 件を満たしていることが保証されます。

#### 注記

クラスターデプロイメントに GitOps ZTP プラグインと **SiteConfig** CR を使用する場合 は、デフォルトで次の **MachineConfig** CR が含まれます。

デフォルトで含まれる CR を変更するには、**SiteConfig** の **extraManifests** フィルターを使用します。 詳細は、SiteConfig CR [を使用した高度なマネージドクラスター設定](#page-134-0) を参照してください。

DU ワークロードを実行する単一ノードの OpenShift クラスターには、ワークロードの分割が必要で

6.6.1. ワークロードの分割

<span id="page-81-0"></span>DU ワークロードを実行する単一ノードの OpenShift クラスターには、ワークロードの分割が必要で す。これにより、プラットフォームサービスの実行が許可されるコアが制限され、アプリケーションペ イロードの CPU コアが最大化されます。

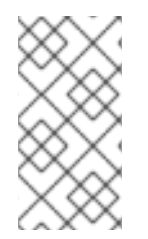

## 注記

ワークロードの分割は、クラスターのインストール中にのみ有効にできます。インス トール後にワークロードパーティショニングを無効にすることはできません。ただ し、**PerformanceProfile** CR を通じて、isolated セットと reserved セットに割り当てら れた CPU のセットを変更できます。CPU 設定を変更すると、ノードが再起動します。

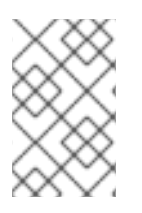

#### OPENSHIFT CONTAINER PLATFORM 4.12 から 4.13 以降への移行

ワークロードパーティショニングを有効にするために **cpuPartitioningMode** の使用に移 行する場合は、クラスターのプロビジョニングに使用する **/extra-manifest** フォルダーか らワークロードパーティショニングの **MachineConfig** CR を削除します。

#### ワークロードパーティショニング用に推奨される **SiteConfig CR** 設定

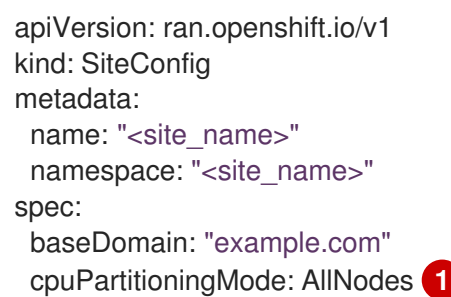

<span id="page-81-1"></span>クラスター内におけるすべてのノードのワークロードパーティショニングを設定するに は、**cpuPartitioningMode** フィールドを **AllNodes** に設定します。

## 検証

[1](#page-81-1)

アプリケーションとクラスターシステムの CPU ピニングが正しいことを確認します。以下のコマンド を実行します。

1. マネージドクラスターへのリモートシェルプロンプトを開きます。

\$ oc debug node/example-sno-1

2. OpenShift インフラストラクチャーアプリケーションの CPU ピニングが正しいことを確認しま す。

sh-4.4# pgrep ovn | while read i; do taskset -cp \$i; done

#### 出力例

pid 8481's current affinity list: 0-1,52-53 pid 8726's current affinity list: 0-1,52-53 pid 9088's current affinity list: 0-1,52-53 pid 9945's current affinity list: 0-1,52-53 pid 10387's current affinity list: 0-1,52-53 pid 12123's current affinity list: 0-1,52-53 pid 13313's current affinity list: 0-1,52-53

3. システムアプリケーションの CPU ピニングが正しいことを確認します。

sh-4.4# pgrep systemd | while read i; do taskset -cp \$i; done

#### 出力例

pid 1's current affinity list: 0-1,52-53 pid 938's current affinity list: 0-1,52-53 pid 962's current affinity list: 0-1,52-53 pid 1197's current affinity list: 0-1,52-53

## 6.6.2. プラットフォーム管理フットプリントの削減

プラットフォームの全体的な管理フットプリントを削減するには、ホストオペレーティングシステムと は別の新しい namespace にすべての Kubernetes 固有のマウントポイントを配置する **MachineConfig** カスタムリソース (CR) が必要です。次の base64 でエンコードされた **MachineConfig** CR の例は、こ の設定を示しています。

## 推奨されるコンテナーマウント namespace 設定 (**01-container-mount-ns-and-kubelet-confmaster.yaml**)

```
apiVersion: machineconfiguration.openshift.io/v1
kind: MachineConfig
metadata:
labels:
  machineconfiguration.openshift.io/role: master
 name: container-mount-namespace-and-kubelet-conf-master
spec:
config:
  ignition:
   version: 3.2.0
 storage:
  files:
    - contents:
     source: data:text/plain;charset=utf-
8;base64,IyEvYmluL2Jhc2gKCmRlYnVnKCkgewogIGVjaG8gJEAgPiYyCn0KCnVzYWdlKCkgewogIGVj
aG8gVXNhZ2U6ICQoYmFzZW5hbWUgJDApIFVOSVQgW2VudmZpbGUgW3Zhcm5hbWVdXQogIGV
jaG8KICBlY2hvIEV4dHJhY3QgdGhlIGNvbnRlbnRzIG9mIHRoZSBmaXJzdCBFeGVjU3RhcnQgc3Rhbn
phIGZyb20gdGhlIGdpdmVuIHN5c3RlbWQgdW5pdCBhbmQgcmV0dXJuIGl0IHRvIHN0ZG91dAogIGVj
aG8KICBlY2hvICJJZiAnZW52ZmlsZScgaXMgcHJvdmlkZWQsIHB1dCBpdCBpbiB0aGVyZSBpbnN0ZW
FkLCBhcyBhbiBlbnZpcm9ubWVudCB2YXJpYWJsZSBuYW1lZCAndmFybmFtZSciCiAgZWNobyAiRGV
mYXVsdCAndmFybmFtZScgaXMgRVhFQ1NUQVJUIGlmIG5vdCBzcGVjaWZpZWQiCiAgZXhpdCAxC
n0KClVOSVQ9JDEKRU5WRklMRT0kMgpWQVJOQU1FPSQzCmlmIFtbIC16ICRVTklUIHx8ICRVTklUI
D09ICItLWhlbHAiIHx8ICRVTklUID09ICItaCIgXV07IHRoZW4KICB1c2FnZQpmaQpkZWJ1ZyAiRXh0cm
FjdGluZyBFeGVjU3RhcnQgZnJvbSAkVU5JVCIKRklMRT0kKHN5c3RlbWN0bCBjYXQgJFVOSVQgfCB
oZWFkIC1uIDEpCkZJTEU9JHtGSUxFI1wjIH0KaWYgW1sgISAtZiAkRklMRSBdXTsgdGhlbgogIGRlYnV
nICJGYWlsZWQgdG8gZmluZCByb290IGZpbGUgZm9yIHVuaXQgJFVOSVQgKCRGSUxFKSIKICBle
Gl0CmZpCmRlYnVnICJTZXJ2aWNlIGRlZmluaXRpb24gaXMgaW4gJEZJTEUiCkVYRUNTVEFSVD0k
KHNlZCAtbiAtZSAnL15FeGVjU3RhcnQ9LipcXCQvLC9bXlxcXSQvIHsgcy9eRXhlY1N0YXJ0PS8vOyBw
IH0nIC1lICcvXkV4ZWNTdGFydD0uKlteXFxdJC8geyBzL15FeGVjU3RhcnQ9Ly87IHAgfScgJEZJTEUp
```
CgppZiBbWyAkRU5WRklMRSBdXTsgdGhlbgogIFZBUk5BTUU9JHtWQVJOQU1FOi1FWEVDU1RBUl R9CiAgZWNobyAiJHtWQVJOQU1FfT0ke0VYRUNTVEFSVH0iID4gJEVOVkZJTEUKZWxzZQogIGVja G8gJEVYRUNTVEFSVApmaQo= mode: 493 path: /usr/local/bin/extractExecStart - contents: source: data:text/plain;charset=utf-8;base64,IyEvYmluL2Jhc2gKbnNlbnRlciAtLW1vdW50PS9ydW4vY29udGFpbmVyLW1vdW50LW5hbWV zcGFjZS9tbnQgIiRAIgo= mode: 493 path: /usr/local/bin/nsenterCmns systemd: units: - contents: | [Unit] Description=Manages a mount namespace that both kubelet and crio can use to share their container-specific mounts [Service] Type=oneshot RemainAfterExit=yes RuntimeDirectory=container-mount-namespace Environment=RUNTIME\_DIRECTORY=%t/container-mount-namespace Environment=BIND\_POINT=%t/container-mount-namespace/mnt ExecStartPre=bash -c "findmnt \${RUNTIME\_DIRECTORY} || mount --make-unbindable - bind \${RUNTIME\_DIRECTORY} \${RUNTIME\_DIRECTORY}" ExecStartPre=touch \${BIND\_POINT} ExecStart=unshare --mount=\${BIND\_POINT} --propagation slave mount --make-rshared / ExecStop=umount -R \${RUNTIME\_DIRECTORY} name: container-mount-namespace.service - dropins: - contents: | [Unit] Wants=container-mount-namespace.service After=container-mount-namespace.service [Service] ExecStartPre=/usr/local/bin/extractExecStart %n /%t/%N-execstart.env ORIG\_EXECSTART EnvironmentFile=-/%t/%N-execstart.env ExecStart= ExecStart=bash -c "nsenter --mount=%t/container-mount-namespace/mnt \ \${ORIG\_EXECSTART}" name: 90-container-mount-namespace.conf name: crio.service - dropins: - contents: | [Unit] Wants=container-mount-namespace.service After=container-mount-namespace.service **[Service]** ExecStartPre=/usr/local/bin/extractExecStart %n /%t/%N-execstart.env ORIG\_EXECSTART EnvironmentFile=-/%t/%N-execstart.env ExecStart=

ExecStart=bash -c "nsenter --mount=%t/container-mount-namespace/mnt \ \${ORIG\_EXECSTART} --housekeeping-interval=30s" name: 90-container-mount-namespace.conf - contents: | [Service] Environment="OPENSHIFT\_MAX\_HOUSEKEEPING\_INTERVAL\_DURATION=60s" Environment="OPENSHIFT\_EVICTION\_MONITORING\_PERIOD\_DURATION=30s" name: 30-kubelet-interval-tuning.conf name: kubelet.service

#### 6.6.3. SCTP

Stream Control Transmission Protocol (SCTP) は、RAN アプリケーションで使用される主要なプロトコ ルです。この **MachineConfig** オブジェクトは、SCTP カーネルモジュールをノードに追加して、この プロトコルを有効にします。

#### 推奨されるコントロールプレーンノードの SCTP 設定 (**03-sctp-machine-config-master.yaml**)

```
apiVersion: machineconfiguration.openshift.io/v1
kind: MachineConfig
metadata:
 labels:
  machineconfiguration.openshift.io/role: master
 name: load-sctp-module-master
spec:
 config:
  ignition:
   version: 2.2.0
  storage:
   files:
     - contents:
       source: data:..
       verification: {}
      filesystem: root
      mode: 420
      path: /etc/modprobe.d/sctp-blacklist.conf
     - contents:
       source: data:text/plain;charset=utf-8,sctp
      filesystem: root
      mode: 420
      path: /etc/modules-load.d/sctp-load.conf
```
## 推奨されるワーカーノードの SCTP 設定 (**03-sctp-machine-config-worker.yaml**)

```
apiVersion: machineconfiguration.openshift.io/v1
kind: MachineConfig
metadata:
 labels:
  machineconfiguration.openshift.io/role: worker
 name: load-sctp-module-worker
spec:
 config:
  ignition:
   version: 2.2.0
```
storage: files: - contents: source: data:, verification: {} filesystem: root mode: 420 path: /etc/modprobe.d/sctp-blacklist.conf - contents: source: data:text/plain;charset=utf-8,sctp filesystem: root mode: 420 path: /etc/modules-load.d/sctp-load.conf

## 6.6.4. rcu\_normal の設定

次の **MachineConfig** CR は、システムの起動完了後に **rcu\_normal** を 1 に設定するようにシステムを設 定します。これにより、vDU アプリケーションのカーネル遅延が改善されます。

## ノードの起動完了後に **rcu\_expedited** を無効にするために推奨される設定 (**08-set-rcu-normalmaster.yaml**)

```
apiVersion: machineconfiguration.openshift.io/v1
kind: MachineConfig
metadata:
 labels:
  machineconfiguration.openshift.io/role: master
 name: 08-set-rcu-normal-master
spec:
config:
 ignition:
  version: 3.2.0
 storage:
  files:
    - contents:
     source: data:text/plain;charset=utf-
8;base64,IyEvYmluL2Jhc2gKIwojIERpc2FibGUgcmN1X2V4cGVkaXRlZCBhZnRlciBub2RlIGhhcyBmaW
5pc2hlZCBib290aW5nCiMKIyBUaGUgZGVmYXVsdHMgYmVsb3cgY2FuIGJlIG92ZXJyaWRkZW4gdml
hIGVudmlyb25tZW50IHZhcmlhYmxlcwojCgojIERlZmF1bHQgd2FpdCB0aW1lIGlzIDYwMHMgPSAxMG
06Ck1BWElNVU1fV0FJVF9USU1FPSR7TUFYSU1VTV9XQUlUX1RJTUU6LTYwMH0KCiMgRGVmY
XVsdCBzdGVhZHktc3RhdGUgdGhyZXNob2xkID0gMiUKIyBBbGxvd2VkIHZhbHVlczoKIyAgNCAgLSBh
YnNvbHV0ZSBwb2QgY291bnQgKCsvLSkKIyAgNCUgLSBwZXJjZW50IGNoYW5nZSAoKy8tKQojICAt
MSAtIGRpc2FibGUgdGhlIHN0ZWFkeS1zdGF0ZSBjaGVjawpTVEVBRFlfU1RBVEVfVEhSRVNIT0xEP
SR7U1RFQURZX1NUQVRFX1RIUkVTSE9MRDotMiV9CgojIERlZmF1bHQgc3RlYWR5LXN0YXRlIHd
pbmRvdyA9IDYwcwojIElmIHRoZSBydW5uaW5nIHBvZCBjb3VudCBzdGF5cyB3aXRoaW4gdGhlIGdpd
mVuIHRocmVzaG9sZCBmb3IgdGhpcyB0aW1lCiMgcGVyaW9kLCByZXR1cm4gQ1BVIHV0aWxpemF0
aW9uIHRvIG5vcm1hbCBiZWZvcmUgdGhlIG1heGltdW0gd2FpdCB0aW1lIGhhcwojIGV4cGlyZXMKU1
RFQURZX1NUQVRFX1dJTkRPVz0ke1NURUFEWV9TVEFURV9XSU5ET1c6LTYwfQoKIyBEZWZhd
Wx0IHN0ZWFkeS1zdGF0ZSBhbGxvd3MgYW55IHBvZCBjb3VudCB0byBiZSAic3RlYWR5IHN0YXRlIgo
jIEluY3JlYXNpbmcgdGhpcyB3aWxsIHNraXAgYW55IHN0ZWFkeS1zdGF0ZSBjaGVja3MgdW50aWwgd
GhlIGNvdW50IHJpc2VzIGFib3ZlCiMgdGhpcyBudW1iZXIgdG8gYXZvaWQgZmFsc2UgcG9zaXRpdmV
zIGlmIHRoZXJlIGFyZSBzb21lIHBlcmlvZHMgd2hlcmUgdGhlCiMgY291bnQgZG9lc24ndCBpbmNyZWF
zZSBidXQgd2Uga25vdyB3ZSBjYW4ndCBiZSBhdCBzdGVhZHktc3RhdGUgeWV0LgpTVEVBRFlfU1RB
VEVfTUlOSU1VTT0ke1NURUFEWV9TVEFURV9NSU5JTVVNOi0wfQoKIyMjIyMjIyMjIyMjIyMjIyMjIyMjI
yMjIyMjIyMjIyMjIyMjIyMjIyMjIyMjIyMjIyMjIyMjIwoKd2l0aGluKCkgewogIGxvY2FsIGxhc3Q9JDEgY3VycmV
```
udD0kMiB0aHJlc2hvbGQ9JDMKICBsb2NhbCBkZWx0YT0wIHBjaGFuZ2UKICBkZWx0YT0kKCggY3Vy cmVudCAtIGxhc3QgKSkKICBpZiBbWyAkY3VycmVudCAtZXEgJGxhc3QgXV07IHRoZW4KICAgIHBjaG FuZ2U9MAogIGVsaWYgW1sgJGxhc3QgLWVxIDAgXV07IHRoZW4KICAgIHBjaGFuZ2U9MTAwMDA wMAogIGVsc2UKICAgIHBjaGFuZ2U9JCgoICggIiRkZWx0YSIgKiAxMDApIC8gbGFzdCApKQogIGZpCi AgZWNobyAtbiAibGFzdDokbGFzdCBjdXJyZW50OiRjdXJyZW50IGRlbHRhOiRkZWx0YSBwY2hhbmdl OiR7cGNoYW5nZX0lOiAiCiAgbG9jYWwgYWJzb2x1dGUgbGltaXQKICBjYXNlICR0aHJlc2hvbGQgaW4 KICAgIColKQogICAgICBhYnNvbHV0ZT0ke3BjaGFuZ2UjIy19ICMgYWJzb2x1dGUgdmFsdWUKICAgI CAgbGltaXQ9JHt0aHJlc2hvbGQlJSV9CiAgICAgIDs7CiAgICAqKQogICAgICBhYnNvbHV0ZT0ke2RlbH RhIyMtfSAjIGFic29sdXRlIHZhbHVlCiAgICAgIGxpbWl0PSR0aHJlc2hvbGQKICAgICAgOzsKICBlc2FjCiA gaWYgW1sgJGFic29sdXRlIC1sZSAkbGltaXQgXV07IHRoZW4KICAgIGVjaG8gIndpdGhpbiAoKy8tKSR 0aHJlc2hvbGQiCiAgICByZXR1cm4gMAogIGVsc2UKICAgIGVjaG8gIm91dHNpZGUgKCsvLSkkdGhyZ XNob2xkIgogICAgcmV0dXJuIDEKICBmaQp9CgpzdGVhZHlzdGF0ZSgpIHsKICBsb2NhbCBsYXN0PS QxIGN1cnJlbnQ9JDIKICBpZiBbWyAkbGFzdCAtbHQgJFNURUFEWV9TVEFURV9NSU5JTVVNIF1dO yB0aGVuCiAgICBlY2hvICJsYXN0OiRsYXN0IGN1cnJlbnQ6JGN1cnJlbnQgV2FpdGluZyB0byByZWFja CAkU1RFQURZX1NUQVRFX01JTklNVU0gYmVmb3JlIGNoZWNraW5nIGZvciBzdGVhZHktc3RhdGUi CiAgICByZXR1cm4gMQogIGZpCiAgd2l0aGluICIkbGFzdCIgIiRjdXJyZW50IiAiJFNURUFEWV9TVEFU RV9USFJFU0hPTEQiCn0KCndhaXRGb3JSZWFkeSgpIHsKICBsb2dnZXIgIlJlY292ZXJ5OiBXYWl0aW 5nICR7TUFYSU1VTV9XQUlUX1RJTUV9cyBmb3IgdGhlIGluaXRpYWxpemF0aW9uIHRvIGNvbXBsZX RlIgogIGxvY2FsIHQ9MCBzPTEwCiAgbG9jYWwgbGFzdENjb3VudD0wIGNjb3VudD0wIHN0ZWFkeVN 0YXRlVGltZT0wCiAgd2hpbGUgW1sgJHQgLWx0ICRNQVhJTVVNX1dBSVRfVElNRSBdXTsgZG8KIC AgIHNsZWVwICRzCiAgICAoKHQgKz0gcykpCiAgICAjIERldGVjdCBzdGVhZHktc3RhdGUgcG9kIGNvd W50CiAgICBjY291bnQ9JChjcmljdGwgcHMgMj4vZGV2L251bGwgfCB3YyAtbCkKICAgIGlmIFtbICRjY2 91bnQgLWd0IDAgXV0gJiYgc3RlYWR5c3RhdGUgIiRsYXN0Q2NvdW50IiAiJGNjb3VudCI7IHRoZW4KI CAgICAgKChzdGVhZHlTdGF0ZVRpbWUgKz0gcykpCiAgICAgIGVjaG8gIlN0ZWFkeS1zdGF0ZSBmb3 IgJHtzdGVhZHlTdGF0ZVRpbWV9cy8ke1NURUFEWV9TVEFURV9XSU5ET1d9cyIKICAgICAgaWYgW 1sgJHN0ZWFkeVN0YXRlVGltZSAtZ2UgJFNURUFEWV9TVEFURV9XSU5ET1cgXV07IHRoZW4KICA gICAgICBsb2dnZXIgIlJlY292ZXJ5OiBTdGVhZHktc3RhdGUgKCsvLSAkU1RFQURZX1NUQVRFX1RI UkVTSE9MRCkgZm9yICR7U1RFQURZX1NUQVRFX1dJTkRPV31zOiBEb25lIgogICAgICAgIHJldHVy biAwCiAgICAgIGZpCiAgICBlbHNlCiAgICAgIGlmIFtbICRzdGVhZHlTdGF0ZVRpbWUgLWd0IDAgXV07 IHRoZW4KICAgICAgICBlY2hvICJSZXNldHRpbmcgc3RlYWR5LXN0YXRlIHRpbWVyIgogICAgICAgIHN 0ZWFkeVN0YXRlVGltZT0wCiAgICAgIGZpCiAgICBmaQogICAgbGFzdENjb3VudD0kY2NvdW50CiAgZ G9uZQogIGxvZ2dlciAiUmVjb3Zlcnk6IFJlY292ZXJ5IENvbXBsZXRlIFRpbWVvdXQiCn0KCnNldFJjdU5vc m1hbCgpIHsKICBlY2hvICJTZXR0aW5nIHJjdV9ub3JtYWwgdG8gMSIKICBlY2hvIDEgPiAvc3lzL2tlcm5lb C9yY3Vfbm9ybWFsCn0KCm1haW4oKSB7CiAgd2FpdEZvclJlYWR5CiAgZWNobyAiV2FpdGluZyBmb3I gc3RlYWR5IHN0YXRlIHRvb2s6ICQoYXdrICd7cHJpbnQgaW50KCQxLzM2MDApImgiLCBpbnQoKCQ xJTM2MDApLzYwKSJtIiwgaW50KCQxJTYwKSJzIn0nIC9wcm9jL3VwdGltZSkiCiAgc2V0UmN1Tm9yb WFsCn0KCmlmIFtbICIke0JBU0hfU09VUkNFWzBdfSIgPSAiJHswfSIgXV07IHRoZW4KICBtYWluICIke0 B9IgogIGV4aXQgJD8KZmkK

mode: 493

path: /usr/local/bin/set-rcu-normal.sh systemd:

units:

- contents: |

[Unit]

Description=Disable rcu\_expedited after node has finished booting by setting rcu\_normal to 1

[Service] Type=simple ExecStart=/usr/local/bin/set-rcu-normal.sh

 $#$  Maximum wait time is 600s = 10m: Environment=MAXIMUM\_WAIT\_TIME=600

# Steady-state threshold  $= 2\%$ 

# Allowed values:

 $# 4 - absolute$  pod count  $(+/-)$ 

# 4% - percent change (+/-) # -1 - disable the steady-state check # Note: '%' must be escaped as '%%' in systemd unit files Environment=STEADY\_STATE\_THRESHOLD=2%%

# Steady-state window = 120s # If the running pod count stays within the given threshold for this time # period, return CPU utilization to normal before the maximum wait time has # expires Environment=STEADY\_STATE\_WINDOW=120

# Steady-state minimum = 40 # Increasing this will skip any steady-state checks until the count rises above # this number to avoid false positives if there are some periods where the # count doesn't increase but we know we can't be at steady-state yet. Environment=STEADY\_STATE\_MINIMUM=40

[Install] WantedBy=multi-user.target enabled: true name: set-rcu-normal.service

6.6.5. kdump による自動カーネルクラッシュダンプ

**kdump** は、カーネルがクラッシュしたときにカーネルクラッシュダンプを作成する Linux カーネル機 能です。**kdump** は、次の **MachineConfig** CR で有効になっています。

## コントロールプレーンの kdump ログから Ice ドライバーを削除するために推奨される **MachineConfig** CR (**05-kdump-config-master.yaml**)

```
apiVersion: machineconfiguration.openshift.io/v1
kind: MachineConfig
metadata:
 labels:
  machineconfiguration.openshift.io/role: master
 name: 05-kdump-config-master
spec:
 config:
  ignition:
   version: 3.2.0
  systemd:
   units:
    - enabled: true
      name: kdump-remove-ice-module.service
      contents: |
       [Unit]
       Description=Remove ice module when doing kdump
       Before=kdump.service
       [Service]
       Type=oneshot
       RemainAfterExit=true
       ExecStart=/usr/local/bin/kdump-remove-ice-module.sh
       [Install]
       WantedBy=multi-user.target
  storage:
```
files:

- contents:

source: data:text/plain;charset=utf-

8;base64,IyEvdXNyL2Jpbi9lbnYgYmFzaAoKIyBUaGlzIHNjcmlwdCByZW1vdmVzIHRoZSBpY2UgbW9k dWxlIGZyb20ga2R1bXAgdG8gcHJldmVudCBrZHVtcCBmYWlsdXJlcyBvbiBjZXJ0YWluIHNlcnZlcnMuCi MgVGhpcyBpcyBhIHRlbXBvcmFyeSB3b3JrYXJvdW5kIGZvciBSSEVMUExBTi0xMzgyMzYgYW5kIGNh iBiZSByZW1vdmVkIHdoZW4gdGhhdCBpc3N1ZSBpcwojIGZpeGVkLgoKc2V0IC14CgpTRUQ9Ii91c3Iv YmluL3NlZCIKR1JFUD0iL3Vzci9iaW4vZ3JlcCIKCiMgb3ZlcnJpZGUgZm9yIHRlc3RpbmcgcHVycG9zZX MKS0RVTVBfQ09ORj0iJHsxOi0vZXRjL3N5c2NvbmZpZy9rZHVtcH0iClJFTU9WRV9JQ0VfU1RSPSJtb 2R1bGVfYmxhY2tsaXN0PWljZSIKCiMgZXhpdCBpZiBmaWxlIGRvZXNuJ3QgZXhpc3QKWyAhIC1mIC R7S0RVTVBfQ09ORn0gXSAmJiBleGl0IDAKCiMgZXhpdCBpZiBmaWxlIGFscmVhZHkgdXBkYXRlZAok e0dSRVB9IC1GcSAke1JFTU9WRV9JQ0VfU1RSfSAke0tEVU1QX0NPTkZ9ICYmIGV4aXQgMAoKIyB UYXJnZXQgbGluZSBsb29rcyBzb21ldGhpbmcgbGlrZSB0aGlzOgojIEtEVU1QX0NPTU1BTkRMSU5FX 0FQUEVORD0iaXJxcG9sbCBucl9jcHVzPTEgLi4uIGhlc3RfZGlzYWJsZSIKIyBVc2Ugc2VkIHRvIG1hdG NoIGV2ZXJ5dGhpbmcgYmV0d2VlbiB0aGUgcXVvdGVzIGFuZCBhcHBlbmQgdGhlIFJFTU9WRV9JQ0 VfU1RSIHRvIGl0CiR7U0VEfSAtaSAncy9eS0RVTVBfQ09NTUFORExJTkVfQVBQRU5EPSJbXiJdKi8m ICcke1JFTU9WRV9JQ0VfU1RSfScvJyAke0tEVU1QX0NPTkZ9IHx8IGV4aXQgMAo=

#### mode: 448

path: /usr/local/bin/kdump-remove-ice-module.sh

## コントロールプレーンノード用に推奨される kdump 設定 (**06-kdump-master.yaml**)

```
apiVersion: machineconfiguration.openshift.io/v1
kind: MachineConfig
metadata:
 labels:
  machineconfiguration.openshift.io/role: master
 name: 06-kdump-enable-master
spec:
 config:
  ignition:
   version: 3.2.0
  systemd:
   units:
     - enabled: true
      name: kdump.service
 kernelArguments:
  - crashkernel=512M
```

```
ワーカーノードの kdump ログから ice ドライバーを削除するために推奨される MachineConfig
CR (05-kdump-config-worker.yaml)
```

```
apiVersion: machineconfiguration.openshift.io/v1
kind: MachineConfig
metadata:
 labels:
  machineconfiguration.openshift.io/role: worker
 name: 05-kdump-config-worker
spec:
 config:
  ignition:
   version: 3.2.0
  systemd:
   units:
     - enabled: true
```
name: kdump-remove-ice-module.service contents: | [Unit] Description=Remove ice module when doing kdump Before=kdump.service [Service] Type=oneshot RemainAfterExit=true ExecStart=/usr/local/bin/kdump-remove-ice-module.sh **[Install]** WantedBy=multi-user.target storage: files:

- contents:

source: data:text/plain;charset=utf-

8;base64,IyEvdXNyL2Jpbi9lbnYgYmFzaAoKIyBUaGlzIHNjcmlwdCByZW1vdmVzIHRoZSBpY2UgbW9k dWxlIGZyb20ga2R1bXAgdG8gcHJldmVudCBrZHVtcCBmYWlsdXJlcyBvbiBjZXJ0YWluIHNlcnZlcnMuCi MgVGhpcyBpcyBhIHRlbXBvcmFyeSB3b3JrYXJvdW5kIGZvciBSSEVMUExBTi0xMzgyMzYgYW5kIGNhb iBiZSByZW1vdmVkIHdoZW4gdGhhdCBpc3N1ZSBpcwojIGZpeGVkLgoKc2V0IC14CgpTRUQ9Ii91c3Iv YmluL3NlZCIKR1JFUD0iL3Vzci9iaW4vZ3JlcCIKCiMgb3ZlcnJpZGUgZm9yIHRlc3RpbmcgcHVycG9zZX MKS0RVTVBfQ09ORj0iJHsxOi0vZXRjL3N5c2NvbmZpZy9rZHVtcH0iClJFTU9WRV9JQ0VfU1RSPSJtb 2R1bGVfYmxhY2tsaXN0PWljZSIKCiMgZXhpdCBpZiBmaWxlIGRvZXNuJ3QgZXhpc3QKWyAhIC1mIC R7S0RVTVBfQ09ORn0gXSAmJiBleGl0IDAKCiMgZXhpdCBpZiBmaWxlIGFscmVhZHkgdXBkYXRlZAok e0dSRVB9IC1GcSAke1JFTU9WRV9JQ0VfU1RSfSAke0tEVU1QX0NPTkZ9ICYmIGV4aXQgMAoKIyB UYXJnZXQgbGluZSBsb29rcyBzb21ldGhpbmcgbGlrZSB0aGlzOgojIEtEVU1QX0NPTU1BTkRMSU5FX 0FQUEVORD0iaXJxcG9sbCBucl9jcHVzPTEgLi4uIGhlc3RfZGlzYWJsZSIKIyBVc2Ugc2VkIHRvIG1hdG NoIGV2ZXJ5dGhpbmcgYmV0d2VlbiB0aGUgcXVvdGVzIGFuZCBhcHBlbmQgdGhlIFJFTU9WRV9JQ0 VfU1RSIHRvIGl0CiR7U0VEfSAtaSAncy9eS0RVTVBfQ09NTUFORExJTkVfQVBQRU5EPSJbXiJdKi8m ICcke1JFTU9WRV9JQ0VfU1RSfScvJyAke0tEVU1QX0NPTkZ9IHx8IGV4aXQgMAo=

#### mode: 448

path: /usr/local/bin/kdump-remove-ice-module.sh

#### kdump ワーカーノード用に推奨される設定 (**06-kdump-worker.yaml**)

```
apiVersion: machineconfiguration.openshift.io/v1
kind: MachineConfig
metadata:
 labels:
  machineconfiguration.openshift.io/role: worker
 name: 06-kdump-enable-worker
spec:
 config:
  ignition:
   version: 3.2.0
  systemd:
   units:
     - enabled: true
      name: kdump.service
 kernelArguments:
  - crashkernel=512M
```
#### 6.6.6. CRI-O キャッシュの自動ワイプを無効にする

制御されていないホストのシャットダウンまたはクラスターの再起動の後、CRI-O は CRI-O キャッ シュ全体を自動的に削除します。そのため、ノードの再起動時にはすべてのイメージがレジストリーか

らプルされます。これにより、許容できないほど復元に時間がかかったり、復元が失敗したりする可能 性があります。GitOps ZTP を使用してインストールするシングルノード OpenShift クラスターでこの 問題が発生しないようにするには、クラスターをインストールする際に CRI-O 削除キャッシュ機能を 無効にします。

## コントロールプレーンノードで CRI-O キャッシュワイプを無効にするために推奨される **MachineConfig** CR (**99-crio-disable-wipe-master.yaml**)

```
apiVersion: machineconfiguration.openshift.io/v1
kind: MachineConfig
metadata:
 labels:
  machineconfiguration.openshift.io/role: master
 name: 99-crio-disable-wipe-master
spec:
 config:
  ignition:
   version: 3.2.0
  storage:
   files:
    - contents:
       source: data:text/plain;charset=utf-
8;base64,W2NyaW9dCmNsZWFuX3NodXRkb3duX2ZpbGUgPSAiIgo=
      mode: 420
      path: /etc/crio/crio.conf.d/99-crio-disable-wipe.toml
```
## ワーカーノードで CRI-O キャッシュワイプを無効にするために推奨される **MachineConfig** CR (**99-crio-disable-wipe-worker.yaml**)

```
apiVersion: machineconfiguration.openshift.io/v1
kind: MachineConfig
metadata:
 labels:
  machineconfiguration.openshift.io/role: worker
 name: 99-crio-disable-wipe-worker
spec:
 config:
  ignition:
   version: 3.2.0
  storage:
   files:
    - contents:
       source: data:text/plain;charset=utf-
8;base64,W2NyaW9dCmNsZWFuX3NodXRkb3duX2ZpbGUgPSAiIgo=
      mode: 420
      path: /etc/crio/crio.conf.d/99-crio-disable-wipe.toml
```
## 6.6.7. crun をデフォルトのコンテナーランタイムに設定

次の **ContainerRuntimeConfig** カスタムリソース (CR) は、コントロールプレーンおよびワーカーノー ドのデフォルト OCI コンテナーランタイムとして crun を設定します。crun コンテナーランタイムは高 速かつ軽量で、メモリーフットプリントも小さくなります。

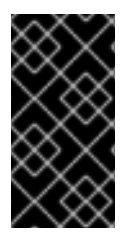

重要

パフォーマンスを最適化するには、シングルノード OpenShift、3 ノード OpenShift、お よび標準クラスターのコントロールプレーンとワーカーノードで crun を有効にします。 CR 適用時にクラスターが再起動するのを回避するには、GitOps ZTP の追加の Day 0 イ ンストール時マニフェストとして変更を適用します。

## コントロールプレーンノード用に推奨される **ContainerRuntimeConfig** (**enable-crunmaster.yaml**)

apiVersion: machineconfiguration.openshift.io/v1 kind: ContainerRuntimeConfig metadata: name: enable-crun-master spec: machineConfigPoolSelector: matchLabels: pools.operator.machineconfiguration.openshift.io/master: "" containerRuntimeConfig: defaultRuntime: crun

## ワーカーノード用に推奨される **ContainerRuntimeConfig** (**enable-crun-worker.yaml**)

apiVersion: machineconfiguration.openshift.io/v1 kind: ContainerRuntimeConfig metadata: name: enable-crun-worker spec: machineConfigPoolSelector: matchLabels: pools.operator.machineconfiguration.openshift.io/worker: "" containerRuntimeConfig: defaultRuntime: crun

# 6.7. 推奨されるインストール後のクラスター設定

クラスターのインストールが完了すると、ZTP パイプラインは、DU ワークロードを実行するために必 要な次のカスタムリソース (CR) を適用します。

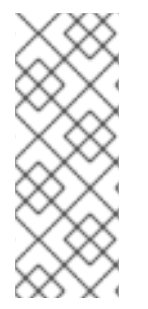

## 注記

GitOps ZTP v4.10 以前では、**MachineConfig** CR を使用して UEFI セキュアブートを設 定します。これは、GitOps ZTP v4.11 以降では不要になりました。v4.11 では、クラス ターのインストールに使用する **SiteConfig** CR の **spec.clusters.nodes.bootMode** フィールドを更新することで、単一ノード OpenShift クラスターの UEFI セキュアブー トを設定します。詳細は、SiteConfig および GitOps ZTP [を使用したマネージドクラス](#page-51-0) ターのデプロイ を参照してください。

## 6.7.1. Operator

DU ワークロードを実行するシングルノード OpenShift クラスターには、次の Operator をインストー ルする必要があります。

- Local Storage Operator
- **•** Logging Operator
- PTP Operator
- **SR-IOV Network Operator**

カスタム **CatalogSource** CR を設定し、デフォルトの **OperatorHub** 設定を無効にし、インストールす るクラスターからアクセスできる **ImageContentSourcePolicy** ミラーレジストリーを設定する必要も あります。

#### 推奨される Storage Operator namespace と Operator グループ設定 (**StorageNS.yaml**、**StorageOperGroup.yaml**)

```
---
apiVersion: v1
kind: Namespace
metadata:
name: openshift-local-storage
 annotations:
  workload.openshift.io/allowed: management
---
apiVersion: operators.coreos.com/v1
kind: OperatorGroup
metadata:
 name: openshift-local-storage
 namespace: openshift-local-storage
 annotations: {}
spec:
 targetNamespaces:
  - openshift-local-storage
```
#### 推奨される Cluster Logging Operator namespace と Operator グループの設定 (**ClusterLogNS.yaml**、**ClusterLogOperGroup.yaml**)

```
apiVersion: v1
kind: Namespace
metadata:
name: openshift-logging
 annotations:
  workload.openshift.io/allowed: management
---
apiVersion: operators.coreos.com/v1
kind: OperatorGroup
metadata:
 name: cluster-logging
 namespace: openshift-logging
 annotations: {}
spec:
 targetNamespaces:
  - openshift-logging
```
---

推奨される PTP Operator namespace と Operator グループ設定

### 推奨される PTP Operator namespace と Operator グループ設定 (**PtpSubscriptionNS.yaml**、**PtpSubscriptionOperGroup.yaml**)

```
---
apiVersion: v1
kind: Namespace
metadata:
 name: openshift-ptp
 annotations:
  workload.openshift.io/allowed: management
 labels:
  openshift.io/cluster-monitoring: "true"
---
apiVersion: operators.coreos.com/v1
kind: OperatorGroup
metadata:
 name: ptp-operators
 namespace: openshift-ptp
 annotations: {}
spec:
 targetNamespaces:
  - openshift-ptp
```
## 推奨される SR-IOV Operator namespace と Operator グループ設定 (**SriovSubscriptionNS.yaml**、**SriovSubscriptionOperGroup.yaml**)

```
---
apiVersion: v1
kind: Namespace
metadata:
 name: openshift-sriov-network-operator
 annotations:
  workload.openshift.io/allowed: management
---
apiVersion: operators.coreos.com/v1
kind: OperatorGroup
metadata:
 name: sriov-network-operators
 namespace: openshift-sriov-network-operator
 annotations: {}
spec:
 targetNamespaces:
  - openshift-sriov-network-operator
```
## 推奨される **CatalogSource** 設定 (**DefaultCatsrc.yaml**)

```
apiVersion: operators.coreos.com/v1alpha1
kind: CatalogSource
metadata:
 name: default-cat-source
 namespace: openshift-marketplace
 annotations:
  target.workload.openshift.io/management: '{"effect": "PreferredDuringScheduling"}'
spec:
```
displayName: default-cat-source image: \$imageUrl publisher: Red Hat sourceType: grpc updateStrategy: registryPoll: interval: 1h status: connectionState: lastObservedState: READY

## 推奨される **ImageContentSourcePolicy** 設定 (**DisconnectedICSP.yaml**)

```
apiVersion: operator.openshift.io/v1alpha1
kind: ImageContentSourcePolicy
metadata:
 name: disconnected-internal-icsp
 annotations: {}
spec:
 repositoryDigestMirrors:
  - $mirrors
```
## 推奨される **OperatorHub** 設定 (**OperatorHub.yaml**)

```
apiVersion: config.openshift.io/v1
kind: OperatorHub
metadata:
 name: cluster
 annotations: {}
spec:
 disableAllDefaultSources: true
```
## 6.7.2. Operator のサブスクリプション

DU ワークロードを実行する単一ノードの OpenShift クラスターには、次の **Subscription** CR が必要で す。サブスクリプションは、次の Operator をダウンロードする場所を提供します。

- Local Storage Operator
- **•** Logging Operator
- **•** PTP Operator
- **•** SR-IOV Network Operator
- SRIOV-FEC Operator

Operator サブスクリプションごとに、Operator の取得先であるチャネルを指定します。推奨チャンネ ルは **stable** です。

**Manual** 更新または **Automatic** 更新を指定できます。**Automatic** モードでは、Operator は、レジスト リーで利用可能になると、チャネル内の最新バージョンに自動的に更新します。**Manual** モードでは、 新しい Operator バージョンは、明示的に承認された場合にのみインストールされます。

# ヒント

サブスクリプションには **Manual** モードを使用します。これにより、スケジュールされたメンテナンス 期間内に収まるように Operator の更新タイミングを制御できます。

#### 推奨される Local Storage Operator サブスクリプション (**StorageSubscription.yaml**)

```
apiVersion: operators.coreos.com/v1alpha1
kind: Subscription
metadata:
 name: local-storage-operator
 namespace: openshift-local-storage
 annotations: {}
spec:
 channel: "stable"
 name: local-storage-operator
 source: redhat-operators-disconnected
 sourceNamespace: openshift-marketplace
 installPlanApproval: Manual
status:
 state: AtLatestKnown
```
## 推奨される SR-IOV Operator サブスクリプション (**SriovSubscription.yaml**)

```
apiVersion: operators.coreos.com/v1alpha1
kind: Subscription
metadata:
 name: sriov-network-operator-subscription
 namespace: openshift-sriov-network-operator
 annotations: {}
spec:
 channel: "stable"
 name: sriov-network-operator
 source: redhat-operators-disconnected
 sourceNamespace: openshift-marketplace
 installPlanApproval: Manual
status:
 state: AtLatestKnown
```
# 推奨される PTP Operator サブスクリプション (**PtpSubscription.yaml**)

```
---
apiVersion: operators.coreos.com/v1alpha1
kind: Subscription
metadata:
 name: ptp-operator-subscription
 namespace: openshift-ptp
 annotations: {}
spec:
 channel: "stable"
 name: ptp-operator
 source: redhat-operators-disconnected
 sourceNamespace: openshift-marketplace
```
installPlanApproval: Manual status: state: AtLatestKnown

## 推奨される Cluster Logging Operator サブスクリプション ( **ClusterLogSubscription.yaml**)

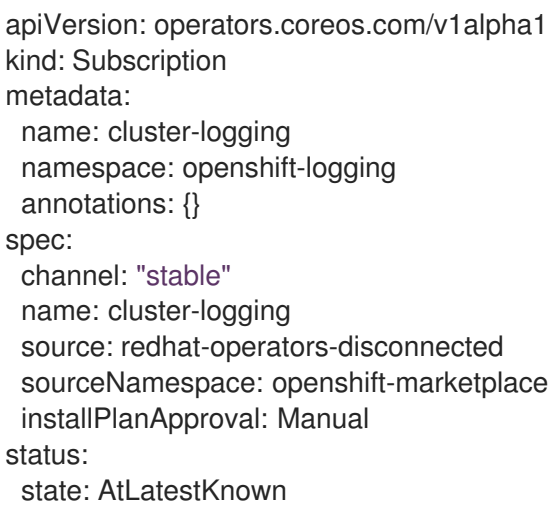

## 6.7.3. クラスターのロギングとログ転送

DU ワークロードを実行する単一ノードの OpenShift クラスターでは、デバッグのためにロギングとロ グ転送が必要です。次の **ClusterLogging** および **ClusterLogForwarder** カスタムリソース (CR) が必要 です。

## 推奨されるクラスターロギング設定 (**ClusterLogging.yaml**)

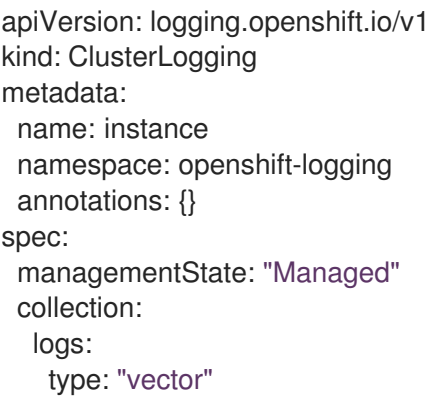

## 推奨されるログ転送設定 (**ClusterLogForwarder.yaml**)

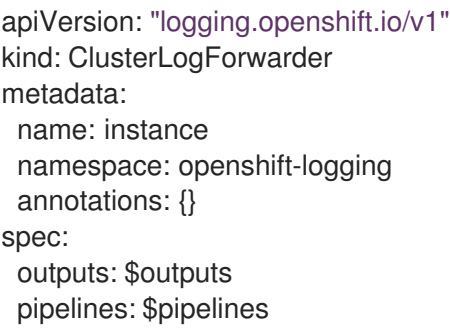

**spec.outputs.url** フィールドを、ログの転送先となる Kafka サーバーの URL に設定します。

## 6.7.4. パフォーマンスプロファイル

DU ワークロードを実行する単一ノードの OpenShift クラスターでは、リアルタイムのホスト機能と サービスを使用するために Node Tuning Operator パフォーマンスプロファイルが必要です。

## 注記

OpenShift Container Platform の以前のバージョンでは、パフォーマンスアドオン Operator を使用して自動チューニングを実装し、OpenShift アプリケーションの低レイ テンシーパフォーマンスを実現していました。OpenShift Container Platform 4.11 以降で は、この機能は Node Tuning Operator の一部です。

次の **PerformanceProfile** CR の例は、必要なシングルノード OpenShift クラスター設定を示していま す。

#### 推奨されるパフォーマンスプロファイル設定 (**PerformanceProfile.yaml**)

```
apiVersion: performance.openshift.io/v2
kind: PerformanceProfile
metadata:
 # if you change this name make sure the 'include' line in TunedPerformancePatch.yaml
 # matches this name: include=openshift-node-performance-${PerformanceProfile.metadata.name}
 # Also in file 'validatorCRs/informDuValidator.yaml':
 # name: 50-performance-${PerformanceProfile.metadata.name}
 name: openshift-node-performance-profile
 annotations:
  ran.openshift.io/reference-configuration: "ran-du.redhat.com"
spec:
 additionalKernelArgs:
  - "rcupdate.rcu_normal_after_boot=0"
  - "efi=runtime"
  - "vfio_pci.enable_sriov=1"
  - "vfio_pci.disable_idle_d3=1"
  - "module_blacklist=irdma"
 cpu:
  isolated: $isolated
  reserved: $reserved
 hugepages:
  defaultHugepagesSize: $defaultHugepagesSize
  pages:
   - size: $size
     count: $count
     node: $node
 machineConfigPoolSelector:
  pools.operator.machineconfiguration.openshift.io/$mcp: ""
 nodeSelector:
  node-role.kubernetes.io/$mcp: ''
 numa:
  topologyPolicy: "restricted"
 # To use the standard (non-realtime) kernel, set enabled to false
 realTimeKernel:
  enabled: true
 workloadHints:
```
*# WorkloadHints defines the set of upper level flags for different type of workloads. # See https://github.com/openshift/cluster-node-tuningoperator/blob/master/docs/performanceprofile/performance\_profile.md#workloadhints # for detailed descriptions of each item. # The configuration below is set for a low latency, performance mode.* realTime: true highPowerConsumption: false perPodPowerManagement: false

#### 表6.3 シングルノード OpenShift クラスターの PerformanceProfile CR オプション

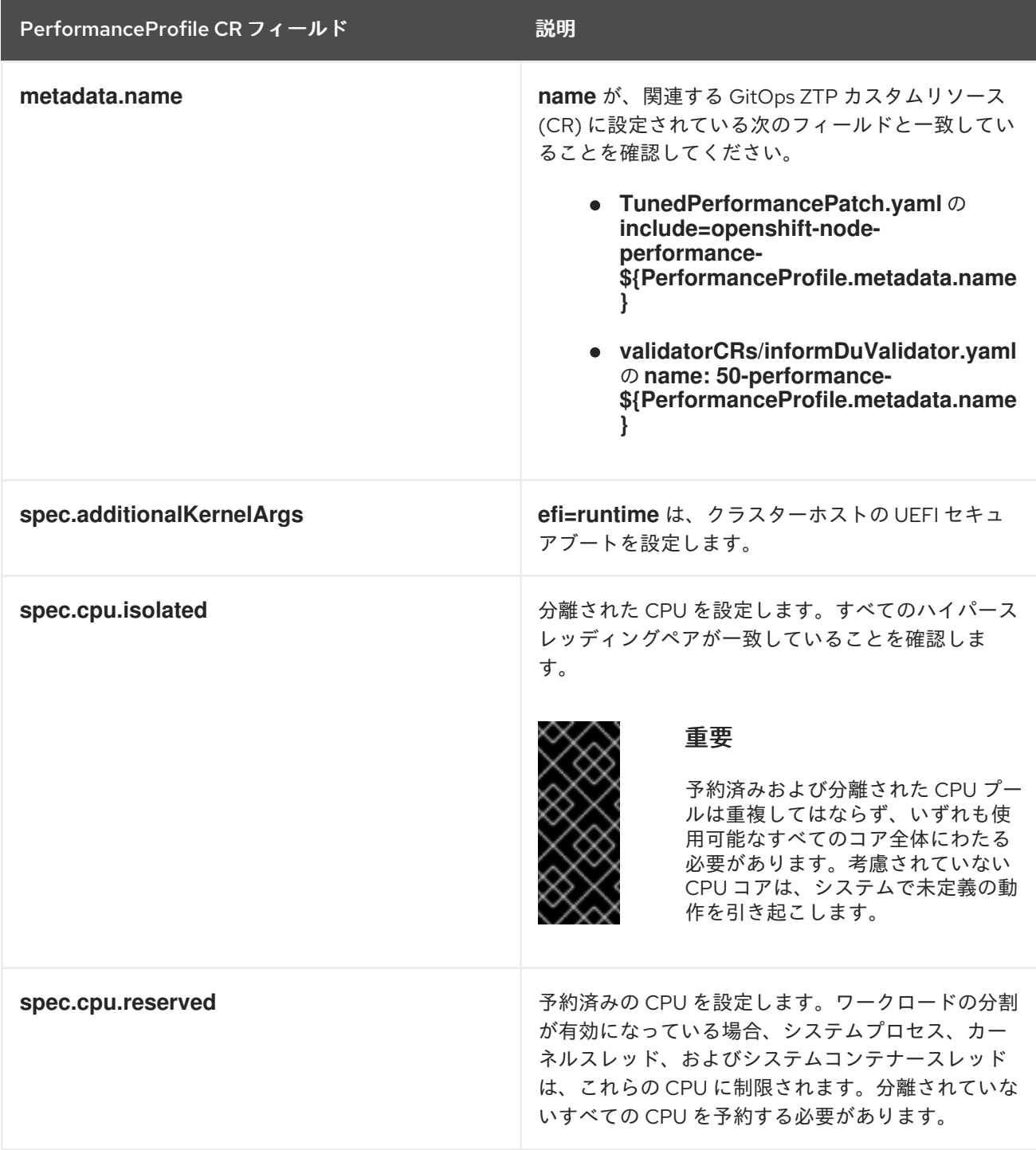

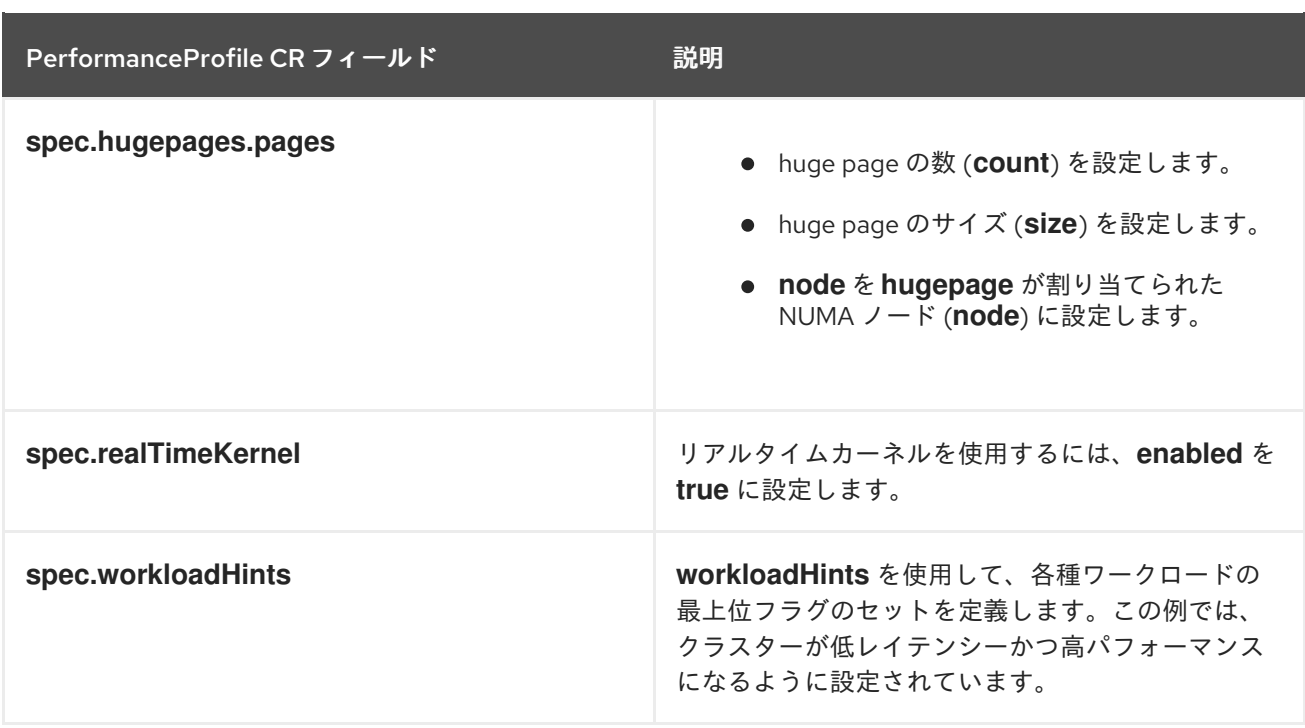

6.7.5. クラスター時間同期の設定

コントロールプレーンまたはワーカーノードに対して、1 回限りのシステム時間同期ジョブを実行しま す。

## コントロールプレーンノード用に推奨される 1 回限りの時間同期 (**99-sync-time-oncemaster.yaml**)

```
apiVersion: machineconfiguration.openshift.io/v1
kind: MachineConfig
metadata:
labels:
  machineconfiguration.openshift.io/role: master
 name: 99-sync-time-once-master
spec:
 config:
  ignition:
   version: 3.2.0
  systemd:
   units:
    - contents: |
       [Unit]
       Description=Sync time once
       After=network-online.target
       Wants=network-online.target
       [Service]
       Type=oneshot
       TimeoutStartSec=300
       ExecCondition=/bin/bash -c 'systemctl is-enabled chronyd.service --quiet && exit 1 || exit 0'
       ExecStart=/usr/sbin/chronyd -n -f /etc/chrony.conf -q
       RemainAfterExit=yes
       [Install]
```
WantedBy=multi-user.target enabled: true name: sync-time-once.service

#### ワーカーノード用に推奨される 1 回限りの時間同期 (**99-sync-time-once-worker.yaml**)

```
apiVersion: machineconfiguration.openshift.io/v1
kind: MachineConfig
metadata:
 labels:
  machineconfiguration.openshift.io/role: worker
 name: 99-sync-time-once-worker
spec:
 config:
  ignition:
   version: 3.2.0
  systemd:
   units:
    - contents: |
       [Unit]
       Description=Sync time once
       After=network-online.target
       [Service]
       Type=oneshot
       TimeoutStartSec=300
       ExecCondition=/bin/bash -c 'systemctl is-enabled chronyd.service --quiet && exit 1 || exit 0'
       ExecStart=/usr/sbin/chronyd -n -f /etc/chrony.conf -q
       RemainAfterExit=yes
       [Install]
       WantedBy=multi-user.target
      enabled: true
      name: sync-time-once.service
```
#### 6.7.6. PTP

単一ノードの OpenShift クラスターは、ネットワーク時間同期に Precision Time Protocol (PTP) を使 用します。次の **PtpConfig** CR の例は、通常のクロック、境界クロック、およびグランドマスターク ロックに必要な PTP 設定を示しています。適用する設定は、ノードのハードウェアとユースケースに より異なります。

#### 推奨される PTP 通常クロック設定 (**PtpConfigSlave.yaml**)

```
apiVersion: ptp.openshift.io/v1
kind: PtpConfig
metadata:
 name: slave
 namespace: openshift-ptp
 annotations: {}
spec:
 profile:
  - name: "slave"
   # The interface name is hardware-specific
   interface: $interface
   ptp4lOpts: "-2 -s"
```
phc2sysOpts: "-a -r -n 24" ptpSchedulingPolicy: SCHED\_FIFO ptpSchedulingPriority: 10 ptpSettings: logReduce: "true" ptp4lConf: | [global] # # Default Data Set # twoStepFlag 1 slaveOnly 1 priority1 128 priority2 128 domainNumber 24 #utc\_offset 37 clockClass 255 clockAccuracy 0xFE offsetScaledLogVariance 0xFFFF free\_running 0 freq\_est\_interval 1 dscp\_event 0 dscp\_general 0 dataset\_comparison G.8275.x G.8275.defaultDS.localPriority 128 # # Port Data Set # logAnnounceInterval -3 logSyncInterval -4 logMinDelayReqInterval -4 logMinPdelayReqInterval -4 announceReceiptTimeout 3 syncReceiptTimeout 0 delayAsymmetry 0 fault\_reset\_interval -4 neighborPropDelayThresh 20000000 masterOnly 0 G.8275.portDS.localPriority 128 # # Run time options # assume\_two\_step 0 logging\_level 6 path\_trace\_enabled 0 follow\_up\_info 0 hybrid\_e2e 0 inhibit\_multicast\_service 0 net\_sync\_monitor 0 tc\_spanning\_tree 0 tx\_timestamp\_timeout 50 unicast\_listen 0 unicast\_master\_table 0 unicast req\_duration 3600 use\_syslog 1 verbose 0

summary interval 0 kernel\_leap 1 check fup sync 0 clock\_class\_threshold 7 # # Servo Options # pi\_proportional\_const 0.0 pi\_integral\_const 0.0 pi\_proportional\_scale 0.0 pi\_proportional\_exponent -0.3 pi\_proportional\_norm\_max 0.7 pi\_integral\_scale 0.0 pi\_integral\_exponent 0.4 pi\_integral\_norm\_max 0.3 step\_threshold 2.0 first\_step\_threshold 0.00002 max\_frequency 900000000 clock\_servo pi sanity freq\_limit 200000000 ntpshm\_segment 0 # # Transport options # transportSpecific 0x0 ptp\_dst\_mac 01:1B:19:00:00:00 p2p\_dst\_mac 01:80:C2:00:00:0E udp\_ttl 1 udp6\_scope 0x0E uds\_address /var/run/ptp4l # # Default interface options # clock\_type OC network\_transport L2 delay\_mechanism E2E time\_stamping hardware tsproc\_mode filter delay filter moving median delay filter\_length 10 egressLatency 0 ingressLatency 0 boundary\_clock\_jbod 0 # # Clock description # productDescription ;; revisionData ;; manufacturerIdentity 00:00:00 userDescription ; timeSource 0xA0 recommend: - profile: "slave" priority: 4 match: - nodeLabel: "node-role.kubernetes.io/\$mcp"

## 推奨される境界クロック設定 (**PtpConfigBoundary.yaml**)

apiVersion: ptp.openshift.io/v1 kind: PtpConfig metadata: name: boundary namespace: openshift-ptp annotations: {} spec: profile: - name: "boundary" ptp4lOpts: "-2" phc2sysOpts: "-a -r -n 24" ptpSchedulingPolicy: SCHED\_FIFO ptpSchedulingPriority: 10 ptpSettings: logReduce: "true" ptp4lConf: | # The interface name is hardware-specific [\$iface\_slave] masterOnly 0 [\$iface\_master\_1] masterOnly 1 [\$iface\_master\_2] masterOnly 1 [\$iface\_master\_3] masterOnly 1 [global] # # Default Data Set # twoStepFlag 1 slaveOnly 0 priority1 128 priority2 128 domainNumber 24 #utc\_offset 37 clockClass 248 clockAccuracy 0xFE offsetScaledLogVariance 0xFFFF free\_running 0 freq\_est\_interval 1 dscp\_event 0 dscp\_general 0 dataset\_comparison G.8275.x G.8275.defaultDS.localPriority 128 # # Port Data Set # logAnnounceInterval -3 logSyncInterval -4 logMinDelayReqInterval -4 logMinPdelayReqInterval -4 announceReceiptTimeout 3 syncReceiptTimeout 0 delayAsymmetry 0

fault reset interval -4 neighborPropDelayThresh 20000000 masterOnly 0 G.8275.portDS.localPriority 128 # # Run time options # assume\_two\_step 0 logging\_level 6 path\_trace\_enabled 0 follow up info 0 hybrid\_e2e 0 inhibit\_multicast\_service 0 net\_sync\_monitor 0 tc\_spanning\_tree 0 tx\_timestamp\_timeout 50 unicast listen 0 unicast\_master\_table 0 unicast\_req\_duration 3600 use\_syslog 1 verbose 0 summary\_interval 0 kernel leap 1 check fup sync 0 clock\_class\_threshold 135 # # Servo Options # pi\_proportional\_const 0.0 pi\_integral\_const 0.0 pi\_proportional\_scale 0.0 pi\_proportional\_exponent -0.3 pi\_proportional\_norm\_max 0.7 pi\_integral\_scale 0.0 pi\_integral\_exponent 0.4 pi\_integral\_norm\_max 0.3 step\_threshold 2.0 first\_step\_threshold 0.00002 max\_frequency 900000000 clock\_servo pi sanity\_freq\_limit 200000000 ntpshm\_segment 0 # # Transport options # transportSpecific 0x0 ptp\_dst\_mac 01:1B:19:00:00:00 p2p\_dst\_mac 01:80:C2:00:00:0E udp\_ttl 1 udp6\_scope 0x0E uds\_address /var/run/ptp4l # # Default interface options # clock\_type BC network\_transport L2

delay\_mechanism E2E time\_stamping hardware tsproc\_mode filter delay filter moving median delay\_filter\_length 10 egressLatency 0 ingressLatency 0 boundary\_clock\_jbod 0 # # Clock description # productDescription ;; revisionData ;; manufacturerIdentity 00:00:00 userDescription ; timeSource 0xA0 recommend: - profile: "boundary" priority: 4 match: - nodeLabel: "node-role.kubernetes.io/\$mcp"

## 推奨される PTP Westport Channel e810 グランドマスタークロック設定 (**PtpConfigGmWpc.yaml**)

```
apiVersion: ptp.openshift.io/v1
kind: PtpConfig
metadata:
 name: grandmaster
 namespace: openshift-ptp
 annotations: {}
spec:
 profile:
  - name: "grandmaster"
   ptp4lOpts: "-2 --summary_interval -4"
   phc2sysOpts: -r -u 0 -m -O -37 -N 8 -R 16 -s $iface_master -n 24
   ptpSchedulingPolicy: SCHED_FIFO
   ptpSchedulingPriority: 10
   ptpSettings:
    logReduce: "true"
   plugins:
    e810:
     enableDefaultConfig: false
      settings:
       LocalMaxHoldoverOffSet: 1500
       LocalHoldoverTimeout: 14400
       MaxInSpecOffset: 100
      pins: $e810_pins
      # "$iface_master":
      # "U.FL2": "0 2"
      # "U.FL1": "0 1"
      # "SMA2": "0 2"
      # "SMA1": "0 1"
      ublxCmds:
       - args: #ubxtool -P 29.20 -z CFG-HW-ANT_CFG_VOLTCTRL,1
```
- "-P" - "29.20" - "-z" - "CFG-HW-ANT\_CFG\_VOLTCTRL,1" reportOutput: false - args: *#ubxtool -P 29.20 -e GPS* - "-P" - "29.20" - "-e" - "GPS" reportOutput: false - args: *#ubxtool -P 29.20 -d Galileo* - "-P" - "29.20" - "-d" - "Galileo" reportOutput: false - args: *#ubxtool -P 29.20 -d GLONASS* - "-P" - "29.20" - "-d" - "GLONASS" reportOutput: false - args: *#ubxtool -P 29.20 -d BeiDou* - "-P" - "29.20" - "-d" - "BeiDou" reportOutput: false - args: *#ubxtool -P 29.20 -d SBAS* - "-P" - "29.20" - "-d" - "SBAS" reportOutput: false - args: *#ubxtool -P 29.20 -t -w 5 -v 1 -e SURVEYIN,600,50000* - "-P" - "29.20" - "-t" - "-w" - "5" - "-v" - "1" - "-e" - "SURVEYIN,600,50000" reportOutput: true - args: *#ubxtool -P 29.20 -p MON-HW* - "-P" - "29.20" - "-p" - "MON-HW" reportOutput: true ts2phcOpts: " " ts2phcConf: | [nmea] ts2phc.master 1

[global] use\_syslog 0 verbose 1 logging\_level 7 ts2phc.pulsewidth 100000000 #cat /dev/GNSS to find available serial port #example value of gnss\_serialport is /dev/ttyGNSS\_1700\_0 ts2phc.nmea\_serialport \$gnss\_serialport leapfile /usr/share/zoneinfo/leap-seconds.list [\$iface\_master] ts2phc.extts\_polarity rising ts2phc.extts\_correction 0 ptp4lConf: | [\$iface\_master] masterOnly 1 [\$iface\_master\_1] masterOnly 1 [\$iface\_master\_2] masterOnly 1 [\$iface\_master\_3] masterOnly 1 [global] # # Default Data Set # twoStepFlag 1 priority1 128 priority2 128 domainNumber 24 #utc\_offset 37 clockClass 6 clockAccuracy 0x27 offsetScaledLogVariance 0xFFFF free\_running 0 freq\_est\_interval 1 dscp\_event 0 dscp\_general 0 dataset\_comparison G.8275.x G.8275.defaultDS.localPriority 128 # # Port Data Set # logAnnounceInterval -3 logSyncInterval -4 logMinDelayReqInterval -4 logMinPdelayReqInterval 0 announceReceiptTimeout 3 syncReceiptTimeout 0 delayAsymmetry 0 fault reset interval -4 neighborPropDelayThresh 20000000 masterOnly 0 G.8275.portDS.localPriority 128 # # Run time options #
assume\_two\_step 0 logging\_level 6 path\_trace\_enabled 0 follow\_up\_info 0 hybrid\_e2e 0 inhibit\_multicast\_service 0 net\_sync\_monitor 0 tc\_spanning\_tree 0 tx\_timestamp\_timeout 50 unicast listen 0 unicast\_master\_table 0 unicast\_req\_duration 3600 use\_syslog 1 verbose 0 summary interval -4 kernel leap 1 check fup sync 0 clock\_class\_threshold 7 # # Servo Options # pi\_proportional\_const 0.0 pi\_integral\_const 0.0 pi\_proportional\_scale 0.0 pi\_proportional\_exponent -0.3 pi\_proportional\_norm\_max 0.7 pi\_integral\_scale 0.0 pi\_integral\_exponent 0.4 pi\_integral\_norm\_max 0.3 step\_threshold 2.0 first\_step\_threshold 0.00002 clock\_servo pi sanity\_freq\_limit 200000000 ntpshm\_segment 0 # # Transport options # transportSpecific 0x0 ptp\_dst\_mac 01:1B:19:00:00:00 p2p\_dst\_mac 01:80:C2:00:00:0E udp\_ttl 1 udp6\_scope 0x0E uds\_address /var/run/ptp4l # # Default interface options # clock\_type BC network transport L2 delay\_mechanism E2E time\_stamping hardware tsproc\_mode filter delay filter moving median delay filter\_length 10 egressLatency 0 ingressLatency 0 boundary\_clock\_jbod 0

# # Clock description # productDescription ;; revisionData ;; manufacturerIdentity 00:00:00 userDescription ; timeSource 0x20 recommend: - profile: "grandmaster" priority: 4 match: - nodeLabel: "node-role.kubernetes.io/\$mcp"

次のオプションの **PtpOperatorConfig** CR は、ノードの PTP イベントレポートを設定します。

## 推奨される PTP イベント設定 (**PtpOperatorConfigForEvent.yaml**)

```
apiVersion: ptp.openshift.io/v1
kind: PtpOperatorConfig
metadata:
 name: default
 namespace: openshift-ptp
 annotations: {}
spec:
 daemonNodeSelector:
  node-role.kubernetes.io/$mcp: ""
 ptpEventConfig:
  enableEventPublisher: true
  transportHost: "http://ptp-event-publisher-service-NODE_NAME.openshift-
ptp.svc.cluster.local:9043"
```
# 6.7.7. 拡張調整済みプロファイル

DU ワークロードを実行する単一ノードの OpenShift クラスターには、高性能ワークロードに必要な追 加のパフォーマンスチューニング設定が必要です。次の **Tuned** CR の例では、**Tuned** プロファイルを 拡張しています。

## 推奨される拡張 **Tuned** プロファイル設定 (**TunedPerformancePatch.yaml**)

```
apiVersion: tuned.openshift.io/v1
kind: Tuned
metadata:
 name: performance-patch
 namespace: openshift-cluster-node-tuning-operator
 annotations:
  ran.openshift.io/ztp-deploy-wave: "10"
spec:
 profile:
  - name: performance-patch
   # Please note:
   # - The 'include' line must match the associated PerformanceProfile name, following below
pattern
   # include=openshift-node-performance-${PerformanceProfile.metadata.name}
```
*# - When using the standard (non-realtime) kernel, remove the kernel.timer\_migration override from # the [sysctl] section and remove the entire section if it is empty.* data: | [main] summary=Configuration changes profile inherited from performance created tuned include=openshift-node-performance-openshift-node-performance-profile [scheduler] group.ice-ptp=0:f:10:\*:ice-ptp.\* group.ice-gnss=0:f:10:\*:ice-gnss.\* group.ice-dplls=0:f:10:\*:ice-dplls.\* [service] service.stalld=start,enable service.chronyd=stop,disable recommend: - machineConfigLabels: machineconfiguration.openshift.io/role: "\$mcp" priority: 19 profile: performance-patch

## 表6.4 シングルノード OpenShift クラスター用の **Tuned** CR オプション

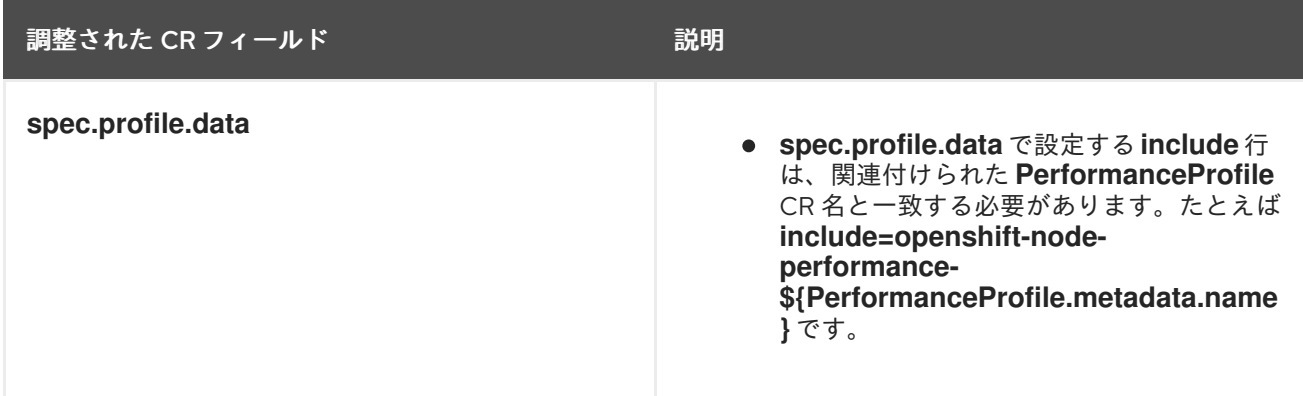

## 6.7.8. SR-IOV

シングルルート I/O 仮想化 (SR-IOV) は、一般的にフロントホールネットワークとミッドホールネット ワークを有効にするために使用されます。次の YAML の例では、単一ノードの OpenShift クラスター の SR-IOV を設定します。

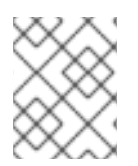

## 注記

**SriovNetwork** CR の設定は、特定のネットワークとインフラストラクチャーの要件に よって異なります。

## 推奨される **SriovOperatorConfig** CR 設定 (**SriovOperatorConfig.yaml**)

```
apiVersion: sriovnetwork.openshift.io/v1
kind: SriovOperatorConfig
metadata:
 name: default
 namespace: openshift-sriov-network-operator
 annotations:
  ran.openshift.io/ztp-deploy-wave: "10"
spec:
```
#### configDaemonNodeSelector:

#### "node-role.kubernetes.io/\$mcp": ""

*# Injector and OperatorWebhook pods can be disabled (set to "false") below # to reduce the number of management pods. It is recommended to start with the # webhook and injector pods enabled, and only disable them after verifying the # correctness of user manifests. # If the injector is disabled, containers using sr-iov resources must explicitly assign*

- *# them in the "requests"/"limits" section of the container spec, for example:*
- *# containers:*
- *# - name: my-sriov-workload-container*
- *# resources:*
- *# limits:*
- *# openshift.io/<resource\_name>: "1"*
- *# requests: # openshift.io/<resource\_name>: "1"*

enableInjector: false

enableOperatorWebhook: false *# Disable drain is needed for single-node OpenShift.* disableDrain: true logLevel: 0

#### 表6.5 シングルノード OpenShift クラスター用の**SriovOperatorConfig** CR オプション

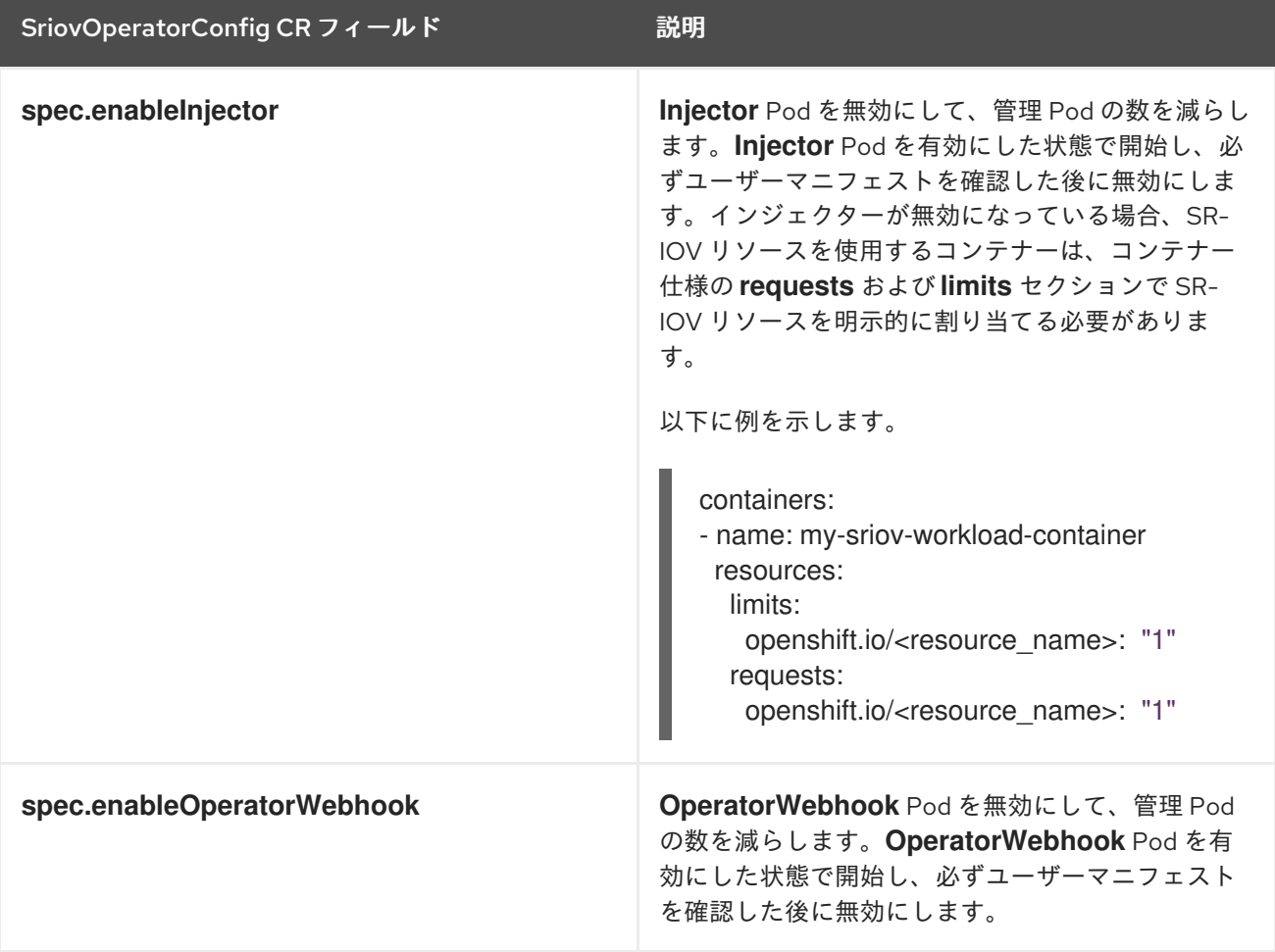

## 推奨される **SriovNetwork** 設定 (**SriovNetwork.yaml**)

apiVersion: sriovnetwork.openshift.io/v1 kind: SriovNetwork

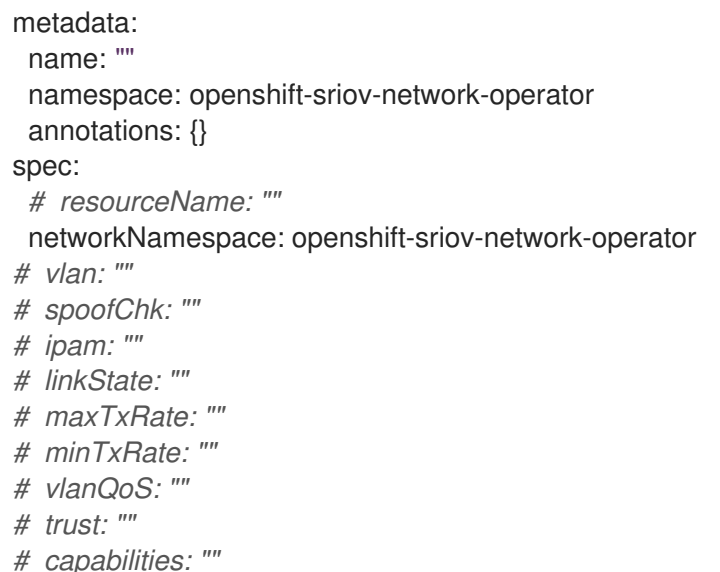

#### 表6.6 シングルノード OpenShift クラスター用の **SriovNetwork** CR オプション

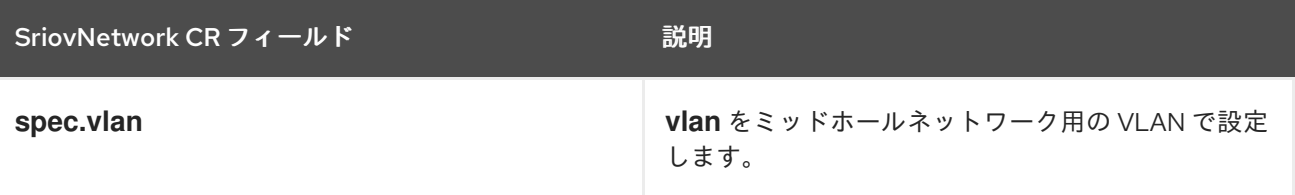

## 推奨される **SriovNetworkNodePolicy** CR 設定 (**SriovNetworkNodePolicy.yaml**)

```
apiVersion: sriovnetwork.openshift.io/v1
kind: SriovNetworkNodePolicy
metadata:
 name: $name
 namespace: openshift-sriov-network-operator
 annotations: {}
spec:
 # The attributes for Mellanox/Intel based NICs as below.
 # deviceType: netdevice/vfio-pci
 # isRdma: true/false
 deviceType: $deviceType
 isRdma: $isRdma
 nicSelector:
  # The exact physical function name must match the hardware used
  pfNames: [$pfNames]
 nodeSelector:
  node-role.kubernetes.io/$mcp: ""
 numVfs: $numVfs
 priority: $priority
 resourceName: $resourceName
```
#### 表6.7 シングルノード OpenShift クラスター用の S**riovNetworkPolicy** CR オプション

SriovNetworkNodePolicy CR フィールド 説明

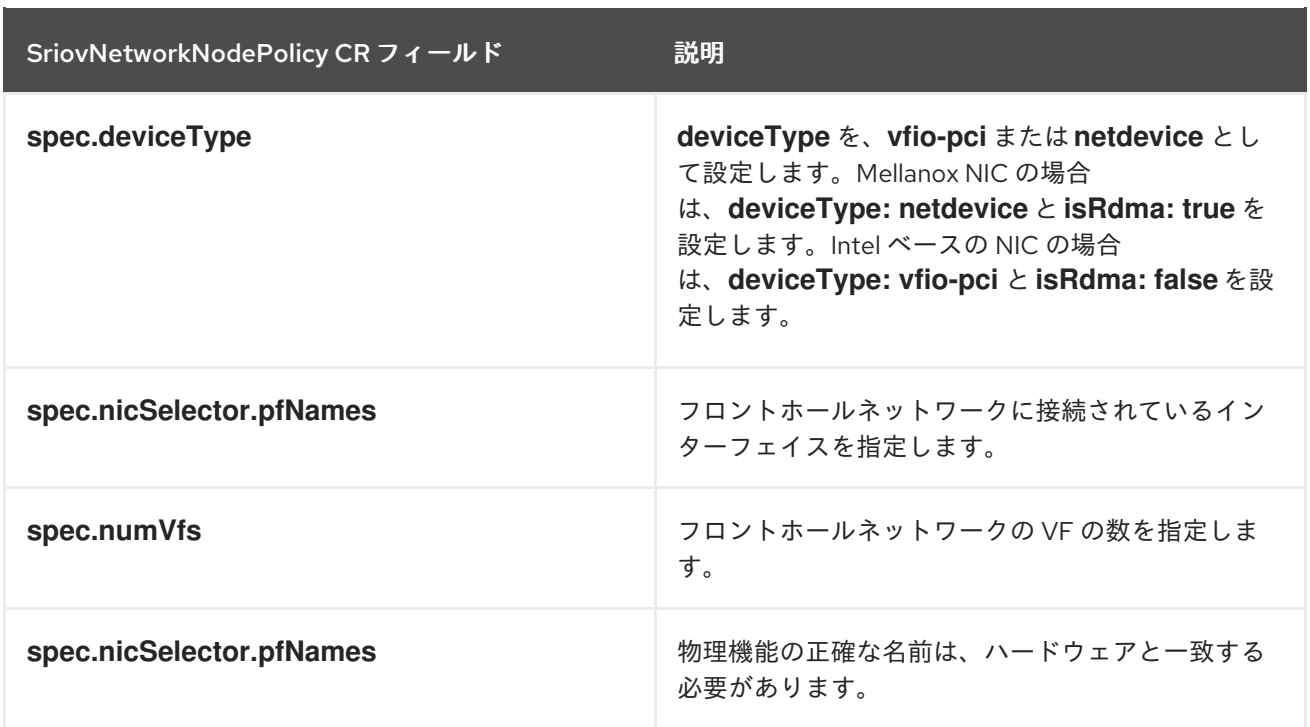

## 推奨される SR-IOV カーネル設定 (**07-sriov-relative-kernel-args-master.yaml**)

```
apiVersion: machineconfiguration.openshift.io/v1
kind: MachineConfig
metadata:
 labels:
  machineconfiguration.openshift.io/role: master
 name: 07-sriov-related-kernel-args-master
spec:
 config:
  ignition:
   version: 3.2.0
 kernelArguments:
  - intel_iommu=on
  - iommu=pt
```
## 6.7.9. Console Operator

クラスターケイパビリティー機能を使用して、コンソールオペレーターがインストールされないように します。ノードが一元的に管理されている場合は必要ありません。Operator を削除すると、アプリ ケーションのワークロードに追加の領域と容量ができます。

マネージドクラスターのインストール中に Console Operator を無効にするには、**SiteConfig** カスタム リソース (CR) の **spec.clusters.0.installConfigOverrides** フィールドで次のように設定します。

installConfigOverrides: "{\"capabilities\":{\"baselineCapabilitySet\": \"None\" }}"

## 6.7.10. Alertmanager

DU ワークロードを実行する単一ノードの OpenShift クラスターでは、OpenShift Container Platform モニタリングコンポーネントによって消費される CPU リソースを削減する必要があります。以下の **ConfigMap** カスタムリソース (CR) は Alertmanager を無効にします。

## 推奨されるクラスターモニタリング設定 (**ReduceMonitoringFootprint.yaml**)

apiVersion: v1 kind: ConfigMap metadata: name: cluster-monitoring-config namespace: openshift-monitoring annotations: {} data: config.yaml: | alertmanagerMain: enabled: false telemeterClient: enabled: false prometheusK8s: retention: 24h

## 6.7.11. Operator Lifecycle Manager

分散ユニットワークロードを実行するシングルノード OpenShift クラスターには、CPU リソースへの 一貫したアクセスが必要です。Operator Lifecycle Manager (OLM) は定期的に Operator からパフォー マンスデータを収集するため、CPU 使用率が増加します。次の **ConfigMap** カスタムリソース (CR) は、OLM によるオペレーターパフォーマンスデータの収集を無効にします。

## 推奨されるクラスター OLM 設定 (**ReduceOLMFootprint.yaml**)

apiVersion: v1 kind: ConfigMap metadata: name: collect-profiles-config namespace: openshift-operator-lifecycle-manager data: pprof-config.yaml: | disabled: True

# 6.7.12. LVM Storage

論理ボリュームマネージャー (LVM) ストレージを使用して、シングルノード OpenShift クラスター上 にローカルストレージを動的にプロビジョニングできます。

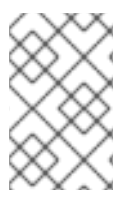

## 注記

シングルノード OpenShift の推奨ストレージソリューションは、Local Storage Operator です。LVM ストレージも使用できますが、その場合は追加の CPU リソースを 割り当てる必要があります。

次の YAML の例では、OpenShift Container Platform アプリケーションで使用できるようにノードのス トレージを設定しています。

## 推奨される **LVMCluster** 設定 (**StorageLVMCluster.yaml**)

apiVersion: lvm.topolvm.io/v1alpha1 kind: LVMCluster

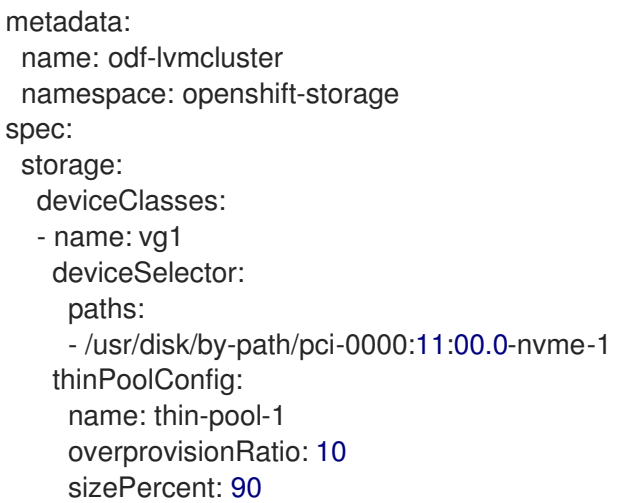

## 表6.8 シングルノード OpenShift クラスター用の **LVMCluster** CR オプション

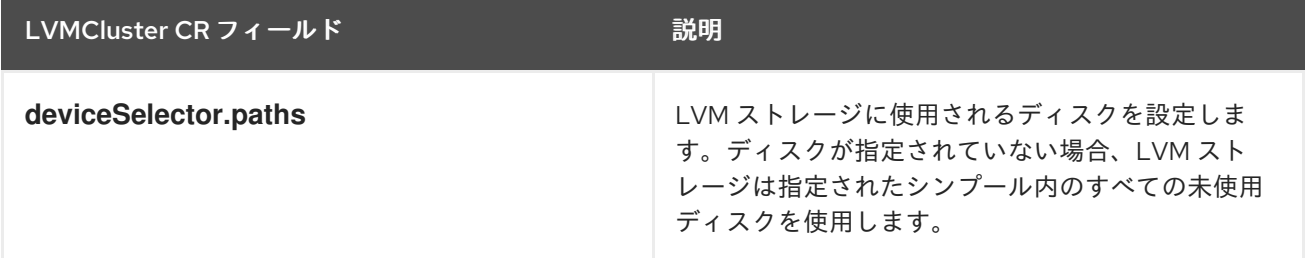

## 6.7.13. ネットワーク診断

DU ワークロードを実行する単一ノードの OpenShift クラスターでは、これらの Pod によって作成され る追加の負荷を軽減するために、Pod 間のネットワーク接続チェックが少なくて済みます。次のカスタ ムリソース (CR) は、これらのチェックを無効にします。

## 推奨されるネットワーク診断設定 (**DisableSnoNetworkDiag.yaml**)

```
apiVersion: operator.openshift.io/v1
kind: Network
metadata:
 name: cluster
 annotations: {}
spec:
 disableNetworkDiagnostics: true
```
#### 関連情報

● ZTP [を使用した遠端サイトのデプロイメント](#page-50-0)

# 第7章 VDU アプリケーションワークロードの単一ノード OPENSHIFT クラスターチューニングの検証

仮想化分散ユニット (vDU) アプリケーションをデプロイする前に、クラスターホストファームウェアお よびその他のさまざまなクラスター設定を調整および設定する必要があります。以下の情報を使用し て、vDU ワークロードをサポートするためのクラスター設定を検証します。

#### 関連情報

- GitOps ZTP [を使用した単一ノードの](#page-80-0) OpenShift でのワークロードの分割
- シングルノード OpenShift に vDU [をデプロイするためのリファレンス設定](#page-96-0)

# 7.1. VDU クラスターホストの推奨ファームウェア設定

OpenShift Container Platform 4.15 で実行される vDU アプリケーションのクラスターホストファーム ウェアを設定するための基礎として、以下の表を使用してください。

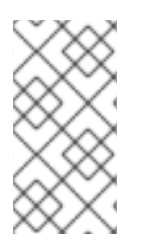

## 注記

次の表は、vDU クラスターホストファームウェア設定の一般的な推奨事項です。正確な ファームウェア設定は、要件と特定のハードウェアプラットフォームによって異なりま す。ファームウェアの自動設定は、ゼロタッチプロビジョニングパイプラインでは処理 されません。

#### 表7.1 推奨されるクラスターホストファームウェア設定

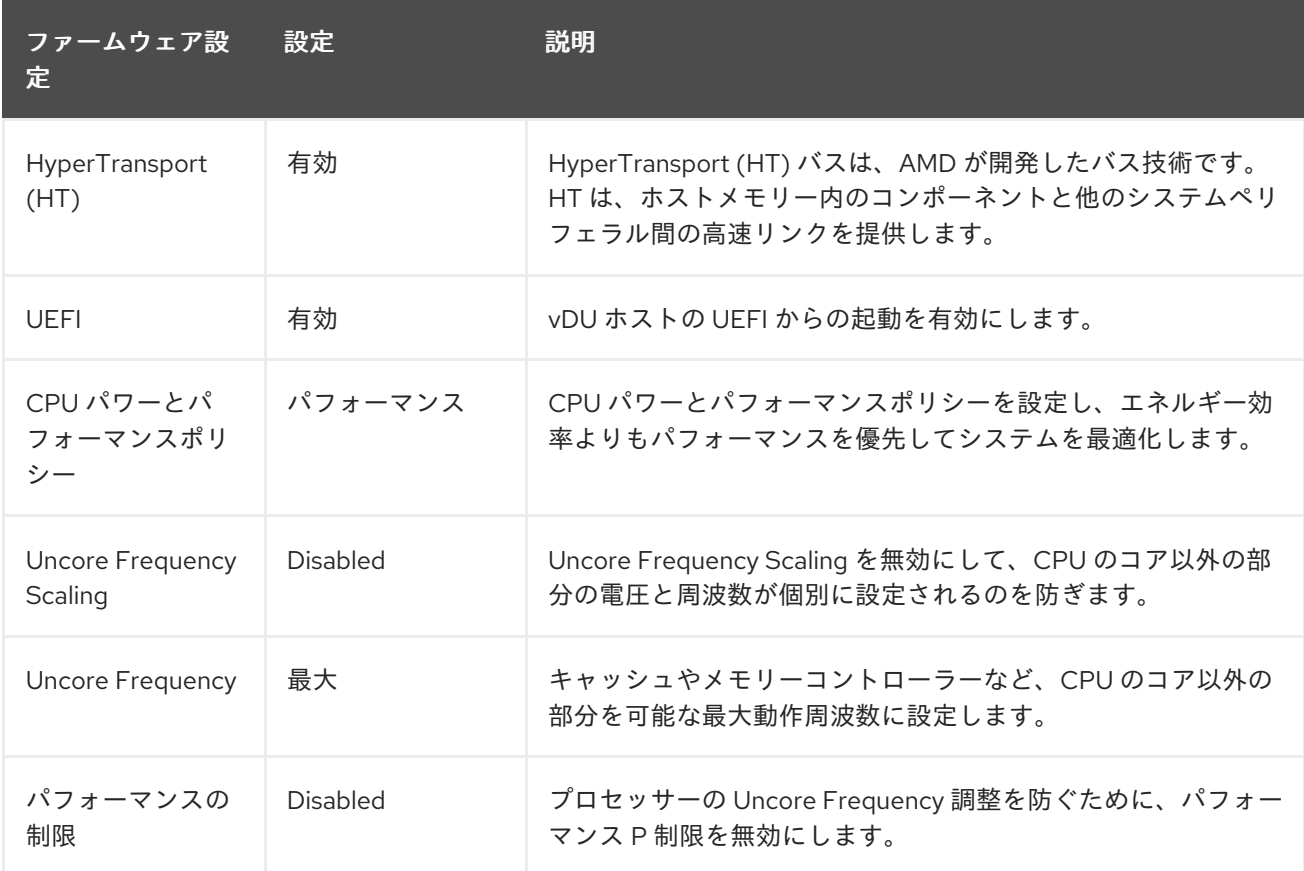

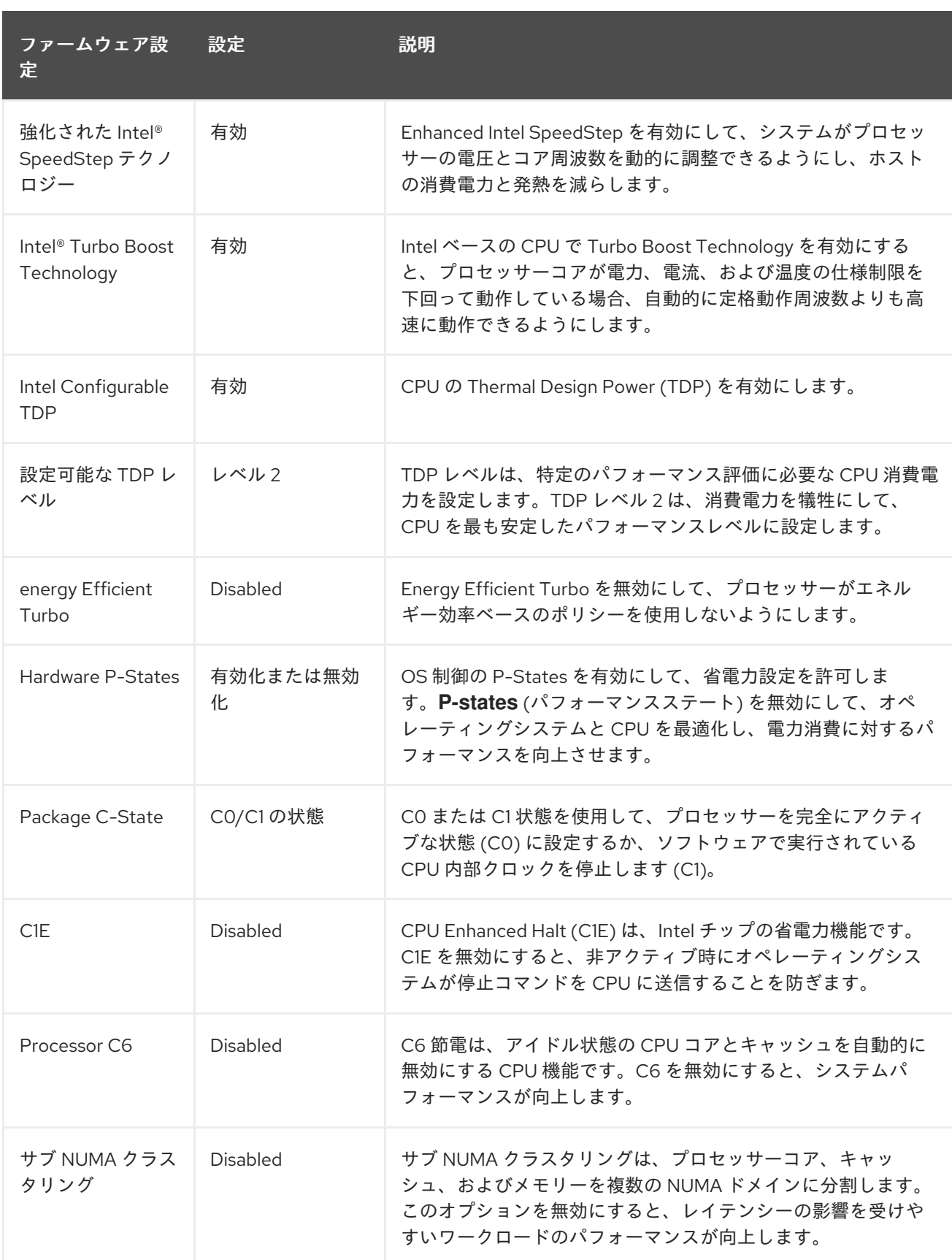

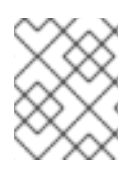

# 注記

ホストのファームウェアでグローバル SR-IOV および VT-d 設定を有効にします。これ らの設定は、ベアメタル環境に関連します。

注記

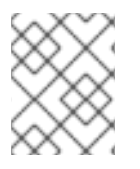

**C-states** と OS 制御の **P-States** の両方を有効にして、Pod ごとの電源管理を許可しま す。

# 7.2. VDU アプリケーションを実行するための推奨クラスター設定

仮想化分散ユニット (vDU) アプリケーションを実行するクラスターには、高度に調整かつ最適化された 設定が必要です。以下では、OpenShift Container Platform 4.15 クラスターで vDU ワークロードをサ ポートするために必要なさまざまな要素について説明します。

7.2.1. シングルノード OpenShift クラスター用の推奨クラスター MachineConfig CR

**ztp-site-generate** コンテナーから抽出した **MachineConfig** カスタムリソース (CR) がクラスターに適 用されていることを確認します。CR は、抽出した **out/source-crs/extra-manifest/** フォルダーにあり ます。

**ztp-site-generate** コンテナーからの次の **MachineConfig** CR は、クラスターホストを設定します。

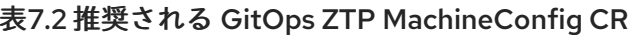

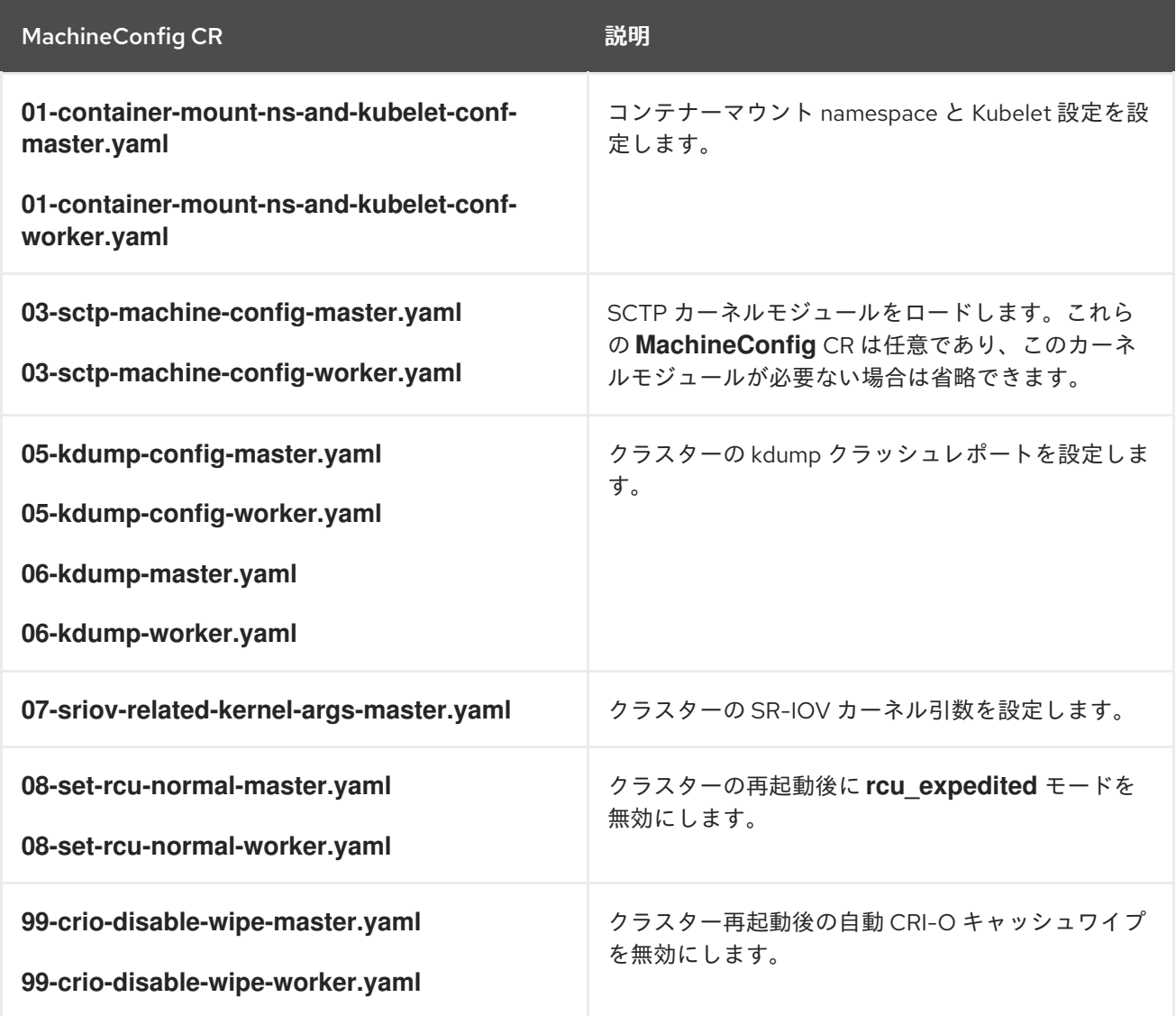

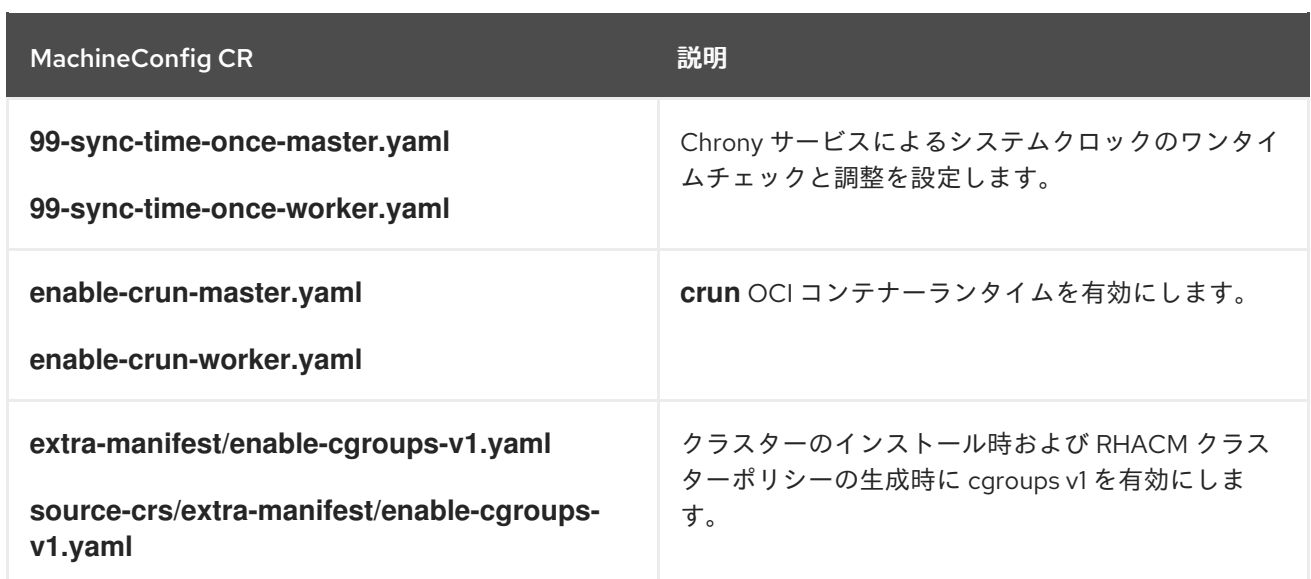

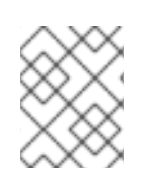

## 注記

OpenShift Container Platform 4.14 以降では、**SiteConfig** CR の **cpuPartitioningMode** フィールドを使用してワークロードの分割を設定します。

#### 関連情報

- GitOps ZTP [を使用した単一ノードの](#page-80-0) OpenShift でのワークロードの分割
- ztp-site-generate [コンテナーからのソース](#page-27-0) CR の抽出

## 7.2.2. 推奨されるクラスター Operator

次の Operator は、仮想化分散ユニット (vDU) アプリケーションを実行するクラスターに必要であり、 ベースライン参照設定の一部です。

- Node Tuning Operator (NTO)。NTO は、以前は Performance Addon Operator で提供されてい た機能をパッケージ化し、現在は NTO の一部になっています。
- PTP Operator
- **•** SR-IOV Network Operator
- Red Hat OpenShift Logging Operator
- Local Storage Operator

## 7.2.3. 推奨されるクラスターカーネル設定

クラスターでは常に、サポートされている最新のリアルタイムカーネルバージョンを使用してくださ い。クラスターに次の設定を適用していることを確認します。

1. 次の **additionalKernelArgs** がクラスターパフォーマンスプロファイルに設定されていることを 確認します。

apiVersion: performance.openshift.io/v2 kind: PerformanceProfile *# ...*

spec:

additionalKernelArgs:

- "rcupdate.rcu\_normal\_after\_boot=0"
- "efi=runtime"
- "vfio\_pci.enable\_sriov=1"
- "vfio\_pci.disable\_idle\_d3=1"
- "module\_blacklist=irdma"
- *# ...*
- 2. オプション: **hardwareTuning** フィールドで CPU 周波数を設定します。

ハードウェアチューニングを使用して、予約済みコアおよび分離されたコア CPU 用の CPU 周 波数を調整できます。アプリケーションのような FlexRAN の場合、ハードウェアベンダーは、 デフォルトの提供されている周波数を下回って CPU 周波数を実行することを推奨しています。 周波数を設定する前に、プロセッサーの生成における最大周波数設定はハードウェアベンダー のガイドラインを参照することを強く推奨します。以下の例は、Sapphire Rapid ハードウェア 用の予約済みおよび分離された CPU の周波数を示しています。

```
apiVersion: performance.openshift.io/v2
kind: PerformanceProfile
metadata:
 name: openshift-node-performance-profile
spec:
   cpu:
    isolated: "2-19,22-39"
    reserved: "0-1,20-21"
   hugepages:
    defaultHugepagesSize: 1G
    pages:
      - size: 1G
       count: 32
   realTimeKernel:
      enabled: true
   hardwareTuning:
      isolatedCpuFreq: 2500000
      reservedCpuFreq: 2800000
```
3. **Tuned** CR の **performance-patch** プロファイルが、関連する **PerformanceProfile** CR の **isolated** CPU セットと一致する正しい CPU 分離セットを設定していることを確認します。次 に例を示します。

```
apiVersion: tuned.openshift.io/v1
kind: Tuned
metadata:
 name: performance-patch
 namespace: openshift-cluster-node-tuning-operator
 annotations:
  ran.openshift.io/ztp-deploy-wave: "10"
spec:
 profile:
  - name: performance-patch
   # The 'include' line must match the associated PerformanceProfile name, for example:
   # include=openshift-node-performance-${PerformanceProfile.metadata.name}
   # When using the standard (non-realtime) kernel, remove the kernel.timer_migration
override from the [sysctl] section
```
data: | [main] summary=Configuration changes profile inherited from performance created tuned include=openshift-node-performance-openshift-node-performance-profile [scheduler] group.ice-ptp=0:f:10:\*:ice-ptp.\* group.ice-gnss=0:f:10:\*:ice-gnss.\* group.ice-dplls=0:f:10:\*:ice-dplls.\* **[service]** service.stalld=start,enable service.chronyd=stop,disable # ...

## 7.2.4. リアルタイムカーネルバージョンの確認

OpenShift Container Platform クラスターでは常にリアルタイムカーネルの最新バージョンを使用して ください。クラスターで使用されているカーネルバージョンが不明な場合は、次の手順で現在のリアル タイムカーネルバージョンとリリースバージョンを比較できます。

#### 前提条件

- OpenShift CLI (**oc**) がインストールされている。
- **cluster-admin** 権限を持つユーザーとしてログインしている。
- **podman** がインストールされている。

#### 手順

1. 次のコマンドを実行して、クラスターのバージョンを取得します。

\$ OCP\_VERSION=\$(oc get clusterversion version -o jsonpath='{.status.desired.version}  $\{$ "\n"}')

2. リリースイメージの SHA 番号を取得します。

\$ DTK\_IMAGE=\$(oc adm release info --image-for=driver-toolkit quay.io/openshift-releasedev/ocp-release:\$OCP\_VERSION-x86\_64)

3. リリースイメージコンテナーを実行し、クラスターの現在のリリースにパッケージ化されてい るカーネルバージョンを抽出します。

\$ podman run --rm \$DTK\_IMAGE rpm -qa | grep 'kernel-rt-core-' | sed 's#kernel-rt-core-##'

#### 出力例

4.18.0-305.49.1.rt7.121.el8\_4.x86\_64

注記

これは、リリースに同梱されているデフォルトのリアルタイムカーネルバージョンです。

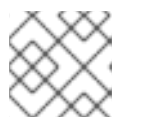

リアルタイムカーネルは、カーネルバージョンの文字列 **.rt** で示されます。

#### 検証

クラスターの現在のリリース用にリストされているカーネルバージョンが、クラスターで実行されてい る実際のリアルタイムカーネルと一致することを確認します。次のコマンドを実行して、実行中のリア ルタイムカーネルバージョンを確認します。

1. クラスターノードへのリモートシェル接続を開きます。

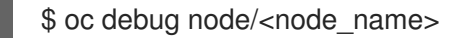

2. リアルタイムカーネルバージョンを確認します。

sh-4.4# uname -r

#### 出力例

4.18.0-305.49.1.rt7.121.el8\_4.x86\_64

## 7.3. 推奨されるクラスター設定が適用されていることの確認

クラスターが正しい設定で実行されていることを確認できます。以下の手順では、DU アプリケーショ ンを OpenShift Container Platform 4.15 クラスターにデプロイするために必要なさまざまな設定を確認 する方法について説明します。

#### 前提条件

- クラスターをデプロイし、vDU ワークロード用に調整している。
- OpenShift CLI (**oc**) がインストールされている。
- **cluster-admin** 権限を持つユーザーとしてログインしている。

#### 手順

1. デフォルトの Operator Hub ソースが無効になっていることを確認します。以下のコマンドを 実行します。

\$ oc get operatorhub cluster -o yaml

#### 出力例

spec: disableAllDefaultSources: true

2. 次のコマンドを実行して、必要なすべての **CatalogSource** リソースにワークロードのパーティ ショニング (**PreferredDuringScheduling**) のアノテーションが付けられていることを確認しま す。

\$ oc get catalogsource -A -o jsonpath='{range .items[\*]}{.metadata.name}{" -- "} {.metadata.annotations.target\.workload\.openshift\.io/management}{"\n"}{end}'

<span id="page-123-0"></span>certified-operators -- {"effect": "PreferredDuringScheduling"} community-operators -- {"effect": "PreferredDuringScheduling"} ran-operators **1** redhat-marketplace -- {"effect": "PreferredDuringScheduling"} redhat-operators -- {"effect": "PreferredDuringScheduling"}

[1](#page-123-0) アノテーションが付けられていない **CatalogSource** リソースも返されます。この例で は、**ran-operators CatalogSource** リソースにはアノテーションが付けられておら

ず、**PreferredDuringScheduling** アノテーションがありません。

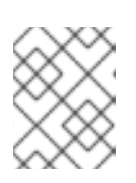

## 注記

適切に設定された vDU クラスターでは、単一のアノテーション付きカタログ ソースのみがリスト表示されます。

3. 該当するすべての OpenShift Container Platform Operator の namespace がワークロードの パーティショニング用にアノテーションされていることを確認します。これには、コア OpenShift Container Platform とともにインストールされたすべての Operator と、参照 DU チューニング設定に含まれる追加の Operator のセットが含まれます。以下のコマンドを実行し ます。

\$ oc get namespaces -A -o jsonpath='{range .items[\*]}{.metadata.name}{" -- "} {.metadata.annotations.workload\.openshift\.io/allowed}{"\n"}{end}'

## 出力例

default - openshift-apiserver -- management openshift-apiserver-operator -- management openshift-authentication -- management openshift-authentication-operator -- management

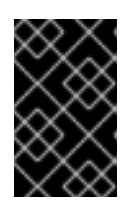

## 重要

追加の Operator は、ワークロードパーティショニングのためにアノテーション を付けてはなりません。前のコマンドからの出力では、追加の Operator が **--** セ パレーターの右側に値なしでリストされている必要があります。

- 4. **ClusterLogging** 設定が正しいことを確認してください。以下のコマンドを実行します。
	- a. 適切な入力ログと出力ログが設定されていることを確認します。

\$ oc get -n openshift-logging ClusterLogForwarder instance -o yaml

## 出力例

apiVersion: logging.openshift.io/v1 kind: ClusterLogForwarder metadata: creationTimestamp: "2022-07-19T21:51:41Z" generation: 1

name: instance namespace: openshift-logging resourceVersion: "1030342" uid: 8c1a842d-80c5-447a-9150-40350bdf40f0 spec: inputs: - infrastructure: {} name: infra-logs outputs: - name: kafka-open type: kafka url: tcp://10.46.55.190:9092/test pipelines: - inputRefs: - audit name: audit-logs outputRefs: - kafka-open - inputRefs: - infrastructure name: infrastructure-logs outputRefs: - kafka-open ...

b. キュレーションスケジュールがアプリケーションに適していることを確認します。

\$ oc get -n openshift-logging clusterloggings.logging.openshift.io instance -o yaml

## 出力例

apiVersion: logging.openshift.io/v1 kind: ClusterLogging metadata: creationTimestamp: "2022-07-07T18:22:56Z" generation: 1 name: instance namespace: openshift-logging resourceVersion: "235796" uid: ef67b9b8-0e65-4a10-88ff-ec06922ea796 spec: collection: logs: fluentd: {} type: fluentd curation: curator: schedule: 30 3 \* \* \* type: curator managementState: Managed ...

5. 次のコマンドを実行して、Web コンソールが無効になっている (**managementState: Removed**) ことを確認します。

\$ oc get consoles.operator.openshift.io cluster -o jsonpath="{ .spec.managementState }"

出力例

Removed

6. 次のコマンドを実行して、クラスターノードで **chronyd** が無効になっていることを確認しま す。

\$ oc debug node/<node\_name>

ノードで **chronyd** のステータスを確認します。

sh-4.4# chroot /host

sh-4.4# systemctl status chronyd

## 出力例

● chronyd.service - NTP client/server Loaded: loaded (/usr/lib/systemd/system/chronyd.service; disabled; vendor preset: enabled) Active: inactive (dead)

Docs: man:chronyd(8) man:chrony.conf(5)

- 7. **linuxptp-daemon** コンテナーへのリモートシェル接続と PTP Management Client (**pmc**) ツー ルを使用して、PTP インターフェイスがプライマリークロックに正常に同期されていることを 確認します。
	- a. 次のコマンドを実行して、**\$PTP\_POD\_NAME** 変数に **linuxptp-daemon** Pod の名前を設定 します。

\$ PTP\_POD\_NAME=\$(oc get pods -n openshift-ptp -l app=linuxptp-daemon -o name)

b. 次のコマンドを実行して、PTP デバイスの同期ステータスを確認します。

\$ oc -n openshift-ptp rsh -c linuxptp-daemon-container \${PTP\_POD\_NAME} pmc -u -f /var/run/ptp4l.0.config -b 0 'GET PORT\_DATA\_SET'

```
sending: GET PORT_DATA_SET
 3cecef.fffe.7a7020-1 seq 0 RESPONSE MANAGEMENT PORT_DATA_SET
 portIdentity 3cecef.fffe.7a7020-1
 portState SLAVE
 logMinDelayReqInterval -4
 peerMeanPathDelay 0
 logAnnounceInterval 1
  announceReceiptTimeout 3
 logSyncInterval 0
 delayMechanism 1
```
<span id="page-126-1"></span><span id="page-126-0"></span>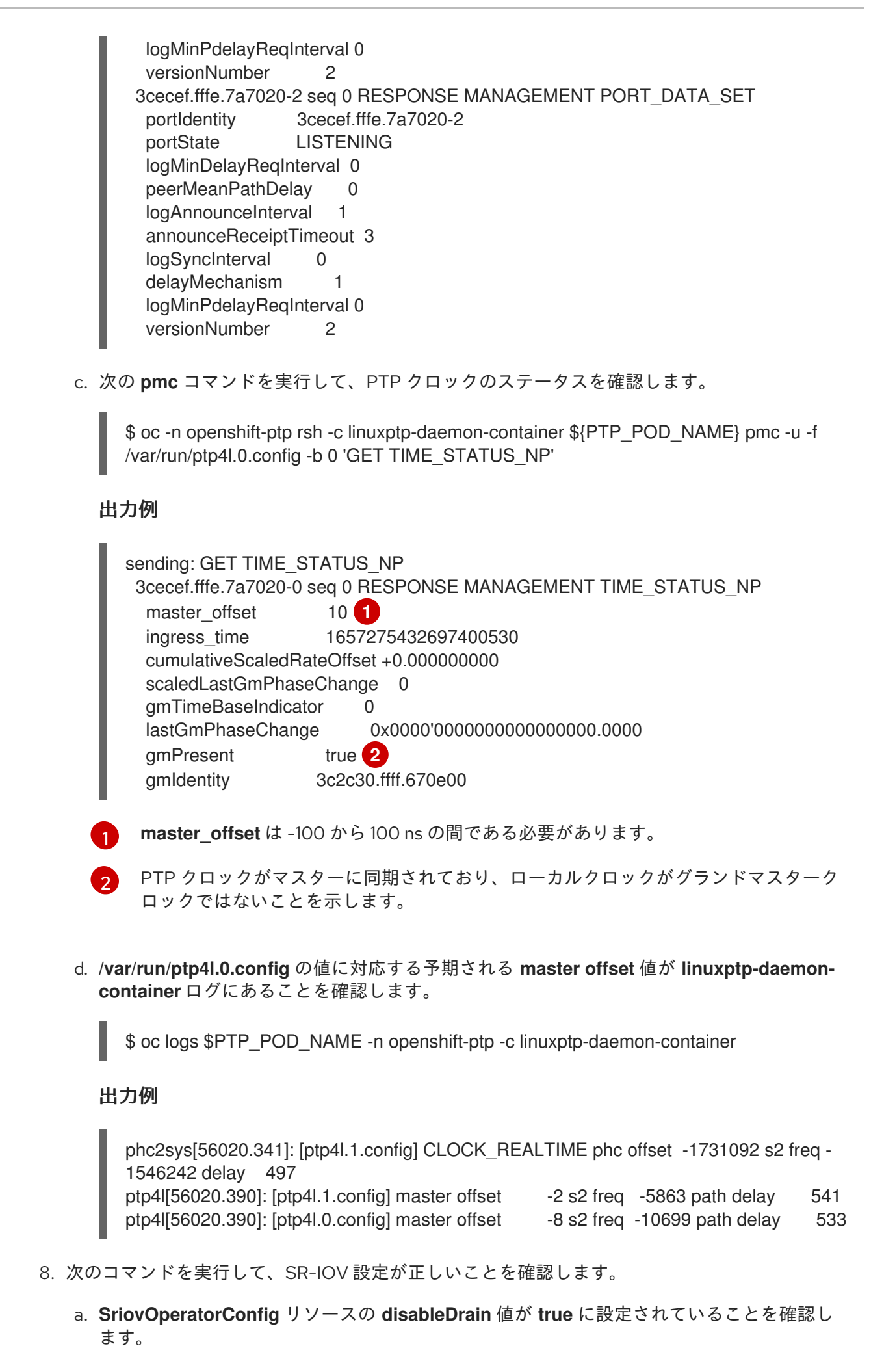

\$ oc get sriovoperatorconfig -n openshift-sriov-network-operator default -o jsonpath=" {.spec.disableDrain}{'\n'}"

#### 出力例

true

b. 次のコマンドを実行して、**SriovNetworkNodeState** 同期ステータスが **Succeeded** である ことを確認します。

\$ oc get SriovNetworkNodeStates -n openshift-sriov-network-operator -o jsonpath=" {.items[\*].status.syncStatus}{'\n'}"

#### 出力例

Succeeded

c. SR-IOV 用に設定された各インターフェイスの下の仮想機能 (**Vfs**) の予想される数と設定 が、**.status.interfaces** フィールドに存在し、正しいことを確認します。以下に例を示しま す。

\$ oc get SriovNetworkNodeStates -n openshift-sriov-network-operator -o yaml

```
apiVersion: v1
items:
- apiVersion: sriovnetwork.openshift.io/v1
 kind: SriovNetworkNodeState
...
 status:
  interfaces:
  ...
  - Vfs:
   - deviceID: 154c
     driver: vfio-pci
     pciAddress: 0000:3b:0a.0
     vendor: "8086"
     vfID: 0
   - deviceID: 154c
     driver: vfio-pci
     pciAddress: 0000:3b:0a.1
     vendor: "8086"
     vfID: 1
   - deviceID: 154c
     driver: vfio-pci
     pciAddress: 0000:3b:0a.2
     vendor: "8086"
     vfID: 2
   - deviceID: 154c
     driver: vfio-pci
     pciAddress: 0000:3b:0a.3
     vendor: "8086"
```
- vfID: 3 - deviceID: 154c driver: vfio-pci pciAddress: 0000:3b:0a.4 vendor: "8086" vfID: 4 - deviceID: 154c driver: vfio-pci pciAddress: 0000:3b:0a.5 vendor: "8086" vfID: 5
- deviceID: 154c driver: vfio-pci pciAddress: 0000:3b:0a.6 vendor: "8086" vfID: 6 - deviceID: 154c driver: vfio-pci pciAddress: 0000:3b:0a.7 vendor: "8086" vfID: 7
- 9. クラスターパフォーマンスプロファイルが正しいことを確認します。**cpu** セクションと **hugepages** セクションは、ハードウェア設定によって異なります。以下のコマンドを実行しま す。

\$ oc get PerformanceProfile openshift-node-performance-profile -o yaml

```
apiVersion: performance.openshift.io/v2
kind: PerformanceProfile
metadata:
 creationTimestamp: "2022-07-19T21:51:31Z"
 finalizers:
 - foreground-deletion
 generation: 1
 name: openshift-node-performance-profile
 resourceVersion: "33558"
 uid: 217958c0-9122-4c62-9d4d-fdc27c31118c
spec:
 additionalKernelArgs:
 - idle=poll
 - rcupdate.rcu_normal_after_boot=0
 - efi=runtime
 cpu:
  isolated: 2-51,54-103
  reserved: 0-1,52-53
 hugepages:
  defaultHugepagesSize: 1G
  pages:
  - count: 32
   size: 1G
 machineConfigPoolSelector:
  pools.operator.machineconfiguration.openshift.io/master: ""
```
net: userLevelNetworking: true nodeSelector: node-role.kubernetes.io/master: "" numa: topologyPolicy: restricted realTimeKernel: enabled: true status: conditions: - lastHeartbeatTime: "2022-07-19T21:51:31Z" lastTransitionTime: "2022-07-19T21:51:31Z" status: "True" type: Available - lastHeartbeatTime: "2022-07-19T21:51:31Z" lastTransitionTime: "2022-07-19T21:51:31Z" status: "True" type: Upgradeable - lastHeartbeatTime: "2022-07-19T21:51:31Z" lastTransitionTime: "2022-07-19T21:51:31Z" status: "False" type: Progressing - lastHeartbeatTime: "2022-07-19T21:51:31Z" lastTransitionTime: "2022-07-19T21:51:31Z" status: "False" type: Degraded runtimeClass: performance-openshift-node-performance-profile tuned: openshift-cluster-node-tuning-operator/openshift-node-performance-openshift-nodeperformance-profile

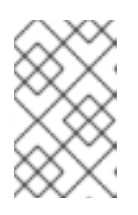

## 注記

CPU 設定は、サーバーで使用可能なコアの数に依存し、ワークロードパーティ ショニングの設定に合わせる必要があります。**hugepages** の設定は、サーバー とアプリケーションに依存します。

10. 次のコマンドを実行して、**PerformanceProfile** がクラスターに正常に適用されたことを確認し ます。

\$ oc get performanceprofile openshift-node-performance-profile -o jsonpath="{range .status.conditions[\*]}{ @.type }{' -- '}{@.status}{'\n'}{end}"

## 出力例

Available -- True Upgradeable -- True Progressing -- False Degraded -- False

11. 次のコマンドを実行して、**Tuned** パフォーマンスパッチの設定を確認します。

\$ oc get tuneds.tuned.openshift.io -n openshift-cluster-node-tuning-operator performancepatch -o yaml

# 出力例

**cmdline=nohz\_full=** の cpu リストは、ハードウェア設定によって異なります。 12. 次のコマンドを実行して、クラスターネットワーク診断が無効になっていることを確認しま す。 apiVersion: tuned.openshift.io/v1 kind: Tuned metadata: creationTimestamp: "2022-07-18T10:33:52Z" generation: 1 name: performance-patch namespace: openshift-cluster-node-tuning-operator resourceVersion: "34024" uid: f9799811-f744-4179-bf00-32d4436c08fd spec: profile: - data: | [main] summary=Configuration changes profile inherited from performance created tuned include=openshift-node-performance-openshift-node-performance-profile **[bootloader]** cmdline\_crash=nohz\_full=2-23,26-47 **1** [sysctl] kernel.timer\_migration=1 [scheduler] group.ice-ptp=0:f:10:\*:ice-ptp.\* [service] service.stalld=start,enable service.chronyd=stop,disable name: performance-patch recommend: - machineConfigLabels: machineconfiguration.openshift.io/role: master priority: 19 profile: performance-patch

\$ oc get networks.operator.openshift.io cluster -o jsonpath='{.spec.disableNetworkDiagnostics}'

#### 出力例

<span id="page-130-0"></span>[1](#page-130-0)

true

13. **Kubelet** のハウスキーピング間隔が、遅い速度に調整されていることを確認します。これ は、**containerMountNS** マシン設定で設定されます。以下のコマンドを実行します。

\$ oc describe machineconfig container-mount-namespace-and-kubelet-conf-master | grep OPENSHIFT\_MAX\_HOUSEKEEPING\_INTERVAL\_DURATION

Environment="OPENSHIFT\_MAX\_HOUSEKEEPING\_INTERVAL\_DURATION=60s"

14. 次のコマンドを実行して、Grafana と **alertManagerMain** が無効になっていること、および Prometheus の保持期間が 24 時間に設定されていることを確認します。

\$ oc get configmap cluster-monitoring-config -n openshift-monitoring -o jsonpath="{ .data.config\.yaml }"

出力例

grafana: enabled: false alertmanagerMain: enabled: false prometheusK8s: retention: 24h

a. 次のコマンドを使用して、Grafana および **alertManagerMain** ルートがクラスター内に見 つからないことを確認します。

\$ oc get route -n openshift-monitoring alertmanager-main

\$ oc get route -n openshift-monitoring grafana

どちらのクエリーも **Error from server (NotFound)** メッセージを返す必要があります。

15. 次のコマンドを実行して、**PerformanceProfile**、**Tuned** performance-patch、ワークロード パーティショニング、およびカーネルコマンドライン引数のそれぞれに **reserved** として割り 当てられた CPU が少なくとも 4 つあることを確認します。

\$ oc get performanceprofile -o jsonpath="{ .items[0].spec.cpu.reserved }"

出力例

0-3

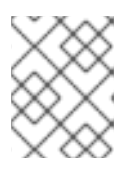

#### 注記

ワークロードの要件によっては、追加の予約済み CPU の割り当てが必要になる 場合があります。

# 第8章 SITECONFIG リソースを使用した高度なマネージドクラス ター設定

**SiteConfig** カスタムリソース (CR) を使用して、インストール時にマネージドクラスターにカスタム機 能と設定をデプロイできます。

8.1. GITOPS ZTP パイプラインでの追加インストールマニフェストのカスタ マイズ

GitOps Zero Touch Provisioning (ZTP) パイプラインのインストールフェーズに追加するマニフェスト セットを定義できます。これらのマニフェストは **SiteConfig** カスタムリソース (CR) にリンクされ、イ ンストール時にクラスターに適用されます。インストール時に **MachineConfig** CR を含めると、イン ストール作業が効率的になります。

#### 前提条件

● カスタムサイトの設定データを管理する Git リポジトリーを作成している。リポジトリーはハ ブクラスターからアクセス可能で、Argo CD アプリケーションのソースリポジトリーとして定 義されている必要があります。

#### 手順

- 1. GitOps ZTP パイプラインがクラスターインストールのカスタマイズ使用する、追加のマニフェ スト CR のセットを作成します。
- 2. カスタム **/siteconfig** ディレクトリーに、追加のマニフェスト用のサブディレクトリー **/custom-manifest** を作成します。以下の例は、**/custom-manifest** フォルダーを持つ **/siteconfig** のサンプルを示しています。

#### siteconfig

- site1-sno-du.yaml
- site2-standard-du.yaml
- extra-manifest/
- custom-manifest
	- 01-example-machine-config.yaml

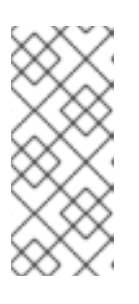

#### 注記

全体で使用されているサブディレクトリー名 **/custom-manifest** および **/extramanifest** は、名前の例にすぎません。これらの名前を使用する必要はなく、こ れらのサブディレクトリーに名前を付ける方法に制限はありません。この例で は、**/extra-manifest** は、**ztp-site-generate** コンテナーの **/extra-manifest** の内 容を保存する Git サブディレクトリーを指します。

- 3. カスタムの追加マニフェスト CR を **siteconfig/custom-manifest** ディレクトリーに追加しま す。
- 4. **SiteConfig** CR で、**extraManifests.searchPaths** フィールドにディレクトリー名を入力しま す。例:
	- clusters: - clusterName: "example-sno" networkType: "OVNKubernetes"

<span id="page-133-1"></span><span id="page-133-0"></span>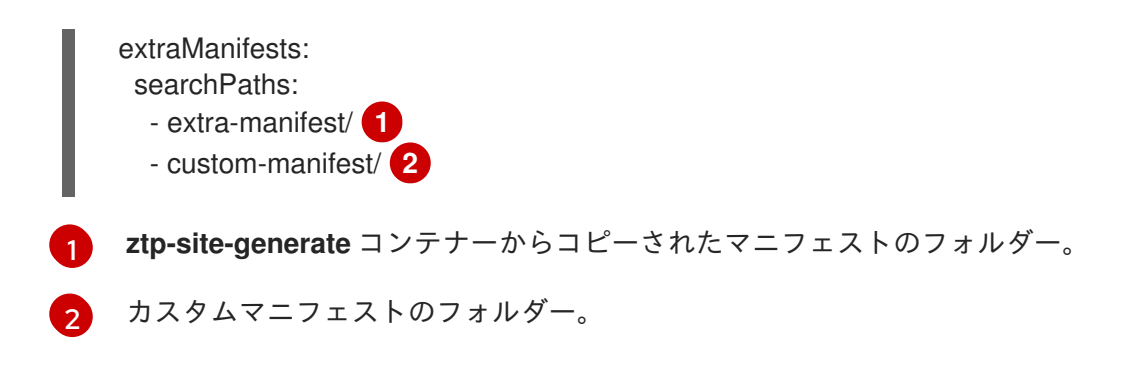

5. **SiteConfig**、**/extra-manifest**、および **/custom-manifest** CR を保存し、サイト設定リポジト リーにプッシュします。

クラスターのプロビジョニング中に、GitOps ZTP パイプラインは、**/custom-manifest** ディレクトリー 内の CR を、**extra-manifest/** に保存されている追加マニフェストのデフォルトのセットに追加します。

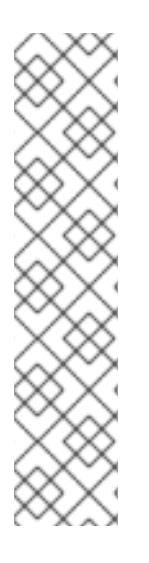

# 注記

バージョン 4.14 以降、**extraManifestPath** には非推奨の警告が表示されます。

**extraManifestPath** は引き続きサポートされていますが、**extraManifests.searchPaths** を使用することを推奨します。**SiteConfig** ファイルで **extraManifests.searchPaths** を 定義すると、GitOps ZTP パイプラインはサイトのインストール中に **ztp-site-generate** コンテナーからマニフェストを取得しません。

**Siteconfig** CR で **extraManifestPath** と **extraManifests.searchPaths** の両方を定義した 場合は、**extraManifests.searchPaths** に定義された設定が優先されます。

**/extra-manifest** の内容を **ztp-site-generate** コンテナーから抽出し、GIT リポジトリー にプッシュすることを強く推奨します。

# 8.2. SITECONFIG フィルターを使用したカスタムリソースのフィルタリン グ

フィルターを使用すると、**SiteConfig** カスタムリソース (CR) を簡単にカスタマイズして、GitOps Zero Touch Provisioning (ZTP) パイプラインのインストールフェーズで使用する他の CR を追加または 除外できます。

**SiteConfig** CR の **inclusionDefault** 値として **include** または **exclude** を指定し、さらに、含めたり除 外したりする特定の **extraManifest** RAN CR のリストを指定することもできます。**inclusionDefault** を **include** に設定すると、GitOps ZTP パイプラインはインストール中に **/source-crs/extra-manifest** 内 のすべてのファイルを適用します。**inclusionDefault** を **exclude** に設定すると、その逆になります。

デフォルトで含まれている **/source-crs/extra-manifest** フォルダーから個々の CR を除外できます。以 下の例では、インストール時に **/source-crs/extra-manifest/03-sctp-machine-config-worker.yaml** CR を除外するようにカスタムの単一ノード OpenShift **SiteConfig** CR を設定します。

また、いくつかのオプションのフィルタリングシナリオも説明されています。

#### 前提条件

● 必要なインストール CR とポリシー CR を生成するためにハブクラスターを設定している。

● カスタムサイトの設定データを管理する Git リポジトリーを作成しています。リポジトリーは ハブクラスターからアクセス可能で、Argo CD アプリケーションのソースリポジトリーとして 定義されている必要があります。

## 手順

1. GitOps ZTP パイプラインが **03-sctp-machine-config-worker.yaml** CR ファイルを適用しない ようにするには、**SiteConfig** CR で次の YAML を適用します。

apiVersion: ran.openshift.io/v1 kind: SiteConfig metadata: name: "site1-sno-du" namespace: "site1-sno-du" spec: baseDomain: "example.com" pullSecretRef: name: "assisted-deployment-pull-secret" clusterImageSetNameRef: "openshift-4.16" sshPublicKey: "<ssh\_public\_key>" clusters: - clusterName: "site1-sno-du" extraManifests: filter: exclude: - 03-sctp-machine-config-worker.yaml

GitOps ZTP パイプラインは、インストール中に **03-sctp-machine-config-worker.yaml** CR を スキップします。**/source-crs/extra-manifest** 内の他のすべての CR が適用されます。

- 2. **SiteConfig** CR を保存し、変更をサイト設定リポジトリーにプッシュします。 GitOps ZTP パイプラインは、**SiteConfig** フィルター命令に基づいて適用する CR を監視およ び調整します。
- 3. オプション: クラスターのインストール中に GitOps ZTP パイプラインがすべての **/sourcecrs/extra-manifest** CR を適用しないようにするには、**SiteConfig** CR で次の YAML を適用しま す。

- clusterName: "site1-sno-du" extraManifests: filter: inclusionDefault: exclude

4. オプション: インストール中にすべての **/source-crs/extra-manifest** RAN CR を除外し、代わり にカスタム CR ファイルを含めるには、カスタム **SiteConfig** CR を編集してカスタムマニフェ ストフォルダーと **include** ファイルを設定します。次に例を示します。

<span id="page-134-1"></span><span id="page-134-0"></span>clusters: - clusterName: "site1-sno-du" extraManifestPath: "<custom\_manifest\_folder>" 1 extraManifests: filter: inclusionDefault: exclude **2** include: - custom-sctp-machine-config-worker.yaml

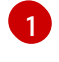

**<custom\_manifest\_folder>** を、カスタムインストール CR を含むフォルダーの名前 (**user-custom-manifest/** など) に置き換えます。

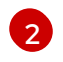

インストール中に GitOps ZTP パイプラインが **/source-crs/extra-manifest** 内のファイル を適用しないようにするには、**inclusionDefault** を **exclude** に設定します。

次の例は、カスタムフォルダー構造を示しています。

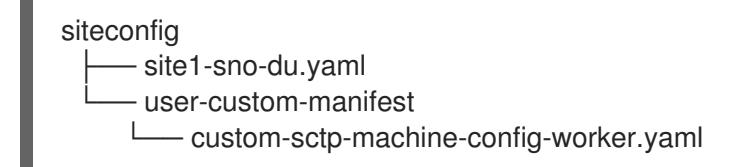

# 8.3. SITECONFIG CR を使用してノードを削除する

**SiteConfig** カスタムリソース (CR) を使用すると、ノードを削除して再プロビジョニングできます。こ の方法は、手動でノードを削除するよりも効率的です。

#### 前提条件

- 必要なインストールおよびポリシー CR を生成するようにハブクラスターを設定している。
- カスタムサイト設定データを管理できる Git リポジトリーを作成している。リポジトリーはハ ブクラスターからアクセス可能で、Argo CD アプリケーションのソースリポジトリーとして定 義されている必要があります。

#### 手順

1. **SiteConfig** CR を更新して、**bmac.agent-install.openshift.io/remove-agent-and-node-ondelete=true** を追加します。

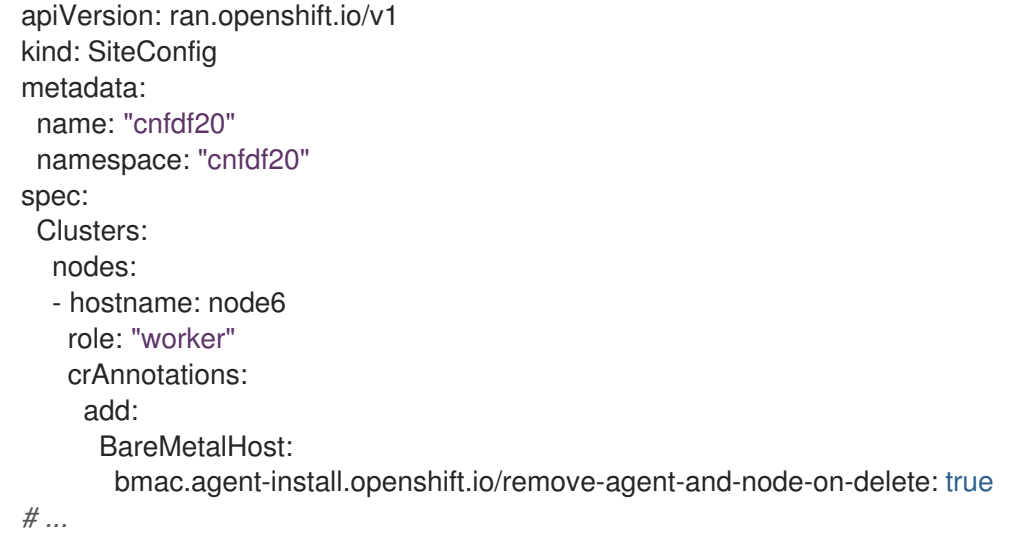

2. **SiteConfig** CR を更新して **crSuppression.BareMetalHost** アノテーションを含めること で、**BareMetalHost** CR の生成を抑制します。

apiVersion: ran.openshift.io/v1 kind: SiteConfig metadata:

```
name: "cnfdf20"
 namespace: "cnfdf20"
spec:
 clusters:
 - nodes:
  - hostName: node6
   role: "worker"
   crSuppression:
   - BareMetalHost
# ...
```
- 3. 変更を Git リポジトリーにプッシュし、プロビジョニング解除が開始するまで待ちま
	- す。**BareMetalHost** CR のステータスが **deprovisioning** に変更されるはずで
	- す。**BareMetalHost** のプロビジョニング解除が完了し、完全に削除されるまで待ちます。

#### 検証

1. 次のコマンドを実行して、ワーカーノードの **BareMetalHost** および **Agent** CR がハブクラス ターから削除されていることを確認します。

\$ oc get bmh -n <cluster-ns>

\$ oc get agent -n <cluster-ns>

2. 次のコマンドを実行して、スポーククラスターからノードレコードが削除されたことを確認し ます。

\$ oc get nodes

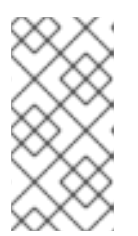

#### 注記

シークレットを操作している場合は、シークレットを削除するのが早すぎると、 ArgoCD が削除後に再同期を完了するためにシークレットを必要とするため、問 題が発生する可能性があります。現在の ArgoCD 同期が完了したら、ノードのク リーンアップ後にのみシークレットを削除します。

#### 次のステップ

ノードを再プロビジョニングするには、以前に **SiteConfig** に追加された変更を削除し、変更を Git リ ポジトリーにプッシュして、同期が完了するまで待機します。これにより、ワーカーノードの **BareMetalHost** CR が再生成され、ノードの再インストールがトリガーされます。

# 第9章 POLICYGENERATOR リソースを使用したクラスターポリ シーの管理

# 9.1. POLICYGENERATOR リソースを使用したマネージドクラスターポリ シーの設定

適用されたポリシーのカスタムリソース (CR) は、プロビジョニングするマネージドクラスターを設定 します。Red Hat Advanced Cluster Management (RHACM) が PolicyGenTemplate CR を使用して、適 用されるポリシー CR を生成する方法をカスタマイズできます。

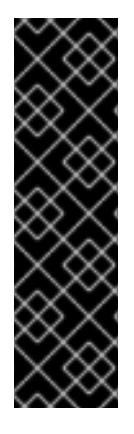

## 重要

GitOps ZTP での PolicyGenerator リソースの使用は、テクノロジープレビュー機能のみ です。テクノロジープレビュー機能は、Red Hat 製品サポートのサービスレベルアグ リーメント (SLA) の対象外であり、機能的に完全ではない場合があります。Red Hat は、実稼働環境でこれらを使用することを推奨していません。テクノロジープレビュー 機能は、最新の製品機能をいち早く提供して、開発段階で機能のテストを行いフィード バックを提供していただくことを目的としています。

Red Hat [のテクノロジープレビュー機能のサポート範囲に関する詳細は、テクノロジー](https://access.redhat.com/support/offerings/techpreview/) プレビュー機能のサポート範囲 を参照してください。

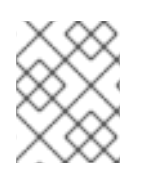

## 注記

**PolicyGenerator** リソースの詳細は、RHACM Policy [Generator](https://access.redhat.com/documentation/ja-jp/red_hat_advanced_cluster_management_for_kubernetes/2.10/html/governance/integrate-third-party-policy-controllers#policy-generator) のドキュメントを参照 してください。

## 9.1.1. RHACM PolicyGenerator と PolicyGenTemplate リソースパッチの比較

**PolicyGenerator** カスタムリソース(CR)および **PolicyGenTemplate** CR を GitOps ZTP で使用して、 マネージドクラスターの RHACM ポリシーを生成できます。

GitOps ZTP で OpenShift Container Platform リソースにパッチを適用する場合、**PolicyGenTemplate** CR を介して **PolicyGenerator** CR を使用する利点があります。RHACM **PolicyGenerator** API を使用す ると、**PolicyGenTemplate** リソースでリソースにパッチを適用できない一般的な方法が提供されま す。

**PolicyGenerator** API は Open Cluster [Management](https://open-cluster-management.io/) 標準に含まれますが、**PolicyGenTemplate** API は 含まれません。**PolicyGenerator** および **PolicyGenTemplate** リソースパッチおよび配置ストラテジー の比較は、以下の表で説明されています。

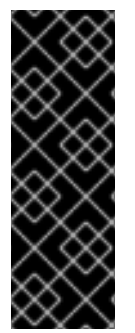

## 重要

**PolicyGenTemplate** CR を使用してマネージドクラスターへのポリシーを管理およびデ プロイすることは、今後の OpenShift Container Platform リリースで非推奨になりまし た。同等の機能および改善された機能は、Red Hat Advanced Cluster Management (RHACM)および **PolicyGenerator** CR を使用して利用できます。

**PolicyGenerator** リソースの詳細は、RHACM Policy [Generator](https://access.redhat.com/documentation/ja-jp/red_hat_advanced_cluster_management_for_kubernetes/2.10/html/governance/integrate-third-party-policy-controllers#policy-generator) のドキュメントを参照 してください。

#### 表9.1 RHACM PolicyGenerator および PolicyGenTemplate パッチ適用の比較

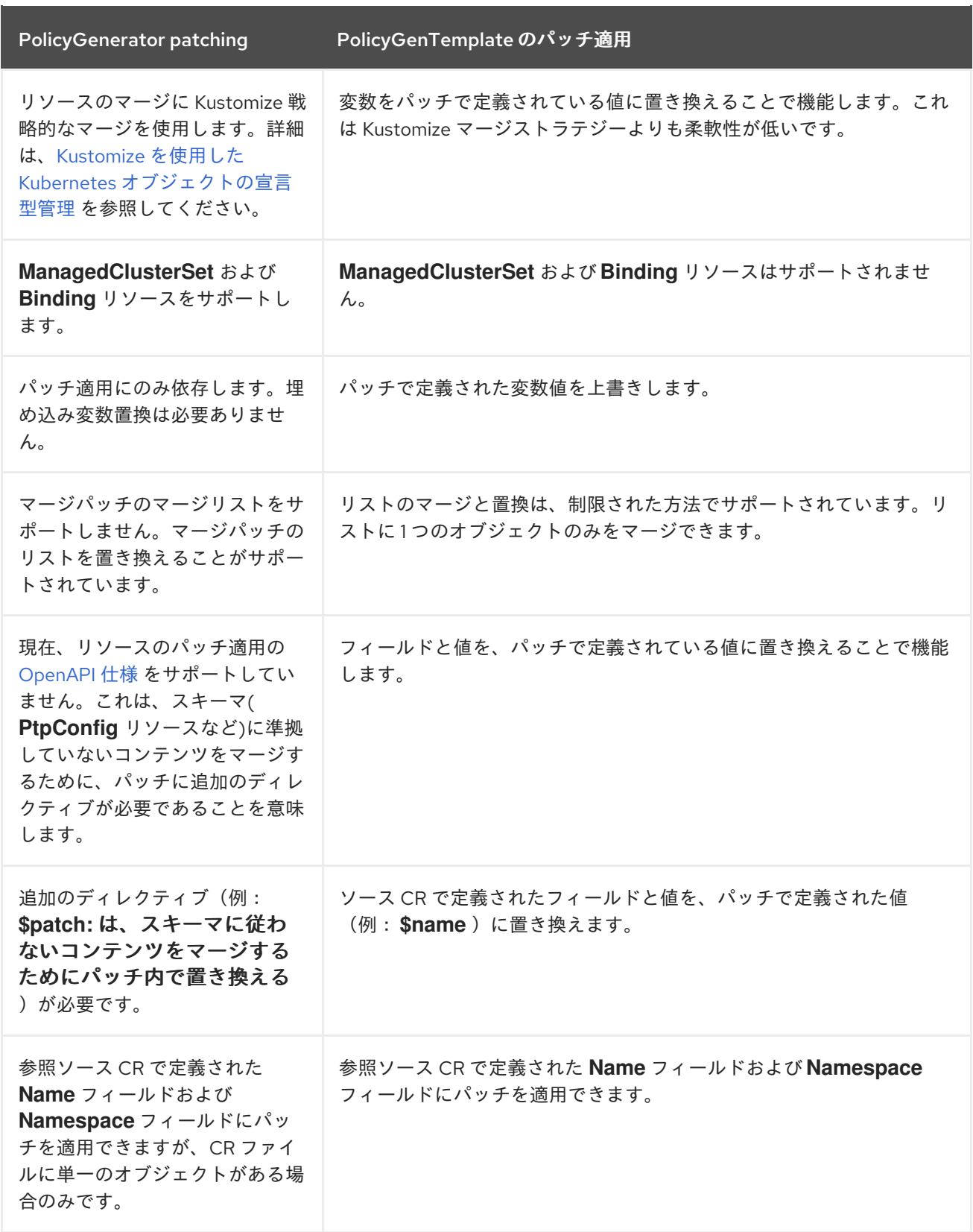

## 9.1.2. PolicyGenerator CRD について

**PolicyGenTemplate** カスタムリソース定義 (CRD) は、**PolicyGen** ポリシージェネレーターに、どのカ スタムリソース (CR) をクラスター設定に含めるか、CR を生成されたポリシーに結合する方法、および これらの CR 内のどのアイテムをオーバーレイコンテンツで更新する必要があるかを伝えます。

次の例は、**ztp-site-generate** 参照コンテナーから抽出された **PolicyGenTemplate** CR (**common-duranGen.yaml**) を示しています。common-du-ranGen.yaml ファイルは、2 つの Red Hat Advanced Cluster Management (RHACM) ポリシーを定義します。ポリシーは、CR 内の **policyName** の一意の値 ごとに 1 つずつ、設定 CR のコレクションを管理します。**acm-common-du-ranGen.yaml** は、**policyDefaults.placement.labelSelector** セクションにリストされているラベルに基づいて、ポリ シーをクラスターにバインドするための単一の配置バインディングと配置ルールを作成します。

#### Example PolicyGenerator CR - acm-common-ranGen.yaml

```
apiVersion: policy.open-cluster-management.io/v1
kind: PolicyGenerator
metadata:
  name: common-latest
placementBindingDefaults:
  name: common-latest-placement-binding 1
policyDefaults:
  namespace: ztp-common
  placement:
    labelSelector:
       matchExpressions:
         - key: common
           operator: In
           values:
            - "true"
         - key: du-profile
           operator: In
           values:
            - latest
  remediationAction: inform
  severity: low
  namespaceSelector:
    exclude:
       - kube-*
    include:
       - '*'
  evaluationInterval:
     compliant: 10m
     noncompliant: 10s
policies:
  - name: common-latest-config-policy
   policyAnnotations:
    ran.openshift.io/ztp-deploy-wave: "1"
   manifests:
     - path: source-crs/ReduceMonitoringFootprint.yaml
     - path: source-crs/DefaultCatsrc.yaml 2
      patches:
       - metadata:
         name: redhat-operators-disconnected
        spec:
         displayName: disconnected-redhat-operators
         image: registry.example.com:5000/disconnected-redhat-operators/disconnected-redhat-
operator-index:v4.9
     - path: source-crs/DisconnectedICSP.yaml
      patches:
       - spec:
         repositoryDigestMirrors:
            - mirrors:
              - registry.example.com:5000
             source: registry.redhat.io
```
<span id="page-140-0"></span>- name: common-latest-subscriptions-policy policyAnnotations: ran.openshift.io/ztp-deploy-wave: "2"

<span id="page-140-1"></span>manifests: **3**

[1](#page-139-0)

- path: source-crs/SriovSubscriptionNS.yaml
- path: source-crs/SriovSubscriptionOperGroup.yaml
- path: source-crs/SriovSubscription.yaml
- path: source-crs/SriovOperatorStatus.yaml
- path: source-crs/PtpSubscriptionNS.yaml
- path: source-crs/PtpSubscriptionOperGroup.yaml
- path: source-crs/PtpSubscription.yaml
- path: source-crs/PtpOperatorStatus.yaml
- path: source-crs/ClusterLogNS.yaml
- path: source-crs/ClusterLogOperGroup.yaml
- path: source-crs/ClusterLogSubscription.yaml
- path: source-crs/ClusterLogOperatorStatus.yaml
- path: source-crs/StorageNS.yaml
- path: source-crs/StorageOperGroup.yaml
- path: source-crs/StorageSubscription.yaml
- path: source-crs/StorageOperatorStatus.yaml
- このラベルを持つすべてのクラスターにポリシーを適用します。
- [2](#page-140-0) **DefaultCatsrc.yaml** ファイルには、切断されたレジストリーのカタログソースと関連するレジス トリー設定の詳細が含まれます。

 $\mathbf{R}$ **policies.manifests** の下にリストされているファイルは、インストールされたクラスターの Operator ポリシーを作成します。

**PolicyGenerator** CR は、任意の数の組み込み CR で設定できます。次の例の CR をハブクラスターに 適用して、単一の CR を含むポリシーを生成します。

apiVersion: policy.open-cluster-management.io/v1 kind: PolicyGenerator metadata: name: group-du-sno placementBindingDefaults: name: group-du-sno-placement-binding policyDefaults: namespace: ztp-group placement: labelSelector: matchExpressions: - key: group-du-sno operator: Exists remediationAction: inform severity: low namespaceSelector: exclude: - kube-\* include:  $+$   $+$ evaluationInterval: compliant: 10m noncompliant: 10s

policies: - name: group-du-sno-config-policy policyAnnotations: ran.openshift.io/ztp-deploy-wave: '10' manifests: - path: source-crs/PtpConfigSlave-MCP-master.yaml patches: - metadata: null name: du-ptp-slave namespace: openshift-ptp annotations: ran.openshift.io/ztp-deploy-wave: '10' spec: profile: - name: slave interface: \$interface ptp4lOpts: '-2 -s' phc2sysOpts: '-a -r -n 24' ptpSchedulingPolicy: SCHED\_FIFO ptpSchedulingPriority: 10 ptpSettings: logReduce: 'true' ptp4lConf: | [global] # # Default Data Set # twoStepFlag 1 slaveOnly 1 priority1 128 priority2 128 domainNumber 24 #utc\_offset 37 clockClass 255 clockAccuracy 0xFE offsetScaledLogVariance 0xFFFF free\_running 0 freq\_est\_interval 1 dscp\_event 0 dscp\_general 0 dataset\_comparison G.8275.x G.8275.defaultDS.localPriority 128 # # Port Data Set # logAnnounceInterval -3 logSyncInterval -4 logMinDelayReqInterval -4 logMinPdelayReqInterval -4 announceReceiptTimeout 3 syncReceiptTimeout 0 delayAsymmetry 0 fault reset interval -4 neighborPropDelayThresh 20000000 masterOnly 0 G.8275.portDS.localPriority 128

# # Run time options # assume\_two\_step 0 logging\_level 6 path\_trace\_enabled 0 follow\_up\_info 0 hybrid e2e 0 inhibit\_multicast\_service 0 net\_sync\_monitor 0 tc\_spanning\_tree 0 tx\_timestamp\_timeout 50 unicast\_listen 0 unicast\_master\_table 0 unicast\_req\_duration 3600 use\_syslog 1 verbose 0 summary\_interval 0 kernel\_leap 1 check fup sync 0 clock\_class\_threshold 7 # # Servo Options # pi\_proportional\_const 0.0 pi\_integral\_const 0.0 pi\_proportional\_scale 0.0 pi\_proportional\_exponent -0.3 pi\_proportional\_norm\_max 0.7 pi\_integral\_scale 0.0 pi\_integral\_exponent 0.4 pi\_integral\_norm\_max 0.3 step\_threshold 2.0 first step threshold 0.00002 max\_frequency 900000000 clock\_servo pi sanity freq\_limit 200000000 ntpshm\_segment 0 # # Transport options # transportSpecific 0x0 ptp\_dst\_mac 01:1B:19:00:00:00 p2p\_dst\_mac 01:80:C2:00:00:0E udp\_ttl 1 udp6\_scope 0x0E uds\_address /var/run/ptp4l # # Default interface options # clock\_type OC network\_transport L2 delay\_mechanism E2E time\_stamping hardware tsproc\_mode filter delay filter moving median

delay filter length 10 egressLatency 0 ingressLatency 0 boundary\_clock\_jbod 0 # # Clock description # productDescription ;; revisionData ;; manufacturerIdentity 00:00:00 userDescription ; timeSource 0xA0 recommend: - profile: slave priority: 4 match: - nodeLabel: node-role.kubernetes.io/master

ソースファイル **PtpConfigSlave.yaml** を例として使用すると、ファイルは **PtpConfig** CR を定義しま す。**PtpConfigSlave** サンプルの生成ポリシーは **group-du-sno-config-policy** という名前です。生成さ れた **group-du-sno-config-policy** に定義される **PtpConfig** CR は **du-ptp-slave** という名前で す。**PtpConfigSlave.yaml** で定義された **spec** は、**du-ptp-slave** の下に、ソースファイルで定義された 他の **spec** 項目と共に配置されます。

次の例は、**group-du-sno-config-policy** CR を示しています。

```
---
apiVersion: policy.open-cluster-management.io/v1
kind: PolicyGenerator
metadata:
  name: du-upgrade
placementBindingDefaults:
  name: du-upgrade-placement-binding
policyDefaults:
  namespace: ztp-group-du-sno
  placement:
    labelSelector:
       matchExpressions:
         - key: group-du-sno
           operator: Exists
  remediationAction: inform
  severity: low
  namespaceSelector:
     exclude:
       - kube-*
    include:
       -1*'
  evaluationInterval:
     compliant: 10m
    noncompliant: 10s
policies:
  - name: du-upgrade-operator-catsrc-policy
   policyAnnotations:
    ran.openshift.io/ztp-deploy-wave: "1"
   manifests:
     - path: source-crs/DefaultCatsrc.yaml
```
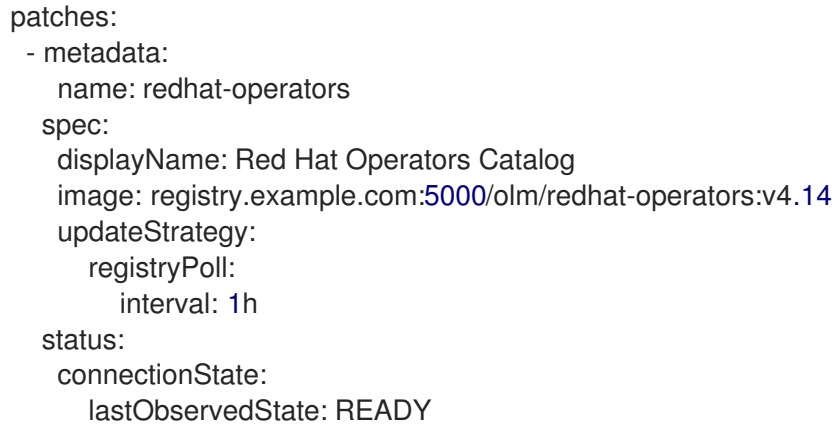

# 9.1.3. PolicyGenerator CR をカスタマイズする際の推奨事項

サイト設定の **PolicyGenTemplate** カスタムリソース (CR) をカスタマイズするときは、次のベストプ ラクティスを考慮してください。

- 必要な数のポリシーを使用します。使用するポリシーが少ないほど、必要なリソースが少なく なります。追加のポリシーごとに、ハブクラスターとデプロイされたマネージドクラスターの CPU 負荷が増大します。CR は **PolicyGenTemplate** CR の **policyName** フィールドに基づいて ポリシーに統合されます。policyName に同じ値を持つ同じ PolicyGenTemplate の CR は単一 のポリシーで管理されます。
- 切断された環境では、すべての Operator を含む単一のインデックスとしてレジストリーを設定 することにより、すべての Operator に対して単一のカタログソースを使用します。マネージド クラスターに **CatalogSource** CR を追加するたびに、CPU 使用率が増加します。
- **MachineConfig** CR は、インストール時に適用されるように **SiteConfig** CR に 追加の **Manifest** として組み込む必要があります。これにより、クラスターがアプリケーションをデプ ロイする準備ができるまで全体的な時間がかかる可能性があります。
- PolicyGenerator CR は、目的のバージョンを明示的に識別するために channel フィールドを オーバーライドする必要があります。これにより、アップグレード時にソース CR が変更され ても、生成されたサブスクリプションが更新されないようになります。

## 関連情報

● RHACM [を使用したクラスターのスケーリングに関する推奨事項は、パフォーマンスおよびス](https://access.redhat.com/documentation/ja-jp/red_hat_advanced_cluster_management_for_kubernetes/2.6/html/install/installing#performance-and-scalability) ケーラビリティー を参照してください。

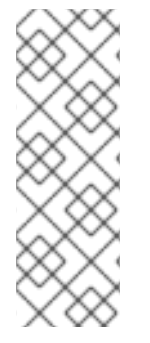

## 注記

ハブクラスターで多数のスポーククラスターを管理する場合は、ポリシーの数を最小限 に抑えてリソースの消費を減らします。

複数のコンフィギュレーション CR を 1 つまたは限られた数のポリシーにグループ化する ことは、ハブクラスター上のポリシーの総数を減らすための1つの方法です。サイト設 定の管理に共通、グループ、サイトというポリシーの階層を使用する場合は、サイト固 有の設定を 1 つのポリシーにまとめることが特に重要である。

# 9.1.4. RAN デプロイメントの PolicyGenerator CR

**PolicyGenTemplate** (PGT) カスタムリソース (CR) を使用して、GitOps Zero Touch Provisioning (ZTP) パイプラインを使用してクラスターに適用される設定をカスタマイズします。PGT CR を使用す

ると、1 つ以上のポリシーを生成して、クラスターのフリートで設定 CR のセットを管理できます。 PGT は、管理された CR のセットを識別し、それらをポリシーにバンドルし、それらの CR をラップす るポリシーを構築し、ラベルバインディングルールを使用してポリシーをクラスターに関連付けます。

GitOps ZTP コンテナーから取得した参照設定は、RAN (Radio Access Network) 分散ユニット (DU) ア プリケーションに典型的な厳しいパフォーマンスとリソース利用制約をクラスターが確実にサポートで きるように、重要な機能とノードのチューニング設定のセットを提供するように設計されています。 ベースライン設定の変更または省略は、機能の可用性、パフォーマンス、およびリソースの利用に影響 を与える可能性があります。参照 **PolicyGenTemplate** CR をベースに、お客様のサイト要件に合わせ た設定ファイルの階層を作成します。

RAN DU クラスター設定に定義されているベースライン **PolicyGenTemplate** CR は、GitOps ZTP **ztpsite-generate** コンテナーから抽出することが可能です。詳細は、「GitOps ZTP サイト設定リポジト リーの準備」を参照してください。

**PolicyGenerator** CR は、**./out/argocd/example/acmpolicygenerator/** フォルダーにあります。参照 アーキテクチャーには、common、group、および site 固有の設定 CR があります。各 **PolicyGenerator** CR は **./out/source-crs** フォルダーにある他の CR を参照します。

RAN クラスター設定に関連する **PolicyGenerator** CR は以下で説明されています。バリアントは、単一 ノード、3 ノードのコンパクト、および標準のクラスター設定の相違点に対応するために、グループ PolicyGenTemplate CR に提供されます。同様に、シングルノードクラスターとマルチノード (コンパ クトまたはスタンダード) クラスターについても、サイト固有の設定バリエーションが提供されていま す。デプロイメントに関連するグループおよびサイト固有の設定バリアントを使用します。

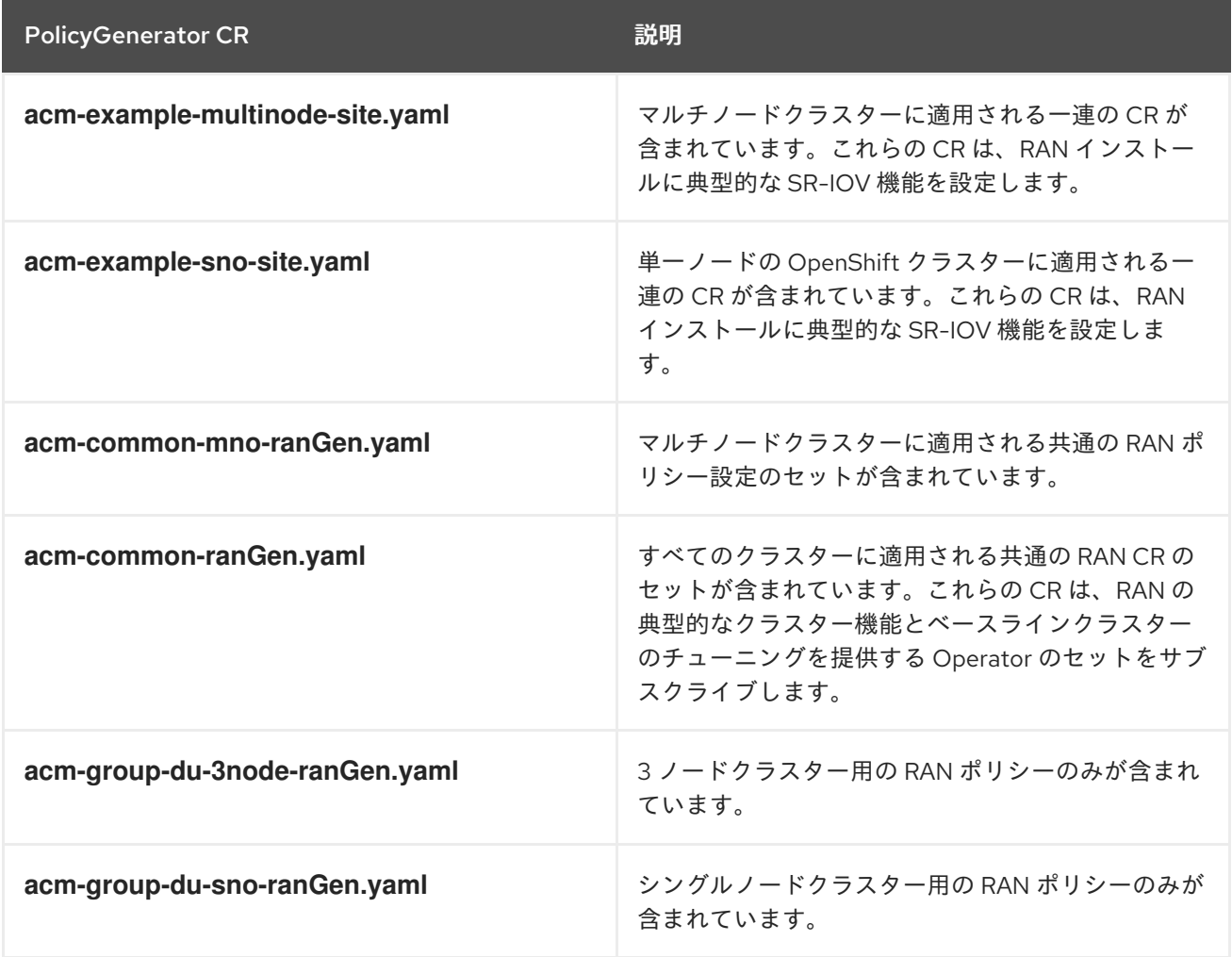

表9.2 RAN デプロイメントの PolicyGenerator CR

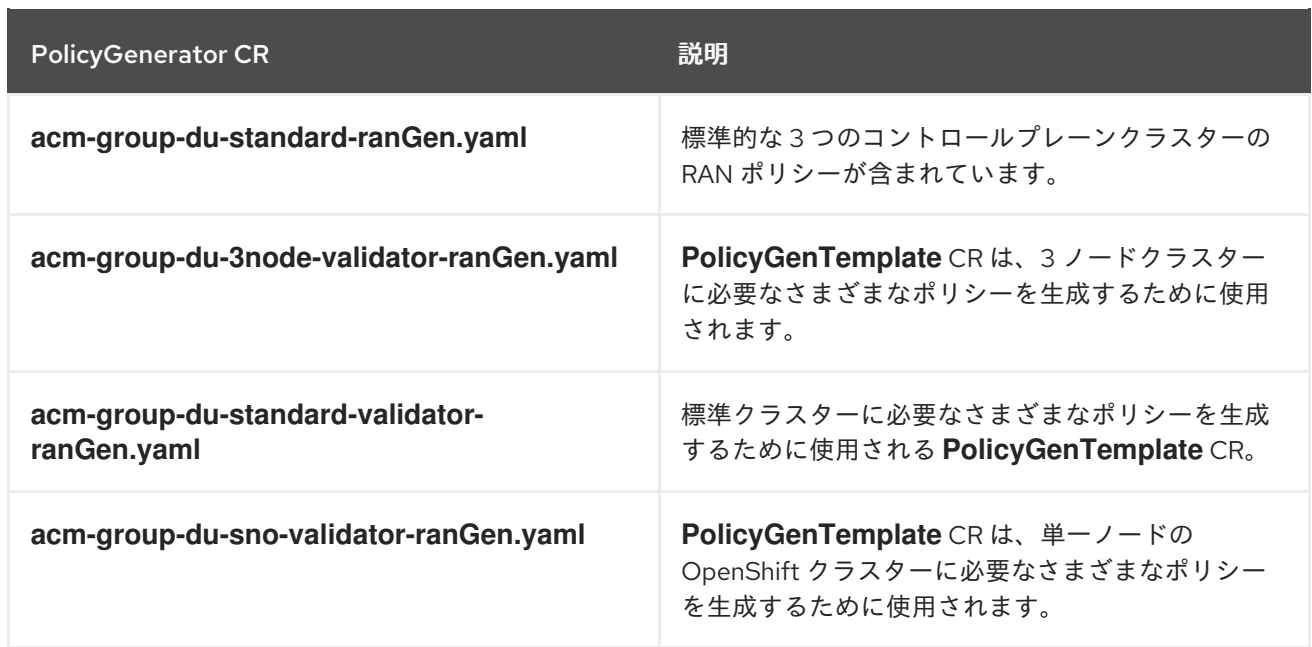

### 関連情報

● GitOps ZTP [サイト設定リポジトリーの準備](#page-27-0)

# 9.1.5. PolicyGenerator CR を使用したマネージドクラスターのカスタマイズ

次の手順を使用して、GitOps Zero Touch Provisioning (ZTP) パイプラインを使用してプロビジョニン グするマネージドクラスターに適用されるポリシーをカスタマイズします。

## 前提条件

- OpenShift CLI (**oc**) がインストールされている。
- **cluster-admin** 権限を持つユーザーとしてハブクラスターにログインしている。
- 必要なインストール CR とポリシー CR を生成するためにハブクラスターを設定している。
- カスタムサイトの設定データを管理する Git リポジトリーを作成しています。リポジトリーは ハブクラスターからアクセス可能で、Argo CD アプリケーションのソースリポジトリーとして 定義されている必要があります。

## 手順

- 1. サイト固有の設定 CR の **PolicyGenerator** CR を作成します。
	- a. CR の適切な例を **out/argocd/example/acmpolicygenerator/** フォルダーから選択します (例: **acm-example-sno-site.yaml** または **acm-example-multinode-site.yaml** )。
	- b. サンプルファイルの **policyDefaults.placement.labelSelector** フィールドを、**SiteConfig** CR に含まれるサイト固有のラベルと一致するように変更します。サンプルの **SiteConfig** ファイルでは、サイト固有のラベルは **sites: example-sno** です。

注記

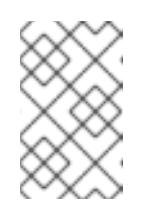

**PolicyGenerator policyDefaults.placement.labelSelector** フィールドで定 義されているラベルが、関連するマネージドクラスターの **SiteConfig** CR で 定義されているラベルに対応していることを確認してください。

- c. サンプルファイルの内容を目的の設定に合わせて変更します。
- 2. オプション: クラスターのフリート全体に適用される一般的な設定 CR の **PolicyGenTemplate** CR を作成します。
	- a. **out/argocd/example/acmpolicygenerator/** フォルダーから CR の適切な例を選択します (例: **acm-common-ranGen.yaml** )。
	- b. サンプルファイルの内容を目的の設定に合わせて変更します。
- 3. オプション: フリート内のクラスターの特定のグループに適用されるグループ設定 CR の **PolicyGenTemplate** CR を作成します。

オーバーレイド仕様ファイルの内容が必要な終了状態と一致することを確認します。 out/source-crs ディレクトリーには、PolicyGenTemplate テンプレートに含めることができる source-crs の完全な一覧が含まれます。

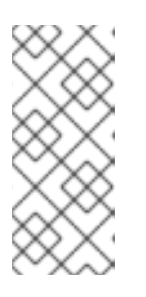

## 注記

クラスターの特定の要件に応じて、クラスターの種類ごとに 1 つ以上のグループ ポリシーが必要になる場合があります。特に、サンプルのグループポリシーには それぞれ単一の **PerformancePolicy.yaml** ファイルがあり、それらのクラス ターが同一のハードウェア設定である場合にのみクラスターのセット全体で共有 できることを考慮しています。

- a. **out/argocd/example/acmpolicygenerator/** フォルダーから CR の適切な例を選択します (例: **acm-group-du-sno-ranGen.yaml** )。
- b. サンプルファイルの内容を目的の設定に合わせて変更します。
- 4. オプション: GitOps ZTP のインストールとデプロイされたクラスターの設定が完了したときに 通知するバリデータ通知ポリシー **PolicyGenTemplate** CR を作成します。詳細は、バリデータ 通知ポリシーの作成を参照してください。
- 5. **out/argocd/example/acmpolicygenerator//ns.yaml** ファイルの例と同様の YAML ファイル で、すべてのポリシーの namespace を定義します。

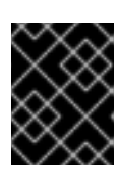

## 重要

**PolicyGenerator** CR と同じファイルに **Namespace** CR を含めないでくださ い。

- 6. **out/argocd/example/acmpolicygenerator/kustomization.yaml** に示されている例と同様 に、**PolicyGenerator** CR と **Namespace** CR をジェネレーターセクションの **kustomization.yaml** ファイルに追加します。
- 7. **PolicyGenTemplate** CR、**Namespace** CR、および関連する **kustomization.yaml** ファイルを Git リポジトリーにコミットし、変更をプッシュします。 ArgoCD パイプラインが変更を検出し、マネージドクラスターのデプロイを開始しま す。**SiteConfig** CR と **PolicyGenerator** CR に同時に変更をプッシュできます。

#### 関連情報

[バリデーターインフォームポリシーを使用した](#page-259-0) GitOps ZTP クラスターデプロイメントの完了 のシグナリング

9.1.6. マネージドクラスターポリシーのデプロイメントの進行状況の監視

ArgoCD パイプラインは、Git の **PolicyGenTemplate** CR を使用して RHACM ポリシーを生成し、ハブ クラスターに同期します。支援されたサービスが OpenShift Container Platform をマネージドクラス ターにインストールした後、管理対象クラスターのポリシー Synchronization の進行状況をモニターで きます。

### 前提条件

- OpenShift CLI (**oc**) がインストールされている。
- cluster-admin 権限を持つユーザーとしてハブクラスターにログインしている。

#### 手順

1. Topology Aware Lifecycle Manager (TALM) は、クラスターにバインドされている設定ポリ シーを適用します。

クラスターのインストールが完了し、クラスターが **Ready** になると、**ran.openshift.io/ztpdeploy-wave** アノテーションで 定義された順序付きポリシーのリストで、このクラスターに対 応する **ClusterGroupUpgrade** CR が TALM により自動的に作成されます。クラスターのポリ シーは、**ClusterGroupUpgrade** CR に記載されている順序で適用されます。

以下のコマンドを使用して、設定ポリシー調整のハイレベルの進捗を監視できます。

\$ export CLUSTER=<clusterName>

\$ oc get clustergroupupgrades -n ztp-install \$CLUSTER -o jsonpath='{.status.conditions[-1:]}' | jq

## 出力例

{ "lastTransitionTime": "2022-11-09T07:28:09Z", "message": "Remediating non-compliant policies", "reason": "InProgress", "status": "True", "type": "Progressing" }

- 2. RHACM ダッシュボードまたはコマンドラインを使用して、詳細なクラスターポリシーのコン プライアンスステータスを監視できます。
	- a. **oc** を使用してポリシーのコンプライアンスを確認するには、次のコマンドを実行します。

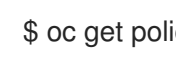

\$ oc get policies -n \$CLUSTER

出力例

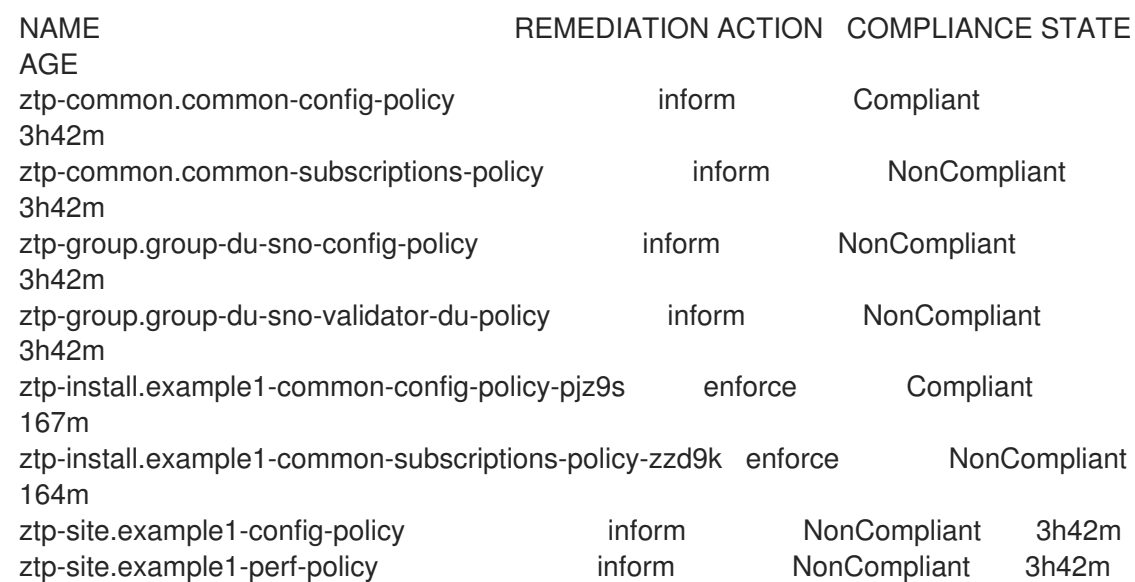

- b. RHACM Web コンソールからポリシーのステータスを確認するには、次のアクションを実 行します。
	- i. ガバナンス → ポリシーの検索 をクリックします。
	- ii. クラスターポリシーをクリックして、ステータスを確認します。

すべてのクラスターポリシーが準拠すると、クラスターの GitOps ZTP のインストールと設定が完了し ます。**ztp-done** ラベルがクラスターに追加されます。

参照設定では、準拠する最終的なポリシーは、**\*-du-validator-policy** ポリシーで定義されたものです。 このポリシーは、クラスターに準拠する場合、すべてのクラスター設定、Operator のインストール、 および Operator 設定が完了します。

### 9.1.7. 設定ポリシー CR の生成の検証

ポリシーのカスタムリソース (CR) は、作成元の **PolicyGenTemplate** と同じネームスペースで生成さ れる。以下のコマンドを使用して示すように、ztp-common、**ztp-group**、または **ztp-site** ベースのい ずれであるかにかかわらず、PolicyGenTemplate から生成されたすべてのポリシー CR に同じトラブル シューティングフローが適用されます。

\$ export NS=<namespace>

\$ oc get policy -n \$NS

予想される policy-wraped CR のセットが表示されるはずです。

ポリシーの同期に失敗した場合は、以下のトラブルシューティング手順を使用します。

手順

1. ポリシーの詳細情報を表示するには、次のコマンドを実行します。

\$ oc describe -n openshift-gitops application policies

2. **Status: Conditions:** の有無を確認し、エラーログを表示します。たとえば、無効な **sourceFile** エントリーを **fileName:** に設定すると、以下のようなエラーが発生します。

Status: Conditions: Last Transition Time: 2021-11-26T17:21:39Z Message: rpc error: code = Unknown desc = `kustomize build /tmp/https\_\_\_git.com/ran-sites/policies/ --enable-alpha-plugins` failed exit status 1: 2021/11/26 17:21:40 Error could not find test.yaml under source-crs/: no such file or directory Error: failure in plugin configured via /tmp/kust-plugin-config-52463179; exit status 1: exit status 1

- Type: ComparisonError
- 3. **Status: Sync:** をチェックします。**Status: Conditions:**: でログエラーが発生した場合 **Status: Sync:** に **Unknown** または **Error** と表示されます。

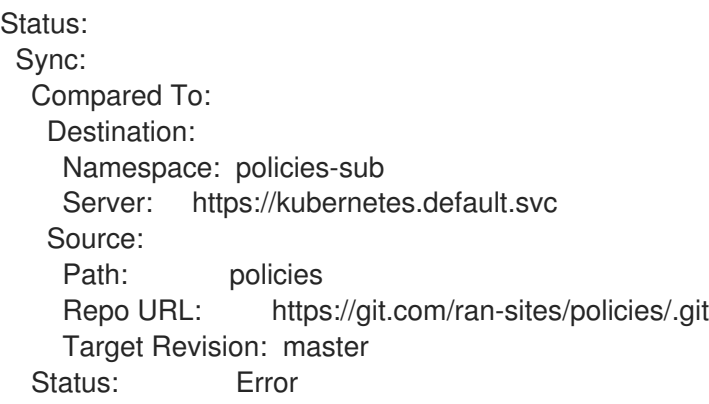

4. Red Hat Advanced Cluster Management (RHACM) が **ManagedCluster** オブジェクトにポリ シーが適用されることを認識すると、ポリシー CR オブジェクトがクラスターネームスペース に適用されます。ポリシーがクラスターネームスペースにコピーされたかどうかを確認しま す。

\$ oc get policy -n \$CLUSTER

# 出力例:

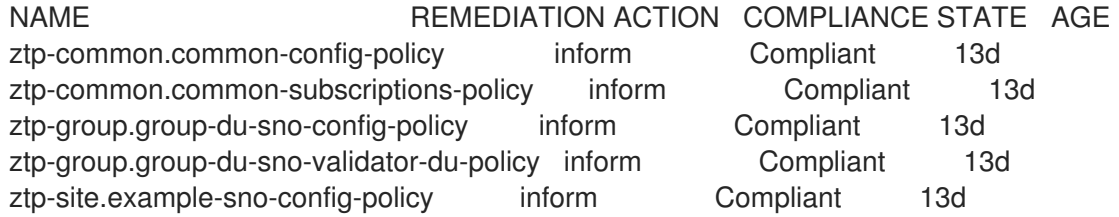

RHACM は、適用可能なすべてのポリシーをクラスターの namespace にコピーします。コピー されたポリシー名の形式は < **PolicyGenerator.Namespace>.<PolicyGenerator.Name>- <policyName>** です。

5. クラスター namespace にコピーされないポリシーの配置ルールを確認します。これらのポリ シーの **PlacementRule** の **matchSelector**、**ManagedCluster** オブジェクトのラベルと一致す る必要があります。

\$ oc get Placement -n \$NS

6. **PlacementRule** 名は、以下のコマンドを使用して、不足しているポリシー (common、group、 または site) に適した名前であることに注意してください。

\$ oc get Placement -n \$NS <placement\_rule\_name> -o yaml

- status-decisions にはクラスター名が含まれている必要があります。
- spec の **matchSelector** の key-value ペアは、マネージドクラスター上のラベルと一致する 必要があります。
- 7. 以下のコマンドを使用して、**ManagedCluster** オブジェクトのラベルを確認します。

\$ oc get ManagedCluster \$CLUSTER -o jsonpath='{.metadata.labels}' | jq

8. 以下のコマンドを使用して、準拠しているポリシーを確認します。

\$ oc get policy -n \$CLUSTER

**Namespace**、**OperatorGroup**、および **Subscription** ポリシーが準拠しているが Operator 設 定ポリシーが該当しない場合、Operator はマネージドクラスターにインストールされていない 可能性があります。このため、スポークに CRD がまだ適用されていないため、Operator 設定 ポリシーの適用に失敗します。

9.1.8. ポリシー調整の再開

たとえば、**ClusterGroupUpgrade** カスタムリソース (CR) がタイムアウトした場合など、予期しない コンプライアンスの問題が発生した場合は、ポリシー調整を再開できます。

### 手順

1. **ClusterGroupUpgrade** CR は、管理クラスターの状態が **Ready** になった後に Topology Aware Lifecycle Manager によって namespace **ztp-install** に生成されます。

\$ export CLUSTER=<clusterName>

\$ oc get clustergroupupgrades -n ztp-install \$CLUSTER

2. 予期せぬ問題が発生し、設定されたタイムアウト (デフォルトは 4 時間) 内にポリシーが苦情に ならなかった場合、**ClusterGroupUpgrade** CR のステータスは **UpgradeTimedOut** と 表示さ れます。

\$ oc get clustergroupupgrades -n ztp-install \$CLUSTER -o jsonpath='{.status.conditions[? (@.type=="Ready")]}'

3. **UpgradeTimedOut** 状態の **ClusterGroupUpgrade** CR は、1 時間ごとにポリシー照合を自動的 に再開します。ポリシーを変更した場合は、既存の **ClusterGroupUpgrade** CR を削除して再試 行をすぐに開始できます。これにより、ポリシーをすぐに調整する新規 **ClusterGroupUpgrade** CR の自動作成がトリガーされます。

\$ oc delete clustergroupupgrades -n ztp-install \$CLUSTER

**ClusterGroupUpgrade** CR が **UpgradeCompleted** のステータスで完了し、管理対象のクラスターに **ztp-done** ラベルが適用されると、**PolicyGenTemplate** を使用して追加の設定変更を行うことができま す。既存の **ClusterGroupUpgrade** CR を削除しても、TALM は新規 CR を生成しません。

この時点で、GitOps ZTP はクラスターとの対話を完了しました。それ以降の対話は更新として扱わ

この時点で、GitOps ZTP はクラスターとの対話を完了しました。それ以降の対話は更新として扱わ れ、ポリシーの修復のために新しい **ClusterGroupUpgrade** CR が作成されます。

### 関連情報

Topology Aware Lifecycle Manager (TALM) を使用して独自の **ClusterGroupUpgrade** CR を作 成する方法は、[ClusterGroupUpgrade](#page-346-0) CR について を参照してください。

# 9.1.9. ポリシーを使用して適用済みマネージドクラスター CR を変更する

ポリシーを使用して、マネージドクラスターにデプロイされたカスタムリソース (CR) からコンテンツ を削除できます。

**PolicyGenTemplate** CR から作成されたすべての **Policy** CR は、**complianceType** フィールドがデ フォルトで **musthave** に設定されています。マネージドクラスター上の CR には指定されたコンテンツ がすべて含まれているため、コンテンツが削除されていない **musthave** ポリシーは依然として準拠して います。この設定では、CR からコンテンツを削除すると、TALM はポリシーからコンテンツを削除し ますが、そのコンテンツはマネージドクラスター上の CR からは削除されません。

**complianceType** フィールドを **Mustonlyhave** に設定することで、ポリシーはクラスター上の CR がポ リシーで指定されている内容と完全に一致するようにします。

## 前提条件

- OpenShift CLI (**oc**) がインストールされている。
- **cluster-admin** 権限を持つユーザーとしてハブクラスターにログインしている。
- RHACMを実行しているハブクラスターからマネージドクラスターをデプロイしている。
- ハブクラスターに Topology Aware Lifecycle Manager がインストールされている。

## 手順

1. 影響を受ける CR から不要になったコンテンツを削除します。この例で は、**SriovOperatorConfig** CR から **disableDrain: false** 行が削除されました。

## CR の例:

```
apiVersion: sriovnetwork.openshift.io/v1
kind: SriovOperatorConfig
metadata:
 name: default
 namespace: openshift-sriov-network-operator
spec:
 configDaemonNodeSelector:
  "node-role.kubernetes.io/$mcp": ""
 disableDrain: true
 enableInjector: true
 enableOperatorWebhook: true
```
2. **group-du-sno-ranGen.yaml** ファイル内で、影響を受けるポリシーの **complianceType** を **mustonlyhave** に変更します。

サンプル YAML

- *# ...* policyDefaults: complianceType: "mustonlyhave" *# ...* policies: - name: config-policy policyAnnotations: ran.openshift.io/ztp-deploy-wave: "" manifests: - path: source-crs/SriovOperatorConfig.yaml
- 3. **ClusterGroupUpdates** CR を作成し、CR の変更を受け取る必要があるクラスターを指定しま す。

# ClusterGroupUpdates CR の例

```
apiVersion: ran.openshift.io/v1alpha1
kind: ClusterGroupUpgrade
metadata:
 name: cgu-remove
 namespace: default
spec:
 managedPolicies:
  - ztp-group.group-du-sno-config-policy
 enable: false
 clusters:
 - spoke1
 - spoke2
 remediationStrategy:
  maxConcurrency: 2
  timeout: 240
 batchTimeoutAction:
```
4. 以下のコマンドを実行して **ClusterGroupUpgrade** CR を作成します。

\$ oc create -f cgu-remove.yaml

5. たとえば適切なメンテナンス期間中などに変更を適用する準備が完了したら、次のコマンドを 実行して **spec.enable** フィールドの値を **true** に変更します。

\$ oc --namespace=default patch clustergroupupgrade.ran.openshift.io/cgu-remove \ --patch '{"spec":{"enable":true}}' --type=merge

## 検証

1. 以下のコマンドを実行してポリシーのステータスを確認します。

\$ oc get <kind> <changed\_cr\_name>

出力例

NAMESPACE NAME **REMEDIATION ACTION** COMPLIANCE STATE AGE

default cgu-ztp-group.group-du-sno-config-policy enforce 17m default ztp-group.group-du-sno-config-policy inform NonCompliant 15h

ポリシーの **COMPLIANCE STATE** が **Compliant** の場合、CR が更新され、不要なコンテンツ が削除されたことを意味します。

2. マネージドクラスターで次のコマンドを実行して、対象クラスターからポリシーが削除された ことを確認します。

\$ oc get <kind> <changed cr\_name>

結果がない場合、CR はマネージドクラスターから削除されます。

# 9.1.10. GitOps ZTP インストール完了の表示

GitOps Zero Touch Provisioning (ZTP) は、クラスターの GitOps ZTP インストールステータスを確認 するプロセスを単純化します。GitOps ZTP ステータスは、クラスターのインストール、クラスター設 定、GitOps ZTP 完了の 3 つのフェーズを遷移します。

# クラスターインストールフェーズ

クラスターのインストールフェーズは、**ManagedCluster** CR の **ManagedClusterJoined** および **ManagedClusterAvailable** 条件によって示されます。**ManagedCluster** CR にこの条件がない場合 や、条件が **False** に設定されている場合、クラスターはインストールフェーズに残ります。インス トールに関する追加情報は、**AgentClusterInstall** および **ClusterDeployment** CR から入手できま す。詳細は、Troubleshooting GitOps ZTP を参照してください。

#### クラスター設定フェーズ

クラスター設定フェーズは、クラスターの **ManagedCluster** CR に適用される **ztp-running** ラベル で示されます。

#### GitOps ZTP 完了

クラスターのインストールと設定は、GitOps ZTP 完了フェーズで実行されます。これは、**ztprunning** ラベルを削除し、**ManagedCluster** CR に **ztp-done** ラベルを追加することで表示されま す。**ztp-done** ラベルは、設定が適用され、ベースライン DU 設定が完了したことを示しています。 ZTP 完了状態への遷移は、Red Hat Advanced Cluster Management (RHACM) バリデーターのイン フォームドポリシーの準拠状態が条件となります。このポリシーは、完了したインストールの既存 の基準をキャプチャし、マネージドクラスターの GitOps ZTP プロビジョニングが完了したときにの み、準拠した状態に移行することを検証するものです。

バリデータ通知ポリシーは、クラスターの設定が完全に適用され、Operator が初期化を完了したこ とを確認します。ポリシーは以下を検証します。

- ターゲット **MachineConfigPool** には予想されるエントリーが含まれ、更新が完了しまし た。全ノードが利用可能で、低下することはありません。
- SR-IOV Operator は、syncStatus: Succeeded の1つ以上の SriovNetworkNodeState に よって示されているように初期化を完了しています。
- PTP Operator デーモンセットが存在する。

9.2. POLICYGENERATOR リソースを使用した高度なマネージドクラス ター設定

**PolicyGenerator** CR を使用して、マネージドクラスターにカスタム機能をデプロイできます。

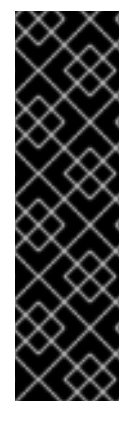

### 重要

GitOps ZTP での PolicyGenerator リソースの使用は、テクノロジープレビュー機能のみ です。テクノロジープレビュー機能は、Red Hat 製品サポートのサービスレベルアグ リーメント (SLA) の対象外であり、機能的に完全ではない場合があります。Red Hat は、実稼働環境でこれらを使用することを推奨していません。テクノロジープレビュー 機能は、最新の製品機能をいち早く提供して、開発段階で機能のテストを行いフィード バックを提供していただくことを目的としています。

Red Hat [のテクノロジープレビュー機能のサポート範囲に関する詳細は、テクノロジー](https://access.redhat.com/support/offerings/techpreview/) プレビュー機能のサポート範囲 を参照してください。

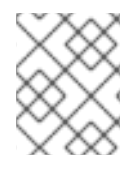

# 注記

**PolicyGenerator** リソースの詳細は、RHACM Policy [Generator](https://access.redhat.com/documentation/ja-jp/red_hat_advanced_cluster_management_for_kubernetes/2.10/html/governance/integrate-third-party-policy-controllers#policy-generator) のドキュメントを参照 してください。

### 9.2.1. 追加の変更のクラスターへのデプロイ

基本の GitOps Zero Touch Provisioning (ZTP) パイプライン設定以外のクラスター設定を変更する必要 がある場合、次の 3 つのオプションを実行できます。

#### ZTP パイプラインの完了後に追加設定を適用する

GitOps ZTP パイプラインのデプロイが完了すると、デプロイされたクラスターはアプリケーション のワークロードに対応できるようになります。この時点で、Operator を追加インストールし、お客 様の要件に応じた設定を適用することができます。追加のコンフィギュレーションがプラット フォームのパフォーマンスや割り当てられた CPU バジェットに悪影響を与えないことを確認する。

#### GitOps ZTP ライブラリーにコンテンツを追加する

GitOps ZTP パイプラインでデプロイするベースソースのカスタムリソース (CR) は、必要に応じて カスタムコンテンツで拡張できます。

### クラスターインストール用の追加マニフェストの作成

インストール時に余分なマニフェストが適用され、インストール作業を効率化することができま す。

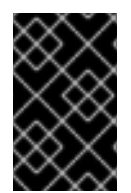

### 重要

追加のソース CR を提供したり、既存のソース CR を変更したりすると、OpenShift Container Platform のパフォーマンスまたは CPU プロファイルに大きな影響を与える可 能性があります。

#### 関連情報

● GitOps ZTP [パイプラインでの追加インストールマニフェストのカスタマイズ](#page-132-0)

#### 9.2.2. PolicyGenerator CR を使用して、ソース CR の内容をオーバーライドする

**PolicyGenTemplate** カスタムリソース (CR) を使用すると、**ztp-site-generate** コンテナーの GitOps プ ラグインで提供されるベースソース CR の上に追加の設定の詳細をオーバーレイできま す。**PolicyGenerator** CR は、ベース CR の論理マージまたはパッチと考えることができます。

PolicyGenTemplate CR を使用して、ベース CR の単一フィールドを更新するか、ベース CR の内容全 体をオーバーレイします。ベース CR にない値の更新やフィールドの挿入が可能です。

以下の手順例では、**group-du-sno-ranGen.yaml** ファイル内の **PolicyGenTemplate** CR に基づいて、 参照設定用に生成された **PerformanceProfile** CR のフィールドを更新する方法について説明します。 この手順を元に、PolicyGenTemplate の 他の部分をお客様のご要望に応じて変更してください。

#### 前提条件

● カスタムサイトの設定データを管理する Git リポジトリーを作成している。リポジトリーはハ ブクラスターからアクセス可能で、Argo CD のソースリポジトリーとして定義されている必要 があります。

#### 手順

- 1. 既存のコンテンツのベースラインソース CR を確認します。参照 **PolicyGenTemplate** CR に記 載されているソース CR を GitOps Zero Touch Provisioning (ZTP) コンテナーから抽出し、確認 すできます。
	- a. **/out** フォルダーを作成します。

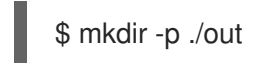

b. ソース CR を抽出します。

\$ podman run --log-driver=none --rm registry.redhat.io/openshift4/ztp-site-generaterhel8:v4.16.1 extract /home/ztp --tar | tar x -C ./out

2. **./out/source-crs/PerformanceProfile.yaml** にあるベースライン **PerformanceProfile** CR を確 認します。

apiVersion: performance.openshift.io/v2 kind: PerformanceProfile metadata: name: \$name annotations: ran.openshift.io/ztp-deploy-wave: "10" spec: additionalKernelArgs: - "idle=poll" - "rcupdate.rcu\_normal\_after\_boot=0" cpu: isolated: \$isolated reserved: \$reserved hugepages: defaultHugepagesSize: \$defaultHugepagesSize pages: - size: \$size count: \$count node: \$node machineConfigPoolSelector: pools.operator.machineconfiguration.openshift.io/\$mcp: "" net: userLevelNetworking: true nodeSelector:

<span id="page-157-0"></span>node-role.kubernetes.io/\$mcp: '' numa: topologyPolicy: "restricted" realTimeKernel: enabled: true

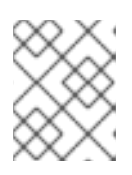

## 注記

ソース CR のフィールドで **\$...** を含むものは、**PolicyGenTemplate** CR で提供さ れない場合、生成された CR から削除されます。

3. **acm-group-du-sno-ranGen.yaml** 参照ファイルの **PerformanceProfile** の **PolicyGenerator** エ ントリーを更新します。次の例の PolicyGenTemplate CR スタンザは、適切な CPU 仕様を提供 し、hugepages 設定を設定し、globallyDisableIrqLoadBalancing を false に設定する新しい フィールドを追加しています。

```
- path: source-crs/PerformanceProfile.yaml
patches:
  - spec:
    # These must be tailored for the specific hardware platform
    cpu:
     isolated: "2-19,22-39"
     reserved: "0-1,20-21"
    hugepages:
     defaultHugepagesSize: 1G
     pages:
     - size: 1G
       count: 10
    globallyDisableIrqLoadBalancing: false
```
4. Git で **PolicyGenTemplate** 変更をコミットし、GitOps ZTP Argo CD アプリケーションによっ て監視される Git リポジトリーにプッシュします。

# 出力例

GitOps ZTP アプリケーションは、生成された **PerformanceProfile** CR を含む RHACM ポリ シーを生成します。この CR の内容は, **PolicyGenTemplate** の **PerformanceProfile** エント リーから metadata と **spec** の内容をソース CR にマージすることで得られるものである.作成 される CR には以下のコンテンツが含まれます。

-- apiVersion: performance.openshift.io/v2 kind: PerformanceProfile metadata: name: openshift-node-performance-profile spec: additionalKernelArgs: - idle=poll - rcupdate.rcu\_normal\_after\_boot=0 cpu: isolated: 2-19,22-39 reserved: 0-1,20-21 globallyDisableIrqLoadBalancing: false hugepages: defaultHugepagesSize: 1G

```
pages:
    - count: 10
      size: 1G
machineConfigPoolSelector:
  pools.operator.machineconfiguration.openshift.io/master: ""
net:
  userLevelNetworking: true
nodeSelector:
  node-role.kubernetes.io/master: ""
numa:
  topologyPolicy: restricted
realTimeKernel:
  enabled: true
```
# 注記

**ztp-site-generate** コンテナーからデプロイメントした **/source-crs** フォルダーでは、**\$** 構文が暗示するテンプレート置換は使用されません。むしろ、policyGen ツールが文字 列の \$ 接頭辞を認識し、関連する PolicyGenTemplate CR でそのフィールドの値を指定 しない場合、そのフィールドは出力 CR から完全に省かれます。

例外として、**/source-crs** YAML ファイル内の **\$mcp** 変数は、**PolicyGenTemplate** CR から **mcp** の 指定値で代用されます。例えば、example/policygentemplates/group-dustandard-ranGen.yaml では、mcp の 値は worker となって います。

spec: bindingRules: group-du-standard: "" mcp: "worker"

**policyGen** ツールは、**\$mcp** のインスタンスを出力 CR の **worker** に置き換えます。

# 9.2.3. GitOps ZTP パイプラインへのカスタムコンテンツの追加

GitOps ZTP パイプラインに新しいコンテンツを追加するには、次の手順を実行します。

# 手順

- 1. **PolicyGenTemplate** カスタムリソース (CR) の **kustomization.yaml** ファイルが含まれるディ レクトリーに、**source-crs** という名前のサブディレクトリーを作成します。
- 2. 次の例に示すように、ユーザー提供の CR を **source-crs** サブディレクトリーに追加します。

<span id="page-158-0"></span>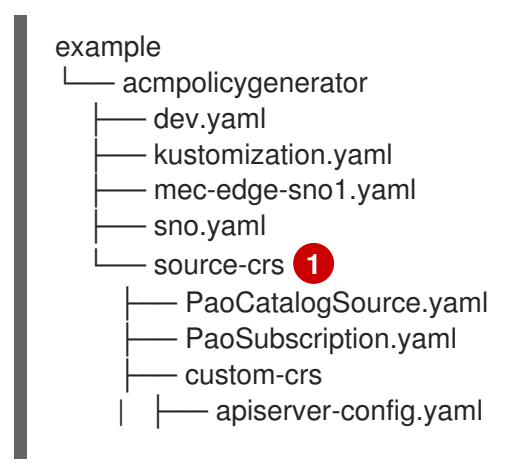

[1](#page-158-0) **source-crs** サブディレクトリーは、**kustomization.yaml** ファイルと同じディレクトリー にある必要があります。 3. 必要な **PolicyGenTemplate** CR を更新して、**source-crs/custom-crs** および **sourcecrs/elasticsearch** ディレクトリーに追加したコンテンツへの参照を含めます。以下に例を示し ます。 | └── disable-nic-lldp.yaml - elasticsearch - ElasticsearchNS.yaml - ElasticsearchOperatorGroup.yaml apiVersion: policy.open-cluster-management.io/v1 kind: PolicyGenerator metadata: name: group-dev placementBindingDefaults: name: group-dev-placement-binding policyDefaults: namespace: ztp-clusters placement: labelSelector: matchExpressions: - key: dev operator: In values: - "true" remediationAction: inform severity: low namespaceSelector: exclude: - kube-\* include:  $-$ '\*' evaluationInterval: compliant: 10m noncompliant: 10s policies: - name: group-dev-group-dev-cluster-log-ns policyAnnotations: ran.openshift.io/ztp-deploy-wave: "2" manifests: - path: source-crs/ClusterLogNS.yaml - name: group-dev-group-dev-cluster-log-operator-group policyAnnotations: ran.openshift.io/ztp-deploy-wave: "2" manifests: - path: source-crs/ClusterLogOperGroup.yaml - name: group-dev-group-dev-cluster-log-sub policyAnnotations: ran.openshift.io/ztp-deploy-wave: "2" manifests: - path: source-crs/ClusterLogSubscription.yaml - name: group-dev-group-dev-lso-ns policyAnnotations:

<span id="page-160-1"></span><span id="page-160-0"></span>**つpolicies.manifests.path** を設定して、親ディレクトリーからのファイルへの相対パスを 追加します。 ran.openshift.io/ztp-deploy-wave: "2" manifests: - path: source-crs/StorageNS.yaml - name: group-dev-group-dev-lso-operator-group policyAnnotations: ran.openshift.io/ztp-deploy-wave: "2" manifests: - path: source-crs/StorageOperGroup.yaml - name: group-dev-group-dev-lso-sub policyAnnotations: ran.openshift.io/ztp-deploy-wave: "2" manifests: - path: source-crs/StorageSubscription.yaml - name: group-dev-group-dev-pao-cat-source policyAnnotations: ran.openshift.io/ztp-deploy-wave: "1" manifests: - path: source-crs/PaoSubscriptionCatalogSource.yaml patches: - spec: image: <container\_image\_url> - name: group-dev-group-dev-pao-ns policyAnnotations: ran.openshift.io/ztp-deploy-wave: "2" manifests: - path: source-crs/PaoSubscriptionNS.yaml - name: group-dev-group-dev-pao-sub policyAnnotations: ran.openshift.io/ztp-deploy-wave: "2" manifests: - path: source-crs/PaoSubscription.yaml - name: group-dev-group-dev-elasticsearch-ns policyAnnotations: ran.openshift.io/ztp-deploy-wave: "2" manifests: - path: elasticsearch/ElasticsearchNS.yaml **1** - name: group-dev-group-dev-elasticsearch-operator-group policyAnnotations: ran.openshift.io/ztp-deploy-wave: "2" manifests: - path: elasticsearch/ElasticsearchOperatorGroup.yaml - name: group-dev-group-dev-apiserver-config policyAnnotations: ran.openshift.io/ztp-deploy-wave: "2" manifests: - path: custom-crs/apiserver-config.yaml **2** - name: group-dev-group-dev-disable-nic-lldp policyAnnotations: ran.openshift.io/ztp-deploy-wave: "2" manifests: - path: custom-crs/disable-nic-lldp.yaml

4.

**Git** で **PolicyGenTemplate** の変更をコミットし、**GitOps ZTP Argo CD** ポリシーアプリ ケーションが監視する **Git** リポジトリーにプッシュします。

5.

**ClusterGroupUpgrade CR** を更新して、変更された **PolicyGenTemplate** を含め、**cgutest.yaml** として保存します。次の例は、生成された **cgu-test.yaml** ファイルを示しています。

**apiVersion: ran.openshift.io/v1alpha1 kind: ClusterGroupUpgrade metadata: name: custom-source-cr namespace: ztp-clusters spec: managedPolicies: - group-dev-config-policy enable: true clusters: - cluster1 remediationStrategy: maxConcurrency: 2 timeout: 240**

6.

次のコマンドを実行して、更新された **ClusterGroupUpgrade CR** を適用します。

**\$ oc apply -f cgu-test.yaml**

# 検証

次のコマンドを実行して、更新が成功したことを確認します。

**\$ oc get cgu -A**

出力例

**NAMESPACE NAME AGE STATE DETAILS ztp-clusters custom-source-cr 6s InProgress Remediating non-compliant policies ztp-install cluster1 19h Completed All clusters are compliant with all the managed policies**

**9.2.4. PolicyGenerator CR** のポリシーコンプライアンス評価タイムアウトの設定

ハブクラスターにインストールされた **Red Hat Advanced Cluster Management (RHACM)** を使用 して、管理対象クラスターが適用されたポリシーに準拠しているかどうかを監視および報告します。 **RHACM** は、ポリシーテンプレートを使用して、定義済みのポリシーコントローラーとポリシーを適用 します。ポリシーコントローラーは **Kubernetes** のカスタムリソース定義 **(CRD)** インスタンスです。

デフォルトのポリシー評価間隔は、**PolicyGenTemplate** カスタムリソース **(CR)** でオーバーライド できます。**RHACM** が適用されたクラスターポリシーを再評価する前に、**ConfigurationPolicy CR** が ポリシー準拠または非準拠の状態を維持できる期間を定義する期間設定を設定します。

**GitOps Zero Touch Provisioning (ZTP)** ポリシージェネレーターは、事前定義されたポリシー評価 間隔で **ConfigurationPolicy CR** ポリシーを生成します。**noncompliant** 状態のデフォルト値は **10** 秒で す。**compliant** 状態のデフォルト値は **10** 分です。評価間隔を無効にするには、値を **never** に設定しま す。

#### 前提条件

- **OpenShift CLI (oc)** がインストールされている。
- **cluster-admin** 権限を持つユーザーとしてハブクラスターにログインしている。
	- カスタムサイトの設定データを管理する **Git** リポジトリーを作成しています。

### 手順

1.

**PolicyGenerator CR** のすべてのポリシーの評価間隔を設定するには、**evaluationInterval** フィールドに適切な **compliant** 値と **noncompliant** 値を設定します。以下に例を示します。

**policyDefaults: evaluationInterval: compliant: 30m noncompliant: 45s**

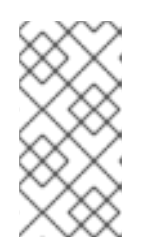

注記

また、準拠フィールドと 非 準拠 フィールドを **never** に設定して、特定の コンプライアンス状態に達した後にポリシーの評価を停止することもできます。

2.

**PolicyGenerator CR** の個々のポリシーオブジェクトの評価間隔を設定するに

は、**evaluationInterval** フィールドを追加し、適切な値を設定します。以下に例を示します。

**policies: - name: "sriov-sub-policy" manifests: - path: "SriovSubscription.yaml" evaluationInterval: compliant: never noncompliant: 10s**

3.

**PolicyGenerator CR** ファイルを **Git** リポジトリーにコミットし、変更をプッシュします。

## 検証

マネージドスポーククラスターポリシーが予想される間隔で監視されていることを確認します。

管理対象クラスターで **cluster-admin** 権限を持つユーザーとしてログインします。

2.

1.

**open-cluster-management-agent-addon namespace** で実行されている **Pod** を取得しま す。以下のコマンドを実行します。

**\$ oc get pods -n open-cluster-management-agent-addon**

出力例

**NAME READY STATUS RESTARTS AGE config-policy-controller-858b894c68-v4xdb 1/1 Running 22 (5d8h ago) 10d**

3.

**config-policy-controller Pod** のログで、適用されたポリシーが予想される間隔で評価され ていることを確認します。

**\$ oc logs -n open-cluster-management-agent-addon config-policy-controller-858b894c68-v4xdb**

出力例

**2022-05-10T15:10:25.280Z info configuration-policy-controller controllers/configurationpolicy\_controller.go:166 Skipping the policy evaluation due to the policy not reaching the evaluation interval {"policy": "compute-1-configpolicy-config"}**

**2022-05-10T15:10:25.280Z info configuration-policy-controller controllers/configurationpolicy\_controller.go:166 Skipping the policy evaluation due to the policy not reaching the evaluation interval {"policy": "compute-1-commoncompute-1-catalog-policy-config"}**

**9.2.5.** バリデーターインフォームポリシーを使用した **GitOps ZTP** クラスターデプロイメントの完了の シグナリング

デプロイされたクラスターの **GitOps Zero Touch Provisioning (ZTP)** のインストールと設定が完了 したときに通知するバリデーター通知ポリシーを作成します。このポリシーは、単一ノード **OpenShift** クラスター、**3** ノードクラスター、および標準クラスターのデプロイメントに使用できます。

#### 手順

1.

ソースファイル **validatorCRs/informDuValidator.yaml** を含むスタンドアロンの **PolicyGenTemplate** カスタムリソース **(CR)** を作成します。スタンドアロン **PolicyGenerator CR** は、各クラスタータイプに **1** つだけ必要です。たとえば、次の **CR** は、単一ノードの **OpenShift** クラスターにバリデータ通知ポリシーを適用します。

単一ノードクラスターバリデータ通知ポリシー **CR** の例 **(group-du-sno-validatorranGen.yaml)**

**apiVersion: policy.open-cluster-management.io/v1 kind: PolicyGenerator metadata: name: group-du-sno-validator-latest placementBindingDefaults: name: group-du-sno-validator-latest-placement-binding policyDefaults: namespace: ztp-group placement: labelSelector: matchExpressions: - key: du-profile operator: In values: - latest - key: group-du-sno operator: Exists - key: ztp-done**

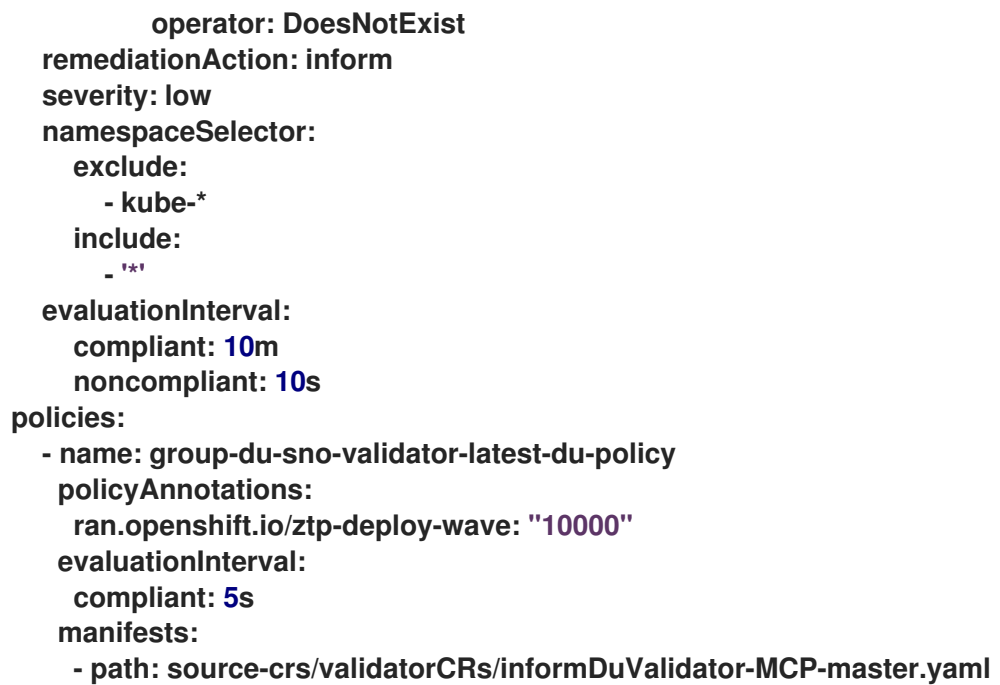

**PolicyGenerator CR** ファイルを **Git** リポジトリーにコミットし、変更をプッシュします。

#### 関連情報

2.

 $\bullet$ 

## **GitOps ZTP** [のアップグレード](#page-34-0)

#### **9.2.6. PolicyGenerator CR** を使用した電源状態の設定

低レイテンシーで高パフォーマンスのエッジデプロイメントでは、**C** ステートと **P** ステートを無効 にするか制限する必要があります。この設定では、**CPU** は一定の周波数 **(**通常は最大ターボ周波数**)** で 実行されます。これにより、**CPU** が常に最大速度で実行され、高いパフォーマンスと低レイテンシー が実現されます。これにより、ワークロードのレイテンシーが最適化されます。ただし、これは最大の 電力消費にもつながり、すべてのワークロードに必要ではない可能性があります。

ワークロードはクリティカルまたは非クリティカルとして分類できます。クリティカルなワーク ロードでは、高パフォーマンスと低レイテンシーのために **C** ステートと **P** ステートの設定を無効にす る必要があります。クリティカルでないワークロードでは、**C** ステートと **P** ステートの設定を使用し て、いくらかのレイテンシーとパフォーマンスを犠牲にします。**GitOps Zero Touch Provisioning (ZTP)** を使用して、次の **3** つの電源状態を設定できます。

高性能モードは、最大の消費電力で超低遅延を提供します。

パフォーマンスモードは、比較的高い電力消費で低遅延を提供します。

省電力は、消費電力の削減と遅延の増加のバランスをとります。

デフォルトの設定は、低遅延のパフォーマンスモードです。

**PolicyGenTemplate** カスタムリソース **(CR)** を使用すると、**ztp-site-generate** コンテナーの **GitOps** プラグインで提供されるベースソース **CR** に追加の設定の詳細をオーバーレイできます。

**group-du-sno-ranGen.yaml** の **PolicyGenTemplate CR** に基づいて、参照設定用に生成された **PerformanceProfile CR** の **workloadHints** フィールドを更新して、電源状態を設定します。

次の共通の前提条件は、**3** つの電源状態すべての設定に適用されます。

#### 前提条件

 $\bullet$ 

カスタムサイトの設定データを管理する **Git** リポジトリーを作成しています。リポジト リーはハブクラスターからアクセス可能で、**Argo CD** のソースリポジトリーとして定義されて いる必要があります。

**GitOps ZTP** サイト設定リポジトリーの準備で説明されている手順に従っていること。

関連情報

 $\bullet$ 

 $\bullet$ [ワークロードヒントを使用したノードの電力消費とリアルタイム処理の設定](https://docs.redhat.com/en/documentation/openshift_container_platform/4.16/html-single/scalability_and_performance/#configuring-workload-hints_cnf-low-latency-perf-profile)

**9.2.6.1. PolicyGenerator CR** を使用したパフォーマンスモードの設定

この例に従って **group-du-sno-ranGen.yaml** の **PolicyGenTemplate CR** に基づいて、参照設定用 に生成された **PerformanceProfile CR** の **workloadHints** フィールドを更新してパフォーマンスモード を設定します。

パフォーマンスモードは、比較的高い電力消費で低遅延を提供します。

### 前提条件

低遅延および高パフォーマンスのためのホストファームウェアの設定のガイダンスに従っ て、パフォーマンス関連の設定で **BIOS** を設定しました。

### 手順

1.

**out/argocd/example/acmpolicygenerator//** にある **acm-group-du-sno-ranGen.yaml** 参 照ファイルの **PerformanceProfile** の **PolicyGenerator** エントリーを更新して、パフォーマン スモードを設定します。

**- path: source-crs/PerformanceProfile.yaml patches: - spec: workloadHints: realTime: true highPowerConsumption: false perPodPowerManagement: false**

 $\mathcal{P}$ 

**Git** で **PolicyGenTemplate** 変更をコミットし、**GitOps ZTP Argo CD** アプリケーション によって監視される **Git** リポジトリーにプッシュします。

**9.2.6.2. PolicyGenerator CR** を使用した高パフォーマンスモードの設定

この例に従って **group-du-sno-ranGen.yaml** の **PolicyGenTemplate CR** に基づいて、参照設定用 に生成された **PerformanceProfile CR** の **workloadHints** フィールドを更新して高パフォーマンスモー ドを設定します。

高パフォーマンスモードは、最大の消費電力で超低遅延を提供します。

前提条件

低遅延および高パフォーマンスのためのホストファームウェアの設定のガイダンスに従っ て、パフォーマンス関連の設定で **BIOS** を設定しました。

#### 手順

1.

高パフォーマンスモードを設定するには、次のように **out/argocd/example/acmpolicygenerator/** にある **acm-group-du-sno-ranGen.yaml** 参照ファ イルの **PerformanceProfile** の **PolicyGenerator** エントリーを更新します。

**- path: source-crs/PerformanceProfile.yaml patches: - spec: workloadHints: realTime: true highPowerConsumption: true perPodPowerManagement: false**

2.

**Git** で **PolicyGenTemplate** 変更をコミットし、**GitOps ZTP Argo CD** アプリケーション によって監視される **Git** リポジトリーにプッシュします。

**9.2.6.3. PolicyGenerator CR** を使用した省電力モードの設定

この例に従って **group-du-sno-ranGen.yaml** の **PolicyGenTemplate CR** に基づいて、参照設定用 に生成された **PerformanceProfile CR** の **workloadHints** フィールドを更新して、省電力モードを設定 します。

省電力モードは、消費電力の削減と遅延の増加のバランスをとります。

前提条件

**BIOS** で **C** ステートと **OS** 制御の **P** ステートを有効にしました。

### 手順

1.

<span id="page-168-0"></span>**[1](#page-168-0)**

省電力モードを設定するには、次のように **out/argocd/example/acmpolicygenerator/** に ある **acm-group-du-sno-ranGen.yaml** 参照ファイルの **PerformanceProfile** の **PolicyGenerator** エントリーを更新します。追加のカーネル引数オブジェクトを使用して、省 電力モード用に **CPU** ガバナーを設定することを推奨します。

**- path: source-crs/PerformanceProfile.yaml patches: - spec:** *# ...* **workloadHints: realTime: true highPowerConsumption: false perPodPowerManagement: true** *# ...* **additionalKernelArgs: -** *# ...* **- "cpufreq.default\_governor=schedutil" 1**

**schedutil** ガバナーが推奨されますが、**ondemand** や **powersave** などの他のガバ ナーを使用することもできます。

2.

**Git** で **PolicyGenTemplate** 変更をコミットし、**GitOps ZTP Argo CD** アプリケーション によって監視される **Git** リポジトリーにプッシュします。

#### 検証

1.

次のコマンドを使用して、識別されたノードのリストから、デプロイされたクラスター内 のワーカーノードを選択します。

**\$ oc get nodes**

2.

次のコマンドを使用して、ノードにログインします。

**\$ oc debug node/<node-name>**

**<node-name>** を、電源状態を確認するノードの名前に置き換えます。

#### 3.

**/host** をデバッグシェル内の **root** ディレクトリーとして設定します。デバッグ **Pod** は、 **Pod** 内の **/host** にホストの **root** ファイルシステムをマウントします。次の例に示すように、 ルートディレクトリーを **/host** に変更すると、ホストの実行可能パスに含まれるバイナリーを 実行できます。

**# chroot /host**

4.

次のコマンドを実行して、適用された電源状態を確認します。

**# cat /proc/cmdline**

### 予想される出力

省電力モードの **intel\_pstate=passive**。

#### 関連情報

 $\bullet$ 

[高優先度のワークロードと低優先度のワークロードを同じ場所で実行するノードの省電力](https://docs.redhat.com/en/documentation/openshift_container_platform/4.16/html-single/scalability_and_performance/#cnf-configuring-power-saving-for-nodes_cnf-low-latency-perf-profile) 設定

[低遅延と高パフォーマンスのためのホストファームウェアの設定](#page-78-0)

**GitOps ZTP** [サイト設定リポジトリーの準備](#page-27-0)

#### **9.2.6.4.** 省電力の最大化

最大の **CPU** 周波数を制限して、最大の電力節約を実現することを推奨します。最大 **CPU** 周波数を 制限せずに重要でないワークロード **CPU** で **C** ステートを有効にすると、重要な **CPU** の周波数が高く なるため、消費電力の節約の多くが無効になります。

**sysfs** プラグインフィールドを更新し、リファレンス設定の **TunedPerformancePatch CR** で **max\_perf\_pct** に適切な値を設定することで、電力の節約を最大化します。**group-du-snoranGen.yaml** に基づくこの例では、最大 **CPU** 周波数を制限するために従う手順について説明します。

#### 前提条件

**PolicyGenTemplate CR** を使用した省電力モードの設定の説明に従って、省電力モードを 設定しました。

# 手順

1.

**[1](#page-170-0)**

**out/argocd/example/acmpolicygenerator/** の **acm-group-du-sno-ranGen.yaml** 参照 ファイルで、**TunedPerformancePatch** の **PolicyGenerator** エントリーを更新します。電力を 最大限に節約するには、次の例に示すように **max\_perf\_pct** を追加します。

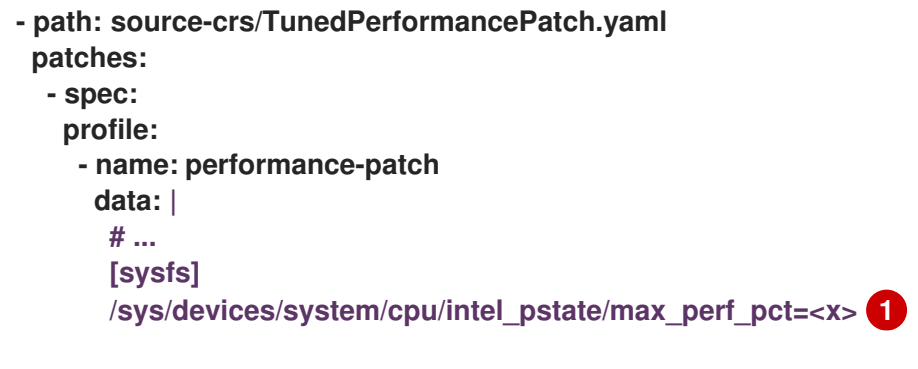

<span id="page-170-0"></span>**max\_perf\_pct** は、**cpufreq** ドライバーが設定できる最大周波数を、サポートされて いる最大 **CPU** 周波数のパーセンテージとして制御します。この値はすべての **CPU** に適用 注記

#### されます。サポートされている最大周波数は

**/sys/devices/system/cpu/cpu0/cpufreq/cpuinfo\_max\_freq** で確認できます。開始点とし て、**All Cores Turbo** 周波数ですべての **CPU** を制限する割合を使用できます。**All Cores Turbo** 周波数は、すべてのコアがすべて使用されているときに全コアが実行される周波数 です。

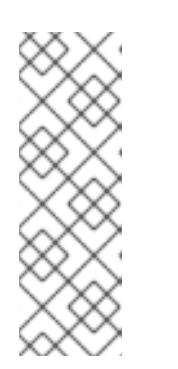

省電力を最大化するには、より低い値を設定します。**max\_perf\_pct** の値 を低く設定すると、最大 **CPU** 周波数が制限されるため、消費電力が削減されま すが、パフォーマンスに影響を与える可能性もあります。さまざまな値を試し、 システムのパフォーマンスと消費電力を監視して、ユースケースに最適な設定を 見つけてください。

2.

**Git** で **PolicyGenTemplate** 変更をコミットし、**GitOps ZTP Argo CD** アプリケーション によって監視される **Git** リポジトリーにプッシュします。

**9.2.7. PolicyGenerator CR** を使用した **LVM** ストレージの設定

**GitOps Zero Touch Provisioning (ZTP)** を使用して、デプロイするマネージドクラスターの論理ボ リュームマネージャー **(LVM)** ストレージを設定できます。

注記

**HTTP** トランスポートで **PTP** イベントまたはベアメタルハードウェアイベントを使 用する場合、**LVM** ストレージを使用してイベントサブスクリプションを永続化します。

分散ユニットでローカルボリュームを使用する永続ストレージには、**Local Storage Operator** を使用します。

前提条件

- **OpenShift CLI (oc)** がインストールされている。
- **cluster-admin** 権限を持つユーザーとしてログインしている。

カスタムサイトの設定データを管理する **Git** リポジトリーを作成している。

### 手順

#### 1.

新しいマネージドクラスター用に **LVM** ストレージを設定するには、次の **YAML** を **acmcommon-ranGen.yaml** ファイルの **policies.manifests** に追加します。

**- name: subscription-policies policyAnnotations: ran.openshift.io/ztp-deploy-wave: "2" manifests: - path: source-crs/StorageLVMOSubscriptionNS.yaml - path: source-crs/StorageLVMOSubscriptionOperGroup.yaml - path: source-crs/StorageLVMOSubscription.yaml spec: name: lvms-operator channel: stable-4.16**

注記

**Storage LVMO** サブスクリプションは非推奨になりました。**OpenShift Container Platform** の将来のリリースでは、ストレージ **LVMO** サブスクリプ ションは利用できなくなります。代わりに、**Storage LVMS** サブスクリプション を使用する必要があります。

**OpenShift Container Platform 4.15** では、**LVMO** サブスクリプションの代 わりに **Storage LVMS** サブスクリプションを使用できます。**LVMS** サブスクリ プションでは、**common-ranGen.yaml** ファイルを手動で上書きする必要はあり ません。次の **YAML** を **acm-common-ranGen.yaml** ファイルの **policies.manifests** に追加して、**Storage LVMS** サブスクリプションを使用しま す。

**- path: source-crs/StorageLVMSubscriptionNS.yaml**

**- path: source-crs/StorageLVMSubscriptionOperGroup.yaml**

**- path: source-crs/StorageLVMSubscription.yaml**

2.

特定のグループまたは個々のサイト設定ファイルの **policies.manifests** に **LVMCluster CR** を追加します。たとえば、**group-du-sno-ranGen.yaml** ファイルに次を追加します。

**- fileName: StorageLVMCluster.yaml policyName: "lvms-config" metadata: name: "lvms-storage-cluster-config" spec:**

**storage: deviceClasses: - name: vg1 thinPoolConfig: name: thin-pool-1 sizePercent: 90 overprovisionRatio: 10**

この設定例では、**OpenShift Container Platform** がインストールされているディスクを除 く、使用可能なすべてのデバイスを含むボリュームグループ **(vg1)** を作成します。シンプール 論理ボリュームも作成されます。

3.

必要なその他の変更およびファイルをカスタムサイトリポジトリーにマージします。

4.

**Git** で **PolicyGenTemplate** の変更をコミットし、その変更をサイト設定リポジトリーに プッシュして、**GitOps ZTP** を使用して **LVM** ストレージを新しいサイトにデプロイします。

**9.2.8. PolicyGenerator CR** を使用した **PTP** イベントの設定

**GitOps ZTP** パイプラインを使用して、**HTTP** または **AMQP** トランスポートを使用する **PTP** イベン トを設定できます。

注記

**HTTP** トランスポートは、**PTP** およびベアメタルイベントのデフォルトのトランス ポートです。可能な場合、**PTP** およびベアメタルイベントには **AMQP** ではなく **HTTP** トランスポートを使用してください。**AMQ Interconnect** は、**2024** 年 **6** 月 **30** 日で **EOL** になります。**AMQ Interconnect** の延長ライフサイクルサポート **(ELS)** は **2029** 年 **11** 月 **29** 日に終了します。詳細は、**Red Hat AMQ Interconnect** [のサポートステータス](https://access.redhat.com/support/policy/updates/jboss_notes#p_Interconnect) を参照 してください。

**9.2.8.1. HTTP** トランスポートを使用する **PTP** イベントの設定

**GitOps Zero Touch Provisioning (ZTP)** パイプラインを使用してデプロイしたマネージドクラス ター上で、**HTTP** トランスポートを使用する **PTP** イベントを設定できます。

前提条件

**OpenShift CLI (oc)** がインストールされている。

**cluster-admin** 権限を持つユーザーとしてログインしている。

カスタムサイトの設定データを管理する **Git** リポジトリーを作成しています。

#### 手順

1.

要件に応じて、次の **PolicyGenerator** の変更を **acm-group-du-3node-ranGen.yaml** ファ イル、**acm-group-du-sno-ranGen.yaml** ファイル、または **acm-group-du-standardranGen.yaml** ファイルに適用します。

a.

**policies.manifests** に、トランスポートホストを設定する **PtpOperatorConfig CR** ファイルを追加します。

**- path: source-crs/PtpOperatorConfigForEvent.yaml patches: - metadata: name: default namespace: openshift-ptp annotations: ran.openshift.io/ztp-deploy-wave: "10" spec: daemonNodeSelector: node-role.kubernetes.io/\$mcp: "" ptpEventConfig: enableEventPublisher: true transportHost: "http://ptp-event-publisher-service-NODE\_NAME.openshiftptp.svc.cluster.local:9043"**

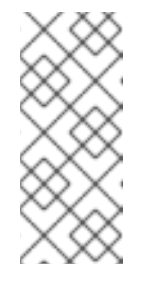

注記

**OpenShift Container Platform 4.13** 以降では、**PTP** イベントに **HTTP** トランスポートを使用するときに、**PtpOperatorConfig** リソースの **transportHost** フィールドを設定する必要はありません。

b.

**PTP** クロックの種類とインターフェイスに **linuxptp** と **phc2sys** を設定します。た とえば、以下の **YAML** を **policies.manifests** に追加します。

**- path: source-crs/PtpConfigSlave.yaml 1 patches: - metadata: name: "du-ptp-slave" spec: recommend:**

**- match: - nodeLabel: node-role.kubernetes.io/master priority: 4 profile: slave profile: - name: "slave"** *# This interface must match the hardware in this group* **interface: "ens5f0" 2 ptp4lOpts: "-2 -s --summary\_interval -4" 3 phc2sysOpts: "-a -r -n 24" 4 ptpSchedulingPolicy: SCHED\_FIFO ptpSchedulingPriority: 10 ptpSettings: logReduce: "true" ptp4lConf: | [global] # # Default Data Set # twoStepFlag 1 slaveOnly 1 priority1 128 priority2 128 domainNumber 24 #utc\_offset 37 clockClass 255 clockAccuracy 0xFE offsetScaledLogVariance 0xFFFF free\_running 0 freq\_est\_interval 1 dscp\_event 0 dscp\_general 0 dataset\_comparison G.8275.x G.8275.defaultDS.localPriority 128 # # Port Data Set # logAnnounceInterval -3 logSyncInterval -4 logMinDelayReqInterval -4 logMinPdelayReqInterval -4 announceReceiptTimeout 3 syncReceiptTimeout 0 delayAsymmetry 0 fault\_reset\_interval -4 neighborPropDelayThresh 20000000 masterOnly 0 G.8275.portDS.localPriority 128 # # Run time options # assume\_two\_step 0 logging\_level 6 path\_trace\_enabled 0 follow\_up\_info 0 hybrid\_e2e 0**

<span id="page-176-3"></span><span id="page-176-2"></span><span id="page-176-1"></span><span id="page-176-0"></span>**inhibit\_multicast\_service 0 net\_sync\_monitor 0 tc\_spanning\_tree 0 tx\_timestamp\_timeout 50 unicast\_listen 0 unicast\_master\_table 0 unicast\_req\_duration 3600 use\_syslog 1 verbose 0 summary\_interval 0 kernel\_leap 1 check\_fup\_sync 0 clock\_class\_threshold 7 # # Servo Options # pi\_proportional\_const 0.0 pi\_integral\_const 0.0 pi\_proportional\_scale 0.0 pi\_proportional\_exponent -0.3 pi\_proportional\_norm\_max 0.7 pi\_integral\_scale 0.0 pi\_integral\_exponent 0.4 pi\_integral\_norm\_max 0.3 step\_threshold 2.0 first\_step\_threshold 0.00002 max\_frequency 900000000 clock\_servo pi sanity\_freq\_limit 200000000 ntpshm\_segment 0 # # Transport options # transportSpecific 0x0 ptp\_dst\_mac 01:1B:19:00:00:00 p2p\_dst\_mac 01:80:C2:00:00:0E udp\_ttl 1 udp6\_scope 0x0E uds\_address /var/run/ptp4l # # Default interface options # clock\_type OC network\_transport L2 delay\_mechanism E2E time\_stamping hardware tsproc\_mode filter delay\_filter moving\_median delay\_filter\_length 10 egressLatency 0 ingressLatency 0 boundary\_clock\_jbod 0 # # Clock description # productDescription ;;**

<span id="page-177-0"></span>**revisionData ;; manufacturerIdentity 00:00:00 userDescription ; timeSource 0xA0 ptpClockThreshold: 5 holdOverTimeout: 30** *# seconds* **maxOffsetThreshold: 100** *# nano seconds* **minOffsetThreshold: -100**

必要に応じて、**PtpConfigMaster.yaml**、**PtpConfigSlave.yaml**、または **PtpConfigSlaveCvl.yaml** のいずれか **1** つを指定できます。**PtpConfigSlaveCvl.yaml** は、**Intel E810 Columbiaville NIC** の **linuxptp** サービスを設定します。**group-dusno-ranGen.yaml** および **group-du-3node-ranGen.yaml** に基づいて設定する場合 は、**PtpConfigSlave.yaml** を使用します。

デバイス固有のインターフェイス名。

**PTP** 高速イベントを有効にするには、**.spec.sourceFiles.spec.profile** の **ptp4lOpts** に **--summary\_interval -4** 値を追加する必要があります。

**phc2sysOpts** の値が必要です。**-m** はメッセージを **stdout** に出力しま す。**linuxptp-daemon DaemonSet** はログを解析し、**Prometheus** メトリックを生成 します。

# **[5](#page-177-0)**

**[1](#page-176-0)**

**[2](#page-176-1)**

**[3](#page-176-2)**

**[4](#page-176-3)**

オプション**: ptpClockThreshold** スタンザが存在しない場合 は、**ptpClockThreshold** フィールドにデフォルト値が使用されます。スタンザは、デ フォルトの **ptpClockThreshold** 値を示します。**ptpClockThreshold** 値は、**PTP** マス タークロックが **PTP** イベントが発生する前に切断されてからの期間を設定しま す。**holdOverTimeout** は、**PTP** マスタークロックが切断されたときに、**PTP** クロッ クイベントの状態が **FREERUN** に変わるまでの時間値 **(**秒単位**)** で す。**maxOffsetThreshold** および **minOffsetThreshold** 設定は、**CLOCK\_REALTIME (phc2sys)** またはマスターオフセット **(ptp4l)** の値と比較するナノ秒単位のオフセッ ト値を設定します。**ptp4l** または **phc2sys** のオフセット値がこの範囲外の場合、**PTP** クロックの状態が **FREERUN** に設定されます。オフセット値がこの範囲内にある場 合、**PTP** クロックの状態が **LOCKED** に設定されます。

2.

必要なその他の変更およびファイルをカスタムサイトリポジトリーにマージします。

3.

変更をサイト設定リポジトリーにプッシュし、**GitOps ZTP** を使用して **PTP** 高速イベント を新規サイトにデプロイします。

#### 関連情報

 $\bullet$ 

**PolicyGenerator CR** を使用して、ソース **CR** [の内容をオーバーライドする](#page-157-0)

**9.2.8.2. AMQP** トランスポートを使用する **PTP** イベントの設定

**GitOps Zero Touch Provisioning (ZTP)** パイプラインを使用してデプロイするマネージドクラス ター上で、**AMQP** トランスポートを使用する **PTP** イベントを設定できます。

注記

**HTTP** トランスポートは、**PTP** およびベアメタルイベントのデフォルトのトランス ポートです。可能な場合、**PTP** およびベアメタルイベントには **AMQP** ではなく **HTTP** トランスポートを使用してください。**AMQ Interconnect** は、**2024** 年 **6** 月 **30** 日で **EOL** になります。**AMQ Interconnect** の延長ライフサイクルサポート **(ELS)** は **2029** 年 **11** 月 **29** 日に終了します。詳細は、**Red Hat AMQ Interconnect** [のサポートステータス](https://access.redhat.com/support/policy/updates/jboss_notes#p_Interconnect) を参照 してください。

#### 前提条件

**OpenShift CLI (oc)** がインストールされている。

**cluster-admin** 権限を持つユーザーとしてログインしている。

カスタムサイトの設定データを管理する **Git** リポジトリーを作成しています。

#### 手順

1.

次の **YAML** を **acm-common-ranGen.yaml** ファイルの **policies.manifests** に追加して、 **AMQP Operator** を設定します。

*#AMQ Interconnect Operator for fast events*

**- path: source-crs/AmqSubscriptionNS.yaml**

- **- path: source-crs/AmqSubscriptionOperGroup.yaml**
- **- path: source-crs/AmqSubscription.yaml**

2.

要件に応じて、次の **PolicyGenerator** の変更を **acm-group-du-3node-ranGen.yaml** ファ イル、**acm-group-du-sno-ranGen.yaml** ファイル、または **acm-group-du-standardranGen.yaml** ファイルに適用します。

a.

**policies.manifests** に、**AMQ** トランスポートホストを設定する **PtpOperatorConfig CR** ファイルを **config-policy** に追加します。

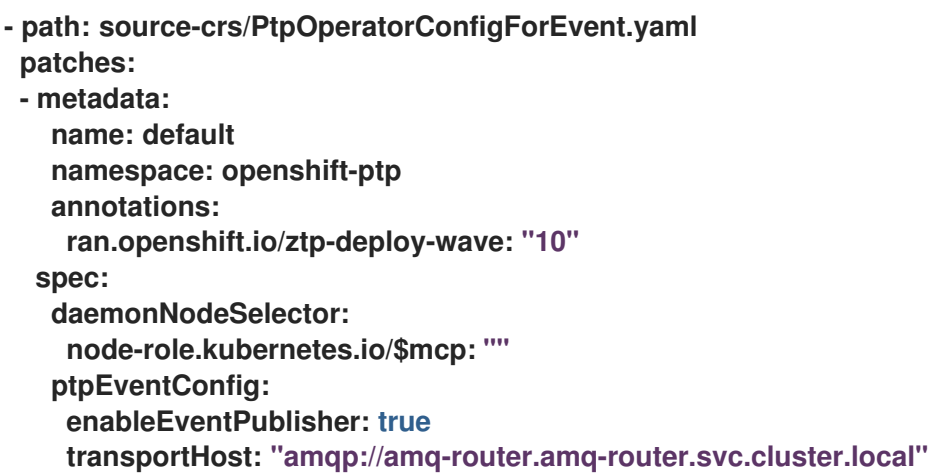

b.

**PTP** クロックの種類とインターフェイスに **linuxptp** と **phc2sys** を設定します。た とえば、以下の **YAML** を **policies.manifests** に追加します。

```
- path: source-crs/PtpConfigSlave.yaml 1
 patches:
 - metadata:
   name: "du-ptp-slave"
  spec:
   recommend:
   - match:
    - nodeLabel: node-role.kubernetes.io/master
    priority: 4
    profile: slave
   profile:
   - name: "slave"
    # This interface must match the hardware in this group
    interface: "ens5f0" 2
    ptp4lOpts: "-2 -s --summary_interval -4" 3
    phc2sysOpts: "-a -r -n 24" 4
    ptpSchedulingPolicy: SCHED_FIFO
    ptpSchedulingPriority: 10
    ptpSettings:
     logReduce: "true"
    ptp4lConf: |
     [global]
     #
     # Default Data Set
     #
```
<span id="page-180-3"></span><span id="page-180-2"></span><span id="page-180-1"></span><span id="page-180-0"></span>**twoStepFlag 1 slaveOnly 1 priority1 128 priority2 128 domainNumber 24 #utc\_offset 37 clockClass 255 clockAccuracy 0xFE offsetScaledLogVariance 0xFFFF free\_running 0 freq\_est\_interval 1 dscp\_event 0 dscp\_general 0 dataset\_comparison G.8275.x G.8275.defaultDS.localPriority 128 # # Port Data Set # logAnnounceInterval -3 logSyncInterval -4 logMinDelayReqInterval -4 logMinPdelayReqInterval -4 announceReceiptTimeout 3 syncReceiptTimeout 0 delayAsymmetry 0 fault\_reset\_interval -4 neighborPropDelayThresh 20000000 masterOnly 0 G.8275.portDS.localPriority 128 # # Run time options # assume\_two\_step 0 logging\_level 6 path\_trace\_enabled 0 follow\_up\_info 0 hybrid\_e2e 0 inhibit\_multicast\_service 0 net\_sync\_monitor 0 tc\_spanning\_tree 0 tx\_timestamp\_timeout 50 unicast\_listen 0 unicast\_master\_table 0 unicast\_req\_duration 3600 use\_syslog 1 verbose 0 summary\_interval 0 kernel\_leap 1 check\_fup\_sync 0 clock\_class\_threshold 7 # # Servo Options # pi\_proportional\_const 0.0 pi\_integral\_const 0.0 pi\_proportional\_scale 0.0**

**pi\_proportional\_exponent -0.3 pi\_proportional\_norm\_max 0.7 pi\_integral\_scale 0.0 pi\_integral\_exponent 0.4 pi\_integral\_norm\_max 0.3 step\_threshold 2.0 first\_step\_threshold 0.00002 max\_frequency 900000000 clock\_servo pi sanity\_freq\_limit 200000000 ntpshm\_segment 0 # # Transport options # transportSpecific 0x0 ptp\_dst\_mac 01:1B:19:00:00:00 p2p\_dst\_mac 01:80:C2:00:00:0E udp\_ttl 1 udp6\_scope 0x0E uds\_address /var/run/ptp4l # # Default interface options # clock\_type OC network\_transport L2 delay\_mechanism E2E time\_stamping hardware tsproc\_mode filter delay\_filter moving\_median delay\_filter\_length 10 egressLatency 0 ingressLatency 0 boundary\_clock\_jbod 0 # # Clock description # productDescription ;; revisionData ;; manufacturerIdentity 00:00:00 userDescription ; timeSource 0xA0 ptpClockThreshold: 5 holdOverTimeout: 30** *# seconds* **maxOffsetThreshold: 100** *# nano seconds* **minOffsetThreshold: -100**

<span id="page-181-0"></span>**[1](#page-180-0)**

**[2](#page-180-1)**

必要に応じて、**PtpConfigMaster.yaml**、**PtpConfigSlave.yaml**、または **PtpConfigSlaveCvl.yaml** のいずれか **1** つを指定できます。**PtpConfigSlaveCvl.yaml** は、**Intel E810 Columbiaville NIC** の **linuxptp** サービスを設定します。**group-dusno-ranGen.yaml** および **group-du-3node-ranGen.yaml** に基づいて設定する場合 は、**PtpConfigSlave.yaml** を使用します。

#### デバイス固有のインターフェイス名。

#### **PTP** 高速イベントを有効にするには、**.spec.sourceFiles.spec.profile** の **ptp4lOpts** に **--summary\_interval -4** 値を追加する必要があります。

# **[4](#page-180-3)**

**[3](#page-180-2)**

**phc2sysOpts** の値が必要です。**-m** はメッセージを **stdout** に出力しま す。**linuxptp-daemon DaemonSet** はログを解析し、**Prometheus** メトリックを生成 します。

# **[5](#page-181-0)**

オプション**: ptpClockThreshold** スタンザが存在しない場合 は、**ptpClockThreshold** フィールドにデフォルト値が使用されます。スタンザは、デ フォルトの **ptpClockThreshold** 値を示します。**ptpClockThreshold** 値は、**PTP** マス タークロックが **PTP** イベントが発生する前に切断されてからの期間を設定しま す。**holdOverTimeout** は、**PTP** マスタークロックが切断されたときに、**PTP** クロッ クイベントの状態が **FREERUN** に変わるまでの時間値 **(**秒単位**)** で す。**maxOffsetThreshold** および **minOffsetThreshold** 設定は、**CLOCK\_REALTIME (phc2sys)** またはマスターオフセット **(ptp4l)** の値と比較するナノ秒単位のオフセッ ト値を設定します。**ptp4l** または **phc2sys** のオフセット値がこの範囲外の場合、**PTP** クロックの状態が **FREERUN** に設定されます。オフセット値がこの範囲内にある場 合、**PTP** クロックの状態が **LOCKED** に設定されます。

#### 3.

以下の **PolicyGenerator** の変更を、特定のサイトの **YAML** ファイル(例: **acmexample-sno-site.yaml** )に適用します。

a.

**policies.manifests** に、**AMQ** ルーターを設定する **Interconnect CR** ファイルを **config-policy** に追加します。

**- path: source-crs/AmqInstance.yaml**

4.

必要なその他の変更およびファイルをカスタムサイトリポジトリーにマージします。

5.

変更をサイト設定リポジトリーにプッシュし、**GitOps ZTP** を使用して **PTP** 高速イベント を新規サイトにデプロイします。

#### 関連情報

- **AMQ** [メッセージングバスのインストール](https://docs.redhat.com/en/documentation/openshift_container_platform/4.16/html-single/networking/#cnf-installing-amq-interconnect-messaging-bus_using-ptp-events)
- **OpenShift** [イメージレジストリーの概要](https://docs.redhat.com/en/documentation/openshift_container_platform/4.16/html-single/registry/#registry-overview)

**9.2.9. PolicyGenerator CR** を使用したベアメタルイベントの設定

**GitOps ZTP** パイプラインを使用して、**HTTP** または **AMQP** トランスポートを使用するベアメタル イベントを設定できます。

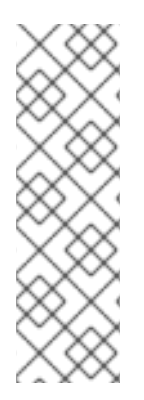

注記

**HTTP** トランスポートは、**PTP** およびベアメタルイベントのデフォルトのトランス ポートです。可能な場合、**PTP** およびベアメタルイベントには **AMQP** ではなく **HTTP** トランスポートを使用してください。**AMQ Interconnect** は、**2024** 年 **6** 月 **30** 日で **EOL** になります。**AMQ Interconnect** の延長ライフサイクルサポート **(ELS)** は **2029** 年 **11** 月 **29** 日に終了します。詳細は、**Red Hat AMQ Interconnect** [のサポートステータス](https://access.redhat.com/support/policy/updates/jboss_notes#p_Interconnect) を参照 してください。

**9.2.9.1. HTTP** トランスポートを使用するベアメタルイベントの設定

**GitOps Zero Touch Provisioning (ZTP)** パイプラインを使用してデプロイしたマネージドクラス ター上で、**HTTP** トランスポートを使用するベアメタルイベントを設定できます。

#### 前提条件

- **OpenShift CLI (oc)** がインストールされている。
- **cluster-admin** 権限を持つユーザーとしてログインしている。
- カスタムサイトの設定データを管理する **Git** リポジトリーを作成しています。

#### 手順

1.

次の **YAML** を **acm-common-ranGen.yaml** ファイルの **policies.manifests** に追加して、 **Bare Metal Event Relay Operator** を設定します。

*# Bare Metal Event Relay Operator*

- **- path: source-crs/BareMetalEventRelaySubscriptionNS.yaml**
- **- path: source-crs/BareMetalEventRelaySubscriptionOperGroup.yaml**
- **- path: source-crs/BareMetalEventRelaySubscription.yaml**
- 2.

特定のグループ設定ファイルの **policies.manifests** に **HardwareEvent CR** を追加します (例: **acm-group-du-sno-ranGen.yaml** ファイル)。

<span id="page-184-0"></span>**- path: source-crs/HardwareEvent.yaml 1 patches: - spec: logLevel: debug nodeSelector: {} transportHost: http://hw-event-publisher-service.openshift-bare-metalevents.svc.cluster.local:9043**

各ベースボード管理コントローラー **(BMC)** では、**1** つの **HardwareEvent CR** のみ 必要です。

**[1](#page-184-0)**

注記

**OpenShift Container Platform 4.13** 以降では、ベアメタルイベントで **HTTP** トランスポートを使用する場合、**HardwareEvent** カスタムリソース **(CR)** の **TransportHost** フィールドを設定する必要はありません。

3.

必要なその他の変更およびファイルをカスタムサイトリポジトリーにマージします。

4.

変更をサイト設定リポジトリーにプッシュし、**GitOps ZTP** を使用してベアメタルイベン トを新しいサイトにデプロイします。

5.

次のコマンドを実行して **Redfish** シークレットを作成します。

**\$ oc -n openshift-bare-metal-events create secret generic redfish-basic-auth \ --from-literal=username=<bmc\_username> --from-literal=password=<bmc\_password> \**

--from-literal=hostaddr="<br />bmc\_host\_ip\_addr>"

関連情報

**CLI** を使用した **Bare Metal Event** [リレーのインストール](https://docs.redhat.com/en/documentation/openshift_container_platform/4.16/html-single/scalability_and_performance/#nw-rfhe-installing-operator-cli_using-rfhe)

[ベアメタルイベントおよびシークレット](https://docs.redhat.com/en/documentation/openshift_container_platform/4.16/html-single/scalability_and_performance/#nw-rfhe-creating-hardware-event_using-rfhe) **CR** の作成

**9.2.9.2. AMQP** トランスポートを使用するベアメタルイベントの設定

**GitOps Zero Touch Provisioning (ZTP)** パイプラインを使用してデプロイしたマネージドクラス ター上で、**AMQP** トランスポートを使用するベアメタルイベントを設定できます。

# 注記

**HTTP** トランスポートは、**PTP** およびベアメタルイベントのデフォルトのトランス ポートです。可能な場合、**PTP** およびベアメタルイベントには **AMQP** ではなく **HTTP** トランスポートを使用してください。**AMQ Interconnect** は、**2024** 年 **6** 月 **30** 日で **EOL** になります。**AMQ Interconnect** の延長ライフサイクルサポート **(ELS)** は **2029** 年 **11** 月 **29** 日に終了します。詳細は、**Red Hat AMQ Interconnect** [のサポートステータス](https://access.redhat.com/support/policy/updates/jboss_notes#p_Interconnect) を参照 してください。

#### 前提条件

**OpenShift CLI (oc)** がインストールされている。

- **cluster-admin** 権限を持つユーザーとしてログインしている。
	- カスタムサイトの設定データを管理する **Git** リポジトリーを作成しています。

## 手順

1.

**AMQ Interconnect Operator** と **Bare Metal Event Relay Operator** を設定するには、次の **YAML** を **acm-common-ranGen.yaml** ファイルの **policies.manifests** に追加します。

*# AMQ Interconnect Operator for fast events*

- **- path: source-crs/AmqSubscriptionNS.yaml**
- **- path: source-crs/AmqSubscriptionOperGroup.yaml**
- **- path: source-crs/AmqSubscription.yaml**
- *# Bare Metal Event Relay Operator*
- **- path: source-crs/BareMetalEventRelaySubscriptionNS.yaml**
- **- path: source-crs/BareMetalEventRelaySubscriptionOperGroup.yaml**
- **- path: source-crs/BareMetalEventRelaySubscription.yaml**

**Interconnect CR** をサイト設定ファイルの **policies.manifests** に追加します(例: **acmexample-sno-site.yaml** ファイル)。

**- path: source-crs/AmqInstance.yaml**

3.

2.

<span id="page-186-0"></span>**[1](#page-186-0)**

特定のグループ設定ファイルの **policies.manifests** に **HardwareEvent CR** を追加します (例: **acm-group-du-sno-ranGen.yaml** ファイル)。

```
- path: HardwareEvent.yaml
 patches:
  nodeSelector: {}
  transportHost: "amqp://<amq_interconnect_name>.
<amq_interconnect_namespace>.svc.cluster.local" 1
  logLevel: "info"
```
**transportHost URL** は、既存の **AMQ Interconnect CR name** と **namespace** で設 定されます。たとえば、**transportHost: "amqp://amq-router.amqrouter.svc.cluster.local"** では、**AMQ Interconnect** の **name** と **namespace** の両方が **amq-router** に設定されます。

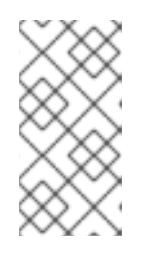

注記

各ベースボード管理コントローラー **(BMC)** には、単一の **HardwareEvent** リソースのみが必要です。

4.

**Git** で **PolicyGenTemplate** の変更をコミットし、その変更をサイト設定リポジトリーに プッシュして、**GitOps ZTP** を使用してベアメタルイベント監視を新しいサイトにデプロイし ます。

5.

次のコマンドを実行して **Redfish** シークレットを作成します。

**\$ oc -n openshift-bare-metal-events create secret generic redfish-basic-auth \ --from-literal=username=<bmc\_username> --from-literal=password=<bmc\_password> \**

**--from-literal=hostaddr="<bmc\_host\_ip\_addr>"**

**9.2.10.** イメージをローカルにキャッシュするための **Image Registry Operator** の設定

**OpenShift Container Platform** は、ローカルレジストリーを使用してイメージのキャッシュを管理

します。エッジコンピューティングのユースケースでは、クラスターは集中型のイメージレジストリー と通信するときに帯域幅の制限を受けることが多く、イメージのダウンロード時間が長くなる可能性が あります。

初期デプロイメント中はダウンロードに時間がかかることは避けられません。時間の経過ととも に、予期しないシャットダウンが発生した場合に **CRI-O** が **/var/lib/containers/storage** ディレクト リーを消去するリスクがあります。イメージのダウンロード時間が長い場合の対処方法として、 **GitOps Zero Touch Provisioning (ZTP)** を使用してリモートマネージドクラスター上にローカルイ メージレジストリーを作成できます。これは、クラスターがネットワークの遠端にデプロイメントされ るエッジコンピューティングシナリオで役立ちます。

**GitOps ZTP** を使用してローカルイメージレジストリーをセットアップする前に、リモートマネージ ドクラスターのインストールに使用する **SiteConfig CR** でディスクパーティショニングを設定する必要 があります。インストール後、**PolicyGenTemplate CR** を使用してローカルイメージレジストリーを設 定します。次に、**GitOps ZTP** パイプラインは永続ボリューム **(PV)** と永続ボリューム要求 **(PVC) CR** を作成し、**imageregistry** 設定にパッチを適用します。

注記

ローカルイメージレジストリーは、ユーザーアプリケーションイメージにのみ使用で き、**OpenShift Container Platform** または **Operator Lifecycle Manager Operator** イ メージには使用できません。

#### 関連情報

**OpenShift Container Platform** [レジストリーの概要](https://docs.redhat.com/en/documentation/openshift_container_platform/4.16/html-single/registry/#registry-overview)

**9.2.10.1. SiteConfig** を使用したディスクパーティショニングの設定

**SiteConfig CR** と **GitOps Zero Touch Provisioning (ZTP)** を使用して、マネージドクラスターの ディスクパーティションを設定します。**SiteConfig CR** のディスクパーティションの詳細は、基になる ディスクと一致する必要があります。

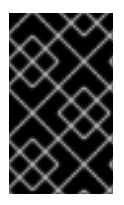

重要

この手順はインストール時に完了する必要があります。

前提条件

**Butane** をインストールします。

#### 手順

1.

 $\bullet$ 

**storage.bu** ファイルを作成します。

```
variant: fcos
version: 1.3.0
storage:
 disks:
 - device: /dev/disk/by-path/pci-0000:01:00.0-scsi-0:2:0:0 1
  wipe_table: false
  partitions:
  - label: var-lib-containers
   start_mib: <start_of_partition> 2
   size_mib: <partition_size> 3
 filesystems:
  - path: /var/lib/containers
   device: /dev/disk/by-partlabel/var-lib-containers
   format: xfs
   wipe_filesystem: true
   with_mount_unit: true
   mount_options:
    - defaults
    - prjquota
```
**[1](#page-188-0)**

ルートディスクを指定します。

# **[2](#page-188-1)**

パーティションの開始点を **MiB** 単位で指定します。値が小さすぎると、インストー ルに失敗します。

# **[3](#page-188-2)**

パーティションのサイズを指定します。値が小さすぎると、デプロイメントは失敗 します。

#### 2.

次のコマンドを実行して、**storage.bu** を **Ignition** ファイルに変換します。

**\$ butane storage.bu**

出力例

**{"ignition":{"version":"3.2.0"},"storage":{"disks":[{"device":"/dev/disk/by-path/pci-0000:01:00.0-scsi-0:2:0:0","partitions":[{"label":"var-lib-**

**containers","sizeMiB":0,"startMiB":250000}],"wipeTable":false}],"filesystems": [{"device":"/dev/disk/by-partlabel/var-lib-containers","format":"xfs","mountOptions": ["defaults","prjquota"],"path":"/var/lib/containers","wipeFilesystem":true}]},"systemd" :{"units":[{"contents":"# # Generated by Butane\n[Unit]\nRequires=systemdfsck@dev-disk-by\\x2dpartlabel-var\\x2dlib\\x2dcontainers.service\nAfter=systemdfsck@dev-disk-by\\x2dpartlabel-**

**var\\x2dlib\\x2dcontainers.service\n\n[Mount]\nWhere=/var/lib/containers\nWhat=/dev/ disk/by-partlabel/var-lib-**

containers\nType=xfs\nOptions=defaults.priquota\n\n[Install]\nRequiredBy=local**fs.target","enabled":true,"name":"var-lib-containers.mount"}]}}**

**JSON [Pretty](https://jsonformatter.org/json-pretty-print) Print** などのツールを使用して、出力を **JSON** 形式に変換します。

4.

3.

出力を **SiteConfig CR** の **.spec.clusters.nodes.ignitionConfigOverride** フィールドにコ ピーします。

例

**[...] spec: clusters: - nodes: - ignitionConfigOverride: | { "ignition": { "version": "3.2.0" }, "storage": { "disks": [ { "device": "/dev/disk/by-path/pci-0000:01:00.0-scsi-0:2:0:0", "partitions": [ { "label": "var-lib-containers", "sizeMiB": 0, "startMiB": 250000 } ], "wipeTable": false }**

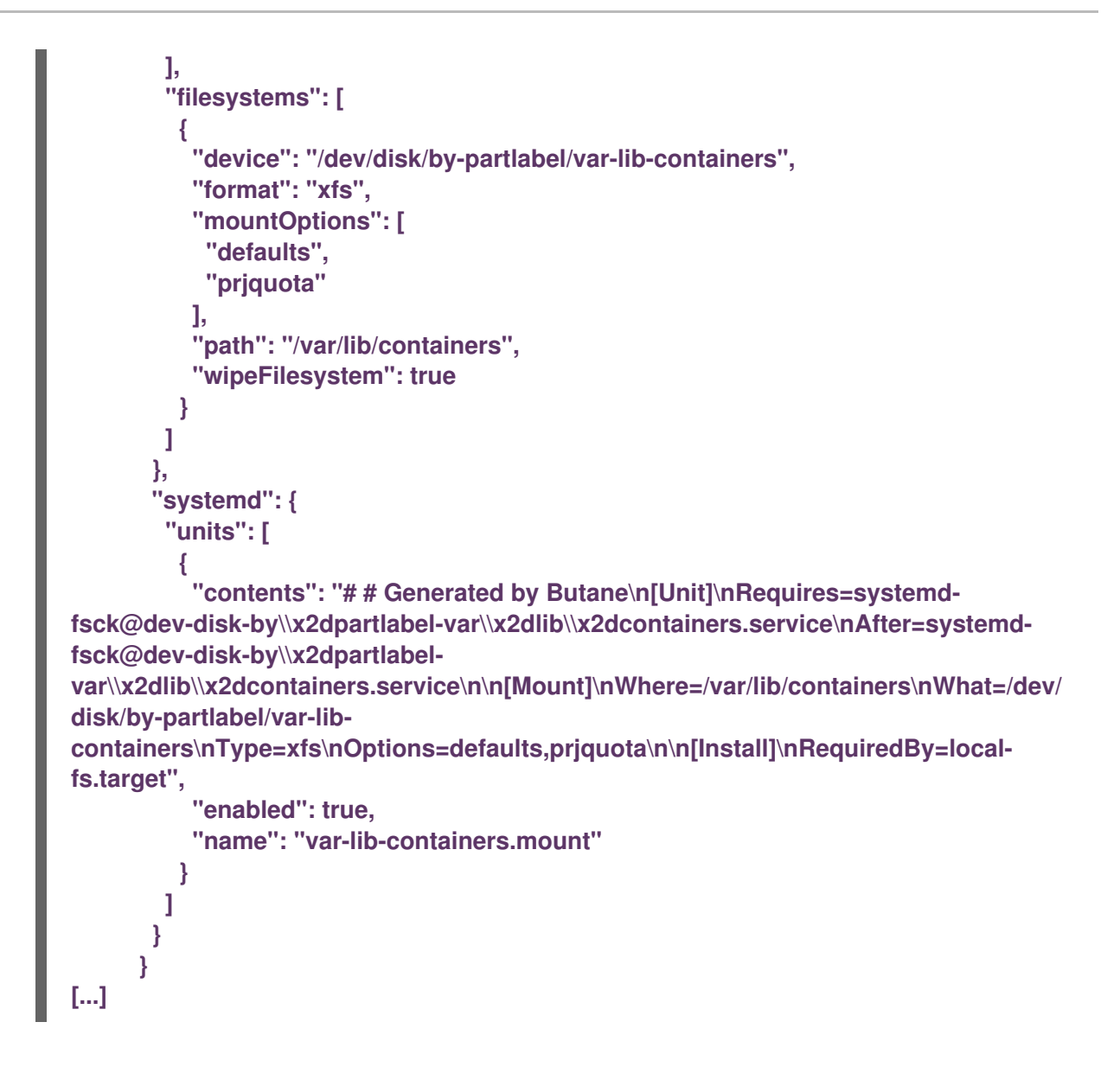

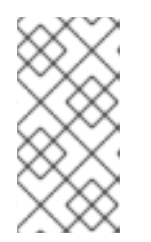

注記

**.spec.clusters.nodes.ignitionConfigOverride** フィールドが存在しない場 合は、作成します。

検証

1.

インストール時またはインストール後に、次のコマンドを実行して、**BareMetalHost** オブ ジェクトがアノテーションを表示することを確認します。

**\$ oc get bmh -n my-sno-ns my-sno -ojson | jq '.metadata.annotations["bmac.agentinstall.openshift.io/ignition-config-overrides"]**

出力例

**"{\"ignition\":{\"version\":\"3.2.0\"},\"storage\":{\"disks\":[{\"device\":\"/dev/disk/byid/wwn-0x6b07b250ebb9d0002a33509f24af1f62\",\"partitions\":[{\"label\":\"var-libcontainers\",\"sizeMiB\":0,\"startMiB\":250000}],\"wipeTable\":false}],\"filesystems\": [{\"device\":\"/dev/disk/by-partlabel/var-lib-**

**containers\",\"format\":\"xfs\",\"mountOptions\":**

**[\"defaults\",\"prjquota\"],\"path\":\"/var/lib/containers\",\"wipeFilesystem\":true}]},\"sys temd\":{\"units\":[{\"contents\":\"# Generated by Butane\\n[Unit]\\nRequires=systemdfsck@dev-disk-by\\\\x2dpartlabel-**

var\\\\x2dlib\\\\x2dcontainers.service\\nAfter=systemd-fsck@dev-disk**by\\\\x2dpartlabel-**

**var\\\\x2dlib\\\\x2dcontainers.service\\n\\n[Mount]\\nWhere=/var/lib/containers\\nWhat=/ dev/disk/by-partlabel/var-lib-**

containers\\nType=xfs\\nOptions=defaults,prjquota\\n\\n[Install]\\nRequiredBy=local**fs.target\",\"enabled\":true,\"name\":\"var-lib-containers.mount\"}]}}"**

2.

インストール後に、単一ノードの **OpenShift** ディスクのステータスを確認します。

a.

次のコマンドを実行して、シングルノード **OpenShift** ノードのデバッグセッション に入ります。この手順は、**<node\_name>-debug** というデバッグ **Pod** をインスタンス化し ます。

**\$ oc debug node/my-sno-node**

b.

次のコマンドを実行して、デバッグシェル内のルートディレクトリーとして **/host** を 設定します。デバッグ **Pod** は、**Pod** 内の **/host** にホストの **root** ファイルシステムをマウ ントします。**root** ディレクトリーを **/host** に変更すると、ホストの実行パスに含まれるバ イナリーを実行できます。

**# chroot /host**

c.

以下のコマンドを実行して、利用可能なすべてのブロックデバイスに関する情報を一 覧表示します。

**# lsblk**

出力例

**NAME MAJ:MIN RM SIZE RO TYPE MOUNTPOINTS sda 8:0 0 446.6G 0 disk ├─sda1 8:1 0 1M 0 part ├─sda2 8:2 0 127M 0 part ├─sda3 8:3 0 384M 0 part /boot ├─sda4 8:4 0 243.6G 0 part /var │ /sysroot/ostree/deploy/rhcos/var │ /usr │ /etc │ / │ /sysroot └─sda5 8:5 0 202.5G 0 part /var/lib/containers**

d.

次のコマンドを実行して、ファイルシステムのディスク領域の使用状況に関する情報 を表示します。

**# df -h**

出力例

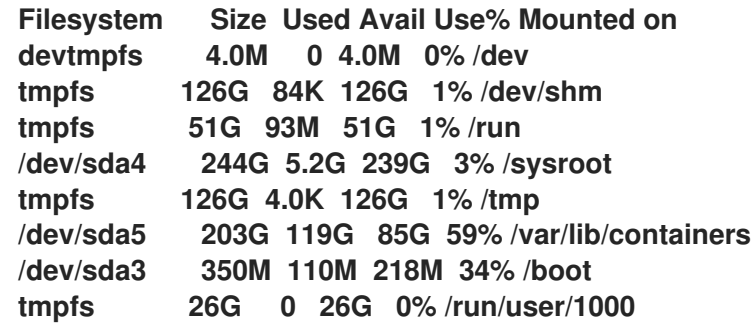

**9.2.10.2. PolicyGenerator CR** を使用したイメージレジストリーの設定

**PolicyGenTemplate (PGT) CR** を使用して、イメージレジストリーの設定に必要な **CR** を適用 し、**imageregistry** 設定にパッチを適用します。

前提条件

管理対象クラスターでディスクパーティションを設定しました。

- **OpenShift CLI (oc)** がインストールされている。
- 

 $\bullet$ 

 $\bullet$ 

- **cluster-admin** 権限を持つユーザーとしてハブクラスターにログインしている。
- 
- **GitOps Zero Touch Provisioning (ZTP)** で使用するカスタムサイト設定データを管理す る **Git** リポジトリーを作成している。

#### 手順

1.

適切な **PolicyGenTemplate CR** で、ストレージクラス、永続ボリューム要求、永続ボ リューム、およびイメージレジストリー設定を設定します。たとえば、個々のサイトを設定す るには、次の **YAML** をファイル **example-sno-site.yaml** に追加します。

<span id="page-193-1"></span><span id="page-193-0"></span>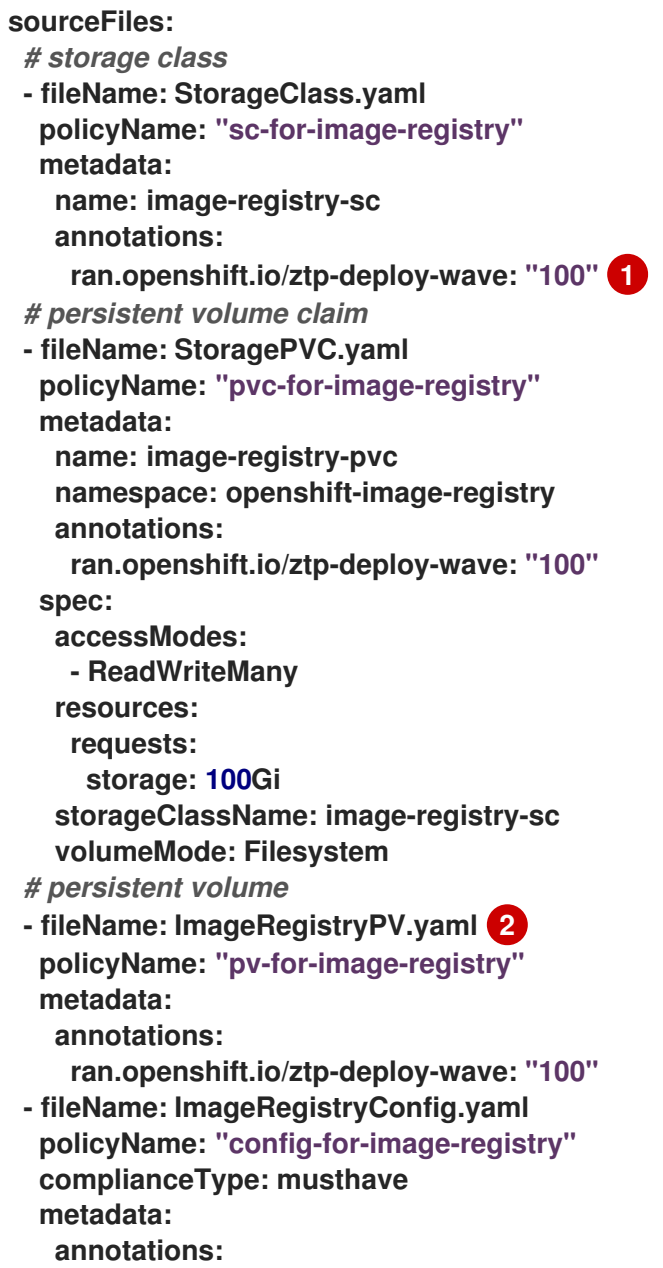

**ran.openshift.io/ztp-deploy-wave: "100" spec: storage: pvc: claim: "image-registry-pvc"**

**[1](#page-193-0)**

サイト、共通、またはグループレベルでイメージレジストリーを設定するかどうか に応じて、**ztp-deploy-wave** に適切な値を設定します。**ztp-deploy-wave: "100"** は、参 照されるソースファイルをグループ化できるため、開発またはテストに適しています。

# **[2](#page-193-1)**

**ImageRegistryPV.yaml** で、**spec.local.path** フィールドが **/var/imageregistry** に設 定され、**SiteConfig CR** の **mount\_point** フィールドに設定された値と一致することを確 認します。

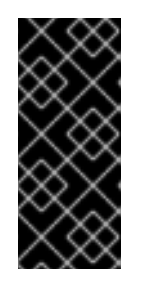

重要

**- fileName: ImageRegistryConfig.yaml** 設定には、**complianceType: mustonlyhave** を設定しないでください。これにより、レジストリー **Pod** のデ プロイが失敗する可能性があります。

2.

**Git** で **PolicyGenTemplate** 変更をコミットし、**GitOps ZTP ArgoCD** アプリケーションに よって監視される **Git** リポジトリーにプッシュします。

## 検証

次の手順を使用して、マネージドクラスターのローカルイメージレジストリーに関するエラーをト ラブルシューティングします。

マネージドクラスターにログインしているときに、レジストリーへのログインが成功した ことを確認します。以下のコマンドを実行します。

a.

マネージドクラスター名をエクスポートします。

**\$ cluster=<managed\_cluster\_name>**

b.

п

マネージドクラスター **kubeconfig** の詳細を取得します。

**\$ oc get secret -n \$cluster \$cluster-admin-password -o jsonpath='{.data.password}' | base64 -d > kubeadmin-password-\$cluster**

c.

クラスター **kubeconfig** をダウンロードしてエクスポートします。

**\$ oc get secret -n \$cluster \$cluster-admin-kubeconfig -o jsonpath='{.data.kubeconfig}' | base64 -d > kubeconfig-\$cluster && export KUBECONFIG=./kubeconfig-\$cluster**

d.

マネージドクラスターからイメージレジストリーへのアクセスを確認します。レジス トリーへのアクセスを参照してください。

**imageregistry.operator.openshift.io** グループインスタンスの **Config CRD** がエラーを報 告していないことを確認します。マネージドクラスターにログインしているときに、次のコマ ンドを実行します。

**\$ oc get image.config.openshift.io cluster -o yaml**

出力例

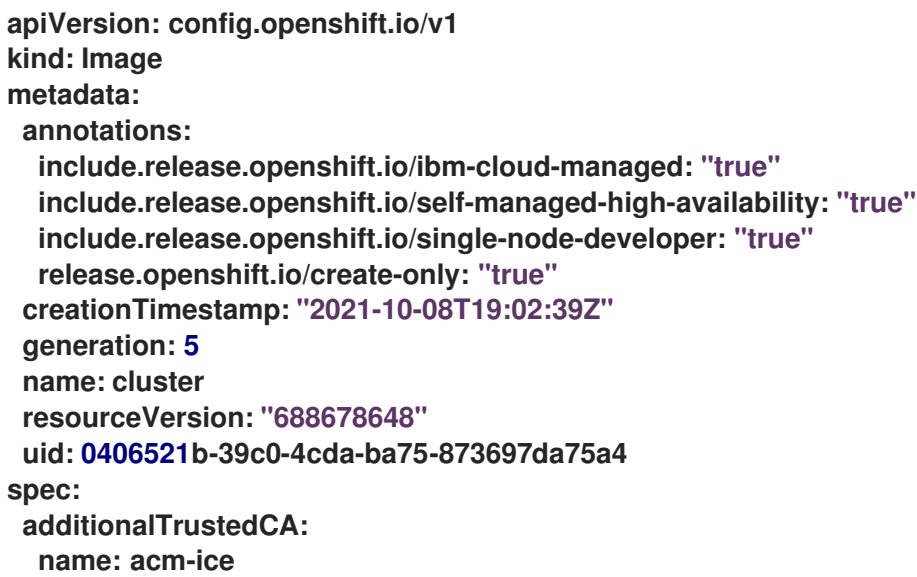

管理対象クラスターの **PersistentVolumeClaim** にデータが入力されていることを確認し ます。マネージドクラスターにログインしているときに、次のコマンドを実行します。

**[1](#page-196-0) registry\* Pod** が実行中であり、**openshift-image-registry namespace** にあることを確認 します。 出力例 マネージドクラスターのディスクパーティションが正しいことを確認します。 a. マネージドクラスターへのデバッグシェルを開きます。 b. **lsblk** を実行して、ホストディスクパーティションを確認します。 **/var/imageregistry** は、ディスクが正しくパーティショニングされていること **\$ oc get pv image-registry-sc \$ oc get pods -n openshift-image-registry | grep registry\* cluster-image-registry-operator-68f5c9c589-42cfg 1/1 Running 0 8d image-registry-5f8987879-6nx6h 1/1 Running 0 8d \$ oc debug node/sno-1.example.com sh-4.4# lsblk NAME MAJ:MIN RM SIZE RO TYPE MOUNTPOINT sda 8:0 0 446.6G 0 disk |-sda1 8:1 0 1M 0 part |-sda2 8:2 0 127M 0 part |-sda3 8:3 0 384M 0 part /boot |-sda4 8:4 0 336.3G 0 part /sysroot `-sda5 8:5 0 100.1G 0 part /var/imageregistry 1 sdb 8:16 0 446.6G 0 disk sr0 11:0 1 104M 0 rom**

```
関連情報
```
<span id="page-196-0"></span>を示します。

[レジストリーへのアクセス](https://docs.redhat.com/en/documentation/openshift_container_platform/4.16/html-single/registry/#accessing-the-registry)

**9.3. POLICYGENERATOR** リソースと **TALM** を使用した非接続環境でのマネージドクラスターの更新

**Topology Aware Lifecycle Manager (TALM)**を使用して、**GitOps Zero Touch Provisioning (ZTP)** および **Topology Aware Lifecycle Manager (TALM)**を使用してデプロイしたマネージドクラスターの ソフトウェアライフサイクルを管理できます。**TALM** は **Red Hat Advanced Cluster Management (RHACM) PolicyGenerator** ポリシーを使用して、ターゲットクラスターに適用される変更を管理およ び制御します。

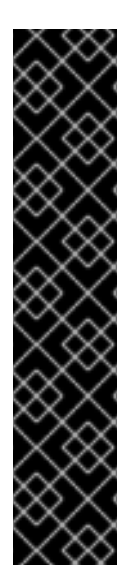

#### 重要

**GitOps ZTP** での **PolicyGenerator** リソースの使用は、テクノロジープレビュー機能 のみです。テクノロジープレビュー機能は、**Red Hat** 製品サポートのサービスレベルア グリーメント **(SLA)** の対象外であり、機能的に完全ではない場合があります。**Red Hat** は、実稼働環境でこれらを使用することを推奨していません。テクノロジープレビュー 機能は、最新の製品機能をいち早く提供して、開発段階で機能のテストを行いフィード バックを提供していただくことを目的としています。

**Red Hat** [のテクノロジープレビュー機能のサポート範囲に関する詳細は、テクノロ](https://access.redhat.com/support/offerings/techpreview/) ジープレビュー機能のサポート範囲 を参照してください。

#### 関連情報

**Topology Aware Lifecycle Manager** の詳細は、**About the Topology Aware Lifecycle Manager** [を参照してください。](#page-331-0)

**9.3.1.** 非接続環境の設定

**TALM** は、プラットフォームと **Operator** の更新の両方を実行できます。

**TALM** を使用して非接続クラスターを更新する前に、ミラーレジストリーで更新するプラット フォームイメージおよび **Operator** イメージの両方をミラーリングする必要があります。イメージをミ ラーリングするには以下の手順を実行します。

プラットフォームの更新では、以下の手順を実行する必要があります。

1.

必要な **OpenShift Container Platform** イメージリポジトリーをミラーリングしま

す。追加リソースにリンクされている **OpenShift Container Platform** イメージリポジト リーのミラーリング手順に従って、目的のプラットフォームイメージがミラーリングされ ていることを確認してください。**imageContentSources.yaml** ファイルの **imageContentSources** セクションの内容を保存します。

出力例

**imageContentSources:**

- **- mirrors:**
- **- mirror-ocp-registry.ibmcloud.io.cpak:5000/openshift-release-dev/openshift4 source: quay.io/openshift-release-dev/ocp-release**
- **- mirrors:**
- **- mirror-ocp-registry.ibmcloud.io.cpak:5000/openshift-release-dev/openshift4 source: quay.io/openshift-release-dev/ocp-v4.0-art-dev**

2.

ミラーリングされた目的のプラットフォーム イメージのイメージ シグネチャーを保 存します。プラットフォームの更新のために、イメージ署名を **PolicyGenerator CR** に追 加する必要があります。イメージ署名を取得するには、次の手順を実行します。

a.

以下のコマンドを実行して、目的の **OpenShift Container Platform** タグを指定 します。

**\$ OCP\_RELEASE\_NUMBER=<release\_version>**

b.

<span id="page-198-0"></span>次のコマンドを実行して、クラスターのアーキテクチャーを指定します。

**\$ ARCHITECTURE=<cluster\_architecture> 1**

**[1](#page-198-0)**

**x86\_64**、**aarch64**、**s390x**、または **ppc64le** など、クラスターのアーキ テクチャーを指定します。

c.

次のコマンドを実行して、**Quay** からリリースイメージダイジェストを取得しま す。

**\$ DIGEST="\$(oc adm release info quay.io/openshift-release-dev/ocprelease:\${OCP\_RELEASE\_NUMBER}-\${ARCHITECTURE} | sed -n 's/Pull From: .\*@//p')"**

d.

```
次のコマンドを実行して、ダイジェストアルゴリズムを設定します。
```
**\$ DIGEST\_ALGO="\${DIGEST%%:\*}"**

e.

次のコマンドを実行して、ダイジェスト署名を設定します。

**\$ DIGEST\_ENCODED="\${DIGEST#\*:}"**

f.

次のコマンドを実行して、**[mirror.openshift.com](https://mirror.openshift.com/pub/openshift-v4/signatures/openshift/release/) Web** サイトからイメージ署名 を取得します。

**\$ SIGNATURE\_BASE64=\$(curl -s "https://mirror.openshift.com/pub/openshiftv4/signatures/openshift/release/\${DIGEST\_ALGO}=\${DIGEST\_ENCODED}/sign ature-1" | base64 -w0 && echo)**

g.

以下のコマンドを実行して、イメージ署名を **checksum- <OCP\_RELEASE\_NUMBER>.yaml** ファイルに保存します。

**\$ cat >checksum-\${OCP\_RELEASE\_NUMBER}.yaml <<EOF \${DIGEST\_ALGO}-\${DIGEST\_ENCODED}: \${SIGNATURE\_BASE64} EOF**

3.

更新グラフを準備します。更新グラフを準備するオプションは **2** つあります。

a.

**OpenShift Update Service** を使用します。

[ハブクラスターでグラフを設定する方法の詳細については、](https://access.redhat.com/documentation/ja-jp/red_hat_advanced_cluster_management_for_kubernetes/2.4/html/clusters/managing-your-clusters#deploy-the-operator-for-cincinnati) **OpenShift Update Service** の **Operator** のデプロイ および グラフデータ **init** [コンテナーのビルド](https://access.redhat.com/documentation/ja-jp/red_hat_advanced_cluster_management_for_kubernetes/2.4/html/clusters/managing-your-clusters#build-the-graph-data-init-container) を参照 してください。

b.

アップストリームグラフのローカルコピーを作成します。マネージドクラスター にアクセスできる非接続環境の **http** または **https** サーバーで更新グラフをホストしま す。更新グラフをダウンロードするには、以下のコマンドを使用します。

**\$ curl -s https://api.openshift.com/api/upgrades\_info/v1/graph?channel=stable-4.16 -o ~/upgrade-graph\_stable-4.16**

**Operator** の更新については、以下のタスクを実行する必要があります。

**Operator** カタログをミラーリングします。切断されたクラスターで使用する **Operator** カタログのミラーリングセクションの手順に従って、目的の **Operator** イメージ がミラーリングされていることを確認します。

#### 関連情報

 $\bullet$ 

 $\circ$ 

**GitOps Zero Touch Provisioning (ZTP)** [の更新方法について、詳しくは](#page-34-0) **GitOps ZTP** の アップグレード を参照してください。

**OpenShift Container Platform** イメージリポジトリーをミラーリングする方法の詳細 は、**OpenShift Container Platform** [イメージリポジトリーのミラーリング](https://docs.redhat.com/en/documentation/openshift_container_platform/4.16/html-single/installing/#installation-mirror-repository_installing-mirroring-installation-images) を参照してくださ い。

- 非接続クラスターの **Operator** [カタログをミラーリングする方法の詳細は、非接続クラス](https://docs.redhat.com/en/documentation/openshift_container_platform/4.16/html-single/installing/#olm-mirror-catalog_installing-mirroring-installation-images) ターで使用する **Operator** カタログのミラーリング を参照してください。
- [非接続環境を準備して目的のイメージリポジトリーをミラーリングする方法の詳細は、非](#page-22-0) 接続環境の準備 を参照してください。
- 更新チャネルとリリースの詳細は、[更新チャネルとリリースについて](https://docs.redhat.com/en/documentation/openshift_container_platform/4.16/html-single/updating_clusters/#understanding-update-channels-releases) を参照してくださ い。
- **9.3.2. PolicyGenerator CR** を使用したプラットフォーム更新の実行

**TALM** を使用してプラットフォームの更新を実行できます。

#### 前提条件

 $\bullet$ 

**Topology Aware Lifecycle Manager (TALM)** をインストールします。

- $\blacksquare$ **GitOps Zero Touch Provisioning (ZTP)** を最新バージョンに更新します。 **GitOps ZTP** を使用して **1** つ以上のマネージドクラスターをプロビジョニングします。 目的のイメージ リポジトリーをミラーリングします。 **cluster-admin** 権限を持つユーザーとしてログインしている。
	- ハブクラスターで **RHACM** ポリシーを作成します。

#### 手順

1.

- プラットフォーム更新の **PolicyGenerator CR** を作成します。
- a.
- 以下の **PolicyGenerator CR** を **du-upgrade.yaml** ファイルに保存します。

プラットフォーム更新の **PolicyGenerator** の例

**apiVersion: policy.open-cluster-management.io/v1 kind: PolicyGenerator metadata: name: du-upgrade placementBindingDefaults: name: du-upgrade-placement-binding policyDefaults: namespace: ztp-group-du-sno placement: labelSelector: matchExpressions: - key: group-du-sno operator: Exists remediationAction: inform severity: low namespaceSelector: exclude: - kube-\* include: - '\*' evaluationInterval: compliant: 10m**

<span id="page-202-0"></span>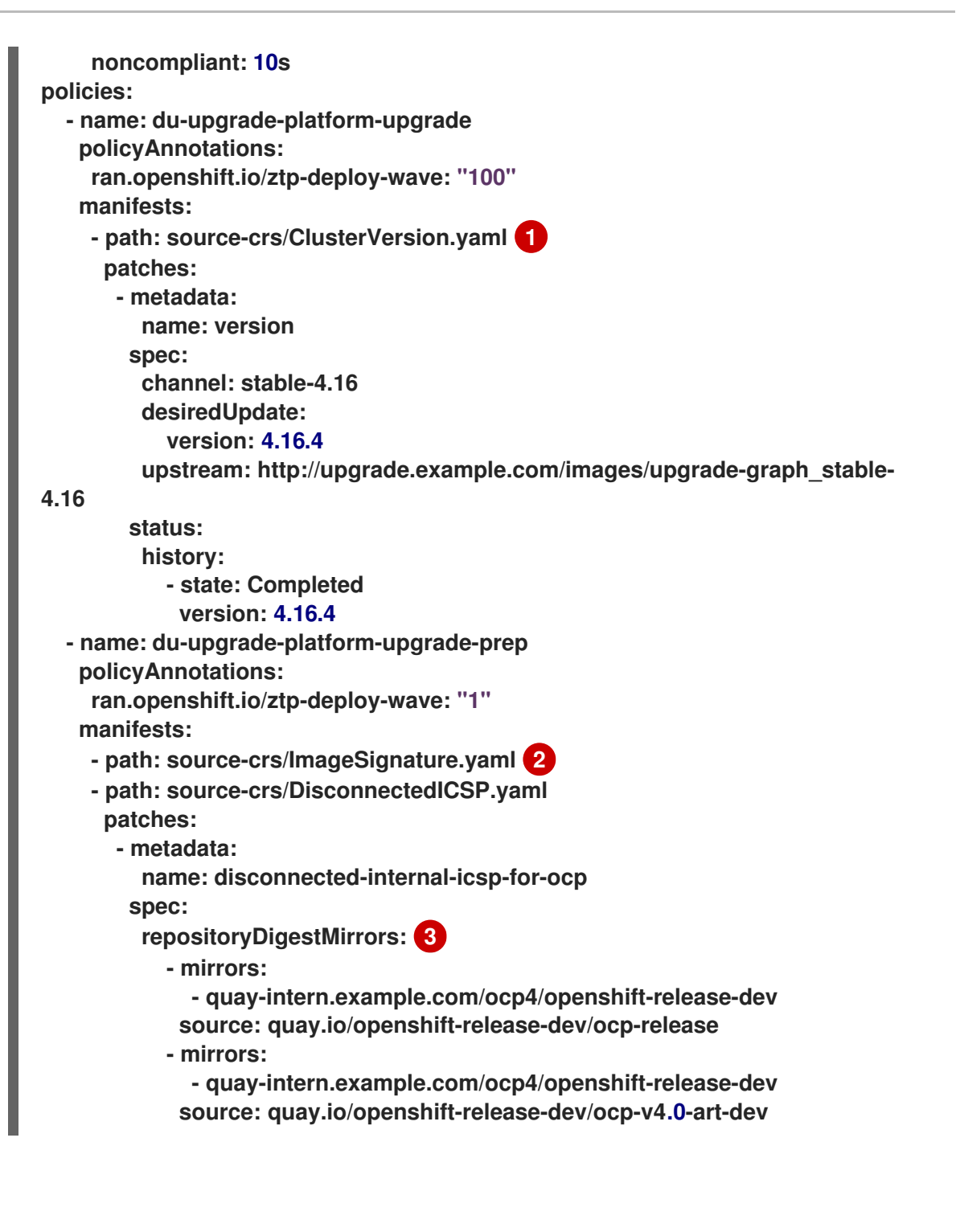

# <span id="page-202-2"></span><span id="page-202-1"></span>**[1](#page-202-0)**

更新をトリガーする **ClusterVersion CR** を示します。イメージの事前キャッ シュには、**channel**、**upstream**、および **desiredVersion** フィールドがすべて必要で す。

# **[2](#page-202-1)**

**ImageSignature.yaml** には、必要なリリースイメージのイメージ署名が含まれ ます。イメージ署名は、プラットフォームの更新を適用する前に、イメージの検証に 使用されます。

**[3](#page-202-2)**

目的の **OpenShift Container Platform** イメージを含むミラーリポジトリーを 表示します。環境のセットアップセクションの手順に従って保存した **imageContentSources.yaml** ファイルからミラーを取得します。

**PolicyGenerator CR** は **2** つのポリシーを生成します。

**du-upgrade-platform-upgrade-prep** ポリシーは、プラットフォームの更新の準 備作業を行います。目的のリリースイメージシグネチャーの **ConfigMap CR** を作成 し、ミラー化されたリリースイメージリポジトリーのイメージ コンテンツソースを作 成し、目的の更新チャネルと切断された環境でマネージドクラスターが到達可能な更新 グラフを使用してクラスターバージョンを更新します。

**du-upgrade-platform-upgrade** ポリシーは、プラットフォームのアップグレー ドを実行するために使用されます。

b.

 $\bullet$ 

**PolicyGenTemplate CR** の **GitOps ZTP Git** リポジトリーにある **kustomization.yaml** ファイルに **du-upgrade.yaml** ファイルの内容を追加し、変更を **Git** リポジトリーにプッシュします。

**ArgoCD** は **Git** リポジトリーから変更を取得し、ハブクラスターでポリシーを生成し ます。

c.

以下のコマンドを実行して、作成したポリシーを確認します。

**\$ oc get policies -A | grep platform-upgrade**

2.

**spec.enable** フィールドを **false** に設定して、プラットフォーム更新用の **ClusterGroupUpdate CR** を作成します。

a.

次の例に示すように、プラットフォーム更新 **ClusterGroupUpdate CR** の内容 を、**du-upgrade-platform-upgrade-prep** ポリシーと **du-upgrade-platform-upgrade** ポリ シーおよびターゲットクラスターとともに、**cgu-platform-upgrade.yml** ファイルに保存し ます。

**apiVersion: ran.openshift.io/v1alpha1 kind: ClusterGroupUpgrade metadata:**

**name: cgu-platform-upgrade namespace: default spec: managedPolicies: - du-upgrade-platform-upgrade-prep - du-upgrade-platform-upgrade preCaching: false clusters: - spoke1 remediationStrategy: maxConcurrency: 1 enable: false**

b.

次のコマンドを実行して、**ClusterGroupUpdate CR** をハブクラスターに適用しま す。

**\$ oc apply -f cgu-platform-upgrade.yml**

3.

オプション**:** プラットフォームの更新用にイメージを事前キャッシュします。

a.

次のコマンドを実行して、**ClusterGroupUpdate CR** で事前キャッシュを有効にしま す。

**\$ oc --namespace=default patch clustergroupupgrade.ran.openshift.io/cguplatform-upgrade \ --patch '{"spec":{"preCaching": true}}' --type=merge**

b.

更新プロセスを監視し、事前キャッシュが完了するまで待ちます。ハブクラスターで 次のコマンドを実行して、事前キャッシュの状態を確認します。

**\$ oc get cgu cgu-platform-upgrade -o jsonpath='{.status.precaching.status}'**

#### 4.

プラットフォームの更新を開始します。

a.

次のコマンドを実行して、**cgu-platform-upgrade** ポリシーを有効にし、事前キャッ シュを無効にします。

**\$ oc --namespace=default patch clustergroupupgrade.ran.openshift.io/cguplatform-upgrade \ --patch '{"spec":{"enable":true, "preCaching": false}}' --type=merge**

b.

プロセスを監視します。完了したら、次のコマンドを実行して、ポリシーが準拠して

いることを確認します。

### **\$ oc get policies --all-namespaces**

#### 関連情報

 $\bullet$ 

非接続環境でのイメージのミラーリングに関する詳細は、[非接続環境の準備](#page-18-0) を参照してく ださい。

**9.3.3. PolicyGenerator CR** を使用した **Operator** 更新の実行

**TALM** で **Operator** の更新を実行できます。

#### 前提条件

 $\bullet$ 

- **Topology Aware Lifecycle Manager (TALM)** をインストールします。
- **GitOps Zero Touch Provisioning (ZTP)** を最新バージョンに更新します。
- **GitOps ZTP** を使用して **1** つ以上のマネージドクラスターをプロビジョニングします。
- 目的のインデックスイメージ、バンドルイメージ、およびバンドルイメージで参照される すべての **Operator** イメージをミラーリングします。
- **cluster-admin** 権限を持つユーザーとしてログインしている。
- ハブクラスターで **RHACM** ポリシーを作成します。

### 手順

1.

- **Operator** 更新の **PolicyGenerator CR** を更新します。
- a.
- **du-upgrade.yaml** ファイルの次の追加コンテンツで **du-upgradePolicyGenTemplate CR** を更新します。

**apiVersion: policy.open-cluster-management.io/v1 kind: PolicyGenerator metadata: name: du-upgrade placementBindingDefaults: name: du-upgrade-placement-binding policyDefaults: namespace: ztp-group-du-sno placement: labelSelector: matchExpressions: - key: group-du-sno operator: Exists remediationAction: inform severity: low namespaceSelector: exclude: - kube-\* include: - '\*' evaluationInterval: compliant: 10m noncompliant: 10s policies: - name: du-upgrade-operator-catsrc-policy policyAnnotations: ran.openshift.io/ztp-deploy-wave: "1" manifests: - path: source-crs/DefaultCatsrc.yaml patches: - metadata: name: redhat-operators spec: displayName: Red Hat Operators Catalog image: registry.example.com:5000/olm/redhat-operators:v4.16 1 updateStrategy: 2 registryPoll: interval: 1h status: connectionState: lastObservedState: READY 3**

<span id="page-206-2"></span>必要な **Operator** イメージが含まれている。インデックスイメージが常に同じ イメージ名とタグにプッシュされている場合、この変更は必要ありません。

# **[2](#page-206-1)**

<span id="page-206-1"></span><span id="page-206-0"></span>**[1](#page-206-0)**

**Operator Lifecycle Manager (OLM)** が新しい **Operator** バージョンのインデッ クスイメージをポーリングする頻度を **registryPoll.interval** フィールドで設定しま す。**y-stream** および **z-stream Operator** の更新のために新しいインデックスイメージ タグが常にプッシュされる場合、この変更は必要ありません。**registryPoll.interval** フィールドを短い間隔に設定して更新を促進できますが、間隔を短くすると計算負荷

が増加します。これに対処するために、更新が完了したら、**registryPoll.interval** を デフォルト値に戻すことができます。

**[3](#page-206-2)**

カタログ接続の監視された状態を表示します。**READY** 値は、**CatalogSource** ポリシーの準備が整っていることを保証し、インデックス **Pod** がプルされ、実行中で あることを示します。このように、**TALM** は最新のポリシー準拠状態に基づいて **Operator** をアップグレードします。

b.

この更新により、**1** つのポリシー **du-upgrade-operator-catsrc-policy** が生成され、 必要な **Operator** イメージを含む新しいインデックスイメージで **redhat-operators** カタロ グソースが更新されます。

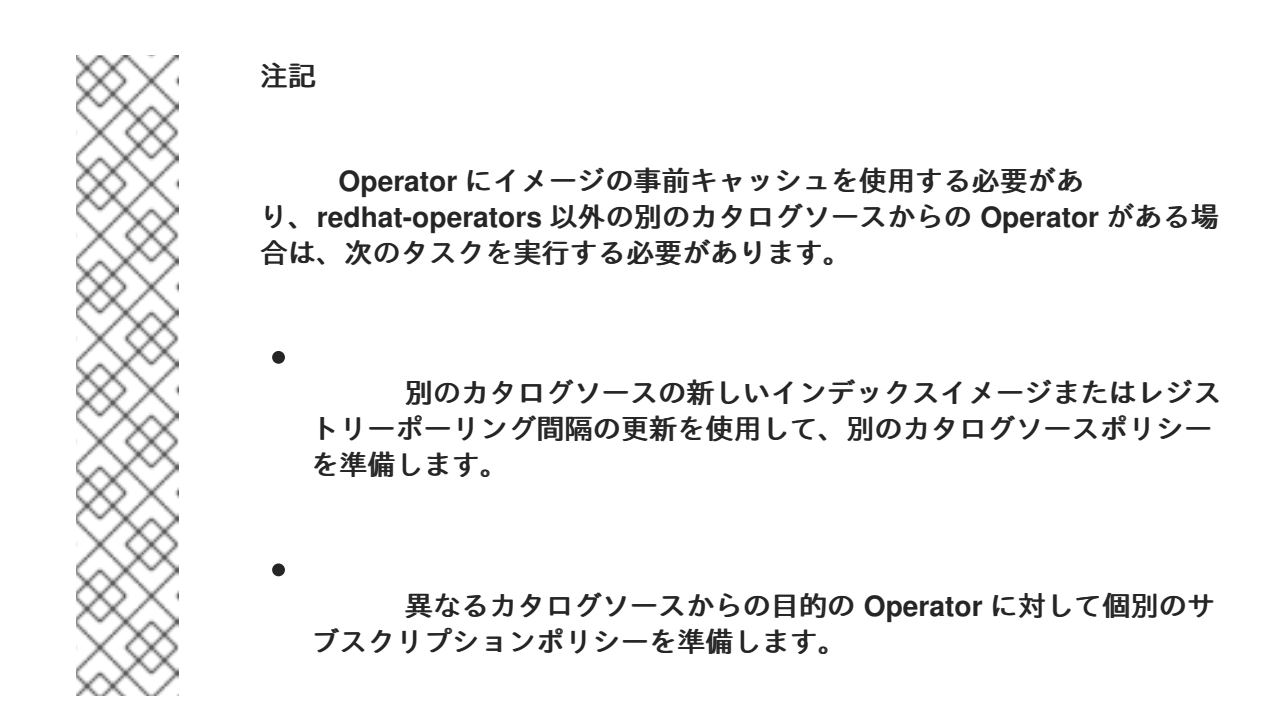

たとえば、目的の **SRIOV-FEC Operator** は、**certified-operators** カタログソースで 入手できます。カタログソースと **Operator** サブスクリプションを更新するには、次の内容 を追加して、**2** つのポリシー **du-upgrade-fec-catsrc-policy** と **du-upgradesubscriptions-fec-policy** を生成します。

**apiVersion: policy.open-cluster-management.io/v1 kind: PolicyGenerator metadata: name: du-upgrade placementBindingDefaults: name: du-upgrade-placement-binding policyDefaults: namespace: ztp-group-du-sno placement: labelSelector:**

**matchExpressions: - key: group-du-sno operator: Exists remediationAction: inform severity: low namespaceSelector: exclude: - kube-\* include: - '\*' evaluationInterval: compliant: 10m noncompliant: 10s policies: - name: du-upgrade-fec-catsrc-policy policyAnnotations: ran.openshift.io/ztp-deploy-wave: "1" manifests: - path: source-crs/DefaultCatsrc.yaml patches: - metadata: name: certified-operators spec: displayName: Intel SRIOV-FEC Operator image: registry.example.com:5000/olm/far-edge-sriov-fec:v4.10 updateStrategy: registryPoll: interval: 10m - name: du-upgrade-subscriptions-fec-policy policyAnnotations: ran.openshift.io/ztp-deploy-wave: "2" manifests: - path: source-crs/AcceleratorsSubscription.yaml patches: - spec: channel: stable source: certified-operators**

c.

共通の **PolicyGenerator CR** に指定されたサブスクリプションチャネルが存在する場 合は、削除します。**GItOps ZTP** イメージのデフォルトサブスクリプションチャネルが更新 に使用されます。

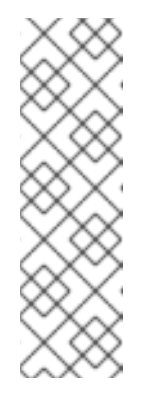

#### 注記

**GItOps ZTP 4.15** で適用される **Operator** のデフォルトチャネル は、**performance-addon-operator** を除きすべて **stable** です。**OpenShift Container Platform 4.11** 以降、**performance-addon-operator** 機能は **node-tuning-operator** に移動されました。**4.10** リリースの場合、**PAO** のデ フォルトチャネルは **v4.10** です。共通の **PolicyGenerator CR** でデフォルト のチャネルを指定することもできます。

d.

**PolicyGenerator CR** の更新を **GitOps ZTP Git** リポジトリーにプッシュします。

**ArgoCD** は **Git** リポジトリーから変更を取得し、ハブクラスターでポリシーを生成し ます。

e.

以下のコマンドを実行して、作成したポリシーを確認します。

**\$ oc get policies -A | grep -E "catsrc-policy|subscription"**

2.

**Operator** の更新を開始する前に、必要なカタログソースの更新を適用します。

a.

**operator-upgrade-prep** という名前の **ClusterGroupUpgrade CR** の内容をカタログ ソースポリシーと共に、ターゲットマネージドクラスターの内容を **cgu-operatorupgrade-prep.yml** ファイルに保存します。

**apiVersion: ran.openshift.io/v1alpha1 kind: ClusterGroupUpgrade metadata: name: cgu-operator-upgrade-prep namespace: default spec: clusters: - spoke1 enable: true managedPolicies: - du-upgrade-operator-catsrc-policy remediationStrategy: maxConcurrency: 1**

b.

次のコマンドを実行して、ポリシーをハブ クラスターに適用します。

**\$ oc apply -f cgu-operator-upgrade-prep.yml**

c.

更新プロセスを監視します。完了したら、次のコマンドを実行して、ポリシーが準拠 していることを確認します。

**\$ oc get policies -A | grep -E "catsrc-policy"**

3.

**spec.enable** フィールドを **false** に設定して、**Operator** 更新の **ClusterGroupUpgrade CR** を作成します。

以下の例のように、**Operator** 更新 **ClusterGroupUpgrade CR** の内容を **du-upgradeoperator-catsrc-policy** ポリシーで保存して、共通の **PolicyGenTemplate** およびターゲッ トクラスターで作成されたサブスクリプションポリシーを **cgu-operator-upgrade.yml** ファイルに保存します。

<span id="page-210-1"></span><span id="page-210-0"></span>**apiVersion: ran.openshift.io/v1alpha1 kind: ClusterGroupUpgrade metadata: name: cgu-operator-upgrade namespace: default spec: managedPolicies: - du-upgrade-operator-catsrc-policy 1 - common-subscriptions-policy 2 preCaching: false clusters: - spoke1 remediationStrategy: maxConcurrency: 1 enable: false**

**[1](#page-210-0)**

a.

このポリシーは、カタログソースから **Operator** イメージを取得するために、 イメージの事前キャッシュ機能で必要になります。

# **[2](#page-210-1)**

ポリシーには **Operator** サブスクリプションが含まれます。参照 **PolicyGenTemplates** の構造と内容に従っている場合、すべての **Operator** サブスク リプションは **common-subscriptions-policy** ポリシーにグループ化されます。

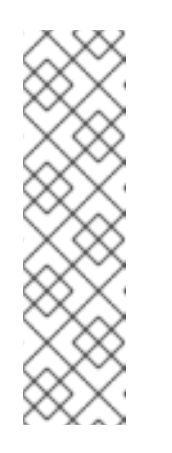

注記

**1** つの **ClusterGroupUpgrade CR** は、**ClusterGroupUpgrade CR** に 含まれる **1** つのカタログソースからサブスクリプションポリシーで定義され る必要な **Operator** のイメージのみを事前キャッシュできます。**SRIOV-FEC Operator** の例のように、目的の **Operator** が異なるカタログソースからのも のである場合、別の **ClusterGroupUpgrade CR** を **du-upgrade-fec-catsrcpolicy** および **du-upgrade-subscriptions-fec-policy** ポリシーで作成する必 要があります。**SRIOV-FEC Operator** イメージの事前キャッシュと更新。

b.

次のコマンドを実行して、**ClusterGroupUpgrade CR** をハブクラスターに適用しま す。

**\$ oc apply -f cgu-operator-upgrade.yml**

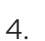

オプション**: Operator** の更新用にイメージを事前キャッシュします。

a.

イメージの事前キャッシュを開始する前に、以下のコマンドを実行して、サブスクリ プションポリシーがこの時点で **NonCompliant** であることを確認します。

**\$ oc get policy common-subscriptions-policy -n <policy\_namespace>**

出力例

**NAME REMEDIATION ACTION COMPLIANCE STATE AGE common-subscriptions-policy inform NonCompliant 27d**

b.

以下のコマンドを実行して、**ClusterGroupUpgrade CR** で事前キャッシュを有効に します。

**\$ oc --namespace=default patch clustergroupupgrade.ran.openshift.io/cguoperator-upgrade \ --patch '{"spec":{"preCaching": true}}' --type=merge**

c.

プロセスを監視し、事前キャッシュが完了するまで待ちます。マネージドクラスター で次のコマンドを実行して、事前キャッシュの状態を確認します。

**\$ oc get cgu cgu-operator-upgrade -o jsonpath='{.status.precaching.status}'**

d.

以下のコマンドを実行して、更新を開始する前に事前キャッシュが完了したかどうか を確認します。

**\$ oc get cgu -n default cgu-operator-upgrade -ojsonpath='{.status.conditions}' | jq**

出力例

**[ {**

**"lastTransitionTime": "2022-03-08T20:49:08.000Z",**

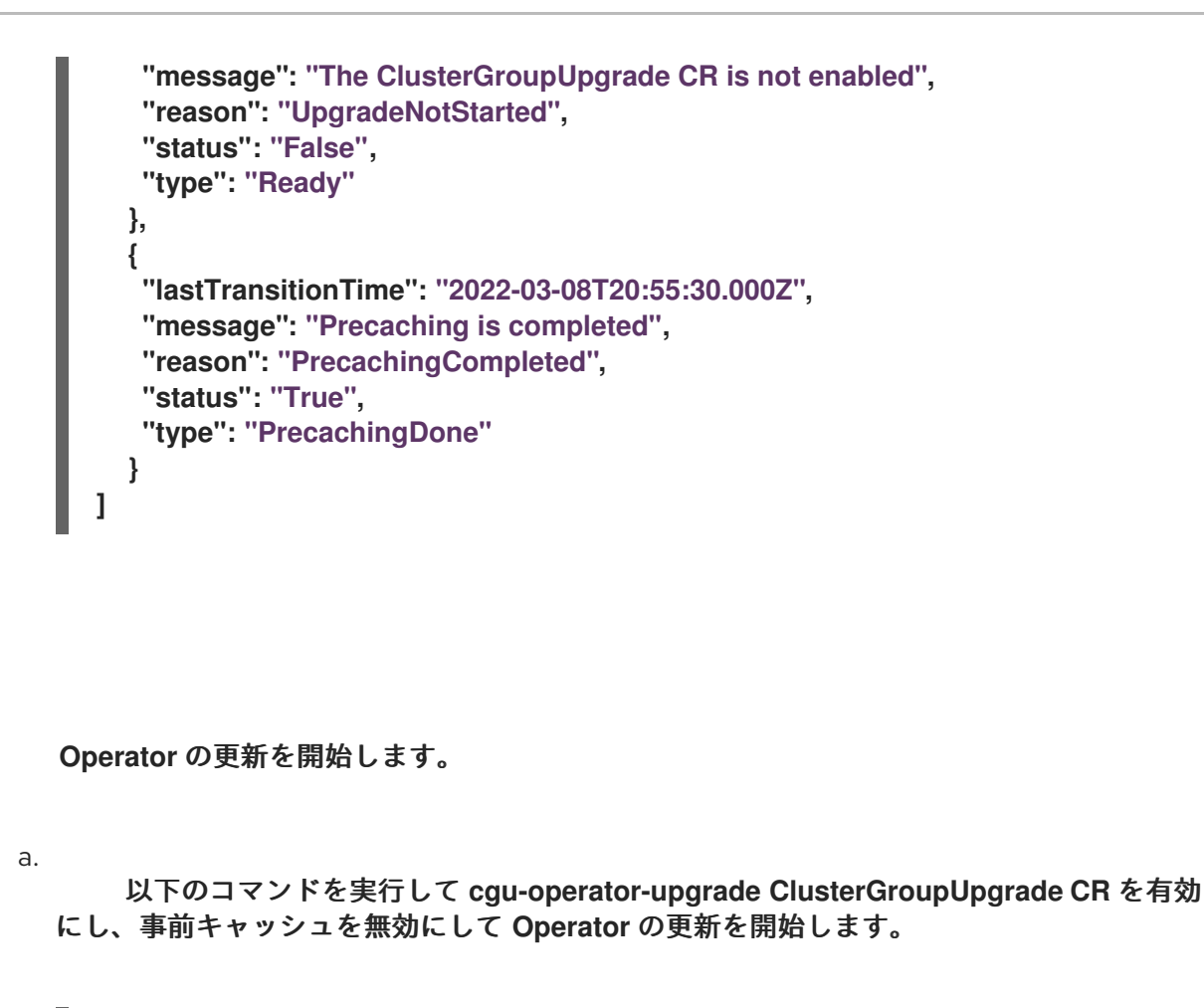

**\$ oc --namespace=default patch clustergroupupgrade.ran.openshift.io/cguoperator-upgrade \ --patch '{"spec":{"enable":true, "preCaching": false}}' --type=merge**

b.

5.

プロセスを監視します。完了したら、次のコマンドを実行して、ポリシーが準拠して いることを確認します。

**\$ oc get policies --all-namespaces**

#### 関連情報

 $\bullet$ 

**GitOps ZTP** の更新に関する詳細は、**GitOps ZTP** [のアップグレード](#page-34-0) を参照してくださ い。

**9.3.4. PolicyGenerator CR** を使用した失敗した **Operator** 更新のトラブルシューティング

一部のシナリオでは、ポリシーのコンプライアンス状態が古いため、**Topology Aware Lifecycle Manager (TALM)** が **Operator** の更新を見逃す可能性があります。

カタログソースの更新後に **Operator Lifecycle Manager (OLM)** がサブスクリプションステータスを 更新すると、時間がかかります。**TALM** が修復が必要かどうかを判断する間、サブスクリプションポリ

シーのステータスは準拠していると表示される場合があります。その結果、サブスクリプションポリ シーで指定された **Operator** はアップグレードされません。

このシナリオを回避するには、別のカタログソース設定を **PolicyGenTemplate** に追加し、更新が必 要な **Operator** のサブスクリプションでこの設定を指定します。

#### 手順

1.

**PolicyGenerator** リソースにカタログソース設定を追加します。

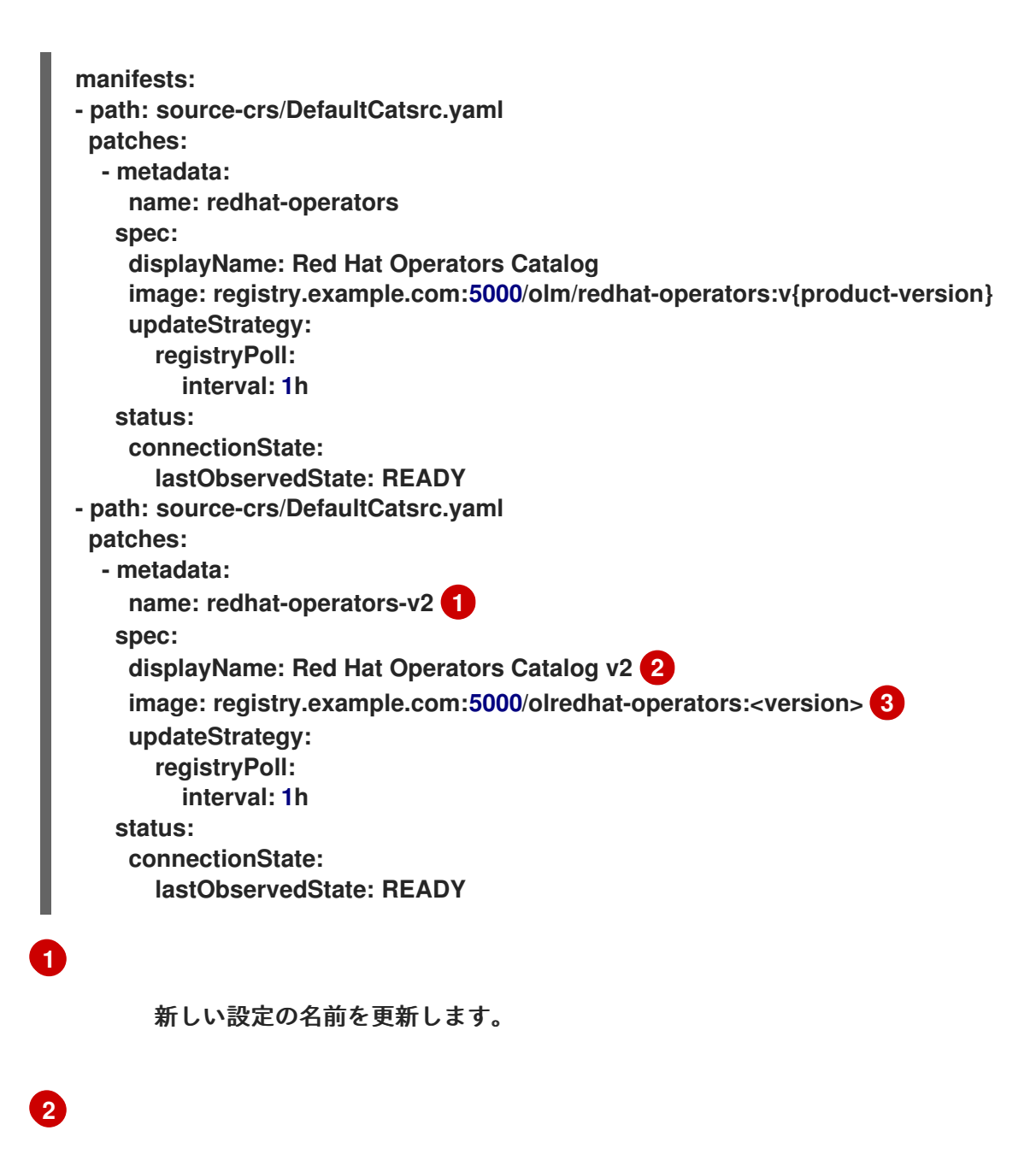

<span id="page-213-2"></span><span id="page-213-1"></span><span id="page-213-0"></span>新しい設定の表示名を更新します。

**[3](#page-213-2)**

更新が必要な **Operator** の新しい設定を指すように **Subscription** リソースを更新します。

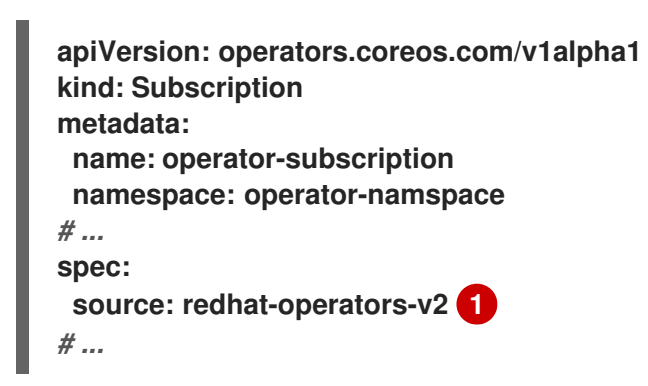

**PolicyGenTemplate** リソースで定義した追加のカタログソース設定の名前を入力し ます。

**9.3.5.** プラットフォームと **Operator** の更新を一緒に実行する

プラットフォームと **Operator** の更新を同時に実行できます。

#### 前提条件

<span id="page-214-0"></span>**[1](#page-214-0)**

2.

- **Topology Aware Lifecycle Manager (TALM)** をインストールします。
- **GitOps Zero Touch Provisioning (ZTP)** を最新バージョンに更新します。
- $\bullet$ **GitOps ZTP** を使用して **1** つ以上のマネージドクラスターをプロビジョニングします。
	- **cluster-admin** 権限を持つユーザーとしてログインしている。
- ハブクラスターで **RHACM** ポリシーを作成します。

#### 手順

1.

プラットフォーム更新の実行および **Operator** 更新の実行セクションで説明されている手順 に従って、更新用の **PolicyGenTemplate CR** を作成します。

2.

プラットフォームの準備作業と **Operator** の更新を適用します。

a.

プラットフォームの更新の準備作業、カタログ ソースの更新、およびターゲット ク ラスターのポリシーを 含む **ClusterGroupUpgrade CR** の内容を **cgu-platform-operatorupgrade-prep.yml** ファイルに保存します。次に例を示します。

**apiVersion: ran.openshift.io/v1alpha1 kind: ClusterGroupUpgrade metadata: name: cgu-platform-operator-upgrade-prep namespace: default spec: managedPolicies: - du-upgrade-platform-upgrade-prep - du-upgrade-operator-catsrc-policy clusterSelector: - group-du-sno remediationStrategy: maxConcurrency: 10 enable: true**

b.

次のコマンドを実行して、**cgu-platform-operator-upgrade-prep.yml** ファイルをハ ブクラスターに適用します。

**\$ oc apply -f cgu-platform-operator-upgrade-prep.yml**

c.

プロセスを監視します。完了したら、次のコマンドを実行して、ポリシーが準拠して いることを確認します。

**\$ oc get policies --all-namespaces**

3.

プラットフォーム用の **ClusterGroupUpdate CR** と、**spec.enable** フィールドを **false** に 設定した **Operator** 更新を作成します。

a.

次の例に示すように、ポリシーとターゲットクラスターを含むプラットフォームと **Operator** の更新 **ClusterGroupUpdate CR** の内容を **cgu-platform-operator-upgrade.yml** ファイルに保存します。

**apiVersion: ran.openshift.io/v1alpha1**
<span id="page-216-2"></span><span id="page-216-1"></span><span id="page-216-0"></span>**kind: ClusterGroupUpgrade metadata: name: cgu-du-upgrade namespace: default spec: managedPolicies: - du-upgrade-platform-upgrade 1 - du-upgrade-operator-catsrc-policy 2 - common-subscriptions-policy 3 preCaching: true clusterSelector: - group-du-sno remediationStrategy: maxConcurrency: 1 enable: false**

これはプラットフォーム更新ポリシーです。

# **[2](#page-216-1)**

**[1](#page-216-0)**

これは、更新される **Operator** のカタログソース情報が含まれるポリシーで す。事前キャッシュ機能がマネージドクラスターにダウンロードする **Operator** イ メージを決定するために必要です。

# **[3](#page-216-2)**

これは、**Operator** を更新するためのポリシーです。

b.

次のコマンドを実行して、**cgu-platform-operator-upgrade.yml** ファイルをハブクラ スターに適用します。

**\$ oc apply -f cgu-platform-operator-upgrade.yml**

# 4.

オプション**:** プラットフォームおよび **Operator** の更新用にイメージを事前キャッシュしま す。

a.

以下のコマンドを実行して、**ClusterGroupUpgrade CR** で事前キャッシュを有効に します。

**\$ oc --namespace=default patch clustergroupupgrade.ran.openshift.io/cgu-duupgrade \ --patch '{"spec":{"preCaching": true}}' --type=merge**

b.

更新プロセスを監視し、事前キャッシュが完了するまで待ちます。マネージドクラス ターで次のコマンドを実行して、事前キャッシュの状態を確認します。

**\$ oc get jobs,pods -n openshift-talm-pre-cache**

c.

以下のコマンドを実行して、更新を開始する前に事前キャッシュが完了したかどうか を確認します。

**\$ oc get cgu cgu-du-upgrade -ojsonpath='{.status.conditions}'**

5.

プラットフォームおよび **Operator** の更新を開始します。

a.

以下のコマンドを実行して、**cgu-du-upgrade ClusterGroupUpgrade CR** がプラット フォームと **Operator** の更新を開始します。

**\$ oc --namespace=default patch clustergroupupgrade.ran.openshift.io/cgu-duupgrade \ --patch '{"spec":{"enable":true, "preCaching": false}}' --type=merge**

b.

プロセスを監視します。完了したら、次のコマンドを実行して、ポリシーが準拠して いることを確認します。

**\$ oc get policies --all-namespaces**

注記

プラットフォームおよび **Operator** 更新の **CR** は、設定を **spec.enable: true** に設定して最初から作成できます。この場合、更新は事 前キャッシュが完了した直後に開始し、**CR** を手動で有効にする必要はあり ません。

事前キャッシュと更新の両方で、ポリシー、配置バインディング、配 置ルール、マネージドクラスターアクション、マネージドクラスタービュー などの追加リソースが作成され、手順を完了することができま す。**afterCompletion.deleteObjects** フィールドを **true** に設定すると、更新 の完了後にこれらのリソースがすべて削除されます。

**9.3.6. PolicyGenerator CR** を使用してデプロイされたクラスターから **Performance Addon Operator** サブスクリプションを削除する

以前のバージョンの **OpenShift Container Platform** では、**Performance Addon Operator** はアプリ ケーションの自動低レイテンシーパフォーマンスチューニングを提供していました。**OpenShift Container Platform 4.11** 以降では、これらの機能は **Node Tuning Operator** の一部です。

**OpenShift Container Platform 4.11** 以降を実行しているクラスターに **Performance Addon Operator** をインストールしないでください。**OpenShift Container Platform 4.11** 以降にアップグレー ドすると、**Node Tuning Operator** は **Performance Addon Operator** を自動的に削除します。

注記

**Operator** の再インストールを防ぐために、**Performance Addon Operator** サブスク リプションを作成するポリシーを削除する必要があります。

参照 **DU** プロファイルには、**PolicyGenerator CR acm-common-ranGen.yaml** に **Performance Addon Operator** が含まれています。デプロイされたマネージドクラスターからサブスクリプションを 削除するには、**common-ranGen.yaml** を更新する必要があります。

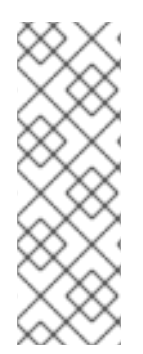

# 注記

**Performance Addon Operator 4.10.3-5** 以降を **OpenShift Container Platform 4.11** 以降にインストールする場合、**Performance Addon Operator** はクラスターのバージョ ンを検出し、**Node Tuning Operator** 機能との干渉を避けるために自動的に休止状態に なります。ただし、最高のパフォーマンスを確保するには、**OpenShift Container Platform 4.11** クラスターから **Performance Addon Operator** を削除してください。

# 前提条件

カスタムサイトの設定データを管理する **Git** リポジトリーを作成している。リポジトリー はハブクラスターからアクセス可能で、**Argo CD** のソースリポジトリーとして定義されている 必要があります。

- **OpenShift Container Platform 4.11** 以降に更新します。
- **cluster-admin** 権限を持つユーザーとしてログインしている。

# 手順

1.

**common-ranGen.yaml** ファイル の **Performance Addon Operator namespace**、

**Operator** グループ、およびサブスクリプションの **ComplianceType** を **mustnothave** に変更 します。

**- name: group-du-sno-pg-subscriptions-policy policyAnnotations: ran.openshift.io/ztp-deploy-wave: "2" manifests:**

**- path: source-crs/PaoSubscriptionNS.yaml**

- **- path: source-crs/PaoSubscriptionOperGroup.yaml**
- **- path: source-crs/PaoSubscription.yaml**

2.

変更をカスタムサイトリポジトリーにマージし、**ArgoCD** アプリケーションが変更をハブ クラスターに同期するのを待ちます。**common-subscriptions-policy** ポリシーのステータスが **Non-Compliant** に変わります。

3.

**Topology Aware Lifecycle Manager** を使用して、ターゲットクラスターに変更を適用し ます。設定変更のロールアウトの詳細については、「関連情報」セクションを参照してくださ い。

4.

プロセスを監視します。ターゲットクラスターの **common-subscriptions-policy** ポリ シーのステータスが **Compliant** の場合、**Performance Addon Operator** はクラスターから削 除されています。次のコマンドを実行して、**common-subscriptions-policy** のステータスを取 得します。

**\$ oc get policy -n ztp-common common-subscriptions-policy**

#### 5.

**acm-common-ranGen.yaml** ファイルの **policies.manifests** から **Performance Addon Operator namespace**、**Operator** グループ、およびサブスクリプション **CR** を削除します。

6.

変更をカスタムサイトリポジトリーにマージし、**ArgoCD** アプリケーションが変更をハブ クラスターに同期するのを待ちます。ポリシーは準拠したままです。

**9.3.7.** シングルノード **OpenShift** クラスター上の **TALM** を使用したユーザー指定のイメージの事前 キャッシュ

アプリケーションをアップグレードする前に、アプリケーション固有のワークロードイメージを単 一ノード **OpenShift** クラスターに事前キャッシュできます。

次のカスタムリソース **(CR)** を使用して、事前キャッシュジョブの設定オプションを指定できます。

- **PreCachingConfig CR**
	- **ClusterGroupUpgrade CR**

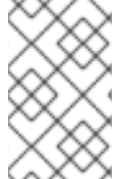

 $\bullet$ 

 $\bullet$ 

<span id="page-220-3"></span>**[1](#page-220-0)**

注記

**PreCachingConfig CR** のフィールドはすべてオプションです。

# **PreCachingConfig CR** の例

<span id="page-220-2"></span><span id="page-220-1"></span><span id="page-220-0"></span>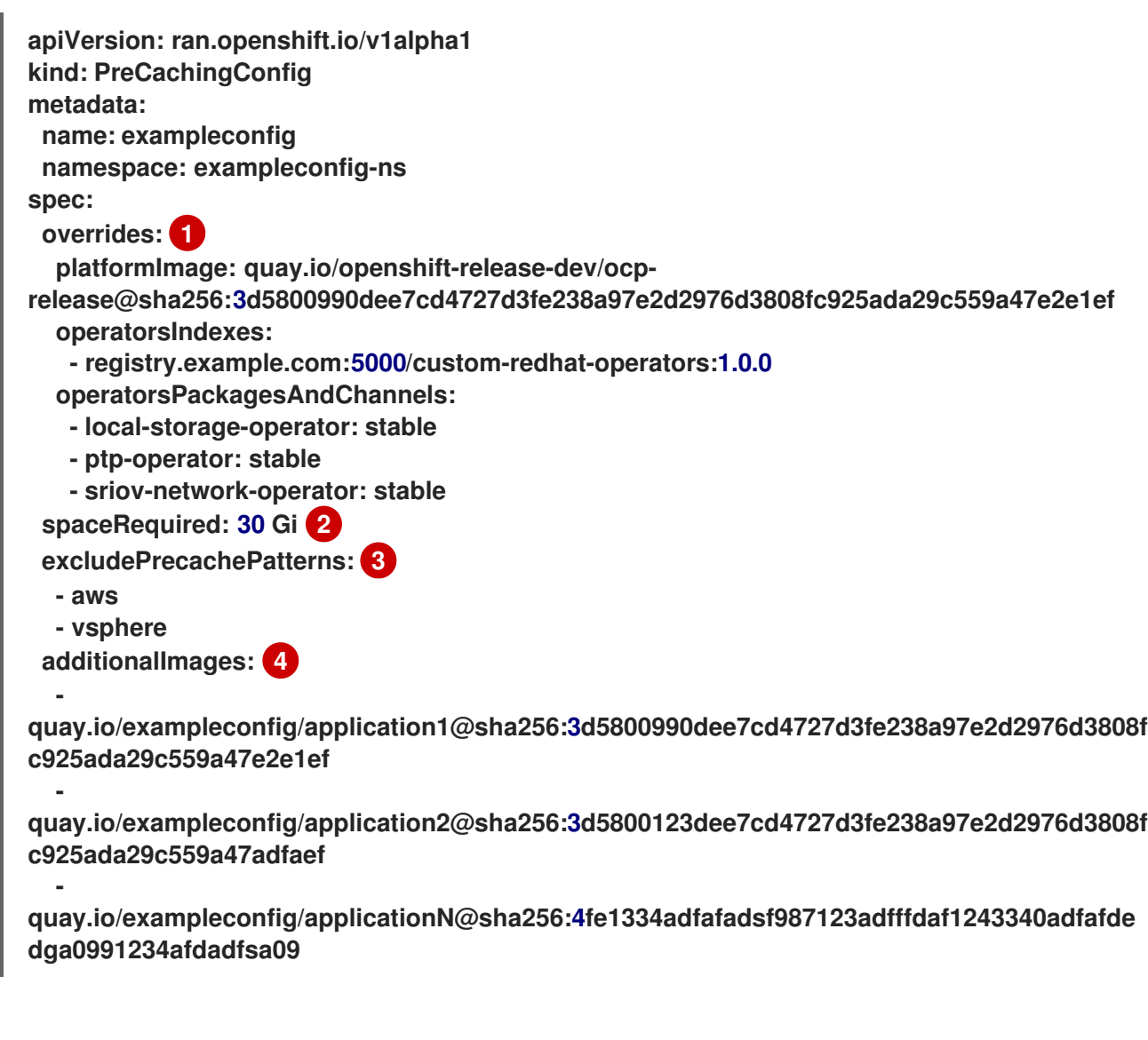

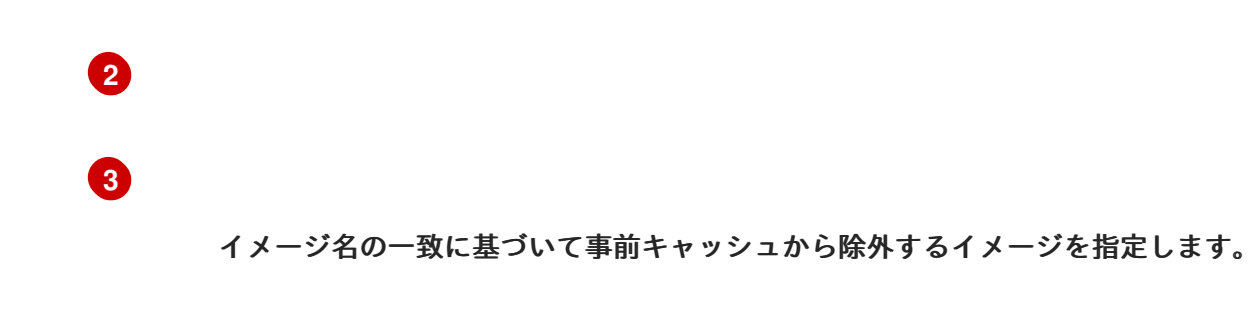

事前キャッシュする追加イメージのリストを指定します。

**PreCachingConfig CR** 参照を使用した **ClusterGroupUpgrade CR** の例

<span id="page-221-1"></span><span id="page-221-0"></span>**apiVersion: ran.openshift.io/v1alpha1 kind: ClusterGroupUpgrade metadata: name: cgu spec: preCaching: true 1 preCachingConfigRef: name: exampleconfig 2 namespace: exampleconfig-ns 3**

**[1](#page-221-0)**

**[4](#page-220-3)**

<span id="page-221-2"></span>**preCaching** フィールドを **true** に設定すると、事前キャッシュジョブが有効になります。

# **[2](#page-221-1)**

**preCachingConfigRef.name** フィールドは、使用する **PreCachingConfig CR** を指定しま す。

# **[3](#page-221-2)**

**preCachingConfigRef.namespace** は、使用する **PreCachingConfig CR** の **namespace** を 指定します。

**9.3.7.1.** 事前キャッシュ用のカスタムリソースの作成

```
1
     2
  PreCachingConfig CR は、ClusterGroupUpgrade CR の前または同時に作成する必要がありま
す。
    1.
         事前キャッシュする追加イメージのリストを使用して PreCachingConfig CR を作成しま
      す。
              namespace は、ハブクラスターにアクセスできる必要があります。
              事前にキャッシュされたイメージ用に十分なストレージ領域を確保するために、必
         要な最小ディスク領域フィールドを設定することを推奨します。
   2.
         preCaching フィールドを true に設定して ClusterGroupUpgrade CR を作成し、前の手
     順で作成した PreCachingConfig CR を指定します。
        apiVersion: ran.openshift.io/v1alpha1
        kind: PreCachingConfig
        metadata:
         name: exampleconfig
         namespace: default 1
        spec:
        [...]
         spaceRequired: 30Gi 2
         additionalImages:
          -
        quay.io/exampleconfig/application1@sha256:3d5800990dee7cd4727d3fe238a97e2d297
        6d3808fc925ada29c559a47e2e1ef
          -
        quay.io/exampleconfig/application2@sha256:3d5800123dee7cd4727d3fe238a97e2d297
        6d3808fc925ada29c559a47adfaef
          -
        quay.io/exampleconfig/applicationN@sha256:4fe1334adfafadsf987123adfffdaf1243340
        adfafdedga0991234afdadfsa09
        apiVersion: ran.openshift.io/v1alpha1
        kind: ClusterGroupUpgrade
        metadata:
         name: cgu
         namespace: default
        spec:
         clusters:
         - sno1
```
**- sno2 preCaching: true preCachingConfigRef:**

警告 クラスターにイメージをインストールすると、それらを変更したり削 除したりすることはできません。 **- name: exampleconfig namespace: default managedPolicies: - du-upgrade-platform-upgrade - du-upgrade-operator-catsrc-policy - common-subscriptions-policy remediationStrategy: timeout: 240** 

3.

イメージを事前キャッシュを開始する場合は、次のコマンドを実行して **ClusterGroupUpgrade CR CR** を適用します。

**\$ oc apply -f cgu.yaml**

**TALM** は **ClusterGroupUpgrade CR** を検証します。

この時点から、**TALM** 事前キャッシュワークフローを続行できます。

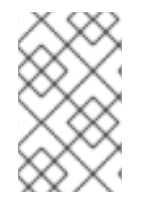

注記

すべてのサイトが同時に事前キャッシュされます。

検証

1.

次のコマンドを実行して、**ClusterUpgradeGroup CR** が適用されているハブクラスターの 事前キャッシュステータスを確認します。

**\$ oc get cgu <cgu\_name> -n <cgu\_namespace> -oyaml**

出力例

**precaching: spec: platformImage: quay.io/openshift-release-dev/ocprelease@sha256:3d5800990dee7cd4727d3fe238a97e2d2976d3808fc925ada29c559a47e2 e1ef operatorsIndexes: - registry.example.com:5000/custom-redhat-operators:1.0.0 operatorsPackagesAndChannels: - local-storage-operator: stable - ptp-operator: stable - sriov-network-operator: stable excludePrecachePatterns: - aws - vsphere additionalImages: quay.io/exampleconfig/application1@sha256:3d5800990dee7cd4727d3fe238a97e2d297 6d3808fc925ada29c559a47e2e1ef quay.io/exampleconfig/application2@sha256:3d5800123dee7cd4727d3fe238a97e2d297 6d3808fc925ada29c559a47adfaef quay.io/exampleconfig/applicationN@sha256:4fe1334adfafadsf987123adfffdaf1243340 adfafdedga0991234afdadfsa09 spaceRequired: "30" status: sno1: Starting sno2: Starting**

事前キャッシュ設定は、管理ポリシーが存在するかどうかをチェックすることによって検 証されます。**ClusterGroupUpgrade** および **PreCachingConfig CR** の設定が有効であると、 次のステータスになります。

有効な **CR** の出力例

- **- lastTransitionTime: "2023-01-01T00:00:01Z" message: All selected clusters are valid reason: ClusterSelectionCompleted status: "True" type: ClusterSelected - lastTransitionTime: "2023-01-01T00:00:02Z" message: Completed validation**
	- **reason: ValidationCompleted**
	- **status: "True"**

**type: Validated**

**- lastTransitionTime: "2023-01-01T00:00:03Z" message: Precaching spec is valid and consistent reason: PrecacheSpecIsWellFormed status: "True" type: PrecacheSpecValid - lastTransitionTime: "2023-01-01T00:00:04Z" message: Precaching in progress for 1 clusters reason: InProgress**

**status: "False" type: PrecachingSucceeded**

無効な **PreCachingConfig CR** の例

**Type: "PrecacheSpecValid" Status: False, Reason: "PrecacheSpecIncomplete" Message: "Precaching spec is incomplete: failed to get PreCachingConfig resource due to PreCachingConfig.ran.openshift.io "<pre-caching\_cr\_name>" not found"**

2.

マネージドクラスターで次のコマンドを実行すると、事前キャッシュジョブを見つけるこ とができます。

**\$ oc get jobs -n openshift-talo-pre-cache**

進行中の事前キャッシュジョブの例

**NAME COMPLETIONS DURATION AGE pre-cache 0/1 1s 1s**

3.

次のコマンドを実行して、事前キャッシュジョブ用に作成された **Pod** のステータスを確認 できます。

# **\$ oc describe pod pre-cache -n openshift-talo-pre-cache**

## 進行中の事前キャッシュジョブの例

**Type Reason Age From Message Normal SuccesfulCreate 19s job-controller Created pod: pre-cache-abcd1**

4.

次のコマンドを実行すると、ジョブのステータスに関するライブ更新を取得できます。

**\$ oc logs -f pre-cache-abcd1 -n openshift-talo-pre-cache**

5.

事前キャッシュジョブが正常に完了したことを確認するには、次のコマンドを実行しま す。

**\$ oc describe pod pre-cache -n openshift-talo-pre-cache**

完了した事前キャッシュジョブの例

**Type Reason Age From Message Normal SuccesfulCreate 5m19s job-controller Created pod: pre-cache-abcd1 Normal Completed 19s job-controller Job completed**

6.

イメージが単一ノード **OpenShift** で正常に事前キャッシュされていることを確認するに は、次の手順を実行します。

デバッグモードでノードに入ります。

**\$ oc debug node/cnfdf00.example.lab**

b.

a.

**root** を **host** に変更します。

**\$ chroot /host/**

c.

目的のイメージを検索します。

**\$ sudo podman images | grep <operator\_name>**

関連情報

**TALM** [の事前キャッシュワークフローについて、詳細は](#page-381-0) コンテナーイメージ事前キャッ シュ機能の使用 を参照してください。

**9.3.8. GitOps ZTP** 用に自動作成された **ClusterGroupUpgrade CR** について

**TALM** には、**ManagedClusterForCGU** と呼ばれるコントローラーがあります。このコントロー ラーは、ハブクラスター上で **ManagedCluster CR** の **Ready** 状態を監視し、**GitOps Zero Touch Provisioning (ZTP)** の **ClusterGroupUpgrade CR** を作成します。

**ztp-done** ラベルが適用されていない **Ready** 状態のマネージドクラスターの場 合、**ManagedClusterForCGU** コントローラーは、**ztp-install namespace** に **ClusterGroupUpgrade CR** と、**GItOps ZTP** プロセス中に作成された関連する **RHACM** ポリシーを自動的に作成します。次に **TALM** は自動作成された **ClusterGroupUpgrade CR** に一覧表示されている設定ポリシーのセットを修 正し、設定 **CR** をマネージドクラスターにプッシュします。

クラスターが **Ready** になった時点でマネージドクラスターのポリシーがない場合、ポリシーのない **ClusterGroupUpgrade CR** が作成されます。**ClusterGroupUpgrade** が完了すると、マネージドクラス ターには **ztp-done** というラベルが付けられます。そのマネージドクラスターに適用するポリシーがあ る場合は、**2** 日目の操作として **ClusterGroupUpgrade** を 手動で作成します。

**GitOps ZTP** 用に自動作成された **ClusterGroupUpgrade CR** の例

**apiVersion: ran.openshift.io/v1alpha1 kind: ClusterGroupUpgrade metadata: generation: 1 name: spoke1 namespace: ztp-install ownerReferences: - apiVersion: cluster.open-cluster-management.io/v1 blockOwnerDeletion: true controller: true kind: ManagedCluster name: spoke1**

```
uid: 98fdb9b2-51ee-4ee7-8f57-a84f7f35b9d5
 resourceVersion: "46666836"
 uid: b8be9cd2-764f-4a62-87d6-6b767852c7da
spec:
actions:
  afterCompletion:
   addClusterLabels:
    ztp-done: "" 1
   deleteClusterLabels:
    ztp-running: ""
   deleteObjects: true
  beforeEnable:
   addClusterLabels:
    ztp-running: "" 2
 clusters:
- spoke1
enable: true
managedPolicies:
- common-spoke1-config-policy
- common-spoke1-subscriptions-policy
- group-spoke1-config-policy
- spoke1-config-policy
- group-spoke1-validator-du-policy
 preCaching: false
 remediationStrategy:
  maxConcurrency: 1
  timeout: 240
```
**[1](#page-228-0)**

**TALM** がクラスター設定を完了する際にマネージドクラスターに適用されます。

**[2](#page-228-1)**

**TALM** が設定ポリシーのデプロイを開始するときにマネージドクラスターに適用されます。

第**10**章 **POLICYGENTEMPLATE** リソースを使用したクラスターポリシーの管理

**10.1. POLICYGENTEMPLATE** リソースを使用したマネージドクラスターポリシーの設定

適用されたポリシーのカスタムリソース **(CR)** は、プロビジョニングするマネージドクラスターを設 定します。**Red Hat Advanced Cluster Management (RHACM)** が **PolicyGenTemplate CR** を使用し て、適用されるポリシー **CR** を生成する方法をカスタマイズできます。

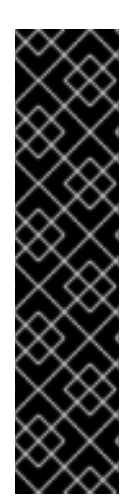

重要

**PolicyGenTemplate CR** を使用してマネージドクラスターへのポリシーを管理および デプロイすることは、今後の **OpenShift Container Platform** リリースで非推奨になりま した。同等の機能および改善された機能は、**Red Hat Advanced Cluster Management (RHACM)**および **PolicyGenerator CR** を使用して利用できます。

**PolicyGenerator** リソースの詳細は、**RHACM Policy [Generator](https://access.redhat.com/documentation/ja-jp/red_hat_advanced_cluster_management_for_kubernetes/2.10/html/governance/integrate-third-party-policy-controllers#policy-generator)** のドキュメントを参 照してください。

### 関連情報

**PolicyGenerator** [リソースを使用したマネージドクラスターポリシーの設定](#page-145-0)

**RHACM PolicyGenerator** と **PolicyGenTemplate** [リソースパッチの比較](#page-138-0)

**10.1.1. PolicyGenTemplate CRD** について

**PolicyGenTemplate** カスタムリソース定義 **(CRD)** は、**PolicyGen** ポリシージェネレーターに、ど のカスタムリソース **(CR)** をクラスター設定に含めるか、**CR** を生成されたポリシーに結合する方法、 およびこれらの **CR** 内のどのアイテムをオーバーレイコンテンツで更新する必要があるかを伝えます。

次の例は、**ztp-site-generate** 参照コンテナーから抽出された **PolicyGenTemplate CR (commondu-ranGen.yaml)** を示しています。**common-du-ranGen.yaml** ファイルは、**2** つの **Red Hat Advanced Cluster Management (RHACM)** ポリシーを定義します。ポリシーは、**CR** 内の **policyName** の一意の値ごとに **1** つずつ、設定 **CR** のコレクションを管理します。**common-duranGen.yaml** は、単一の配置バインディングと配置ルールを作成して、**bindingRules** セクションにリ ストされているラベルに基づいてポリシーをクラスターにバインドします。

**Example PolicyGenTemplate CR - common-ranGen.yaml**

<span id="page-230-3"></span><span id="page-230-2"></span><span id="page-230-1"></span><span id="page-230-0"></span>**apiVersion: ran.openshift.io/v1 kind: PolicyGenTemplate metadata: name: "common-latest" namespace: "ztp-common" spec: bindingRules: common: "true" 1 du-profile: "latest" sourceFiles: 2 - fileName: SriovSubscriptionNS.yaml policyName: "subscriptions-policy" - fileName: SriovSubscriptionOperGroup.yaml policyName: "subscriptions-policy" - fileName: SriovSubscription.yaml policyName: "subscriptions-policy" - fileName: SriovOperatorStatus.yaml policyName: "subscriptions-policy" - fileName: PtpSubscriptionNS.yaml policyName: "subscriptions-policy" - fileName: PtpSubscriptionOperGroup.yaml policyName: "subscriptions-policy" - fileName: PtpSubscription.yaml policyName: "subscriptions-policy" - fileName: PtpOperatorStatus.yaml policyName: "subscriptions-policy" - fileName: ClusterLogNS.yaml policyName: "subscriptions-policy" - fileName: ClusterLogOperGroup.yaml policyName: "subscriptions-policy" - fileName: ClusterLogSubscription.yaml policyName: "subscriptions-policy" - fileName: ClusterLogOperatorStatus.yaml policyName: "subscriptions-policy" - fileName: StorageNS.yaml policyName: "subscriptions-policy" - fileName: StorageOperGroup.yaml policyName: "subscriptions-policy" - fileName: StorageSubscription.yaml policyName: "subscriptions-policy" - fileName: StorageOperatorStatus.yaml policyName: "subscriptions-policy" - fileName: DefaultCatsrc.yaml 3 policyName: "config-policy" 4 metadata: name: redhat-operators-disconnected spec: displayName: disconnected-redhat-operators image: registry.example.com:5000/disconnected-redhat-operators/disconnected-redhatoperator-index:v4.9 - fileName: DisconnectedICSP.yaml policyName: "config-policy"**

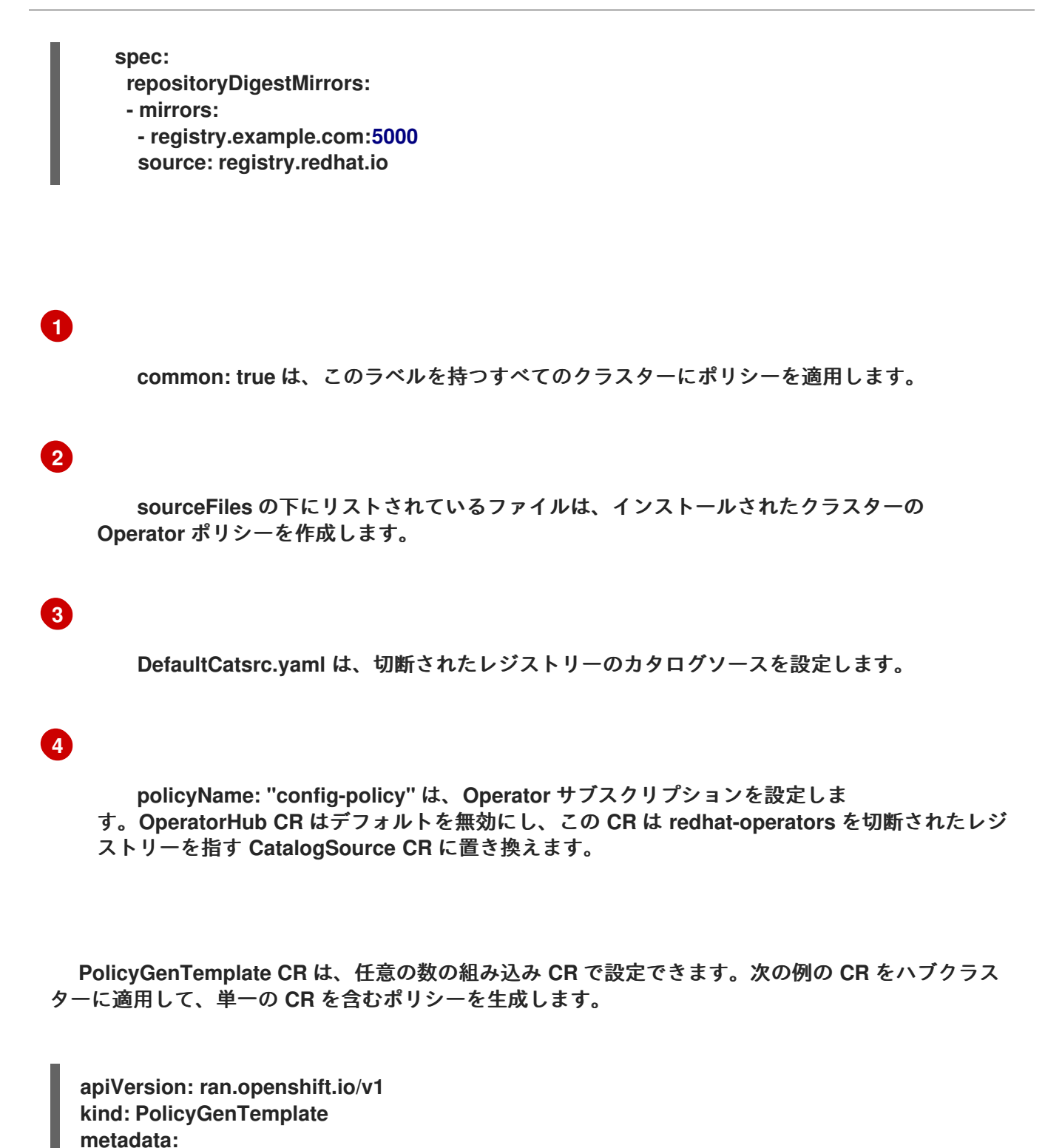

```
name: "group-du-sno"
 namespace: "ztp-group"
spec:
 bindingRules:
  group-du-sno: ""
 mcp: "master"
 sourceFiles:
  - fileName: PtpConfigSlave.yaml
   policyName: "config-policy"
   metadata:
    name: "du-ptp-slave"
   spec:
    profile:
    - name: "slave"
```
**interface: "ens5f0" ptp4lOpts: "-2 -s --summary\_interval -4" phc2sysOpts: "-a -r -n 24"**

ソースファイル **PtpConfigSlave.yaml** を例として使用すると、ファイルは **PtpConfig CR** を定義し ます。**PtpConfigSlave** サンプルの生成ポリシーは **group-du-sno-config-policy** という名前です。生成 された **group-du-sno-config-policy** に定義される **PtpConfig CR** は **du-ptp-slave** という名前で す。**PtpConfigSlave.yaml** で定義された **spec** は、**du-ptp-slave** の下に、ソースファイルで定義された 他の **spec** 項目と共に配置されます。

次の例は、**group-du-sno-config-policy CR** を示しています。

```
apiVersion: policy.open-cluster-management.io/v1
kind: Policy
metadata:
 name: group-du-ptp-config-policy
 namespace: groups-sub
 annotations:
  policy.open-cluster-management.io/categories: CM Configuration Management
  policy.open-cluster-management.io/controls: CM-2 Baseline Configuration
  policy.open-cluster-management.io/standards: NIST SP 800-53
spec:
  remediationAction: inform
  disabled: false
  policy-templates:
    - objectDefinition:
      apiVersion: policy.open-cluster-management.io/v1
      kind: ConfigurationPolicy
      metadata:
         name: group-du-ptp-config-policy-config
      spec:
         remediationAction: inform
         severity: low
         namespaceselector:
           exclude:
             - kube-*
           include:
             - '*'
         object-templates:
           - complianceType: musthave
            objectDefinition:
             apiVersion: ptp.openshift.io/v1
             kind: PtpConfig
             metadata:
                name: du-ptp-slave
                namespace: openshift-ptp
             spec:
               recommend:
                  - match:
                  - nodeLabel: node-role.kubernetes.io/worker-du
                   priority: 4
                   profile: slave
```
**profile: - interface: ens5f0 name: slave phc2sysOpts: -a -r -n 24 ptp4lConf: | [global] # # Default Data Set # twoStepFlag 1 slaveOnly 0 priority1 128 priority2 128 domainNumber 24**

# **10.1.2. PolicyGenTemplate CR** をカスタマイズする際の推奨事項

サイト設定の **PolicyGenTemplate** カスタムリソース **(CR)** をカスタマイズするときは、次のベスト プラクティスを考慮してください。

- 必要な数のポリシーを使用します。使用するポリシーが少ないほど、必要なリソースが少 なくなります。追加のポリシーごとに、ハブクラスターとデプロイされたマネージドクラス ターの **CPU** 負荷が増大します。**CR** は **PolicyGenTemplate CR** の **policyName** フィールドに 基づいてポリシーに統合されます。**policyName** に同じ値を持つ同じ **PolicyGenTemplate** の **CR** は単一のポリシーで管理されます。
- 切断された環境では、すべての **Operator** を含む単一のインデックスとしてレジストリーを 設定することにより、すべての **Operator** に対して単一のカタログソースを使用します。マ ネージドクラスターに **CatalogSource CR** を追加するたびに、**CPU** 使用率が増加します。
- **MachineConfig CR** は、インストール時に適用されるように **SiteConfig CR** に 追加の **Manifest** として組み込む必要があります。これにより、クラスターがアプリケーションをデプ ロイする準備ができるまで全体的な時間がかかる可能性があります。
- **PolicyGenTemplates** は、必要なバージョンを明示的に指定するために **channel** フィール ドを上書きする必要があります。これにより、アップグレード時にソース **CR** が変更されて も、生成されたサブスクリプションが更新されないようになります。

#### 関連情報

**RHACM** [を使用したクラスターのスケーリングに関する推奨事項は、パフォーマンスおよ](https://access.redhat.com/documentation/ja-jp/red_hat_advanced_cluster_management_for_kubernetes/2.6/html/install/installing#performance-and-scalability) びスケーラビリティー を参照してください。

#### 注記

ハブクラスターで多数のスポーククラスターを管理する場合は、ポリシーの数を最小 限に抑えてリソースの消費を減らします。

複数のコンフィギュレーション **CR** を **1** つまたは限られた数のポリシーにグループ化 することは、ハブクラスター上のポリシーの総数を減らすための **1** つの方法です。サイ ト設定の管理に共通、グループ、サイトというポリシーの階層を使用する場合は、サイ ト固有の設定を **1** つのポリシーにまとめることが特に重要である。

**10.1.3. RAN** デプロイメントの **PolicyGenTemplate CR**

**PolicyGenTemplate (PGT)** カスタムリソース **(CR)** を使用して、**GitOps Zero Touch Provisioning (ZTP)** パイプラインを使用してクラスターに適用される設定をカスタマイズしま す。**PolicyGenTemplate CR** を使用すると、**1** つ以上のポリシーを生成して、クラスターのフリートで 設定 **CR** のセットを管理できます。**PGT** は、管理された **CR** のセットを識別し、それらをポリシーに バンドルし、それらの **CR** をラップするポリシーを構築し、ラベルバインディングルールを使用してポ リシーをクラスターに関連付けます。

**GitOps ZTP** コンテナーから取得した参照設定は、**RAN (Radio Access Network)** 分散ユニット **(DU)** アプリケーションに典型的な厳しいパフォーマンスとリソース利用制約をクラスターが確実にサ ポートできるように、重要な機能とノードのチューニング設定のセットを提供するように設計されてい ます。ベースライン設定の変更または省略は、機能の可用性、パフォーマンス、およびリソースの利用 に影響を与える可能性があります。参照 **PolicyGenTemplate CR** をベースに、お客様のサイト要件に 合わせた設定ファイルの階層を作成します。

**RAN DU** クラスター設定に定義されているベースライン **PolicyGenTemplate CR** は、**GitOps ZTP ztp-site-generate** コンテナーから抽出することが可能です。詳細は、「**GitOps ZTP** サイト設定リポジ トリーの準備」を参照してください。

**PolicyGenTemplate** の **CR** は、**./out/argocd/example/policygentemplates** フォルダーに格納され ています。参照アーキテクチャーには、**common**、**group**、および **site** 固有の設定 **CR** があります。各 **PolicyGenTemplate CR** は **./out/source-crs** フォルダーにある他の **CR** を参照します。

**RAN** クラスター設定に関連する **PolicyGenTemplate CR** は以下で説明されています。バリアント は、単一ノード、**3** ノードのコンパクト、および標準のクラスター設定の相違点に対応するために、グ ループ **PolicyGenTemplate CR** に提供されます。同様に、シングルノードクラスターとマルチノード **(**コンパクトまたはスタンダード**)** クラスターについても、サイト固有の設定バリエーションが提供され ています。デプロイメントに関連するグループおよびサイト固有の設定バリアントを使用します。

表**10.1 RAN** デプロイメントの **PolicyGenTemplate CR**

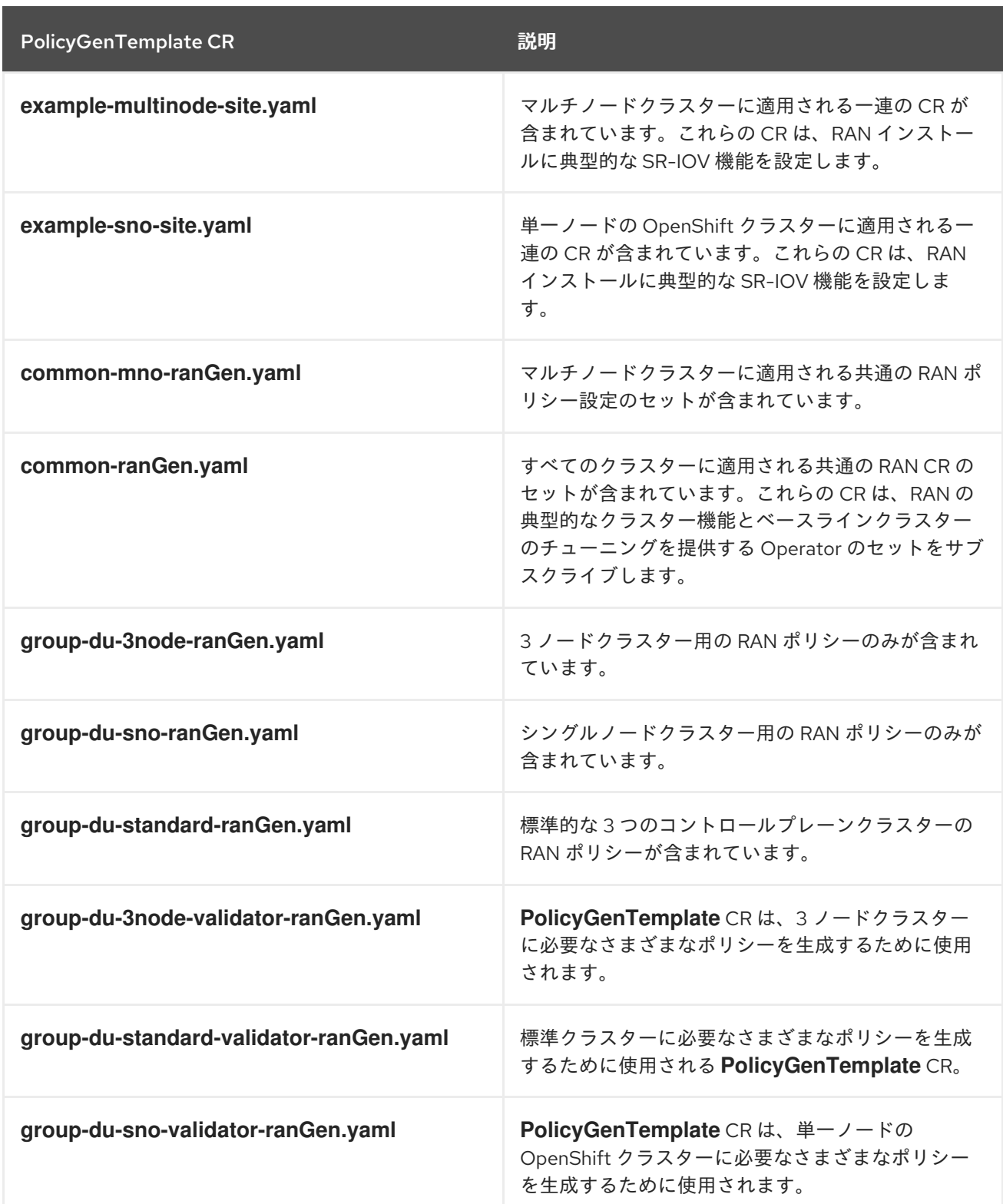

# 関連情報

 $\bullet$ 

**GitOps ZTP** [サイト設定リポジトリーの準備](#page-27-0)

**10.1.4. PolicyGenTemplate CR** を使用したマネージドクラスターのカスタマイズ

次の手順を使用して、**GitOps Zero Touch Provisioning (ZTP)** パイプラインを使用してプロビジョ

## ニングするマネージドクラスターに適用されるポリシーをカスタマイズします。

前提条件

 $\bullet$ 

- **OpenShift CLI (oc)** がインストールされている。
- **cluster-admin** 権限を持つユーザーとしてハブクラスターにログインしている。

必要なインストール **CR** とポリシー **CR** を生成するためにハブクラスターを設定してい る。

カスタムサイトの設定データを管理する **Git** リポジトリーを作成しています。リポジト リーはハブクラスターからアクセス可能で、**Argo CD** アプリケーションのソースリポジトリー として定義されている必要があります。

# 手順

- 1.
- サイト固有の設定 **CR** の **PolicyGenTemplate CR** を作成します。
- a.

**CR** の適切な例を **out/argocd/example/policygentemplates** フォルダーから選択しま す **(example-sno-site.yaml** または **example-multinode-site.yaml)**。

b.

サンプルファイルの **bindingRules** フィールドを、**SiteConfig CR** に含まれるサイト 固有のラベルと一致するように変更します。サンプルの **SiteConfig** ファイルでは、サイト 固有のラベルは **sites: example-sno** です。

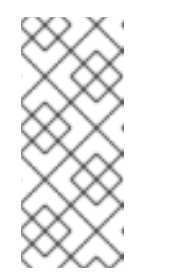

注記

**PolicyGenTemplate bindingRules** フィールドで定義されているラベ ルが、関連するマネージドクラスターの **SiteConfig CR** で定義されているラ ベルに対応していることを確認してください。

サンプルファイルの内容を目的の設定に合わせて変更します。

2.

オプション**:** クラスターのフリート全体に適用される一般的な設定 **CR** の

c.

**PolicyGenTemplate CR** を作成します。

a.

**out/argocd/example/policygentemplates** フォルダーから **CR** の適切な例を選択しま す **(**例**: common-ranGen.yaml)**。

b.

サンプルファイルの内容を目的の設定に合わせて変更します。

3.

オプション**:** フリート内のクラスターの特定のグループに適用されるグループ設定 **CR** の **PolicyGenTemplate CR** を作成します。

オーバーレイド仕様ファイルの内容が必要な終了状態と一致することを確認します。 **out/source-crs** ディレクトリーには、**PolicyGenTemplate** テンプレートに含めることができ る **source-crs** の完全な一覧が含まれます。

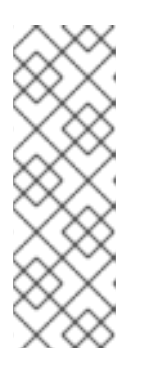

注記

クラスターの特定の要件に応じて、クラスターの種類ごとに **1** つ以上のグ ループポリシーが必要になる場合があります。特に、サンプルのグループポリ シーにはそれぞれ単一の **PerformancePolicy.yaml** ファイルがあり、それらの クラスターが同一のハードウェア設定である場合にのみクラスターのセット全体 で共有できることを考慮しています。

a.

**out/argocd/example/policygentemplates** フォルダーから **CR** の適切な例を選択しま す **(**例**: group-du-sno-ranGen.yaml)**。

b.

サンプルファイルの内容を目的の設定に合わせて変更します。

4.

オプション**: GitOps ZTP** のインストールとデプロイされたクラスターの設定が完了したと きに通知するバリデータ通知ポリシー **PolicyGenTemplate CR** を作成します。詳細は、バリ データ通知ポリシーの作成を参照してください。

5.

**out/argocd/example/policygentemplates/ns.yaml** ファイルの例と同様の **YAML** ファイル で、すべてのポリシーの **namespace** を定義してください。

# 重要

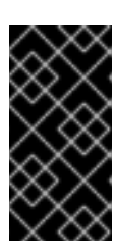

**Namespace CR** を **PolicyGenTemplate CR** と同じファイルに含めないで ください。

6.

**out/argocd/example/policygentemplates/kustomization.yaml** に示されている例と同様 に、**PolicyGenTemplate CR** と **Namespace CR** をジェネレーターセクションの **kustomization.yaml** ファイルに追加します。

7.

**PolicyGenTemplate CR**、**Namespace CR**、および関連する **kustomization.yaml** ファイ ルを **Git** リポジトリーにコミットし、変更をプッシュします。

**ArgoCD** パイプラインが変更を検出し、マネージドクラスターのデプロイを開始しま す。**SiteConfig CR** と **PolicyGenTemplate CR** に同時に変更をプッシュすることができます。

# 関連情報

[バリデーターインフォームポリシーを使用した](#page-259-0) **GitOps ZTP** クラスターデプロイメントの 完了のシグナリング

**10.1.5.** マネージドクラスターポリシーのデプロイメントの進行状況の監視

**ArgoCD** パイプラインは、**Git** の **PolicyGenTemplate CR** を使用して **RHACM** ポリシーを生成し、 ハブクラスターに同期します。支援されたサービスが **OpenShift Container Platform** をマネージドク ラスターにインストールした後、管理対象クラスターのポリシー **Synchronization** の進行状況をモニ ターできます。

前提条件

**OpenShift CLI (oc)** がインストールされている。

**cluster-admin** 権限を持つユーザーとしてハブクラスターにログインしている。

# 手順

1.

**Topology Aware Lifecycle Manager (TALM)** は、クラスターにバインドされている設定ポ リシーを適用します。

クラスターのインストールが完了し、クラスターが **Ready** になる と、**ran.openshift.io/ztp-deploy-wave** アノテーションで 定義された順序付きポリシーのリス トで、このクラスターに対応する **ClusterGroupUpgrade CR** が **TALM** により自動的に作成さ れます。クラスターのポリシーは、**ClusterGroupUpgrade CR** に記載されている順序で適用さ れます。

以下のコマンドを使用して、設定ポリシー調整のハイレベルの進捗を監視できます。

**\$ export CLUSTER=<clusterName>**

**\$ oc get clustergroupupgrades -n ztp-install \$CLUSTER -o jsonpath='{.status.conditions[-1:]}' | jq**

出力例

**{ "lastTransitionTime": "2022-11-09T07:28:09Z", "message": "Remediating non-compliant policies", "reason": "InProgress", "status": "True", "type": "Progressing" }**

2.

**RHACM** ダッシュボードまたはコマンドラインを使用して、詳細なクラスターポリシーの コンプライアンスステータスを監視できます。

a.

**oc** を使用してポリシーのコンプライアンスを確認するには、次のコマンドを実行し ます。

**\$ oc get policies -n \$CLUSTER**

出力例

**NAME REMEDIATION ACTION COMPLIANCE STATE AGE ztp-common.common-config-policy inform Compliant 3h42m ztp-common.common-subscriptions-policy inform**

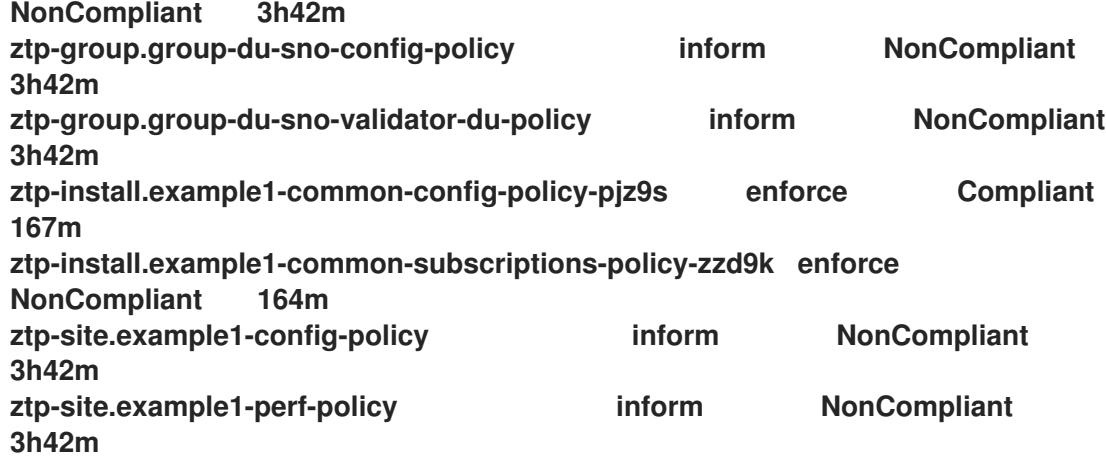

b.

**RHACM Web** コンソールからポリシーのステータスを確認するには、次のアクション を実行します。

ガバナンス **→** ポリシーの検索 をクリックします。

ii.

i.

クラスターポリシーをクリックして、ステータスを確認します。

すべてのクラスターポリシーが準拠すると、クラスターの **GitOps ZTP** のインストールと設定が完 了します。**ztp-done** ラベルがクラスターに追加されます。

参照設定では、準拠する最終的なポリシーは、**\*-du-validator-policy** ポリシーで定義されたもので す。このポリシーは、クラスターに準拠する場合、すべてのクラスター設定、**Operator** のインストー ル、および **Operator** 設定が完了します。

**10.1.6.** 設定ポリシー **CR** の生成の検証

ポリシーのカスタムリソース **(CR)** は、作成元の **PolicyGenTemplate** と同じネームスペースで生成 される。以下のコマンドを使用して示すように、**ztp-common**、**ztp-group**、または **ztp-site** ベースの いずれであるかにかかわらず、**PolicyGenTemplate** から生成されたすべてのポリシー **CR** に同じトラ ブルシューティングフローが適用されます。

**\$ export NS=<namespace>**

**\$ oc get policy -n \$NS**

予想される **policy-wraped CR** のセットが表示されるはずです。

ポリシーの同期に失敗した場合は、以下のトラブルシューティング手順を使用します。

# 手順

ポリシーの詳細情報を表示するには、次のコマンドを実行します。

**\$ oc describe -n openshift-gitops application policies**

2.

1.

```
Status: Conditions: の有無を確認し、エラーログを表示します。たとえば、無効な
sourceFile エントリーを fileName: に設定すると、以下のようなエラーが発生します。
```
# **Status:**

**Conditions: Last Transition Time: 2021-11-26T17:21:39Z Message: rpc error: code = Unknown desc = `kustomize build /tmp/https\_\_\_git.com/ran-sites/policies/ --enable-alpha-plugins` failed exit status 1: 2021/11/26 17:21:40 Error could not find test.yaml under source-crs/: no such file or directory Error: failure in plugin configured via /tmp/kust-plugin-config-52463179; exit status 1: exit status 1 Type: ComparisonError**

3.

**Status: Sync:** をチェックします。**Status: Conditions::** でログエラーが発生した場合 **Status: Sync:** に **Unknown** または **Error** と表示されます。

**Status: Sync: Compared To: Destination: Namespace: policies-sub Server: https://kubernetes.default.svc Source: Path: policies Repo URL: https://git.com/ran-sites/policies/.git Target Revision: master Status: Error**

4.

**Red Hat Advanced Cluster Management (RHACM)** が **ManagedCluster** オブジェクトに ポリシーが適用されることを認識すると、ポリシー **CR** オブジェクトがクラスターネームス ペースに適用されます。ポリシーがクラスターネームスペースにコピーされたかどうかを確認 します。

# **\$ oc get policy -n \$CLUSTER**

出力例**:**

**NAME REMEDIATION ACTION COMPLIANCE STATE AGE ztp-common.common-config-policy inform Compliant 13d ztp-common.common-subscriptions-policy inform Compliant 13d ztp-group.group-du-sno-config-policy inform Compliant 13d ztp-group.group-du-sno-validator-du-policy inform Compliant 13d ztp-site.example-sno-config-policy inform Compliant 13d**

**RHACM** は、適用可能なすべてのポリシーをクラスターの **namespace** にコピーします。 コピーされたポリシー名の形式は **<policyGenTemplate.Namespace>. <policyGenTemplate.Name>-<policyName>** です。

5.

クラスター **namespace** にコピーされないポリシーの配置ルールを確認します。これらの ポリシーの **PlacementRule** の **matchSelector**、**ManagedCluster** オブジェクトのラベルと一 致する必要があります。

**\$ oc get PlacementRule -n \$NS**

# 6.

**PlacementRule** 名は、以下のコマンドを使用して、不足しているポリシー **(common**、 **group**、または **site)** に適した名前であることに注意してください。

**\$ oc get PlacementRule -n \$NS <placement\_rule\_name> -o yaml**

**status-decisions** にはクラスター名が含まれている必要があります。

**spec** の **matchSelector** の **key-value** ペアは、マネージドクラスター上のラベルと一 致する必要があります。

# 7.

以下のコマンドを使用して、**ManagedCluster** オブジェクトのラベルを確認します。

**\$ oc get ManagedCluster \$CLUSTER -o jsonpath='{.metadata.labels}' | jq**

8.

以下のコマンドを使用して、準拠しているポリシーを確認します。

# **\$ oc get policy -n \$CLUSTER**

**Namespace**、**OperatorGroup**、および **Subscription** ポリシーが準拠しているが **Operator** 設定ポリシーが該当しない場合、**Operator** はマネージドクラスターにインストール されていない可能性があります。このため、スポークに **CRD** がまだ適用されていないため、 **Operator** 設定ポリシーの適用に失敗します。

**10.1.7.** ポリシー調整の再開

たとえば、**ClusterGroupUpgrade** カスタムリソース **(CR)** がタイムアウトした場合など、予期しな いコンプライアンスの問題が発生した場合は、ポリシー調整を再開できます。

# 手順

1.

**ClusterGroupUpgrade CR** は、管理クラスターの状態が **Ready** になった後に **Topology Aware Lifecycle Manager** によって **namespace ztp-install** に生成されます。

**\$ export CLUSTER=<clusterName>**

**\$ oc get clustergroupupgrades -n ztp-install \$CLUSTER**

2.

予期せぬ問題が発生し、設定されたタイムアウト **(**デフォルトは **4** 時間**)** 内にポリシーが苦 情にならなかった場合、**ClusterGroupUpgrade CR** のステータスは **UpgradeTimedOut** と 表 示されます。

**\$ oc get clustergroupupgrades -n ztp-install \$CLUSTER -o jsonpath='{.status.conditions[?(@.type=="Ready")]}'**

# 3.

**UpgradeTimedOut** 状態の **ClusterGroupUpgrade CR** は、**1** 時間ごとにポリシー照合を自 動的に再開します。ポリシーを変更した場合は、既存の **ClusterGroupUpgrade CR** を削除し て再試行をすぐに開始できます。これにより、ポリシーをすぐに調整する新規 **ClusterGroupUpgrade CR** の自動作成がトリガーされます。

**\$ oc delete clustergroupupgrades -n ztp-install \$CLUSTER**

**ClusterGroupUpgrade CR** が **UpgradeCompleted** のステータスで完了し、管理対象のクラスター に **ztp-done** ラベルが適用されると、**PolicyGenTemplate** を使用して追加の設定変更を行うことができ ます。既存の **ClusterGroupUpgrade CR** を削除しても、**TALM** は新規 **CR** を生成しません。

この時点で、**GitOps ZTP** はクラスターとの対話を完了しました。それ以降の対話は更新として扱わ れ、ポリシーの修復のために新しい **ClusterGroupUpgrade CR** が作成されます。

#### 関連情報

**Topology Aware Lifecycle Manager (TALM)** を使用して独自の **ClusterGroupUpgrade CR** を作成する方法は、**[ClusterGroupUpgrade](#page-346-0) CR** について を参照してください。

**10.1.8.** ポリシーを使用して適用済みマネージドクラスター **CR** を変更する

ポリシーを使用して、マネージドクラスターにデプロイされたカスタムリソース **(CR)** からコンテン ツを削除できます。

**PolicyGenTemplate CR** から作成されたすべての **Policy CR** は、**complianceType** フィールドがデ フォルトで **musthave** に設定されています。マネージドクラスター上の **CR** には指定されたコンテンツ がすべて含まれているため、コンテンツが削除されていない **musthave** ポリシーは依然として準拠して います。この設定では、**CR** からコンテンツを削除すると、**TALM** はポリシーからコンテンツを削除し ますが、そのコンテンツはマネージドクラスター上の **CR** からは削除されません。

**complianceType** フィールドを **Mustonlyhave** に設定することで、ポリシーはクラスター上の **CR** がポリシーで指定されている内容と完全に一致するようにします。

# 前提条件

**OpenShift CLI (oc)** がインストールされている。

**cluster-admin** 権限を持つユーザーとしてハブクラスターにログインしている。

- **RHACM** を実行しているハブクラスターからマネージドクラスターをデプロイしている。
	- ハブクラスターに **Topology Aware Lifecycle Manager** がインストールされている。

手順

1.

影響を受ける **CR** から不要になったコンテンツを削除します。この例で

は、**SriovOperatorConfig CR** から **disableDrain: false** 行が削除されました。

**CR** の例**:**

**apiVersion: sriovnetwork.openshift.io/v1 kind: SriovOperatorConfig metadata: name: default namespace: openshift-sriov-network-operator spec: configDaemonNodeSelector: "node-role.kubernetes.io/\$mcp": "" disableDrain: true enableInjector: true enableOperatorWebhook: true**

2.

**group-du-sno-ranGen.yaml** ファイル内で、影響を受けるポリシーの **complianceType** を **mustonlyhave** に変更します。

サンプル **YAML**

**- fileName: SriovOperatorConfig.yaml policyName: "config-policy" complianceType: mustonlyhave**

3.

**ClusterGroupUpdates CR** を作成し、**CR** の変更を受け取る必要があるクラスターを指定 します。

**ClusterGroupUpdates CR** の例

**apiVersion: ran.openshift.io/v1alpha1 kind: ClusterGroupUpgrade**

**metadata: name: cgu-remove namespace: default spec: managedPolicies: - ztp-group.group-du-sno-config-policy enable: false clusters: - spoke1 - spoke2 remediationStrategy: maxConcurrency: 2 timeout: 240 batchTimeoutAction:**

4.

以下のコマンドを実行して **ClusterGroupUpgrade CR** を作成します。

**\$ oc create -f cgu-remove.yaml**

5.

たとえば適切なメンテナンス期間中などに変更を適用する準備が完了したら、次のコマン ドを実行して **spec.enable** フィールドの値を **true** に変更します。

**\$ oc --namespace=default patch clustergroupupgrade.ran.openshift.io/cgu-remove \ --patch '{"spec":{"enable":true}}' --type=merge**

検証

1.

以下のコマンドを実行してポリシーのステータスを確認します。

**\$ oc get <kind> <changed\_cr\_name>**

出力例

**NAMESPACE NAME REMEDIATION ACTION COMPLIANCE STATE AGE default cgu-ztp-group.group-du-sno-config-policy enforce 17m default ztp-group.group-du-sno-config-policy inform NonCompliant 15h**

ポリシーの **COMPLIANCE STATE** が **Compliant** の場合、**CR** が更新され、不要なコンテ ンツが削除されたことを意味します。

2.

マネージドクラスターで次のコマンドを実行して、対象クラスターからポリシーが削除さ れたことを確認します。

**\$ oc get <kind> <changed\_cr\_name>**

結果がない場合、**CR** はマネージドクラスターから削除されます。

**10.1.9. GitOps ZTP** インストール完了の表示

**GitOps Zero Touch Provisioning (ZTP)** は、クラスターの **GitOps ZTP** インストールステータスを 確認するプロセスを単純化します。**GitOps ZTP** ステータスは、クラスターのインストール、クラス ター設定、**GitOps ZTP** 完了の **3** つのフェーズを遷移します。

クラスターインストールフェーズ

クラスターのインストールフェーズは、**ManagedCluster CR** の **ManagedClusterJoined** およ び **ManagedClusterAvailable** 条件によって示されます。**ManagedCluster CR** にこの条件がない場 合や、条件が **False** に設定されている場合、クラスターはインストールフェーズに残ります。イン ストールに関する追加情報は、**AgentClusterInstall** および **ClusterDeployment CR** から入手でき ます。詳細は、**Troubleshooting GitOps ZTP** を参照してください。

クラスター設定フェーズ

クラスター設定フェーズは、クラスターの **ManagedCluster CR** に適用される **ztp-running** ラ ベルで示されます。

**GitOps ZTP** 完了

クラスターのインストールと設定は、**GitOps ZTP** 完了フェーズで実行されます。これは、**ztprunning** ラベルを削除し、**ManagedCluster CR** に **ztp-done** ラベルを追加することで表示されま す。**ztp-done** ラベルは、設定が適用され、ベースライン **DU** 設定が完了したことを示しています。

**ZTP** 完了状態への遷移は、**Red Hat Advanced Cluster Management (RHACM)** バリデーター のインフォームドポリシーの準拠状態が条件となります。このポリシーは、完了したインストール の既存の基準をキャプチャし、マネージドクラスターの **GitOps ZTP** プロビジョニングが完了した ときにのみ、準拠した状態に移行することを検証するものです。

バリデータ通知ポリシーは、クラスターの設定が完全に適用され、**Operator** が初期化を完了し たことを確認します。ポリシーは以下を検証します。

- ターゲット **MachineConfigPool** には予想されるエントリーが含まれ、更新が完了し ました。全ノードが利用可能で、低下することはありません。
- **SR-IOV Operator** は、**syncStatus: Succeeded** の **1** つ以上の **SriovNetworkNodeState** によって示されているように初期化を完了しています。
	- **PTP Operator** デーモンセットが存在する。

**10.2. POLICYGENTEMPLATE** リソースを使用した高度なマネージドクラスター設定

**PolicyGenTemplate CR** を使用して、マネージドクラスターにカスタム機能をデプロイできます。

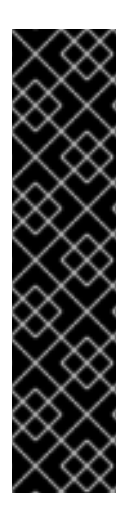

# 重要

**PolicyGenTemplate CR** を使用してマネージドクラスターへのポリシーを管理および デプロイすることは、今後の **OpenShift Container Platform** リリースで非推奨になりま した。同等の機能および改善された機能は、**Red Hat Advanced Cluster Management (RHACM)**および **PolicyGenerator CR** を使用して利用できます。

**PolicyGenerator** リソースの詳細は、**RHACM Policy [Generator](https://access.redhat.com/documentation/ja-jp/red_hat_advanced_cluster_management_for_kubernetes/2.10/html/governance/integrate-third-party-policy-controllers#policy-generator)** のドキュメントを参 照してください。

関連情報

**PolicyGenerator** [リソースを使用したマネージドクラスターポリシーの設定](#page-145-0)

**RHACM PolicyGenerator** と **PolicyGenTemplate** [リソースパッチの比較](#page-138-0)

**10.2.1.** 追加の変更のクラスターへのデプロイ

基本の **GitOps Zero Touch Provisioning (ZTP)** パイプライン設定以外のクラスター設定を変更する 必要がある場合、次の **3** つのオプションを実行できます。

## **ZTP** パイプラインの完了後に追加設定を適用する

**GitOps ZTP** パイプラインのデプロイが完了すると、デプロイされたクラスターはアプリケー ションのワークロードに対応できるようになります。この時点で、**Operator** を追加インストール し、お客様の要件に応じた設定を適用することができます。追加のコンフィギュレーションがプ ラットフォームのパフォーマンスや割り当てられた **CPU** バジェットに悪影響を与えないことを確認 する。

**GitOps ZTP** ライブラリーにコンテンツを追加する

**GitOps ZTP** パイプラインでデプロイするベースソースのカスタムリソース **(CR)** は、必要に応 じてカスタムコンテンツで拡張できます。

クラスターインストール用の追加マニフェストの作成

インストール時に余分なマニフェストが適用され、インストール作業を効率化することができ ます。

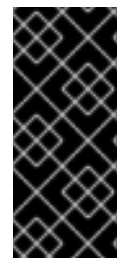

#### 重要

追加のソース **CR** を提供したり、既存のソース **CR** を変更したりすると、**OpenShift Container Platform** のパフォーマンスまたは **CPU** プロファイルに大きな影響を与える 可能性があります。

**10.2.2. PolicyGenTemplate CR** を使用して、ソース **CR** の内容を上書きする。

**PolicyGenTemplate** カスタムリソース **(CR)** を使用すると、**ztp-site-generate** コンテナーの **GitOps** プラグインで提供されるベースソース **CR** の上に追加の設定の詳細をオーバーレイできま す。**PolicyGenTemplate CR** は、ベース **CR** の論理マージまたはパッチとして解釈できま す。**PolicyGenTemplate CR** を使用して、ベース **CR** の単一フィールドを更新するか、ベース **CR** の内 容全体をオーバーレイします。ベース **CR** にない値の更新やフィールドの挿入が可能です。

以下の手順例では、**group-du-sno-ranGen.yaml** ファイル内の **PolicyGenTemplate CR** に基づい て、参照設定用に生成された **PerformanceProfile CR** のフィールドを更新する方法について説明しま す。この手順を元に、**PolicyGenTemplate** の 他の部分をお客様のご要望に応じて変更してください。

前提条件

カスタムサイトの設定データを管理する **Git** リポジトリーを作成している。リポジトリー はハブクラスターからアクセス可能で、**Argo CD** のソースリポジトリーとして定義されている 必要があります。

### 手順

1.

既存のコンテンツのベースラインソース **CR** を確認します。参照 **PolicyGenTemplate CR** に記載されているソース **CR** を **GitOps Zero Touch Provisioning (ZTP)** コンテナーから抽出 し、確認すできます。

a.

**/out** フォルダーを作成します。

**\$ mkdir -p ./out**

b.

ソース **CR** を抽出します。

**\$ podman run --log-driver=none --rm registry.redhat.io/openshift4/ztp-sitegenerate-rhel8:v4.16.1 extract /home/ztp --tar | tar x -C ./out**

2.

**./out/source-crs/PerformanceProfile.yaml** にあるベースライン **PerformanceProfile CR** を確認します。

```
apiVersion: performance.openshift.io/v2
kind: PerformanceProfile
metadata:
 name: $name
 annotations:
  ran.openshift.io/ztp-deploy-wave: "10"
spec:
 additionalKernelArgs:
 - "idle=poll"
 - "rcupdate.rcu_normal_after_boot=0"
 cpu:
  isolated: $isolated
  reserved: $reserved
 hugepages:
  defaultHugepagesSize: $defaultHugepagesSize
  pages:
   - size: $size
    count: $count
    node: $node
 machineConfigPoolSelector:
  pools.operator.machineconfiguration.openshift.io/$mcp: ""
 net:
  userLevelNetworking: true
 nodeSelector:
  node-role.kubernetes.io/$mcp: ''
 numa:
  topologyPolicy: "restricted"
 realTimeKernel:
  enabled: true
```
注記

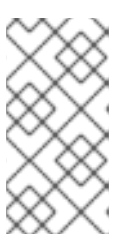

ソース **CR** のフィールドで **\$...** を含むものは、**PolicyGenTemplate CR** で 提供されない場合、生成された **CR** から削除されます。

3.

**group-du-sno-ranGen.yaml** リファレンスファイルの **PerformanceProfile** の **PolicyGenTemplate** エントリーを更新します。次の例の **PolicyGenTemplate CR** スタンザ は、適切な **CPU** 仕様を提供し、**hugepages** 設定を設定

し、**globallyDisableIrqLoadBalancing** を **false** に設定する新しいフィールドを追加していま す。

```
- fileName: PerformanceProfile.yaml
 policyName: "config-policy"
metadata:
  name: openshift-node-performance-profile
spec:
 cpu:
   # These must be tailored for the specific hardware platform
   isolated: "2-19,22-39"
   reserved: "0-1,20-21"
  hugepages:
   defaultHugepagesSize: 1G
   pages:
    - size: 1G
     count: 10
  globallyDisableIrqLoadBalancing: false
```
4.

**Git** で **PolicyGenTemplate** 変更をコミットし、**GitOps ZTP argo CD** アプリケーションに よって監視される **Git** リポジトリーにプッシュします。

```
出力例
```
**GitOps ZTP** アプリケーションは、生成された **PerformanceProfile CR** を含む **RHACM** ポリシーを生成します。この **CR** の内容は, **PolicyGenTemplate** の **PerformanceProfile** エン トリーから **metadata** と **spec** の内容をソース **CR** にマージすることで得られるものである. 作成される **CR** には以下のコンテンツが含まれます。

**-- apiVersion: performance.openshift.io/v2 kind: PerformanceProfile metadata: name: openshift-node-performance-profile spec: additionalKernelArgs: - idle=poll - rcupdate.rcu\_normal\_after\_boot=0 cpu:**
**isolated: 2-19,22-39 reserved: 0-1,20-21 globallyDisableIrqLoadBalancing: false hugepages: defaultHugepagesSize: 1G pages: - count: 10 size: 1G machineConfigPoolSelector: pools.operator.machineconfiguration.openshift.io/master: "" net: userLevelNetworking: true nodeSelector: node-role.kubernetes.io/master: "" numa: topologyPolicy: restricted realTimeKernel: enabled: true**

注記

**ztp-site-generate** コンテナーからデプロイメントした **/source-crs** フォルダーで は、**\$** 構文が暗示するテンプレート置換は使用されません。むしろ、**policyGen** ツール が文字列の **\$** 接頭辞を認識し、関連する **PolicyGenTemplate CR** でそのフィールドの値 を指定しない場合、そのフィールドは出力 **CR** から完全に省かれます。

例外として、**/source-crs YAML** ファイル内の **\$mcp** 変数は、**PolicyGenTemplate CR** から **mcp** の 指定値で代用されます。例えば、**example/policygentemplates/groupdu-standard-ranGen.yaml** では、**mcp** の 値は **worker** となって います。

**spec: bindingRules: group-du-standard: "" mcp: "worker"**

**policyGen** ツールは、**\$mcp** のインスタンスを出力 **CR** の **worker** に置き換えます。

**10.2.3. GitOps ZTP** パイプラインへのカスタムコンテンツの追加

**GitOps ZTP** パイプラインに新しいコンテンツを追加するには、次の手順を実行します。

## 手順

1.

**PolicyGenTemplate** カスタムリソース **(CR)** の **kustomization.yaml** ファイルが含まれる ディレクトリーに、**source-crs** という名前のサブディレクトリーを作成します。

2. 次の例に示すように、ユーザー提供の **CR** を **source-crs** サブディレクトリーに追加しま す。

<span id="page-253-0"></span>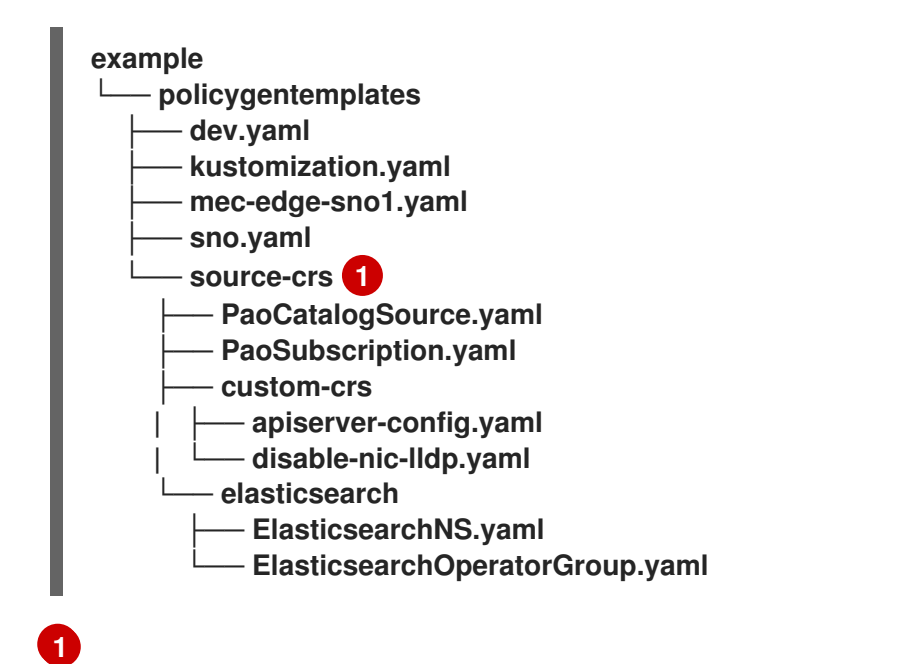

**source-crs** サブディレクトリーは、**kustomization.yaml** ファイルと同じディレクト リーにある必要があります。

3.

必要な **PolicyGenTemplate CR** を更新して、**source-crs/custom-crs** および **sourcecrs/elasticsearch** ディレクトリーに追加したコンテンツへの参照を含めます。以下に例を示し ます。

```
apiVersion: ran.openshift.io/v1
kind: PolicyGenTemplate
metadata:
 name: "group-dev"
 namespace: "ztp-clusters"
spec:
 bindingRules:
  dev: "true"
 mcp: "master"
 sourceFiles:
  # These policies/CRs come from the internal container Image
  #Cluster Logging
  - fileName: ClusterLogNS.yaml
   remediationAction: inform
   policyName: "group-dev-cluster-log-ns"
  - fileName: ClusterLogOperGroup.yaml
   remediationAction: inform
   policyName: "group-dev-cluster-log-operator-group"
  - fileName: ClusterLogSubscription.yaml
   remediationAction: inform
```
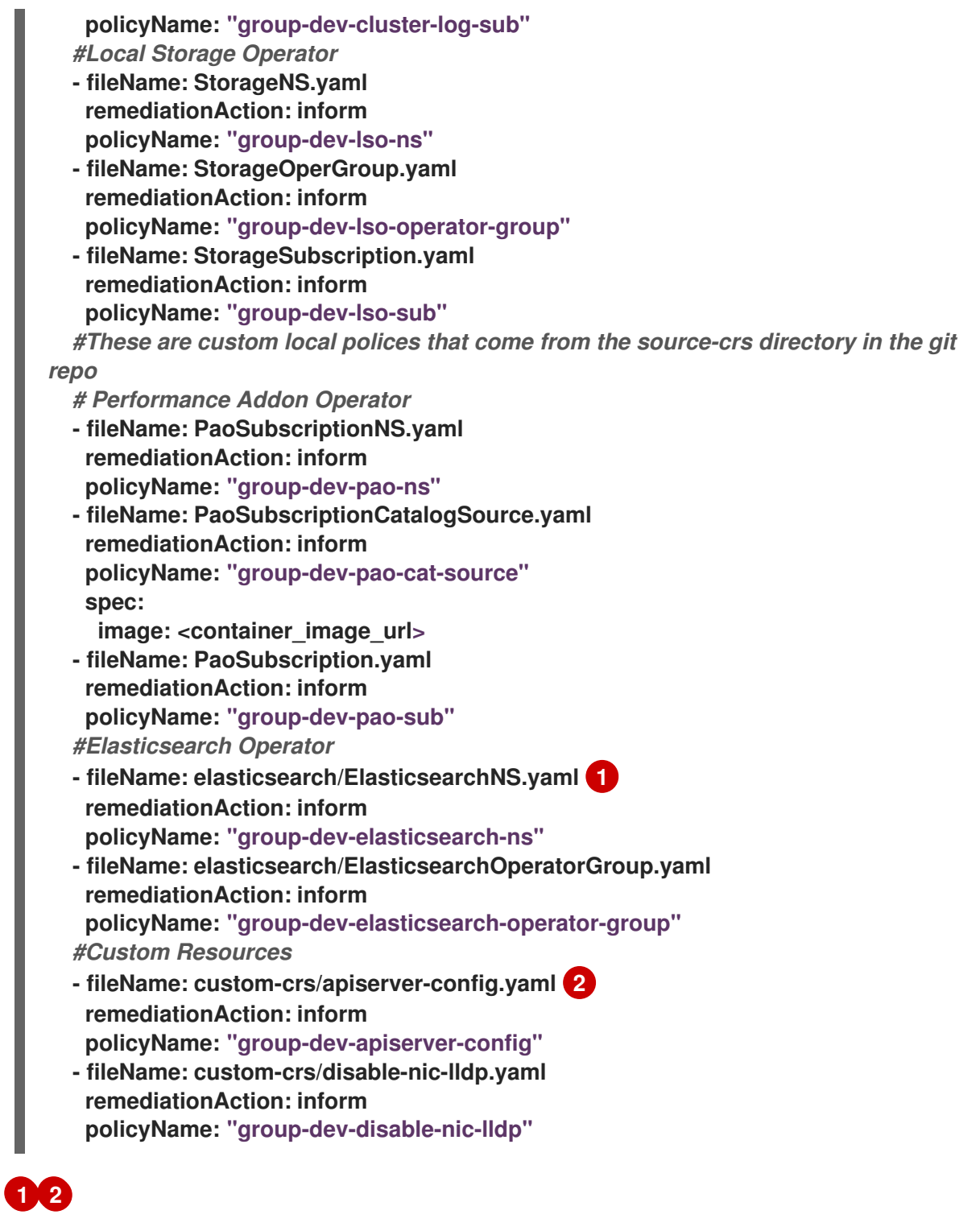

<span id="page-254-1"></span><span id="page-254-0"></span>**/source-crs** 親ディレクトリーからのファイルへの相対パスを含むように **fileName** を設定します。

4.

**Git** で **PolicyGenTemplate** の変更をコミットし、**GitOps ZTP Argo CD** ポリシーアプリ ケーションが監視する **Git** リポジトリーにプッシュします。

5.

**ClusterGroupUpgrade CR** を更新して、変更された **PolicyGenTemplate** を含め、**cgutest.yaml** として保存します。次の例は、生成された **cgu-test.yaml** ファイルを示しています。

```
apiVersion: ran.openshift.io/v1alpha1
kind: ClusterGroupUpgrade
metadata:
 name: custom-source-cr
 namespace: ztp-clusters
spec:
 managedPolicies:
  - group-dev-config-policy
 enable: true
 clusters:
 - cluster1
 remediationStrategy:
  maxConcurrency: 2
  timeout: 240
```
6.

次のコマンドを実行して、更新された **ClusterGroupUpgrade CR** を適用します。

**\$ oc apply -f cgu-test.yaml**

# 検証

次のコマンドを実行して、更新が成功したことを確認します。

**\$ oc get cgu -A**

出力例

**NAMESPACE NAME AGE STATE DETAILS ztp-clusters custom-source-cr 6s InProgress Remediating non-compliant policies ztp-install cluster1 19h Completed All clusters are compliant with all the managed policies**

**10.2.4. PolicyGenTemplate CR** のポリシーコンプライアンス評価タイムアウトの設定

ハブクラスターにインストールされた **Red Hat Advanced Cluster Management (RHACM)** を使用 して、管理対象クラスターが適用されたポリシーに準拠しているかどうかを監視および報告します。 **RHACM** は、ポリシーテンプレートを使用して、定義済みのポリシーコントローラーとポリシーを適用 します。ポリシーコントローラーは **Kubernetes** のカスタムリソース定義 **(CRD)** インスタンスです。

デフォルトのポリシー評価間隔は、**PolicyGenTemplate** カスタムリソース **(CR)** でオーバーライド

できます。**RHACM** が適用されたクラスターポリシーを再評価する前に、**ConfigurationPolicy CR** が ポリシー準拠または非準拠の状態を維持できる期間を定義する期間設定を設定します。

**GitOps Zero Touch Provisioning (ZTP)** ポリシージェネレーターは、事前定義されたポリシー評価 間隔で **ConfigurationPolicy CR** ポリシーを生成します。**noncompliant** 状態のデフォルト値は **10** 秒で す。**compliant** 状態のデフォルト値は **10** 分です。評価間隔を無効にするには、値を **never** に設定しま す。

## 前提条件

- **OpenShift CLI (oc)** がインストールされている。
- **cluster-admin** 権限を持つユーザーとしてハブクラスターにログインしている。
- カスタムサイトの設定データを管理する **Git** リポジトリーを作成しています。

# 手順

1.

**PolicyGenTemplate CR** のすべてのポリシーの評価間隔を設定するに は、**evaluationInterval** フィールドに適切な **compliant** 値と **noncompliant** 値を設定します。 以下に例を示します。

**spec: evaluationInterval: compliant: 30m noncompliant: 20s**

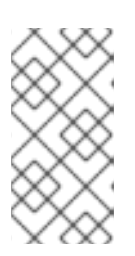

注記

また、準拠フィールドと 非 準拠 フィールドを **never** に設定して、特定の コンプライアンス状態に達した後にポリシーの評価を停止することもできます。

2.

**PolicyGenTemplate CR** で個々のポリシーオブジェクトの評価間隔を設定するに は、**evaluationInterval** フィールドを追加し、適切な値を設定します。以下に例を示します。

**spec: sourceFiles: - fileName: SriovSubscription.yaml policyName: "sriov-sub-policy"**

**evaluationInterval: compliant: never noncompliant: 10s**

3.

**PolicyGenTemplate CR** ファイルを **Git** リポジトリーにコミットし、変更をプッシュしま す。

# 検証

マネージドスポーククラスターポリシーが予想される間隔で監視されていることを確認します。

1.

管理対象クラスターで **cluster-admin** 権限を持つユーザーとしてログインします。

2.

**open-cluster-management-agent-addon namespace** で実行されている **Pod** を取得しま す。以下のコマンドを実行します。

**\$ oc get pods -n open-cluster-management-agent-addon**

出力例

**NAME READY STATUS RESTARTS AGE config-policy-controller-858b894c68-v4xdb 1/1 Running 22 (5d8h ago) 10d**

3.

**config-policy-controller Pod** のログで、適用されたポリシーが予想される間隔で評価され ていることを確認します。

**\$ oc logs -n open-cluster-management-agent-addon config-policy-controller-858b894c68-v4xdb**

出力例

**2022-05-10T15:10:25.280Z info configuration-policy-controller controllers/configurationpolicy\_controller.go:166 Skipping the policy evaluation due to the policy not reaching the evaluation interval {"policy": "compute-1-configpolicy-config"}**

**2022-05-10T15:10:25.280Z info configuration-policy-controller controllers/configurationpolicy\_controller.go:166 Skipping the policy evaluation due to the policy not reaching the evaluation interval {"policy": "compute-1-commoncompute-1-catalog-policy-config"}**

**10.2.5.** バリデーターインフォームポリシーを使用した **GitOps ZTP** クラスターデプロイメントの完了 のシグナリング

デプロイされたクラスターの **GitOps Zero Touch Provisioning (ZTP)** のインストールと設定が完了 したときに通知するバリデーター通知ポリシーを作成します。このポリシーは、単一ノード **OpenShift** クラスター、**3** ノードクラスター、および標準クラスターのデプロイメントに使用できます。

## 手順

#### 1.

<span id="page-258-6"></span><span id="page-258-5"></span><span id="page-258-4"></span>**[1](#page-258-0)**

ソースファイル **validatorCRs/informDuValidator.yaml** を含むスタンドアロンの **PolicyGenTemplate** カスタムリソース **(CR)** を作成します。スタンドアロン **PolicyGenTemplate CR** は、各クラスタータイプに **1** つだけ必要です。たとえば、次の **CR** は、単一ノードの **OpenShift** クラスターにバリデータ通知ポリシーを適用します。

単一ノードクラスターバリデータ通知ポリシー **CR** の例 **(group-du-sno-validatorranGen.yaml)**

<span id="page-258-3"></span><span id="page-258-2"></span><span id="page-258-1"></span><span id="page-258-0"></span>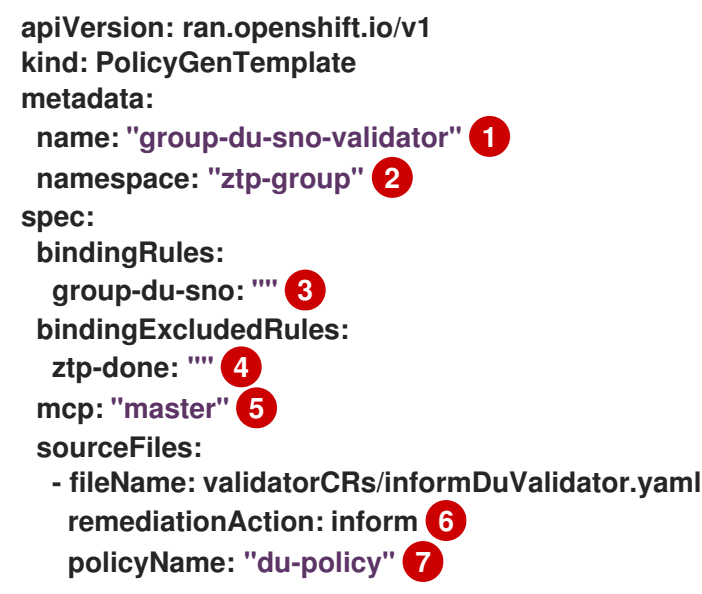

**[2](#page-258-1)**

この値は、グループ **policy-gen-crs** で使用される **namespace** と一致する必要があ ります。

**[3](#page-258-2)**

**bindingRules** で定義された **group-du-\*** ラベルは **SiteConfig** ファイルに存在してい る必要があります。

**[4](#page-258-3)**

**bindingExcludedRules** で定義されたラベルは **'ztp-done:'** でなければなりませ ん。**ztp-done** ラベルは、**Topology Aware Lifecycle Manager** と調整するために使用され ます。

**[5](#page-258-4)**

**mcp** はソースファイル **validatorCRs/informDuValidator.yaml** で使用される **MachineConfigPool** オブジェクトを定義する。これは、単一ノードの場合は **master** で あり、標準のクラスターデプロイメントの場合は **3** ノードクラスターデプロイメントおよ び **worker** である必要があります。

**[6](#page-258-5)**

オプション**:** デフォルト値は **inform** です。

**[7](#page-258-6)**

この値は、生成された **RHACM** ポリシーの名前の一部として使用されます。単一 ノードの例の生成されたバリデーターポリシーは **group-du-sno-validator-du-policy** とい う名前です。

2.

**PolicyGenTemplate CR** ファイルを **Git** リポジトリーにコミットし、変更をプッシュしま す。

関連情報

 $\blacksquare$ 

**GitOps ZTP** [のアップグレード](#page-34-0)

**10.2.6. PolicyGenTemplates CR** を使用して電源状態を設定する

低レイテンシーで高パフォーマンスのエッジデプロイメントでは、**C** ステートと **P** ステートを無効 にするか制限する必要があります。この設定では、**CPU** は一定の周波数 **(**通常は最大ターボ周波数**)** で 実行されます。これにより、**CPU** が常に最大速度で実行され、高いパフォーマンスと低レイテンシー が実現されます。これにより、ワークロードのレイテンシーが最適化されます。ただし、これは最大の 電力消費にもつながり、すべてのワークロードに必要ではない可能性があります。

ワークロードはクリティカルまたは非クリティカルとして分類できます。クリティカルなワーク ロードでは、高パフォーマンスと低レイテンシーのために **C** ステートと **P** ステートの設定を無効にす る必要があります。クリティカルでないワークロードでは、**C** ステートと **P** ステートの設定を使用し て、いくらかのレイテンシーとパフォーマンスを犠牲にします。**GitOps Zero Touch Provisioning (ZTP)** を使用して、次の **3** つの電源状態を設定できます。

- 高性能モードは、最大の消費電力で超低遅延を提供します。
	- パフォーマンスモードは、比較的高い電力消費で低遅延を提供します。
		- 省電力は、消費電力の削減と遅延の増加のバランスをとります。

デフォルトの設定は、低遅延のパフォーマンスモードです。

**PolicyGenTemplate** カスタムリソース **(CR)** を使用すると、**ztp-site-generate** コンテナーの **GitOps** プラグインで提供されるベースソース **CR** に追加の設定の詳細をオーバーレイできます。

**group-du-sno-ranGen.yaml** の **PolicyGenTemplate CR** に基づいて、参照設定用に生成された **PerformanceProfile CR** の **workloadHints** フィールドを更新して、電源状態を設定します。

次の共通の前提条件は、**3** つの電源状態すべての設定に適用されます。

前提条件

カスタムサイトの設定データを管理する **Git** リポジトリーを作成しています。リポジト リーはハブクラスターからアクセス可能で、**Argo CD** のソースリポジトリーとして定義されて いる必要があります。

**GitOps ZTP** サイト設定リポジトリーの準備で説明されている手順に従っていること。

#### 関連情報

 $\bullet$ 

[ワークロードヒントを使用したノードの電力消費とリアルタイム処理の設定](https://docs.redhat.com/en/documentation/openshift_container_platform/4.16/html-single/scalability_and_performance/#configuring-workload-hints_cnf-low-latency-perf-profile)

**10.2.6.1. PolicyGenTemplate CR** を使用してパフォーマンスモードを設定する

この例に従って **group-du-sno-ranGen.yaml** の **PolicyGenTemplate CR** に基づいて、参照設定用 に生成された **PerformanceProfile CR** の **workloadHints** フィールドを更新してパフォーマンスモード を設定します。

パフォーマンスモードは、比較的高い電力消費で低遅延を提供します。

### 前提条件

低遅延および高パフォーマンスのためのホストファームウェアの設定のガイダンスに従っ て、パフォーマンス関連の設定で **BIOS** を設定しました。

#### 手順

1.

**out/argocd/example/policygentemplates** にある **group-du-sno-ranGen.yaml** 参照ファ イルの **PerformanceProfile** の **PolicyGenTemplate** エントリーを次のように更新して、パ フォーマンスモードを設定します。

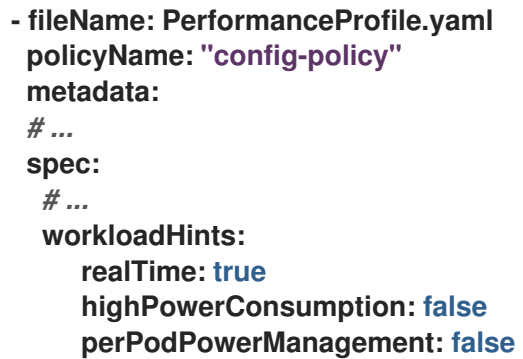

2.

**Git** で **PolicyGenTemplate** 変更をコミットし、**GitOps ZTP Argo CD** アプリケーション によって監視される **Git** リポジトリーにプッシュします。

**10.2.6.2. PolicyGenTemplate CR** を使用した高パフォーマンスモードの設定

この例に従って **group-du-sno-ranGen.yaml** の **PolicyGenTemplate CR** に基づいて、参照設定用 に生成された **PerformanceProfile CR** の **workloadHints** フィールドを更新して高パフォーマンスモー ドを設定します。

高パフォーマンスモードは、最大の消費電力で超低遅延を提供します。

## 前提条件

 $\bullet$ 

低遅延および高パフォーマンスのためのホストファームウェアの設定のガイダンスに従っ て、パフォーマンス関連の設定で **BIOS** を設定しました。

## 手順

1.

**out/argocd/example/policygentemplates** にある **group-du-sno-ranGen.yaml** 参照ファ イルの **PerformanceProfile** の **PolicyGenTemplate** エントリーを次のように更新して、高パ フォーマンスモードを設定します。

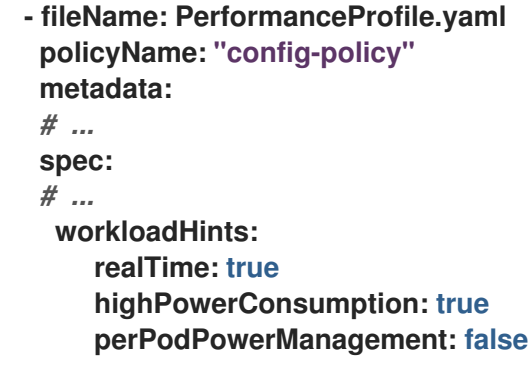

2.

**Git** で **PolicyGenTemplate** 変更をコミットし、**GitOps ZTP Argo CD** アプリケーション によって監視される **Git** リポジトリーにプッシュします。

# **10.2.6.3. PolicyGenTemplate CR** を使用した省電力モードの設定

この例に従って **group-du-sno-ranGen.yaml** の **PolicyGenTemplate CR** に基づいて、参照設定用 に生成された **PerformanceProfile CR** の **workloadHints** フィールドを更新して、省電力モードを設定 します。

省電力モードは、消費電力の削減と遅延の増加のバランスをとります。

# 前提条件

 $\bullet$ 

**BIOS** で **C** ステートと **OS** 制御の **P** ステートを有効にしました。

### 手順

1.

**out/argocd/example/policygentemplates** にある **group-du-sno-ranGen.yaml** 参照ファ イルの **PerformanceProfile** の **PolicyGenTemplate** エントリーを次のように更新して、省電力 モードを設定します。追加のカーネル引数オブジェクトを使用して、省電力モード用に **CPU** ガ バナーを設定することを推奨します。

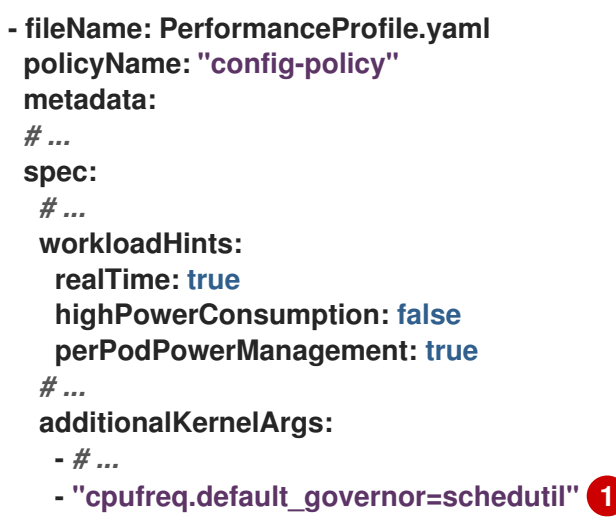

<span id="page-263-0"></span>**schedutil** ガバナーが推奨されますが、使用できる他のガバナーには **ondemand** と **powersave** が含まれます。

2.

**[1](#page-263-0)**

**Git** で **PolicyGenTemplate** 変更をコミットし、**GitOps ZTP Argo CD** アプリケーション によって監視される **Git** リポジトリーにプッシュします。

## 検証

1.

次のコマンドを使用して、識別されたノードのリストから、デプロイされたクラスター内 のワーカーノードを選択します。

**\$ oc get nodes**

2.

次のコマンドを使用して、ノードにログインします。

**\$ oc debug node/<node-name>**

**<node-name>** を、電源状態を確認するノードの名前に置き換えます。

3.

**/host** をデバッグシェル内の **root** ディレクトリーとして設定します。デバッグ **Pod** は、 **Pod** 内の **/host** にホストの **root** ファイルシステムをマウントします。次の例に示すように、 ルートディレクトリーを **/host** に変更すると、ホストの実行可能パスに含まれるバイナリーを 実行できます。

**# chroot /host**

4.

次のコマンドを実行して、適用された電源状態を確認します。

**# cat /proc/cmdline**

# 予想される出力

省電力モードの **intel\_pstate=passive**。

## 関連情報

- [高優先度のワークロードと低優先度のワークロードを同じ場所で実行するノードの省電力](https://docs.redhat.com/en/documentation/openshift_container_platform/4.16/html-single/scalability_and_performance/#cnf-configuring-power-saving-for-nodes_cnf-low-latency-perf-profile) 設定
	- [低遅延と高パフォーマンスのためのホストファームウェアの設定](#page-78-0)
	- **GitOps ZTP** [サイト設定リポジトリーの準備](#page-27-0)

**10.2.6.4.** 省電力の最大化

最大の **CPU** 周波数を制限して、最大の電力節約を実現することを推奨します。最大 **CPU** 周波数を 制限せずに重要でないワークロード **CPU** で **C** ステートを有効にすると、重要な **CPU** の周波数が高く なるため、消費電力の節約の多くが無効になります。

**sysfs** プラグインフィールドを更新し、リファレンス設定の **TunedPerformancePatch CR** で **max\_perf\_pct** に適切な値を設定することで、電力の節約を最大化します。**group-du-snoranGen.yaml** に基づくこの例では、最大 **CPU** 周波数を制限するために従う手順について説明します。

## 前提条件

 $\blacksquare$ 

**PolicyGenTemplate CR** を使用した省電力モードの設定の説明に従って、省電力モードを

設定しました。

# 手順

1.

**[1](#page-265-0)**

**out/argocd/example/policygentemplates** の **group-du-sno-ranGen.yaml** 参照ファイル で、**TunedPerformancePatch** の **PolicyGenTemplate** エントリーを更新します。電力を最大 限に節約するには、次の例に示すように **max\_perf\_pct** を追加します。

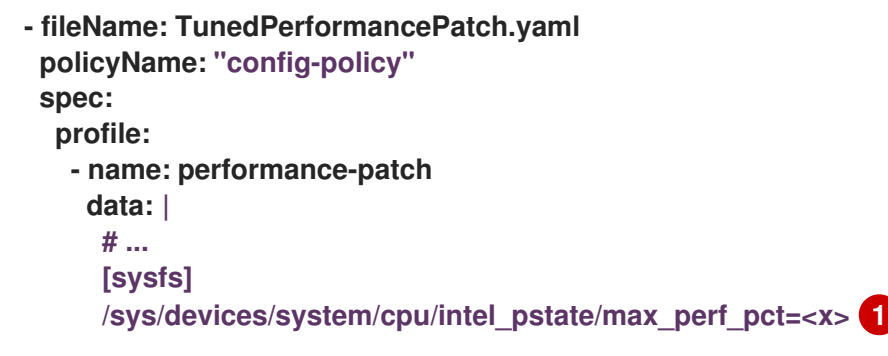

<span id="page-265-0"></span>**max\_perf\_pct** は、**cpufreq** ドライバーが設定できる最大周波数を、サポートされて いる最大 **CPU** 周波数のパーセンテージとして制御します。この値はすべての **CPU** に適用 されます。サポートされている最大周波数は

**/sys/devices/system/cpu/cpu0/cpufreq/cpuinfo\_max\_freq** で確認できます。開始点とし て、**All Cores Turbo** 周波数ですべての **CPU** を制限する割合を使用できます。**All Cores Turbo** 周波数は、すべてのコアがすべて使用されているときに全コアが実行される周波数 です。

注記

省電力を最大化するには、より低い値を設定します。**max\_perf\_pct** の値 を低く設定すると、最大 **CPU** 周波数が制限されるため、消費電力が削減されま すが、パフォーマンスに影響を与える可能性もあります。さまざまな値を試し、 システムのパフォーマンスと消費電力を監視して、ユースケースに最適な設定を 見つけてください。

2.

**Git** で **PolicyGenTemplate** 変更をコミットし、**GitOps ZTP Argo CD** アプリケーション によって監視される **Git** リポジトリーにプッシュします。

# **10.2.7. PolicyGenTemplate CR** を使用した **LVM** ストレージの設定

**GitOps Zero Touch Provisioning (ZTP)** を使用して、デプロイするマネージドクラスターの論理ボ リュームマネージャー **(LVM)** ストレージを設定できます。

# 注記

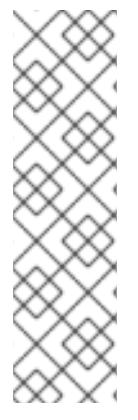

**HTTP** トランスポートで **PTP** イベントまたはベアメタルハードウェアイベントを使 用する場合、**LVM** ストレージを使用してイベントサブスクリプションを永続化します。

分散ユニットでローカルボリュームを使用する永続ストレージには、**Local Storage Operator** を使用します。

## 前提条件

- $\bullet$ **OpenShift CLI (oc)** がインストールされている。
- **cluster-admin** 権限を持つユーザーとしてログインしている。
	- カスタムサイトの設定データを管理する **Git** リポジトリーを作成している。

## 手順

1.

新しいマネージドクラスター用に **LVM** ストレージを設定するには、次の **YAML** を **common-ranGen.yaml** ファイルの **spec.sourceFiles** に追加します。

- **- fileName: StorageLVMOSubscriptionNS.yaml policyName: subscription-policies**
- **- fileName: StorageLVMOSubscriptionOperGroup.yaml policyName: subscription-policies**
- **- fileName: StorageLVMOSubscription.yaml spec:**

**name: lvms-operator channel: stable-4.16 policyName: subscription-policies**

# 注記

**Storage LVMO** サブスクリプションは非推奨になりました。**OpenShift Container Platform** の将来のリリースでは、ストレージ **LVMO** サブスクリプ ションは利用できなくなります。代わりに、**Storage LVMS** サブスクリプション を使用する必要があります。

**OpenShift Container Platform 4.15** では、**LVMO** サブスクリプションの代 わりに **Storage LVMS** サブスクリプションを使用できます。**LVMS** サブスクリ プションでは、**common-ranGen.yaml** ファイルを手動で上書きする必要はあり ません。**Storage LVMS** サブスクリプションを使用するには、次の **YAML** を **common-ranGen.yaml** ファイルの **spec.sourceFiles** に追加します。

- **- fileName: StorageLVMSubscriptionNS.yaml policyName: subscription-policies**
- **- fileName: StorageLVMSubscriptionOperGroup.yaml policyName: subscription-policies**
- **- fileName: StorageLVMSubscription.yaml**
- **policyName: subscription-policies**

2.

特定のグループまたは個々のサイト設定ファイルの **spec.sourceFiles** に **LVMCluster CR** を追加します。たとえば、**group-du-sno-ranGen.yaml** ファイルに次を追加します。

**- fileName: StorageLVMCluster.yaml policyName: "lvms-config" spec: storage: deviceClasses: - name: vg1 thinPoolConfig: name: thin-pool-1 sizePercent: 90 overprovisionRatio: 10**

この設定例では、**OpenShift Container Platform** がインストールされているディスクを除 く、使用可能なすべてのデバイスを含むボリュームグループ **(vg1)** を作成します。シンプール 論理ボリュームも作成されます。

3.

必要なその他の変更およびファイルをカスタムサイトリポジトリーにマージします。

4.

**Git** で **PolicyGenTemplate** の変更をコミットし、その変更をサイト設定リポジトリーに プッシュして、**GitOps ZTP** を使用して **LVM** ストレージを新しいサイトにデプロイします。

## **10.2.8. PolicyGenTemplate CR** を使用した **PTP** イベントの設定

**GitOps ZTP** パイプラインを使用して、**HTTP** または **AMQP** トランスポートを使用する **PTP** イベン トを設定できます。

# 注記

**HTTP** トランスポートは、**PTP** およびベアメタルイベントのデフォルトのトランス ポートです。可能な場合、**PTP** およびベアメタルイベントには **AMQP** ではなく **HTTP** トランスポートを使用してください。**AMQ Interconnect** は、**2024** 年 **6** 月 **30** 日で **EOL** になります。**AMQ Interconnect** の延長ライフサイクルサポート **(ELS)** は **2029** 年 **11** 月 **29** 日に終了します。詳細は、**Red Hat AMQ Interconnect** [のサポートステータス](https://access.redhat.com/support/policy/updates/jboss_notes#p_Interconnect) を参照 してください。

**10.2.8.1. HTTP** トランスポートを使用する **PTP** イベントの設定

**GitOps Zero Touch Provisioning (ZTP)** パイプラインを使用してデプロイしたマネージドクラス ター上で、**HTTP** トランスポートを使用する **PTP** イベントを設定できます。

#### 前提条件

- **OpenShift CLI (oc)** がインストールされている。
- **cluster-admin** 権限を持つユーザーとしてログインしている。
	- カスタムサイトの設定データを管理する **Git** リポジトリーを作成しています。

## 手順

1.

要件に応じて、以下の **PolicyGenTemplate** の変更を **group-du-3noderanGen.yaml**、**group-du-sno-ranGen.yaml**、または **group-du-standard-ranGen.yaml** ファ イルに適用してください。

a.

**.sourceFiles** に、トランスポートホストを設定する **PtpOperatorConfig CR** ファイ ルを追加します。

**- fileName: PtpOperatorConfigForEvent.yaml policyName: "config-policy" spec:**

<span id="page-269-4"></span><span id="page-269-3"></span><span id="page-269-2"></span><span id="page-269-1"></span><span id="page-269-0"></span>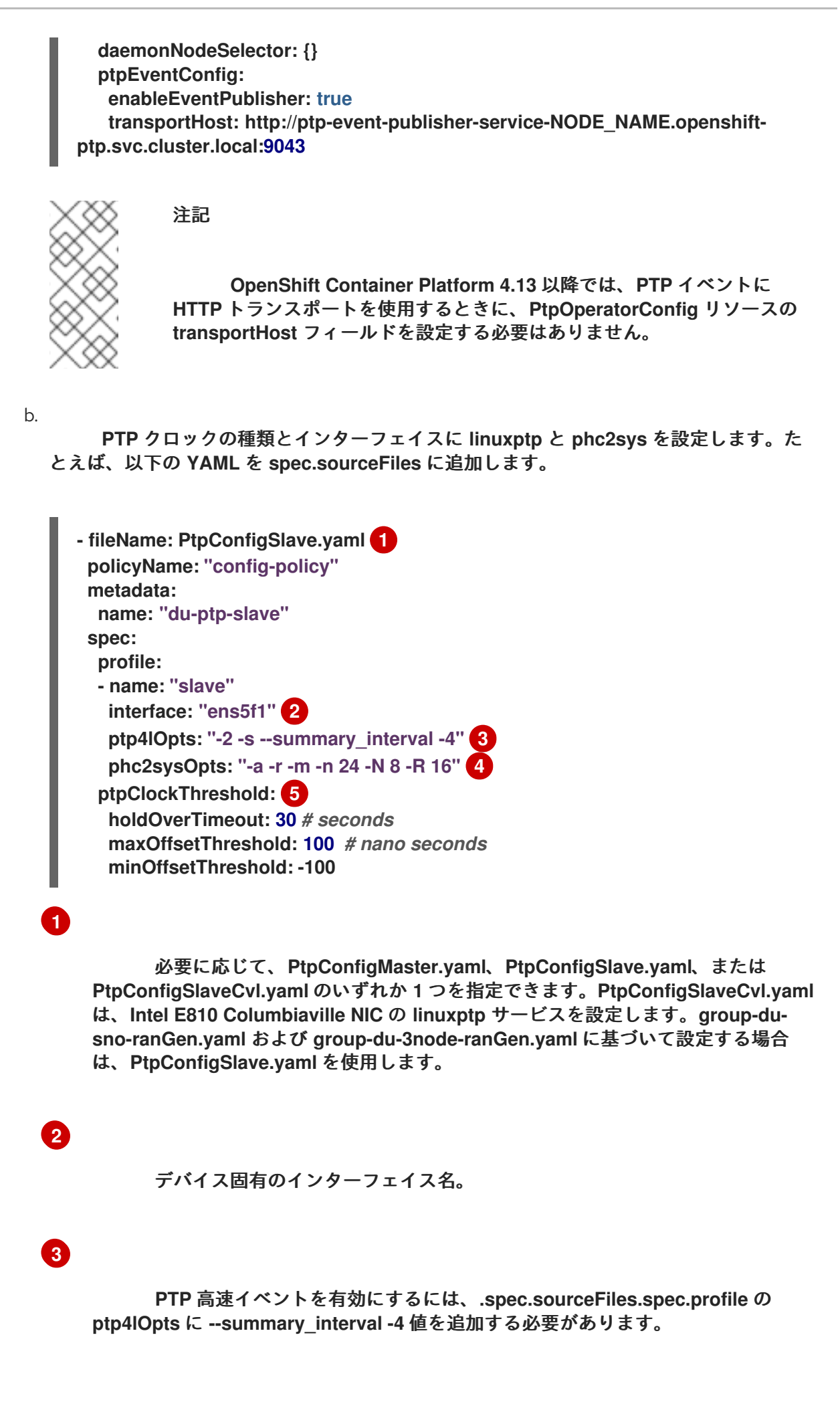

**phc2sysOpts** の値が必要です。**-m** はメッセージを **stdout** に出力しま す。**linuxptp-daemon DaemonSet** はログを解析し、**Prometheus** メトリックを生成 します。

# **[5](#page-269-4)**

**[4](#page-269-3)**

オプション**: ptpClockThreshold** スタンザが存在しない場合 は、**ptpClockThreshold** フィールドにデフォルト値が使用されます。スタンザは、デ フォルトの **ptpClockThreshold** 値を示します。**ptpClockThreshold** 値は、**PTP** マス タークロックが **PTP** イベントが発生する前に切断されてからの期間を設定しま す。**holdOverTimeout** は、**PTP** マスタークロックが切断されたときに、**PTP** クロッ クイベントの状態が **FREERUN** に変わるまでの時間値 **(**秒単位**)** で す。**maxOffsetThreshold** および **minOffsetThreshold** 設定は、**CLOCK\_REALTIME (phc2sys)** またはマスターオフセット **(ptp4l)** の値と比較するナノ秒単位のオフセッ ト値を設定します。**ptp4l** または **phc2sys** のオフセット値がこの範囲外の場合、**PTP** クロックの状態が **FREERUN** に設定されます。オフセット値がこの範囲内にある場 合、**PTP** クロックの状態が **LOCKED** に設定されます。

2. 必要なその他の変更およびファイルをカスタムサイトリポジトリーにマージします。

3.

変更をサイト設定リポジトリーにプッシュし、**GitOps ZTP** を使用して **PTP** 高速イベント を新規サイトにデプロイします。

## 関連情報

**PolicyGenTemplate CR** を使用して、ソース **CR** [の内容を上書きする。](#page-251-0)

**10.2.8.2. AMQP** トランスポートを使用する **PTP** イベントの設定

**GitOps Zero Touch Provisioning (ZTP)** パイプラインを使用してデプロイするマネージドクラス ター上で、**AMQP** トランスポートを使用する **PTP** イベントを設定できます。

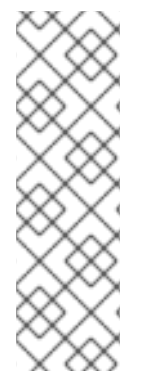

注記

**HTTP** トランスポートは、**PTP** およびベアメタルイベントのデフォルトのトランス ポートです。可能な場合、**PTP** およびベアメタルイベントには **AMQP** ではなく **HTTP** トランスポートを使用してください。**AMQ Interconnect** は、**2024** 年 **6** 月 **30** 日で **EOL** になります。**AMQ Interconnect** の延長ライフサイクルサポート **(ELS)** は **2029** 年 **11** 月 **29** 日に終了します。詳細は、**Red Hat AMQ Interconnect** [のサポートステータス](https://access.redhat.com/support/policy/updates/jboss_notes#p_Interconnect) を参照 してください。

# 前提条件

- **OpenShift CLI (oc)** がインストールされている。
- **cluster-admin** 権限を持つユーザーとしてログインしている。

カスタムサイトの設定データを管理する **Git** リポジトリーを作成しています。

## 手順

1.

**common-ranGen.yaml** ファイルの **.spec.sourceFiles** に以下の **YAML** を追加し、**AMQP Operator** を設定します。

*#AMQ interconnect operator for fast events* **- fileName: AmqSubscriptionNS.yaml policyName: "subscriptions-policy" - fileName: AmqSubscriptionOperGroup.yaml policyName: "subscriptions-policy" - fileName: AmqSubscription.yaml policyName: "subscriptions-policy"**

#### 2.

要件に応じて、以下の **PolicyGenTemplate** の変更を **group-du-3noderanGen.yaml**、**group-du-sno-ranGen.yaml**、または **group-du-standard-ranGen.yaml** ファ イルに適用してください。

a.

**.sourceFiles** に、**AMQ** トランスポートホストを設定する **PtpOperatorConfig CR** ファイルを **config-policy** に追加します。

**- fileName: PtpOperatorConfigForEvent.yaml policyName: "config-policy" spec: daemonNodeSelector: {} ptpEventConfig: enableEventPublisher: true transportHost: "amqp://amq-router.amq-router.svc.cluster.local"**

b.

**PTP** クロックの種類とインターフェイスに **linuxptp** と **phc2sys** を設定します。た とえば、以下の **YAML** を **spec.sourceFiles** に追加します。

**- fileName: PtpConfigSlave.yaml 1 policyName: "config-policy"**

<span id="page-272-2"></span><span id="page-272-1"></span><span id="page-272-0"></span>**metadata: name: "du-ptp-slave" spec: profile: - name: "slave" interface: "ens5f1" 2 ptp4lOpts: "-2 -s --summary\_interval -4" 3 phc2sysOpts: "-a -r -m -n 24 -N 8 -R 16" 4 ptpClockThreshold: 5 holdOverTimeout: 30** *# seconds* **maxOffsetThreshold: 100** *# nano seconds* **minOffsetThreshold: -100**

必要に応じて、**PtpConfigMaster.yaml**、**PtpConfigSlave.yaml**、または **PtpConfigSlaveCvl.yaml** のいずれか **1** つを指定できます。**PtpConfigSlaveCvl.yaml** は、**Intel E810 Columbiaville NIC** の **linuxptp** サービスを設定します。**group-dusno-ranGen.yaml** および **group-du-3node-ranGen.yaml** に基づいて設定する場合 は、**PtpConfigSlave.yaml** を使用します。

# **[2](#page-272-1)**

<span id="page-272-4"></span><span id="page-272-3"></span>**[1](#page-272-0)**

デバイス固有のインターフェイス名。

# **[3](#page-272-2)**

**PTP** 高速イベントを有効にするには、**.spec.sourceFiles.spec.profile** の **ptp4lOpts** に **--summary\_interval -4** 値を追加する必要があります。

# **[4](#page-272-3)**

**phc2sysOpts** の値が必要です。**-m** はメッセージを **stdout** に出力しま す。**linuxptp-daemon DaemonSet** はログを解析し、**Prometheus** メトリックを生成 します。

# **[5](#page-272-4)**

オプション**: ptpClockThreshold** スタンザが存在しない場合 は、**ptpClockThreshold** フィールドにデフォルト値が使用されます。スタンザは、デ フォルトの **ptpClockThreshold** 値を示します。**ptpClockThreshold** 値は、**PTP** マス タークロックが **PTP** イベントが発生する前に切断されてからの期間を設定しま す。**holdOverTimeout** は、**PTP** マスタークロックが切断されたときに、**PTP** クロッ クイベントの状態が **FREERUN** に変わるまでの時間値 **(**秒単位**)** で す。**maxOffsetThreshold** および **minOffsetThreshold** 設定は、**CLOCK\_REALTIME (phc2sys)** またはマスターオフセット **(ptp4l)** の値と比較するナノ秒単位のオフセッ ト値を設定します。**ptp4l** または **phc2sys** のオフセット値がこの範囲外の場合、**PTP** クロックの状態が **FREERUN** に設定されます。オフセット値がこの範囲内にある場 合、**PTP** クロックの状態が **LOCKED** に設定されます。

3.

以下の **PolicyGenTemplate** の変更を、特定のサイトの **YAML** ファイル **(**例**: examplesno-site.yaml)** に適用してください。

a.

**.sourceFiles** に、**AMQ** ルーターを設定する **Interconnect CR** ファイルを **configpolicy** に追加します。

**- fileName: AmqInstance.yaml policyName: "config-policy"**

4.

必要なその他の変更およびファイルをカスタムサイトリポジトリーにマージします。

5.

変更をサイト設定リポジトリーにプッシュし、**GitOps ZTP** を使用して **PTP** 高速イベント を新規サイトにデプロイします。

関連情報

- **AMQ** [メッセージングバスのインストール](https://docs.redhat.com/en/documentation/openshift_container_platform/4.16/html-single/networking/#cnf-installing-amq-interconnect-messaging-bus_using-ptp-events)
	- **OpenShift** [イメージレジストリーの概要](https://docs.redhat.com/en/documentation/openshift_container_platform/4.16/html-single/registry/#registry-overview)

**10.2.9. PolicyGenTemplate CR** を使用したベアメタルイベントの設定

**GitOps ZTP** パイプラインを使用して、**HTTP** または **AMQP** トランスポートを使用するベアメタル イベントを設定できます。

注記

**HTTP** トランスポートは、**PTP** およびベアメタルイベントのデフォルトのトランス ポートです。可能な場合、**PTP** およびベアメタルイベントには **AMQP** ではなく **HTTP** トランスポートを使用してください。**AMQ Interconnect** は、**2024** 年 **6** 月 **30** 日で **EOL** になります。**AMQ Interconnect** の延長ライフサイクルサポート **(ELS)** は **2029** 年 **11** 月 **29** 日に終了します。詳細は、**Red Hat AMQ Interconnect** [のサポートステータス](https://access.redhat.com/support/policy/updates/jboss_notes#p_Interconnect) を参照 してください。

**10.2.9.1. HTTP** トランスポートを使用するベアメタルイベントの設定

**GitOps Zero Touch Provisioning (ZTP)** パイプラインを使用してデプロイしたマネージドクラス ター上で、**HTTP** トランスポートを使用するベアメタルイベントを設定できます。

## 前提条件

- **OpenShift CLI (oc)** がインストールされている。
- **cluster-admin** 権限を持つユーザーとしてログインしている。
	- カスタムサイトの設定データを管理する **Git** リポジトリーを作成しています。

## 手順

1.

次の **YAML** を **common-ranGen.yaml** ファイルの **spec.sourceFiles** に追加して、**Bare Metal Event Relay Operator** を設定します。

*# Bare Metal Event Relay Operator*

- **- fileName: BareMetalEventRelaySubscriptionNS.yaml policyName: "subscriptions-policy"**
- **- fileName: BareMetalEventRelaySubscriptionOperGroup.yaml policyName: "subscriptions-policy"**
- **- fileName: BareMetalEventRelaySubscription.yaml policyName: "subscriptions-policy"**
- 2.
- たとえば、**group-du-sno-ranGen.yaml** ファイルの特定のグループ設定ファイル
- で、**HardwareEvent CR** を **spec.sourceFiles** に追加します。

```
- fileName: HardwareEvent.yaml 1
 policyName: "config-policy"
 spec:
  nodeSelector: {}
  transportHost: "http://hw-event-publisher-service.openshift-bare-metal-
events.svc.cluster.local:9043"
  logLevel: "info"
```
**[1](#page-274-0)**

各ベースボード管理コントローラー **(BMC)** では、**1** つの **HardwareEvent CR** のみ 必要です。

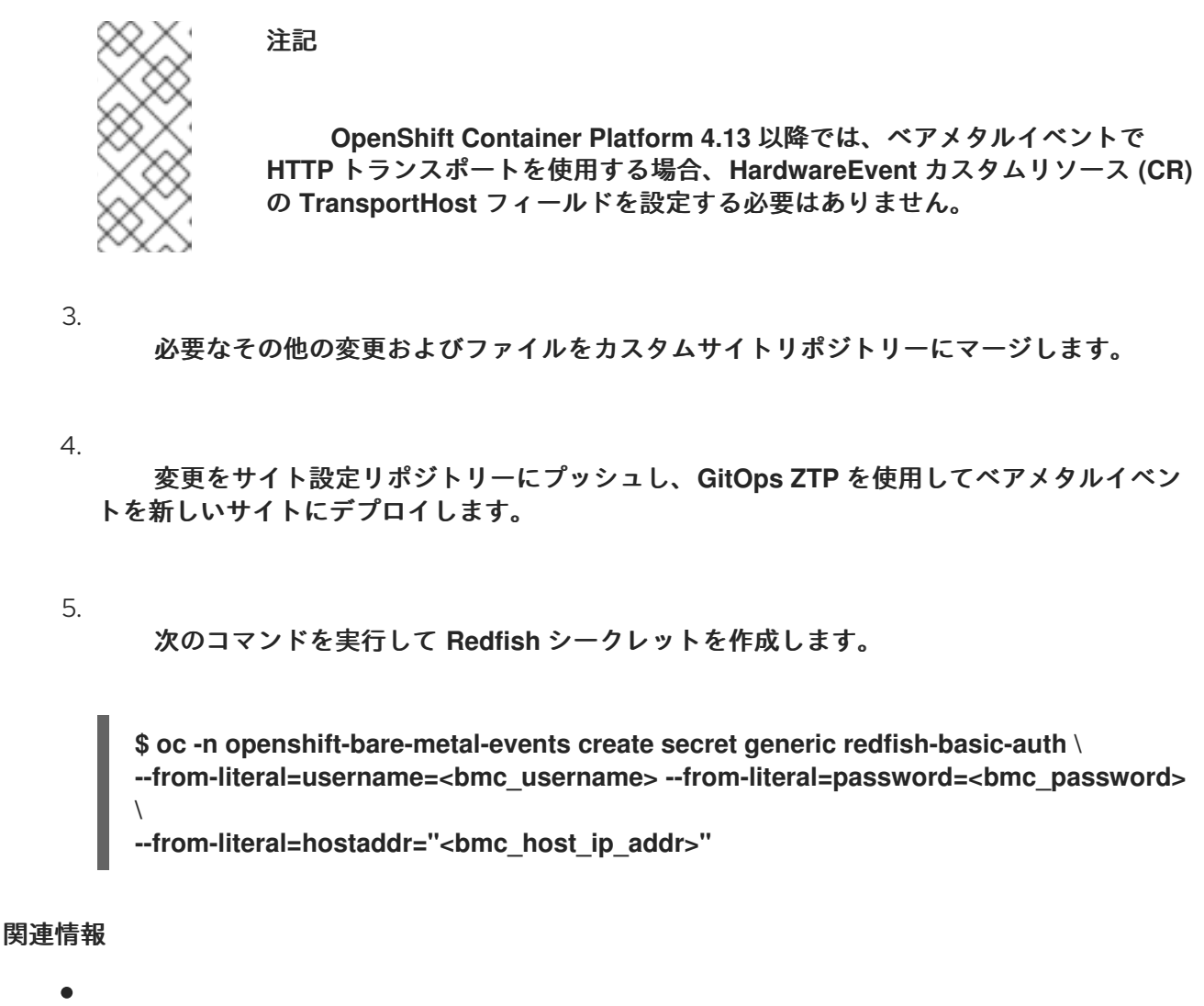

- **CLI** を使用した **Bare Metal Event** [リレーのインストール](https://docs.redhat.com/en/documentation/openshift_container_platform/4.16/html-single/scalability_and_performance/#nw-rfhe-installing-operator-cli_using-rfhe)
- [ベアメタルイベントおよびシークレット](https://docs.redhat.com/en/documentation/openshift_container_platform/4.16/html-single/scalability_and_performance/#nw-rfhe-creating-hardware-event_using-rfhe) **CR** の作成

**10.2.9.2. AMQP** トランスポートを使用するベアメタルイベントの設定

**GitOps Zero Touch Provisioning (ZTP)** パイプラインを使用してデプロイしたマネージドクラス ター上で、**AMQP** トランスポートを使用するベアメタルイベントを設定できます。

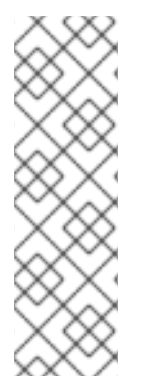

注記

**HTTP** トランスポートは、**PTP** およびベアメタルイベントのデフォルトのトランス ポートです。可能な場合、**PTP** およびベアメタルイベントには **AMQP** ではなく **HTTP** トランスポートを使用してください。**AMQ Interconnect** は、**2024** 年 **6** 月 **30** 日で **EOL** になります。**AMQ Interconnect** の延長ライフサイクルサポート **(ELS)** は **2029** 年 **11** 月 **29** 日に終了します。詳細は、**Red Hat AMQ Interconnect** [のサポートステータス](https://access.redhat.com/support/policy/updates/jboss_notes#p_Interconnect) を参照 してください。

## 前提条件

- **OpenShift CLI (oc)** がインストールされている。
	- **cluster-admin** 権限を持つユーザーとしてログインしている。

カスタムサイトの設定データを管理する **Git** リポジトリーを作成しています。

## 手順

1. **AMQ Interconnect Operator** と **Bare Metal Event Relay Operator** を設定するには、次の **YAML** を **common-ranGen.yaml** ファイルの **spec.sourceFiles** に追加します。

- *# AMQ Interconnect Operator for fast events*
- **- fileName: AmqSubscriptionNS.yaml policyName: "subscriptions-policy"**
- **- fileName: AmqSubscriptionOperGroup.yaml policyName: "subscriptions-policy"**
- **- fileName: AmqSubscription.yaml policyName: "subscriptions-policy"**
- *# Bare Metal Event Relay Operator*
- **- fileName: BareMetalEventRelaySubscriptionNS.yaml policyName: "subscriptions-policy"**
- **- fileName: BareMetalEventRelaySubscriptionOperGroup.yaml policyName: "subscriptions-policy"**
- **- fileName: BareMetalEventRelaySubscription.yaml policyName: "subscriptions-policy"**

#### 2.

**Interconnect CR** をサイト設定ファイルの **.spec.sourceFiles (example-sno-site.yaml** ファイルなど**)** に追加します。

**- fileName: AmqInstance.yaml policyName: "config-policy"**

3.

たとえば、**group-du-sno-ranGen.yaml** ファイルの特定のグループ設定ファイル で、**HardwareEvent CR** を **spec.sourceFiles** に追加します。

<span id="page-276-0"></span>**- path: HardwareEvent.yaml patches: nodeSelector: {} transportHost: "amqp://<amq\_interconnect\_name>. <amq\_interconnect\_namespace>.svc.cluster.local" 1 logLevel: "info"**

**[1](#page-276-0)**

**transportHost URL** は、既存の **AMQ Interconnect CR name** と **namespace** で設 定されます。たとえば、**transportHost: "amqp://amq-router.amqrouter.svc.cluster.local"** では、**AMQ Interconnect** の **name** と **namespace** の両方が **amq-router** に設定されます。

注記 各ベースボード管理コントローラー **(BMC)** には、単一の **HardwareEvent** リソースのみが必要です。

4.

**Git** で **PolicyGenTemplate** の変更をコミットし、その変更をサイト設定リポジトリーに プッシュして、**GitOps ZTP** を使用してベアメタルイベント監視を新しいサイトにデプロイし ます。

5.

次のコマンドを実行して **Redfish** シークレットを作成します。

**\$ oc -n openshift-bare-metal-events create secret generic redfish-basic-auth \ --from-literal=username=<bmc\_username> --from-literal=password=<bmc\_password> \**

**--from-literal=hostaddr="<bmc\_host\_ip\_addr>"**

**10.2.10.** イメージをローカルにキャッシュするための **Image Registry Operator** の設定

**OpenShift Container Platform** は、ローカルレジストリーを使用してイメージのキャッシュを管理 します。エッジコンピューティングのユースケースでは、クラスターは集中型のイメージレジストリー と通信するときに帯域幅の制限を受けることが多く、イメージのダウンロード時間が長くなる可能性が あります。

初期デプロイメント中はダウンロードに時間がかかることは避けられません。時間の経過ととも に、予期しないシャットダウンが発生した場合に **CRI-O** が **/var/lib/containers/storage** ディレクト リーを消去するリスクがあります。イメージのダウンロード時間が長い場合の対処方法として、 **GitOps Zero Touch Provisioning (ZTP)** を使用してリモートマネージドクラスター上にローカルイ メージレジストリーを作成できます。これは、クラスターがネットワークの遠端にデプロイメントされ るエッジコンピューティングシナリオで役立ちます。

**GitOps ZTP** を使用してローカルイメージレジストリーをセットアップする前に、リモートマネージ ドクラスターのインストールに使用する **SiteConfig CR** でディスクパーティショニングを設定する必要 があります。インストール後、**PolicyGenTemplate CR** を使用してローカルイメージレジストリーを設

# 定します。次に、**GitOps ZTP** パイプラインは永続ボリューム **(PV)** と永続ボリューム要求 **(PVC) CR** を作成し、**imageregistry** 設定にパッチを適用します。

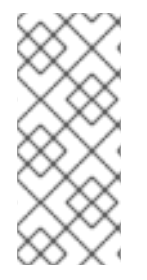

注記

ローカルイメージレジストリーは、ユーザーアプリケーションイメージにのみ使用で き、**OpenShift Container Platform** または **Operator Lifecycle Manager Operator** イ メージには使用できません。

関連情報

**OpenShift Container Platform** [レジストリーの概要](https://docs.redhat.com/en/documentation/openshift_container_platform/4.16/html-single/registry/#registry-overview)

**10.2.10.1. SiteConfig** を使用したディスクパーティショニングの設定

**SiteConfig CR** と **GitOps Zero Touch Provisioning (ZTP)** を使用して、マネージドクラスターの ディスクパーティションを設定します。**SiteConfig CR** のディスクパーティションの詳細は、基になる ディスクと一致する必要があります。

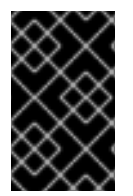

重要

この手順はインストール時に完了する必要があります。

前提条件

 $\bullet$ 

**Butane** をインストールします。

# 手順

1.

**storage.bu** ファイルを作成します。

**variant: fcos version: 1.3.0 storage: disks: - device: /dev/disk/by-path/pci-0000:01:00.0-scsi-0:2:0:0 1 wipe\_table: false partitions: - label: var-lib-containers start** mib: <start of partition> 2 **size\_mib: <partition\_size> 3**

<span id="page-279-2"></span><span id="page-279-1"></span><span id="page-279-0"></span>**filesystems: - path: /var/lib/containers device: /dev/disk/by-partlabel/var-lib-containers format: xfs wipe\_filesystem: true with\_mount\_unit: true mount\_options: - defaults - prjquota**

ルートディスクを指定します。

# **[2](#page-279-1)**

**[1](#page-279-0)**

パーティションの開始点を **MiB** 単位で指定します。値が小さすぎると、インストー ルに失敗します。

# **[3](#page-279-2)**

パーティションのサイズを指定します。値が小さすぎると、デプロイメントは失敗 します。

## 2.

次のコマンドを実行して、**storage.bu** を **Ignition** ファイルに変換します。

**\$ butane storage.bu**

出力例

**{"ignition":{"version":"3.2.0"},"storage":{"disks":[{"device":"/dev/disk/by-path/pci-0000:01:00.0-scsi-0:2:0:0","partitions":[{"label":"var-libcontainers","sizeMiB":0,"startMiB":250000}],"wipeTable":false}],"filesystems": [{"device":"/dev/disk/by-partlabel/var-lib-containers","format":"xfs","mountOptions": ["defaults","prjquota"],"path":"/var/lib/containers","wipeFilesystem":true}]},"systemd" :{"units":[{"contents":"# # Generated by Butane\n[Unit]\nRequires=systemdfsck@dev-disk-by\\x2dpartlabel-var\\x2dlib\\x2dcontainers.service\nAfter=systemdfsck@dev-disk-by\\x2dpartlabelvar\\x2dlib\\x2dcontainers.service\n\n[Mount]\nWhere=/var/lib/containers\nWhat=/dev/ disk/by-partlabel/var-lib-**

containers\nType=xfs\nOptions=defaults,prjquota\n\n[Install]\nRequiredBy=local**fs.target","enabled":true,"name":"var-lib-containers.mount"}]}}**

**JSON [Pretty](https://jsonformatter.org/json-pretty-print) Print** などのツールを使用して、出力を **JSON** 形式に変換します。

4.

3.

出力を **SiteConfig CR** の **.spec.clusters.nodes.ignitionConfigOverride** フィールドにコ ピーします。

例

```
[...]
spec:
 clusters:
  - nodes:
    - ignitionConfigOverride: |
      {
       "ignition": {
        "version": "3.2.0"
       },
       "storage": {
        "disks": [
         {
           "device": "/dev/disk/by-path/pci-0000:01:00.0-scsi-0:2:0:0",
           "partitions": [
            {
             "label": "var-lib-containers",
             "sizeMiB": 0,
             "startMiB": 250000
            }
          ],
           "wipeTable": false
         }
        ],
        "filesystems": [
         {
           "device": "/dev/disk/by-partlabel/var-lib-containers",
           "format": "xfs",
           "mountOptions": [
            "defaults",
            "prjquota"
           ],
           "path": "/var/lib/containers",
           "wipeFilesystem": true
         }
        ]
       },
       "systemd": {
        "units": [
         {
           "contents": "# # Generated by Butane\n[Unit]\nRequires=systemd-
fsck@dev-disk-by\\x2dpartlabel-var\\x2dlib\\x2dcontainers.service\nAfter=systemd-
fsck@dev-disk-by\\x2dpartlabel-
```
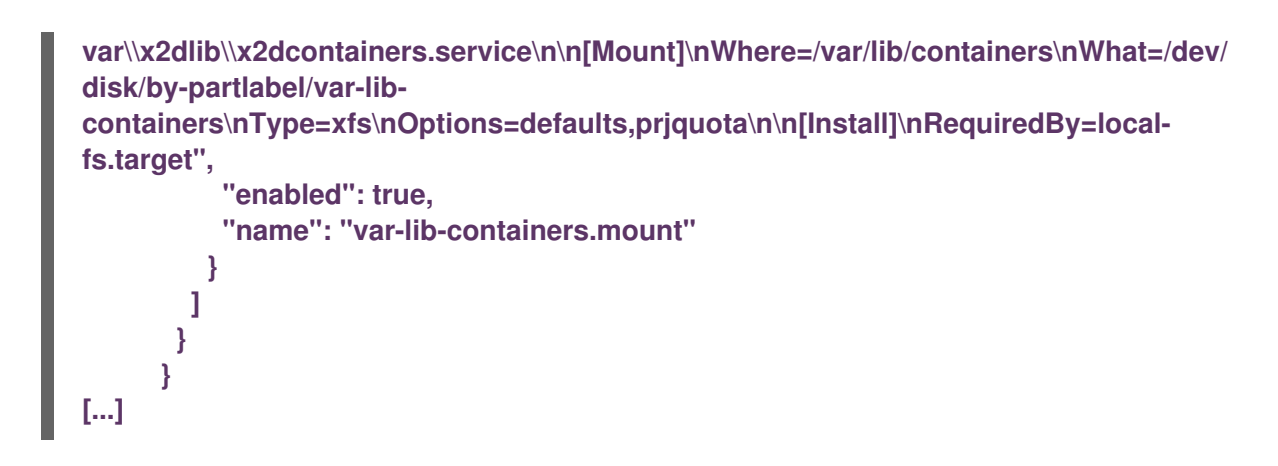

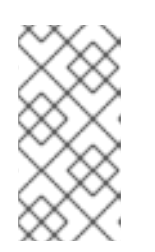

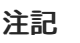

**.spec.clusters.nodes.ignitionConfigOverride** フィールドが存在しない場 合は、作成します。

検証

1.

インストール時またはインストール後に、次のコマンドを実行して、**BareMetalHost** オブ ジェクトがアノテーションを表示することを確認します。

**\$ oc get bmh -n my-sno-ns my-sno -ojson | jq '.metadata.annotations["bmac.agentinstall.openshift.io/ignition-config-overrides"]**

出力例

"{\"ignition\":{\"version\":\"3.2.0\"},\"storage\":{\"disks\":[{\"device\":\"/dev/disk/by**id/wwn-0x6b07b250ebb9d0002a33509f24af1f62\",\"partitions\":[{\"label\":\"var-libcontainers\",\"sizeMiB\":0,\"startMiB\":250000}],\"wipeTable\":false}],\"filesystems\": [{\"device\":\"/dev/disk/by-partlabel/var-lib-**

**containers\",\"format\":\"xfs\",\"mountOptions\":**

**[\"defaults\",\"prjquota\"],\"path\":\"/var/lib/containers\",\"wipeFilesystem\":true}]},\"sys temd\":{\"units\":[{\"contents\":\"# Generated by Butane\\n[Unit]\\nRequires=systemdfsck@dev-disk-by\\\\x2dpartlabel-**

var\\\\x2dlib\\\\x2dcontainers.service\\nAfter=systemd-fsck@dev-disk**by\\\\x2dpartlabel-**

**var\\\\x2dlib\\\\x2dcontainers.service\\n\\n[Mount]\\nWhere=/var/lib/containers\\nWhat=/ dev/disk/by-partlabel/var-lib-**

containers\\nType=xfs\\nOptions=defaults,prjquota\\n\\n[Install]\\nRequiredBy=local**fs.target\",\"enabled\":true,\"name\":\"var-lib-containers.mount\"}]}}"**

インストール後に、単一ノードの **OpenShift** ディスクのステータスを確認します。

a.

2.

次のコマンドを実行して、シングルノード **OpenShift** ノードのデバッグセッション に入ります。この手順は、**<node\_name>-debug** というデバッグ **Pod** をインスタンス化し ます。

**\$ oc debug node/my-sno-node**

b.

次のコマンドを実行して、デバッグシェル内のルートディレクトリーとして **/host** を 設定します。デバッグ **Pod** は、**Pod** 内の **/host** にホストの **root** ファイルシステムをマウ ントします。**root** ディレクトリーを **/host** に変更すると、ホストの実行パスに含まれるバ イナリーを実行できます。

**# chroot /host**

c.

以下のコマンドを実行して、利用可能なすべてのブロックデバイスに関する情報を一 覧表示します。

**# lsblk**

出力例

**NAME MAJ:MIN RM SIZE RO TYPE MOUNTPOINTS sda 8:0 0 446.6G 0 disk ├─sda1 8:1 0 1M 0 part ├─sda2 8:2 0 127M 0 part ├─sda3 8:3 0 384M 0 part /boot ├─sda4 8:4 0 243.6G 0 part /var │ /sysroot/ostree/deploy/rhcos/var │ /usr │ /etc │ / │ /sysroot └─sda5 8:5 0 202.5G 0 part /var/lib/containers**

d.

次のコマンドを実行して、ファイルシステムのディスク領域の使用状況に関する情報 を表示します。

```
# df -h
```
出力例

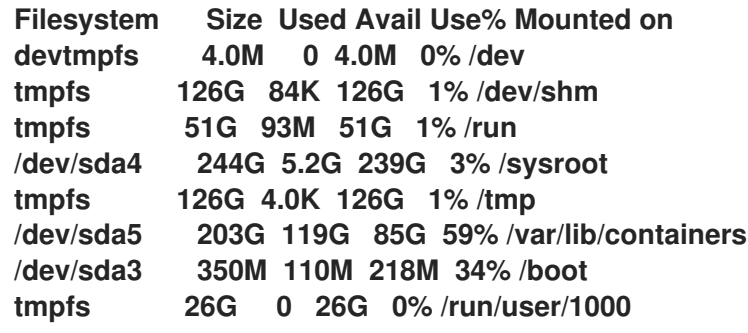

**10.2.10.2. PolicyGenTemplate CR** を使用してイメージレジストリーを設定する

**PolicyGenTemplate (PGT) CR** を使用して、イメージレジストリーの設定に必要な **CR** を適用 し、**imageregistry** 設定にパッチを適用します。

前提条件

 $\bullet$ 

管理対象クラスターでディスクパーティションを設定しました。

**OpenShift CLI (oc)** がインストールされている。

**cluster-admin** 権限を持つユーザーとしてハブクラスターにログインしている。

**GitOps Zero Touch Provisioning (ZTP)** で使用するカスタムサイト設定データを管理す る **Git** リポジトリーを作成している。

手順

1.

適切な **PolicyGenTemplate CR** で、ストレージクラス、永続ボリューム要求、永続ボ

リューム、およびイメージレジストリー設定を設定します。たとえば、個々のサイトを設定す るには、次の **YAML** をファイル **example-sno-site.yaml** に追加します。

<span id="page-284-0"></span>**sourceFiles:** *# storage class* **- fileName: StorageClass.yaml policyName: "sc-for-image-registry" metadata: name: image-registry-sc annotations: ran.openshift.io/ztp-deploy-wave: "100" 1** *# persistent volume claim* **- fileName: StoragePVC.yaml policyName: "pvc-for-image-registry" metadata: name: image-registry-pvc namespace: openshift-image-registry annotations: ran.openshift.io/ztp-deploy-wave: "100" spec: accessModes: - ReadWriteMany resources: requests: storage: 100Gi storageClassName: image-registry-sc volumeMode: Filesystem** *# persistent volume* **- fileName: ImageRegistryPV.yaml 2 policyName: "pv-for-image-registry" metadata: annotations: ran.openshift.io/ztp-deploy-wave: "100" - fileName: ImageRegistryConfig.yaml policyName: "config-for-image-registry" complianceType: musthave metadata: annotations: ran.openshift.io/ztp-deploy-wave: "100" spec: storage: pvc: claim: "image-registry-pvc"**

<span id="page-284-1"></span>**[1](#page-284-0)**

サイト、共通、またはグループレベルでイメージレジストリーを設定するかどうか に応じて、**ztp-deploy-wave** に適切な値を設定します。**ztp-deploy-wave: "100"** は、参 照されるソースファイルをグループ化できるため、開発またはテストに適しています。

**[2](#page-284-1)**

**ImageRegistryPV.yaml** で、**spec.local.path** フィールドが **/var/imageregistry** に設 定され、**SiteConfig CR** の **mount\_point** フィールドに設定された値と一致することを確

重要

認します。

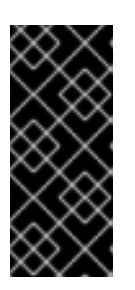

**- fileName: ImageRegistryConfig.yaml** 設定には、**complianceType: mustonlyhave** を設定しないでください。これにより、レジストリー **Pod** のデ プロイが失敗する可能性があります。

2.

**Git** で **PolicyGenTemplate** 変更をコミットし、**GitOps ZTP ArgoCD** アプリケーションに よって監視される **Git** リポジトリーにプッシュします。

## 検証

次の手順を使用して、マネージドクラスターのローカルイメージレジストリーに関するエラーをト ラブルシューティングします。

マネージドクラスターにログインしているときに、レジストリーへのログインが成功した ことを確認します。以下のコマンドを実行します。

a.

マネージドクラスター名をエクスポートします。

**\$ cluster=<managed\_cluster\_name>**

b.

マネージドクラスター **kubeconfig** の詳細を取得します。

**\$ oc get secret -n \$cluster \$cluster-admin-password -o jsonpath='{.data.password}' | base64 -d > kubeadmin-password-\$cluster**

c.

クラスター **kubeconfig** をダウンロードしてエクスポートします。

**\$ oc get secret -n \$cluster \$cluster-admin-kubeconfig -o jsonpath='{.data.kubeconfig}' | base64 -d > kubeconfig-\$cluster && export KUBECONFIG=./kubeconfig-\$cluster**

d.

マネージドクラスターからイメージレジストリーへのアクセスを確認します。レジス トリーへのアクセスを参照してください。

**imageregistry.operator.openshift.io** グループインスタンスの **Config CRD** がエラーを報 告していないことを確認します。マネージドクラスターにログインしているときに、次のコマ ンドを実行します。

**\$ oc get image.config.openshift.io cluster -o yaml**

出力例

**apiVersion: config.openshift.io/v1 kind: Image metadata: annotations: include.release.openshift.io/ibm-cloud-managed: "true" include.release.openshift.io/self-managed-high-availability: "true" include.release.openshift.io/single-node-developer: "true" release.openshift.io/create-only: "true" creationTimestamp: "2021-10-08T19:02:39Z" generation: 5 name: cluster resourceVersion: "688678648" uid: 0406521b-39c0-4cda-ba75-873697da75a4 spec: additionalTrustedCA: name: acm-ice**

管理対象クラスターの **PersistentVolumeClaim** にデータが入力されていることを確認し ます。マネージドクラスターにログインしているときに、次のコマンドを実行します。

**\$ oc get pv image-registry-sc**

**registry\* Pod** が実行中であり、**openshift-image-registry namespace** にあることを確認 します。

**\$ oc get pods -n openshift-image-registry | grep registry\***

出力例

**cluster-image-registry-operator-68f5c9c589-42cfg 1/1 Running 0 8d image-registry-5f8987879-6nx6h 1/1 Running 0 8d**

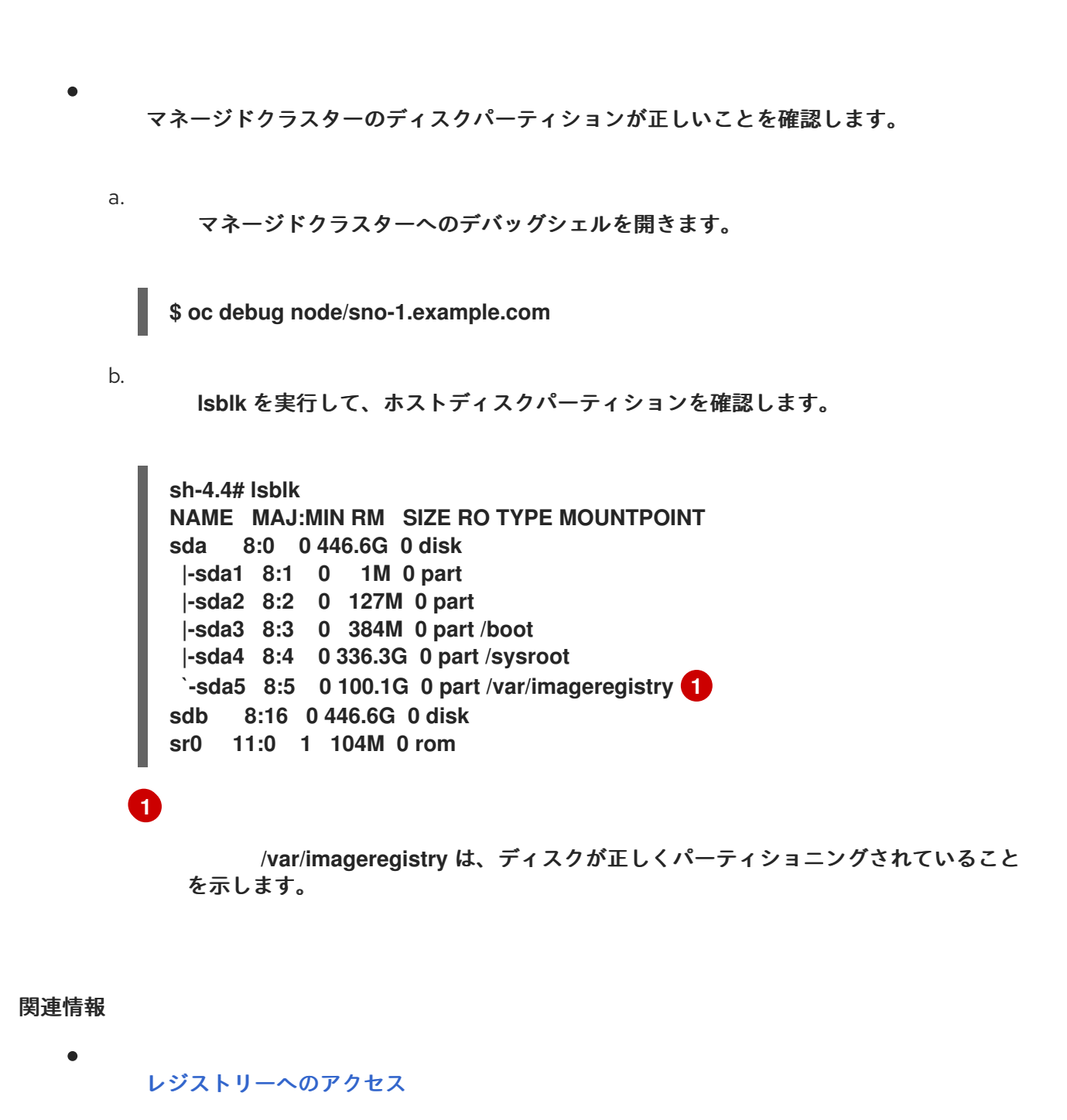

<span id="page-287-0"></span>**10.3. POLICYGENTEMPLATE** リソースと **TALM** を使用した非接続環境でのマネージドクラスターの 更新

**Topology Aware Lifecycle Manager (TALM)**を使用して、**GitOps Zero Touch Provisioning (ZTP)** および **Topology Aware Lifecycle Manager (TALM)**を使用して、デプロイしたマネージドクラスター のソフトウェアライフサイクルを管理できます。**TALM** は **Red Hat Advanced Cluster Management (RHACM) PolicyGenTemplate** ポリシーを使用して、ターゲットクラスターに適用される変更を管理お よび制御します。
# 重要

**PolicyGenTemplate CR** を使用してマネージドクラスターへのポリシーを管理および デプロイすることは、今後の **OpenShift Container Platform** リリースで非推奨になりま した。同等の機能および改善された機能は、**Red Hat Advanced Cluster Management (RHACM)**および **PolicyGenerator CR** を使用して利用できます。

**PolicyGenerator** リソースの詳細は、**RHACM Policy [Generator](https://access.redhat.com/documentation/ja-jp/red_hat_advanced_cluster_management_for_kubernetes/2.10/html/governance/integrate-third-party-policy-controllers#policy-generator)** のドキュメントを参 照してください。

関連情報

- **PolicyGenerator** [リソースを使用したマネージドクラスターポリシーの設定](#page-145-0)
- **RHACM PolicyGenerator** と **PolicyGenTemplate** [リソースパッチの比較](#page-138-0)
	- **[Topology](#page-331-0) Aware Lifecycle Manager** について

**10.3.1.** 非接続環境の設定

**TALM** は、プラットフォームと **Operator** の更新の両方を実行できます。

**TALM** を使用して非接続クラスターを更新する前に、ミラーレジストリーで更新するプラット フォームイメージおよび **Operator** イメージの両方をミラーリングする必要があります。イメージをミ ラーリングするには以下の手順を実行します。

プラットフォームの更新では、以下の手順を実行する必要があります。

1.

必要な **OpenShift Container Platform** イメージリポジトリーをミラーリングしま す。追加リソースにリンクされている **OpenShift Container Platform** イメージリポジト リーのミラーリング手順に従って、目的のプラットフォームイメージがミラーリングされ ていることを確認してください。**imageContentSources.yaml** ファイルの **imageContentSources** セクションの内容を保存します。

出力例

**imageContentSources:**

- **- mirrors:**
- **- mirror-ocp-registry.ibmcloud.io.cpak:5000/openshift-release-dev/openshift4 source: quay.io/openshift-release-dev/ocp-release**
- **- mirrors:**
- **- mirror-ocp-registry.ibmcloud.io.cpak:5000/openshift-release-dev/openshift4 source: quay.io/openshift-release-dev/ocp-v4.0-art-dev**

2.

ミラーリングされた目的のプラットフォーム イメージのイメージ シグネチャーを保 存します。プラットフォームの更新のために、イメージ署名を **PolicyGenTemplate CR** に 追加する必要があります。イメージ署名を取得するには、次の手順を実行します。

a.

以下のコマンドを実行して、目的の **OpenShift Container Platform** タグを指定 します。

**\$ OCP\_RELEASE\_NUMBER=<release\_version>**

b.

<span id="page-289-0"></span>次のコマンドを実行して、クラスターのアーキテクチャーを指定します。

**\$ ARCHITECTURE=<cluster\_architecture> 1**

**[1](#page-289-0)**

**x86\_64**、**aarch64**、**s390x**、または **ppc64le** など、クラスターのアーキ テクチャーを指定します。

c. 次のコマンドを実行して、**Quay** からリリースイメージダイジェストを取得しま す。

**\$ DIGEST="\$(oc adm release info quay.io/openshift-release-dev/ocprelease:\${OCP\_RELEASE\_NUMBER}-\${ARCHITECTURE} | sed -n 's/Pull From: .\*@//p')"**

d.

次のコマンドを実行して、ダイジェストアルゴリズムを設定します。

**\$ DIGEST\_ALGO="\${DIGEST%%:\*}"**

次のコマンドを実行して、ダイジェスト署名を設定します。

**\$ DIGEST\_ENCODED="\${DIGEST#\*:}"**

f.

e.

次のコマンドを実行して、**[mirror.openshift.com](https://mirror.openshift.com/pub/openshift-v4/signatures/openshift/release/) Web** サイトからイメージ署名 を取得します。

**\$ SIGNATURE\_BASE64=\$(curl -s "https://mirror.openshift.com/pub/openshiftv4/signatures/openshift/release/\${DIGEST\_ALGO}=\${DIGEST\_ENCODED}/sign ature-1" | base64 -w0 && echo)**

g.

以下のコマンドを実行して、イメージ署名を **checksum- <OCP\_RELEASE\_NUMBER>.yaml** ファイルに保存します。

**\$ cat >checksum-\${OCP\_RELEASE\_NUMBER}.yaml <<EOF \${DIGEST\_ALGO}-\${DIGEST\_ENCODED}: \${SIGNATURE\_BASE64} EOF**

3.

更新グラフを準備します。更新グラフを準備するオプションは **2** つあります。

a.

**OpenShift Update Service** を使用します。

[ハブクラスターでグラフを設定する方法の詳細については、](https://access.redhat.com/documentation/ja-jp/red_hat_advanced_cluster_management_for_kubernetes/2.4/html/clusters/managing-your-clusters#deploy-the-operator-for-cincinnati) **OpenShift Update Service** の **Operator** のデプロイ および グラフデータ **init** [コンテナーのビルド](https://access.redhat.com/documentation/ja-jp/red_hat_advanced_cluster_management_for_kubernetes/2.4/html/clusters/managing-your-clusters#build-the-graph-data-init-container) を参照 してください。

b.

アップストリームグラフのローカルコピーを作成します。マネージドクラスター にアクセスできる非接続環境の **http** または **https** サーバーで更新グラフをホストしま す。更新グラフをダウンロードするには、以下のコマンドを使用します。

**\$ curl -s https://api.openshift.com/api/upgrades\_info/v1/graph?channel=stable-4.16 -o ~/upgrade-graph\_stable-4.16**

**Operator** の更新については、以下のタスクを実行する必要があります。

 $\circ$ 

**Operator** カタログをミラーリングします。切断されたクラスターで使用する **Operator** カタログのミラーリングセクションの手順に従って、目的の **Operator** イメージ がミラーリングされていることを確認します。

#### 関連情報

- $\bullet$ **GitOps ZTP** [のアップグレード](#page-34-0)  $\bullet$ **OpenShift Container Platform** [イメージリポジトリーのミラーリング](https://docs.redhat.com/en/documentation/openshift_container_platform/4.16/html-single/installing/#installation-mirror-repository_installing-mirroring-installation-images) [非接続クラスターで使用する](https://docs.redhat.com/en/documentation/openshift_container_platform/4.16/html-single/installing/#olm-mirror-catalog_installing-mirroring-installation-images) **Operator** カタログのミラーリング [非接続環境の準備](#page-22-0)
	- [更新チャネルとリリースについて](https://docs.redhat.com/en/documentation/openshift_container_platform/4.16/html-single/updating_clusters/#understanding-update-channels-releases)
- **10.3.2. PolicyGenTemplate CR** を使用したプラットフォーム更新の実行

**TALM** を使用してプラットフォームの更新を実行できます。

前提条件

- $\bullet$ **Topology Aware Lifecycle Manager (TALM)** をインストールします。
- $\bullet$ **GitOps Zero Touch Provisioning (ZTP)** を最新バージョンに更新します。
- **GitOps ZTP** を使用して **1** つ以上のマネージドクラスターをプロビジョニングします。
- 目的のイメージ リポジトリーをミラーリングします。
- **cluster-admin** 権限を持つユーザーとしてログインしている。
- ハブクラスターで **RHACM** ポリシーを作成します。

手順

プラットフォーム更新用の **PolicyGenTemplate CR** を作成します。

a.

1.

次の **PolicyGenTemplate CR** を **du-upgrade.yaml** ファイルに保存します。

プラットフォーム更新の **PolicyGenTemplate** の例

```
apiVersion: ran.openshift.io/v1
kind: PolicyGenTemplate
metadata:
 name: "du-upgrade"
 namespace: "ztp-group-du-sno"
spec:
 bindingRules:
  group-du-sno: ""
 mcp: "master"
 remediationAction: inform
 sourceFiles:
  - fileName: ImageSignature.yaml 1
   policyName: "platform-upgrade-prep"
   binaryData:
    ${DIGEST_ALGO}-${DIGEST_ENCODED}: ${SIGNATURE_BASE64} 2
  - fileName: DisconnectedICSP.yaml
   policyName: "platform-upgrade-prep"
   metadata:
    name: disconnected-internal-icsp-for-ocp
   spec:
    repositoryDigestMirrors: 3
     - mirrors:
      - quay-intern.example.com/ocp4/openshift-release-dev
      source: quay.io/openshift-release-dev/ocp-release
     - mirrors:
      - quay-intern.example.com/ocp4/openshift-release-dev
      source: quay.io/openshift-release-dev/ocp-v4.0-art-dev
  - fileName: ClusterVersion.yaml 4
   policyName: "platform-upgrade"
   metadata:
    name: version
   spec:
    channel: "stable-4.16"
    upstream: http://upgrade.example.com/images/upgrade-graph_stable-4.16
    desiredUpdate:
     version: 4.16.4
   status:
    history:
     - version: 4.16.4
      state: "Completed"
```
**[1](#page-292-0)**

**ConfigMap CR** には、更新先の目的のリリースイメージの署名が含まれていま す。

# **[2](#page-292-1)**

目的の **OpenShift Container Platform** リリースのイメージ署名を表示しま す。環境のセットアップセクションの手順に従って保存した **checksum- \${OCP\_RELEASE\_NUMBER}.yaml** ファイルから署名を取得します。

# **[3](#page-292-2)**

目的の **OpenShift Container Platform** イメージを含むミラーリポジトリーを 表示します。環境のセットアップセクションの手順に従って保存した **imageContentSources.yaml** ファイルからミラーを取得します。

# **[4](#page-292-3)**

更新をトリガーする **ClusterVersion CR** を示します。イメージの事前キャッ シュには、**channel**、**upstream**、および **desiredVersion** フィールドがすべて必要で す。

**PolicyGenTemplate CR** は **2** つのポリシーを生成します。

**du-upgrade-platform-upgrade-prep** ポリシーは、プラットフォームの更新の準 備作業を行います。目的のリリースイメージシグネチャーの **ConfigMap CR** を作成 し、ミラー化されたリリースイメージリポジトリーのイメージ コンテンツソースを作 成し、目的の更新チャネルと切断された環境でマネージドクラスターが到達可能な更新 グラフを使用してクラスターバージョンを更新します。

- **du-upgrade-platform-upgrade** ポリシーは、プラットフォームのアップグレー ドを実行するために使用されます。
- b.

**PolicyGenTemplate CR** の **GitOps ZTP Git** リポジトリーにある **kustomization.yaml** ファイルに **du-upgrade.yaml** ファイルの内容を追加し、変更を **Git** リポジトリーにプッシュします。

**ArgoCD** は **Git** リポジトリーから変更を取得し、ハブクラスターでポリシーを生成し ます。

c.

以下のコマンドを実行して、作成したポリシーを確認します。

**\$ oc get policies -A | grep platform-upgrade**

2.

**spec.enable** フィールドを **false** に設定して、プラットフォーム更新用の **ClusterGroupUpdate CR** を作成します。

a.

次の例に示すように、プラットフォーム更新 **ClusterGroupUpdate CR** の内容 を、**du-upgrade-platform-upgrade-prep** ポリシーと **du-upgrade-platform-upgrade** ポリ シーおよびターゲットクラスターとともに、**cgu-platform-upgrade.yml** ファイルに保存し ます。

**apiVersion: ran.openshift.io/v1alpha1 kind: ClusterGroupUpgrade metadata: name: cgu-platform-upgrade namespace: default spec: managedPolicies: - du-upgrade-platform-upgrade-prep - du-upgrade-platform-upgrade preCaching: false clusters: - spoke1 remediationStrategy: maxConcurrency: 1 enable: false**

b.

次のコマンドを実行して、**ClusterGroupUpdate CR** をハブクラスターに適用しま す。

**\$ oc apply -f cgu-platform-upgrade.yml**

3.

オプション**:** プラットフォームの更新用にイメージを事前キャッシュします。

a.

次のコマンドを実行して、**ClusterGroupUpdate CR** で事前キャッシュを有効にしま す。

**\$ oc --namespace=default patch clustergroupupgrade.ran.openshift.io/cguplatform-upgrade \ --patch '{"spec":{"preCaching": true}}' --type=merge**

b.

更新プロセスを監視し、事前キャッシュが完了するまで待ちます。ハブクラスターで 次のコマンドを実行して、事前キャッシュの状態を確認します。

**\$ oc get cgu cgu-platform-upgrade -o jsonpath='{.status.precaching.status}'**

4.

プラットフォームの更新を開始します。

a.

次のコマンドを実行して、**cgu-platform-upgrade** ポリシーを有効にし、事前キャッ シュを無効にします。

**\$ oc --namespace=default patch clustergroupupgrade.ran.openshift.io/cguplatform-upgrade \ --patch '{"spec":{"enable":true, "preCaching": false}}' --type=merge**

b.

プロセスを監視します。完了したら、次のコマンドを実行して、ポリシーが準拠して いることを確認します。

**\$ oc get policies --all-namespaces**

#### 関連情報

[非接続環境の準備](#page-18-0)

**10.3.3. PolicyGenTemplate CR** を使用した **Operator** 更新の実行

**TALM** で **Operator** の更新を実行できます。

前提条件

- **Topology Aware Lifecycle Manager (TALM)** をインストールします。
- **GitOps Zero Touch Provisioning (ZTP)** を最新バージョンに更新します。
- **GitOps ZTP** を使用して **1** つ以上のマネージドクラスターをプロビジョニングします。
- 

目的のインデックスイメージ、バンドルイメージ、およびバンドルイメージで参照される すべての **Operator** イメージをミラーリングします。

- **cluster-admin** 権限を持つユーザーとしてログインしている。
- ハブクラスターで **RHACM** ポリシーを作成します。

## 手順

1.

 $\bullet$ 

- **Operator** の更新用に **PolicyGenTemplate CR** を更新します。
- a.

<span id="page-296-1"></span><span id="page-296-0"></span>**[1](#page-296-0)**

**du-upgrade.yaml** ファイルの次の追加コンテンツで **du-upgradePolicyGenTemplate CR** を更新します。

**apiVersion: ran.openshift.io/v1 kind: PolicyGenTemplate metadata: name: "du-upgrade" namespace: "ztp-group-du-sno" spec: bindingRules: group-du-sno: "" mcp: "master" remediationAction: inform sourceFiles: - fileName: DefaultCatsrc.yaml remediationAction: inform policyName: "operator-catsrc-policy" metadata: name: redhat-operators spec: displayName: Red Hat Operators Catalog image: registry.example.com:5000/olm/redhat-operators:v4.16 1 updateStrategy: 2 registryPoll: interval: 1h status: connectionState: lastObservedState: READY 3**

<span id="page-296-2"></span>インデックスイメージ **URL** には、必要な **Operator** イメージが含まれます。イ ンデックスイメージが常に同じイメージ名とタグにプッシュされている場合、この変 更は必要ありません。

**[2](#page-296-1)**

**Operator Lifecycle Manager (OLM)** が新しい **Operator** バージョンのインデッ クスイメージをポーリングする頻度を **registryPoll.interval** フィールドで設定しま す。**y-stream** および **z-stream Operator** の更新のために新しいインデックスイメージ タグが常にプッシュされる場合、この変更は必要ありません。**registryPoll.interval** フィールドを短い間隔に設定して更新を促進できますが、間隔を短くすると計算負荷 が増加します。これに対処するために、更新が完了したら、**registryPoll.interval** を デフォルト値に戻すことができます。

# **[3](#page-296-2)**

カタログ接続が最後に監視された状態。**READY** 値は、**CatalogSource** ポリ シーの準備が整っていることを保証し、インデックス **Pod** がプルされ、実行中である ことを示します。このように、**TALM** は最新のポリシー準拠状態に基づいて **Operator** をアップグレードします。

b.

この更新により、**1** つのポリシー **du-upgrade-operator-catsrc-policy** が生成され、 必要な **Operator** イメージを含む新しいインデックスイメージで **redhat-operators** カタロ グソースが更新されます。

注記 **Operator** にイメージの事前キャッシュを使用する必要があ り、**redhat-operators** 以外の別のカタログソースからの **Operator** がある場 合は、次のタスクを実行する必要があります。 別のカタログソースの新しいインデックスイメージまたはレジス トリーポーリング間隔の更新を使用して、別のカタログソースポリシー を準備します。 異なるカタログソースからの目的の **Operator** に対して個別のサ ブスクリプションポリシーを準備します。

たとえば、目的の **SRIOV-FEC Operator** は、**certified-operators** カタログソースで 入手できます。カタログソースと **Operator** サブスクリプションを更新するには、次の内容 を追加して、**2** つのポリシー **du-upgrade-fec-catsrc-policy** と **du-upgradesubscriptions-fec-policy** を生成します。

**apiVersion: ran.openshift.io/v1 kind: PolicyGenTemplate metadata:**

**name: "du-upgrade" namespace: "ztp-group-du-sno" spec: bindingRules: group-du-sno: "" mcp: "master" remediationAction: inform sourceFiles:** *# ...* **- fileName: DefaultCatsrc.yaml remediationAction: inform policyName: "fec-catsrc-policy" metadata: name: certified-operators spec: displayName: Intel SRIOV-FEC Operator image: registry.example.com:5000/olm/far-edge-sriov-fec:v4.10 updateStrategy: registryPoll: interval: 10m - fileName: AcceleratorsSubscription.yaml policyName: "subscriptions-fec-policy" spec: channel: "stable" source: certified-operators**

c.

共通の **PolicyGenTemplate CR** に指定されたサブスクリプションチャネルが存在す る場合は、それらを削除します。**GItOps ZTP** イメージのデフォルトサブスクリプション チャネルが更新に使用されます。

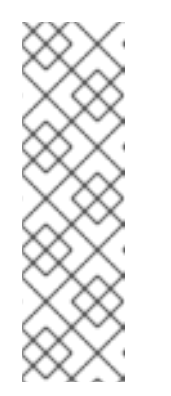

注記

**GItOps ZTP 4.15** で適用される **Operator** のデフォルトチャネル は、**performance-addon-operator** を除きすべて **stable** です。**OpenShift Container Platform 4.11** 以降、**performance-addon-operator** 機能は **node-tuning-operator** に移動されました。**4.10** リリースの場合、**PAO** のデ フォルトチャネルは **v4.10** です。共通の **PolicyGenTemplate CR** でデフォ ルトのチャネルを指定することもできます。

d.

**PolicyGenTemplate CR** の更新を **GitOps ZTP Git** リポジトリーにプッシュします。

**ArgoCD** は **Git** リポジトリーから変更を取得し、ハブクラスターでポリシーを生成し ます。

e.

以下のコマンドを実行して、作成したポリシーを確認します。

**\$ oc get policies -A | grep -E "catsrc-policy|subscription"**

**Operator** の更新を開始する前に、必要なカタログソースの更新を適用します。

a.

2.

**operator-upgrade-prep** という名前の **ClusterGroupUpgrade CR** の内容をカタログ ソースポリシーと共に、ターゲットマネージドクラスターの内容を **cgu-operatorupgrade-prep.yml** ファイルに保存します。

**apiVersion: ran.openshift.io/v1alpha1 kind: ClusterGroupUpgrade metadata: name: cgu-operator-upgrade-prep namespace: default spec: clusters: - spoke1 enable: true managedPolicies: - du-upgrade-operator-catsrc-policy remediationStrategy: maxConcurrency: 1**

b.

次のコマンドを実行して、ポリシーをハブ クラスターに適用します。

**\$ oc apply -f cgu-operator-upgrade-prep.yml**

c.

更新プロセスを監視します。完了したら、次のコマンドを実行して、ポリシーが準拠 していることを確認します。

**\$ oc get policies -A | grep -E "catsrc-policy"**

3.

**spec.enable** フィールドを **false** に設定して、**Operator** 更新の **ClusterGroupUpgrade CR** を作成します。

a.

以下の例のように、**Operator** 更新 **ClusterGroupUpgrade CR** の内容を **du-upgradeoperator-catsrc-policy** ポリシーで保存して、共通の **PolicyGenTemplate** およびターゲッ トクラスターで作成されたサブスクリプションポリシーを **cgu-operator-upgrade.yml** ファイルに保存します。

**apiVersion: ran.openshift.io/v1alpha1 kind: ClusterGroupUpgrade metadata: name: cgu-operator-upgrade**

<span id="page-300-1"></span><span id="page-300-0"></span>**namespace: default spec: managedPolicies: - du-upgrade-operator-catsrc-policy 1 - common-subscriptions-policy 2 preCaching: false clusters: - spoke1 remediationStrategy: maxConcurrency: 1 enable: false**

**[1](#page-300-0)**

このポリシーは、カタログソースから **Operator** イメージを取得するために、 イメージの事前キャッシュ機能で必要になります。

# **[2](#page-300-1)**

ポリシーには **Operator** サブスクリプションが含まれます。参照 **PolicyGenTemplates** の構造と内容に従っている場合、すべての **Operator** サブスク リプションは **common-subscriptions-policy** ポリシーにグループ化されます。

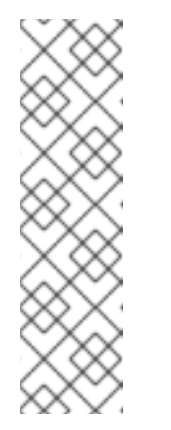

注記

**1** つの **ClusterGroupUpgrade CR** は、**ClusterGroupUpgrade CR** に 含まれる **1** つのカタログソースからサブスクリプションポリシーで定義され る必要な **Operator** のイメージのみを事前キャッシュできます。**SRIOV-FEC Operator** の例のように、目的の **Operator** が異なるカタログソースからのも のである場合、別の **ClusterGroupUpgrade CR** を **du-upgrade-fec-catsrcpolicy** および **du-upgrade-subscriptions-fec-policy** ポリシーで作成する必 要があります。**SRIOV-FEC Operator** イメージの事前キャッシュと更新。

b.

次のコマンドを実行して、**ClusterGroupUpgrade CR** をハブクラスターに適用しま す。

**\$ oc apply -f cgu-operator-upgrade.yml**

#### 4.

オプション**: Operator** の更新用にイメージを事前キャッシュします。

a.

イメージの事前キャッシュを開始する前に、以下のコマンドを実行して、サブスクリ プションポリシーがこの時点で **NonCompliant** であることを確認します。

**\$ oc get policy common-subscriptions-policy -n <policy\_namespace>**

出力例 b. 以下のコマンドを実行して、**ClusterGroupUpgrade CR** で事前キャッシュを有効に します。 c. プロセスを監視し、事前キャッシュが完了するまで待ちます。マネージドクラスター で次のコマンドを実行して、事前キャッシュの状態を確認します。 d. 以下のコマンドを実行して、更新を開始する前に事前キャッシュが完了したかどうか を確認します。 出力例 **NAME REMEDIATION ACTION COMPLIANCE STATE AGE common-subscriptions-policy inform NonCompliant 27d \$ oc --namespace=default patch clustergroupupgrade.ran.openshift.io/cguoperator-upgrade \ --patch '{"spec":{"preCaching": true}}' --type=merge \$ oc get cgu cgu-operator-upgrade -o jsonpath='{.status.precaching.status}' \$ oc get cgu -n default cgu-operator-upgrade -ojsonpath='{.status.conditions}' | jq [ { "lastTransitionTime": "2022-03-08T20:49:08.000Z", "message": "The ClusterGroupUpgrade CR is not enabled", "reason": "UpgradeNotStarted", "status": "False", "type": "Ready" }, { "lastTransitionTime": "2022-03-08T20:55:30.000Z", "message": "Precaching is completed", "reason": "PrecachingCompleted", "status": "True",**

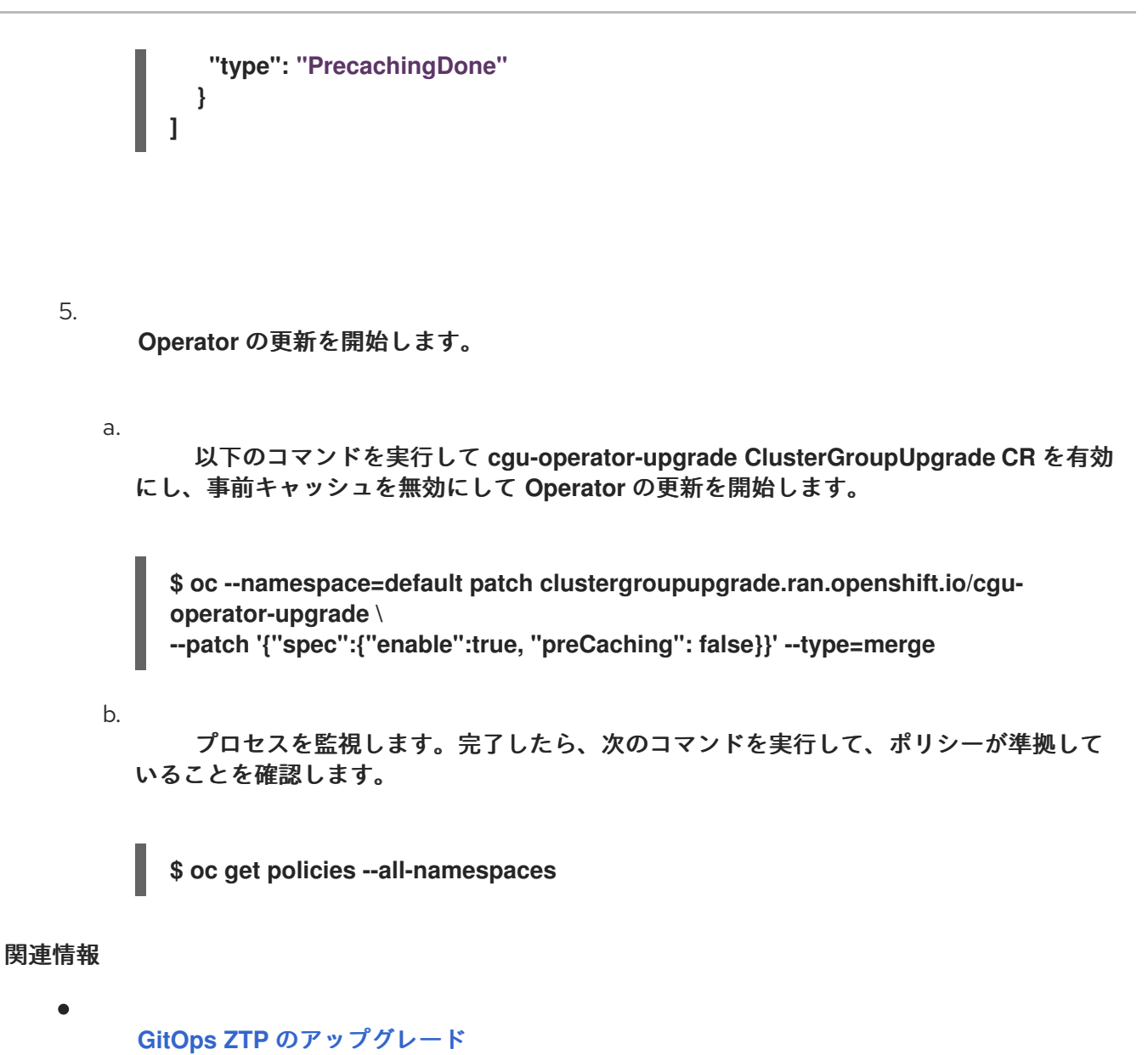

**10.3.4. PolicyGenTemplate CR** を使用した失敗した **Operator** の更新のトラブルシューティング

一部のシナリオでは、ポリシーのコンプライアンス状態が古いため、**Topology Aware Lifecycle Manager (TALM)** が **Operator** の更新を見逃す可能性があります。

カタログソースの更新後に **Operator Lifecycle Manager (OLM)** がサブスクリプションステータスを 更新すると、時間がかかります。**TALM** が修復が必要かどうかを判断する間、サブスクリプションポリ シーのステータスは準拠していると表示される場合があります。その結果、サブスクリプションポリ シーで指定された **Operator** はアップグレードされません。

このシナリオを回避するには、別のカタログソース設定を **PolicyGenTemplate** に追加し、更新が必 要な **Operator** のサブスクリプションでこの設定を指定します。

1.

**PolicyGenTemplate** リソースにカタログソース設定を追加します。

<span id="page-303-1"></span><span id="page-303-0"></span>**[1](#page-303-0) [2](#page-303-1) [3](#page-303-2)** 新しい設定の名前を更新します。 新しい設定の表示名を更新します。 **- fileName: DefaultCatsrc.yaml remediationAction: inform policyName: "operator-catsrc-policy" metadata: name: redhat-operators spec: displayName: Red Hat Operators Catalog image: registry.example.com:5000/olm/redhat-operators:v{product-version} updateStrategy: registryPoll: interval: 1h status: connectionState: lastObservedState: READY - fileName: DefaultCatsrc.yaml remediationAction: inform policyName: "operator-catsrc-policy" metadata: name: redhat-operators-v2 1 spec: displayName: Red Hat Operators Catalog v2 2 image: registry.example.com:5000/olredhat-operators:<version> 3 updateStrategy: registryPoll: interval: 1h status: connectionState: lastObservedState: READY**

<span id="page-303-2"></span>インデックスイメージの **URL** を更新します。この **fileName.spec.image** フィール ドは、**DefaultCatsrc.yaml** ファイル内の設定をオーバーライドします。

2.

更新が必要な **Operator** の新しい設定を指すように **Subscription** リソースを更新します。

**apiVersion: operators.coreos.com/v1alpha1 kind: Subscription**

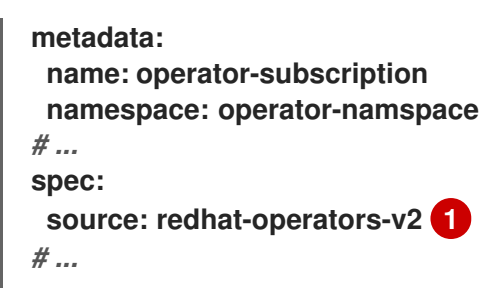

**PolicyGenTemplate** リソースで定義した追加のカタログソース設定の名前を入力し ます。

**10.3.5.** プラットフォームと **Operator** の更新を一緒に実行する

プラットフォームと **Operator** の更新を同時に実行できます。

#### 前提条件

<span id="page-304-0"></span>**[1](#page-304-0)**

- $\bullet$ **Topology Aware Lifecycle Manager (TALM)** をインストールします。
- **GitOps Zero Touch Provisioning (ZTP)** を最新バージョンに更新します。
- **GitOps ZTP** を使用して **1** つ以上のマネージドクラスターをプロビジョニングします。
- **cluster-admin** 権限を持つユーザーとしてログインしている。
	- ハブクラスターで **RHACM** ポリシーを作成します。

## 手順

1.

 $\bullet$ 

- プラットフォーム更新の実行および **Operator** 更新の実行セクションで説明されている手順 に従って、更新用の **PolicyGenTemplate CR** を作成します。
- 2.

プラットフォームの準備作業と **Operator** の更新を適用します。

- a.
- プラットフォームの更新の準備作業、カタログ ソースの更新、およびターゲット ク

ラスターのポリシーを 含む **ClusterGroupUpgrade CR** の内容を **cgu-platform-operatorupgrade-prep.yml** ファイルに保存します。次に例を示します。

**apiVersion: ran.openshift.io/v1alpha1 kind: ClusterGroupUpgrade metadata: name: cgu-platform-operator-upgrade-prep namespace: default spec: managedPolicies: - du-upgrade-platform-upgrade-prep - du-upgrade-operator-catsrc-policy clusterSelector: - group-du-sno remediationStrategy: maxConcurrency: 10 enable: true**

b.

次のコマンドを実行して、**cgu-platform-operator-upgrade-prep.yml** ファイルをハ ブクラスターに適用します。

**\$ oc apply -f cgu-platform-operator-upgrade-prep.yml**

c.

プロセスを監視します。完了したら、次のコマンドを実行して、ポリシーが準拠して いることを確認します。

**\$ oc get policies --all-namespaces**

#### 3.

プラットフォーム用の **ClusterGroupUpdate CR** と、**spec.enable** フィールドを **false** に 設定した **Operator** 更新を作成します。

a.

次の例に示すように、ポリシーとターゲットクラスターを含むプラットフォームと **Operator** の更新 **ClusterGroupUpdate CR** の内容を **cgu-platform-operator-upgrade.yml** ファイルに保存します。

**apiVersion: ran.openshift.io/v1alpha1 kind: ClusterGroupUpgrade metadata: name: cgu-du-upgrade namespace: default spec: managedPolicies: - du-upgrade-platform-upgrade 1 - du-upgrade-operator-catsrc-policy 2**

**- common-subscriptions-policy 3**

<span id="page-306-2"></span><span id="page-306-1"></span><span id="page-306-0"></span>**preCaching: true clusterSelector: - group-du-sno remediationStrategy: maxConcurrency: 1 enable: false**

これはプラットフォーム更新ポリシーです。

# **[2](#page-306-1)**

**[1](#page-306-0)**

これは、更新される **Operator** のカタログソース情報が含まれるポリシーで す。事前キャッシュ機能がマネージドクラスターにダウンロードする **Operator** イ メージを決定するために必要です。

# **[3](#page-306-2)**

これは、**Operator** を更新するためのポリシーです。

#### b.

次のコマンドを実行して、**cgu-platform-operator-upgrade.yml** ファイルをハブクラ スターに適用します。

**\$ oc apply -f cgu-platform-operator-upgrade.yml**

#### 4.

オプション**:** プラットフォームおよび **Operator** の更新用にイメージを事前キャッシュしま す。

a.

以下のコマンドを実行して、**ClusterGroupUpgrade CR** で事前キャッシュを有効に します。

**\$ oc --namespace=default patch clustergroupupgrade.ran.openshift.io/cgu-duupgrade \ --patch '{"spec":{"preCaching": true}}' --type=merge**

b.

更新プロセスを監視し、事前キャッシュが完了するまで待ちます。マネージドクラス ターで次のコマンドを実行して、事前キャッシュの状態を確認します。

**\$ oc get jobs,pods -n openshift-talm-pre-cache**

c.

以下のコマンドを実行して、更新を開始する前に事前キャッシュが完了したかどうか

を確認します。

**\$ oc get cgu cgu-du-upgrade -ojsonpath='{.status.conditions}'**

5.

プラットフォームおよび **Operator** の更新を開始します。

a.

以下のコマンドを実行して、**cgu-du-upgrade ClusterGroupUpgrade CR** がプラット フォームと **Operator** の更新を開始します。

**\$ oc --namespace=default patch clustergroupupgrade.ran.openshift.io/cgu-duupgrade \ --patch '{"spec":{"enable":true, "preCaching": false}}' --type=merge**

b.

プロセスを監視します。完了したら、次のコマンドを実行して、ポリシーが準拠して いることを確認します。

**\$ oc get policies --all-namespaces**

注記

プラットフォームおよび **Operator** 更新の **CR** は、設定を **spec.enable: true** に設定して最初から作成できます。この場合、更新は事 前キャッシュが完了した直後に開始し、**CR** を手動で有効にする必要はあり ません。

事前キャッシュと更新の両方で、ポリシー、配置バインディング、配 置ルール、マネージドクラスターアクション、マネージドクラスタービュー などの追加リソースが作成され、手順を完了することができま す。**afterCompletion.deleteObjects** フィールドを **true** に設定すると、更新 の完了後にこれらのリソースがすべて削除されます。

**10.3.6. PolicyGenTemplate CR** を使用してデプロイされたクラスターから **Performance Addon Operator** サブスクリプションを削除する

以前のバージョンの **OpenShift Container Platform** では、**Performance Addon Operator** はアプリ ケーションの自動低レイテンシーパフォーマンスチューニングを提供していました。**OpenShift Container Platform 4.11** 以降では、これらの機能は **Node Tuning Operator** の一部です。

**OpenShift Container Platform 4.11** 以降を実行しているクラスターに **Performance Addon Operator** をインストールしないでください。**OpenShift Container Platform 4.11** 以降にアップグレー

## ドすると、**Node Tuning Operator** は **Performance Addon Operator** を自動的に削除します。

**Operator** の再インストールを防ぐために、**Performance Addon Operator** サブスク リプションを作成するポリシーを削除する必要があります。

参照 **DU** プロファイルには、**PolicyGenTemplate CR common-ranGen.yaml** に **Performance Addon Operator** が含まれています。デプロイされたマネージドクラスターからサブスクリプションを 削除するには、**common-ranGen.yaml** を更新する必要があります。

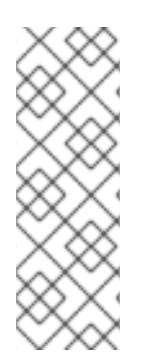

# 注記

注記

**Performance Addon Operator 4.10.3-5** 以降を **OpenShift Container Platform 4.11** 以降にインストールする場合、**Performance Addon Operator** はクラスターのバージョ ンを検出し、**Node Tuning Operator** 機能との干渉を避けるために自動的に休止状態に なります。ただし、最高のパフォーマンスを確保するには、**OpenShift Container Platform 4.11** クラスターから **Performance Addon Operator** を削除してください。

#### 前提条件

カスタムサイトの設定データを管理する **Git** リポジトリーを作成している。リポジトリー はハブクラスターからアクセス可能で、**Argo CD** のソースリポジトリーとして定義されている 必要があります。

**OpenShift Container Platform 4.11** 以降に更新します。

**cluster-admin** 権限を持つユーザーとしてログインしている。

## 手順

1.

**common-ranGen.yaml** ファイル の **Performance Addon Operator namespace**、 **Operator** グループ、およびサブスクリプションの **ComplianceType** を **mustnothave** に変更 します。

- **- fileName: PaoSubscriptionNS.yaml policyName: "subscriptions-policy" complianceType: mustnothave**
- **- fileName: PaoSubscriptionOperGroup.yaml**

**policyName: "subscriptions-policy" complianceType: mustnothave - fileName: PaoSubscription.yaml policyName: "subscriptions-policy" complianceType: mustnothave**

2.

変更をカスタムサイトリポジトリーにマージし、**ArgoCD** アプリケーションが変更をハブ クラスターに同期するのを待ちます。**common-subscriptions-policy** ポリシーのステータスが **Non-Compliant** に変わります。

3.

**Topology Aware Lifecycle Manager** を使用して、ターゲットクラスターに変更を適用し ます。設定変更のロールアウトの詳細については、「関連情報」セクションを参照してくださ い。

4.

プロセスを監視します。ターゲットクラスターの **common-subscriptions-policy** ポリ シーのステータスが **Compliant** の場合、**Performance Addon Operator** はクラスターから削 除されています。次のコマンドを実行して、**common-subscriptions-policy** のステータスを取 得します。

**\$ oc get policy -n ztp-common common-subscriptions-policy**

5.

**common-ranGen.yaml** ファイルの **.spec.sourceFiles** から **Performance Addon Operator namespace**、**Operator** グループ、およびサブスクリプション **CR** を削除します。

6.

変更をカスタムサイトリポジトリーにマージし、**ArgoCD** アプリケーションが変更をハブ クラスターに同期するのを待ちます。ポリシーは準拠したままです。

**10.3.7.** シングルノード **OpenShift** クラスター上の **TALM** を使用したユーザー指定のイメージの事前 キャッシュ

アプリケーションをアップグレードする前に、アプリケーション固有のワークロードイメージを単 一ノード **OpenShift** クラスターに事前キャッシュできます。

次のカスタムリソース **(CR)** を使用して、事前キャッシュジョブの設定オプションを指定できます。

**PreCachingConfig CR**

# **ClusterGroupUpgrade CR**

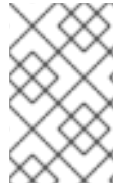

 $\bullet$ 

注記

**PreCachingConfig CR** のフィールドはすべてオプションです。

**PreCachingConfig CR** の例

<span id="page-310-0"></span>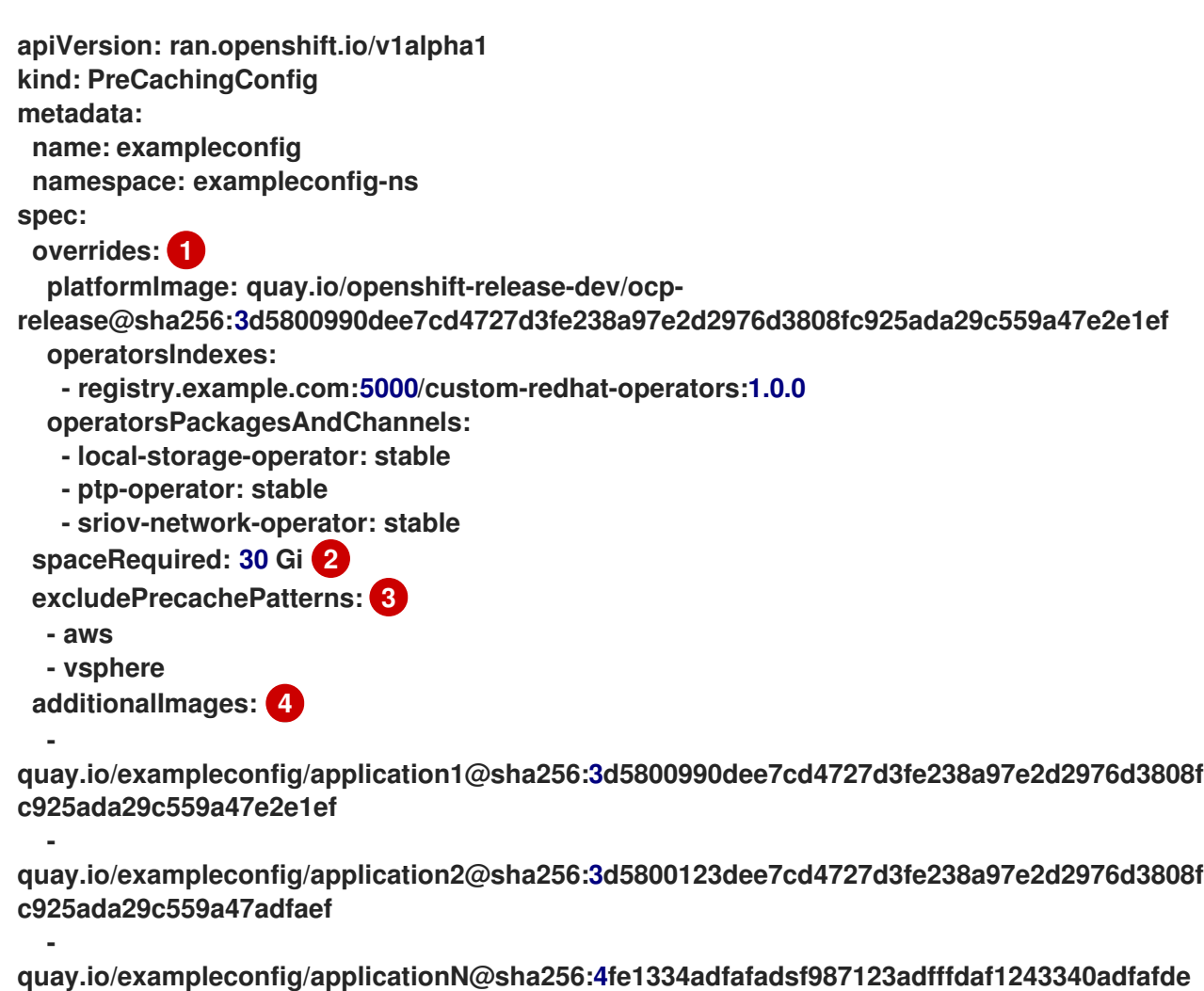

<span id="page-310-3"></span><span id="page-310-2"></span><span id="page-310-1"></span>**dga0991234afdadfsa09**

# **[1](#page-310-0)**

デフォルトでは、**TALM** は、マネージドクラスターのポリシーから **platformImage**、**operatorsIndexes**、および **operatorsPackagesAndChannels** フィールドに自 動的に値を設定します。これらのフィールドのデフォルトの **TALM** 派生値をオーバーライドする 値を指定できます。

# **[2](#page-310-1)**

クラスター上で最低限必要なディスク容量を指定します。指定しない場合、**TALM** は **OpenShift Container Platform** イメージのデフォルト値を定義します。ディスク容量フィールド には、整数値とストレージユニットを含める必要があります。たとえば、**40 GiB**、**200 MB**、**1 TiB** です。

**[3](#page-310-2)**

**[4](#page-310-3)**

イメージ名の一致に基づいて事前キャッシュから除外するイメージを指定します。

事前キャッシュする追加イメージのリストを指定します。

**PreCachingConfig CR** 参照を使用した **ClusterGroupUpgrade CR** の例

<span id="page-311-1"></span><span id="page-311-0"></span>**apiVersion: ran.openshift.io/v1alpha1 kind: ClusterGroupUpgrade metadata: name: cgu spec: preCaching: true 1 preCachingConfigRef: name: exampleconfig 2 namespace: exampleconfig-ns 3**

**[1](#page-311-0)**

<span id="page-311-2"></span>**preCaching** フィールドを **true** に設定すると、事前キャッシュジョブが有効になります。

**[2](#page-311-1)**

**preCachingConfigRef.name** フィールドは、使用する **PreCachingConfig CR** を指定しま す。

**[3](#page-311-2)**

**preCachingConfigRef.namespace** は、使用する **PreCachingConfig CR** の **namespace** を 指定します。

**10.3.7.1.** 事前キャッシュ用のカスタムリソースの作成

**PreCachingConfig CR** は、**ClusterGroupUpgrade CR** の前または同時に作成する必要がありま す。

```
1.
    事前キャッシュする追加イメージのリストを使用して PreCachingConfig CR を作成しま
 す。
```

```
apiVersion: ran.openshift.io/v1alpha1
kind: PreCachingConfig
metadata:
 name: exampleconfig
 namespace: default 1
spec:
[...]
```
<span id="page-312-1"></span><span id="page-312-0"></span>**spaceRequired: 30Gi 2 additionalImages:**

**quay.io/exampleconfig/application1@sha256:3d5800990dee7cd4727d3fe238a97e2d297 6d3808fc925ada29c559a47e2e1ef**

**quay.io/exampleconfig/application2@sha256:3d5800123dee7cd4727d3fe238a97e2d297 6d3808fc925ada29c559a47adfaef**

**quay.io/exampleconfig/applicationN@sha256:4fe1334adfafadsf987123adfffdaf1243340 adfafdedga0991234afdadfsa09**

**[1](#page-312-0)**

**-**

**-**

**-**

**namespace** は、ハブクラスターにアクセスできる必要があります。

# **[2](#page-312-1)**

事前にキャッシュされたイメージ用に十分なストレージ領域を確保するために、必 要な最小ディスク領域フィールドを設定することを推奨します。

2.

**preCaching** フィールドを **true** に設定して **ClusterGroupUpgrade CR** を作成し、前の手 順で作成した **PreCachingConfig CR** を指定します。

**apiVersion: ran.openshift.io/v1alpha1 kind: ClusterGroupUpgrade metadata: name: cgu namespace: default spec: clusters: - sno1**

警告 **- sno2 preCaching: true preCachingConfigRef: - name: exampleconfig namespace: default managedPolicies: - du-upgrade-platform-upgrade - du-upgrade-operator-catsrc-policy - common-subscriptions-policy remediationStrategy: timeout: 240** 

クラスターにイメージをインストールすると、それらを変更したり削 除したりすることはできません。

3.

イメージを事前キャッシュを開始する場合は、次のコマンドを実行して **ClusterGroupUpgrade CR CR** を適用します。

**\$ oc apply -f cgu.yaml**

**TALM** は **ClusterGroupUpgrade CR** を検証します。

この時点から、**TALM** 事前キャッシュワークフローを続行できます。

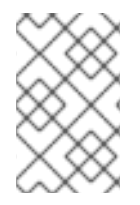

注記

すべてのサイトが同時に事前キャッシュされます。

検証

1.

次のコマンドを実行して、**ClusterUpgradeGroup CR** が適用されているハブクラスターの 事前キャッシュステータスを確認します。

**\$ oc get cgu <cgu\_name> -n <cgu\_namespace> -oyaml**

出力例

**precaching: spec: platformImage: quay.io/openshift-release-dev/ocprelease@sha256:3d5800990dee7cd4727d3fe238a97e2d2976d3808fc925ada29c559a47e2 e1ef operatorsIndexes: - registry.example.com:5000/custom-redhat-operators:1.0.0 operatorsPackagesAndChannels: - local-storage-operator: stable - ptp-operator: stable - sriov-network-operator: stable excludePrecachePatterns: - aws - vsphere additionalImages: quay.io/exampleconfig/application1@sha256:3d5800990dee7cd4727d3fe238a97e2d297 6d3808fc925ada29c559a47e2e1ef quay.io/exampleconfig/application2@sha256:3d5800123dee7cd4727d3fe238a97e2d297 6d3808fc925ada29c559a47adfaef quay.io/exampleconfig/applicationN@sha256:4fe1334adfafadsf987123adfffdaf1243340 adfafdedga0991234afdadfsa09 spaceRequired: "30" status: sno1: Starting sno2: Starting**

事前キャッシュ設定は、管理ポリシーが存在するかどうかをチェックすることによって検 証されます。**ClusterGroupUpgrade** および **PreCachingConfig CR** の設定が有効であると、 次のステータスになります。

有効な **CR** の出力例

**- lastTransitionTime: "2023-01-01T00:00:01Z" message: All selected clusters are valid reason: ClusterSelectionCompleted status: "True" type: ClusterSelected - lastTransitionTime: "2023-01-01T00:00:02Z"**

**message: Completed validation**

**reason: ValidationCompleted status: "True" type: Validated - lastTransitionTime: "2023-01-01T00:00:03Z" message: Precaching spec is valid and consistent reason: PrecacheSpecIsWellFormed status: "True" type: PrecacheSpecValid - lastTransitionTime: "2023-01-01T00:00:04Z" message: Precaching in progress for 1 clusters reason: InProgress status: "False" type: PrecachingSucceeded**

無効な **PreCachingConfig CR** の例

**Type: "PrecacheSpecValid" Status: False, Reason: "PrecacheSpecIncomplete" Message: "Precaching spec is incomplete: failed to get PreCachingConfig resource due to PreCachingConfig.ran.openshift.io "<pre-caching\_cr\_name>" not found"**

2.

マネージドクラスターで次のコマンドを実行すると、事前キャッシュジョブを見つけるこ とができます。

**\$ oc get jobs -n openshift-talo-pre-cache**

進行中の事前キャッシュジョブの例

**NAME COMPLETIONS DURATION AGE pre-cache 0/1 1s 1s**

3.

次のコマンドを実行して、事前キャッシュジョブ用に作成された **Pod** のステータスを確認 できます。

## **\$ oc describe pod pre-cache -n openshift-talo-pre-cache**

#### 進行中の事前キャッシュジョブの例

**Type Reason Age From Message Normal SuccesfulCreate 19s job-controller Created pod: pre-cache-abcd1**

4.

次のコマンドを実行すると、ジョブのステータスに関するライブ更新を取得できます。

**\$ oc logs -f pre-cache-abcd1 -n openshift-talo-pre-cache**

5.

事前キャッシュジョブが正常に完了したことを確認するには、次のコマンドを実行しま す。

**\$ oc describe pod pre-cache -n openshift-talo-pre-cache**

完了した事前キャッシュジョブの例

**Type Reason Age From Message Normal SuccesfulCreate 5m19s job-controller Created pod: pre-cache-abcd1 Normal Completed 19s job-controller Job completed**

6.

イメージが単一ノード **OpenShift** で正常に事前キャッシュされていることを確認するに は、次の手順を実行します。

デバッグモードでノードに入ります。

**\$ oc debug node/cnfdf00.example.lab**

b.

a.

**root** を **host** に変更します。

**\$ chroot /host/**

c.

目的のイメージを検索します。

**\$ sudo podman images | grep <operator\_name>**

関連情報

[コンテナーイメージ事前キャッシュ機能の使用](#page-381-0)

**10.3.8. GitOps ZTP** 用に自動作成された **ClusterGroupUpgrade CR** について

**TALM** には、**ManagedClusterForCGU** と呼ばれるコントローラーがあります。このコントロー ラーは、ハブクラスター上で **ManagedCluster CR** の **Ready** 状態を監視し、**GitOps Zero Touch Provisioning (ZTP)** の **ClusterGroupUpgrade CR** を作成します。

**ztp-done** ラベルが適用されていない **Ready** 状態のマネージドクラスターの場 合、**ManagedClusterForCGU** コントローラーは、**ztp-install namespace** に **ClusterGroupUpgrade CR** と、**GItOps ZTP** プロセス中に作成された関連する **RHACM** ポリシーを自動的に作成します。次に **TALM** は自動作成された **ClusterGroupUpgrade CR** に一覧表示されている設定ポリシーのセットを修 正し、設定 **CR** をマネージドクラスターにプッシュします。

クラスターが **Ready** になった時点でマネージドクラスターのポリシーがない場合、ポリシーのない **ClusterGroupUpgrade CR** が作成されます。**ClusterGroupUpgrade** が完了すると、マネージドクラス ターには **ztp-done** というラベルが付けられます。そのマネージドクラスターに適用するポリシーがあ る場合は、**2** 日目の操作として **ClusterGroupUpgrade** を 手動で作成します。

**GitOps ZTP** 用に自動作成された **ClusterGroupUpgrade CR** の例

**apiVersion: ran.openshift.io/v1alpha1 kind: ClusterGroupUpgrade metadata: generation: 1 name: spoke1 namespace: ztp-install ownerReferences: - apiVersion: cluster.open-cluster-management.io/v1 blockOwnerDeletion: true controller: true kind: ManagedCluster name: spoke1 uid: 98fdb9b2-51ee-4ee7-8f57-a84f7f35b9d5**

```
resourceVersion: "46666836"
 uid: b8be9cd2-764f-4a62-87d6-6b767852c7da
spec:
 actions:
  afterCompletion:
   addClusterLabels:
    ztp-done: "" 1
   deleteClusterLabels:
    ztp-running: ""
   deleteObjects: true
  beforeEnable:
   addClusterLabels:
    ztp-running: "" 2
 clusters:
 - spoke1
 enable: true
 managedPolicies:
 - common-spoke1-config-policy
 - common-spoke1-subscriptions-policy
 - group-spoke1-config-policy
 - spoke1-config-policy
 - group-spoke1-validator-du-policy
 preCaching: false
 remediationStrategy:
  maxConcurrency: 1
  timeout: 240
```

```
1
```
**TALM** がクラスター設定を完了する際にマネージドクラスターに適用されます。

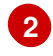

**TALM** が設定ポリシーのデプロイを開始するときにマネージドクラスターに適用されます。

第**11**章 **POLICYGENERATOR** または **POLICYGENTEMPLATE CR** でのハブテンプレートの使用

**Topology Aware Lifecycle Manager** は、**GitOps Zero Touch Provisioning (ZTP)** で使用される設 定ポリシーで、部分的な **Red Hat Advanced Cluster Management (RHACM)** ハブクラスターテンプ レート機能をサポートします。

ハブ側のクラスターテンプレートを使用すると、ターゲットクラスターに合わせて動的にカスタマイ ズできる設定ポリシーを定義できます。これにより、設定は似ているが値が異なる多くのクラスターに 対して個別のポリシーを作成する必要がなくなります。

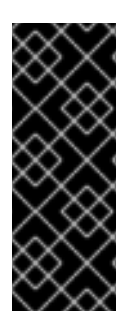

# 重要

ポリシーテンプレートは、ポリシーが定義されている **namespace** と同じ **namespace** に制限されています。これは、ハブテンプレートで参照されるオブジェクト を、ポリシーが作成されたのと同じ **namespace** に作成する必要があることを意味しま す。

# 重要

**PolicyGenTemplate CR** を使用してマネージドクラスターへのポリシーを管理および デプロイすることは、今後の **OpenShift Container Platform** リリースで非推奨になりま した。同等の機能および改善された機能は、**Red Hat Advanced Cluster Management (RHACM)**および **PolicyGenerator CR** を使用して利用できます。

**PolicyGenerator** リソースの詳細は、**RHACM Policy [Generator](https://access.redhat.com/documentation/ja-jp/red_hat_advanced_cluster_management_for_kubernetes/2.10/html/governance/integrate-third-party-policy-controllers#policy-generator)** のドキュメントを参 照してください。

#### 関連情報

**PolicyGenerator** [リソースを使用したマネージドクラスターポリシーの設定](#page-145-0)

**RHACM PolicyGenerator** と **PolicyGenTemplate** [リソースパッチの比較](#page-138-0)

**11.1.** 設定ポリシーでの **RHACM** ハブクラスターテンプレートの使用

**Topology Aware Lifecycle Manager** は、**GitOps Zero Touch Provisioning (ZTP)** で使用される設 定ポリシーで、部分的な **Red Hat Advanced Cluster Management (RHACM)** ハブクラスターテンプ レート機能をサポートします。

**TALM** を使用する **GitOps ZTP** では、次のサポートされているハブテンプレート関数を使用できま す。

**[fromConfigmap](https://access.redhat.com/documentation/ja-jp/red_hat_advanced_cluster_management_for_kubernetes/2.6/html-single/governance/index#fromConfigmap-func)** は、指定された **ConfigMap** リソースで提供されたデータキーの値を返し ます。

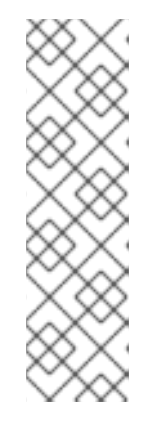

注記

**ConfigMap CR** には **1 MiB** [のサイズ制限](https://kubernetes.io/docs/concepts/configuration/configmap/#motivation) があります。**ConfigMap CR** の有 効サイズは、**last-applied-configuration** アノテーションによってさらに制限さ れます。**last-applied-configuration** 制限を回避するには、次のアノテーション をテンプレート **ConfigMap** に追加します。

**argocd.argoproj.io/sync-options: Replace=true**

**[base64enc](https://access.redhat.com/documentation/ja-jp/red_hat_advanced_cluster_management_for_kubernetes/2.6/html-single/governance/index#base64enc-func)** は、**base64** でエンコードされた入力文字列の値を返します

- **[base64dec](https://access.redhat.com/documentation/ja-jp/red_hat_advanced_cluster_management_for_kubernetes/2.6/html-single/governance/index#base64dec-func)** は、**base64** でエンコードされた入力文字列のデコードされた値を返します
- **[indent](https://access.redhat.com/documentation/ja-jp/red_hat_advanced_cluster_management_for_kubernetes/2.6/html-single/governance/index#indent-function)** は、インデントスペースが追加された入力文字列を返します
- **[autoindent](https://access.redhat.com/documentation/ja-jp/red_hat_advanced_cluster_management_for_kubernetes/2.6/html-single/governance/index#autoindent-function)** は、親テンプレートで使用されているスペースに基づいてインデントスペース を追加した入力文字列を返します。
- **[toInt](https://access.redhat.com/documentation/ja-jp/red_hat_advanced_cluster_management_for_kubernetes/2.6/html-single/governance/index#toInt-function)** は、入力値の整数値をキャストして返します
- **[toBool](https://access.redhat.com/documentation/ja-jp/red_hat_advanced_cluster_management_for_kubernetes/2.6/html-single/governance/index#toBool-function)** は入力文字列をブール値に変換し、ブール値を返します

**GitOps ZTP** では、さまざまな [オープンソースコミュニティー機能](https://access.redhat.com/documentation/ja-jp/red_hat_advanced_cluster_management_for_kubernetes/2.6/html-single/governance/index#open-source-community-functions) も利用できます。

#### 関連情報

[設定ポリシーでのハブクラスターテンプレートの](https://access.redhat.com/documentation/ja-jp/red_hat_advanced_cluster_management_for_kubernetes/2.10/html-single/governance/index#hub-templates) **RHACM** サポート

**11.2.** ハブテンプレートの例

 $\bullet$ 

次のコード例は、有効なハブテンプレートです。これらの各テンプレートは、**default namespace** で **test-config** という名前の **ConfigMap CR** から値を返します。

キー **common-key** を持つ値を返します。

**{{hub fromConfigMap "default" "test-config" "common-key" hub}}**

**.ManagedClusterName** フィールドと文字列 **-name** の連結値を使用して、文字列を返しま す。

**{{hub fromConfigMap "default" "test-config" (printf "%s-name" .ManagedClusterName) hub}}**

**.ManagedClusterName** フィールドと文字列 **-name** の連結値からブール値をキャストして 返します。

**{{hub fromConfigMap "default" "test-config" (printf "%s-name" .ManagedClusterName) | toBool hub}}**

**.ManagedClusterName** フィールドと文字列 **-name** の連結値から整数値をキャストして返 します。

**{{hub (printf "%s-name" .ManagedClusterName) | fromConfigMap "default" "testconfig" | toInt hub}}**

**11.3.** グループ **POLICYGENERATOR** または **POLICYGENTEMPLATE CR** でのグループおよびサイト 設定の指定

ハブテンプレートを使用して、マネージドクラスターに適用される生成済みポリシーにグループとサ イトの値を入力することで、**ConfigMap CR** でクラスターのフリート設定を管理できます。サイト **PolicyGenerator** または **PolicyGentemplate CR** でハブテンプレートを使用すると、サイトごとにポリ シー **CR** を作成する必要がなくなります。

ハードウェアの種類や地域などのユースケースに応じて、フリート内のクラスターをさまざまなカテ ゴリーにグループ化できます。各クラスターには、そのクラスターが属するグループ **(**複数可**)** に対応す るラベルが必要です。各グループの設定値を異なる **ConfigMap CR** で管理する場合、ハブテンプレー

トを使用してグループ内のすべてのクラスターに変更を適用するには、**1** つのグループ **PolicyGenTemplate CR** のみ必要です。

次の例は、**3** つの **ConfigMap CR** と **1** つの **PolicyGenTemplate CR** グループを使用して、サイトと グループの両方の設定を、ハードウェアタイプとリージョンごとにグループ化されたクラスターに適用 する方法を示しています。

注記

**fromConfigmap** 関数を使用する場合、**printf** 変数はテンプレートリソース **data** キー フィールドでのみ使用できます。**name** および **namespace** フィールドでは使用できま せん。

#### 前提条件

 $\bullet$ 

**OpenShift CLI (oc)** がインストールされている。

**cluster-admin** 権限を持つユーザーとしてハブクラスターにログインしている。

カスタムサイトの設定データを管理する **Git** リポジトリーを作成しています。リポジトリー はハブクラスターからアクセスでき、**GitOps ZTP ArgoCD** アプリケーションのソースリポジ トリーとして定義されている必要があります。

# 手順

1.

グループとサイトの設定を含む **3** つの **ConfigMap CR** を作成します。

a.

**group-hardware-types-configmap** という名前の **ConfigMap CR** を作成して、ハー ドウェア固有の設定を保持します。以下に例を示します。

**apiVersion: v1 kind: ConfigMap metadata: name: group-hardware-types-configmap namespace: ztp-group annotations: argocd.argoproj.io/sync-options: Replace=true 1 data:** *# SriovNetworkNodePolicy.yaml* **hardware-type-1-sriov-node-policy-pfNames-1: "[\"ens5f0\"]"**

<span id="page-323-0"></span>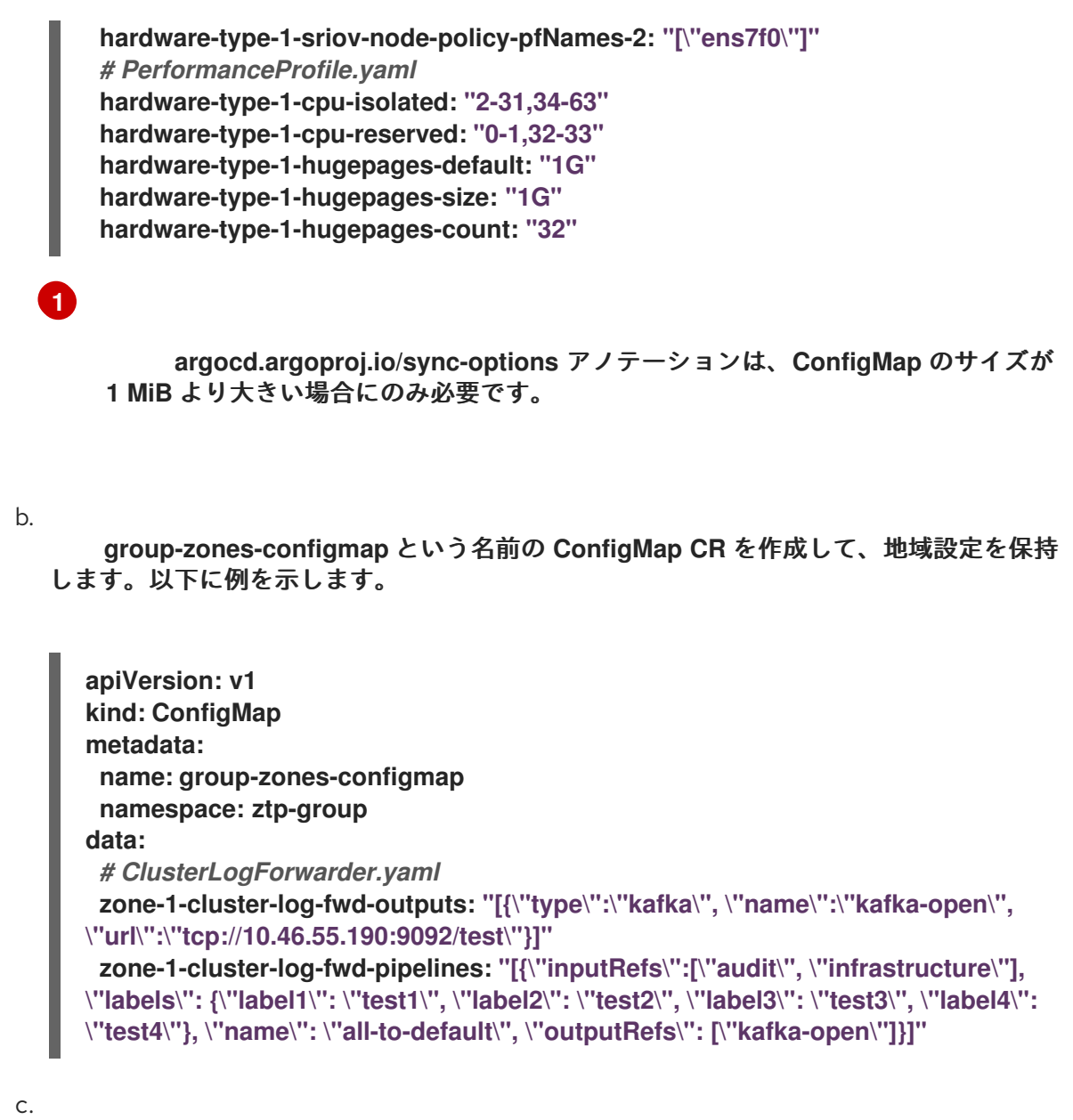

**site-data-configmap** という名前の **ConfigMap CR** を作成して、サイト固有の設定を 保持します。以下に例を示します。

**apiVersion: v1 kind: ConfigMap metadata: name: site-data-configmap namespace: ztp-group data:** *# SriovNetwork.yaml* **du-sno-1-zone-1-sriov-network-vlan-1: "140" du-sno-1-zone-1-sriov-network-vlan-2: "150"**

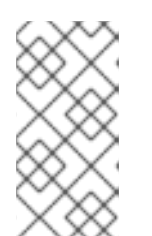

注記

各 **ConfigMap CR** は、**PolicyGenTemplate CR** グループから生成されるポ リシーと同じ **namespace** に配置される必要があります。
2.

**Git** で **ConfigMap CR** をコミットし、**Argo CD** アプリケーションが監視する **Git** リポジト リーにプッシュします。

3.

ハードウェアタイプとリージョンラベルをクラスターに適用します。次のコマンドは、**dusno-1-zone-1** という名前のシングルクラスターに適用され、**"hardware-type": "hardwaretype-1"** および **"group-du-sno-zone": "zone-1"** のラベルが選択されます。

**\$ oc patch managedclusters.cluster.open-cluster-management.io/du-sno-1-zone-1 - type merge -p '{"metadata":{"labels":{"hardware-type": "hardware-type-1", "group-dusno-zone": "zone-1"}}}'**

4.

要件に応じて、ハブテンプレートを使用して **ConfigMap** オブジェクトから必要なデータを 取得するグループ **PolicyGenerator** または **PolicyGentemplate CR** を作成します。

a.

グループ **PolicyGenerator CR** を作成します。この **PolicyGenerator CR** の例で は、**policyDefaults.placement** フィールドに一覧表示されるラベルと一致するクラスター のロギング、**VLAN ID**、**NIC**、および **Performance Profile** を設定します。

**-- apiVersion: policy.open-cluster-management.io/v1 kind: PolicyGenerator metadata: name: group-du-sno-pgt placementBindingDefaults: name: group-du-sno-pgt-placement-binding policyDefaults: placement: labelSelector: matchExpressions: - key: group-du-sno-zone operator: In values: - zone-1 - key: hardware-type operator: In values: - hardware-type-1 remediationAction: inform severity: low namespaceSelector: exclude: - kube-\* include: - '\*' evaluationInterval: compliant: 10m noncompliant: 10s**

**policies:**

**- name: group-du-sno-pgt-group-du-sno-cfg-policy policyAnnotations: ran.openshift.io/ztp-deploy-wave: "10" manifests: - path: source-crs/ClusterLogForwarder.yaml patches: - spec: outputs: '{{hub fromConfigMap "" "group-zones-configmap" (printf "%scluster-log-fwd-outputs" (index .ManagedClusterLabels "group-du-sno-zone")) | toLiteral hub}}' pipelines: '{{hub fromConfigMap "" "group-zones-configmap" (printf "%scluster-log-fwd-pipelines" (index .ManagedClusterLabels "group-du-sno-zone")) | toLiteral hub}}' - path: source-crs/PerformanceProfile-MCP-master.yaml patches: - metadata: name: openshift-node-performance-profile spec: additionalKernelArgs: - rcupdate.rcu\_normal\_after\_boot=0 - vfio\_pci.enable\_sriov=1 - vfio\_pci.disable\_idle\_d3=1 - efi=runtime cpu: isolated: '{{hub fromConfigMap "" "group-hardware-types-configmap" (printf "%s-cpu-isolated" (index .ManagedClusterLabels "hardware-type")) hub}}' reserved: '{{hub fromConfigMap "" "group-hardware-types-configmap" (printf "%s-cpu-reserved" (index .ManagedClusterLabels "hardware-type")) hub}}' hugepages: defaultHugepagesSize: '{{hub fromConfigMap "" "group-hardwaretypes-configmap" (printf "%s-hugepages-default" (index .ManagedClusterLabels "hardware-type")) hub}}' pages: - count: '{{hub fromConfigMap "" "group-hardware-typesconfigmap" (printf "%s-hugepages-count" (index .ManagedClusterLabels "hardware-type")) | toInt hub}}' size: '{{hub fromConfigMap "" "group-hardware-types-configmap" (printf "%s-hugepages-size" (index .ManagedClusterLabels "hardware-type")) hub}}' realTimeKernel: enabled: true - name: group-du-sno-pgt-group-du-sno-sriov-policy policyAnnotations: ran.openshift.io/ztp-deploy-wave: "100" manifests: - path: source-crs/SriovNetwork.yaml patches: - metadata: name: sriov-nw-du-fh spec: resourceName: du\_fh vlan: '{{hub fromConfigMap "" "site-data-configmap" (printf "%s-sriovnetwork-vlan-1" .ManagedClusterName) | toInt hub}}' - path: source-crs/SriovNetworkNodePolicy-MCP-master.yaml patches: - metadata:**

**name: sriov-nnp-du-fh spec: deviceType: netdevice isRdma: false nicSelector: pfNames: '{{hub fromConfigMap "" "group-hardware-types-configmap" (printf "%s-sriov-node-policy-pfNames-1" (index .ManagedClusterLabels "hardware-type")) | toLiteral hub}}' numVfs: 8 priority: 10 resourceName: du\_fh - path: source-crs/SriovNetwork.yaml patches: - metadata: name: sriov-nw-du-mh spec: resourceName: du\_mh vlan: '{{hub fromConfigMap "" "site-data-configmap" (printf "%s-sriovnetwork-vlan-2" .ManagedClusterName) | toInt hub}}' - path: source-crs/SriovNetworkNodePolicy-MCP-master.yaml patches: - metadata: name: sriov-nw-du-fh spec: deviceType: netdevice isRdma: false nicSelector: pfNames: '{{hub fromConfigMap "" "group-hardware-types-configmap" (printf "%s-sriov-node-policy-pfNames-2" (index .ManagedClusterLabels "hardware-type")) | toLiteral hub}}' numVfs: 8 priority: 10 resourceName: du\_fh**

b.

グループ **PolicyGenTemplate CR** を作成します。例として挙げたこの **PolicyGenTemplate CR** は、**spec.bindingRules** の下にリストされているラベルに一致す るクラスターのロギング、**VLAN ID**、**NIC**、およびパフォーマンスプロファイルを設定しま す。

**apiVersion: ran.openshift.io/v1 kind: PolicyGenTemplate metadata: name: group-du-sno-pgt namespace: ztp-group spec: bindingRules:** *# These policies will correspond to all clusters with these labels* **group-du-sno-zone: "zone-1" hardware-type: "hardware-type-1" mcp: "master" sourceFiles: - fileName: ClusterLogForwarder.yaml** *# wave 10* **policyName: "group-du-sno-cfg-policy" spec:**

**outputs: '{{hub fromConfigMap "" "group-zones-configmap" (printf "%scluster-log-fwd-outputs" (index .ManagedClusterLabels "group-du-sno-zone")) | toLiteral hub}}' pipelines: '{{hub fromConfigMap "" "group-zones-configmap" (printf "%scluster-log-fwd-pipelines" (index .ManagedClusterLabels "group-du-sno-zone")) | toLiteral hub}}' - fileName: PerformanceProfile.yaml** *# wave 10* **policyName: "group-du-sno-cfg-policy" metadata: name: openshift-node-performance-profile spec: additionalKernelArgs: - rcupdate.rcu\_normal\_after\_boot=0 - vfio\_pci.enable\_sriov=1 - vfio\_pci.disable\_idle\_d3=1 - efi=runtime cpu: isolated: '{{hub fromConfigMap "" "group-hardware-types-configmap" (printf "%s-cpu-isolated" (index .ManagedClusterLabels "hardware-type")) hub}}' reserved: '{{hub fromConfigMap "" "group-hardware-types-configmap" (printf "%s-cpu-reserved" (index .ManagedClusterLabels "hardware-type")) hub}}' hugepages: defaultHugepagesSize: '{{hub fromConfigMap "" "group-hardware-typesconfigmap" (printf "%s-hugepages-default" (index .ManagedClusterLabels "hardware-type")) hub}}' pages: - size: '{{hub fromConfigMap "" "group-hardware-types-configmap" (printf "%s-hugepages-size" (index .ManagedClusterLabels "hardware-type")) hub}}' count: '{{hub fromConfigMap "" "group-hardware-types-configmap" (printf "%s-hugepages-count" (index .ManagedClusterLabels "hardware-type")) | toInt hub}}' realTimeKernel: enabled: true - fileName: SriovNetwork.yaml** *# wave 100* **policyName: "group-du-sno-sriov-policy" metadata: name: sriov-nw-du-fh spec: resourceName: du\_fh vlan: '{{hub fromConfigMap "" "site-data-configmap" (printf "%s-sriovnetwork-vlan-1" .ManagedClusterName) | toInt hub}}' - fileName: SriovNetworkNodePolicy.yaml** *# wave 100* **policyName: "group-du-sno-sriov-policy" metadata: name: sriov-nnp-du-fh spec: deviceType: netdevice isRdma: false nicSelector: pfNames: '{{hub fromConfigMap "" "group-hardware-types-configmap" (printf "%s-sriov-node-policy-pfNames-1" (index .ManagedClusterLabels "hardware-type")) | toLiteral hub}}' numVfs: 8**

# **priority: 10 resourceName: du\_fh - fileName: SriovNetwork.yaml** *# wave 100* **policyName: "group-du-sno-sriov-policy" metadata: name: sriov-nw-du-mh spec: resourceName: du\_mh vlan: '{{hub fromConfigMap "" "site-data-configmap" (printf "%s-sriovnetwork-vlan-2" .ManagedClusterName) | toInt hub}}' - fileName: SriovNetworkNodePolicy.yaml** *# wave 100* **policyName: "group-du-sno-sriov-policy" metadata: name: sriov-nw-du-fh spec: deviceType: netdevice isRdma: false nicSelector: pfNames: '{{hub fromConfigMap "" "group-hardware-types-configmap" (printf "%s-sriov-node-policy-pfNames-2" (index .ManagedClusterLabels "hardware-type")) | toLiteral hub}}' numVfs: 8 priority: 10 resourceName: du\_fh**

注記

サイト固有の設定値を取得するには、**.ManagedClusterName** フィールドを 使用します。これは、ターゲットマネージドクラスターの名前に設定されたテン プレートコンテキスト値です。

グループ固有の設定を取得するには、**.ManagedClusterLabels** フィールド を使用します。これは、マネージドクラスターのラベルの値に設定されたテンプ レートコンテキスト値です。

5.

サイトの **PolicyGenTemplate CR** を **Git** にコミットし、**ArgoCD** アプリケーションによっ て監視されている **Git** リポジトリーにプッシュします。

注記

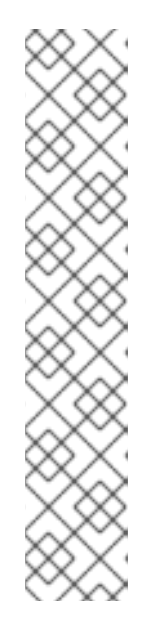

参照された **ConfigMap CR** に対するその後の変更は、適用されたポリシー に自動的に同期されません。新しい **ConfigMap** の変更を手動で同期して、既存 の **PolicyGenTemplate CR** を更新する必要があります。「新しい **ConfigMap** の変更を既存の **PolicyGenerator** または **PolicyGenTemplate CR** に同期する」 を参照してください。

複数のクラスターに同じ **PolicyGenerator** または **PolicyGentemplate CR** を使用できます。設定に変更がある場合、各クラスターの設定とマネージドクラ スターのラベルを保持する **ConfigMap** オブジェクトのみ変更する必要がありま す。

**11.4.** 新規 **CONFIGMAP** の変更を既存の **POLICYGENERATOR** または **POLICYGENTEMPLATE CR** に 同期する

前提条件

- **OpenShift CLI (oc)** がインストールされている。
- **cluster-admin** 権限を持つユーザーとしてハブクラスターにログインしている。
- 

ハブクラスターテンプレートを使用して **ConfigMap CR** から情報を取得する **PolicyGenerator** または **PolicyGentemplate CR** を作成している。

## 手順

**ConfigMap CR** の内容を更新し、変更をハブクラスターに適用します。

2.

1.

更新された **ConfigMap CR** の内容をデプロイされたポリシーに同期するには、次のいずれ かを実行します。

a.

オプション **1:** 既存のポリシーを削除します。**ArgoCD** は **PolicyGenerator** または **PolicyGentemplate CR** を使用して、削除されたポリシーをすぐに再作成します。たとえ ば、以下のコマンドを実行します。

**\$ oc delete policy <policy\_name> -n <policy\_namespace>**

b.

オプション **2: ConfigMap** を更新するたびに、特別なアノテーション **policy.opencluster-management.io/trigger-update** を異なる値でポリシーに適用します。以下に例を 示します。

**\$ oc annotate policy <policy\_name> -n <policy\_namespace> policy.open-clustermanagement.io/trigger-update="1"**

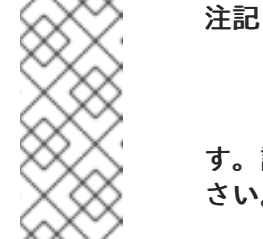

変更を有効にするには、更新されたポリシーを適用する必要がありま す。詳細については、[再処理のための特別なアノテーション](https://access.redhat.com/documentation/ja-jp/red_hat_advanced_cluster_management_for_kubernetes/2.6/html-single/governance/index#special-annotation-processing) を参照してくだ さい。

3.

オプション**:** 存在する場合は、ポリシーを含む **ClusterGroupUpdate CR** を削除します。以 下に例を示します。

**\$ oc delete clustergroupupgrade <cgu\_name> -n <cgu\_namespace>**

a.

更新された **ConfigMap** の変更を適用するポリシーを含む新しい **ClusterGroupUpdate CR** を作成します。たとえば、次の **YAML** をファイル **cgrexample.yaml** に追加します。

```
apiVersion: ran.openshift.io/v1alpha1
kind: ClusterGroupUpgrade
metadata:
 name: <cgr_name>
 namespace: <policy_namespace>
spec:
 managedPolicies:
 - <managed_policy>
 enable: true
 clusters:
 - <managed_cluster_1>
 - <managed_cluster_2>
 remediationStrategy:
  maxConcurrency: 2
  timeout: 240
```
b.

更新されたポリシーを適用します。

**\$ oc apply -f cgr-example.yaml**

第**12**章 **TOPOLOGY AWARE LIFECYCLE MANAGER** を使用したマネージドクラスターの更新

**Topology Aware Lifecycle Manager (TALM)** を使用して、複数のクラスターのソフトウェアライフ サイクルを管理できます。**TALM** は **Red Hat Advanced Cluster Management (RHACM)** ポリシーを使 用して、ターゲットクラスター上で変更を実行します。

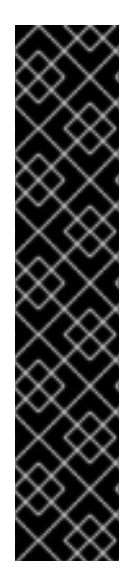

重要

**GitOps ZTP** での **PolicyGenerator** リソースの使用は、テクノロジープレビュー機能 のみです。テクノロジープレビュー機能は、**Red Hat** 製品サポートのサービスレベルア グリーメント **(SLA)** の対象外であり、機能的に完全ではない場合があります。**Red Hat** は、実稼働環境でこれらを使用することを推奨していません。テクノロジープレビュー 機能は、最新の製品機能をいち早く提供して、開発段階で機能のテストを行いフィード バックを提供していただくことを目的としています。

**Red Hat** [のテクノロジープレビュー機能のサポート範囲に関する詳細は、テクノロ](https://access.redhat.com/support/offerings/techpreview/) ジープレビュー機能のサポート範囲 を参照してください。

**12.1. TOPOLOGY AWARE LIFECYCLE MANAGER** の設定について

**Topology Aware Lifecycle Manager (TALM)** は、**1** つまたは複数の **OpenShift Container Platform** クラスターに対する **Red Hat Advanced Cluster Management (RHACM)** ポリシーのデプロイメントを 管理します。**TALM** を大規模なクラスターのネットワークで使用することにより、限られたバッチで段 階的にポリシーをクラスターにデプロイメントすることができます。これにより、更新時のサービス中 断の可能性を最小限に抑えることができます。**TALM** では、以下の動作を制御することができます。

- 更新のタイミング
- **RHACM** マネージドクラスター数
	- ポリシーを適用するマネージドクラスターのサブセット
- クラスターの更新順序
- クラスターに修正されたポリシーのセット
- クラスターに修正されるポリシーの順序
- カナリアクラスターの割り当て

シングルノードの **OpenShift** の場合、**Topology Aware Lifecycle Manager (TALM)** は次の機能を提 供します。

- アップグレード前に、デプロイメントのバックアップを作成する
- 帯域幅が制限されたクラスターのイメージの事前キャッシュ

**TALM** は、**OpenShift Container Platform y-stream** および **z-stream** 更新のオーケストレーション をサポートし、**y-streams** および **z-streams** での **day-two** 操作をサポートします。

**12.2. TOPOLOGY AWARE LIFECYCLE MANAGER** で使用される管理ポリシー

**Topology Aware Lifecycle Manager (TALM)** は、クラスターの更新に **RHACM** ポリシーを使用しま す。

**TALM** は、**remediationAction** フィールドが **inform** に設定されているポリシー **CR** のロールアウト を管理するために使用できます。サポートされるユースケースには、以下が含まれます。

- ポリシー **CR** の手動ユーザー作成
- **PolicyGenerator** または **PolicyGentemplate** カスタムリソース定義**(CRD)**から自動生成さ れたポリシー

手動承認で **Operator** 契約を更新するポリシーのために、**TALM** は、更新された **Operator** のインス トールを承認する追加機能を提供します。

マネージドポリシーの詳細は、**RHACM** のドキュメントの [ポリシーの概要](https://access.redhat.com/documentation/ja-jp/red_hat_advanced_cluster_management_for_kubernetes/2.10/html-single/governance/index#policy-overview) を参照してください。

関連情報

#### 関連情報

 $\bullet$ 

**[PolicyGenerator](#page-141-0) CRD** について

**12.3. WEB** コンソールを使用した **TOPOLOGY AWARE LIFECYCLE MANAGER** のインストール

**OpenShift Container Platform Web** コンソールを使用して **Topology Aware Lifecycle Manager** を インストールできます。

#### 前提条件

- $\bullet$ 最新バージョンの **RHACM Operator** をインストールします。
- **TALM 4.16** には **RHACM 2.9** 以降が必要です。
- 非接続の **regitry** でハブクラスターを設定します。
- $\bullet$ **cluster-admin** 権限を持つユーザーとしてログインしている。

#### 手順

## 1.

**OpenShift Container Platform Web** コンソールで、**Operators → OperatorHub** ページに 移動します。

#### 2.

利用可能な **Operator** のリストから **Topology Aware Lifecycle Manager** を検索し、**Install** をクリックします。

### 3.

**Installation mode ["All namespaces on the cluster (default)"]** および **Installed Namespace ("openshift-operators")** のデフォルトの選択を維持し、**Operator** が適切にインス トールされていることを確認します。

#### 4.

**Install** をクリックします。

### 検証

インストールが正常に行われたことを確認するには、以下を実行します。

1.

**Operators → Installed Operators** ページに移動します。

2.

**Operator** が **All Namespaces** ネームスペースにインストールされ、そのステータスが **Succeeded** であることを確認します。

**Operator** が正常にインストールされていない場合、以下を実行します。

1.

**Operators → Installed Operators** ページに移動し、**Status** 列でエラーまたは失敗の有無 を確認します。

2.

**Workloads → Pods** ページに移動し、問題を報告している **cluster-group-upgradescontroller-manager Pod** のコンテナーのログを確認します。

**12.4. CLI** を使用した **TOPOLOGY AWARE LIFECYCLE MANAGER** のインストール

**OpenShift CLI (oc)** を使用して **Topology Aware Lifecycle Manager (TALM)** をインストールできま す。

## 前提条件

- **OpenShift CLI (oc)** がインストールされている。
- 最新バージョンの **RHACM Operator** をインストールします。
	- **TALM 4.16** には **RHACM 2.9** 以降が必要です。
- 非接続の **regitry** でハブクラスターを設定します。
- **cluster-admin** 権限を持つユーザーとしてログインしている。

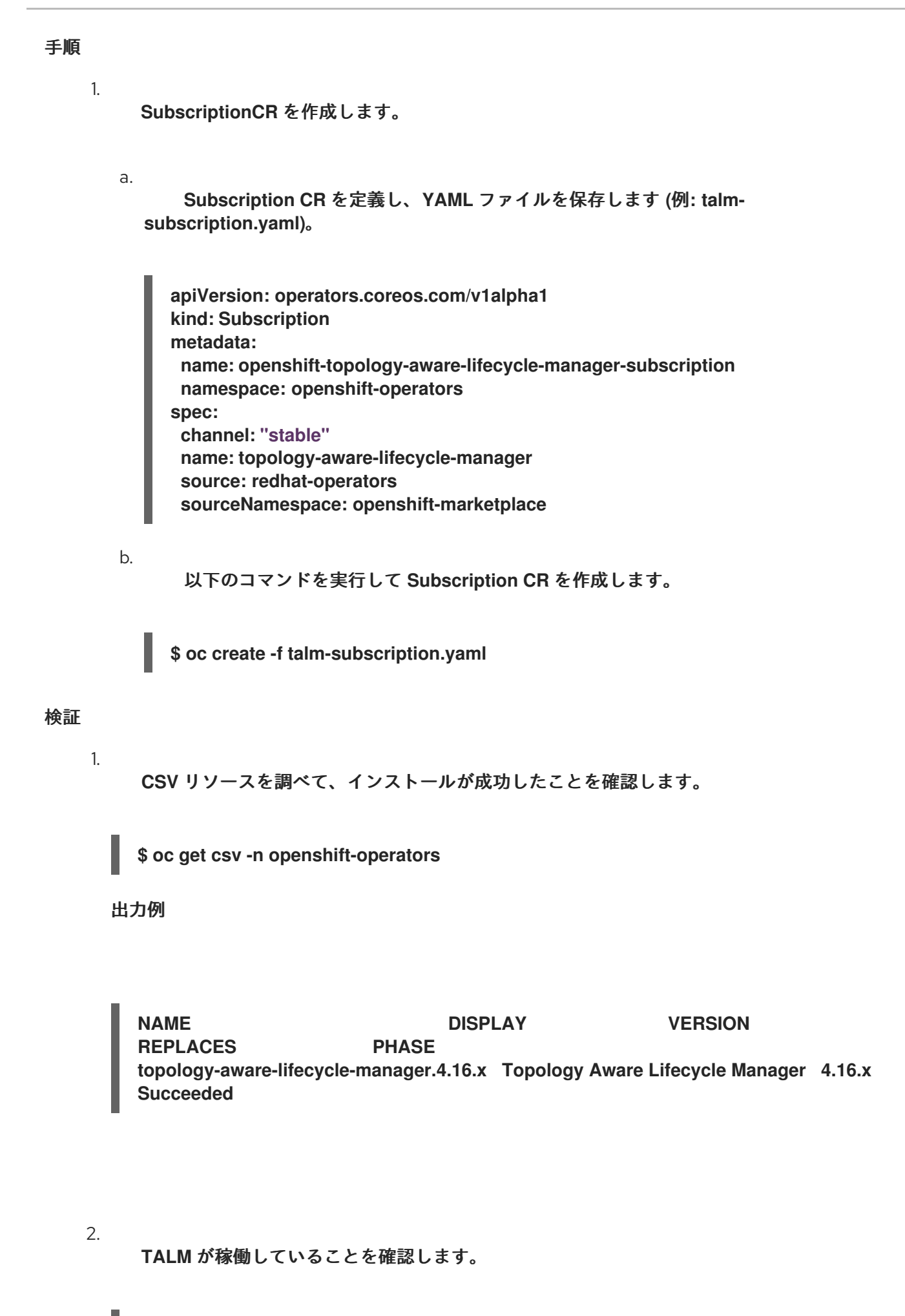

**\$ oc get deploy -n openshift-operators**

出力例

**NAMESPACE NAME NAME READY UP-TO-DATE AVAILABLE AGE 1/1 1 1 14s**

**openshift-operators cluster-group-upgrades-controller-manager**

### **12.5. CLUSTERGROUPUPGRADE CR**

**Topology Aware Lifecycle Manager (TALM)** は、クラスター グループの **ClusterGroupUpgrade CR** から修復計画を作成します。**ClusterGroupUpgrade CR** で次の仕様を定義できます。

グループのクラスター

 $\bullet$ **ClusterGroupUpgrade CR** のブロック

管理ポリシーの適用リスト

同時更新の数

適用可能なカナリア更新

更新前後に実行するアクション

更新タイミング

**ClusterGroupUpgrade CR** の **enable** フィールドを使用して、更新の開始時刻を制御できます。たと えば、メンテナンスウィンドウが **4** 時間にスケジュールされている場合、**enable** フィールドを **false** に設定して **ClusterGroupUpgrade CR** を準備できます。

次のように **spec.remediationStrategy.timeout** 設定を設定することで、タイムアウトを設定できま す。

**spec remediationStrategy: maxConcurrency: 1 timeout: 240**

**batchTimeoutAction** を使用して、クラスターの更新が失敗した場合にどうなるかを判断できま す。**continue** を指定して失敗したクラスターをスキップし、他のクラスターのアップグレードを続行 するか、**abort** を指定してすべてのクラスターのポリシー修正を停止することができます。タイムアウ トが経過すると、**TALM** はすべての **enforce** ポリシーを削除して、クラスターがそれ以上更新されない ようにします。

変更を適用するには、**enabled** フィールドを **true** に設定します。

詳細については、管理対象クラスターへの更新ポリシーの適用セクションを参照してください。

**TALM** は指定されたクラスターへのポリシーの修復を通じて機能するため、**ClusterGroupUpgrade CR** は多くの条件について **true** または **false** のステータスを報告できます。

注記

**TALM** がクラスターの更新を完了した後、同じ **ClusterGroupUpgrade CR** の制御下 でクラスターが再度更新されることはありません。次の場合は、新しい **ClusterGroupUpgrade CR** を作成する必要があります。

クラスターを再度更新する必要がある場合

クラスターが更新後に **inform** ポリシーで非準拠に変更された場合

**12.5.1.** クラスターの選択

**TALM** は修復計画を作成し、次のフィールドに基づいてクラスターを選択します。

**clusterLabelSelector** フィールドは、更新するクラスターのラベルを指定します。これ は、**k8s.io/apimachinery/pkg/apis/meta/v1** からの標準ラベルセレクターのリストで設定され ます。リスト内の各セレクターは、ラベル値ペアまたはラベル式のいずれかを使用します。各 セレクターからの一致は、**clusterSelector** フィールドおよび **cluster** フィールドからの一致と 共に、クラスターの最終リストに追加されます。

- **clusters** フィールドは、更新するクラスターのリストを指定します。
- **canaries** フィールドは、カナリア更新のクラスターを指定します。

 $\bullet$ 

- **maxConcurrency** フィールドは、バッチで更新するクラスターの数を指定します。
- **actions** フィールドは、更新プロセスを開始するときに **TALM** が実行する **beforeEnable** アクションと、各クラスターのポリシー修復を完了するときに **TALM** が実行する **afterCompletion** アクションを指定します。

**clusters**、**clusterLabelSelector**、および **clusterSelector** フィールドを一緒に使用して、クラス ターの結合リストを作成できます。

修復計画は、**canaries** フィールドにリストされているクラスターから開始されます。各カナリアク ラスターは、単一クラスターバッチを形成します。

有効な **field** が **false** に設定されたサンプル **ClusterGroupUpgrade CR**

```
apiVersion: ran.openshift.io/v1alpha1
kind: ClusterGroupUpgrade
metadata:
 creationTimestamp: '2022-11-18T16:27:15Z'
 finalizers:
  - ran.openshift.io/cleanup-finalizer
 generation: 1
 name: talm-cgu
 namespace: talm-namespace
 resourceVersion: '40451823'
 uid: cca245a5-4bca-45fa-89c0-aa6af81a596c
Spec:
 actions:
  afterCompletion: 1
   addClusterLabels:
    upgrade-done: ""
   deleteClusterLabels:
    upgrade-running: ""
```
<span id="page-339-12"></span><span id="page-339-11"></span><span id="page-339-10"></span><span id="page-339-9"></span><span id="page-339-8"></span><span id="page-339-7"></span><span id="page-339-6"></span><span id="page-339-5"></span><span id="page-339-4"></span><span id="page-339-3"></span><span id="page-339-2"></span><span id="page-339-1"></span><span id="page-339-0"></span>**deleteObjects: true beforeEnable: 2 addClusterLabels: upgrade-running: "" backup: false clusters: 3 - spoke1 enable: false 4 managedPolicies: 5 - talm-policy preCaching: false remediationStrategy: 6 canaries: 7 - spoke1 maxConcurrency: 2 8 timeout: 240 clusterLabelSelectors: 9 - matchExpressions: - key: label1 operator: In values: - value1a - value1b batchTimeoutAction: 10 status: 11 computedMaxConcurrency: 2 conditions: - lastTransitionTime: '2022-11-18T16:27:15Z' message: All selected clusters are valid reason: ClusterSelectionCompleted status: 'True' type: ClustersSelected 12 - lastTransitionTime: '2022-11-18T16:27:15Z' message: Completed validation reason: ValidationCompleted status: 'True' type: Validated 13 - lastTransitionTime: '2022-11-18T16:37:16Z' message: Not enabled reason: NotEnabled status: 'False' type: Progressing managedPoliciesForUpgrade: - name: talm-policy namespace: talm-namespace managedPoliciesNs: talm-policy: talm-namespace remediationPlan: - - spoke1 - - spoke2 - spoke3 status:**

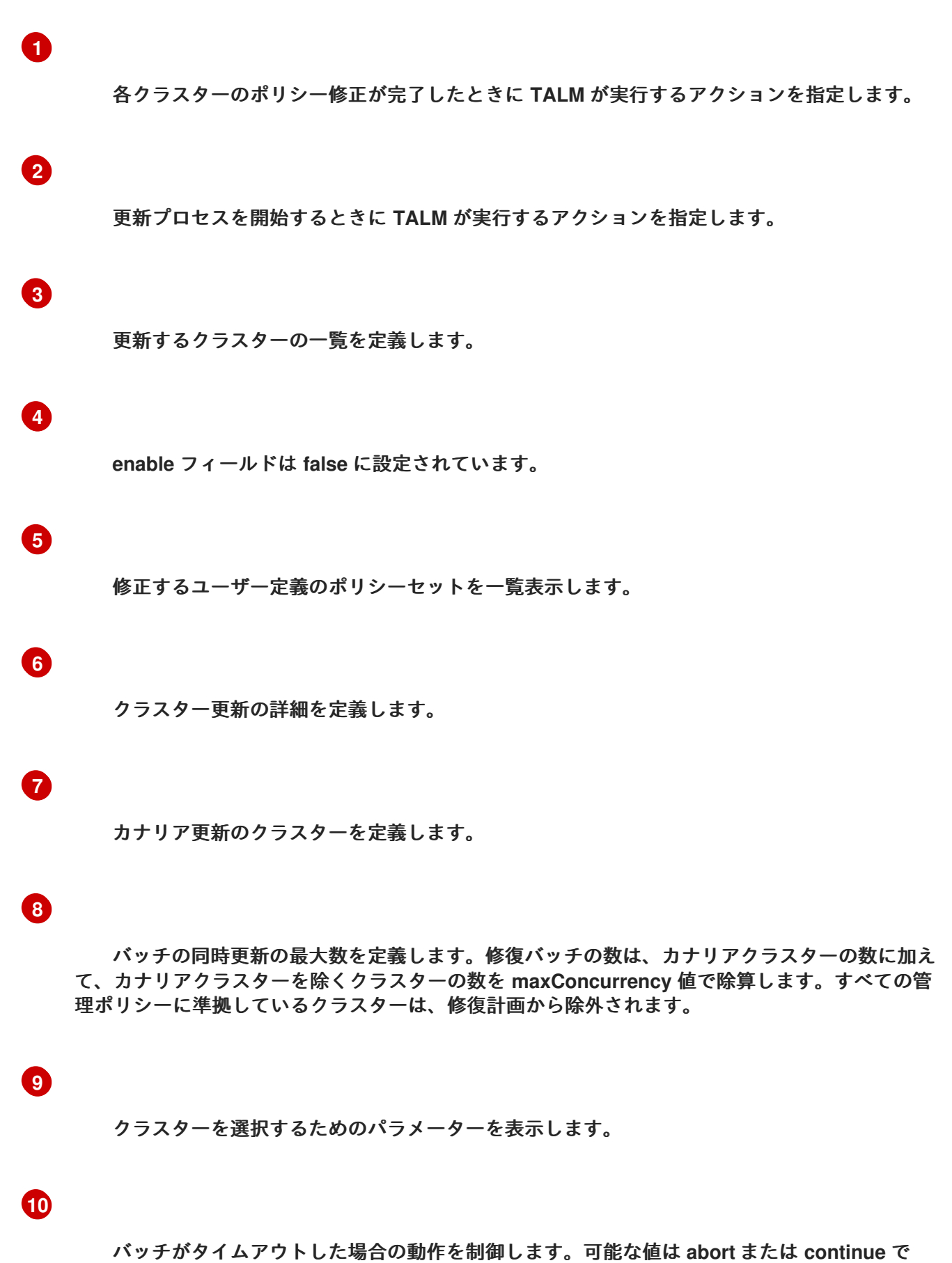

す。指定しない場合、デフォルトは **continue** です。

**[11](#page-339-10)**

更新のステータスに関する情報を表示します。

# **[12](#page-339-11)**

**ClustersSelected** 条件は、選択されたすべてのクラスターが有効であることを示します。

# **[13](#page-339-12)**

**Validated** 条件は、選択したすべてのクラスターが検証済みであることを示します。

注記

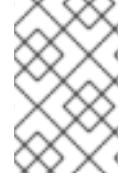

カナリアクラスターの更新中に障害が発生すると、更新プロセスが停止します。

修復計画が正常に作成されたら、**enable** フィールドを **true** に設定できます。**TALM** は、指定され た管理ポリシーを使用して、準拠していないクラスターの更新を開始します。

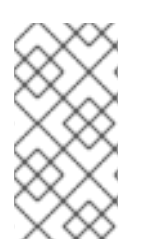

#### 注記

**ClusterGroupUpgrade CR** の **enable** フィールドが **false** に設定されている場合にの み、**spec** フィールドを変更できます。

#### **12.5.2. Validating**

**TALM** は、指定されたすべての管理ポリシーが使用可能で正しいことを確認し、**Validated** 条件を使 用して、ステータスと理由を次のようにレポートします。

**true**

検証が完了しました。

**false**

ポリシーが見つからないか無効であるか、無効なプラットフォームイメージが指定されて います。

**12.5.3.** 事前キャッシュ

クラスターにはコンテナーイメージレジストリーにアクセスするための帯域幅が制限されるため、 更新が完了する前にタイムアウトが発生する可能性があります。シングルノードの **OpenShift** クラス ターでは、事前キャッシュを使用して、これを回避できます。**preCaching** フィールドを **true** に設定し て **ClusterGroupUpgrade CR** を作成すると、コンテナーイメージの事前キャッシュが開始されます。 **TALM** は、使用可能なディスク容量を **OpenShift Container Platform** イメージの推定サイズと比較し て、十分な容量があることを確認します。クラスターに十分なスペースがない場合、**TALM** はそのクラ スターの事前キャッシュをキャンセルし、そのクラスターのポリシーを修復しません。

**TALM** は **PrecacheSpecValid** 条件を使用して、次のようにステータス情報を報告します。

**true**

事前キャッシュの仕様は有効で一貫性があります。

**false**

事前キャッシュの仕様は不完全です。

**TALM** は **PrecachingSucceeded** 条件を使用して、次のようにステータス情報を報告します。

 $\bullet$ 

**true**

**TALM** は事前キャッシュプロセスを完了しました。いずれかのクラスターで事前キャッ シュが失敗した場合、そのクラスターの更新は失敗しますが、他のすべてのクラスターの更新 は続行されます。クラスターの事前キャッシュが失敗した場合は、メッセージで通知されま す。

 $\bullet$ 

**false**

**1** つ以上のクラスターで事前キャッシュがまだ進行中か、すべてのクラスターで失敗しま した。

詳細については、コンテナーイメージの事前キャッシュ機能の使用セクションを参照してくださ い。

**12.5.4.** バックアップの作成

単一ノードの **OpenShift** の場合、**TALM** は更新前にデプロイメントのバックアップを作成できま す。アップデートが失敗した場合は、以前のバージョンを回復し、アプリケーションの再プロビジョニ ングを必要とせずにクラスターを動作状態に復元できます。バックアップ機能を使用するには、最初に **backup** フィールドを **true** に設定して **ClusterGroupUpgrade CR** を作成します。バックアップの内容 が最新であることを確認するために、**ClusterGroupUpgrade CR** の **enable** フィールドを **true** に設定 するまで、バックアップは取得されません。

**TALM** は **BackupSucceeded** 条件を使用して、ステータスと理由を次のように報告します。

**true**

すべてのクラスターのバックアップが完了したか、バックアップの実行が完了したが、**1** つ以上のクラスターで失敗しました。いずれかのクラスターのバックアップが失敗した場合、 そのクラスターの更新は失敗しますが、他のすべてのクラスターの更新は続行されます。

 $\bullet$ 

**false**

**1** つ以上のクラスターのバックアップがまだ進行中か、すべてのクラスターのバックアッ プが失敗しました。

詳細については、アップグレード前のクラスターリソースのバックアップの作成セクションを参照 してください。

**12.5.5.** クラスターの更新

**TALM** は、修復計画に従ってポリシーを適用します。以降のバッチに対するポリシーの適用は、現 在のバッチのすべてのクラスターがすべての管理ポリシーに準拠した直後に開始されます。バッチがタ イムアウトすると、**TALM** は次のバッチに移動します。バッチのタイムアウト値は、**spec.timeout** フィールドは修復計画のバッチ数で除算されます。

**TALM** は **Progressing** 条件を使用して、ステータスと理由を次のように報告します。

**true**

**TALM** は準拠していないポリシーを修正しています。

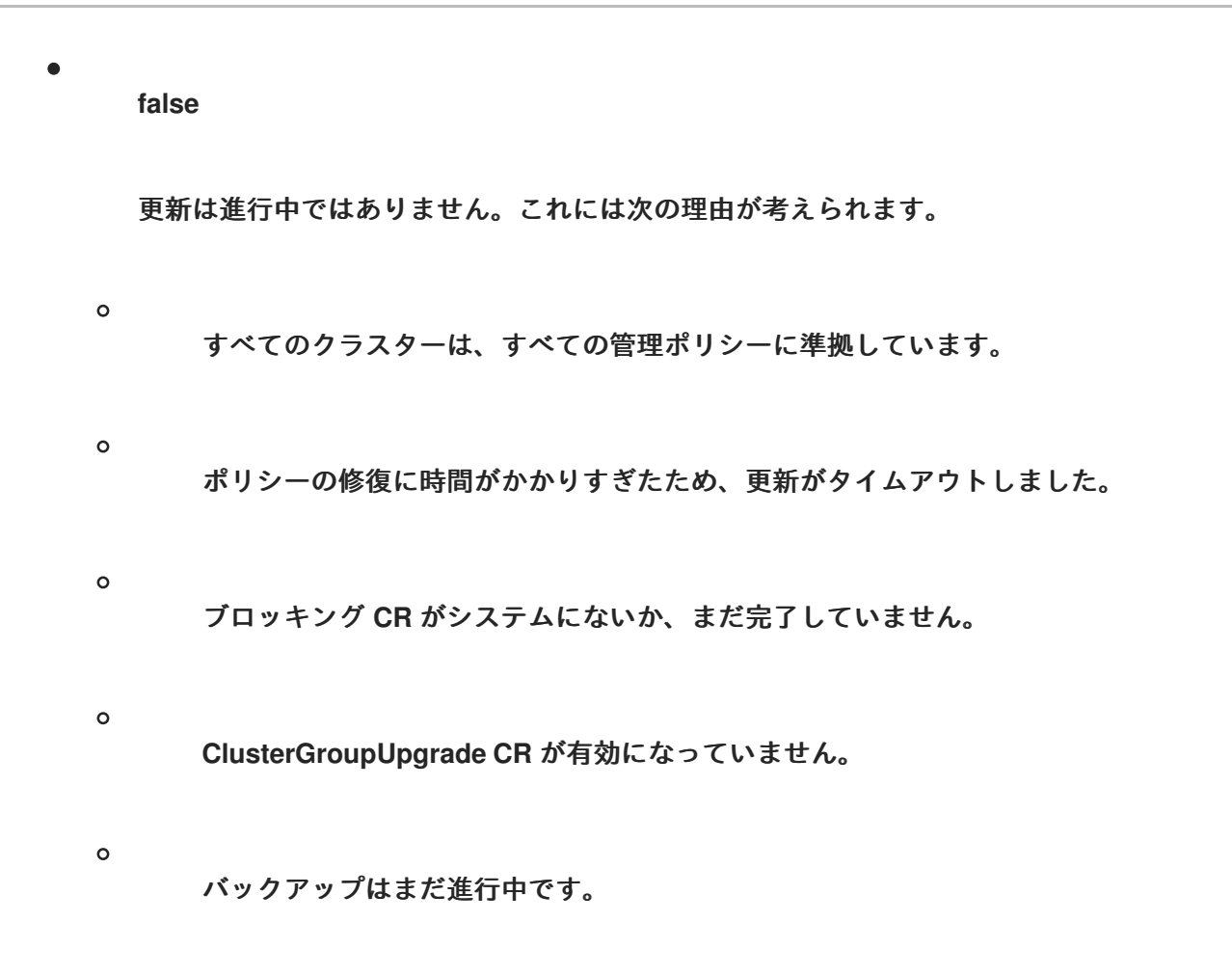

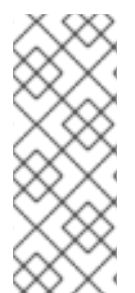

# 注記

管理されたポリシーは、**ClusterGroupUpgrade CR** の **managedPolicies** フィール ドに一覧表示される順序で適用されます。**1** つの管理ポリシーが一度に指定されたクラ スターに適用されます。クラスターが現在のポリシーに準拠している場合、次の管理ポ リシーがクラスターに適用されます。

**Progressing** 状態の **ClusterGroupUpgrade CR** の例

```
apiVersion: ran.openshift.io/v1alpha1
kind: ClusterGroupUpgrade
metadata:
 creationTimestamp: '2022-11-18T16:27:15Z'
 finalizers:
  - ran.openshift.io/cleanup-finalizer
 generation: 1
 name: talm-cgu
 namespace: talm-namespace
 resourceVersion: '40451823'
 uid: cca245a5-4bca-45fa-89c0-aa6af81a596c
Spec:
 actions:
  afterCompletion:
   deleteObjects: true
```
<span id="page-345-0"></span>**beforeEnable: {} backup: false clusters: - spoke1 enable: true managedPolicies: - talm-policy preCaching: true remediationStrategy: canaries: - spoke1 maxConcurrency: 2 timeout: 240 clusterLabelSelectors: - matchExpressions: - key: label1 operator: In values: - value1a - value1b batchTimeoutAction: status: clusters: - name: spoke1 state: complete computedMaxConcurrency: 2 conditions: - lastTransitionTime: '2022-11-18T16:27:15Z' message: All selected clusters are valid reason: ClusterSelectionCompleted status: 'True' type: ClustersSelected - lastTransitionTime: '2022-11-18T16:27:15Z' message: Completed validation reason: ValidationCompleted status: 'True' type: Validated - lastTransitionTime: '2022-11-18T16:37:16Z' message: Remediating non-compliant policies reason: InProgress status: 'True' type: Progressing 1 managedPoliciesForUpgrade: - name: talm-policy namespace: talm-namespace managedPoliciesNs: talm-policy: talm-namespace remediationPlan: - - spoke1 - - spoke2 - spoke3 status: currentBatch: 2 currentBatchRemediationProgress: spoke2: state: Completed**

**spoke3: policyIndex: 0 state: InProgress currentBatchStartedAt: '2022-11-18T16:27:16Z' startedAt: '2022-11-18T16:27:15Z'**

**[1](#page-345-0)**

**Progressing** フィールドは、**TALM** がポリシーの修復中であることを示しています。

## **12.5.6.** 更新ステータス

**TALM** は **Succeeded** 条件を使用して、ステータスと理由を次のようにレポートします。

**true**

すべてのクラスターは、指定された管理ポリシーに準拠しています。

 $\bullet$ 

**false**

修正に使用できるクラスターがないか、次のいずれかの理由でポリシーの修正に時間がか かりすぎたため、ポリシーの修正に失敗しました。

 $\circ$ 

現在のバッチにカナリア更新が含まれており、バッチ内のクラスターがバッチタイム アウト内のすべての管理ポリシーに準拠していません。

 $\circ$ 

クラスターは、**remediationStrategy** フィールドに指定された **timeout** 値内で管理ポ リシーに準拠していませんでした。

**Succeeded** 状態の **ClusterGroupUpgrade CR** の例

**apiVersion: ran.openshift.io/v1alpha1 kind: ClusterGroupUpgrade metadata: name: cgu-upgrade-complete**

<span id="page-347-2"></span>**namespace: default spec: clusters: - spoke1 - spoke4 enable: true managedPolicies: - policy1-common-cluster-version-policy - policy2-common-pao-sub-policy remediationStrategy: maxConcurrency: 1 timeout: 240 status: 1 clusters: - name: spoke1 state: complete - name: spoke4 state: complete conditions: - message: All selected clusters are valid reason: ClusterSelectionCompleted status: "True" type: ClustersSelected - message: Completed validation reason: ValidationCompleted status: "True" type: Validated - message: All clusters are compliant with all the managed policies reason: Completed status: "False" type: Progressing 2 - message: All clusters are compliant with all the managed policies reason: Completed status: "True" type: Succeeded 3 managedPoliciesForUpgrade: - name: policy1-common-cluster-version-policy namespace: default - name: policy2-common-pao-sub-policy namespace: default remediationPlan: - - spoke1 - - spoke4 status: completedAt: '2022-11-18T16:27:16Z' startedAt: '2022-11-18T16:27:15Z'**

# <span id="page-347-1"></span><span id="page-347-0"></span>**[2](#page-347-0)**

**Progressing** フィールドでは、更新が完了したため、ステータスは **false** です。クラスターは すべての管理ポリシーに準拠しています。

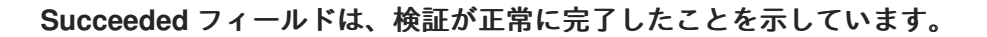

**[1](#page-347-2)**

**[3](#page-347-1)**

**status** フィールドには、クラスターのリストとそれぞれのステータスが含まれます。クラス ターのステータスは、**complete** または **timedout** です。

タイムアウト 状態の **ClusterGroupUpgrade CR** の例

```
apiVersion: ran.openshift.io/v1alpha1
kind: ClusterGroupUpgrade
metadata:
 creationTimestamp: '2022-11-18T16:27:15Z'
 finalizers:
  - ran.openshift.io/cleanup-finalizer
 generation: 1
 name: talm-cgu
 namespace: talm-namespace
 resourceVersion: '40451823'
 uid: cca245a5-4bca-45fa-89c0-aa6af81a596c
spec:
 actions:
  afterCompletion:
   deleteObjects: true
  beforeEnable: {}
 backup: false
 clusters:
  - spoke1
  - spoke2
 enable: true
 managedPolicies:
  - talm-policy
 preCaching: false
 remediationStrategy:
  maxConcurrency: 2
  timeout: 240
status:
 clusters:
  - name: spoke1
   state: complete
  - currentPolicy: 1
    name: talm-policy
    status: NonCompliant
   name: spoke2
   state: timedout
 computedMaxConcurrency: 2
 conditions:
  - lastTransitionTime: '2022-11-18T16:27:15Z'
```
<span id="page-349-0"></span>**message: All selected clusters are valid reason: ClusterSelectionCompleted status: 'True' type: ClustersSelected - lastTransitionTime: '2022-11-18T16:27:15Z' message: Completed validation reason: ValidationCompleted status: 'True' type: Validated - lastTransitionTime: '2022-11-18T16:37:16Z' message: Policy remediation took too long reason: TimedOut status: 'False' type: Progressing - lastTransitionTime: '2022-11-18T16:37:16Z' message: Policy remediation took too long reason: TimedOut status: 'False' type: Succeeded 2 managedPoliciesForUpgrade: - name: talm-policy namespace: talm-namespace managedPoliciesNs: talm-policy: talm-namespace remediationPlan: - - spoke1 - spoke2 status: startedAt: '2022-11-18T16:27:15Z' completedAt: '2022-11-18T20:27:15Z'**

# <span id="page-349-1"></span>**[1](#page-349-0)**

クラスターの状態が **timedout** の場合、**currentPolicy** フィールドにはポリシーの名前とポリ シーのステータスが表示されます。

# **[2](#page-349-1)**

**succeeded** のステータスは **false** であり、ポリシーの修正に時間がかかりすぎたことを示す メッセージが表示されます。

**12.5.7. ClusterGroupUpgrade CR** のブロック

複数の **ClusterGroupUpgrade CR** を作成して、それらの適用順序を制御できます。

たとえば、**ClusterGroupUpgrade CR A** の開始をブロックする **ClusterGroupUpgrade CR C** を作

成する場合、**ClusterGroupUpgrade CR A** は **ClusterGroupUpgrade CR C** のステータスが **UpgradeComplete** になるまで起動できません。

**1** つの **ClusterGroupUpgrade CR** には複数のブロッキング **CR** を含めることができます。この場 合、現在の **CR** のアップグレードを開始する前に、すべてのブロッキング **CR** を完了する必要がありま す。

### 前提条件

- $\bullet$ **Topology Aware Lifecycle Manager (TALM)** をインストールします。
- **1** つ以上のマネージドクラスターをプロビジョニングします。
- **cluster-admin** 権限を持つユーザーとしてログインしている。
	- ハブクラスターで **RHACM** ポリシーを作成します。

## 手順

1.

 $\bullet$ 

**ClusterGroupUpgrade CR** の内容を **cgu-a.yaml**、**cgu-b.yaml**、および **cgu-c.yaml** ファ イルに保存します。

```
apiVersion: ran.openshift.io/v1alpha1
kind: ClusterGroupUpgrade
metadata:
 name: cgu-a
 namespace: default
spec:
 blockingCRs: 1
 - name: cgu-c
  namespace: default
 clusters:
 - spoke1
 - spoke2
 - spoke3
 enable: false
 managedPolicies:
 - policy1-common-cluster-version-policy
 - policy2-common-pao-sub-policy
 - policy3-common-ptp-sub-policy
 remediationStrategy:
  canaries:
  - spoke1
```
<span id="page-351-0"></span>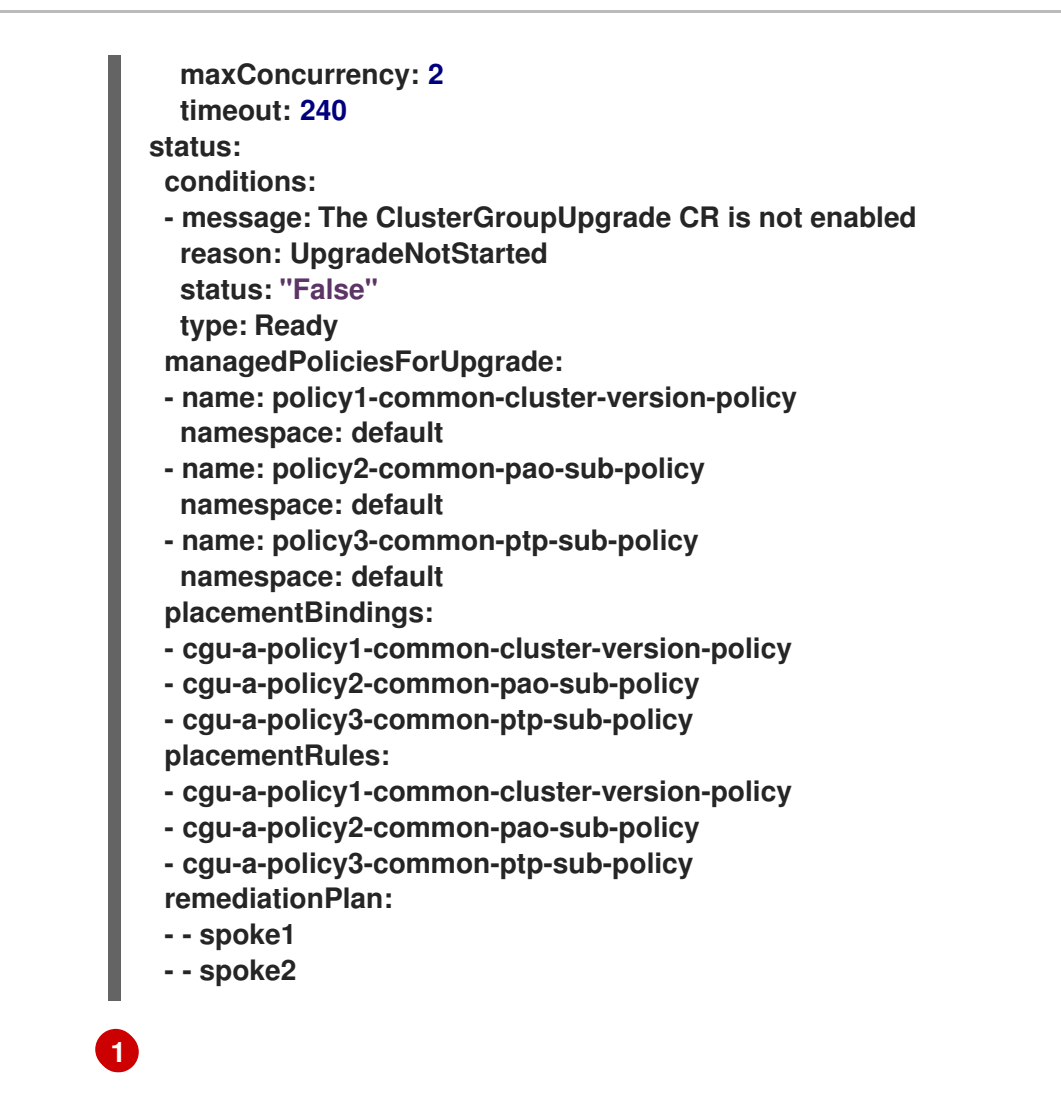

ブロッキング **CR** を定義します。**cgu-c** が完了するまで **cgu-a** の更新を開始できま せん。

**apiVersion: ran.openshift.io/v1alpha1 kind: ClusterGroupUpgrade metadata: name: cgu-b namespace: default spec: blockingCRs: 1 - name: cgu-a namespace: default clusters: - spoke4 - spoke5 enable: false managedPolicies: - policy1-common-cluster-version-policy - policy2-common-pao-sub-policy - policy3-common-ptp-sub-policy - policy4-common-sriov-sub-policy remediationStrategy: maxConcurrency: 1 timeout: 240 status:**

<span id="page-352-0"></span>**conditions: - message: The ClusterGroupUpgrade CR is not enabled reason: UpgradeNotStarted status: "False" type: Ready managedPoliciesForUpgrade: - name: policy1-common-cluster-version-policy namespace: default - name: policy2-common-pao-sub-policy namespace: default - name: policy3-common-ptp-sub-policy namespace: default - name: policy4-common-sriov-sub-policy namespace: default placementBindings: - cgu-b-policy1-common-cluster-version-policy - cgu-b-policy2-common-pao-sub-policy - cgu-b-policy3-common-ptp-sub-policy - cgu-b-policy4-common-sriov-sub-policy placementRules: - cgu-b-policy1-common-cluster-version-policy - cgu-b-policy2-common-pao-sub-policy - cgu-b-policy3-common-ptp-sub-policy - cgu-b-policy4-common-sriov-sub-policy remediationPlan: - - spoke4 - - spoke5 status: {}**

**cgu-a** が完了するまで **cgu-b** の更新を開始できません。

**apiVersion: ran.openshift.io/v1alpha1 kind: ClusterGroupUpgrade metadata: name: cgu-c namespace: default spec: 1 clusters: - spoke6 enable: false managedPolicies: - policy1-common-cluster-version-policy - policy2-common-pao-sub-policy - policy3-common-ptp-sub-policy - policy4-common-sriov-sub-policy remediationStrategy: maxConcurrency: 1 timeout: 240 status: conditions: - message: The ClusterGroupUpgrade CR is not enabled reason: UpgradeNotStarted**

**[1](#page-352-0)**

<span id="page-353-0"></span>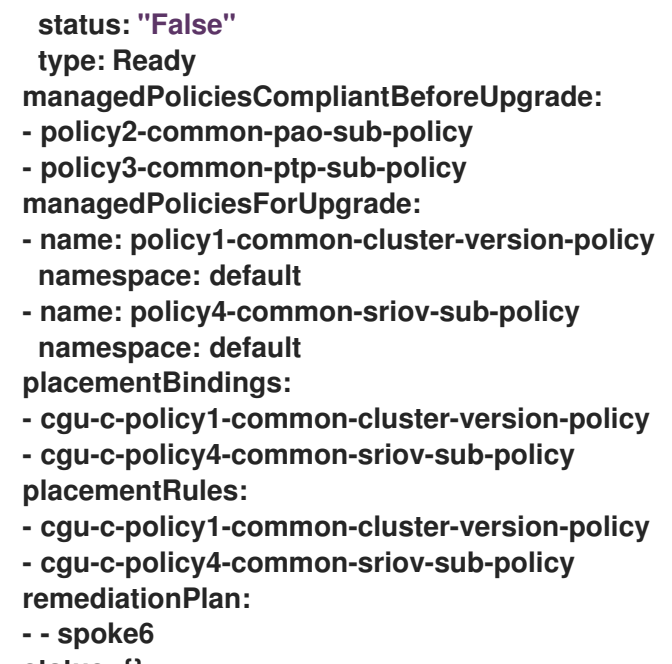

**status: {}**

# **[1](#page-353-0)**

**cgu-c** の更新にはブロック **CR** がありません。**TALM** は、**enable** フィールドが **true** に設定されている場合に **cgu-c** の更新を開始します。

### 2.

関連する **CR** ごとに以下のコマンドを実行して **ClusterGroupUpgrade CR** を作成します。

**\$ oc apply -f <name>.yaml**

#### 3.

関連する各 **CR** について以下のコマンドを実行して、更新プロセスを開始します。

**\$ oc --namespace=default patch clustergroupupgrade.ran.openshift.io/<name> \ --type merge -p '{"spec":{"enable":true}}'**

以下の例は、**enable** フィールドが **true** に設定されている **ClusterGroupUpgrade CR** を示 しています。

ブロッキング **CR** のある **cgu-a** の例

**apiVersion: ran.openshift.io/v1alpha1 kind: ClusterGroupUpgrade metadata: name: cgu-a namespace: default spec:**

<span id="page-354-0"></span>**blockingCRs: - name: cgu-c namespace: default clusters: - spoke1 - spoke2 - spoke3 enable: true managedPolicies: - policy1-common-cluster-version-policy - policy2-common-pao-sub-policy - policy3-common-ptp-sub-policy remediationStrategy: canaries: - spoke1 maxConcurrency: 2 timeout: 240 status: conditions: - message: 'The ClusterGroupUpgrade CR is blocked by other CRs that have not yet completed: [cgu-c]' 1 reason: UpgradeCannotStart status: "False" type: Ready managedPoliciesForUpgrade: - name: policy1-common-cluster-version-policy namespace: default - name: policy2-common-pao-sub-policy namespace: default - name: policy3-common-ptp-sub-policy namespace: default placementBindings: - cgu-a-policy1-common-cluster-version-policy - cgu-a-policy2-common-pao-sub-policy - cgu-a-policy3-common-ptp-sub-policy placementRules: - cgu-a-policy1-common-cluster-version-policy - cgu-a-policy2-common-pao-sub-policy - cgu-a-policy3-common-ptp-sub-policy remediationPlan: - - spoke1 - - spoke2 status: {}**

**[1](#page-354-0)**

ブロッキング **CR** のリストを表示します。

ブロッキング **CR** のある **cgu-b** の例

<span id="page-355-0"></span>**apiVersion: ran.openshift.io/v1alpha1 kind: ClusterGroupUpgrade metadata: name: cgu-b namespace: default spec: blockingCRs: - name: cgu-a namespace: default clusters: - spoke4 - spoke5 enable: true managedPolicies: - policy1-common-cluster-version-policy - policy2-common-pao-sub-policy - policy3-common-ptp-sub-policy - policy4-common-sriov-sub-policy remediationStrategy: maxConcurrency: 1 timeout: 240 status: conditions: - message: 'The ClusterGroupUpgrade CR is blocked by other CRs that have not yet completed: [cgu-a]' 1 reason: UpgradeCannotStart status: "False" type: Ready managedPoliciesForUpgrade: - name: policy1-common-cluster-version-policy namespace: default - name: policy2-common-pao-sub-policy namespace: default - name: policy3-common-ptp-sub-policy namespace: default - name: policy4-common-sriov-sub-policy namespace: default placementBindings: - cgu-b-policy1-common-cluster-version-policy - cgu-b-policy2-common-pao-sub-policy - cgu-b-policy3-common-ptp-sub-policy - cgu-b-policy4-common-sriov-sub-policy placementRules: - cgu-b-policy1-common-cluster-version-policy - cgu-b-policy2-common-pao-sub-policy - cgu-b-policy3-common-ptp-sub-policy - cgu-b-policy4-common-sriov-sub-policy remediationPlan: - - spoke4 - - spoke5 status: {}**

**[1](#page-355-0)**

ブロッキング **CR** のリストを表示します。

**CR** をブロックする **cgu-c** の例

```
apiVersion: ran.openshift.io/v1alpha1
kind: ClusterGroupUpgrade
metadata:
 name: cgu-c
 namespace: default
spec:
 clusters:
 - spoke6
 enable: true
 managedPolicies:
 - policy1-common-cluster-version-policy
 - policy2-common-pao-sub-policy
 - policy3-common-ptp-sub-policy
 - policy4-common-sriov-sub-policy
 remediationStrategy:
  maxConcurrency: 1
  timeout: 240
status:
 conditions:
 - message: The ClusterGroupUpgrade CR has upgrade policies that are still non
compliant 1
  reason: UpgradeNotCompleted
  status: "False"
  type: Ready
 managedPoliciesCompliantBeforeUpgrade:
 - policy2-common-pao-sub-policy
 - policy3-common-ptp-sub-policy
 managedPoliciesForUpgrade:
 - name: policy1-common-cluster-version-policy
  namespace: default
 - name: policy4-common-sriov-sub-policy
  namespace: default
 placementBindings:
 - cgu-c-policy1-common-cluster-version-policy
 - cgu-c-policy4-common-sriov-sub-policy
 placementRules:
 - cgu-c-policy1-common-cluster-version-policy
 - cgu-c-policy4-common-sriov-sub-policy
 remediationPlan:
 - - spoke6
 status:
```
**currentBatch: 1 remediationPlanForBatch: spoke6: 0**

**[1](#page-356-0)**

**cgu-c** の更新にはブロック **CR** がありません。

**12.6.** マネージドクラスターでのポリシーの更新

**Topology Aware Lifecycle Manager (TALM)** は、**ClusterGroupUpgrade CR** で指定されたクラス ターの **inform** ポリシーのセットを修正します。**TALM** は、**PlacementBinding CR** の **bindingOverrides. remediationAction** および **subFilter** 仕様を使用して、**Policy CR** の **remediationAction** 仕様を制御することにより、**inform** ポリシーを修正します。コピーされた各ポリ シーには、それぞれの対応する **RHACM** 配置ルールと **RHACM** 配置バインディングがあります。

**1** つずつ、**TALM** は、現在のバッチから、適用可能な管理ポリシーに対応する配置ルールに各クラス ターを追加します。クラスターがポリシーにすでに準拠している場合は、**TALM** は準拠するクラスター へのポリシーの適用を省略します。次に **TALM** は次のポリシーを非準拠クラスターに適用します。 **TALM** がバッチの更新を完了すると、コピーしたポリシーに関連付けられた配置ルールからすべてのク ラスターが削除されます。次に、次のバッチの更新が開始されます。

スポーククラスターの状態が **RHACM** に準拠している状態を報告しない場合、ハブクラスターの管 理ポリシーには **TALM** が必要とするステータス情報がありません。**TALM** は、以下の方法でこれらの ケースを処理します。

ポリシーの **status.compliant** フィールドがない場合、**TALM** はポリシーを無視してログエ ントリーを追加します。次に、**TALM** はポリシーの **status.status** フィールドを確認し続けま す。

ポリシーの **status.status** がない場合、**TALM** はエラーを生成します。

クラスターのコンプライアンスステータスがポリシーの **status.status** フィールドにない場 合、**TALM** はそのクラスターをそのポリシーに準拠していないと見なします。

**ClusterGroupUpgrade CR** の **batchTimeoutAction** は、クラスターのアップグレードが失敗した場 合にどうなるかを決定します。**continue** を指定して失敗したクラスターをスキップし、他のクラス

ターのアップグレードを続行するか、**abort** を指定してすべてのクラスターのポリシー修正を停止する ことができます。タイムアウトが経過すると、**TALM** は作成したすべてのリソースを削除して、クラス ターにこれ以上更新が行われないようにします。

アップグレードポリシーの例

```
apiVersion: policy.open-cluster-management.io/v1
kind: Policy
metadata:
 name: ocp-4.4.16.4
 namespace: platform-upgrade
spec:
 disabled: false
 policy-templates:
 - objectDefinition:
   apiVersion: policy.open-cluster-management.io/v1
   kind: ConfigurationPolicy
   metadata:
    name: upgrade
   spec:
    namespaceselector:
     exclude:
     - kube-*
     include:
     - '*'
    object-templates:
    - complianceType: musthave
     objectDefinition:
      apiVersion: config.openshift.io/v1
      kind: ClusterVersion
      metadata:
        name: version
      spec:
        channel: stable-4.16
        desiredUpdate:
         version: 4.4.16.4
        upstream: https://api.openshift.com/api/upgrades_info/v1/graph
      status:
        history:
         - state: Completed
          version: 4.4.16.4
    remediationAction: inform
    severity: low
 remediationAction: inform
```
**RHACM** ポリシーの詳細は、[ポリシーの概要](https://access.redhat.com/documentation/ja-jp/red_hat_advanced_cluster_management_for_kubernetes/2.10/html-single/governance/index#policy-overview) を参照してください。

#### 関連情報

 $\bullet$ 

**[PolicyGenerator](#page-141-0) CRD** について

**12.6.1. TALM** を使用してインストールするマネージドクラスターの **Operator** サブスクリプションの設 定

**Topology Aware Lifecycle Manager (TALM)** は、**Operator** の **Subscription** カスタムリソース **(CR)** に **status.state.AtlatestKnown** フィールドが含まれている場合に限り、**Operator** のインストール プランを承認できます。

手順

1.

**Operator** の **Subscription CR** に、**status.state.AtlatestKnown** フィールドを追加しま す。

**Subscription CR** の例

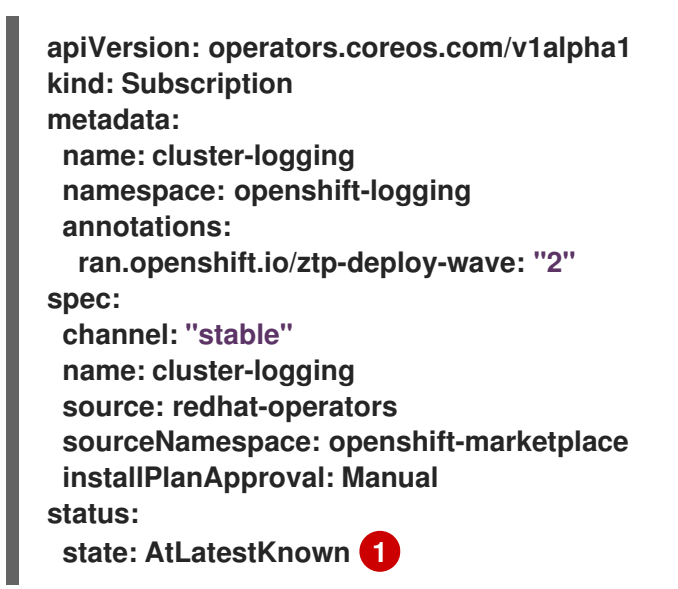

**[1](#page-359-0)**

<span id="page-359-0"></span>**status.state: AtlatestKnown** フィールドは、**Operator** カタログから入手可能な **Operator** の最新バージョンに使用されます。
### 注記

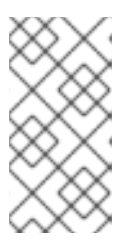

新しいバージョンの **Operator** がレジストリーで利用可能になると、関連す るポリシーが非準拠になります。

2.

**ClusterGroupUpgrade CR** を使用して、変更した **Subscription** ポリシーをマネージドク ラスターに適用します。

**12.6.2.** マネージドクラスターへの更新ポリシーの適用

ポリシーを適用してマネージドクラスターを更新できます。

#### 前提条件

 $\blacksquare$ 

- **Topology Aware Lifecycle Manager (TALM)** をインストールします。
- **TALM 4.16** には **RHACM 2.9** 以降が必要です。
- **1** つ以上のマネージドクラスターをプロビジョニングします。
- **cluster-admin** 権限を持つユーザーとしてログインしている。
- ハブクラスターで **RHACM** ポリシーを作成します。

#### 手順

1.

- **ClusterGroupUpgrade CR** の内容を **cgu-1.yaml** ファイルに保存します。
- **apiVersion: ran.openshift.io/v1alpha1 kind: ClusterGroupUpgrade metadata: name: cgu-1 namespace: default spec: managedPolicies: 1 - policy1-common-cluster-version-policy - policy2-common-nto-sub-policy**

<span id="page-361-4"></span><span id="page-361-3"></span><span id="page-361-2"></span><span id="page-361-1"></span><span id="page-361-0"></span>**[1](#page-361-0) [2](#page-361-1) [3](#page-361-2)** 適用するポリシーの名前。 更新するクラスターのリスト。 **- policy3-common-ptp-sub-policy - policy4-common-sriov-sub-policy enable: false clusters: 2 - spoke1 - spoke2 - spoke5 - spoke6 remediationStrategy: maxConcurrency: 2 3 timeout: 240 4 batchTimeoutAction: 5**

**maxConcurrency** フィールドは、同時に更新されるクラスターの数を示します。

# **[4](#page-361-3)**

更新のタイムアウト **(**分単位**)**。

# **[5](#page-361-4)**

バッチがタイムアウトした場合の動作を制御します。可能な値は **abort** または **continue** です。指定しない場合、デフォルトは **continue** です。

#### 2.

以下のコマンドを実行して **ClusterGroupUpgrade CR** を作成します。

**\$ oc create -f cgu-1.yaml**

a.

以下のコマンドを実行して、**ClusterGroupUpgrade CR** がハブクラスターに作成さ れていることを確認します。

**\$ oc get cgu --all-namespaces**

**NAMESPACE NAME AGE STATE DETAILS default cgu-1 8m55 NotEnabled Not Enabled**

b.

以下のコマンドを実行して更新のステータスを確認します。

**\$ oc get cgu -n default cgu-1 -ojsonpath='{.status}' | jq**

```
{
 "computedMaxConcurrency": 2,
 "conditions": [
  {
   "lastTransitionTime": "2022-02-25T15:34:07Z",
   "message": "Not enabled", 1
   "reason": "NotEnabled",
   "status": "False",
   "type": "Progressing"
  }
 ],
 "managedPoliciesContent": {
  "policy1-common-cluster-version-policy": "null",
  "policy2-common-nto-sub-policy": "[{\"kind\":\"Subscription\",\"name\":\"node-
tuning-operator\",\"namespace\":\"openshift-cluster-node-tuning-operator\"}]",
  "policy3-common-ptp-sub-policy": "[{\"kind\":\"Subscription\",\"name\":\"ptp-
operator-subscription\",\"namespace\":\"openshift-ptp\"}]",
  "policy4-common-sriov-sub-policy": "
[{\"kind\":\"Subscription\",\"name\":\"sriov-network-operator-
subscription\",\"namespace\":\"openshift-sriov-network-operator\"}]"
 },
 "managedPoliciesForUpgrade": [
  {
   "name": "policy1-common-cluster-version-policy",
   "namespace": "default"
  },
  {
   "name": "policy2-common-nto-sub-policy",
   "namespace": "default"
  },
  {
   "name": "policy3-common-ptp-sub-policy",
   "namespace": "default"
  },
```
<span id="page-363-0"></span>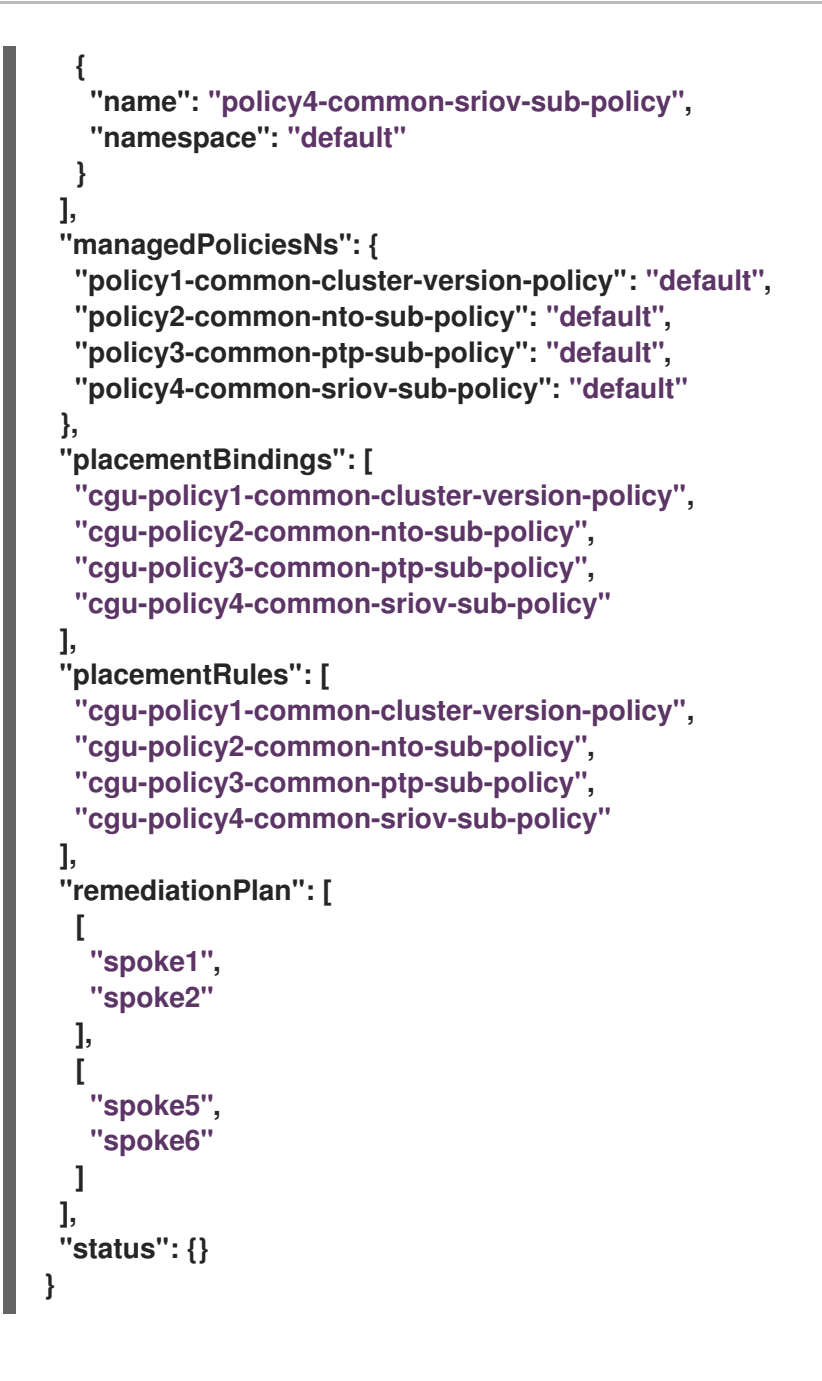

# **[1](#page-363-0)**

**ClusterGroupUpgrade CR** の **spec.enable** フィールドは **false** に設定されま す。

```
3.
```
以下のコマンドを実行して、**spec.enable** フィールドの値を **true** に変更します。

**\$ oc --namespace=default patch clustergroupupgrade.ran.openshift.io/cgu-1 \ --patch '{"spec":{"enable":true}}' --type=merge**

#### 検証

以下のコマンドを実行して更新のステータスを確認します。

**\$ oc get cgu -n default cgu-1 -ojsonpath='{.status}' | jq**

出力例

**{**

1.

```
{
 "computedMaxConcurrency": 2,
 "conditions": [ 1
  {
   "lastTransitionTime": "2022-02-25T15:33:07Z",
   "message": "All selected clusters are valid",
   "reason": "ClusterSelectionCompleted",
   "status": "True",
   "type": "ClustersSelected"
  },
  {
   "lastTransitionTime": "2022-02-25T15:33:07Z",
   "message": "Completed validation",
   "reason": "ValidationCompleted",
   "status": "True",
   "type": "Validated"
  },
  {
   "lastTransitionTime": "2022-02-25T15:34:07Z",
   "message": "Remediating non-compliant policies",
   "reason": "InProgress",
   "status": "True",
   "type": "Progressing"
  }
 ],
 "managedPoliciesContent": {
  "policy1-common-cluster-version-policy": "null",
  "policy2-common-nto-sub-policy": "[{\"kind\":\"Subscription\",\"name\":\"node-
tuning-operator\",\"namespace\":\"openshift-cluster-node-tuning-operator\"}]",
  "policy3-common-ptp-sub-policy": "[{\"kind\":\"Subscription\",\"name\":\"ptp-
operator-subscription\",\"namespace\":\"openshift-ptp\"}]",
  "policy4-common-sriov-sub-policy": "[{\"kind\":\"Subscription\",\"name\":\"sriov-
network-operator-subscription\",\"namespace\":\"openshift-sriov-network-
operator\"}]"
 },
 "managedPoliciesForUpgrade": [
  {
   "name": "policy1-common-cluster-version-policy",
   "namespace": "default"
  },
  {
   "name": "policy2-common-nto-sub-policy",
   "namespace": "default"
  },
```

```
"name": "policy3-common-ptp-sub-policy",
   "namespace": "default"
  },
  {
   "name": "policy4-common-sriov-sub-policy",
   "namespace": "default"
  }
 ],
 "managedPoliciesNs": {
  "policy1-common-cluster-version-policy": "default",
  "policy2-common-nto-sub-policy": "default",
  "policy3-common-ptp-sub-policy": "default",
  "policy4-common-sriov-sub-policy": "default"
 },
 "placementBindings": [
  "cgu-policy1-common-cluster-version-policy",
  "cgu-policy2-common-nto-sub-policy",
  "cgu-policy3-common-ptp-sub-policy",
  "cgu-policy4-common-sriov-sub-policy"
 ],
 "placementRules": [
  "cgu-policy1-common-cluster-version-policy",
  "cgu-policy2-common-nto-sub-policy",
  "cgu-policy3-common-ptp-sub-policy",
  "cgu-policy4-common-sriov-sub-policy"
 ],
 "remediationPlan": [
  [
   "spoke1",
   "spoke2"
  ],
  [
   "spoke5",
   "spoke6"
  ]
 ],
 "status": {
  "currentBatch": 1,
  "currentBatchRemediationProgress": {
    "spoke1": {
     "policyIndex": 1,
     "state": "InProgress"
    },
    "spoke2": {
     "policyIndex": 1,
     "state": "InProgress"
    }
  },
  "currentBatchStartedAt": "2022-02-25T15:54:16Z",
  "startedAt": "2022-02-25T15:54:16Z"
 }
}
```
現在のバッチの更新の進捗を反映します。このコマンドを再度実行して、進捗に関 する更新情報を取得します。

2.

**[1](#page-365-0)**

以下のコマンドを実行してポリシーのステータスを確認します。

**oc get policies -A**

出力例

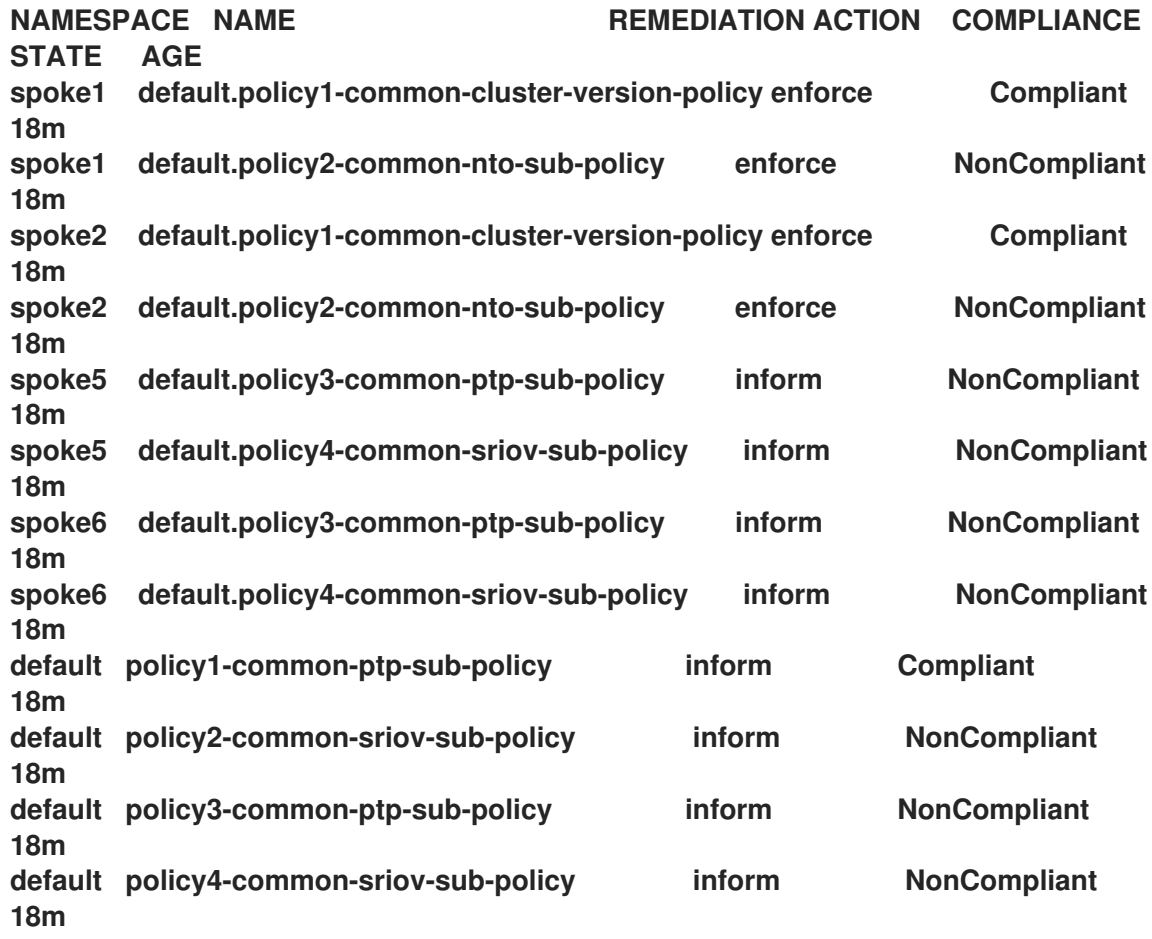

**spec.remediationAction** 値が、現在のバッチからクラスターに適用される子ポリ シーの **enforce** に変更されます。

**spec.remedationAction** 値は、残りのクラスターの子ポリシーの **inform** を維持しま

す。

バッチが完了すると、**spec.remediationAction** 値が変更され、強制された子ポリ シーの **inform** に戻ります。

3.

ポリシーに **Operator** サブスクリプションが含まれる場合、インストールの進捗を単一ノー ドクラスターで直接確認できます。

a.

以下のコマンドを実行して、インストールの進捗を確認する単一ノードクラスターの **KUBECONFIG** ファイルをエクスポートします。

**\$ export KUBECONFIG=<cluster\_kubeconfig\_absolute\_path>**

b.

単一ノードクラスターに存在するすべてのサブスクリプションを確認し、以下のコマ ンドを実行し、**ClusterGroupUpgrade CR** でインストールしようとしているポリシーを探 します。

**\$ oc get subs -A | grep -i <subscription\_name>**

**cluster-logging** ポリシーの出力例

**NAMESPACE NAME PACKAGE SOURCE CHANNEL openshift-logging cluster-logging cluster-logging redhat-operators stable**

4.

管理ポリシーの **1** つに **ClusterVersion CR** が含まれる場合は、スポーククラスターに対し て以下のコマンドを実行して、現在のバッチでプラットフォーム更新のステータスを確認しま す。

**\$ oc get clusterversion**

**NAME VERSION AVAILABLE PROGRESSING SINCE STATUS version 4.4.16.5 True True 43s Working towards 4.4.16.7: 71 of 735 done (9% complete)**

5.

以下のコマンドを実行して **Operator** サブスクリプションを確認します。

**\$ oc get subs -n <operator-namespace> <operator-subscription> -ojsonpath=" {.status}"**

6.

以下のコマンドを実行して、必要なサブスクリプションに関連付けられている単一ノード のクラスターに存在するインストール計画を確認します。

**\$ oc get installplan -n <subscription\_namespace>**

**cluster-logging Operator** の出力例

<span id="page-368-0"></span>**NAMESPACE NAME CSV APPROVAL APPROVED openshift-logging install-6khtw cluster-logging.5.3.3-4 Manual true 1**

**[1](#page-368-0)**

インストール計画の **Approval** フィールドは **Manual** に設定されており、**TALM** が インストール計画を承認すると、**Approved** フィールドは **false** から **true** に変わります。

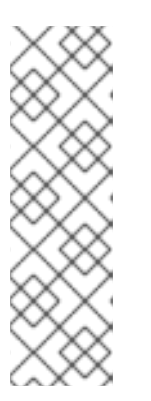

注記

**TALM** がサブスクリプションを含むポリシーを修正している場合、そのサ ブスクリプションに関連付けられているすべてのインストールプランが自動的に 承認されます。オペレーターが最新の既知のバージョンに到達するために複数の インストールプランが必要な場合、**TALM** は複数のインストールプランを承認 し、最終バージョンに到達するために **1** つ以上の中間バージョンをアップグレー ドします。

7.

以下のコマンドを実行して、**ClusterGroupUpgrade** がインストールしているポリシーの **Operator** のクラスターサービスバージョンが **Succeeded** フェーズに到達したかどうかを確認 します。

**\$ oc get csv -n <operator\_namespace>**

**OpenShift Logging Operator** の出力例

**NAME DISPLAY VERSION REPLACES PHASE cluster-logging.5.4.2 Red Hat OpenShift Logging 5.4.2 Succeeded**

**12.7.** アップグレード前のクラスターリソースのバックアップの作成

単一ノードの **OpenShift** の場合、**Topology Aware Lifecycle Manager (TALM)** は、アップグレード 前にデプロイメントのバックアップを作成できます。アップグレードが失敗した場合は、以前のバー ジョンを回復し、アプリケーションの再プロビジョニングを必要とせずにクラスターを動作状態に復元 できます。

バックアップ機能を使用するには、最初に **backup** フィールドを **true** に設定して **ClusterGroupUpgrade CR** を作成します。バックアップの内容が最新であることを確認するため に、**ClusterGroupUpgrade CR** の **enable** フィールドを **true** に設定するまで、バックアップは取得さ れません。

**TALM** は **BackupSucceeded** 条件を使用して、ステータスと理由を次のように報告します。

**true**

すべてのクラスターのバックアップが完了したか、バックアップの実行が完了したが、**1** つ 以上のクラスターで失敗しました。いずれかのクラスターでバックアップが失敗した場合、そ のクラスターの更新は続行されません。

**false**

**1** つ以上のクラスターのバックアップがまだ進行中か、すべてのクラスターのバックアップ が失敗しました。スポーククラスターで実行されているバックアッププロセスには、次のス

テータスがあります。

 $\circ$ 

#### **PreparingToStart**

最初の調整パスが進行中です。**TALM** は、失敗したアップグレード試行で作成された スポークバックアップネームスペースとハブビューリソースをすべて削除します。

 $\circ$ 

**Starting**

バックアップの前提条件とバックアップジョブを作成しています。

 $\circ$ 

**Active**

バックアップが進行中です。

 $\circ$ 

**Succeeded**

バックアップは成功しました。

**BackupTimeout**

アーティファクトのバックアップは部分的に行われます。

 $\circ$ 

 $\circ$ 

**UnrecoverableError**

バックアップはゼロ以外の終了コードで終了しました。

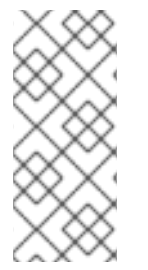

注記

クラスターのバックアップが失敗し、**BackupTimeout** または **UnrecoverableError** 状態になると、そのクラスターのクラスター更新は続行されません。他のクラスターへ の更新は影響を受けず、続行されます。

**12.7.1.** バックアップを含む **ClusterGroupUpgrade CR** の作成

シングルノードの **OpenShift** クラスターでアップグレードする前に、デプロイメントのバックアッ プを作成できます。アップグレードが失敗した場合は、**Topology Aware Lifecycle Manager (TALM)** によって生成された **upgrade-recovery.sh** スクリプトを使用して、システムをアップグレード前の状 態に戻すことができます。バックアップは次の項目で設定されます。

クラスターのバックアップ

**etcd** と静的 **Pod** マニフェストのスナップショット。

コンテンツのバックアップ

**/etc**、**/usr/local**、**/var/lib/kubelet** などのフォルダーのバックアップ。

変更されたファイルのバックアップ

変更された **machine-config** によって管理されるすべてのファイル。

#### **Deployment**

固定された **ostree** デプロイメント。

イメージ **(**オプション**)**

使用中のコンテナーイメージ。

#### 前提条件

 $\bullet$ 

- **Topology Aware Lifecycle Manager (TALM)** をインストールします。
	- **1** つ以上のマネージドクラスターをプロビジョニングします。
- **cluster-admin** 権限を持つユーザーとしてログインしている。
- **Red Hat Advanced Cluster Management 2.2.4** をインストールします。

### 注記

リカバリーパーティションを作成することを強く推奨します。以下は、**50 GB** のリ カバリーパーティションの **SiteConfig** カスタムリソース **(CR)** の例です。

**nodes: - hostName: "node-1.example.com" role: "master" rootDeviceHints: hctl: "0:2:0:0" deviceName: /dev/disk/by-id/scsi-3600508b400105e210000900000490000 ...** *#Disk /dev/disk/by-id/scsi-3600508b400105e210000900000490000:*

*#893.3 GiB, 959119884288 bytes, 1873281024 sectors* **diskPartition: - device: /dev/disk/by-id/scsi-3600508b400105e210000900000490000**

**partitions: - mount\_point: /var/recovery size: 51200 start: 800000**

#### 手順

1.

**clustergroupupgrades-group-du.yaml** ファイルで、**backup** フィールドと **enable** フィー ルドを **true** に設定して、**ClusterGroupUpgrade CR** の内容を保存します。

```
apiVersion: ran.openshift.io/v1alpha1
kind: ClusterGroupUpgrade
metadata:
 name: du-upgrade-4918
 namespace: ztp-group-du-sno
spec:
 preCaching: true
 backup: true
 clusters:
 - cnfdb1
 - cnfdb2
 enable: true
 managedPolicies:
 - du-upgrade-platform-upgrade
 remediationStrategy:
  maxConcurrency: 2
  timeout: 240
```
2.

更新を開始するには、次のコマンドを実行して **ClusterGroupUpgrade CR** を適用します。

**\$ oc apply -f clustergroupupgrades-group-du.yaml**

#### 検証

<span id="page-373-0"></span> $\bullet$ 

```
以下のコマンドを実行して、ハブクラスターのアップグレードのステータスを確認しま
す。
出力例
  $ oc get cgu -n ztp-group-du-sno du-upgrade-4918 -o jsonpath='{.status}'
  {
    "backup": {
      "clusters": [
         "cnfdb2",
         "cnfdb1"
    ],
    "status": {
      "cnfdb1": "Succeeded",
      "cnfdb2": "Failed" 1
    }
  },
  "computedMaxConcurrency": 1,
  "conditions": [
    {
      "lastTransitionTime": "2022-04-05T10:37:19Z",
      "message": "Backup failed for 1 cluster", 2
      "reason": "PartiallyDone", 3
      "status": "True", 4
      "type": "Succeeded"
    }
  ],
  "precaching": {
    "spec": {}
  },
  "status": {}
```
**1** つのクラスターのバックアップが失敗しました。

### **[2](#page-373-1)**

**[3](#page-373-2)**

<span id="page-373-3"></span><span id="page-373-2"></span><span id="page-373-1"></span>**[1](#page-373-0)**

このメッセージは、**1** つのクラスターのバックアップが失敗したことを確認します。

バックアップは部分的に成功しました。

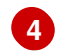

バックアッププロセスが終了しました。

**12.7.2.** アップグレードが失敗した後のクラスターのリカバリー

クラスターのアップグレードが失敗した場合は、手動でクラスターにログインし、バックアップを 使用してクラスターをアップグレード前の状態に戻すことができます。次の **2** つの段階があります。

ロールバック

試行されたアップグレードにプラットフォーム **OS** 展開への変更が含まれていた場合は、回復 スクリプトを実行する前に、以前のバージョンにロールバックする必要があります。

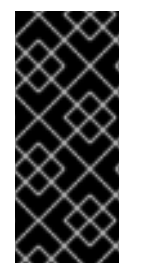

#### 重要

ロールバックは、**TALM** および単一ノード **OpenShift** からのアップグレードにのみ 適用されます。このプロセスは、他のアップグレードタイプからのロールバックには適 用されません。

#### 復元

リカバリーはコンテナーをシャットダウンし、バックアップパーティションのファイルを使用 してコンテナーを再起動し、クラスターを復元します。

#### 前提条件

- **Topology Aware Lifecycle Manager (TALM)** をインストールします。
- **1** つ以上のマネージドクラスターをプロビジョニングします。
- **Red Hat Advanced Cluster Management 2.2.4** をインストールします。
- 

**cluster-admin** 権限を持つユーザーとしてログインしている。

バックアップ用に設定されたアップグレードを実行します。

#### 手順

1.

次のコマンドを実行して、以前に作成した **ClusterGroupUpgrade** カスタムリソース **(CR)** を削除します。

**\$ oc delete cgu/du-upgrade-4918 -n ztp-group-du-sno**

2.

リカバリーするクラスターにログインします。

3.

次のコマンドを実行して、プラットフォーム **OS** の展開のステータスを確認します。

**\$ ostree admin status**

出力例

<span id="page-375-0"></span>**[root@lab-test-spoke2-node-0 core]# ostree admin status \* rhcos c038a8f08458bbed83a77ece033ad3c55597e3f64edad66ea12fda18cbdceaf9.0 Version: 49.84.202202230006-0 Pinned: yes 1 origin refspec: c038a8f08458bbed83a77ece033ad3c55597e3f64edad66ea12fda18cbdceaf9**

# **[1](#page-375-0)**

現在の展開は固定されています。プラットフォーム **OS** 展開のロールバックは必要 ありません。

<span id="page-375-1"></span>**[root@lab-test-spoke2-node-0 core]# ostree admin status \* rhcos f750ff26f2d5550930ccbe17af61af47daafc8018cd9944f2a3a6269af26b0fa.0 Version: 410.84.202204050541-0 origin refspec: f750ff26f2d5550930ccbe17af61af47daafc8018cd9944f2a3a6269af26b0fa rhcos ad8f159f9dc4ea7e773fd9604c9a16be0fe9b266ae800ac8470f63abc39b52ca.0 (rollback) 1 Version: 410.84.202203290245-0**

<span id="page-376-0"></span>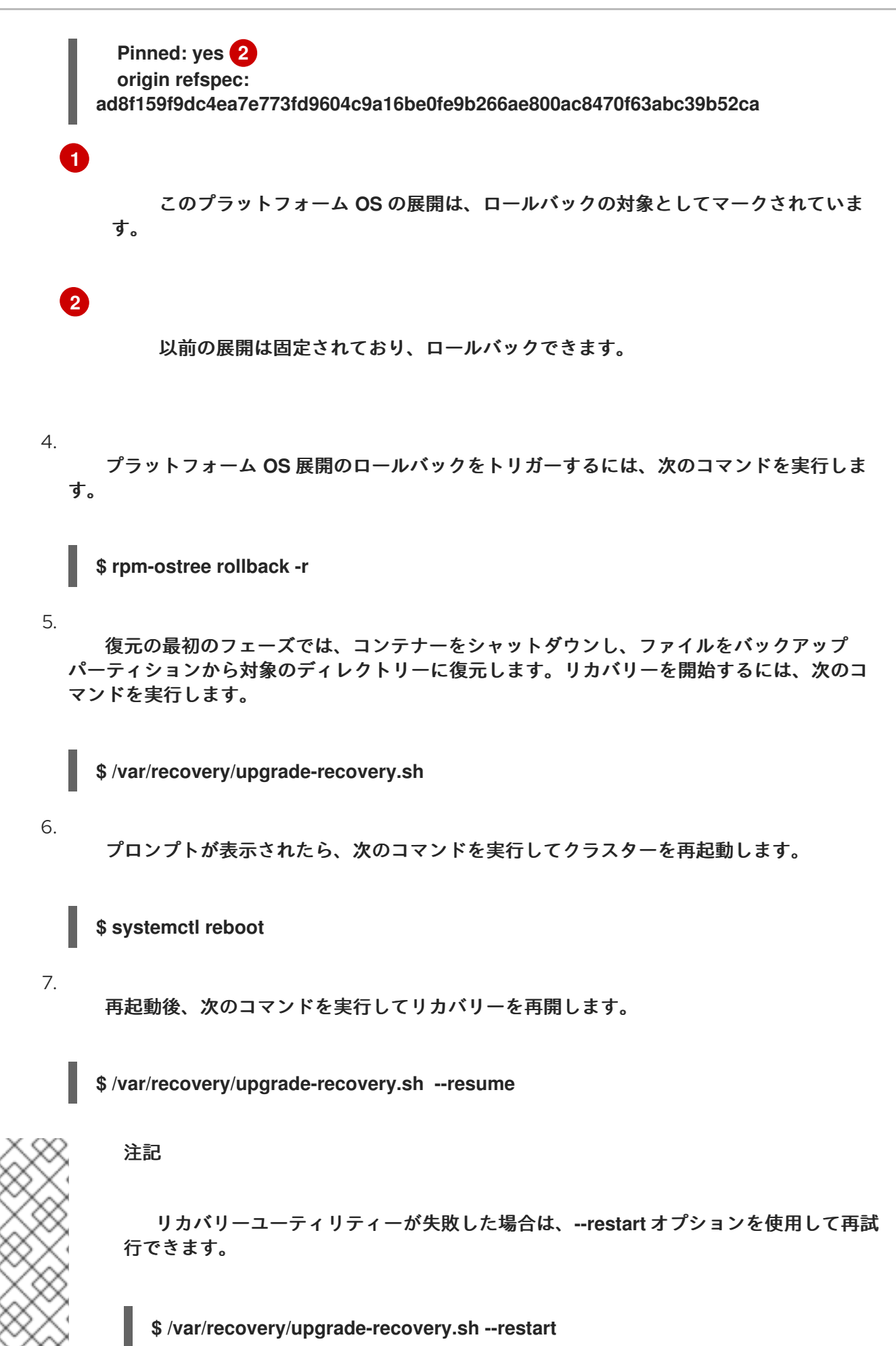

リカバリーのステータスを確認するには、次のコマンドを実行します。

**\$ oc get clusterversion,nodes,clusteroperator**

出力例

<span id="page-377-2"></span><span id="page-377-1"></span><span id="page-377-0"></span>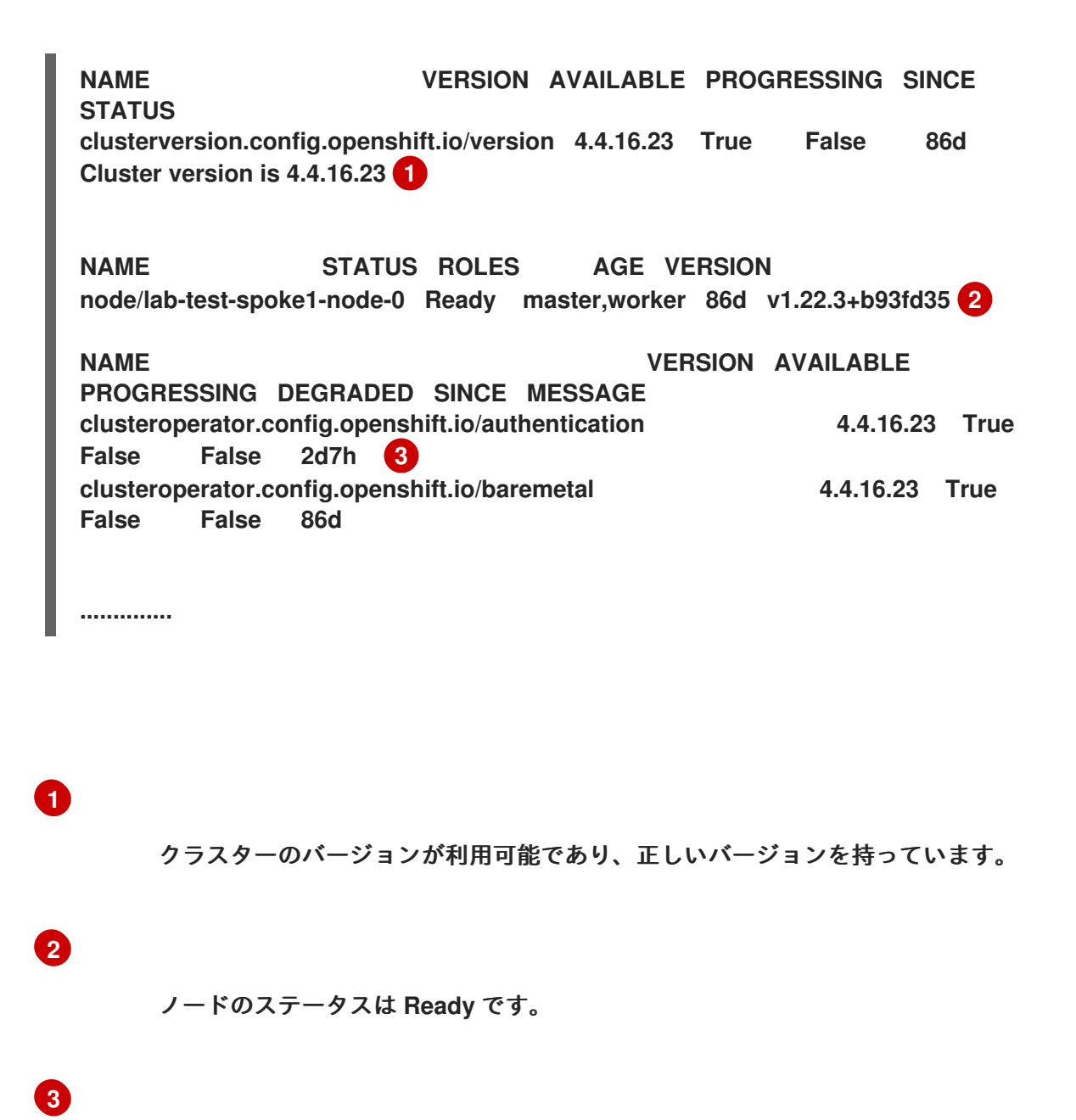

**ClusterOperator** オブジェクトの可用性は **True** です。

**12.8.** コンテナーイメージ事前キャッシュ機能の使用

シングルノードの **OpenShift** クラスターでは、コンテナーイメージレジストリーにアクセスするた めの帯域幅が制限されている可能性があり、更新が完了する前に、タイムアウトが発生する可能性があ

#### ります。

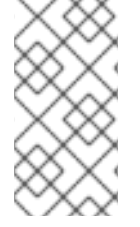

注記

更新の時間は **TALM** によって設定されていません。手動アプリケーションまたは外部 自動化により、更新の開始時に **ClusterGroupUpgrade CR** を適用できます。

コンテナーイメージの事前キャッシュは、**ClusterGroupUpgrade CR** で **preCaching** フィールドが **true** に設定されている場合に起動します。

**TALM** は **PrecacheSpecValid** 条件を使用して、次のようにステータス情報を報告します。

**true**

事前キャッシュの仕様は有効で一貫性があります。

**false**

事前キャッシュの仕様は不完全です。

**TALM** は **PrecachingSucceeded** 条件を使用して、次のようにステータス情報を報告します。

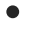

**true**

**TALM** は事前キャッシュプロセスを完了しました。いずれかのクラスターで事前キャッ シュが失敗した場合、そのクラスターの更新は失敗しますが、他のすべてのクラスターの更新 は続行されます。クラスターの事前キャッシュが失敗した場合は、メッセージで通知されま す。

**false**

**1** つ以上のクラスターで事前キャッシュがまだ進行中か、すべてのクラスターで失敗しまし た。

事前キャッシュプロセスに成功すると、ポリシーの修正を開始できます。修復アクションは、**enable** フィールドが **true** に設定されている場合に開始されます。クラスターで事前キャッシュエラーが発生 した場合、そのクラスターのアップグレードは失敗します。アップグレードプロセスは、事前キャッ シュが成功した他のすべてのクラスターに対して続行されます。

事前キャッシュプロセスは、以下のステータスにあります。

**NotStarted**

これは、すべてのクラスターが **ClusterGroupUpgrade CR** の最初の調整パスで自動的に割 り当てられる初期状態です。この状態では、**TALM** は、以前の不完全な更新から残ったスポー ククラスターの事前キャッシュの **namespace** およびハブビューリソースを削除します。次に **TALM** は、スポーク前の **namespace** の新規の **ManagedClusterView** リソースを作成 し、**PrecachePreparing** 状態の削除を確認します。

**PreparingToStart**

以前の不完全な更新からの残りのリソースを消去すると進行中です。

**Starting**

キャッシュ前のジョブの前提条件およびジョブが作成されます。

**Active**

ジョブは **Active** の状態です。

**Succeeded**

事前キャッシュジョブが成功しました。

**PrecacheTimeout**

アーティファクトの事前キャッシュは部分的に行われます。

 $\bullet$ 

**UnrecoverableError**

ジョブはゼロ以外の終了コードで終了します。

**12.8.1.** コンテナーイメージの事前キャッシュフィルターの使用

通常、事前キャッシュ機能は、クラスターが更新に必要とするよりも多くのイメージをダウンロー ドします。どの事前キャッシュイメージをクラスターにダウンロードするかを制御できます。これによ り、ダウンロード時間が短縮され、帯域幅とストレージが節約されます。

次のコマンドを使用して、ダウンロードするすべてのイメージのリストを表示できます。

**\$ oc adm release info <ocp-version>**

次の **ConfigMap** の例は、**excludePrecachePatterns** フィールドを使用してイメージを除外する方 法を示しています。

```
apiVersion: v1
kind: ConfigMap
metadata:
name: cluster-group-upgrade-overrides
data:
excludePrecachePatterns: |
  azure 1
  aws
  vsphere
  alibaba
```
<span id="page-380-0"></span>**[1](#page-380-0)**

**TALM** は、ここにリストされているパターンのいずれかを含む名前を持つすべてのイメージを 除外します。

**12.8.2.** 事前キャッシュでの **ClusterGroupUpgrade CR** の作成

シングルノードの **OpenShift** の場合は、事前キャッシュ機能により、更新が開始する前に、必要な コンテナーイメージをスポーククラスターに配置できます。

注記

事前キャッシュの場合、**TALM** は **ClusterGroupUpgrade CR** の **spec.remediationStrategy.timeout** 値を使用します。事前キャッシュジョブが完了する のに十分な時間を与える **timeout** 値を設定する必要があります。事前キャッシュの完了 後に **ClusterGroupUpgrade CR** を有効にすると、**timeout** 値を更新に適した期間に変更 できます。

#### 前提条件

- $\bullet$ **Topology Aware Lifecycle Manager (TALM)** をインストールします。
	- **1** つ以上のマネージドクラスターをプロビジョニングします。
	- **cluster-admin** 権限を持つユーザーとしてログインしている。

#### 手順

1.

**clustergroupupgrades-group-du.yaml** ファイルで **preCaching** フィールドを **true** に設定 して **ClusterGroupUpgrade CR** の内容を保存します。

<span id="page-381-0"></span>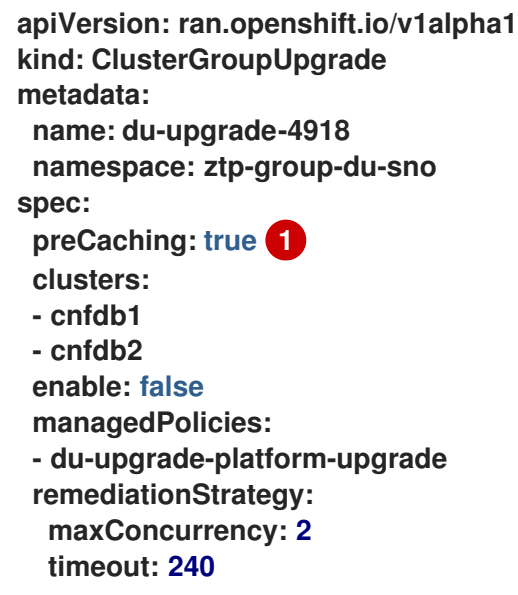

**[1](#page-381-0)**

**preCaching** フィールドは **true** に設定されています。これにより、更新を開始する 前に **TALM** がコンテナーイメージをプルできます。

事前キャッシュを開始する場合は、次のコマンドを実行して **ClusterGroupUpgrade CR** を 適用します。

**\$ oc apply -f clustergroupupgrades-group-du.yaml**

### 検証

1.

以下のコマンドを実行して、**ClusterGroupUpgrade CR** がハブクラスターに存在するかど うかを確認します。

**\$ oc get cgu -A**

出力例

<span id="page-382-0"></span>**NAMESPACE NAME AGE STATE DETAILS ztp-group-du-sno du-upgrade-4918 10s InProgress Precaching is required and not done 1**

### **[1](#page-382-0)**

**CR** が作成されます。

2.

以下のコマンドを実行して、事前キャッシュタスクのステータスを確認します。

**\$ oc get cgu -n ztp-group-du-sno du-upgrade-4918 -o jsonpath='{.status}'**

```
{
 "conditions": [
 {
   "lastTransitionTime": "2022-01-27T19:07:24Z",
   "message": "Precaching is required and not done",
   "reason": "InProgress",
   "status": "False",
   "type": "PrecachingSucceeded"
 },
```

```
{
   "lastTransitionTime": "2022-01-27T19:07:34Z",
   "message": "Pre-caching spec is valid and consistent",
   "reason": "PrecacheSpecIsWellFormed",
   "status": "True",
   "type": "PrecacheSpecValid"
  }
 ],
 "precaching": {
  "clusters": [
   "cnfdb1" 1
   "cnfdb2"
  ],
  "spec": {
   "platformImage": "image.example.io"},
  "status": {
   "cnfdb1": "Active"
   "cnfdb2": "Succeeded"}
  }
}
```
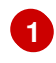

特定されたクラスターの一覧を表示します。

3.

スポーククラスターで以下のコマンドを実行して、事前キャッシュジョブのステータスを 確認します。

**\$ oc get jobs,pods -n openshift-talo-pre-cache**

出力例

**NAME COMPLETIONS DURATION AGE job.batch/pre-cache 0/1 3m10s 3m10s**

**NAME READY STATUS RESTARTS AGE pod/pre-cache--1-9bmlr 1/1 Running 0 3m10s**

以下のコマンドを実行して **ClusterGroupUpgrade CR** のステータスを確認します。

4.

**\$ oc get cgu -n ztp-group-du-sno du-upgrade-4918 -o jsonpath='{.status}'**

出力例

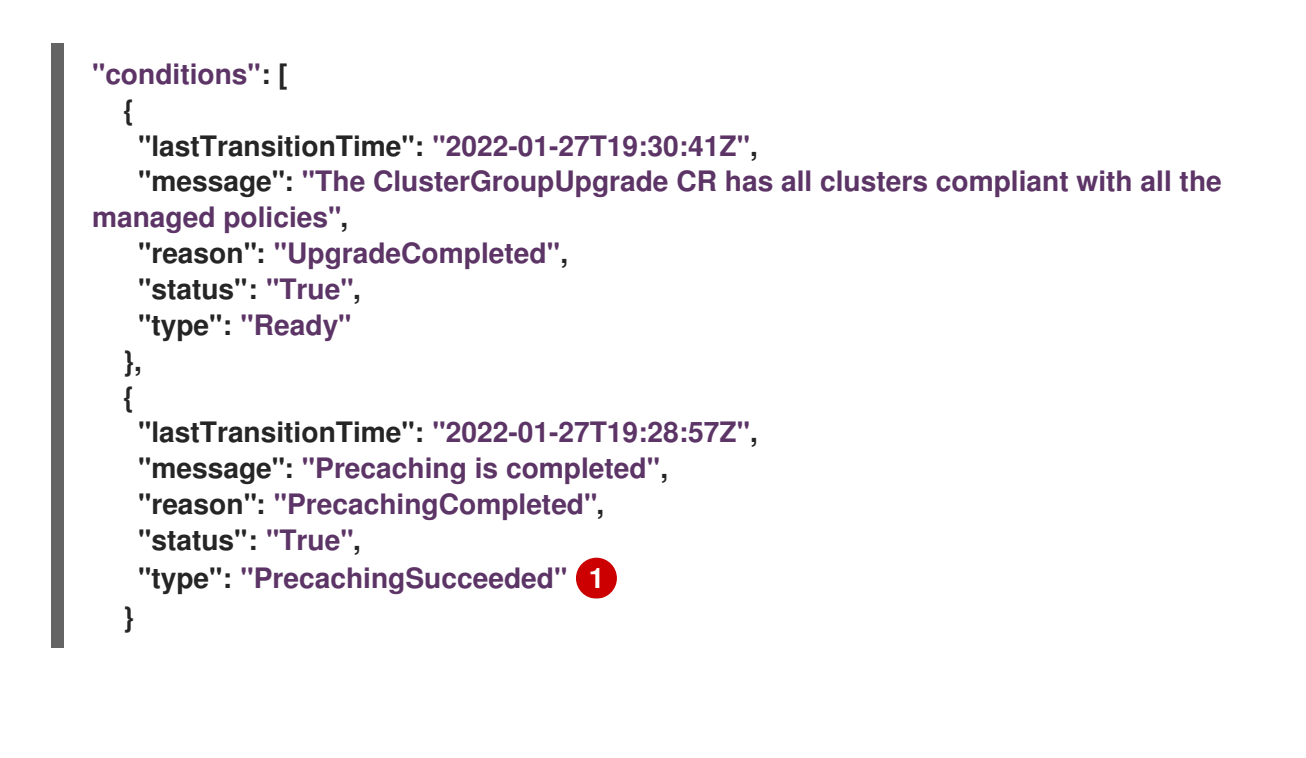

<span id="page-384-0"></span>**[1](#page-384-0)**

キャッシュ前のタスクが実行されます。

**12.9. TOPOLOGY AWARE LIFECYCLE MANAGER** のトラブルシューティング

**Topology Aware Lifecycle Manager (TALM)** は、**RHACM** ポリシーを修復する **OpenShift Container Platform Operator** です。問題が発生した場合には、**oc adm must-gather** コマンドを使用 して詳細およびログを収集し、問題のデバッグ手順を行います。

関連トピックの詳細は、以下のドキュメントを参照してください。

 $\bullet$ **Red Hat Advanced Cluster [Management](https://access.redhat.com/articles/6218901) for Kubernetes 2.4 Support Matrix**

**Red Hat Advanced Cluster Management [Troubleshooting](https://access.redhat.com/documentation/ja-jp/red_hat_advanced_cluster_management_for_kubernetes/2.0/html/troubleshooting/troubleshooting)**

**Operator** の問題のトラブルシューティングセクション

**12.9.1.** 一般的なトラブルシューティング

 $\bullet$ 

 $\bullet$ 

 $\circ$ 

 $\circ$ 

 $\circ$ 

 $\circ$ 

 $\circ$ 

 $\circ$ 

以下の質問を確認して、問題の原因を特定できます。

適用する設定がサポートされているか **?**

**RHACM** と **OpenShift Container Platform** のバージョンと互換性があるか **?**

**TALM** および **RHACM** のバージョンと互換性があるか **?**

問題の原因となる以下のコンポーネントはどれですか **?**

[「管理ポリシー」](#page-387-0)

[「クラスター」](#page-390-0)

[「修復ストラテジー」](#page-393-0)

「**[Topology](#page-396-0) Aware Lifecycle Manager**」

**ClusterGroupUpgrade** 設定が機能するようにするには、以下を実行できます。

1.

**spec.enable** フィールドを **false** に設定して **ClusterGroupUpgrade CR** を作成します。

2.

ステータスが更新され、トラブルシューティングの質問を確認するのを待ちます。

3.

すべてが予想通りに機能する場合は、**ClusterGroupUpgrade CR** で **spec.enable** フィール ドを **true** に設定します。

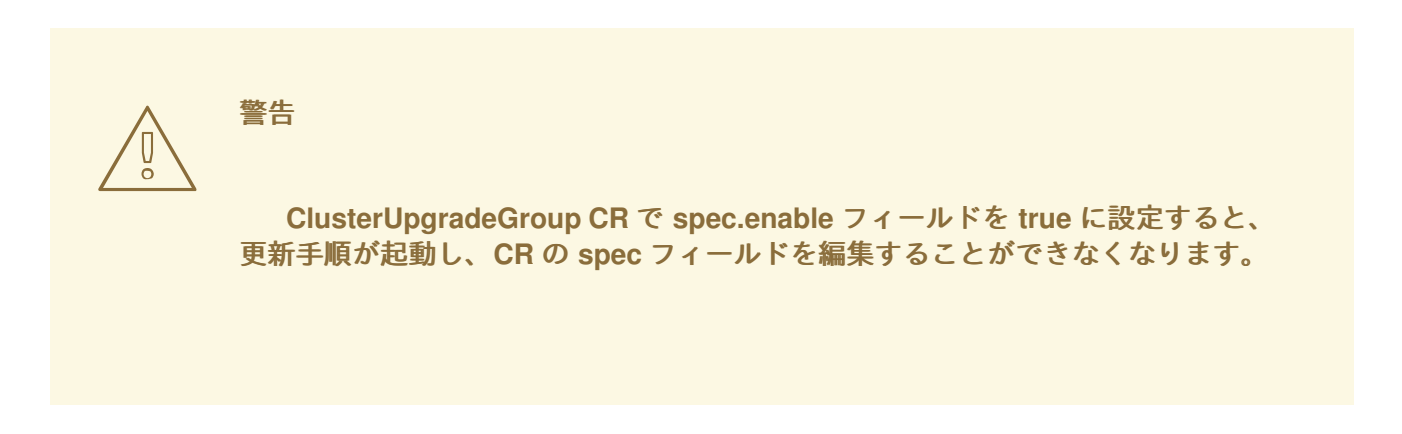

**12.9.2. ClusterUpgradeGroup CR** を変更できません。

#### 問題

更新を有効にした後に、**ClusterUpgradeGroup CR** を編集することはできません。

#### 解決方法

以下の手順を実行して手順を再起動します。

1.

以下のコマンドを実行して古い **ClusterGroupUpgrade CR** を削除します。

**\$ oc delete cgu -n <ClusterGroupUpgradeCR\_namespace> <ClusterGroupUpgradeCR\_name>**

2.

マネージドクラスターおよびポリシーに関する既存の問題を確認し、修正します。

a. すべてのクラスターがマネージドクラスターで、利用可能であることを確認しま す。

b.

すべてのポリシーが存在し、**spec.remediationAction** フィールドが **inform** に 設定されていることを確認します。

3.

正しい設定で新規の **ClusterGroupUpgrade CR** を作成します。

**\$ oc apply -f <ClusterGroupUpgradeCR\_YAML>**

**12.9.3.** 管理ポリシー

<span id="page-387-0"></span>システムでの管理ポリシーの確認

#### 問題

システムで正しい管理ポリシーがあるかどうかをチェックする。

解決方法

以下のコマンドを実行します。

**\$ oc get cgu lab-upgrade -ojsonpath='{.spec.managedPolicies}'**

出力例

**["group-du-sno-validator-du-validator-policy", "policy2-common-nto-sub-policy", "policy3 common-ptp-sub-policy"]**

#### **remediationAction** モードの確認

#### 問題

**remediationAction** フィールドが、管理ポリシーの **spec** で **inform** に設定されているかどうか を確認する必要があります。

#### 解決方法

以下のコマンドを実行します。

**\$ oc get policies --all-namespaces**

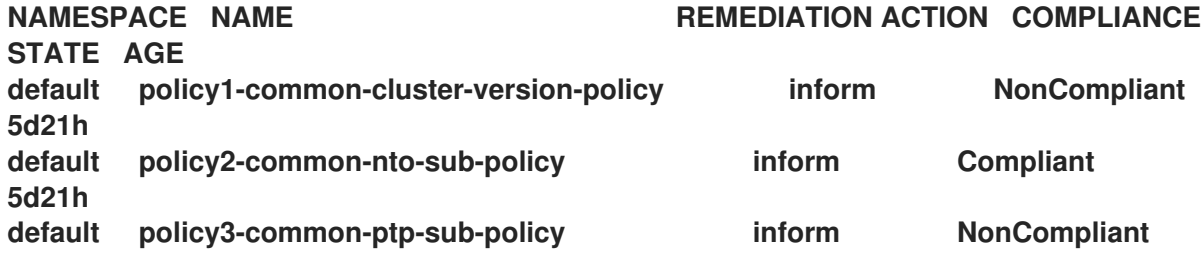

**5d21h default policy4-common-sriov-sub-policy inform NonCompliant 5d21h**

#### ポリシーコンプライアンスの状態の確認

#### 問題

ポリシーのコンプライアンス状態を確認する。

#### 解決方法

以下のコマンドを実行します。

**\$ oc get policies --all-namespaces**

出力例

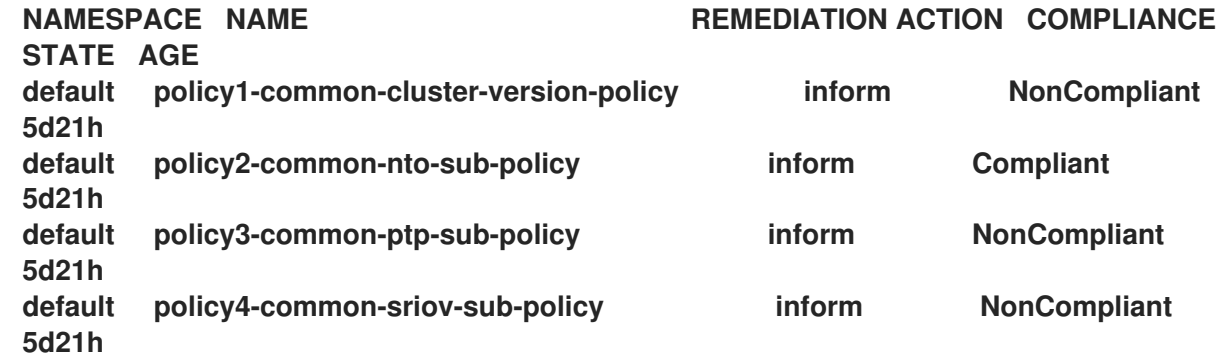

**12.9.4.** クラスター

マネージドクラスターが存在するかどうかの確認

問題

**ClusterGroupUpgrade CR** のクラスターがマネージドクラスターかどうかを確認します。

解決方法

以下のコマンドを実行します。

**\$ oc get managedclusters**

出力例

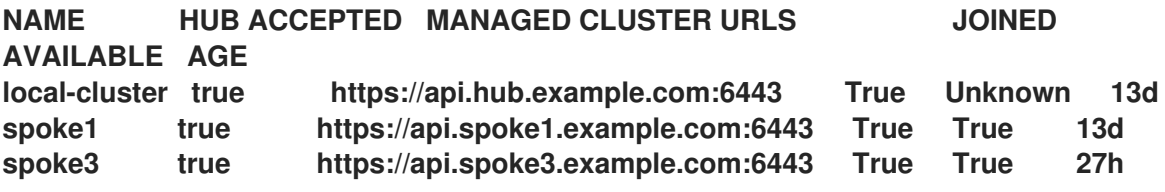

または、**TALM** マネージャーログを確認します。

a.

1.

以下のコマンドを実行して、**TALM** マネージャーの名前を取得します。

**\$ oc get pod -n openshift-operators**

出力例

**NAME READY STATUS RESTARTS AGE cluster-group-upgrades-controller-manager-75bcc7484d-8k8xp 2/2 Running 0 45m**

以下のコマンドを実行して、**TALM** マネージャーログを確認します。

**\$ oc logs -n openshift-operators \ cluster-group-upgrades-controller-manager-75bcc7484d-8k8xp -c manager**

出力例

b.

<span id="page-390-1"></span><span id="page-390-0"></span>**ERROR controller-runtime.manager.controller.clustergroupupgrade Reconciler error {"reconciler group": "ran.openshift.io", "reconciler kind": "ClusterGroupUpgrade", "name": "lab-upgrade", "namespace": "default", "error": "Cluster spoke5555 is not a ManagedCluster"} 1 sigs.k8s.io/controller-runtime/pkg/internal/controller. (\*Controller).processNextWorkItem**

**[1](#page-390-1)**

エラーメッセージには、クラスターがマネージドクラスターではないこと が分かります。

マネージドクラスターが利用可能かどうかの確認

問題

**ClusterGroupUpgrade CR** で指定されたマネージドクラスターが利用可能かどうかを確認する 必要があります。

解決方法

以下のコマンドを実行します。

**\$ oc get managedclusters**

出力例

<span id="page-390-2"></span>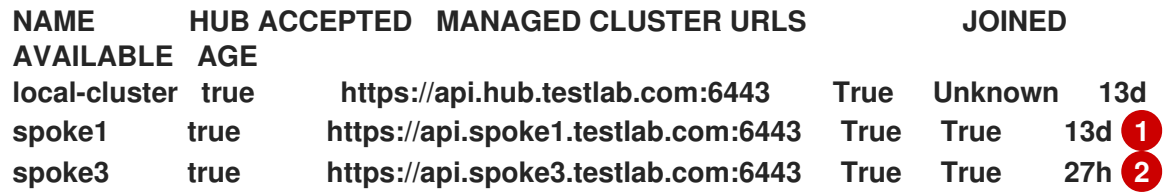

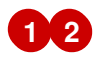

<span id="page-390-3"></span>マネージドクラスターの **AVAILABLE** フィールドの値は **True** です。

#### **clusterLabelSelector** のチェック

#### 問題

**ClusterGroupUpgrade CR** で指定された **clusterLabelSelector** フィールドが、管理対象クラ スターの少なくとも **1** つと一致するかどうかを確認します。

解決方法

**[1](#page-391-0)**

以下のコマンドを実行します。

**\$ oc get managedcluster --selector=upgrade=true 1**

<span id="page-391-0"></span>更新するクラスターのラベルは **upgrade:true** です。

出力例

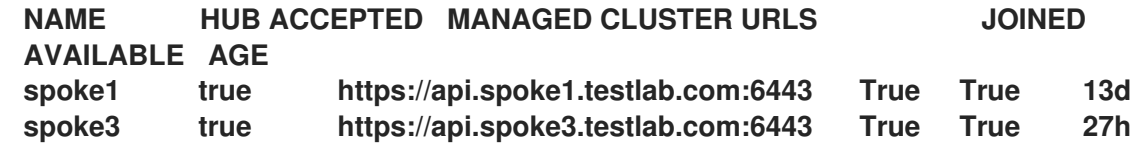

カナリアクラスターが存在するかどうかの確認

問題

カナリアクラスターがクラスターのリストに存在するかどうかを確認します。

**ClusterGroupUpgrade CR** の例

**spec: remediationStrategy: canaries: - spoke3 maxConcurrency: 2 timeout: 240**

**clusterLabelSelectors: - matchLabels: upgrade: true**

解決方法

以下のコマンドを実行します。

**\$ oc get cgu lab-upgrade -ojsonpath='{.spec.clusters}'**

出力例

**["spoke1", "spoke3"]**

1.

以下のコマンドを実行して、カナリアクラスターが **clusterLabelSelector** ラベルに一 致するクラスターの一覧に存在するかどうかを確認します。

**\$ oc get managedcluster --selector=upgrade=true**

出力例

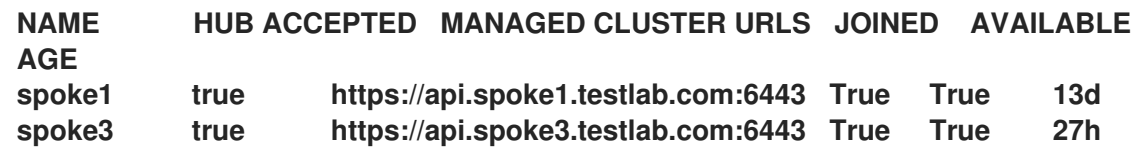

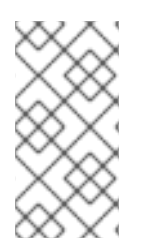

注記

クラスターは、**spec.clusters** に存在し、**spec.clusterLabelSelector** ラベルによっ て一致する場合もあります。

スポーククラスターでの事前キャッシュステータスの確認

1. スポーククラスターで以下のコマンドを実行して、事前キャッシュのステータスを確認し ます。

**\$ oc get jobs,pods -n openshift-talo-pre-cache**

<span id="page-393-0"></span>**12.9.5.** 修復ストラテジー

**remediationStrategy** が **ClusterGroupUpgrade CR** に存在するかどうかの確認

問題

**remediationStrategy** が **ClusterGroupUpgrade CR** に存在するかどうかを確認します。

解決方法

以下のコマンドを実行します。

**\$ oc get cgu lab-upgrade -ojsonpath='{.spec.remediationStrategy}'**

出力例

**{"maxConcurrency":2, "timeout":240}**

**ClusterGroupUpgrade CR** に **maxConcurrency** が指定されているかどうかの確認

#### 問題

**maxConcurrency** が **ClusterGroupUpgrade CR** で指定されているかどうかを確認する必要が あります。

#### 解決方法

以下のコマンドを実行します。

**\$ oc get cgu lab-upgrade -ojsonpath='{.spec.remediationStrategy.maxConcurrency}'**

# **2**

#### **12.9.6. Topology Aware Lifecycle Manager**

**ClusterGroupUpgrade CR** での条件メッセージおよびステータスの確認

問題

**ClusterGroupUpgrade CR** の **status.conditions** フィールドの値を確認する必要がある場合が あります。

解決方法

以下のコマンドを実行します。

**\$ oc get cgu lab-upgrade -ojsonpath='{.status.conditions}'**

出力例

**{"lastTransitionTime":"2022-02-17T22:25:28Z", "message":"Missing managed policies: [policyList]", "reason":"NotAllManagedPoliciesExist", "status":"False", "type":"Validated"}**

**status.remediationPlan** が計算されたかどうかの確認

問題

**status.remediationPlan** が計算されているかどうかを確認します。

解決方法

以下のコマンドを実行します。

**\$ oc get cgu lab-upgrade -ojsonpath='{.status.remediationPlan}'**

**[["spoke2", "spoke3"]]**

**TALM** マネージャーコンテナーのエラー

問題

**TALM** のマネージャーコンテナーのログを確認する必要がある場合があります。

解決方法

以下のコマンドを実行します。

**\$ oc logs -n openshift-operators \ cluster-group-upgrades-controller-manager-75bcc7484d-8k8xp -c manager**

出力例

<span id="page-395-0"></span>**ERROR controller-runtime.manager.controller.clustergroupupgrade Reconciler error {"reconciler group": "ran.openshift.io", "reconciler kind": "ClusterGroupUpgrade", "name": "lab-upgrade", "namespace": "default", "error": "Cluster spoke5555 is not a ManagedCluster"} 1 sigs.k8s.io/controller-runtime/pkg/internal/controller.(\*Controller).processNextWorkItem**

### **[1](#page-395-0)**

エラーを表示します。

**ClusterGroupUpgrade CR** が完了した後、クラスターが一部のポリシーに準拠していない

問題

修復が必要かどうかを判断するために **TALM** が使用するポリシーコンプライアンスステータス は、まだすべてのクラスターで完全に更新されていません。これには次の理由が考えられます。
ポリシーの作成または更新後、**CGU** の実行が早すぎました。

ポリシーの修復は、**ClusterGroupUpgrade CR** の後続のポリシーのコンプライアンス に影響します。

解決方法

同じ仕様で新しい **ClusterGroupUpdate CR** を作成して適用します。

**GitOps ZTP** ワークフローで自動作成された **ClusterGroupUpgrade CR** に管理ポリシーがない

#### 問題

クラスターが **Ready** になったときにマネージドクラスターのポリシーがない場合、ポリシーの ない **ClusterGroupUpgrade CR** が自動作成されます。**ClusterGroupUpgrade CR** が完了すると、 マネージドクラスターには **ztp-done** というラベルが付けられます。**SiteConfig** リソースがプッ シュされた後、必要な時間内に **PolicyGenTemplate CR** が **Git** リポジトリーにプッシュされなかっ た場合、クラスターが **Ready** になったときに、ターゲットクラスターで使用できるポリシーがなく なる可能性があります。

### 解決方法

適用するポリシーがハブクラスターで使用可能であることを確認してから、必要なポリシーを 使用して **ClusterGroupUpgrade CR** を作成します。

**ClusterGroupUpgrade CR** を手動で作成するか、自動作成を再度トリガーすることができま す。**ClusterGroupUpgrade CR** の自動作成をトリガーするには、クラスターから **ztp-done** ラベルを削 除し、以前に **zip-install** 名前空間で作成された空の **ClusterGroupUpgrade CR** を削除します。

事前キャッシュに失敗しました

問題

事前キャッシュは、次のいずれかの理由で失敗する場合があります。

ノードに十分な空き容量がありません。

切断された環境では、事前キャッシュイメージが適切にミラーリングされていませ ん。

**Pod** の作成中に問題が発生しました。

## 解決方法

1.

スペース不足のために事前キャッシュが失敗したかどうかを確認するには、ノードの 事前キャッシュ **Pod** のログを確認します。

次のコマンドを使用して **Pod** の名前を見つけます。

**\$ oc get pods -n openshift-talo-pre-cache**

b.

a.

次のコマンドを使用してログをチェックし、エラーが容量不足に関連しているか どうかを確認します。

**\$ oc logs -n openshift-talo-pre-cache <pod name>**

2.

ログがない場合は、次のコマンドを使用して **Pod** のステータスを確認します。

**\$ oc describe pod -n openshift-talo-pre-cache <pod name>**

3.

**Pod** が存在しない場合は、次のコマンドを使用してジョブのステータスをチェック し、**Pod** を作成できなかった理由を確認します。

**\$ oc describe job -n openshift-talo-pre-cache pre-cache**

## 関連情報

 $\bullet$ **OpenShift Container Platform [Troubleshooting](https://docs.redhat.com/en/documentation/openshift_container_platform/4.16/html-single/support/#troubleshooting-operator-issues) Operator** の問題

**Topology Aware Lifecycle Manager** を使用した管理ポリシーの更新

**[PolicyGenerator](#page-141-0) CRD** について

第**13**章 **GITOPS ZTP** を使用した単一ノードの **OPENSHIFT** クラスターの拡張

**GitOps Zero Touch Provisioning (ZTP)** を使用して、シングルノード **OpenShift** クラスターを拡張 できます。単一ノードの **OpenShift** クラスターにワーカーノードを追加すると、元の単一ノードの **OpenShift** クラスターがコントロールプレーンノードのロールを保持します。ワーカーノードを追加し ても、既存の単一ノード **OpenShift** クラスターのダウンタイムは必要ありません。

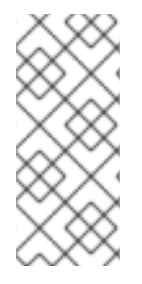

注記

単一ノードの **OpenShift** クラスターに追加できるワーカーノードの数に指定された制 限はありませんが、追加のワーカーノード用にコントロールプレーンノードで予約され ている **CPU** 割り当てを再評価する必要があります。

ワーカーノードでワークロードパーティショニングが必要な場合は、ノードをインストールする前 に、ハブクラスターでマネージドクラスターポリシーをデプロイして修正する必要があります。そうす ることで、**GitOps ZTP** ワークフローが **MachineConfig Iignition** ファイルをワーカーノードに適用す る前に、ワークロードパーティショニング **MachineConfig** オブジェクトがレンダリングされ、**worker** マシン設定プールに関連付けられます。

最初にポリシーを修正してから、ワーカーノードをインストールすることを推奨します。ワーカー ノードのインストール後にワークロードパーティショニングマニフェストを作成する場合は、ノードを 手動でドレインし、デーモンセットによって管理されるすべての **Pod** を削除する必要があります。管 理デーモンセットが新しい **Pod** を作成すると、新しい **Pod** はワークロードパーティショニングプロセ スを実行します。

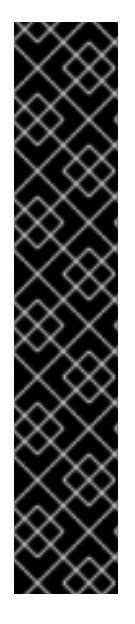

重要

**GitOps ZTP** を使用した単一ノードの **OpenShift** クラスターへのワーカーノードの追 加は、テクノロジープレビュー機能のみです。テクノロジープレビュー機能は、**Red Hat** 製品サポートのサービスレベルアグリーメント **(SLA)** の対象外であり、機能的に完 全ではない場合があります。**Red Hat** は、実稼働環境でこれらを使用することを推奨し ていません。テクノロジープレビュー機能は、最新の製品機能をいち早く提供して、開 発段階で機能のテストを行いフィードバックを提供していただくことを目的としていま す。

**Red Hat** [のテクノロジープレビュー機能のサポート範囲に関する詳細は、テクノロ](https://access.redhat.com/support/offerings/techpreview/) ジープレビュー機能のサポート範囲 を参照してください。

関連情報

**vDU** アプリケーションのデプロイ用に調整された単一ノードの **OpenShift** クラスターの詳

細は、単一ノードの **OpenShift** に **vDU** [をデプロイするためのリファレンス設定](#page-96-0) を参照してく ださい。

 $\bullet$ [ワーカーノードの詳細は、シングルノード](https://docs.redhat.com/en/documentation/openshift_container_platform/4.16/html-single/nodes/#nodes-sno-worker-nodes) **OpenShift** クラスターへのワーカーノードの追 加 を参照してください。

拡張シングルノード **OpenShift** クラスターからワーカーノードを削除する方法について は、[コマンドラインインターフェイスを使用してマネージドクラスターノードを削除する](https://access.redhat.com/documentation/ja-jp/red_hat_advanced_cluster_management_for_kubernetes/2.10/html/clusters/cluster_mce_overview#auto-remove-host-steps-cli) を参 照してください。

**13.1. POLICYGENERATOR** または **POLICYGENTEMPLATE** リソースを使用したワーカーノードへの プロファイルの適用

**DU** プロファイルを使用して、追加のワーカーノードを設定できます。

**GitOps Zero Touch Provisioning (ZTP)** 共通、グループ、およびサイト固有の **PolicyGenTemplate** リソースを使用して、**RAN** 分散ユニット **(DU)** プロファイルをワーカーノードクラスターに適用できま す。**ArgoCD policies** アプリケーションにリンクされている **GitOps ZTP** パイプラインには、**ztp-sitegenerate** コンテナーを抽出するときに **out/argocd/example/policygentemplates** フォルダーにある次 の **CR** が含まれています。

**/acmpolicygenerator resources**

 $\bullet$ 

- **acm-common-ranGen.yaml**
- **acm-group-du-sno-ranGen.yaml**
- **acm-example-sno-site.yaml**
- **ns.yaml**
- **kustomization.yaml**

**/policygentemplates** リソース

- **common-ranGen.yaml**
- **group-du-sno-ranGen.yaml**
- **example-sno-site.yaml**
- **ns.yaml**
- **kustomization.yaml**

ワーカーノードでの **DU** プロファイルの設定は、アップグレードと見なされます。アップグレードフ ローを開始するには、既存のポリシーを更新するか、追加のポリシーを作成する必要があります。次 に、**ClusterGroupUpgrade CR** を作成して、クラスターのグループ内のポリシーを調整する必要があ ります。

**13.2. (**オプション**) PTP** および **SR-IOV** デーモンセレクターの互換性の確保

**DU** プロファイルが **GitOps Zero Touch Provisioning (ZTP)** プラグインバージョン **4.11** 以前を使用 してデプロイされた場合、**PTP** および **SR-IOV Operator** は、**master** というラベルの付いたノードにの みデーモンを配置するように設定されている可能性があります。この設定により、**PTP** および **SR-IOV** デーモンがワーカーノードで動作しなくなります。システムで **PTP** および **SR-IOV** デーモンノードセ レクターが正しく設定されていない場合は、ワーカー **DU** プロファイル設定に進む前にデーモンを変更 する必要があります。

## 手順

1. スポーククラスターの **1** つで **PTP Operator** のデーモンノードセレクター設定を確認しま す。

**\$ oc get ptpoperatorconfig/default -n openshift-ptp -ojsonpath='{.spec}' | jq**

**PTP Operator** の出力例

<span id="page-400-0"></span>**{"daemonNodeSelector":{"node-role.kubernetes.io/master":""}} 1**

**[1](#page-400-0)**

ノードセレクターが **master** に設定されている場合、スポークは、変更が必要なバー ジョンの **GitOps ZTP** プラグインでデプロイされています。

2.

スポーククラスターの **1** つで **SR-IOV Operator** のデーモンノードセレクター設定を確認し ます。

**\$ oc get sriovoperatorconfig/default -n \ openshift-sriov-network-operator -ojsonpath='{.spec}' | jq**

**SR-IOV Operator** の出力例

<span id="page-401-0"></span>**{"configDaemonNodeSelector":{"noderole.kubernetes.io/worker":""},"disableDrain":false,"enableInjector":true,"enableOpera torWebhook":true} 1**

**[1](#page-401-0)**

ノードセレクターが **master** に設定されている場合、スポークは、変更が必要なバー ジョンの **GitOps ZTP** プラグインでデプロイされています。

3.

グループポリシーで、次の **ComplianceType** および **spec** エントリーを追加します。

**spec: - fileName: PtpOperatorConfig.yaml policyName: "config-policy" complianceType: mustonlyhave spec: daemonNodeSelector: node-role.kubernetes.io/worker: "" - fileName: SriovOperatorConfig.yaml policyName: "config-policy" complianceType: mustonlyhave spec: configDaemonNodeSelector: node-role.kubernetes.io/worker: ""**

## 重要

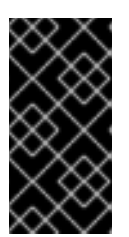

**daemonNodeSelector** フィールドを変更すると、一時的な **PTP Synchronization** が失われ、**SR-IOV** 接続が失われます。

4.

**Git** で変更をコミットし、**GitOps ZTP ArgoCD** アプリケーションによって監視されている **Git** リポジトリーにプッシュします。

# **13.3. PTP** および **SR-IOV** ノードセレクターの互換性

**PTP** 設定リソースと **SR-IOV** ネットワークノードポリシーは、ノードセレクターとして **noderole.kubernetes.io/master: ""** を使用します。追加のワーカーノードの **NIC** 設定がコントロールプレー ンノードと同じである場合、コントロールプレーンノードの設定に使用されたポリシーをワーカーノー ドに再利用できます。ただし、両方のノードタイプを選択するようにノードセレクターを変更する必要 があります **(**たとえば、**node-role.kubernetes.io/worker** ラベルを使用**)**。

**13.4. POLICYGENERATOR CR** を使用してワーカーノードポリシーをワーカーノードに適用する

**PolicyGenerator CR** を使用して、ワーカーノードのポリシーを作成できます。

# 手順

1.

以下の **PolicyGenerator CR** を作成します。

**apiVersion: policy.open-cluster-management.io/v1 kind: PolicyGenerator metadata: name: example-sno-workers placementBindingDefaults: name: example-sno-workers-placement-binding policyDefaults: namespace: example-sno placement: labelSelector: matchExpressions: - key: sites operator: In values: - example-sno 1 remediationAction: inform severity: low namespaceSelector: exclude: - kube-\***

<span id="page-403-2"></span><span id="page-403-1"></span><span id="page-403-0"></span>**include: - '\*' evaluationInterval: compliant: 10m noncompliant: 10s policies: - name: example-sno-workers-config-policy policyAnnotations: ran.openshift.io/ztp-deploy-wave: "10" manifests: - path: source-crs/MachineConfigGeneric.yaml 2 patches: - metadata: labels: machineconfiguration.openshift.io/role: worker 3 name: enable-workload-partitioning spec: config: storage: files: - contents: source: data:text/plain;charset=utf-8;base64,W2NyaW8ucnVudGltZS53b3JrbG9hZHMubWFuYWdlbWVudF0KYWN0aXZhd Glvbl9hbm5vdGF0aW9uID0gInRhcmdldC53b3JrbG9hZC5vcGVuc2hpZnQuaW8vbWFu YWdlbWVudCIKYW5ub3RhdGlvbl9wcmVmaXggPSAicmVzb3VyY2VzLndvcmtsb2FkLm 9wZW5zaGlmdC5pbyIKcmVzb3VyY2VzID0geyAiY3B1c2hhcmVzIiA9IDAsICJjcHVzZXQiI D0gIjAtMyIgfQo= mode: 420 overwrite: true path: /etc/crio/crio.conf.d/01-workload-partitioning user: name: root - contents: source: data:text/plain;charset=utf-8;base64,ewogICJtYW5hZ2VtZW50IjogewogICAgImNwdXNldCI6ICIwLTMiCiAgfQp9Cg == mode: 420 overwrite: true path: /etc/kubernetes/openshift-workload-pinning user: name: root - path: source-crs/PerformanceProfile-MCP-worker.yaml patches: - metadata: name: openshift-worker-node-performance-profile spec: cpu: 4 isolated: 4-47 reserved: 0-3 hugepages: defaultHugepagesSize: 1G pages: - count: 32 size: 1G realTimeKernel: enabled: true**

<span id="page-404-0"></span>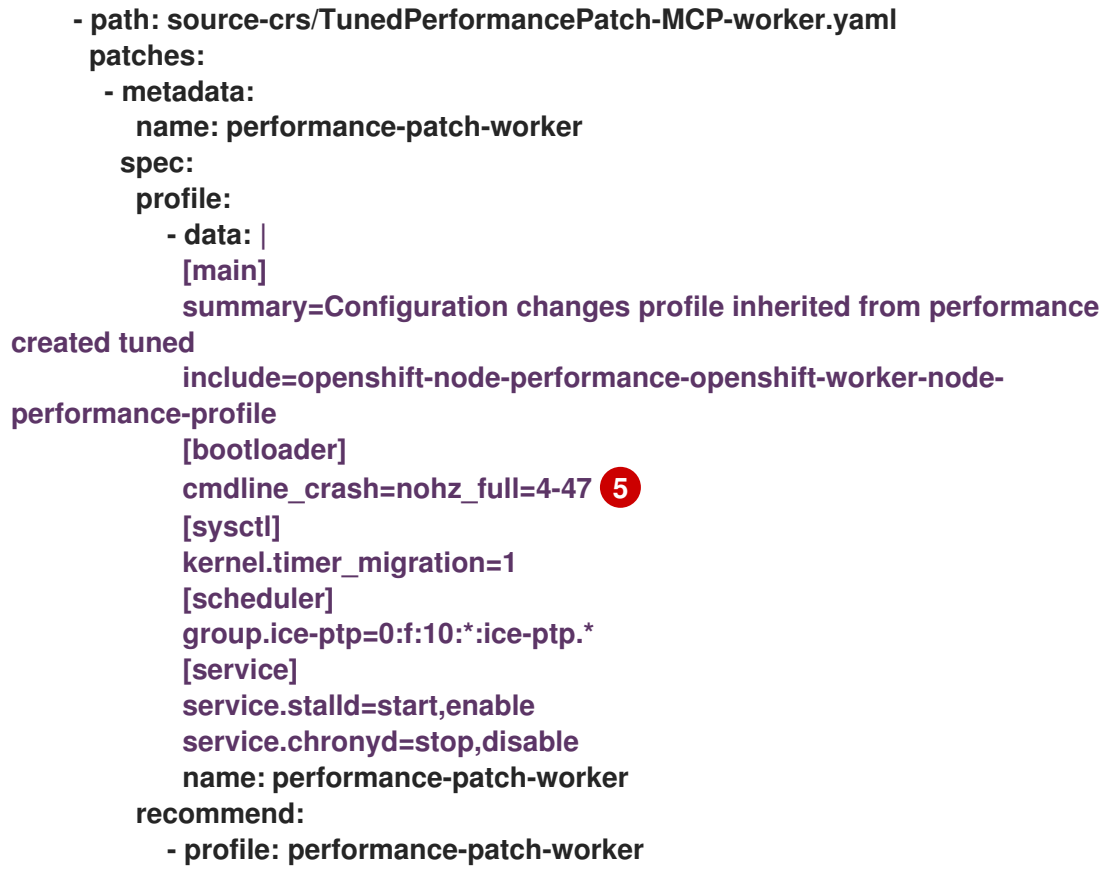

ポリシーは、このラベルを持つすべてのクラスターに適用されます。

# **[2](#page-403-1)**

<span id="page-404-1"></span>**[1](#page-403-0)**

この汎用の **MachineConfig CR** は、ワーカーノードでワークロードの分割を設定す るために使用されます。

# **[3](#page-403-2)**

**MCP** フィールドは **worker** に設定する必要があります。

# **[4](#page-404-0)**

**cpu.isolated** および **cpu.reserved** フィールドは、特定のハードウェアプラット フォームごとに設定する必要があります。

# **[5](#page-404-1)**

**cmdline\_crash CPU** セットは、**PerformanceProfile** セクションの **cpu.isolated** セットと一致する必要があります。

汎用の **MachineConfig CR** を使用して、ワーカーノードでワークロードパーティションを

設定します。**crio** および **kubelet** 設定ファイルのコンテンツを生成できます。

2.

作成したポリシーテンプレートを、**ArgoCD policies** アプリケーションによってモニター されている **Git** リポジトリーに追加します。

### 3.

ポリシーを **kustomization.yaml** ファイルに追加します。

4.

**Git** で変更をコミットし、**GitOps ZTP ArgoCD** アプリケーションによって監視されている **Git** リポジトリーにプッシュします。

5.

新しいポリシーをスポーククラスターに修正するには、**TALM** カスタムリソースを作成し ます。

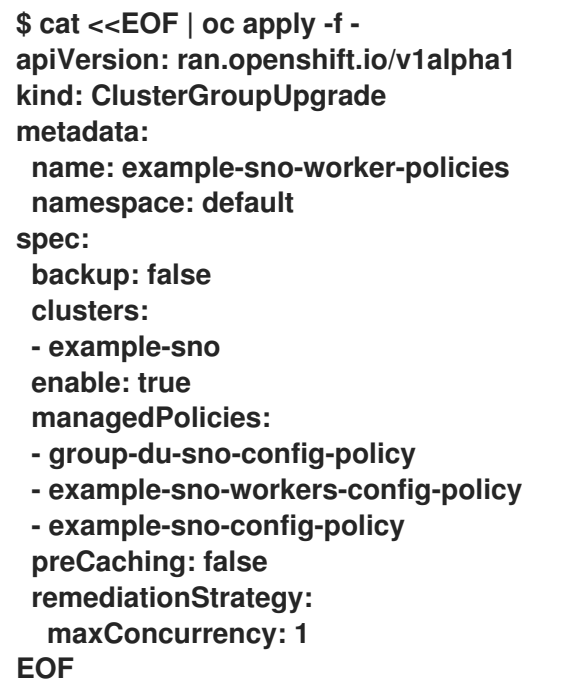

**13.5. POLICYGENTEMPLATE CR** を使用してワーカーノードポリシーをワーカーノードに適用する

**PolicyGenTemplate CR** を使用してワーカーノードのポリシーを作成できます。

# 手順

1.

次の **PolicyGenTemplate CR** を作成します。

**apiVersion: ran.openshift.io/v1**

<span id="page-406-2"></span><span id="page-406-1"></span><span id="page-406-0"></span>**kind: PolicyGenTemplate metadata: name: "example-sno-workers" namespace: "example-sno" spec: bindingRules: sites: "example-sno" 1 mcp: "worker" 2 sourceFiles: - fileName: MachineConfigGeneric.yaml 3 policyName: "config-policy" metadata: labels: machineconfiguration.openshift.io/role: worker name: enable-workload-partitioning spec: config: storage: files: - contents: source: data:text/plain;charset=utf-8;base64,W2NyaW8ucnVudGltZS53b3JrbG9hZHMubWFuYWdlbWVudF0KYWN0aXZhd Glvbl9hbm5vdGF0aW9uID0gInRhcmdldC53b3JrbG9hZC5vcGVuc2hpZnQuaW8vbWFu YWdlbWVudCIKYW5ub3RhdGlvbl9wcmVmaXggPSAicmVzb3VyY2VzLndvcmtsb2FkLm 9wZW5zaGlmdC5pbyIKcmVzb3VyY2VzID0geyAiY3B1c2hhcmVzIiA9IDAsICJjcHVzZXQiI D0gIjAtMyIgfQo= mode: 420 overwrite: true path: /etc/crio/crio.conf.d/01-workload-partitioning user: name: root - contents: source: data:text/plain;charset=utf-8;base64,ewogICJtYW5hZ2VtZW50IjogewogICAgImNwdXNldCI6ICIwLTMiCiAgfQp9Cg == mode: 420 overwrite: true path: /etc/kubernetes/openshift-workload-pinning user: name: root - fileName: PerformanceProfile.yaml policyName: "config-policy" metadata: name: openshift-worker-node-performance-profile spec: cpu: 4 isolated: "4-47" reserved: "0-3" hugepages: defaultHugepagesSize: 1G pages: - size: 1G count: 32 realTimeKernel: enabled: true - fileName: TunedPerformancePatch.yaml**

<span id="page-407-1"></span><span id="page-407-0"></span>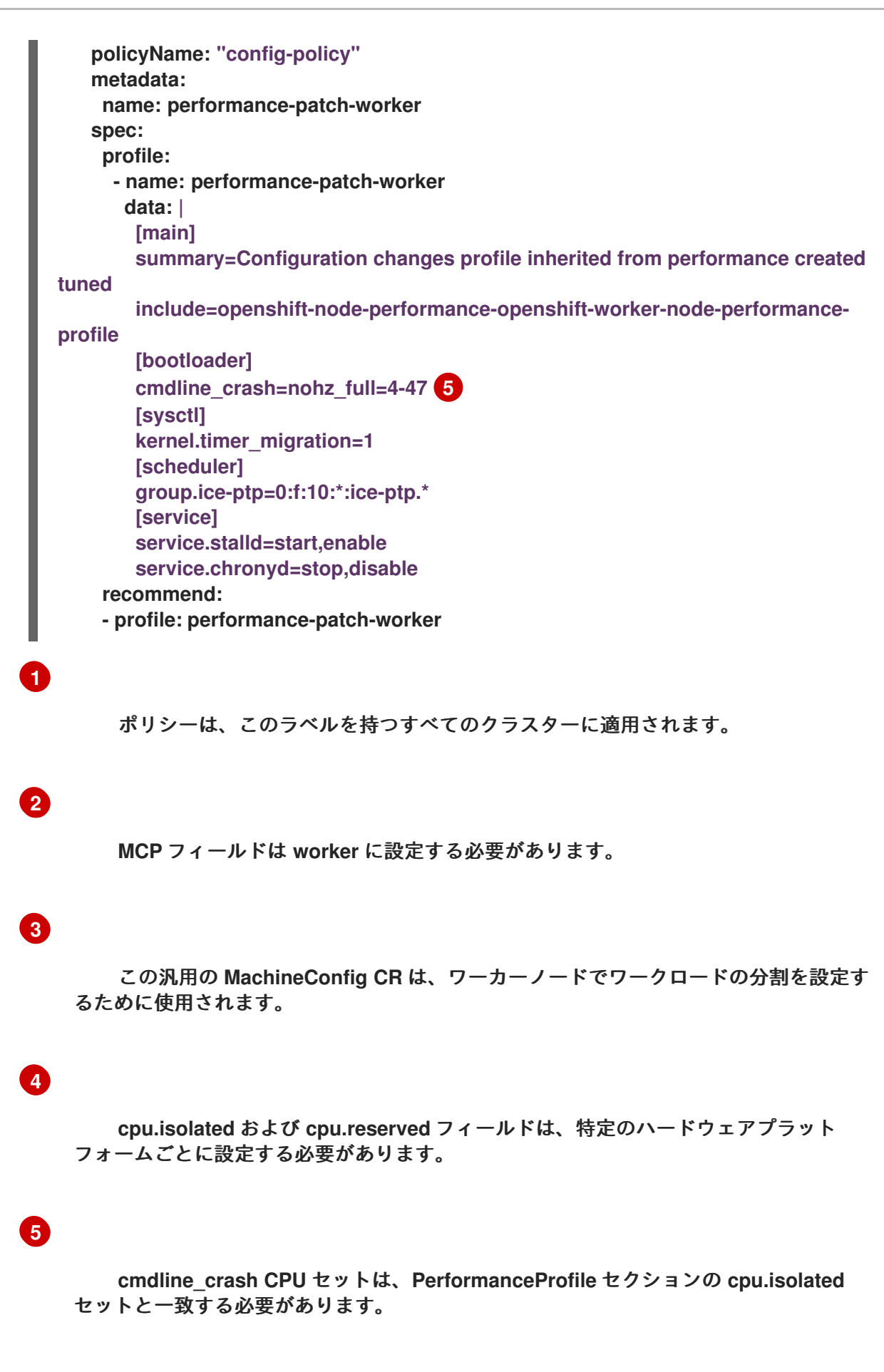

汎用の **MachineConfig CR** を使用して、ワーカーノードでワークロードパーティションを 設定します。**crio** および **kubelet** 設定ファイルのコンテンツを生成できます。

2.

作成したポリシーテンプレートを、**ArgoCD policies** アプリケーションによってモニター されている **Git** リポジトリーに追加します。

3.

ポリシーを **kustomization.yaml** ファイルに追加します。

4.

**Git** で変更をコミットし、**GitOps ZTP ArgoCD** アプリケーションによって監視されている **Git** リポジトリーにプッシュします。

5.

新しいポリシーをスポーククラスターに修正するには、**TALM** カスタムリソースを作成し ます。

**\$ cat <<EOF | oc apply -f apiVersion: ran.openshift.io/v1alpha1 kind: ClusterGroupUpgrade metadata: name: example-sno-worker-policies namespace: default spec: backup: false clusters: - example-sno enable: true managedPolicies: - group-du-sno-config-policy - example-sno-workers-config-policy - example-sno-config-policy preCaching: false remediationStrategy: maxConcurrency: 1 EOF**

**13.6. GITOPS ZTP** を使用して単一ノードの **OPENSHIFT** クラスターにワーカーノードを追加する

**1** つ以上のワーカーノードを既存の単一ノード **OpenShift** クラスターに追加して、クラスターで使用 可能な **CPU** リソースを増やすことができます。

前提条件

**OpenShift Container Platform 4.11** 以降のベアメタルハブクラスターに **RHACM 2.6** 以降 をインストールして設定する

- ハブクラスターに **Topology Aware Lifecycle Manager** をインストールする
- ハブクラスターに **Red Hat OpenShift GitOps** をインストールする
- **GitOps ZTP ztp-site-generate** コンテナーイメージバージョン **4.12** 以降を使用する
- **GitOps ZTP** を使用して管理対象の単一ノード **OpenShift** クラスターをデプロイする
- $\bullet$ **RHACM** ドキュメントの説明に従って、中央インフラストラクチャー管理を設定する
	- 内部 **API** エンドポイント **api-int.<cluster\_name>.<base\_domain>** を解決するようにクラ スターにサービスを提供する **DNS** を設定する

## 手順

1.

**example-sno.yaml SiteConfig** マニフェストを使用してクラスターをデプロイした場合 は、新しいワーカーノードを **spec.clusters['example-sno'].nodes** リストに追加します。

```
nodes:
- hostName: "example-node2.example.com"
 role: "worker"
 bmcAddress: "idrac-
virtualmedia+https://[1111:2222:3333:4444::bbbb:1]/redfish/v1/Systems/System.Embed
ded.1"
 bmcCredentialsName:
  name: "example-node2-bmh-secret"
 bootMACAddress: "AA:BB:CC:DD:EE:11"
 bootMode: "UEFI"
 nodeNetwork:
  interfaces:
   - name: eno1
    macAddress: "AA:BB:CC:DD:EE:11"
  config:
   interfaces:
    - name: eno1
     type: ethernet
     state: up
     macAddress: "AA:BB:CC:DD:EE:11"
     ipv4:
      enabled: false
     ipv6:
      enabled: true
```

```
address:
   - ip: 1111:2222:3333:4444::1
    prefix-length: 64
dns-resolver:
 config:
  search:
  - example.com
  server:
  - 1111:2222:3333:4444::2
routes:
 config:
 - destination: ::/0
  next-hop-interface: eno1
  next-hop-address: 1111:2222:3333:4444::1
  table-id: 254
```
2.

**SiteConfig** ファイルの **spec.nodes** セクションの **bmcCredentialsName** フィールドで参照 されるように、新しいホストの **BMC** 認証シークレットを作成します。

**apiVersion: v1 data: password: "password" username: "username" kind: Secret metadata: name: "example-node2-bmh-secret" namespace: example-sno type: Opaque**

3.

**Git** で変更をコミットし、**GitOps ZTP ArgoCD** アプリケーションによって監視されている **Git** リポジトリーにプッシュします。

**ArgoCD cluster** アプリケーションが同期すると、**GitOps ZTP** プラグインによって生成さ れたハブクラスターに **2** つの新しいマニフェストが表示されます。

 $\bullet$ 

**BareMetalHost**

**NMStateConfig**

重要

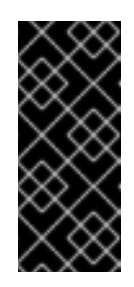

**cpuset** フィールドは、ワーカーノードに対して設定しないでくださ い。ワーカーノードのワークロードパーティショニングは、ノードのインス トールが完了した後、管理ポリシーを通じて追加されます。

# 検証

インストールプロセスは、いくつかの方法でモニターできます。

 $\bullet$ 次のコマンドを実行して、事前プロビジョニングイメージが作成されているかどうかを確認 します。

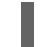

**\$ oc get ppimg -n example-sno**

出力例

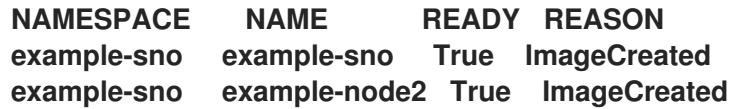

ベアメタルホストの状態を確認します。

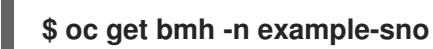

出力例

<span id="page-411-0"></span>**NAME STATE CONSUMER ONLINE ERROR AGE example-sno provisioned true 69m example-node2 provisioning true 4m50s 1**

**[1](#page-411-0)**

**provisioning** ステータスは、インストールメディアからのノードの起動が進行中で あることを示します。

インストールプロセスを継続的に監視します。

a.

次のコマンドを実行して、エージェントのインストールプロセスを監視します。

**\$ oc get agent -n example-sno --watch**

出力例

**NAME CLUSTER APPROVED ROLE STAGE 671bc05d-5358-8940-ec12-d9ad22804faa example-sno true master Done [...] 14fd821b-a35d-9cba-7978-00ddf535ff37 example-sno true worker Starting installation 14fd821b-a35d-9cba-7978-00ddf535ff37 example-sno true worker Installing 14fd821b-a35d-9cba-7978-00ddf535ff37 example-sno true worker Writing image to disk [...] 14fd821b-a35d-9cba-7978-00ddf535ff37 example-sno true worker Waiting for control plane [...] 14fd821b-a35d-9cba-7978-00ddf535ff37 example-sno true worker Rebooting 14fd821b-a35d-9cba-7978-00ddf535ff37 example-sno true worker Done**

b.

ワーカーノードのインストールが完了すると、ワーカーノードの証明書が自動的に承 認されます。この時点で、ワーカーは **ManagedClusterInfo** ステータスで表示されます。 次のコマンドを実行して、ステータスを確認します。

**\$ oc get managedclusterinfo/example-sno -n example-sno -o \ jsonpath='{range .status.nodeList[\*]}{.name}{"\t"}{.conditions}{"\t"}{.labels}{"\n"} {end}'**

出力例

**example-sno [{"status":"True","type":"Ready"}] {"noderole.kubernetes.io/master":"","node-role.kubernetes.io/worker":""} example-node2 [{"status":"True","type":"Ready"}] {"noderole.kubernetes.io/worker":""}**

第**14**章 単一ノードの **OPENSHIFT** デプロイメント用のイメージの事前キャッシュ

**GitOps Zero Touch Provisioning (ZTP)** ソリューションを使用して多数のクラスターをデプロイす る、帯域幅が制限された環境では、**OpenShift Container Platform** のブートストラップとインストー ルに必要なすべてのイメージをダウンロードすることを避ける必要があります。リモートの単一ノード の **OpenShift** サイトでは帯域幅が制限されているため、デプロイに時間がかかる場合があります。 **factory-precaching-cli** ツールを使用すると、**ZTP** プロビジョニングのためにサーバーをリモートサイ トに出荷する前にサーバーを事前にステージングできます。

**factory-precaching-cli** ツールは次のことを行います。

- $\bullet$ 最小限の **ISO** の起動に必要な **RHCOS rootfs** イメージをダウンロードします。
- **data** というラベルの付いたインストールディスクからパーティションを作成します。
- ディスクを **xfs** でフォーマットします。
- ディスクの最後に **GUID** パーティションテーブル **(GPT)** データパーティションを作成しま す。パーティションのサイズはツールで設定できます。
- **OpenShift Container Platform** のインストールに必要なコンテナーイメージをコピーしま す。
- **OpenShift Container Platform** をインストールするために **ZTP** が必要とするコンテナーイ メージをコピーします。
	- オプション**: Day-2 Operator** をパーティションにコピーします。

 $\bullet$ 

## 重要

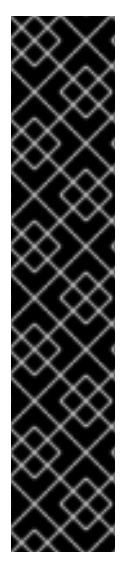

**factory-precaching-cli** ツールは、テクノロジープレビュー機能専用です。テクノロ ジープレビュー機能は、**Red Hat** 製品サポートのサービスレベルアグリーメント **(SLA)** の対象外であり、機能的に完全ではない場合があります。**Red Hat** は、実稼働環境でこ れらを使用することを推奨していません。テクノロジープレビュー機能は、最新の製品 機能をいち早く提供して、開発段階で機能のテストを行いフィードバックを提供してい ただくことを目的としています。

**Red Hat** [のテクノロジープレビュー機能のサポート範囲に関する詳細は、テクノロ](https://access.redhat.com/support/offerings/techpreview/) ジープレビュー機能のサポート範囲 を参照してください。

## **14.1. FACTORY-PRECACHING-CLI** ツールの入手

**factory-precaching-cli** ツールの **Go** バイナリーは、**[{rds-first}](https://quay.io/openshift-kni/telco-ran-tools:latest) tools container image** で公開されて います。コンテナーイメージ内の **factory-precaching-cli** ツール **Go** バイナリーは、**podman** を使用し て **RHCOS** ライブイメージを実行しているサーバー上で実行されます。切断された環境で作業している 場合、またはプライベートレジストリーがある場合は、そこにイメージをコピーして、イメージをサー バーにダウンロードできるようにする必要があります。

#### 手順

次のコマンドを実行して、**factory-precaching-cli** ツールイメージをプルします。

**# podman pull quay.io/openshift-kni/telco-ran-tools:latest**

## 検証

ツールが利用可能であることを確認するには、**factory-precaching-cli** ツール **Go** バイナ リーの現在のバージョンを照会します。

**# podman run quay.io/openshift-kni/telco-ran-tools:latest -- factory-precaching-cli -v**

出力例

**factory-precaching-cli version 20221018.120852+main.feecf17**

# **14.2.** ライブオペレーティングシステムイメージからの起動

**factory-precaching-cli** ツールを使用して、**1** つのディスクしか使用できず、外部ディスクドライブ をサーバーに接続できないサーバーを起動できます。

警告 **RHCOS** では、ディスクが **RHCOS** イメージで書き込まれようとしているとき に、ディスクが使用されていない必要があります。 

サーバーハードウェアに応じて、次のいずれかの方法を使用して、空のサーバーに **RHCOS** ライブ **ISO** をマウントできます。

- **Dell** サーバーで **Dell RACADM** ツールを使用する。
- **HP** サーバーで **HPONCFG** ツールを使用する。
	- **Redfish BMC API** を使用する。

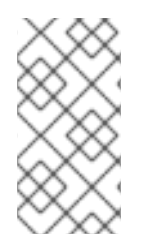

注記

マウント手順を自動化することを推奨します。手順を自動化するには、必要なイメー ジをプルして、ローカル **HTTP** サーバーでホストする必要があります。

前提条件

- ホストの電源を入れた。
- ホストへのネットワーク接続がある。

# 手順

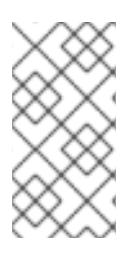

1.

この例の手順では、**Redfish BMC API** を使用して **RHCOS** ライブ **ISO** をマウントし ます。

**RHCOS** ライブ **ISO** をマウントします。

a.

仮想メディアのステータスを確認します。

**\$ curl --globoff -H "Content-Type: application/json" -H \ "Accept: application/json" -k -X GET --user \${username\_password} \ https://\$BMC\_ADDRESS/redfish/v1/Managers/Self/VirtualMedia/1 | python -m json.tool**

b.

**ISO** ファイルを仮想メディアとしてマウントします。

**\$ curl --globoff -L -w "%{http\_code} %{url\_effective}\\n" -ku \${username\_password} -H "Content-Type: application/json" -H "Accept: application/json" -d '{"Image": "http://[\$HTTPd\_IP]/RHCOS-live.iso"}' -X POST https://\$BMC\_ADDRESS/redfish/v1/Managers/Self/VirtualMedia/1/Actions/VirtualMe dia.InsertMedia**

c.

仮想メディアから **1** 回起動するように起動順序を設定します。

**\$ curl --globoff -L -w "%{http\_code} %{url\_effective}\\n" -ku \${username\_password} -H "Content-Type: application/json" -H "Accept: application/json" -d '{"Boot":{ "BootSourceOverrideEnabled": "Once", "BootSourceOverrideTarget": "Cd", "BootSourceOverrideMode": "UEFI"}}' -X PATCH https://\$BMC\_ADDRESS/redfish/v1/Systems/Self**

2.

再起動し、サーバーが仮想メディアから起動していることを確認します。

# 関連情報

**butane** ユーティリティーの詳細は、**Butane** [について](https://docs.redhat.com/en/documentation/openshift_container_platform/4.16/html-single/installing/#installation-special-config-butane-about_installing-customizing) を参照してください。

カスタムライブ **RHCOS ISO** [の作成の詳細は、リモートサーバーアクセス用のカスタムラ](https://docs.redhat.com/en/documentation/openshift_container_platform/4.16/html-single/installing/#create-custom-live-rhcos-iso_install-sno-installing-sno-with-the-assisted-installer) イブ **RHCOS ISO** の作成 を参照してください。

- **Dell RACADM** [ツールの使用の詳細については、](https://www.dell.com/support/manuals/en-ie/poweredge-r440/idrac9_6.xx_racadm_pub/supported-racadm-interfaces?guid=guid-a5747353-fc88-4438-b617-c50ca260448e&lang=en-us)**Integrated Dell Remote Access Controller 9 RACADM CLI Guide** を参照してください。
- **HP HPONCFG** ツールの使用の詳細については、**[HPONCFG](https://support.hpe.com/hpesc/public/docDisplay?docId=emr_na-a00007610en_us)** の 使用 を参照してください。
- $\bullet$ **Redfish BMC API** [の使用に関する詳細は、](https://docs.redhat.com/en/documentation/openshift_container_platform/4.16/html-single/installing/#install-booting-from-an-iso-over-http-redfish_install-sno-installing-sno-with-the-assisted-installer)**Redfish API** を使用した **HTTP** ホスト **ISO** イ メージからの起動 を参照してください。

#### **14.3.** ディスクのパーティション設定

完全な事前キャッシュプロセスを実行するには、ライブ **ISO** から起動し、コンテナーイメージから **factory-precaching-cli** ツールを使用して、必要なすべてのアーティファクトを分割および事前キャッ シュする必要があります。

プロビジョニング中にオペレーティングシステム **(RHCOS)** がデバイスに書き込まれるときにディス クが使用されていてはならないため、ライブ **ISO** または **RHCOS** ライブ **ISO** が必要です。この手順で 単一ディスクサーバーを有効にすることもできます。

#### 前提条件

- $\bullet$ パーティショニングされていないディスクがある。
- 

**quay.io/openshift-kni/telco-ran-tools:latest** イメージにアクセスできます。

**OpenShift Container Platform** をインストールし、必要なイメージを事前キャッシュする のに十分なストレージがある。

## 手順

1.

ディスクがクリアされていることを確認します。

**# lsblk**

出力例

**NAME MAJ:MIN RM SIZE RO TYPE MOUNTPOINT loop0 7:0 0 93.8G 0 loop /run/ephemeral loop1 7:1 0 897.3M 1 loop /sysroot sr0 11:0 1 999M 0 rom /run/media/iso nvme0n1 259:1 0 1.5T 0 disk**

2. ファイルシステム、**RAID**、またはパーティションテーブルの署名をデバイスから消去しま す。

**# wipefs -a /dev/nvme0n1**

出力例

**/dev/nvme0n1: 8 bytes were erased at offset 0x00000200 (gpt): 45 46 49 20 50 41 52 54 /dev/nvme0n1: 8 bytes were erased at offset 0x1749a955e00 (gpt): 45 46 49 20 50 41 52 54**

**/dev/nvme0n1: 2 bytes were erased at offset 0x000001fe (PMBR): 55 aa**

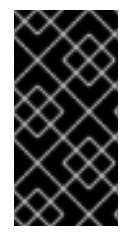

重要

ディスクが空でない場合、ツールはデバイスのパーティション番号 **1** を使用してアー ティファクトを事前キャッシュするため、失敗します。

**14.3.1.** パーティションの作成

デバイスの準備ができたら、単一のパーティションと **GPT** パーティションテーブルを作成します。 パーティションは自動的に **data** としてラベル付けされ、デバイスの最後に作成されます。そうしない と、パーティションは **coreos-installer** によって上書きされます。

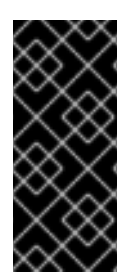

# 重要

**coreos-installer** では、パーティションをデバイスの最後に作成し、**data** としてラベ ル付けする必要があります。**RHCOS** イメージをディスクに書き込むときにパーティ ションを保存するには、両方の要件が必要です。

## 前提条件

 $\bullet$ 

ホストデバイスがフォーマットされているため、コンテナーは **privileged** として実行する 必要があります。

コンテナー内でプロセスを実行できるように、**/dev** フォルダーをマウントする必要があり ます。

## 手順

次の例では、**Day 2 Operator** の **DU** プロファイルを事前キャッシュできるようにするため、パー ティションのサイズは **250 GiB** です。

1. コンテナーを **privileged** として実行し、ディスクをパーティショニングします。

<span id="page-419-2"></span><span id="page-419-1"></span><span id="page-419-0"></span>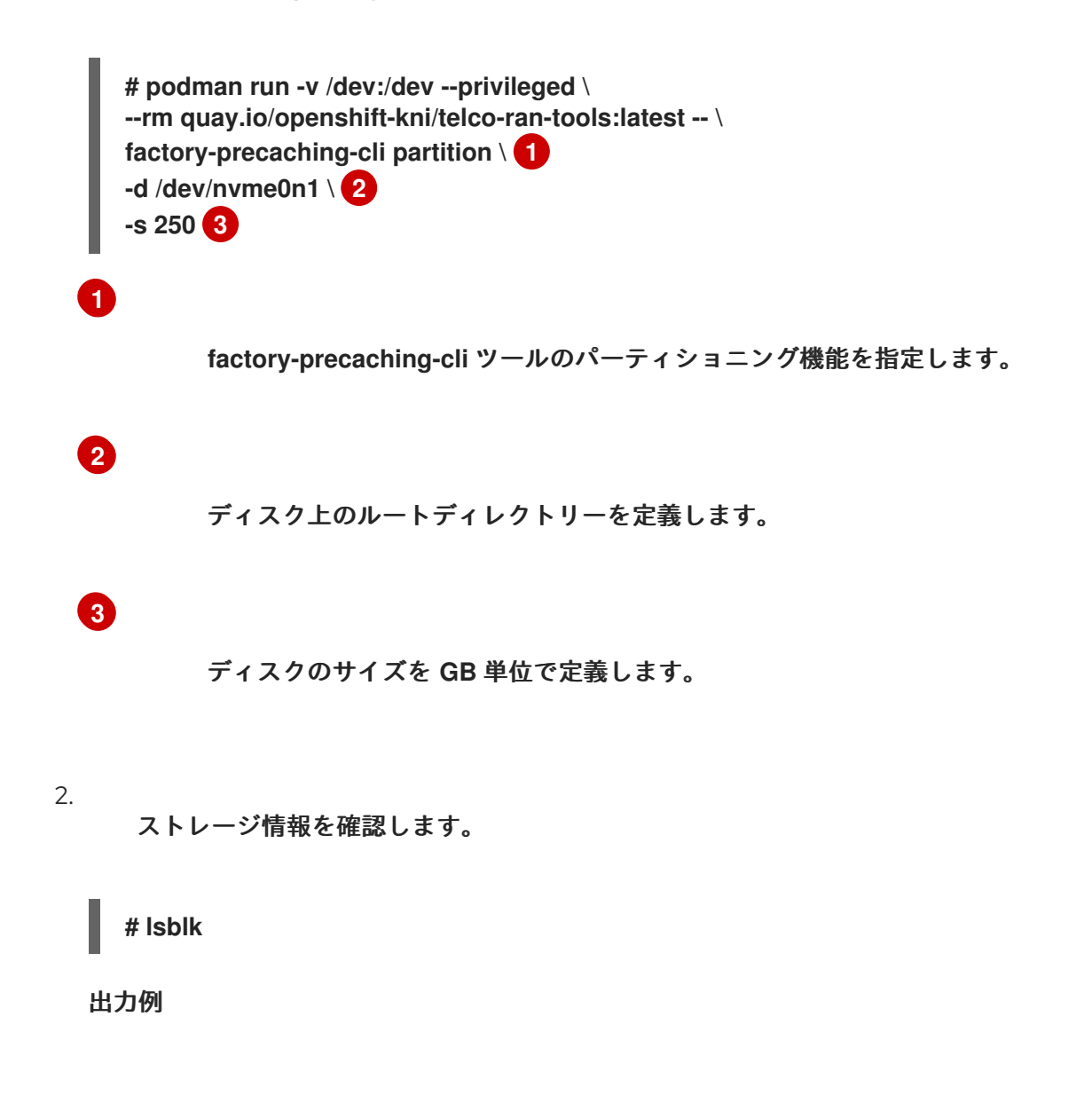

**NAME MAJ:MIN RM SIZE RO TYPE MOUNTPOINT loop0 7:0 0 93.8G 0 loop /run/ephemeral loop1 7:1 0 897.3M 1 loop /sysroot sr0 11:0 1 999M 0 rom /run/media/iso nvme0n1 259:1 0 1.5T 0 disk └─nvme0n1p1 259:3 0 250G 0 part**

# 検証

次の要件が満たされていることを確認する必要があります。

- $\bullet$ デバイスには **GPT** パーティションテーブルがあります。
- パーティションは、デバイスの最新のセクターを使用します。
- パーティションは **data** として正しくラベル付けされています。

ディスクのステータスを照会して、ディスクが期待どおりにパーティショニングされていることを 確認します。

**# gdisk -l /dev/nvme0n1**

出力例

**GPT fdisk (gdisk) version 1.0.3**

**Partition table scan: MBR: protective BSD: not present APM: not present GPT: present**

**Found valid GPT with protective MBR; using GPT. Disk /dev/nvme0n1: 3125627568 sectors, 1.5 TiB Model: Dell Express Flash PM1725b 1.6TB SFF Sector size (logical/physical): 512/512 bytes Disk identifier (GUID): CB5A9D44-9B3C-4174-A5C1-C64957910B61 Partition table holds up to 128 entries Main partition table begins at sector 2 and ends at sector 33**

**First usable sector is 34, last usable sector is 3125627534 Partitions will be aligned on 2048-sector boundaries Total free space is 2601338846 sectors (1.2 TiB)**

**Number Start (sector) End (sector) Size Code Name 1 2601338880 3125627534 250.0 GiB 8300 data**

**14.3.2.** パーティションのマウント

ディスクが正しくパーティショニングされていることを確認したら、デバイスを **/mnt** にマウントで きます。

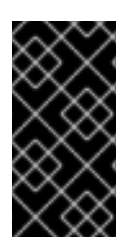

# 重要

**GitOps ZTP** の準備中にそのマウントポイントが使用されるため、デバイスを **/mnt** にマウントすることを推奨します。

1.

パーティションが **xfs** としてフォーマットされていることを確認します。

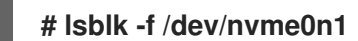

出力例

**NAME FSTYPE LABEL UUID MOUNTPOINT nvme0n1 └─nvme0n1p1 xfs 1bee8ea4-d6cf-4339-b690-a76594794071**

パーティションをマウントします。

**# mount /dev/nvme0n1p1 /mnt/**

検証

2.

パーティションがマウントされていることを確認します。

**# lsblk**

出力例

<span id="page-422-0"></span>**NAME MAJ:MIN RM SIZE RO TYPE MOUNTPOINT loop0 7:0 0 93.8G 0 loop /run/ephemeral loop1 7:1 0 897.3M 1 loop /sysroot sr0 11:0 1 999M 0 rom /run/media/iso nvme0n1 259:1 0 1.5T 0 disk └─nvme0n1p1 259:2 0 250G 0 part /var/mnt 1**

**[1](#page-422-0)**

**RHCOS** の **/mnt** フォルダーは **/var/mnt** へのリンクであるため、マウントポイント は **/var/mnt** です。

**14.4.** イメージのダウンロード

**factory-precaching-cli** ツールを使用すると、パーティショニングされたサーバーに次のイメージを ダウンロードできます。

- **OpenShift Container Platform** イメージ
	- **5G RAN** サイトの分散ユニット **(DU)** プロファイルに含まれる **Operator** イメージ
		- 切断されたレジストリーからの **Operator** イメージ

注記

使用可能な **Operator** イメージのリストは、**OpenShift Container Platform** リリース ごとに異なる場合があります。

# **14.4.1.** 並列ワーカーを使用したダウンロード

注記

**factory-precaching-cli** ツールは、並列ワーカーを使用して複数のイメージを同時にダウンロードし ます。**--parallel** または **-p** オプションを使用して、ワーカーの数を設定できます。デフォルトの数値 は、サーバーで使用可能な **CPU** の **80%** に設定されています。

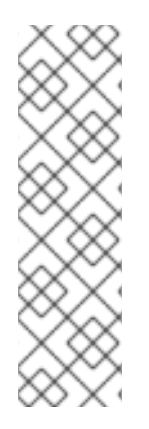

ログインシェルが **CPU** のサブセットに制限されている可能性があります。その場 合、コンテナーで使用できる **CPU** が減少します。この制限を取り除くには、コマンドの 前に **taskset 0xffffffff** を付けます。次に例を示します。

**# taskset 0xffffffff podman run --rm quay.io/openshift-kni/telco-ran-tools:latest factory-precaching-cli download --help**

**14.4.2. OpenShift Container Platform** イメージのダウンロードの準備

**OpenShift Container Platform** コンテナーイメージをダウンロードするには、マルチクラスターエ ンジンのバージョンを知る必要があります。**--du-profile** フラグを使用する場合は、単一ノードの **OpenShift** をプロビジョニングするハブクラスターで実行されている **Red Hat Advanced Cluster Management (RHACM)** のバージョンも指定する必要があります。

#### 前提条件

**RHACM** とマルチクラスターエンジン **Operator** がインストールされている。 ストレージデバイスをパーティショニングしている。 パーティショニングされたデバイスにイメージ用の十分なスペースがある。 ベアメタルサーバーをインターネットに接続している。

有効なプルシークレットがあります。

## 手順

1.

ハブクラスターで次のコマンドを実行して、**RHACM** バージョンとマルチクラスターエン

ジンバージョンを確認します。

**\$ oc get csv -A | grep -i advanced-cluster-management**

出力例

**open-cluster-management advanced-cluster-management.v2.6.3 Advanced Cluster Management for Kubernetes 2.6.3 advanced-clustermanagement.v2.6.3 Succeeded**

**\$ oc get csv -A | grep -i multicluster-engine**

出力例

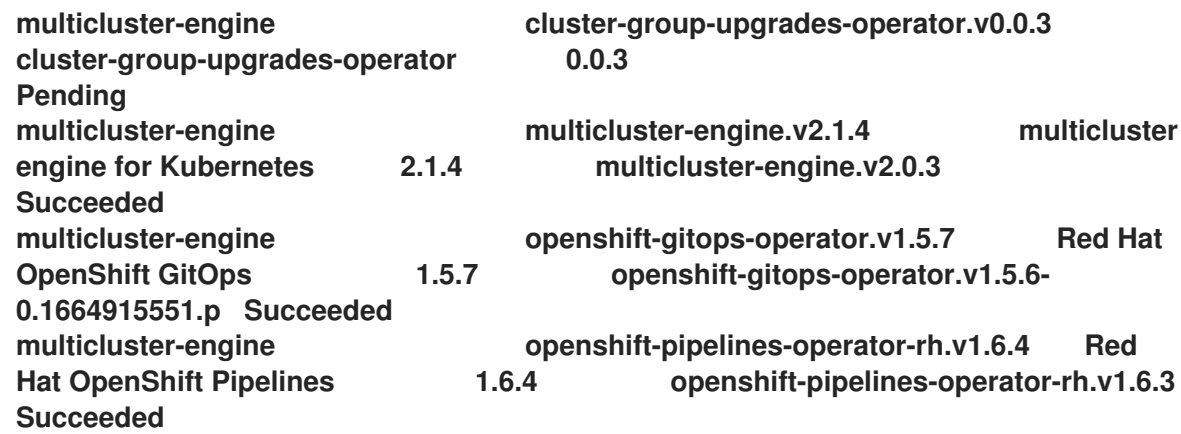

2.

コンテナーレジストリーにアクセスするには、インストールするサーバーに有効なプル シークレットをコピーします。

a.

**.docker** フォルダーを作成します。

**\$ mkdir /root/.docker**

b.

**config.json** ファイルの有効なプルを、以前に作成した **.docker/** フォルダーにコピー

します。

**[1](#page-425-0)**

**\$ cp config.json /root/.docker/config.json 1**

<span id="page-425-0"></span>**/root/.docker/config.json** は、**podman** がレジストリーのログイン認証情報を チェックするデフォルトのパスです。

注記

別のレジストリーを使用して必要なアーティファクトをプルする場合は、適切なプル シークレットをコピーする必要があります。ローカルレジストリーが **TLS** を使用してい る場合は、レジストリーからの証明書も含める必要があります。

**14.4.3. OpenShift Container Platform** イメージのダウンロード

**factory-precaching-cli** ツールを使用すると、特定の **OpenShift Container Platform** リリースをプ ロビジョニングするために必要なすべてのコンテナーイメージを事前キャッシュできます。

# 手順

<span id="page-425-6"></span><span id="page-425-5"></span><span id="page-425-4"></span><span id="page-425-3"></span><span id="page-425-2"></span><span id="page-425-1"></span>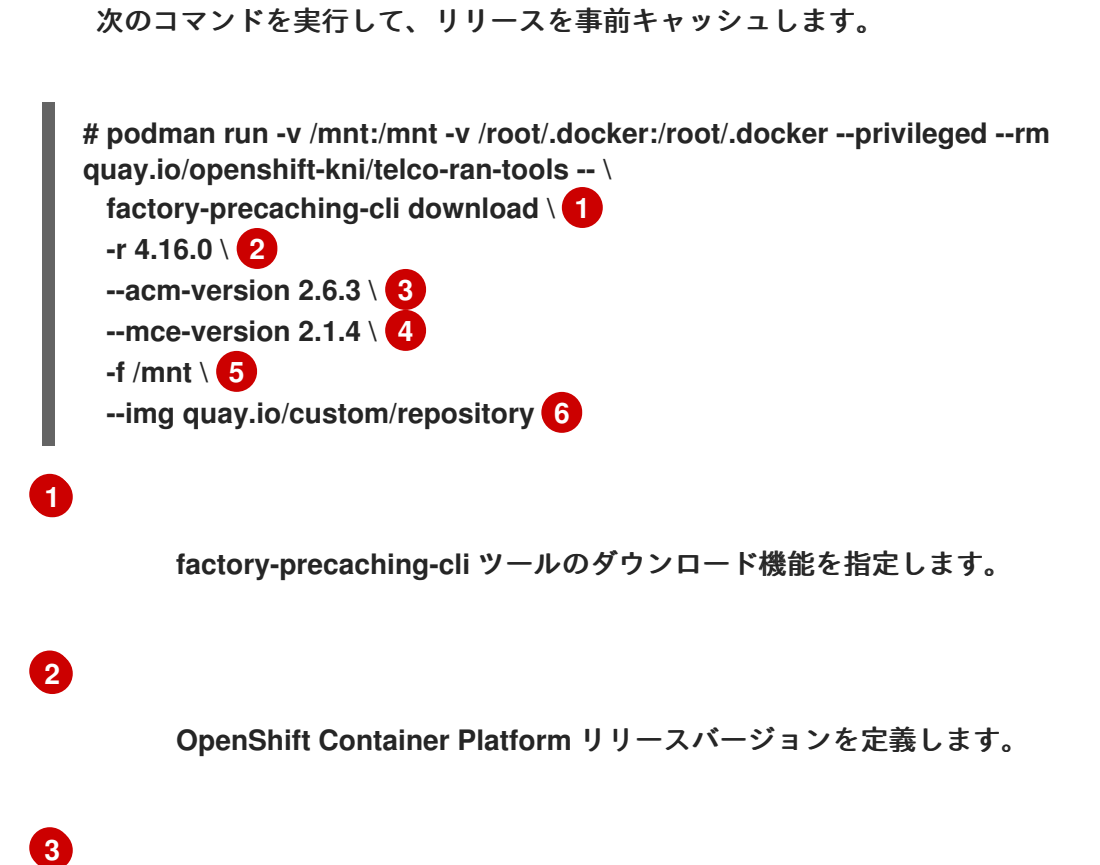

**RHACM** バージョンを定義します。

マルチクラスターエンジンのバージョンを定義します。

**[5](#page-425-5)**

ディスク上のイメージをダウンロードするフォルダーを定義します。

**[6](#page-425-6)**

**[4](#page-425-4)**

オプション**:** 追加のイメージを保存するリポジトリーを定義します。これらのイメー ジはダウンロードされ、ディスクに事前キャッシュされます。

出力例

**Generated /mnt/imageset.yaml Generating list of pre-cached artifacts... Processing artifact [1/176]: ocp-v4.0-artdev@sha256\_6ac2b96bf4899c01a87366fd0feae9f57b1b61878e3b5823da0c3f34f707fbf5 Processing artifact [2/176]: ocp-v4.0-artdev@sha256\_f48b68d5960ba903a0d018a10544ae08db5802e21c2fa5615a14fc58b1c1657 c Processing artifact [3/176]: ocp-v4.0-artdev@sha256\_a480390e91b1c07e10091c3da2257180654f6b2a735a4ad4c3b69dbdb77bb c06 Processing artifact [4/176]: ocp-v4.0-artdev@sha256\_ecc5d8dbd77e326dba6594ff8c2d091eefbc4d90c963a9a85b0b2f0e6155f99 5 Processing artifact [5/176]: ocp-v4.0-artdev@sha256\_274b6d561558a2f54db08ea96df9892315bb773fc203b1dbcea418d20f4c7a d1 Processing artifact [6/176]: ocp-v4.0-artdev@sha256\_e142bf5020f5ca0d1bdda0026bf97f89b72d21a97c9cc2dc71bf85050e822bb f ... Processing artifact [175/176]: ocp-v4.0-artdev@sha256\_16cd7eda26f0fb0fc965a589e1e96ff8577e560fcd14f06b5fda1643036ed6c8 Processing artifact [176/176]: ocp-v4.0-artdev@sha256\_cf4d862b4a4170d4f611b39d06c31c97658e309724f9788e155999ae51e7188 f ... Summary: Release: 4.16.0 Hub Version: 2.6.3 ACM Version: 2.6.3**

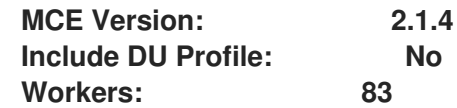

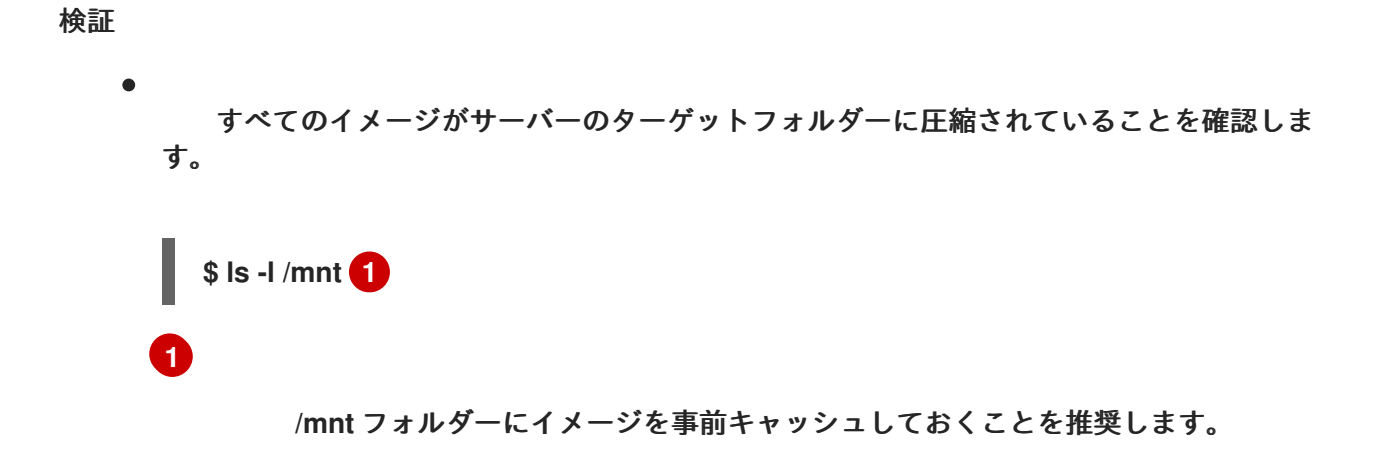

<span id="page-427-0"></span>出力例

**-rw-r--r--. 1 root root 136352323 Oct 31 15:19 ocp-v4.0-artdev@sha256\_edec37e7cd8b1611d0031d45e7958361c65e2005f145b471a8108f1b54316c 07.tgz -rw-r--r--. 1 root root 156092894 Oct 31 15:33 ocp-v4.0-artdev@sha256\_ee51b062b9c3c9f4fe77bd5b3cc9a3b12355d040119a1434425a824f137c61a 9.tgz -rw-r--r--. 1 root root 172297800 Oct 31 15:29 ocp-v4.0-artdev@sha256\_ef23d9057c367a36e4a5c4877d23ee097a731e1186ed28a26c8d21501cd827 18.tgz -rw-r--r--. 1 root root 171539614 Oct 31 15:23 ocp-v4.0-artdev@sha256\_f0497bb63ef6834a619d4208be9da459510df697596b891c0c633da144dbb0 25.tgz -rw-r--r--. 1 root root 160399150 Oct 31 15:20 ocp-v4.0-artdev@sha256\_f0c339da117cde44c9aae8d0bd054bceb6f19fdb191928f6912a703182330ac 2.tgz -rw-r--r--. 1 root root 175962005 Oct 31 15:17 ocp-v4.0-artdev@sha256\_f19dd2e80fb41ef31d62bb8c08b339c50d193fdb10fc39cc15b353cbbfeb9b2 4.tgz -rw-r--r--. 1 root root 174942008 Oct 31 15:33 ocp-v4.0-artdev@sha256\_f1dbb81fa1aa724e96dd2b296b855ff52a565fbef003d08030d63590ae6454d f.tgz -rw-r--r--. 1 root root 246693315 Oct 31 15:31 ocp-v4.0-artdev@sha256\_f44dcf2c94e4fd843cbbf9b11128df2ba856cd813786e42e3da1fdfb0f6ddd01 .tgz -rw-r--r--. 1 root root 170148293 Oct 31 15:00 ocp-v4.0-artdev@sha256\_f48b68d5960ba903a0d018a10544ae08db5802e21c2fa5615a14fc58b1c1657 c.tgz -rw-r--r--. 1 root root 168899617 Oct 31 15:16 ocp-v4.0-art-** **dev@sha256\_f5099b0989120a8d08a963601214b5c5cb23417a707a8624b7eb52ab788a7f 75.tgz -rw-r--r--. 1 root root 176592362 Oct 31 15:05 ocp-v4.0-artdev@sha256\_f68c0e6f5e17b0b0f7ab2d4c39559ea89f900751e64b97cb42311a478338d9c 3.tgz -rw-r--r--. 1 root root 157937478 Oct 31 15:37 ocp-v4.0-artdev@sha256\_f7ba33a6a9db9cfc4b0ab0f368569e19b9fa08f4c01a0d5f6a243d61ab781bd 8.tgz -rw-r--r--. 1 root root 145535253 Oct 31 15:26 ocp-v4.0-artdev@sha256\_f8f098911d670287826e9499806553f7a1dd3e2b5332abbec740008c36e84de 5.tgz -rw-r--r--. 1 root root 158048761 Oct 31 15:40 ocp-v4.0-artdev@sha256\_f914228ddbb99120986262168a705903a9f49724ffa958bb4bf12b2ec1d7fb4 7.tgz -rw-r--r--. 1 root root 167914526 Oct 31 15:37 ocp-v4.0-artdev@sha256\_fa3ca9401c7a9efda0502240aeb8d3ae2d239d38890454f17fe5158b6230501 0.tgz -rw-r--r--. 1 root root 164432422 Oct 31 15:24 ocp-v4.0-artdev@sha256\_fc4783b446c70df30b3120685254b40ce13ba6a2b0bf8fb1645f116cf6a392f1 .tgz -rw-r--r--. 1 root root 306643814 Oct 31 15:11 troubleshoot@sha256\_b86b8aea29a818a9c22944fd18243fa0347c7a2bf1ad8864113ff2b b2d8e0726.tgz**

**14.4.4. Operator** イメージのダウンロード

また、**5G** 無線アクセスネットワーク **(RAN)** 分散ユニット **(DU)** クラスター設定で使用される **Day-2 Operator** を事前キャッシュすることもできます。**Day-2 Operator** は、インストールされている **OpenShift Container Platform** のバージョンに依存します。

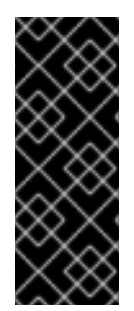

# 重要

**factory-precaching-cli** ツールが **RHACM** およびマルチクラスターエンジン **Operator** の適切なコンテナーイメージを事前キャッシュできるように、**--acm-version** および **--mce-version** フラグを使用して、**RHACM** ハブおよびマルチクラスターエンジ ン **Operator** のバージョンを含める必要があります。

手順

**Operator** イメージを事前キャッシュします。

**# podman run -v /mnt:/mnt -v /root/.docker:/root/.docker --privileged --rm quay.io/openshift-kni/telco-ran-tools:latest -- factory-precaching-cli download \ 1 -r 4.16.0 \ 2**

<span id="page-429-6"></span><span id="page-429-5"></span><span id="page-429-4"></span><span id="page-429-3"></span><span id="page-429-2"></span><span id="page-429-1"></span><span id="page-429-0"></span>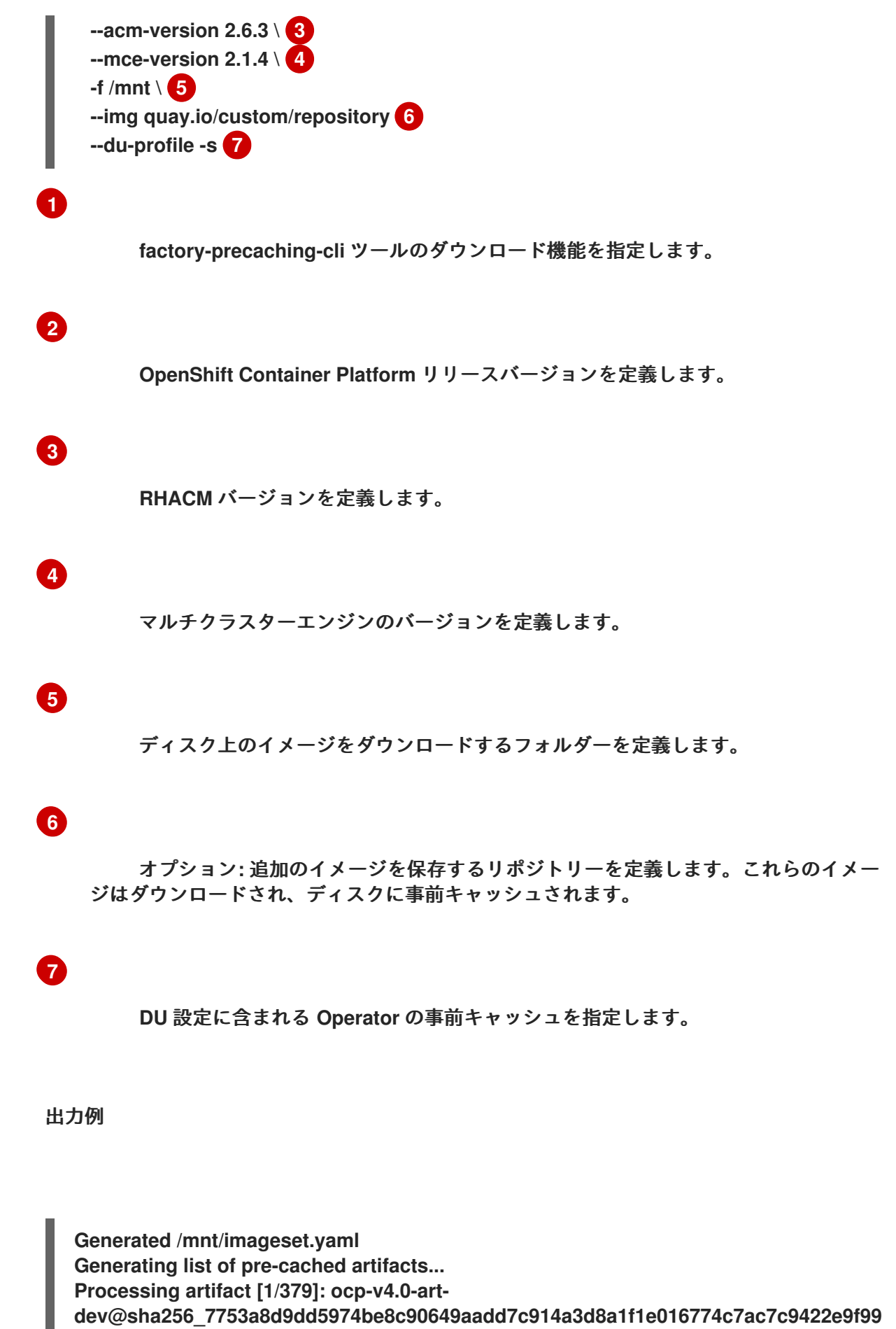

**58 Processing artifact [2/379]: ose-kube-rbacproxy@sha256\_c27a7c01e5968aff16b6bb6670423f992d1a1de1a16e7e260d12908d33224 31c**

**Processing artifact [3/379]: ocp-v4.0-artdev@sha256\_370e47a14c798ca3f8707a38b28cfc28114f492bb35fe1112e55d1eb51022c9 9 ... Processing artifact [378/379]: ose-local-storageoperator@sha256\_0c81c2b79f79307305e51ce9d3837657cf9ba5866194e464b4d1b299f85 034d0 Processing artifact [379/379]: multicluster-operators-channelrhel8@sha256\_c10f6bbb84fe36e05816e873a72188018856ad6aac6cc16271a1b3966f73ce b3 ... Summary: Release: 4.16.0 Hub Version: 2.6.3 ACM Version: 2.6.3 MCE Version: 2.1.4 Include DU Profile: Yes Workers: 83**

## **14.4.5.** 非接続環境でのカスタムイメージの事前キャッシュ

**--generate-imageset** 引数は、**ImageSetConfiguration** カスタムリソース **(CR)** が生成された後に **factory-precaching-cli** ツールを停止します。これにより、イメージをダウンロードする前に **ImageSetConfiguration CR** をカスタマイズできます。**CR** をカスタマイズしたら、**--skip-imageset** 引数を使用して、**ImageSetConfiguration CR** で指定したイメージをダウンロードできます。

次の方法で **ImageSetConfiguration CR** をカスタマイズできます。

**Operator** と追加のイメージを追加

**Operator** と追加のイメージを削除

**Operator** とカタログソースをローカルまたは切断されたレジストリーに変更

## 手順

1.

 $\bullet$ 

 $\bullet$ 

イメージを事前キャッシュします。

<span id="page-431-7"></span><span id="page-431-6"></span><span id="page-431-5"></span><span id="page-431-4"></span><span id="page-431-3"></span><span id="page-431-2"></span><span id="page-431-1"></span><span id="page-431-0"></span>**# podman run -v /mnt:/mnt -v /root/.docker:/root/.docker --privileged --rm quay.io/openshift-kni/telco-ran-tools:latest -- factory-precaching-cli download \ 1 -r 4.16.0 \ 2 --acm-version 2.6.3 \ 3 --mce-version 2.1.4 \ 4 -f /mnt \ 5 --img quay.io/custom/repository 6 --du-profile -s \ 7 --generate-imageset 8 [1](#page-431-0) factory-precaching-cli** ツールのダウンロード機能を指定します。 **[2](#page-431-1) OpenShift Container Platform** リリースバージョンを定義します。 **[3](#page-431-2) RHACM** バージョンを定義します。 **[4](#page-431-3)** マルチクラスターエンジンのバージョンを定義します。 **[5](#page-431-4)** ディスク上のイメージをダウンロードするフォルダーを定義します。 **[6](#page-431-5)** オプション**:** 追加のイメージを保存するリポジトリーを定義します。これらのイメー ジはダウンロードされ、ディスクに事前キャッシュされます。 **[7](#page-431-6) DU** 設定に含まれる **Operator** の事前キャッシュを指定します。 **[8](#page-431-7) --generate-imageset** 引数は **ImageSetConfiguration CR** のみを生成します。これ により、**CR** をカスタマイズできます。

出力例
**Generated /mnt/imageset.yaml**

**ImageSetConfiguration CR** の例

```
apiVersion: mirror.openshift.io/v1alpha2
kind: ImageSetConfiguration
mirror:
 platform:
  channels:
  - name: stable-4.16
   minVersion: 4.16.0 1
   maxVersion: 4.16.0
 additionalImages:
  - name: quay.io/custom/repository
 operators:
  - catalog: registry.redhat.io/redhat/redhat-operator-index:v4.16
   packages:
    - name: advanced-cluster-management 2
     channels:
       - name: 'release-2.6'
        minVersion: 2.6.3
        maxVersion: 2.6.3
    - name: multicluster-engine 3
     channels:
       - name: 'stable-2.1'
        minVersion: 2.1.4
        maxVersion: 2.1.4
    - name: local-storage-operator 4
     channels:
      - name: 'stable'
    - name: ptp-operator 5
     channels:
      - name: 'stable'
    - name: sriov-network-operator 6
     channels:
      - name: 'stable'
    - name: cluster-logging 7
     channels:
      - name: 'stable'
    - name: lvms-operator 8
     channels:
      - name: 'stable-4.16'
    - name: amq7-interconnect-operator 9
     channels:
      - name: '1.10.x'
```
<span id="page-433-3"></span><span id="page-433-2"></span><span id="page-433-1"></span><span id="page-433-0"></span>**- name: bare-metal-event-relay 10 channels: - name: 'stable' - catalog: registry.redhat.io/redhat/certified-operator-index:v4.16 packages: - name: sriov-fec 11 channels: - name: 'stable'**

プラットフォームのバージョンは、ツールに渡されたバージョンと一致します。

## **[2](#page-432-1) [3](#page-432-2)**

**[1](#page-432-0)**

**RHACM** とマルチクラスターエンジン **Operator** のバージョンは、ツールに渡される バージョンと一致します。

# **[4](#page-432-3) [5](#page-432-4) [6](#page-432-5) [7](#page-432-6) [8](#page-433-0) [9](#page-433-1) [10](#page-433-2) [11](#page-433-3)**

**CR** には、指定されたすべての **DU Operator** が含まれます。

2.

**CR** でカタログリソースをカスタマイズします。

```
apiVersion: mirror.openshift.io/v1alpha2
kind: ImageSetConfiguration
mirror:
platform:
[...]
 operators:
  - catalog: eko4.cloud.lab.eng.bos.redhat.com:8443/redhat/certified-operator-
index:v4.16
   packages:
    - name: sriov-fec
     channels:
       - name: 'stable'
```
ローカルレジストリーまたは接続されていないレジストリーを使用してイメージをダウン ロードする場合は、最初に、コンテンツの取得元のレジストリーの証明書を追加する必要があ ります。

3.

エラーを回避するには、レジストリー証明書をサーバーにコピーします。

<span id="page-434-7"></span><span id="page-434-6"></span><span id="page-434-5"></span><span id="page-434-4"></span><span id="page-434-3"></span><span id="page-434-2"></span><span id="page-434-1"></span><span id="page-434-0"></span>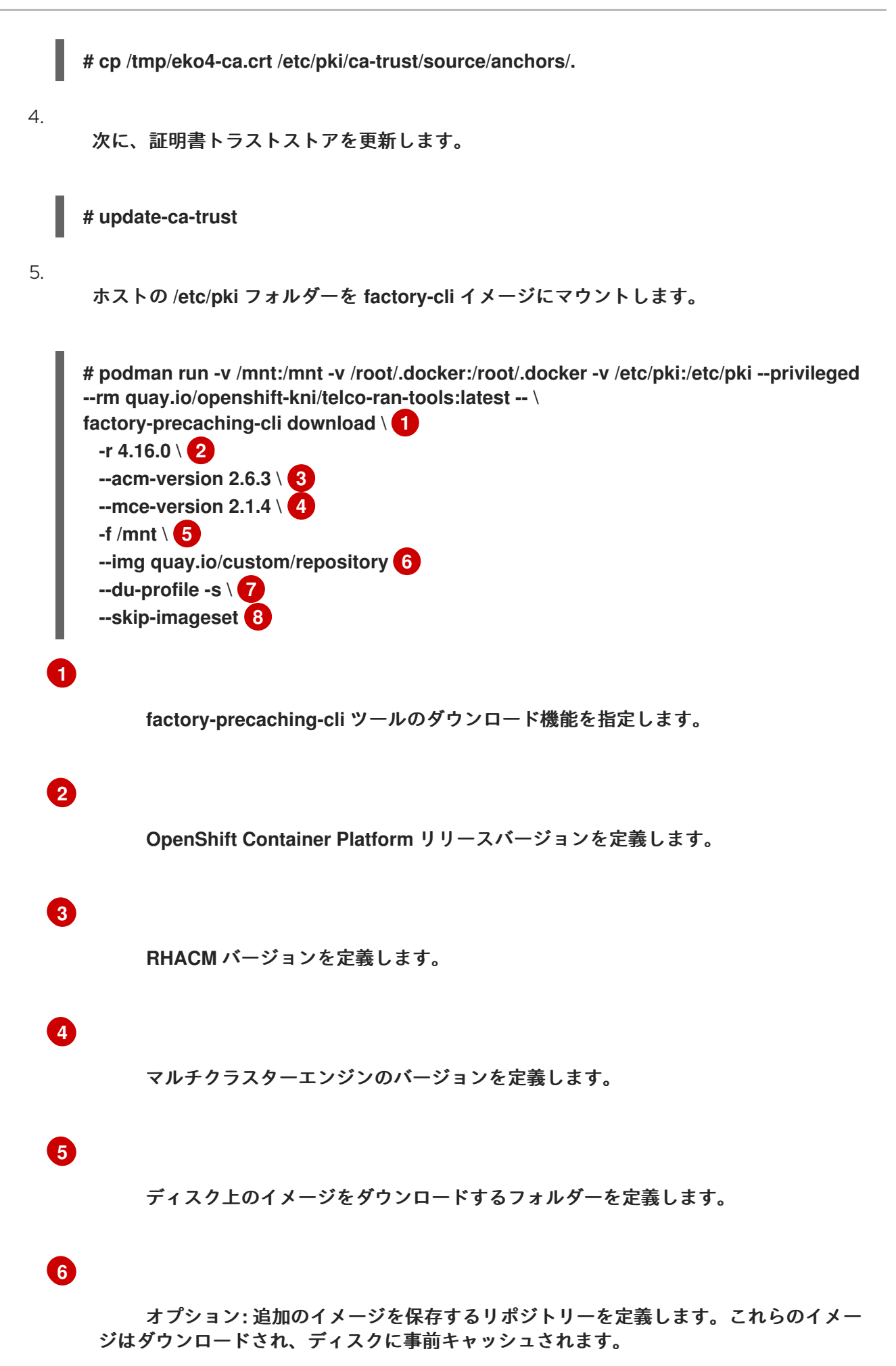

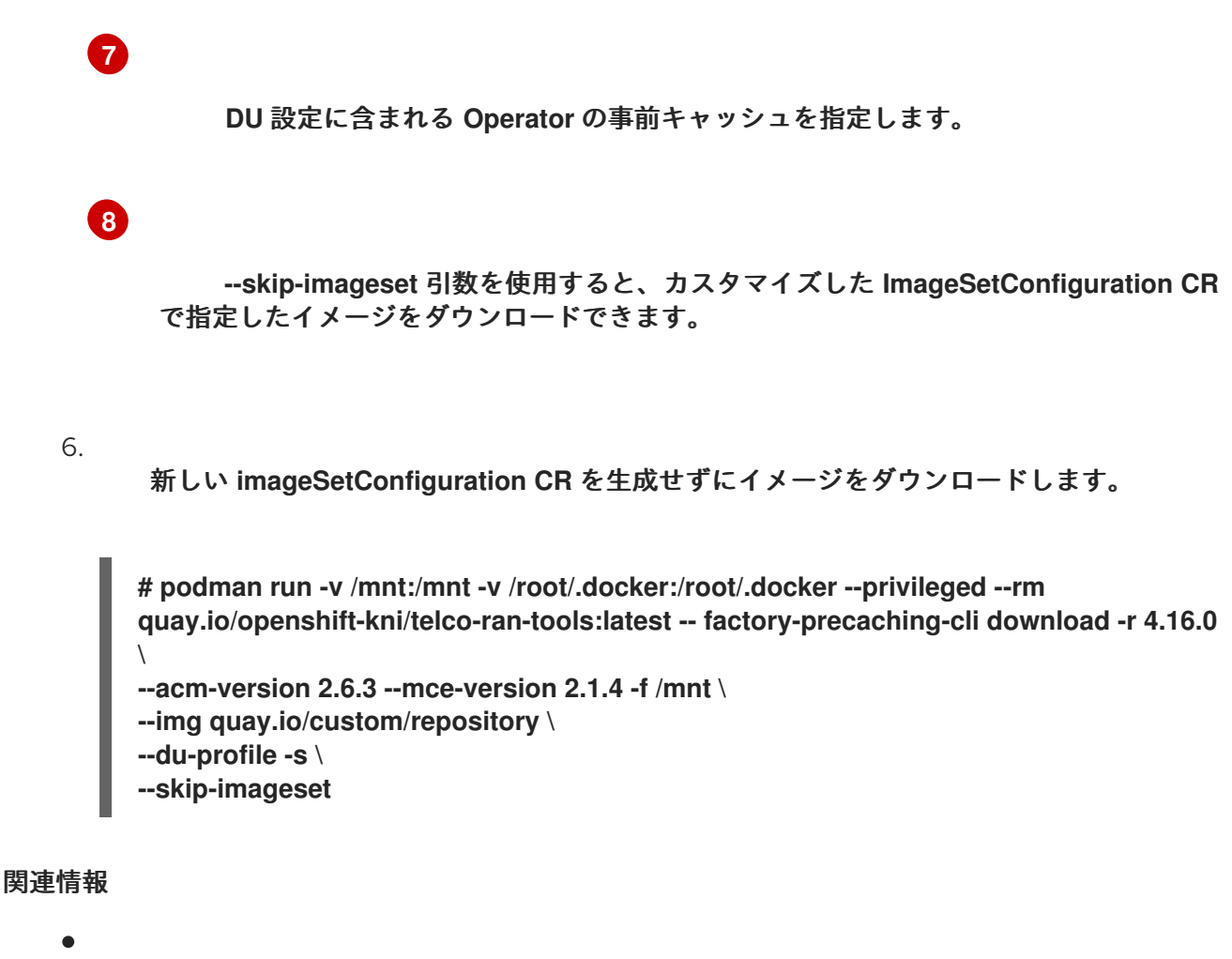

オンラインの **Red Hat** [レジストリーにアクセスするには、](https://console.redhat.com/openshift/downloads#tool-pull-secret)**OpenShift** インストールカスタ マイズツール を参照してください。

[マルチクラスターエンジンの使用について、詳しくは](https://access.redhat.com/documentation/ja-jp/red_hat_advanced_cluster_management_for_kubernetes/2.9/html/clusters/cluster_mce_overview#mce-intro) マルチクラスターエンジン **Operator** を使用したクラスターのライフサイクル を参照してください。

**14.5. GITOPS ZTP** でのイメージの事前キャッシュ

**SiteConfig** マニフェストは、**OpenShift** クラスターをインストールおよび設定する方法を定義しま す。**GitOps Zero Touch Provisioning (ZTP)** プロビジョニングワークフローの場合、**factoryprecaching-cli** ツールでは **SiteConfig** マニフェストに次の追加フィールドが必要です。

- **clusters.ignitionConfigOverride**
- **nodes.installerArgs**
- **nodes.ignitionConfigOverride**

#### 追加フィールドを含む **SiteConfig** の例

```
apiVersion: ran.openshift.io/v1
kind: SiteConfig
metadata:
 name: "example-5g-lab"
 namespace: "example-5g-lab"
spec:
 baseDomain: "example.domain.redhat.com"
 pullSecretRef:
  name: "assisted-deployment-pull-secret"
 clusterImageSetNameRef: "img4.9.10-x86-64-appsub" 1
 sshPublicKey: "ssh-rsa ..."
 clusters:
 - clusterName: "sno-worker-0"
  clusterImageSetNameRef: "eko4-img4.11.5-x86-64-appsub" 2
  clusterLabels:
   group-du-sno: ""
   common-411: true
   sites : "example-5g-lab"
   vendor: "OpenShift"
  clusterNetwork:
   - cidr: 10.128.0.0/14
    hostPrefix: 23
  machineNetwork:
   - cidr: 10.19.32.192/26
  serviceNetwork:
   - 172.30.0.0/16
  networkType: "OVNKubernetes"
  additionalNTPSources:
   - clock.corp.redhat.com
  ignitionConfigOverride:
   '{
    "ignition": {
     "version": "3.1.0"
    },
    "systemd": {
     "units": [
      {
        "name": "var-mnt.mount",
       "enabled": true,
       "contents": "[Unit]\nDescription=Mount partition with artifacts\nBefore=precache-
images.service\nBindsTo=precache-
images.service\nStopWhenUnneeded=true\n\n[Mount]\nWhat=/dev/disk/by-
partlabel/data\nWhere=/var/mnt\nType=xfs\nTimeoutSec=30\n\n[Install]\nRequiredBy=precach
e-images.service"
      },
      {
        "name": "precache-images.service",
       "enabled": true,
       "contents": "[Unit]\nDescription=Extracts the precached images in discovery
stage\nAfter=var-
mnt.mount\nBefore=agent.service\n\n[Service]\nType=oneshot\nUser=root\nWorkingDirectory
```

```
=/var/mnt\nExecStart=bash /usr/local/bin/extract-
ai.sh\n#TimeoutStopSec=30\n\n[Install]\nWantedBy=multi-user.target
default.target\nWantedBy=agent.service"
     }
    ]
   },
   "storage": {
    "files": [
     {
      "overwrite": true,
      "path": "/usr/local/bin/extract-ai.sh",
      "mode": 755,
      "user": {
       "name": "root"
      },
      "contents": {
       "source":
"data:,%23%21%2Fbin%2Fbash%0A%0AFOLDER%3D%22%24%7BFOLDER%3A-
%24%28pwd%29%7D%22%0AOCP_RELEASE_LIST%3D%22%24%7BOCP_RELEASE_LIST%3
A-ai-
images.txt%7D%22%0ABINARY_FOLDER%3D%2Fvar%2Fmnt%0A%0Apushd%20%24FOLDER
%0A%0Atotal_copies%3D%24%28sort%20-
u%20%24BINARY_FOLDER%2F%24OCP_RELEASE_LIST%20%7C%20wc%20-
l%29%20%20%23%20Required%20to%20keep%20track%20of%20the%20pull%20task%20vs%
20total%0Acurrent_copy%3D1%0A%0Awhile%20read%20-
r%20line%3B%0Ado%0A%20%20uri%3D%24%28echo%20%22%24line%22%20%7C%20awk%2
0%27%7Bprint%241%7D%27%29%0A%20%20%23tar%3D%24%28echo%20%22%24line%22%2
0%7C%20awk%20%27%7Bprint%242%7D%27%29%0A%20%20podman%20image%20exists%
20%24uri%0A%20%20if%20%5B%5B%20%24%3F%20-
eq%200%20%5D%5D%3B%20then%0A%20%20%20%20%20%20echo%20%22Skipping%20exi
sting%20image%20%24tar%22%0A%20%20%20%20%20%20echo%20%22Copying%20%24%7
Buri%7D%20%5B%24%7Bcurrent_copy%7D%2F%24%7Btotal_copies%7D%5D%22%0A%20%
20%20%20%20%20current_copy%3D%24%28%28current_copy%20%2B%201%29%29%0A%20
%20%20%20%20%20continue%0A%20%20fi%0A%20%20tar%3D%24%28echo%20%22%24uri
%22%20%7C%20%20rev%20%7C%20cut%20-d%20%22%2F%22%20-
f1%20%7C%20rev%20%7C%20tr%20%22%3A%22%20%22_%22%29%0A%20%20tar%20zxvf%
20%24%7Btar%7D.tgz%0A%20%20if%20%5B%20%24%3F%20-
eq%200%20%5D%3B%20then%20rm%20-
f%20%24%7Btar%7D.gz%3B%20fi%0A%20%20echo%20%22Copying%20%24%7Buri%7D%20
%5B%24%7Bcurrent_copy%7D%2F%24%7Btotal_copies%7D%5D%22%0A%20%20skopeo%20
copy%20dir%3A%2F%2F%24%28pwd%29%2F%24%7Btar%7D%20containers-
storage%3A%24%7Buri%7D%0A%20%20if%20%5B%20%24%3F%20-
eq%200%20%5D%3B%20then%20rm%20-
rf%20%24%7Btar%7D%3B%20current_copy%3D%24%28%28current_copy%20%2B%201%29
%29%3B%20fi%0Adone%20%3C%20%24%7BBINARY_FOLDER%7D%2F%24%7BOCP_RELEA
SE_LIST%7D%0A%0A%23%20workaround%20while%20https%3A%2F%2Fgithub.com%2Fope
nshift%2Fassisted-service%2Fpull%2F3546%0A%23cp%20%2Fvar%2Fmnt%2Fmodified-
rhcos-4.10.3-x86_64-metal.x86_64.raw.gz%20%2Fvar%2Ftmp%2F.%0A%0Aexit%200"
      }
     },
     {
      "overwrite": true,
      "path": "/usr/local/bin/agent-fix-bz1964591",
      "mode": 755,
      "user": {
       "name": "root"
```

```
},
"contents": {
 "source":
```
**"data:,%23%21%2Fusr%2Fbin%2Fsh%0A%0A%23%20This%20script%20is%20a%20workarou nd%20for%20bugzilla%201964591%20where%20symlinks%20inside%20%2Fvar%2Flib%2Fcon tainers%2F%20get%0A%23%20corrupted%20under%20some%20circumstances.%0A%23%0A %23%20In%20order%20to%20let%20agent.service%20start%20correctly%20we%20are%20che cking%20here%20whether%20the%20requested%0A%23%20container%20image%20exists%2 0and%20in%20case%20%22podman%20images%22%20returns%20an%20error%20we%20try %20removing%20the%20faulty%0A%23%20image.%0A%23%0A%23%20In%20such%20a%20s cenario%20agent.service%20will%20detect%20the%20image%20is%20not%20present%20and %20pull%20it%20again.%20In%20case%0A%23%20the%20image%20is%20present%20and%2 0can%20be%20detected%20correctly%2C%20no%20any%20action%20is%20required.%0A%0 AIMAGE%3D%24%28echo%20%241%20%7C%20sed%20%27s%2F%3A.%2A%2F%2F%27%29 %0Apodman%20image%20exists%20%24IMAGE%20%7C%7C%20echo%20%22already%20loa ded%22%20%7C%7C%20echo%20%22need%20to%20be%20pulled%22%0A%23podman%20i mages%20%7C%20grep%20%24IMAGE%20%7C%7C%20podman%20rmi%20- force%20%241%20%7C%7C%20true"**

```
}
   }
 ]
}
```
**nodes:**

**}'**

```
- hostName: "snonode.sno-worker-0.example.domain.redhat.com"
    role: "master"
    bmcAddress: "idrac-
virtualmedia+https://10.19.28.53/redfish/v1/Systems/System.Embedded.1"
    bmcCredentialsName:
     name: "worker0-bmh-secret"
    bootMACAddress: "e4:43:4b:bd:90:46"
    bootMode: "UEFI"
    rootDeviceHints:
     deviceName: /dev/disk/by-path/pci-0000:01:00.0-scsi-0:2:0:0
    installerArgs: '["--save-partlabel", "data"]'
    ignitionConfigOverride: |
      {
       "ignition": {
       "version": "3.1.0"
      },
       "systemd": {
       "units": [
         {
          "name": "var-mnt.mount",
          "enabled": true,
          "contents": "[Unit]\nDescription=Mount partition with artifacts\nBefore=precache-
ocp-images.service\nBindsTo=precache-ocp-
images.service\nStopWhenUnneeded=true\n\n[Mount]\nWhat=/dev/disk/by-
partlabel/data\nWhere=/var/mnt\nType=xfs\nTimeoutSec=30\n\n[Install]\nRequiredBy=precach
e-ocp-images.service"
         },
         {
          "name": "precache-ocp-images.service",
          "enabled": true,
          "contents": "[Unit]\nDescription=Extracts the precached OCP images into
```
**containers storage\nAfter=var-mnt.mount\nBefore=machine-config-daemon-pull.service**

```
nodeip-
configuration.service\n\n[Service]\nType=oneshot\nUser=root\nWorkingDirectory=/var/mnt\nE
xecStart=bash /usr/local/bin/extract-
ocp.sh\nTimeoutStopSec=60\n\n[Install]\nWantedBy=multi-user.target"
       }
      ]
     },
      "storage": {
      "files": [
       {
        "overwrite": true,
        "path": "/usr/local/bin/extract-ocp.sh",
        "mode": 755,
        "user": {
         "name": "root"
        },
        "contents": {
         "source":
"data:,%23%21%2Fbin%2Fbash%0A%0AFOLDER%3D%22%24%7BFOLDER%3A-
%24%28pwd%29%7D%22%0AOCP_RELEASE_LIST%3D%22%24%7BOCP_RELEASE_LIST%3
A-ocp-
images.txt%7D%22%0ABINARY_FOLDER%3D%2Fvar%2Fmnt%0A%0Apushd%20%24FOLDER
%0A%0Atotal_copies%3D%24%28sort%20-
u%20%24BINARY_FOLDER%2F%24OCP_RELEASE_LIST%20%7C%20wc%20-
l%29%20%20%23%20Required%20to%20keep%20track%20of%20the%20pull%20task%20vs%
20total%0Acurrent_copy%3D1%0A%0Awhile%20read%20-
r%20line%3B%0Ado%0A%20%20uri%3D%24%28echo%20%22%24line%22%20%7C%20awk%2
0%27%7Bprint%241%7D%27%29%0A%20%20%23tar%3D%24%28echo%20%22%24line%22%2
0%7C%20awk%20%27%7Bprint%242%7D%27%29%0A%20%20podman%20image%20exists%
20%24uri%0A%20%20if%20%5B%5B%20%24%3F%20-
eq%200%20%5D%5D%3B%20then%0A%20%20%20%20%20%20echo%20%22Skipping%20exi
sting%20image%20%24tar%22%0A%20%20%20%20%20%20echo%20%22Copying%20%24%7
Buri%7D%20%5B%24%7Bcurrent_copy%7D%2F%24%7Btotal_copies%7D%5D%22%0A%20%
20%20%20%20%20current_copy%3D%24%28%28current_copy%20%2B%201%29%29%0A%20
%20%20%20%20%20continue%0A%20%20fi%0A%20%20tar%3D%24%28echo%20%22%24uri
%22%20%7C%20%20rev%20%7C%20cut%20-d%20%22%2F%22%20-
f1%20%7C%20rev%20%7C%20tr%20%22%3A%22%20%22_%22%29%0A%20%20tar%20zxvf%
20%24%7Btar%7D.tgz%0A%20%20if%20%5B%20%24%3F%20-
eq%200%20%5D%3B%20then%20rm%20-
f%20%24%7Btar%7D.gz%3B%20fi%0A%20%20echo%20%22Copying%20%24%7Buri%7D%20
%5B%24%7Bcurrent_copy%7D%2F%24%7Btotal_copies%7D%5D%22%0A%20%20skopeo%20
copy%20dir%3A%2F%2F%24%28pwd%29%2F%24%7Btar%7D%20containers-
storage%3A%24%7Buri%7D%0A%20%20if%20%5B%20%24%3F%20-
eq%200%20%5D%3B%20then%20rm%20-
rf%20%24%7Btar%7D%3B%20current_copy%3D%24%28%28current_copy%20%2B%201%29
%29%3B%20fi%0Adone%20%3C%20%24%7BBINARY_FOLDER%7D%2F%24%7BOCP_RELEA
SE_LIST%7D%0A%0Aexit%200"
        }
       }
      ]
     }
     }
   nodeNetwork:
    config:
     interfaces:
      - name: ens1f0
```

```
type: ethernet
   state: up
   macAddress: "AA:BB:CC:11:22:33"
   ipv4:
    enabled: true
    dhcp: true
   ipv6:
    enabled: false
interfaces:
 - name: "ens1f0"
  macAddress: "AA:BB:CC:11:22:33"
```
**[1](#page-438-0)**

**spec.clusters.clusterImageSetNameRef** フィールドに別のイメージセットを指定しない限 り、デプロイメントに使用されるクラスターイメージセットを指定します。

**[2](#page-438-1)**

個々のクラスターをデプロイするために使用されるクラスターイメージセットを指定します。 定義されている場合には、サイトレベルで **spec.clusterImageSetNameRef** を上書きします。

**14.5.1. clusters.ignitionConfigOverride** フィールドについて

**clusters.ignitionConfigOverride** フィールドは、**GitOps ZTP** 検出段階で **Ignition** 形式の設定を追 加します。この設定には、仮想メディアにマウントされた **ISO** の **systemd** サービスが含まれます。こ れにより、スクリプトが検出 **RHCOS** ライブ **ISO** の一部となり、アシステッドインストーラー **(AI)** イ メージのロードにスクリプトを使用できるようになります。

**systemd** サービス

**systemd** サービスは **var-mnt.mount** と **precache-images.services** です。**precacheimages.service** は、**var-mnt.mount** ユニットによって **/var/mnt** にマウントされるディスクパー ティションに依存します。このサービスは、**extract-ai.sh** というスクリプトを呼び出します。

**extract-ai.sh**

**extract-ai.sh** スクリプトは、必要なイメージをディスクパーティションからローカルコンテ ナーストレージに展開してロードします。スクリプトが正常に終了したら、イメージをローカルで 使用できます。

**agent-fix-bz1964591**

**agent-fix-bz1964591** スクリプトは、**AI** の問題の回避策です。**AI** がイメージを削除し て、**agent.service** がレジストリーからイメージを再度プルするように強制するのを防ぐため に、**agent-fix-bz1964591** スクリプトは、要求されたコンテナーイメージが存在するかどうかを確認 します。

**14.5.2. nodes.installerArgs** フィールドについて

**nodes.installerArgs** フィールドでは、**coreos-installer** ユーティリティーが **RHCOS** ライブ **ISO** を ディスクに書き込む方法を設定できます。**data** とラベル付けされたディスクパーティションを保存す るよう指定する必要があります。これは、**data** パーティションに保存されたアーティファクトが **OpenShift Container Platform** のインストール段階で必要になるためです。

追加のパラメーターは、ライブ **RHCOS** をディスクに書き込む **coreos-installer** ユーティリティー に直接渡されます。次回の再起動時に、オペレーティングシステムはディスクから起動します。

**coreos-installer** ユーティリティーには、いくつかのオプションを渡すことができます。

#### **OPTIONS:**

**...**

**...**

**...**

- **-u, --image-url <URL> Manually specify the image URL**
- **-f, --image-file <path> Manually specify a local image file**
- **-i, --ignition-file <path> Embed an Ignition config from a file**
- **-I, --ignition-url <URL> Embed an Ignition config from a URL**
- **--save-partlabel <lx>... Save partitions with this label glob**
	- **--save-partindex <id>... Save partitions with this number or range**
	- **--insecure-ignition Allow Ignition URL without HTTPS or hash**

**14.5.3. nodes.ignitionConfigOverride** フィールドについて

**clusters.ignitionConfigOverride** と同様に、**nodes.ignitionConfigOverride** フィールドを使用する と、**Ignition** 形式の設定を **coreos-installer** ユーティリティーに追加できます。ただし、これを追加で きるのは、**OpenShift Container Platform** のインストール段階です。**RHCOS** がディスクに書き込まれ ると、**GitOps ZTP** 検出 **ISO** に含まれる追加の設定は使用できなくなります。検出段階で、追加の設定 はライブ **OS** のメモリーに保存されます。

#### 注記

この段階では、展開およびロードされたコンテナーイメージの数は、検出段階よりも 多くなります。**OpenShift Container Platform** のリリースと、**Day-2 Operators** をイン ストールするかどうかによって、インストール時間は異なります。

インストール段階では、**var-mnt.mount** および **precache-ocp.services systemd** サービスが使用 されます。

#### **precache-ocp.service**

**precache-ocp.service** は、**var-mnt.mount** ユニットによって **/var/mnt** にマウントされるディ スクパーティションに依存します。**precache-ocp.service** サービスは、**extract-ocp.sh** というスク リプトを呼び出します。

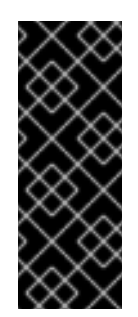

重要

**OpenShift Container Platform** のインストール前にすべてのイメージを展開す るには、**machine-config-daemon-pull.service** および **nodeipconfiguration.service** サービスを実行する前に **precache-ocp.service** を実行する必 要があります。

#### **extract-ocp.sh**

**extract-ocp.sh** スクリプトは、必要なイメージをディスクパーティションからローカルコンテ ナーストレージに展開してロードします。

**SiteConfig** とオプションの **PolicyGenerator** または **PolicyGenTemplate** カスタムリソース**(CR)** を、**Argo CD** が監視している **Git** リポジトリーにコミットすると、**CR** をハブクラスターと同期するこ とで **GitOps ZTP** ワークフローを開始できます。

**14.6. RENDERED CATALOG IS INVALID** のトラブルシューティング

ローカルまたは非接続レジストリーを使用してイメージをダウンロードすると、**The rendered catalog is invalid** というエラーが表示される場合があります。これは、コンテンツの取得元である新し いレジストリーの証明書が不足していることを意味します。

注記

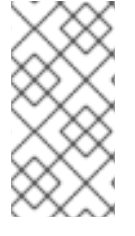

**factory-precaching-cli** ツールイメージは、**UBI RHEL** イメージ上に構築されていま す。証明書のパスと場所は **RHCOS** でも同じです。

エラーの例

**Generating list of pre-cached artifacts... error: unable to run command oc-mirror -c /mnt/imageset.yaml file:///tmp/fp-cli-3218002584/mirror --ignore-history --dry-run: Creating directory: /tmp/fp-cli-3218002584/mirror/oc-mirror-workspace/src/publish Creating directory: /tmp/fp-cli-3218002584/mirror/oc-mirror-workspace/src/v2 Creating directory: /tmp/fp-cli-3218002584/mirror/oc-mirror-workspace/src/charts Creating directory: /tmp/fp-cli-3218002584/mirror/oc-mirror-workspace/src/release-signatures backend is not configured in /mnt/imageset.yaml, using stateless mode backend is not configured in /mnt/imageset.yaml, using stateless mode No metadata detected, creating new workspace level=info msg=trying next host error=failed to do request: Head "https://eko4.cloud.lab.eng.bos.redhat.com:8443/v2/redhat/redhat-operatorindex/manifests/v4.11": x509: certificate signed by unknown authority host=eko4.cloud.lab.eng.bos.redhat.com:8443**

**The rendered catalog is invalid.**

**Run "oc-mirror list operators --catalog CATALOG-NAME --package PACKAGE-NAME" for more information.**

**error: error rendering new refs: render reference "eko4.cloud.lab.eng.bos.redhat.com:8443/redhat/redhat-operator-index:v4.11": error resolving name : failed to do request: Head "https://eko4.cloud.lab.eng.bos.redhat.com:8443/v2/redhat/redhat-operatorindex/manifests/v4.11": x509: certificate signed by unknown authority**

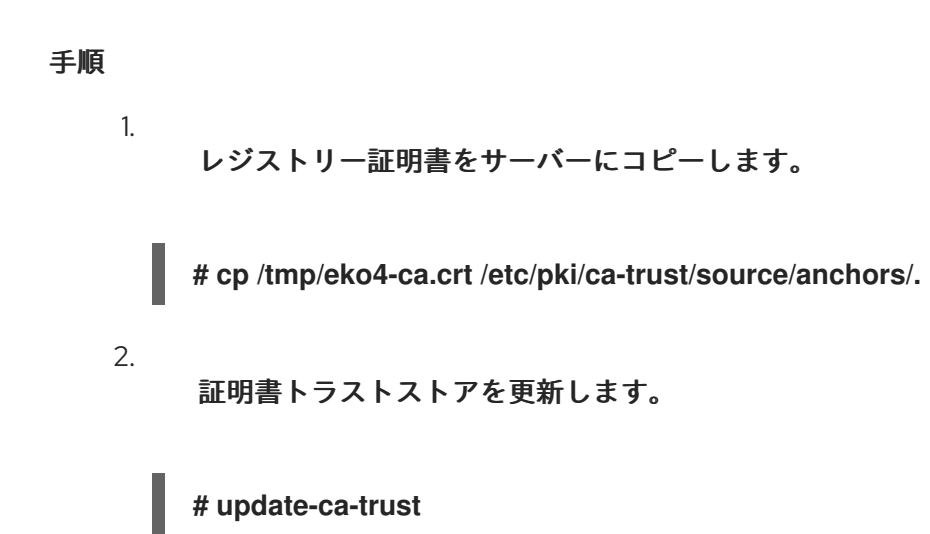

#### ホストの **/etc/pki** フォルダーを **factory-cli** イメージにマウントします。

3.

**# podman run -v /mnt:/mnt -v /root/.docker:/root/.docker -v /etc/pki:/etc/pki --privileged -it --rm quay.io/openshift-kni/telco-ran-tools:latest -- \ factory-precaching-cli download -r 4.16.0 --acm-version 2.5.4 \ --mce-version 2.0.4 -f /mnt \--img quay.io/custom/repository --du-profile -s --skip-imageset**

第**15**章 シングルノード **OPENSHIFT** クラスターのイメージベースのアップグレード

**15.1.** シングルノード **OPENSHIFT** クラスターのイメージベースのアップグレードについて

**OpenShift Container Platform 4.14.13** 以降、ライフサイクルエージェントは、単一ノードの **OpenShift** クラスターのプラットフォームバージョンをアップグレードする代替方法を提供します。イ メージベースのアップグレードは標準のアップグレード方法よりも高速であり、**OpenShift Container Platform <4.y>** から **<4.y+2>**、および **<4.y.z>** から **<4.y.z+n>** に直接アップグレードできます。

このアップグレード方法では、ターゲットのシングルノード **OpenShift** クラスターにインストール されている専用のシードクラスターから、新しい **ostree stateroot** として生成された **OCI** イメージを 利用します。シードクラスターは、ターゲットの **OpenShift Container Platform** バージョン、**Day 2 Operator**、およびすべてのターゲットクラスターに共通する単一ノードの **OpenShift** クラスターで す。

シードクラスターから生成されたシードイメージを使用して、シードクラスターと同じハードウェ ア、**Day 2 Operator**、およびクラスター設定の組み合わせを持つシングルノード **OpenShift** クラス ターで、プラットフォームバージョンをアップグレードできます。

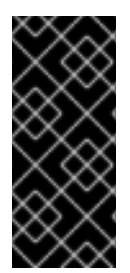

#### 重要

イメージベースのアップグレードでは、クラスターが実行されているハードウェアプ ラットフォームに固有のカスタムイメージが使用されます。それぞれのハードウェアプ ラットフォームには、個別のシードイメージが必要です。

**Lifecycle** エージェントは、参加するクラスターで **2** つのカスタムリソース**(CR)**を使用して、アップ グレードをオーケストレーションします。

シードクラスターでは、**Browse dGenerator CR** では、シード イメージ生成が可能です。 この **CR** は、シードイメージをプッシュするリポジトリーを指定します。

ターゲットクラスターでは、**ImageBasedUpgrade CR** は、ターゲットクラスターのアップ グレード用のシードイメージとワークロードのバックアップ設定を指定します。

**SeedGenerator CR** の例

**apiVersion: lca.openshift.io/v1**

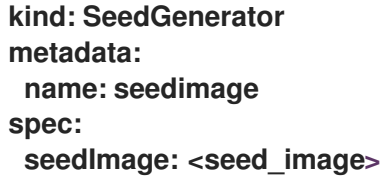

#### **ImageBasedUpgrade CR** の例

```
apiVersion: lca.openshift.io/v1
kind: ImageBasedUpgrade
metadata:
name: upgrade
spec:
stage: Idle 1
 seedImageRef: 2
  version: <target_version>
  image: <seed_container_image>
  pullSecretRef:
   name: <seed_pull_secret>
 autoRollbackOnFailure: {}
# initMonitorTimeoutSeconds: 1800 3
extraManifests: 4
```

```
- name: example-extra-manifests
 namespace: openshift-lifecycle-agent
oadpContent: 5
- name: oadp-cm-example
```

```
namespace: openshift-adp
```
## **[1](#page-446-0)**

**ImageBasedUpgrade CR** の必要なステージを定義します。値は、**Idle**、**Prep**、**Upgrade**、ま たは **Rollback** にすることができます。

## **[2](#page-446-1)**

ターゲットプラットフォームのバージョン、使用するシードイメージ、およびイメージへのア クセスに必要なシークレットを定義します。

## **[3](#page-446-2)**

(オプション)最初の再起動後に、アップグレードが完了しない場合に、ロールバックする時 間枠を秒単位で指定します。定義されていないか、**0** に設定されている場合は、デフォルト値の

**1800** 秒**(30** 分**)**が使用されます。

**[4](#page-446-3)**

**[5](#page-446-4)**

**OADP Backup CR** および **Restore CR** を含む **ConfigMap** リソースのリストを指定します。

**15.1.1.** イメージベースのアップグレードの段階

シードクラスターでシードイメージを生成した後、**spec.stage** フィールドを **ImageBasedUpgrade CR** の以下のいずれかの値に設定して、ターゲットクラスターのステージ間を移動できます。

**--idle PReP** アップグレード

**rollback** (任意)

```
Optional steps
```
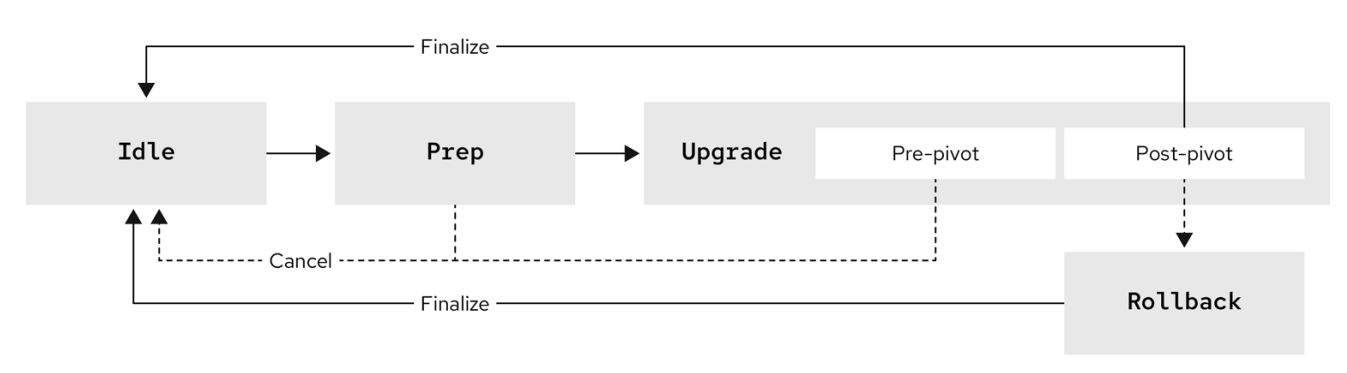

**15.1.1.1.** アイドルステージ

**Lifecycle** エージェントは、**Operator** の初回デプロイ時に **stage: Idle** に設定された **ImageBasedUpgrade CR** を作成します。これはデフォルトのスタックです。進行中のアップグレード

#### はなく、クラスターは **Prep** 段階に移行する準備ができています。

+ Optional steps

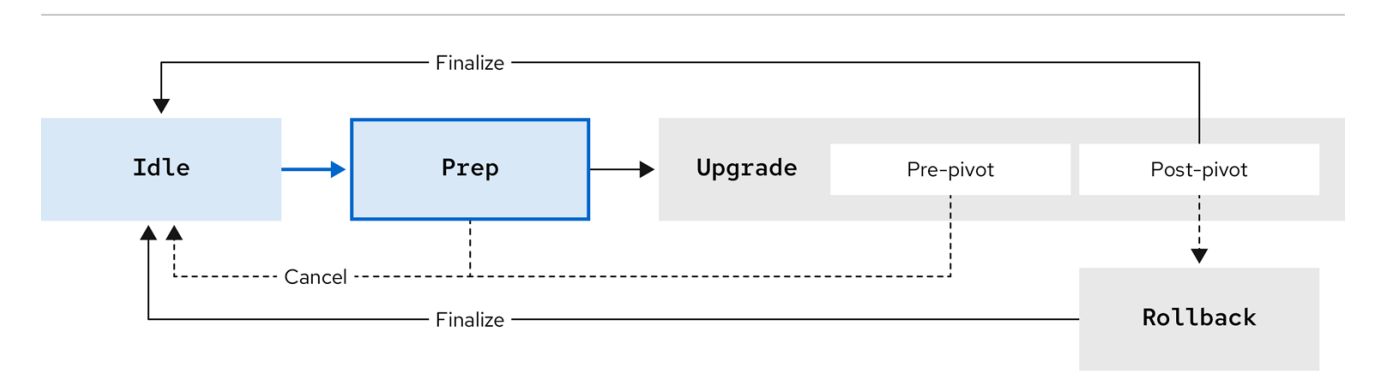

また、**Idle** 段階に移動して、次のいずれかの手順を実行します。

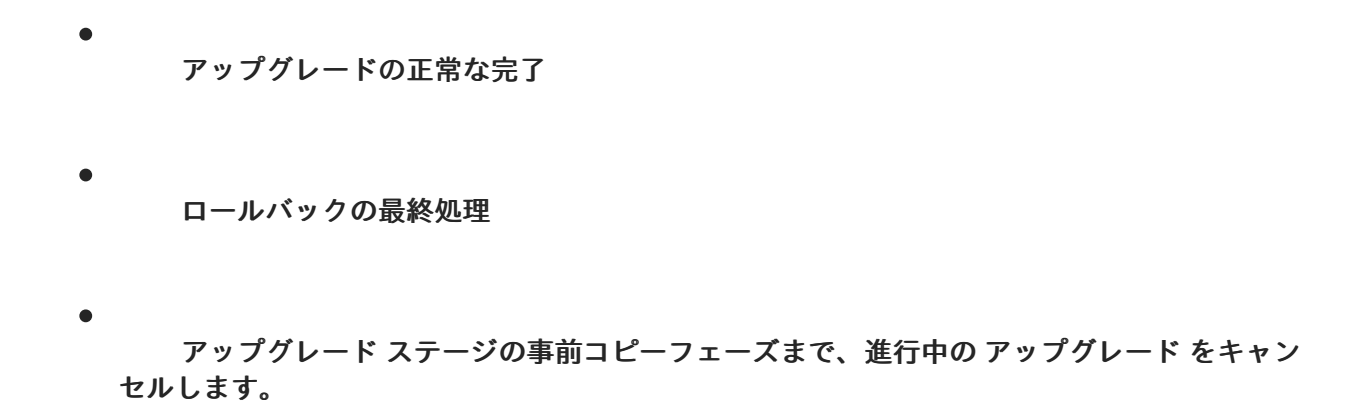

**Idle** 段階に移行すると、ライフサイクルエージェントがリソースをクリーンアップし、クラスター が再びアップグレードの準備を整えるようにします。

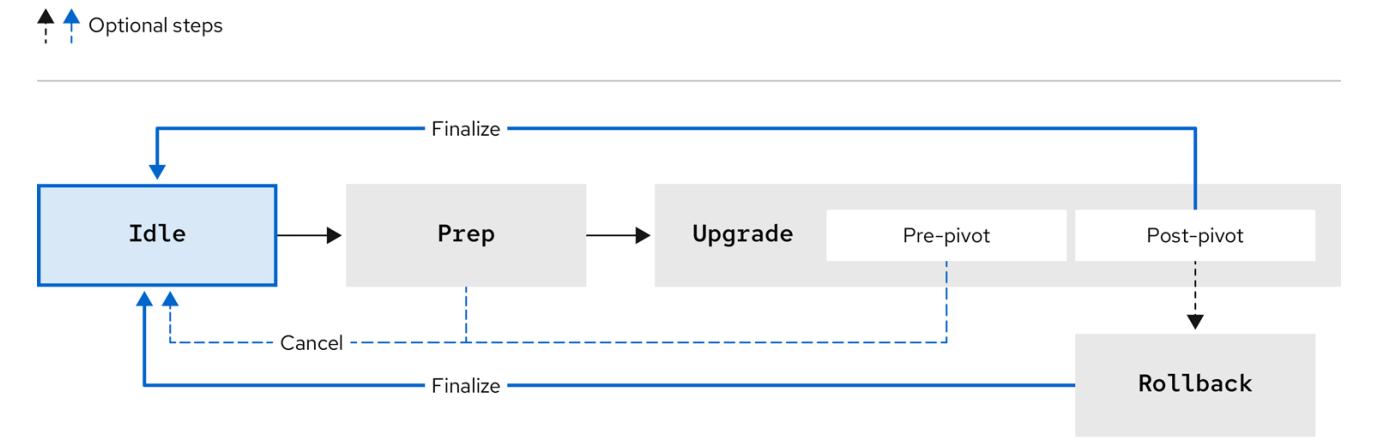

重要

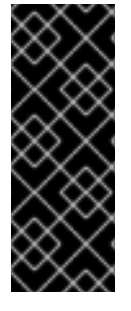

アップグレードをキャンセルするときに **RHACM** を使用する場合は、ターゲットの マネージドクラスターから **import.open-cluster-management.io/disable-auto-import** アノテーションを削除して、クラスターの自動インポートを再度有効にする必要があり ます。

**15.1.1.2. PReP** ステージ

注記

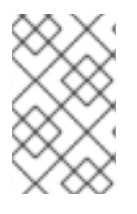

スケジュールされたメンテナンス期間の前にこの段階を完了できます。

**Prep** ステージでは、**ImageBasedUpgrade CR** で次のアップグレードの詳細を指定します。

- 使用するシードイメージ
- バックアップするリソース
- アップグレード後も保持する追加のマニフェストおよびカスタムカタログソース(存在す る場合)

次に、指定した内容に基づいて、ライフサイクルエージェントは、現在実行中のバージョンに影響 を与えることなく、アップグレードを準備します。この段階で、ライフサイクルエージェントは、特定 の条件が満たされているかどうかを確認して、ターゲットクラスターが **Upgrade** 段階に進むように し、シードイメージで指定された追加のコンテナーイメージと共に、シードイメージをターゲットクラ スターにプルします。

また、**OADP Operator** の **Backup** および **Restore CR** を使用してバックアップリソースを準備し ます。これらの **CR** は **Upgrade** 段階で使用され、クラスターを再設定し、**RHACM** に登録し、アプリ ケーションアーティファクトを復元します。

**OADP Operator** に加えて、ライフサイクルエージェントは **ostree** バージョンシステムを使用して バックアップを作成します。これにより、アップグレードとロールバックの両方後にクラスターの再設 定を完了できます。

**Prep** 段階が完了したら、**Idle** 段階に移行することでアップグレードプロセスをキャンセルする か、**ImageBasedUpgrade CR** の **Upgrade** ステージに移動してアップグレードを開始することができ ます。アップグレードをキャンセルすると、**Operator** はクリーンアップ操作を実行します。

#### Optional steps

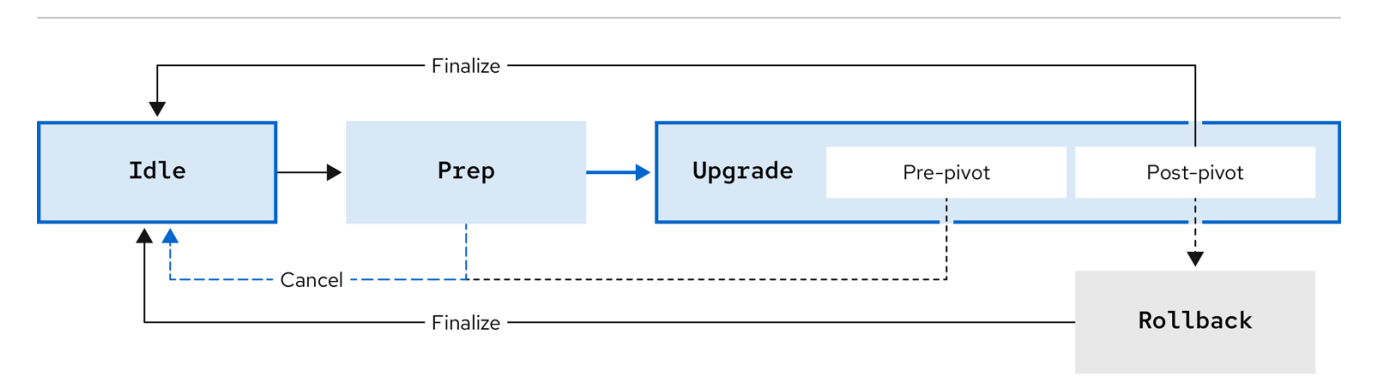

**15.1.1.3.** アップグレード段階

**Upgrade** ステージは、以下の **2** つのフェーズで設定されます。

#### **pre-pivot**

新しい状態ルートにピボットする前に、**Lifecycle Agent** は必要なクラスター固有のアーティ ファクトを収集し、新しい **stateroot** に保存します。**Prep stage** で指定されたクラスターリソース のバックアップは、互換性のあるオブジェクトストレージソリューションに作成されます。 **Lifecycle Agent** は、**ImageBasedUpgrade CR** の **extraManifests** フィールドで指定された **CR**、ま たはターゲットクラスターにバインドされた **ZTP** ポリシーで説明されている **CR** をエクスポートし ます。コピー前のフェーズが完了すると、**Lifecycle Agent** は、新しい **stateroot** デプロイメントを デフォルトのブートエントリーとして設定し、ノードを再起動します。

#### **post-pivot**

新しい状態ルートから起動した後、ライフサイクルエージェントは、コピー前のフェーズで収 集されたクラスター固有のアーティファクトを適用してクラスターを再設定します。**Operator** は保 存されたすべての **CR** を適用し、バックアップを復元します。**Operator** は、シードイメージのクラ スター暗号も再生成します。これにより、同じシードイメージを使用してアップグレードされたシ ングルノード **OpenShift** クラスターには、一意で有効な暗号化オブジェクトが与えられます。

アップグレードが完了し、変更に満足したら、**Idle** ステージに移動してアップグレードを完了でき ます。

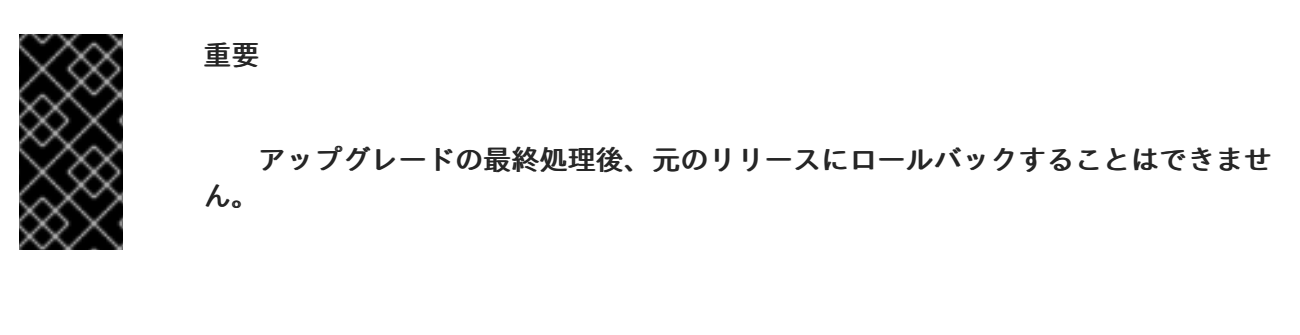

Optional steps

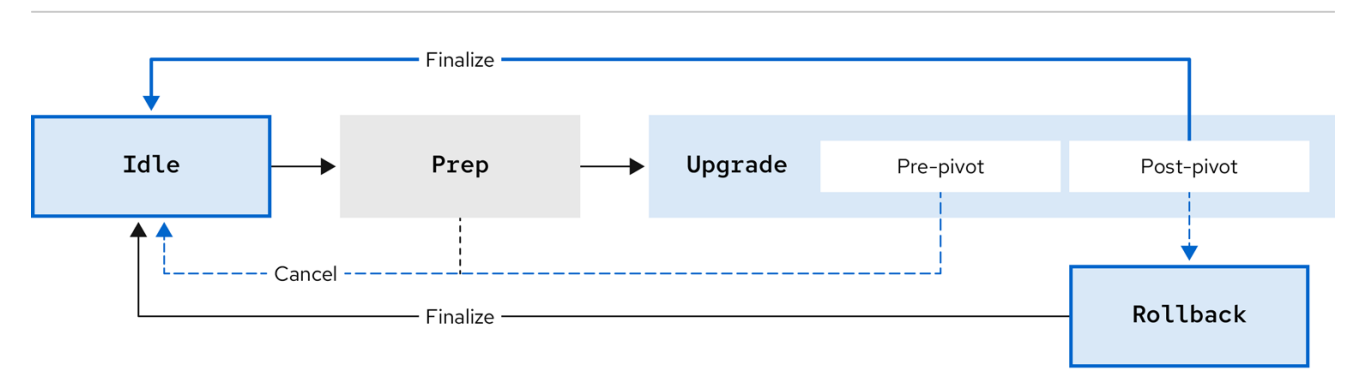

アップグレードをキャンセルする場合は、**Upgrade** ステージの事前コピーフェーズまでこれを実行 できます。アップグレード後に問題が発生した場合は、手動のロールバックの **Rollback** ステージに移 動できます。

**15.1.1.4.** (オプション)ロールバックステージ

ロールバック ステージは、障害時に手動で、または自動で開始できます。**Rollback** ステージ中 に、ライフサイクルエージェントは元の **ostree stateroot** デプロイメントをデフォルトとして設定しま す。次に、ノードは以前のリリースの **OpenShift Container Platform** およびアプリケーション設定で 再起動します。

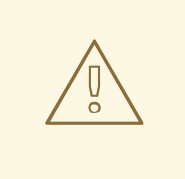

警告

ロールバック後に **Idle** 段階に移行すると、ライフサイクルエージェントは、失 敗したアップグレードのトラブルシューティングに使用できるリソースをクリーン アップします。

指定した制限時間内にアップグレードが完了しないと、ライフサイクルエージェントが自動ロール バックを開始します。自動ロールバックの詳細は、関連 (オプション)**Lifecycle Agent** を使用した

#### ロールバックの開始 セクションを参照してください。

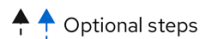

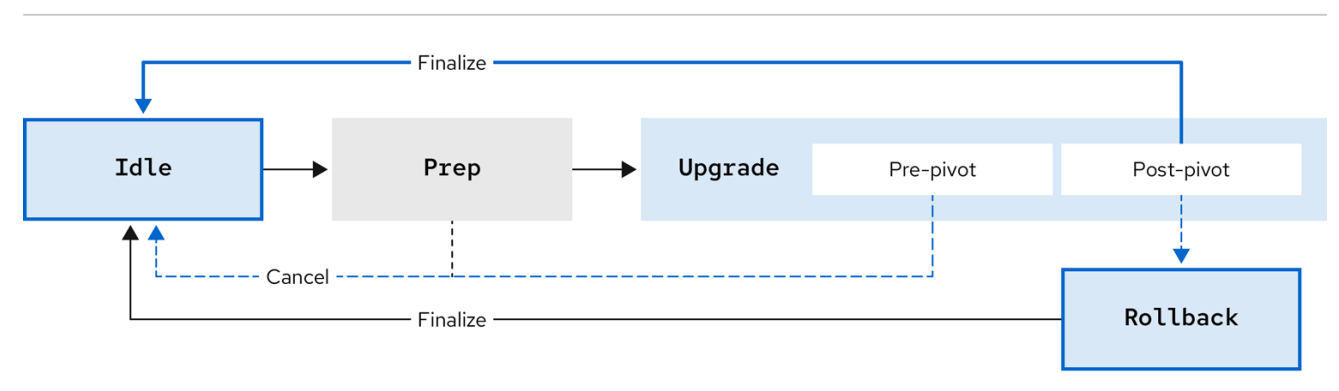

#### 関連情報

- **Lifecycle Agent** [を使用したイメージベースのアップグレードの実行](#page-515-0)
- **Lifecycle Agent** と **GitOps ZTP** [を使用したイメージベースのアップグレードの実行](#page-532-0)
- $\bullet$ (オプション)**Lifecycle Agent** [を使用したイメージベースのアップグレードのロール](#page-514-0) バックステージへの移行
- $\bullet$ (オプション)ライフサイクルエージェントと **GitOps ZTP** を使用したイメージベースの [アップグレードのロールバックステージへの移行](#page-532-1)
- **15.1.2.** イメージベースのアップグレードのガイドライン

イメージベースのアップグレードを成功させるには、デプロイメントは特定の要件を満たす必要が あります。

イメージベースのアップグレードを実行するには、さまざまなデプロイメント方法があります。

**GitOps ZTP**

**GitOps Zero Touch Provisioning (ZTP)**を使用して、クラスターをデプロイおよび設定しま す。

#### **Non-GitOps**

**Red Hat Advanced Cluster Management (RHACM)**を使用してクラスターをデプロイおよび設 定するだけです。

切断された環境でイメージベースのアップグレードを実行できます。切断された環境のイメージを ミラーリングする方法は、非接続インストールのイメージのミラーリングを参照してください。

#### 関連情報

 $\bullet$ 

[非接続インストールのイメージのミラーリング](https://docs.redhat.com/en/documentation/openshift_container_platform/4.16/html-single/installing/#installing-mirroring-installation-images)

**15.1.2.1.** コンポーネントの最小ソフトウェアバージョン

デプロイ方法によっては、イメージベースのアップグレードには、以下に示す最小限のソフトウェ アバージョンが必要です。

#### 表**15.1** コンポーネントの最小ソフトウェアバージョン

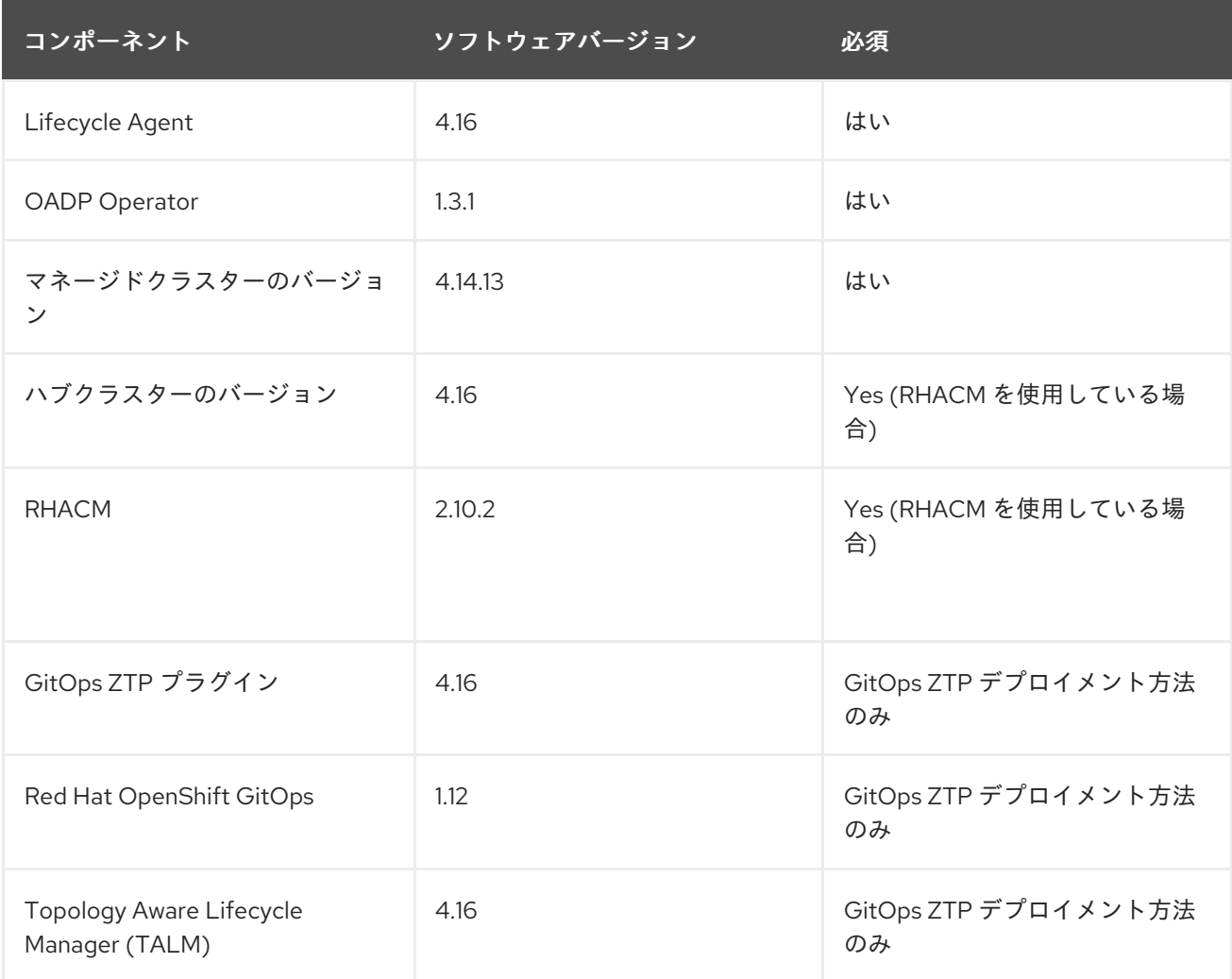

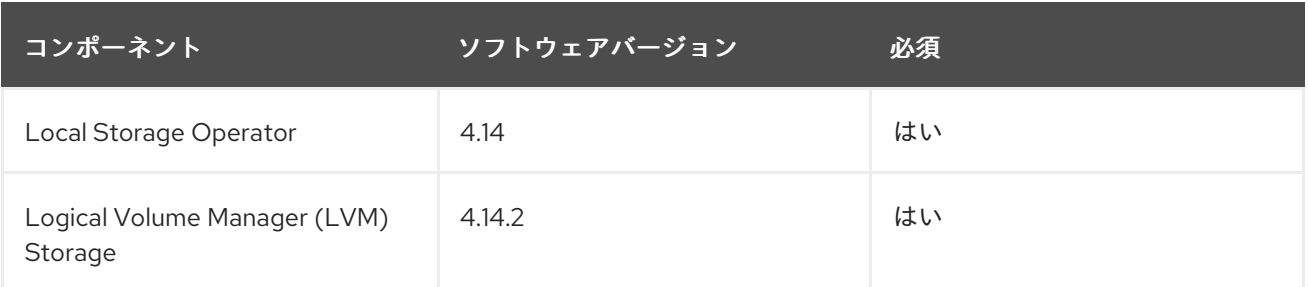

1.

永続ストレージは、両方ではなく、**LVM Storage** またはローカルストレージ **Operator** の いずれかによって提供される必要があります。

**15.1.2.2.** ハブクラスターのガイドライン

**Red Hat Advanced Cluster Management (RHACM)**を使用している場合は、ハブクラスターが次の 条件を満たす必要があります。

- シードイメージに **RHACM** リソースを含めないようにするには、シードイメージを生成す る前に、すべてのオプションの **RHACM** アドオンを無効にする必要があります。
- ハブクラスターは、ターゲット単一ノードの **OpenShift** クラスターをターゲットベースの アップグレードを実行する前に、少なくともターゲットバージョンにアップグレードする必要 があります。

**15.1.2.3.** シードイメージのガイドライン

シードイメージは、同様の設定を持つ単一ノード **OpenShift** クラスターのセットをターゲットにし ます。つまり、シードクラスターには次の項目のターゲットクラスターと同じ設定が必要です。

パフォーマンスプロファイル

ターゲットクラスターの **MachineConfig** リソース

**--ip-version {4,6}**

注記

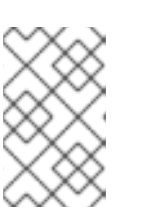

本リリースでは、デュアルスタックネットワークはサポート対象外です。

- **Lifecycle Agent** および **OADP Operator** を含む **Day 2 Operator** の設定
- **<disconnected\_registry>**
- **FIPS** 設定
- 

ターゲットクラスターに複数の **IP** があり、そのうちの **1** つがシードイメージの作成に使 用されるサブネットに属する場合、ターゲットクラスターのノード **IP** がそのサブネットに属し ていない場合は、アップグレードに失敗します。

以下の設定は、参加するクラスターについて部分的にのみ一致する必要があります。

ターゲットクラスターにプロキシー設定がある場合、シードクラスターにはプロキシー設 定が必要ですが、設定は同じである必要はありません。

コンテナーストレージ用のプライマリーディスクの専用パーティションは、参加するすべ てのクラスターに必要です。ただし、パーティションのサイズと開始は同じである必要はあり ません。**MachineConfig CR** の **spec.config.storage.disks.partitions.label: varlibcontainers** ラベルのみが、シードクラスターとターゲットクラスターの両方で一致する必要があります。 ディスクパーティションを作成する方法の詳細については、「**ostree stateroots** 間の共有コン テナーディレクトリーの設定」または「**GitOps ZTP** 使用時の **ostree stateroots** 間の共有コン テナーディレクトリーの設定」を参照してください。

シードイメージに含める内容の詳細については、**Seed image configuration** および **RAN DU** プロ ファイルを使用した **Seed image configuration** を参照してください。

#### 関連情報

**ostree stateroots** [間で共有コンテナーディレクトリーの設定](#page-461-0)

**GitOps ZTP** を使用する場合の **ostree stateroots** [間で共有コンテナーディレクトリーの設](#page-464-0)

定

[シードイメージ設定](#page-479-0)

**15.1.2.4. OADP** のバックアップと復元のガイドライン

**OADP Operator** を使用すると、**ConfigMap** オブジェクトでラップされた **Backup CR** および **Restore CR** を使用して、ターゲットクラスターでアプリケーションをバックアップおよび復元できま す。アプリケーションは、アップグレード後に復元できるように、現行およびターゲットの **OpenShift Container Platform** バージョンで動作する必要があります。バックアップには、最初に作成されたリ ソースを含める必要があります。

次のリソースをバックアップから除外する必要があります。

**pods**

**endpoints**

- $\bullet$ **controllerrevision**
- **podmetrics**
- **packagemanifest**
- **replicaset**
- **LocalVolume (** ローカル ストレージ **Operator (LSO)**を使用している場合**)**

単一ノード **OpenShift** には **2** つのローカルストレージ実装があります。

#### **Local Storage Operator (LSO)**

ライフサイクルエージェントは、**LocalVolume** およびそれに関連付けられた **StorageClass** を

含む必要なアーティファクトをバックアップおよび復元し ます。アプリケーションの **Backup CR** の **persistentVolumes** リソースを除外する必要があります。

#### **LVM Storage**

**LVM** ストレージアーティファクトの **Backup CR** および **Restore CR** を作成する必要がありま す。アプリケーションの **Backup CR** に **persistentVolumes** リソースを含める必要があります。

イメージベースのアップグレードでは、指定されたターゲットクラスターでサポートされる **Operator** は **1** つだけです。

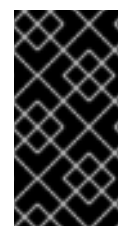

重要

両方の **Operator** については、**ImageBasedUpgrade CR** を介して追加のマニフェス トとして **Operator CR** を適用しないでください。

永続ボリュームの内容は、ピボット後に保持され、使用されます。**DataProtectionApplication CR** を設定する場合は、イメージベースのアップグレードのために **.spec.configuration.restic.enable** が **false** に設定されていることを確認する必要があります。これにより、**Container Storage Interface** の 統合が無効になります。

**15.1.2.4.1. lca.openshift.io/apply-wave** ガイドライン

**lca.openshift.io/apply-wave** アノテーションは、**Backup** または **Restore CR** の適用順序を決定し ます。アノテーションの値は文字列番号である必要があります。**Backup CR** または **Restore CR** で **lca.openshift.io/apply-wave** アノテーションを定義する場合、それらはアノテーションの値に基づいて 高い順序で適用されます。アノテーションを定義しない場合は、それらは一緒に適用されます。

**lca.openshift.io/apply-wave** アノテーションは、プラットフォームの **Restore CR** で数値的に低く する必要があります(例:**RHACM** および **LVM** ストレージアーティファクト)。このようにして、プ ラットフォームアーティファクトがアプリケーションの前に復元されます。

アプリケーションにクラスタースコープのリソースが含まれる場合、個別の **Backup CR** および **Restore CR** を作成し、バックアップをアプリケーションによって作成された特定のクラスタースコー プのリソースに限定する必要があります。残りのアプリケーションの **Restore CR** の前に、クラスター スコープのリソースの **Restore CR** を復元する必要があります。

**15.1.2.4.2. lca.openshift.io/apply-label** ガイドライン

**lca.openshift.io/apply-label** アノテーションを使用して、特定のリソースのみをバックアップでき

ます。アノテーションで定義するリソースに基づいて、**Lifecycle Agent** は **lca.openshift.io/backup: <backup\_name >** ラベルを適用し、**Backup CR** の作成時に **labelSelector.matchLabels.lca.openshift.io/backup: <backup\_name >** ラベルセレクターを指定され たリソースに追加します。

特定のリソースのバックアップに **lca.openshift.io/apply-label** アノテーションを使用するには、ア ノテーションに一覧表示されるリソースも **spec** セクションに追加する必要がありま す。**lca.openshift.io/apply-label** アノテーションが **Backup CR** で使用される場合は、他のリソースタ イプが **spec** セクションで指定される場合でも、アノテーションに一覧表示されるリソースのみがバッ クアップされます。

**CR** の例**:**

<span id="page-458-0"></span>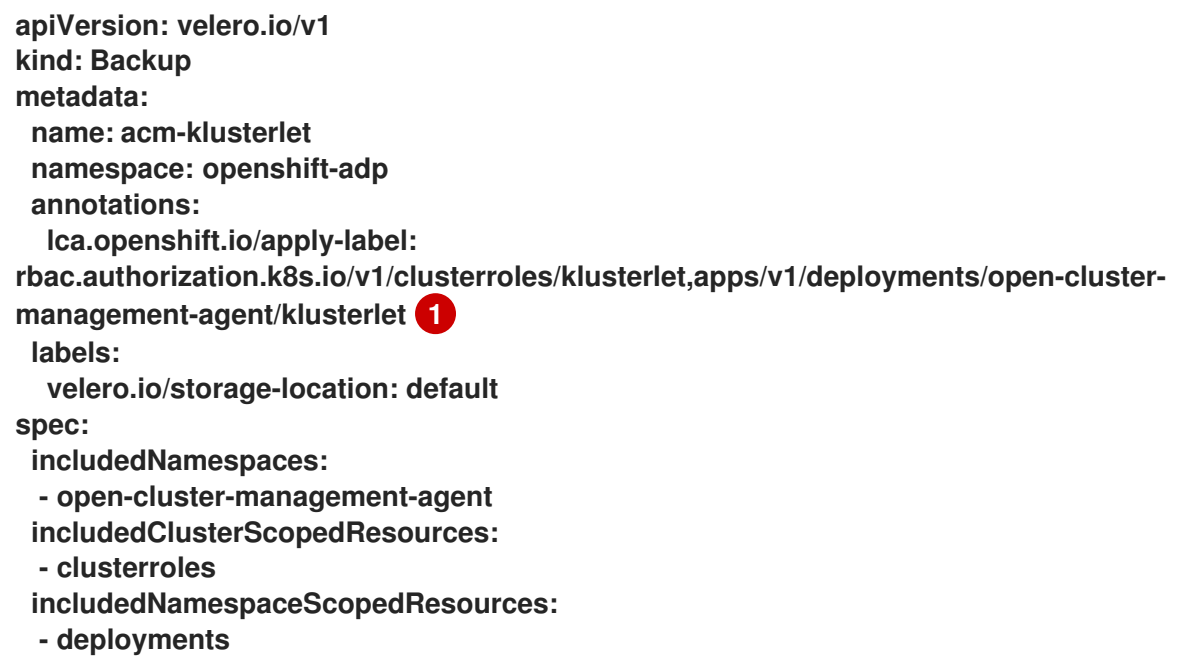

**[1](#page-458-0)**

値は、クラスタースコープのリソースの **group/version/resource/name** 形式のコンマ区切り のオブジェクト、または **namespace** スコープリソースの **group/version/resource/namespace/name** 形式のコンマ区切りのオブジェクトのリストである必 要があり、関連する **Backup CR** に割り当てる必要があります。

**15.1.2.5.** マニフェストの追加ガイドライン

**Lifecycle Agent** は、新しいデフォルトの **stateroot** デプロイメントで再起動した後、およびアプリ ケーションアーティファクトを復元する前に、追加のマニフェストを使用してターゲットクラスターを

#### 復元します。

デプロイメント方法によって、追加のマニフェストを適用する別の方法が必要になります。

#### **GitOps ZTP**

**lca.openshift.io/target-ocp-version: <target\_ocp\_version >** ラベルを使用して、ライフサイ クルエージェントがピボットの後に抽出して適用する必要がある追加マニフェストをマークしま す。**ImageBasedUpgrade CR** の **lca.openshift.io/target-ocp-version -manifest-count** アノテー ションを使用して、**lca.openshift.io/target-ocp-version-manifest-count** でラベル付けされたマニ フェストの数を指定できます。指定した場合、ライフサイクル環境は、ポリシーから抽出したマニ フェストの数が、**prep** および **upgrade** ステージ中にアノテーションで指定された数と一致するこ とを確認します。

**lca.openshift.io/target-ocp-version-manifest-count** アノテーションの例

**apiVersion: lca.openshift.io/v1 kind: ImageBasedUpgrade metadata: annotations: lca.openshift.io/target-ocp-version-manifest-count: "5" name: upgrade**

#### **Non-Gitops**

追加マニフェストに **lca.openshift.io/apply-wave** アノテーションを使用してマークを付け、 適用順序を判別します。ラベル付きの追加マニフェストは **ConfigMap** オブジェクトでラップされ、 ピボット後に **Lifecycle Agent** が使用する **ImageBasedUpgrade CR** で参照されます。

ターゲットクラスターがカスタムカタログソースを使用する場合は、正しいリリースバージョンを 参照する追加のマニフェストとしてそれらを含める必要があります。

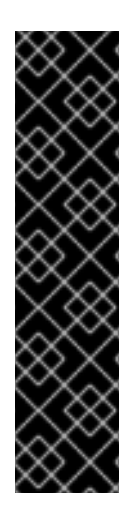

重要

 $\blacksquare$ 

次の項目を追加マニフェストとして適用することはできません。

- **MachineConfig** オブジェクト
	- **OLM Operator** のサブスクリプション

#### 関連情報

- **Lifecycle Agent** [を使用したイメージベースのアップグレードの実行](#page-515-0)
- **Lifecycle Agent** と **GitOps ZTP** [を使用したイメージベースのアップグレードの実行](#page-532-0)
- **ZTP** [用のハブクラスターの準備](#page-22-0)
- **Lifecycle Agent** [を使用したイメージベースのアップグレード用の](#page-489-0) **ConfigMap** オブジェク トの作成
- **GitOps ZTP** [を使用したイメージベースのアップグレード用の](#page-500-0) **ConfigMap** オブジェクト の作成
	- **OADP** [のインストールについて](https://docs.redhat.com/en/documentation/openshift_container_platform/4.16/html-single/backup_and_restore/#about-installing-oadp)

**15.2.** シングルノード **OPENSHIFT** クラスターのイメージベースのアップグレードの準備

**15.2.1.** イメージベースのアップグレード用の共有コンテナーディレクトリーの設定

シングルノード **OpenShift** クラスターでは、イメージベースのアップグレード用に共有の **var/lib/containers** パーティションが必要です。これはインストール時に実行できます。

**15.2.1.1. ostree stateroots** 間で共有コンテナーディレクトリーの設定

インストール時に **seed** とターゲットクラスターの両方に **MachineConfig** を適用して、別のパー

### <span id="page-461-0"></span>ティションを作成し、アップグレードプロセスで使用される **2** つの **ostree stateroot** 間で **/var/lib/containers** ディレクトリーを共有します。

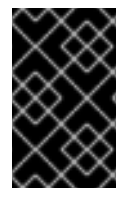

```
重要
```
この手順はインストール時に完了する必要があります。

手順

```
MachineConfig を適用して、別のパーティションを作成します。
apiVersion: machineconfiguration.openshift.io/v1
kind: MachineConfig
metadata:
 labels:
  machineconfiguration.openshift.io/role: master
 name: 98-var-lib-containers-partitioned
spec:
 config:
  ignition:
   version: 3.2.0
  storage:
   disks:
    - device: /dev/disk/by-id/wwn-<root_disk> 1
     partitions:
      - label: varlibcontainers
        startMiB: <start_of_partition>\overline{\mathbf{2}}sizeMiB: <partition_size> 3
   filesystems:
    - device: /dev/disk/by-partlabel/varlibcontainers
     format: xfs
     mountOptions:
      - defaults
      - prjquota
     path: /var/lib/containers
     wipeFilesystem: true
  systemd:
   units:
    - contents: |-
       # Generated by Butane
      [Unit]
      Before=local-fs.target
      Requires=systemd-fsck@dev-disk-by\x2dpartlabel-varlibcontainers.service
      After=systemd-fsck@dev-disk-by\x2dpartlabel-varlibcontainers.service
       [Mount]
       Where=/var/lib/containers
      What=/dev/disk/by-partlabel/varlibcontainers
      Type=xfs
      Options=defaults,prjquota
```
**[Install] RequiredBy=local-fs.target enabled: true name: var-lib-containers.mount**

ルートディスクを指定します。

## **[2](#page-461-2)**

**[1](#page-461-1)**

パーティションの開始点を **MiB** 単位で指定します。値が小さすぎると、インストー ルは失敗します。

### **[3](#page-461-3)**

パーティションの最小サイズを指定して、事前キャッシュされたイメージに十分な ディスク領域を確保します。値が小さすぎると、インストール後のデプロイメントに失敗 します。

**15.2.1.2. GitOps ZTP** を使用する場合の **ostree stateroots** 間で共有コンテナーディレクトリーの設定

**GitOps Zero Touch Provisioning (ZTP)**ワークフローを使用している場合は、次の手順を実行し て、シードクラスターとターゲットクラスターの両方に個別のディスクパーティションを作成 し、**/var/lib/containers** ディレクトリーを共有します。

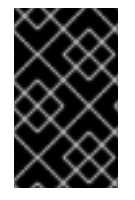

#### 重要

この手順はインストール時に完了する必要があります。

#### 前提条件

**Butane** をインストールします。

#### 手順

1.

**storage.bu** ファイルを作成します。

**variant: fcos version: 1.3.0 storage: disks:**

<span id="page-463-2"></span><span id="page-463-1"></span><span id="page-463-0"></span>**- device: /dev/disk/by-id/wwn-<root\_disk> 1 wipe\_table: false partitions: - label: var-lib-containers start\_mib: <start\_of\_partition> 2 size\_mib: <partition\_size> 3 filesystems: - path: /var/lib/containers device: /dev/disk/by-partlabel/var-lib-containers format: xfs wipe\_filesystem: true with\_mount\_unit: true mount\_options: - defaults - prjquota**

## **[1](#page-463-0)**

ルートディスクを指定します。

# **[2](#page-463-1)**

パーティションの開始点を **MiB** 単位で指定します。値が小さすぎると、インストー ルは失敗します。

## **[3](#page-463-2)**

パーティションの最小サイズを指定して、事前キャッシュされたイメージに十分な ディスク領域を確保します。値が小さすぎると、インストール後のデプロイメントに失敗 します。

#### 2.

**storage.bu** を **Ignition** ファイルに変換します。

**\$ butane storage.bu**

出力例

**{"ignition":{"version":"3.2.0"},"storage":{"disks":[{"device":"/dev/disk/by-id/wwn-0x6b07b250ebb9d0002a33509f24af1f62","partitions":[{"label":"var-libcontainers","sizeMiB":0,"startMiB":250000}],"wipeTable":false}],"filesystems": [{"device":"/dev/disk/by-partlabel/var-lib-containers","format":"xfs","mountOptions": ["defaults","prjquota"],"path":"/var/lib/containers","wipeFilesystem":true}]},"systemd" :{"units":[{"contents":"# Generated by Butane\n[Unit]\nRequires=systemd-fsck@dev**disk-by\\x2dpartlabel-var\\x2dlib\\x2dcontainers.service\nAfter=systemd-fsck@dev**disk-by\\x2dpartlabel-**

**var\\x2dlib\\x2dcontainers.service\n\n[Mount]\nWhere=/var/lib/containers\nWhat=/dev/**

#### <span id="page-464-0"></span>**disk/by-partlabel/var-lib-**

containers\nType=xfs\nOptions=defaults,prjquota\n\n[Install]\nRequiredBy=local**fs.target","enabled":true,"name":"var-lib-containers.mount"}]}}**

#### 3.

出力を **SiteConfig CR** の **.spec.clusters.nodes.ignitionConfigOverride** フィールドにコ ピーします。

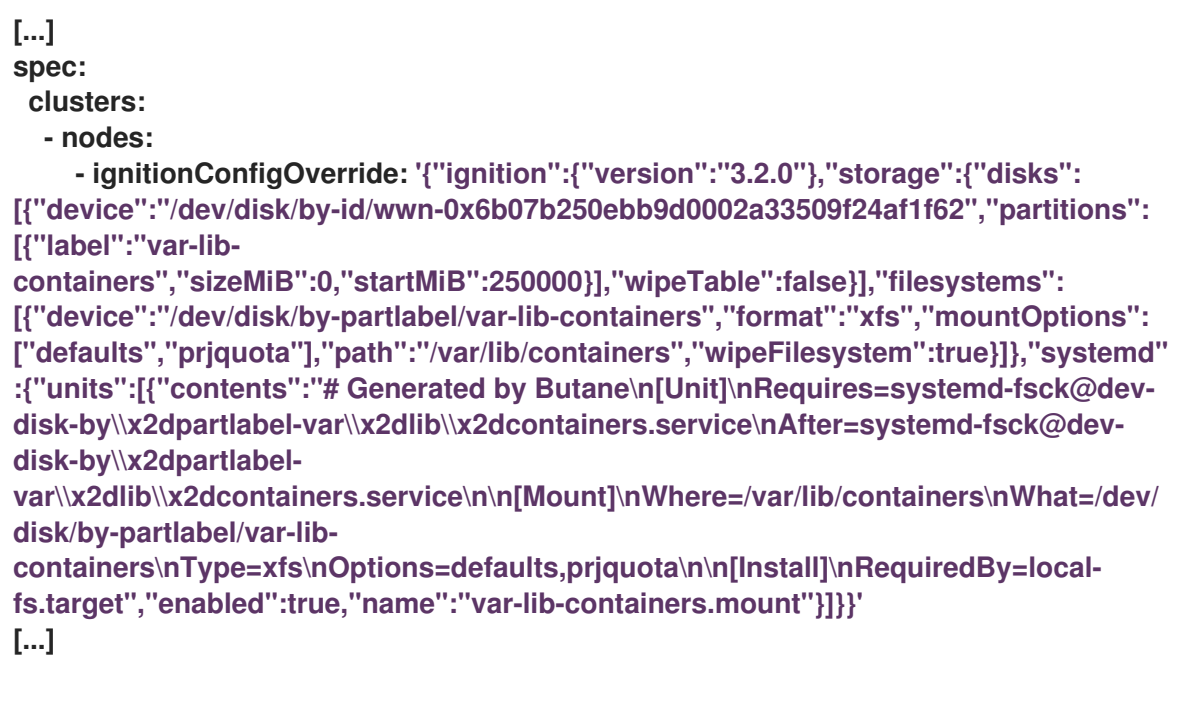

#### 検証

1.

インストール中にまたはインストール後に、**BareMetalHost** オブジェクトがアノテーショ ンを表示することを確認します。

**\$ oc get bmh -n my-sno-ns my-sno -ojson | jq '.metadata.annotations["bmac.agentinstall.openshift.io/ignition-config-overrides"]**

出力例

"{\"ignition\":{\"version\":\"3.2.0\"},\"storage\":{\"disks\":[{\"device\":\"/dev/disk/by**id/wwn-0x6b07b250ebb9d0002a33509f24af1f62\",\"partitions\":[{\"label\":\"var-libcontainers\",\"sizeMiB\":0,\"startMiB\":250000}],\"wipeTable\":false}],\"filesystems\": [{\"device\":\"/dev/disk/by-partlabel/var-libcontainers\",\"format\":\"xfs\",\"mountOptions\":**

**[\"defaults\",\"prjquota\"],\"path\":\"/var/lib/containers\",\"wipeFilesystem\":true}]},\"sys temd\":{\"units\":[{\"contents\":\"# Generated by Butane\\n[Unit]\\nRequires=systemdfsck@dev-disk-by\\\\x2dpartlabel-** var\\\\x2dlib\\\\x2dcontainers.service\\nAfter=systemd-fsck@dev-disk**by\\\\x2dpartlabelvar\\\\x2dlib\\\\x2dcontainers.service\\n\\n[Mount]\\nWhere=/var/lib/containers\\nWhat=/ dev/disk/by-partlabel/var-lib**containers\\nType=xfs\\nOptions=defaults,prjquota\\n\\n[Install]\\nRequiredBy=local**fs.target\",\"enabled\":true,\"name\":\"var-lib-containers.mount\"}]}}"**

2.

インストール後に、単一ノードの **OpenShift** ディスクのステータスを確認します。

**# lsblk**

出力例

**NAME MAJ:MIN RM SIZE RO TYPE MOUNTPOINTS sda 8:0 0 446.6G 0 disk ├─sda1 8:1 0 1M 0 part ├─sda2 8:2 0 127M 0 part ├─sda3 8:3 0 384M 0 part /boot ├─sda4 8:4 0 243.6G 0 part /var │ /sysroot/ostree/deploy/rhcos/var │ /usr │ /etc │ / │ /sysroot └─sda5 8:5 0 202.5G 0 part /var/lib/containers**

**# df -h**

出力例

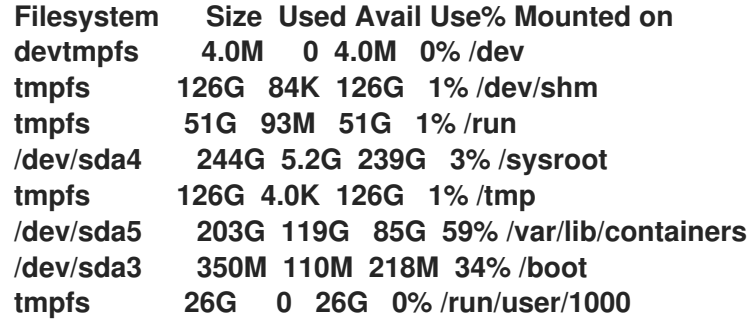

**15.2.2.** イメージベースのアップグレード用の **Operator** のインストール

**Lifecycle Agent** と **OADP Operator** をインストールして、クラスターをアップグレードする準備を します。

非 **GitOps** メソッドを使用して **OADP Operator** をインストールするには、**OADP Operator** のイン ストールを参照してください。

関連情報

- $\bullet$ **OADP Operator** [のインストール](https://docs.redhat.com/en/documentation/openshift_container_platform/4.16/html-single/backup_and_restore/#oadp-installing-operator-doc)
- [バックアップおよびスナップショットの場所、ならびにそのシークレットについて](https://docs.redhat.com/en/documentation/openshift_container_platform/4.16/html-single/backup_and_restore/#oadp-about-backup-snapshot-locations_installing-oadp-ocs)
- [バックアップ](https://docs.redhat.com/en/documentation/openshift_container_platform/4.16/html-single/backup_and_restore/#oadp-creating-backup-cr-doc) **CR** の作成
	- 復元 **CR** [の作成](https://docs.redhat.com/en/documentation/openshift_container_platform/4.16/html-single/backup_and_restore/#oadp-creating-restore-cr_restoring-applications)

**15.2.2.1. CLI** を使用したライフサイクルエージェントのインストール

**OpenShift CLI (oc)**を使用して、**Lifecycle Agent** をインストールできます。

前提条件

 $\blacksquare$ 

 $\bullet$ 

- **OpenShift CLI (oc)** がインストールされている。
- **cluster-admin** 権限を持つユーザーとしてログインしている。

手順

1.

**Lifecycle Agent** の **Namespace** オブジェクト **YAML** ファイルを作成します(例: **lcaonamespace.yaml** )。

**apiVersion: v1 kind: Namespace metadata: name: openshift-lifecycle-agent annotations: workload.openshift.io/allowed: management**

a.

以下のコマンドを実行して **Namespace CR** を作成します。

**\$ oc create -f lcao-namespace.yaml**

2.

**Lifecycle Agent** の **OperatorGroup** オブジェクト **YAML** ファイルを作成します(例: **lcao-operatorgroup.yaml** )。

**apiVersion: operators.coreos.com/v1 kind: OperatorGroup metadata: name: openshift-lifecycle-agent namespace: openshift-lifecycle-agent spec: targetNamespaces: - openshift-lifecycle-agent**

a.

以下のコマンドを実行して **OperatorGroup CR** を作成します。

**\$ oc create -f lcao-operatorgroup.yaml**

3.

**Subscription CR** (例: **lcao-subscription.yaml** )を作成します。

**apiVersion: operators.coreos.com/v1 kind: Subscription metadata: name: openshift-lifecycle-agent-subscription namespace: openshift-lifecycle-agent spec: channel: "stable" name: lifecycle-agent source: redhat-operators sourceNamespace: openshift-marketplace**

a.

以下のコマンドを実行して **Subscription CR** を作成します。
### **\$ oc create -f lcao-subscription.yaml**

### 検証

1.

インストールが成功したことを確認するには、次のコマンドを実行して **CSV** リソースを 検査します。

**\$ oc get csv -n openshift-lifecycle-agent**

出力例

**NAME DISPLAY VERSION REPLACES PHASE lifecycle-agent.v4.16.0 Openshift Lifecycle Agent 4.16.0 Succeeded**

2. 次のコマンドを実行して、ライフサイクルエージェントが稼働中であることを確認しま す。

**\$ oc get deploy -n openshift-lifecycle-agent**

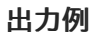

**NAME READY UP-TO-DATE AVAILABLE AGE lifecycle-agent-controller-manager 1/1 1 1 14s**

**15.2.2.2. Web** コンソールを使用したライフサイクルエージェントのインストール

**OpenShift Container Platform Web** コンソールを使用して **Lifecycle Agent** をインストールできま す。

前提条件

**cluster-admin** 権限を持つユーザーとしてログインしている。

### 手順

1.

**OpenShift Container Platform Web** コンソールで、**Operators → OperatorHub** ページ に移動します。

2.

利用可能な **Operator** の一覧から **Lifecycle Agent** を検索し、**Install** をクリックします。

3.

**Install Operator** ページの **A specific namespace on the cluster** の下で **openshift-ptp** を 選択します。

4.

**Install** をクリックします。

### 検証

1.

インストールが正常に行われたことを確認するには、以下を実行します。

a.

**Operators → Installed Operators** をクリックします。

b.

**Status** が **InstallSucceeded** の状態で、**Lifecycle Agent** が **openshift-lifecycleagent** プロジェクトにリスト表示されていることを確認します。

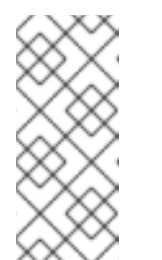

注記

インストール時に、**Operator** は **Failed** ステータスを表示する可能性 があります。インストールが後に **InstallSucceeded** メッセージを出して正 常に実行される場合は、**Failed** メッセージを無視できます。

**Operator** が正常にインストールされていない場合、以下を実行します。

1.

**Operators → Installed Operators** ページに移動し、**Operator Subscriptions** および **Install Plans** タブで **Status** にエラーがあるかどうかを検査します。

2.

**Workloads → Pods** をクリックし、**openshift-lifecycle-agent** プロジェクトで **Pod** のロ グを確認します。

**15.2.2.3. GitOps ZTP** を使用したライフサイクルエージェントのインストール

**GitOps Zero Touch Provisioning (ZTP)**を使用して **Lifecycle Agent** をインストールして、イメー ジベースのアップグレードを行います。

### 前提条件

**source-crs** ディレクトリーに **custom-crs** というディレクトリーを作成します。**sourcecrs** ディレクトリーは **kustomization.yaml** ファイルと同じ場所に存在する必要があります。

### 手順

1.

以下の **CR** を **openshift-lifecycle-agent namespace** に作成し、それらを **sourcecrs/custom-crs** ディレクトリーにプッシュします。

**LcaSubscriptionNS.yaml** ファイルの例

**apiVersion: v1 kind: Namespace metadata: name: openshift-lifecycle-agent annotations: workload.openshift.io/allowed: management ran.openshift.io/ztp-deploy-wave: "2" labels: kubernetes.io/metadata.name: openshift-lifecycle-agent**

**LcaSubscriptionOperGroup.yaml** ファイルの例

**apiVersion: operators.coreos.com/v1 kind: OperatorGroup metadata: name: lifecycle-agent-operatorgroup namespace: openshift-lifecycle-agent**

**annotations: ran.openshift.io/ztp-deploy-wave: "2" spec: targetNamespaces: - openshift-lifecycle-agent**

**LcaSubscription.yaml** ファイルの例

**apiVersion: operators.coreos.com/v1 kind: Subscription metadata: name: lifecycle-agent namespace: openshift-lifecycle-agent annotations: ran.openshift.io/ztp-deploy-wave: "2" spec: channel: "stable" name: lifecycle-agent source: redhat-operators sourceNamespace: openshift-marketplace installPlanApproval: Manual status: state: AtLatestKnown**

ディレクトリー構造の例

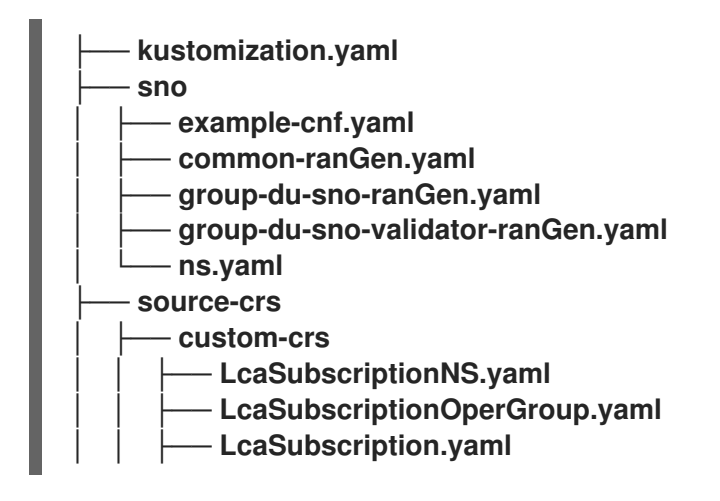

共通の **PolicyGenTemplate** に **CR** を追加します。

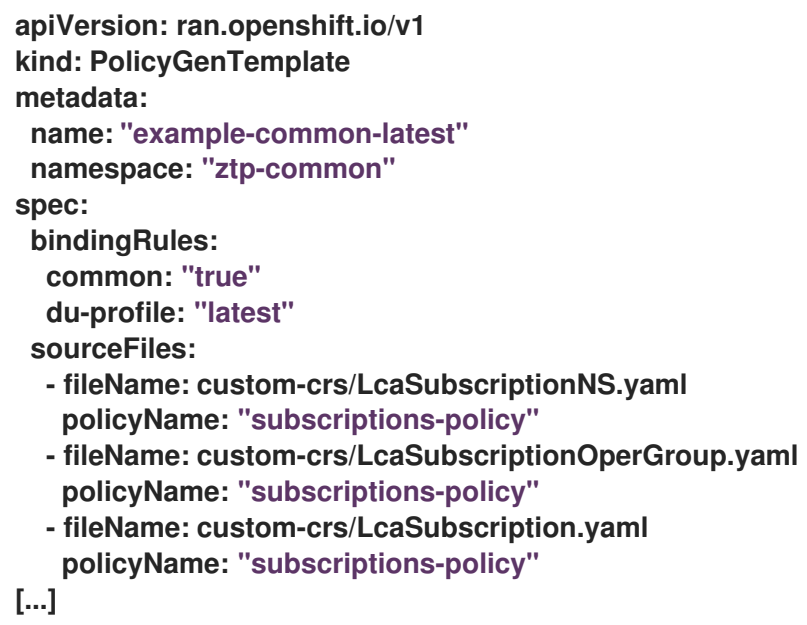

**15.2.2.4. GitOps ZTP** を使用した **OADP Operator** のインストールと設定

アップグレードを開始する前に、**GitOps ZTP** を使用して **OADP Operator** をインストールして設 定します。

前提条件

2.

 $\bullet$ 

**source-crs** ディレクトリーに **custom-crs** というディレクトリーを作成します。**sourcecrs** ディレクトリーは **kustomization.yaml** ファイルと同じ場所に存在する必要があります。

### 手順

1.

以下の **CR** を **openshift-adp namespace** に作成し、それらを **source-crs/custom-crs** ディレクトリーにコピーします。

**OadpSubscriptionNS.yaml** ファイルの例

**apiVersion: v1 kind: Namespace metadata: name: openshift-adp annotations:**

**ran.openshift.io/ztp-deploy-wave: "2" labels: kubernetes.io/metadata.name: openshift-adp**

**OadpSubscriptionOperGroup.yaml** ファイルの例

**apiVersion: operators.coreos.com/v1 kind: OperatorGroup metadata: name: redhat-oadp-operator namespace: openshift-adp annotations: ran.openshift.io/ztp-deploy-wave: "2" spec: targetNamespaces: - openshift-adp**

**OadpSubscription.yaml** ファイルの例

**apiVersion: operators.coreos.com/v1 kind: Subscription metadata: name: redhat-oadp-operator namespace: openshift-adp annotations: ran.openshift.io/ztp-deploy-wave: "2" spec: channel: stable-1.3 name: redhat-oadp-operator source: redhat-operators sourceNamespace: openshift-marketplace installPlanApproval: Manual status: state: AtLatestKnown**

**OadpOperatorStatus.yaml** ファイルの例

**apiVersion: operators.coreos.com/v1 kind: Operator metadata: name: redhat-oadp-operator.openshift-adp annotations: ran.openshift.io/ztp-deploy-wave: "2" status: components: refs: - kind: Subscription namespace: openshift-adp conditions: - type: CatalogSourcesUnhealthy status: "False" - kind: InstallPlan namespace: openshift-adp conditions: - type: Installed status: "True" - kind: ClusterServiceVersion namespace: openshift-adp conditions: - type: Succeeded status: "True" reason: InstallSucceeded**

ディレクトリー構造の例

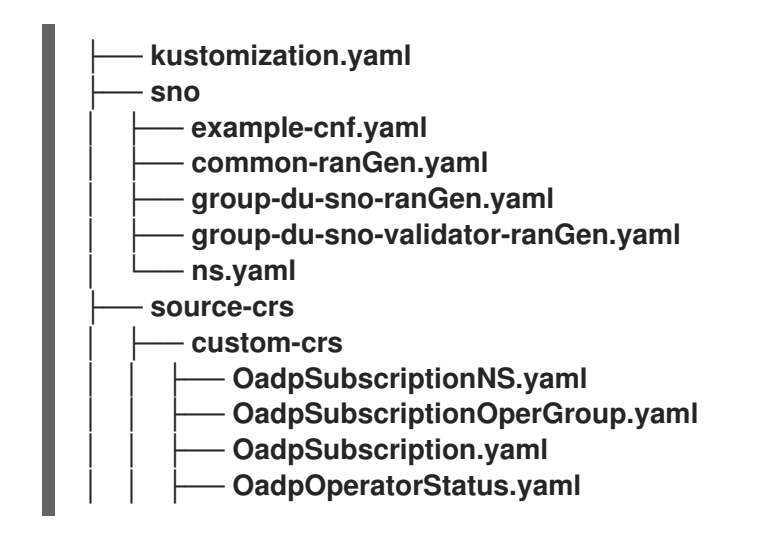

共通の **PolicyGenTemplate** に **CR** を追加します。

```
apiVersion: ran.openshift.io/v1
kind: PolicyGenTemplate
metadata:
 name: "example-common-latest"
 namespace: "ztp-common"
spec:
 bindingRules:
  common: "true"
  du-profile: "latest"
 sourceFiles:
  - fileName: custom-crs/OadpSubscriptionNS.yaml
   policyName: "subscriptions-policy"
  - fileName: custom-crs/OadpSubscriptionOperGroup.yaml
   policyName: "subscriptions-policy"
  - fileName: custom-crs/OadpSubscription.yaml
   policyName: "subscriptions-policy"
  - fileName: custom-crs/OadpOperatorStatus.yaml
   policyName: "subscriptions-policy"
[...]
```
3.

2.

**DataProtectionApplication CR** と **S3** シークレットを作成します。

a.

**source-crs/custom-crs** ディレクトリーに以下の **CR** を作成します。

**DataProtectionApplication.yaml** ファイルの例

```
apiVersion: oadp.openshift.io/v1
kind: DataProtectionApplication
metadata:
 name: dataprotectionapplication
 namespace: openshift-adp
 annotations:
  ran.openshift.io/ztp-deploy-wave: "100"
spec:
 configuration:
  restic:
   enable: false 1
  velero:
   defaultPlugins:
    - aws
    - openshift
   resourceTimeout: 10m
 backupLocations:
  - velero:
    config:
```
<span id="page-476-1"></span><span id="page-476-0"></span>**profile: "default" region: minio s3Url: \$url insecureSkipTLSVerify: "true" s3ForcePathStyle: "true" provider: aws default: true credential: key: cloud name: cloud-credentials objectStorage: bucket: \$bucketName 2 prefix: \$prefixName 3 status: conditions: - reason: Complete status: "True" type: Reconciled**

### <span id="page-476-2"></span>**[1](#page-476-0)**

永続ボリュームの内容はアップグレード後に保持され、再利用されるため、イ メージベースのアップグレードでは **spec.configuration.restic.enable** フィールドを **false** に設定する必要があります。

# **[2](#page-476-1) [3](#page-476-2)**

バケットは、**S3** バックエンドで作成されるバケット名を定義します。接頭辞 は、バケットに自動作成されるサブディレクトリーの名前を定義します。バケットと 接頭辞の組み合わせは、クラスター間で干渉を回避するために、ターゲットクラス ターごとに一意である必要があります。ターゲットクラスターごとに一意のストレー ジディレクトリーを確保するには、**RHACM** ハブテンプレート機能を使用できます (例 **: prefix: {{hub .ManagedClusterName hub }}**)。

**OadpSecret.yaml** ファイルの例

**apiVersion: v1 kind: Secret metadata: name: cloud-credentials namespace: openshift-adp annotations: ran.openshift.io/ztp-deploy-wave: "100" type: Opaque**

**OadpBackupStorageLocationStatus.yaml** ファイルの例

**apiVersion: velero.io/v1 kind: BackupStorageLocation metadata: namespace: openshift-adp annotations: ran.openshift.io/ztp-deploy-wave: "100" status: phase: Available**

**OadpBackupStorageLocationStatus.yaml CR** は、**OADP** によって作成されたバッ クアップストレージロケーションの可用性を検証します。

b.

オーバーライドを使用して、サイト **PolicyGenTemplate** に **CR** を追加します。

```
apiVersion: ran.openshift.io/v1
kind: PolicyGenTemplate
metadata:
 name: "example-cnf"
 namespace: "ztp-site"
spec:
 bindingRules:
  sites: "example-cnf"
  du-profile: "latest"
 mcp: "master"
 sourceFiles:
  ...
  - fileName: custom-crs/OadpSecret.yaml
   policyName: "config-policy"
   data:
    cloud: <your_credentials> 1
  - fileName: custom-crs/DataProtectionApplication.yaml
   policyName: "config-policy"
   spec:
    backupLocations:
     - velero:
       config:
         region: minio
         s3Url: <your_S3_URL> 2
         profile: "default"
```
<span id="page-478-3"></span><span id="page-478-2"></span><span id="page-478-1"></span><span id="page-478-0"></span>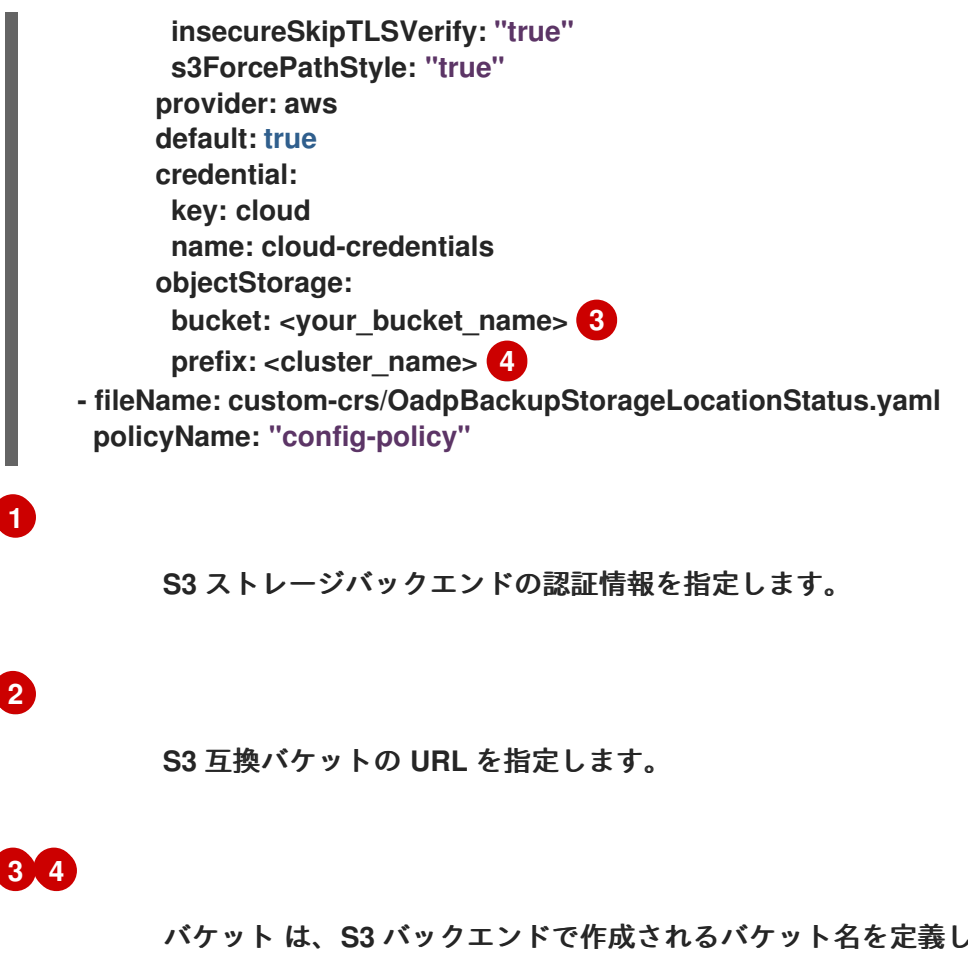

バケット は、**S3** バックエンドで作成されるバケット名を定義します。接頭辞 は、バケット に自動作成されるサブディレクトリーの名前を定義します。バケット と 接頭辞 の組み合わせは、クラスター間で干渉を回避するために、ターゲットクラス ターごとに一意である必要があります。ターゲットクラスターごとに一意のストレー ジディレクトリーを確保するには、**RHACM** ハブテンプレート機能を使用できます (例 **: prefix: {{hub .ManagedClusterName hub }}**)。

**15.2.3. Lifecycle Agent** を使用したイメージベースのアップグレード用のシードイメージの生成

**Lifecycle Agent** を使用して、**Browse dGenerator** カスタムリソース**(CR)**でシード イメージを生成 します。

**15.2.3.1.** シードイメージ設定

シードイメージは、同様の設定を持つ単一ノード **OpenShift** クラスターのセットをターゲットにし ます。つまり、シードイメージには、シードクラスターがターゲットクラスターと共有するすべてのコ ンポーネントと設定が必要です。したがって、シードクラスターから生成されたシードイメージにはク ラスター固有の設定を含めることはできません。

次の表に、シードイメージに含めなければならないコンポーネント、リソース、および設定を一覧 表示しています。

### 表**15.2** シードイメージ設定

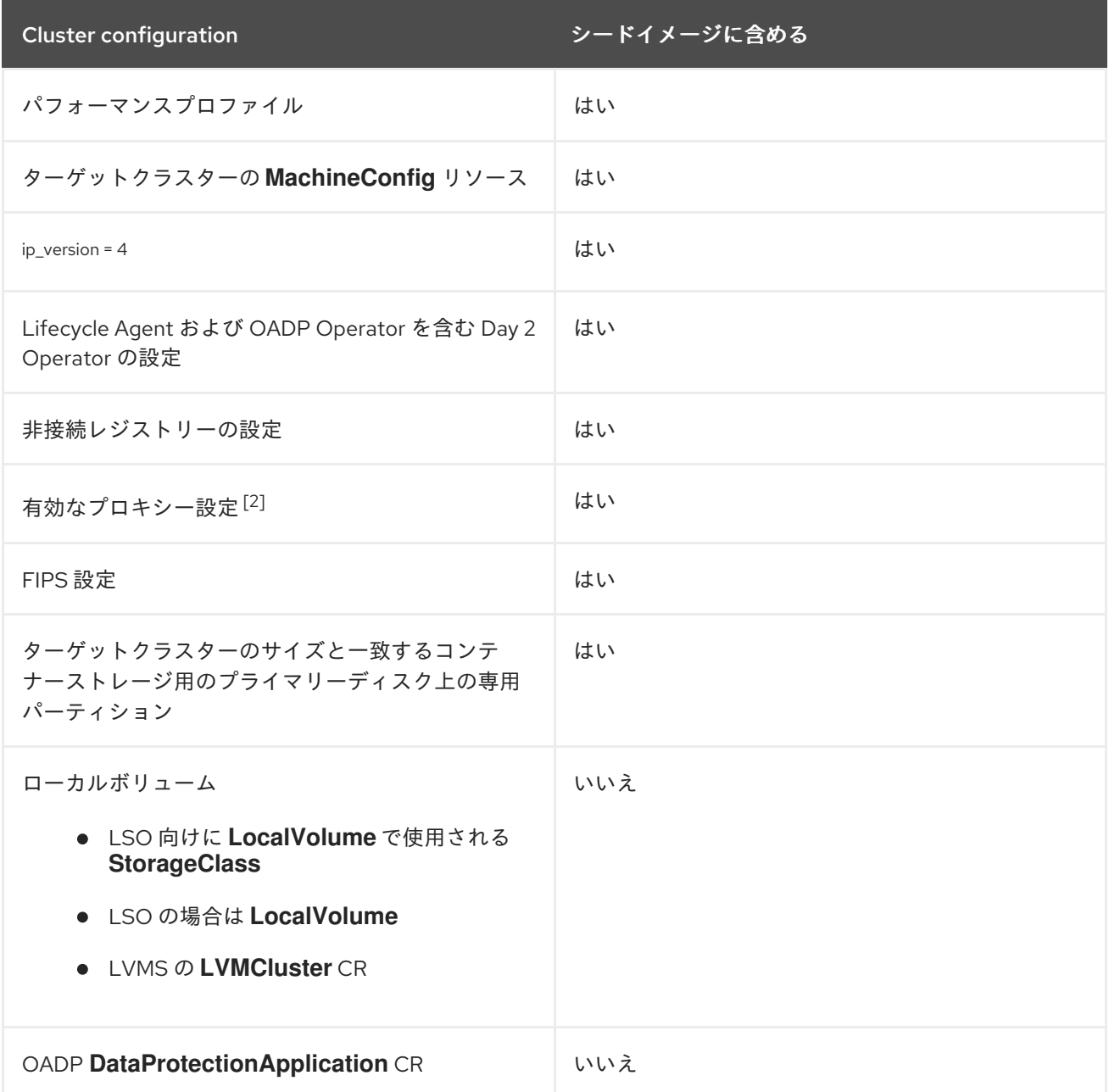

1.

本リリースでは、デュアルスタックネットワークはサポート対象外です。

2.

プロキシー設定は同じである必要はありません。

**15.2.3.1.1. RAN DU** プロファイルを使用したシードイメージ設定

次の表に、**RAN DU** プロファイルの使用時にシードイメージに指定する必要のあるコンポーネン ト、リソース、および設定を一覧表示しています。

表**15.3 RAN DU** プロファイルを使用したシードイメージ設定

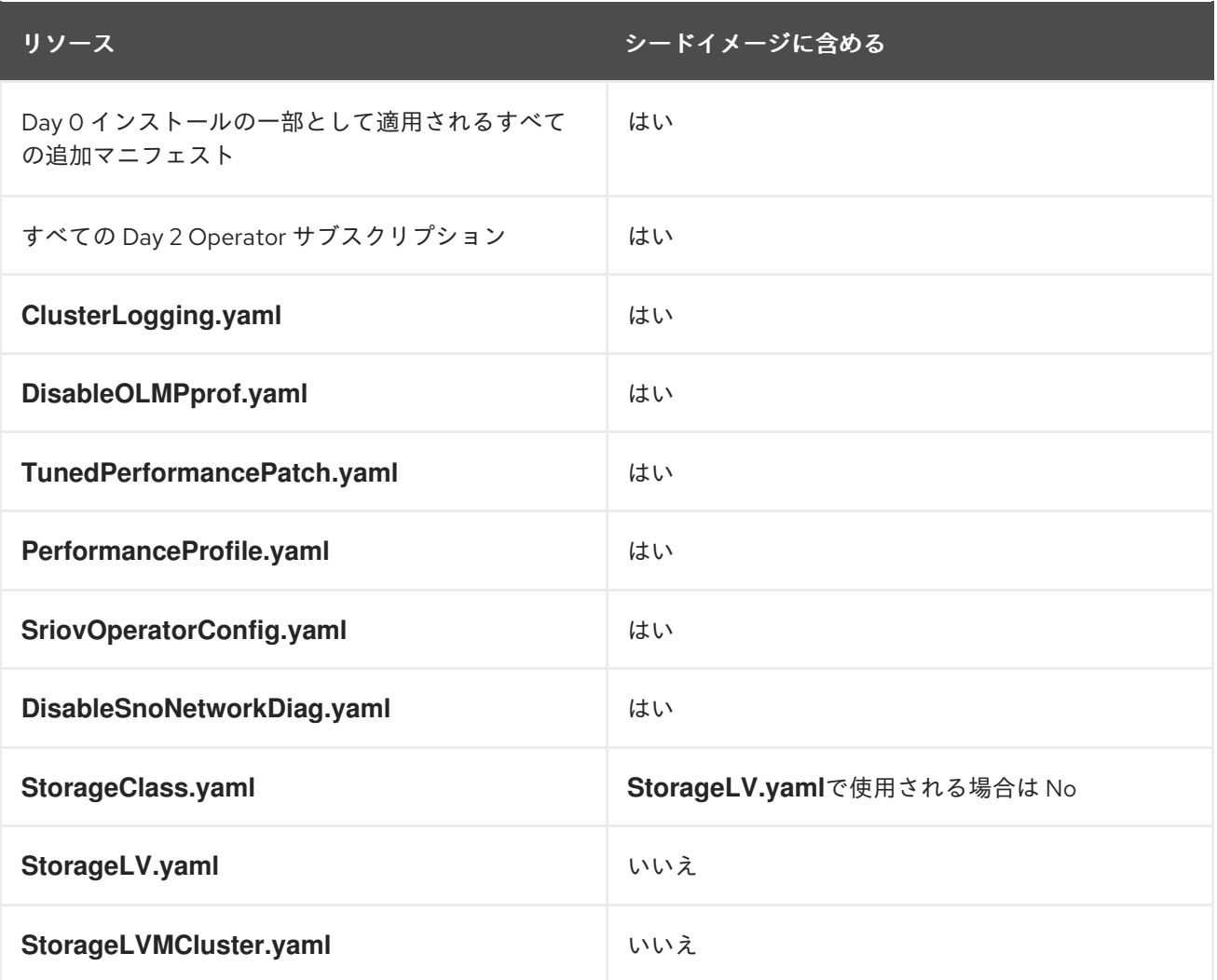

### 表**15.4** 追加マニフェストのための **RAN DU** プロファイルを使用したシードイメージ設定

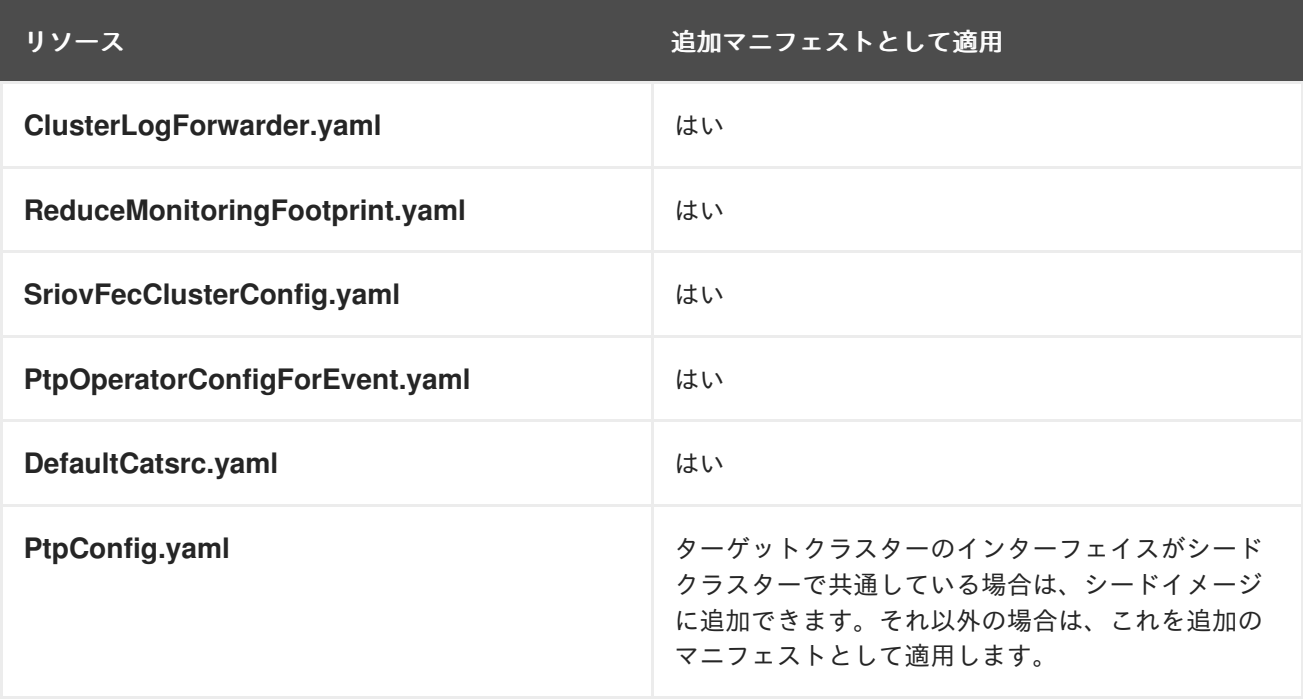

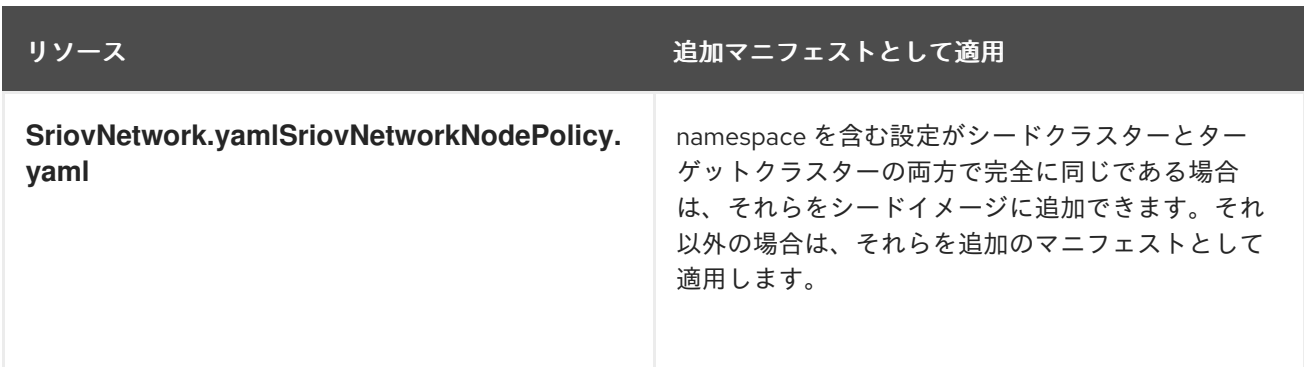

**15.2.3.2. Lifecycle Agent** を使用したシードイメージの生成

**Lifecycle Agent** を使用して、**Browse dGenerator CR** でシード イメージを生成します。**Operator** は必要なシステム設定の有無を確認し、シードイメージを生成する前に必要なシステムクリーンアップ を実行し、イメージ生成を起動します。**seed** イメージの生成には以下のタスクが含まれます。

クラスター **Operator** の停止

- シードイメージ設定の準備
- **SeedGenerator CR** で指定されたイメージリポジトリーにシードイメージを生成および プッシュする
	- クラスター **Operator** の復元
	- シードクラスター証明書の有効期限
- シードクラスターの新しい証明書の生成
- シードクラスターの **SeedGenerator CR** の復元と更新

前提条件

シードクラスターに共有コンテナーディレクトリーを設定します。

**OADP Operator** と **Lifecycle Agent** をシードクラスターにインストールします。

### 手順

### 1.

ハブからクラスターをデタッチして、シードイメージにしてはならないシードクラスター からクラスター固有のリソースを削除します。

#### a.

**RHACM** を使用している場合は、次のコマンドを実行して、シードクラスターを手動 で切り離します。

**\$ oc delete managedcluster sno-worker-example**

i.

i.

**ManagedCluster CR** が削除されるまで待ちます。**CR** が削除されたら、適切な **SeedGenerator CR** を作成します。**Lifecycle Agent** は **RHACM** アーティファクトを クリーンアップします。

#### b.

**GitOps ZTP** を使用している場合は、**kustomization.yaml** からシードクラスターの **SiteConfig CR** を削除して、クラスターをデタッチします。

**kustomization.yaml** からシードクラスターの **SiteConfig CR** を削除します。

**apiVersion: kustomize.config.k8s.io/v1beta1 kind: Kustomization**

**generators:**

*#- example-seed-sno1.yaml*

**- example-target-sno2.yaml**

**- example-target-sno3.yaml**

ii.

**kustomization.yaml** の変更を **Git** リポジトリーにコミットし、変更をプッシュ します。

**ArgoCD** パイプラインは変更を検出し、マネージドクラスターを削除します。

#### 2.

シークレットを作成します。

a.

次のコマンドを実行して、認証ファイルを作成します。

<span id="page-483-3"></span><span id="page-483-2"></span><span id="page-483-1"></span><span id="page-483-0"></span>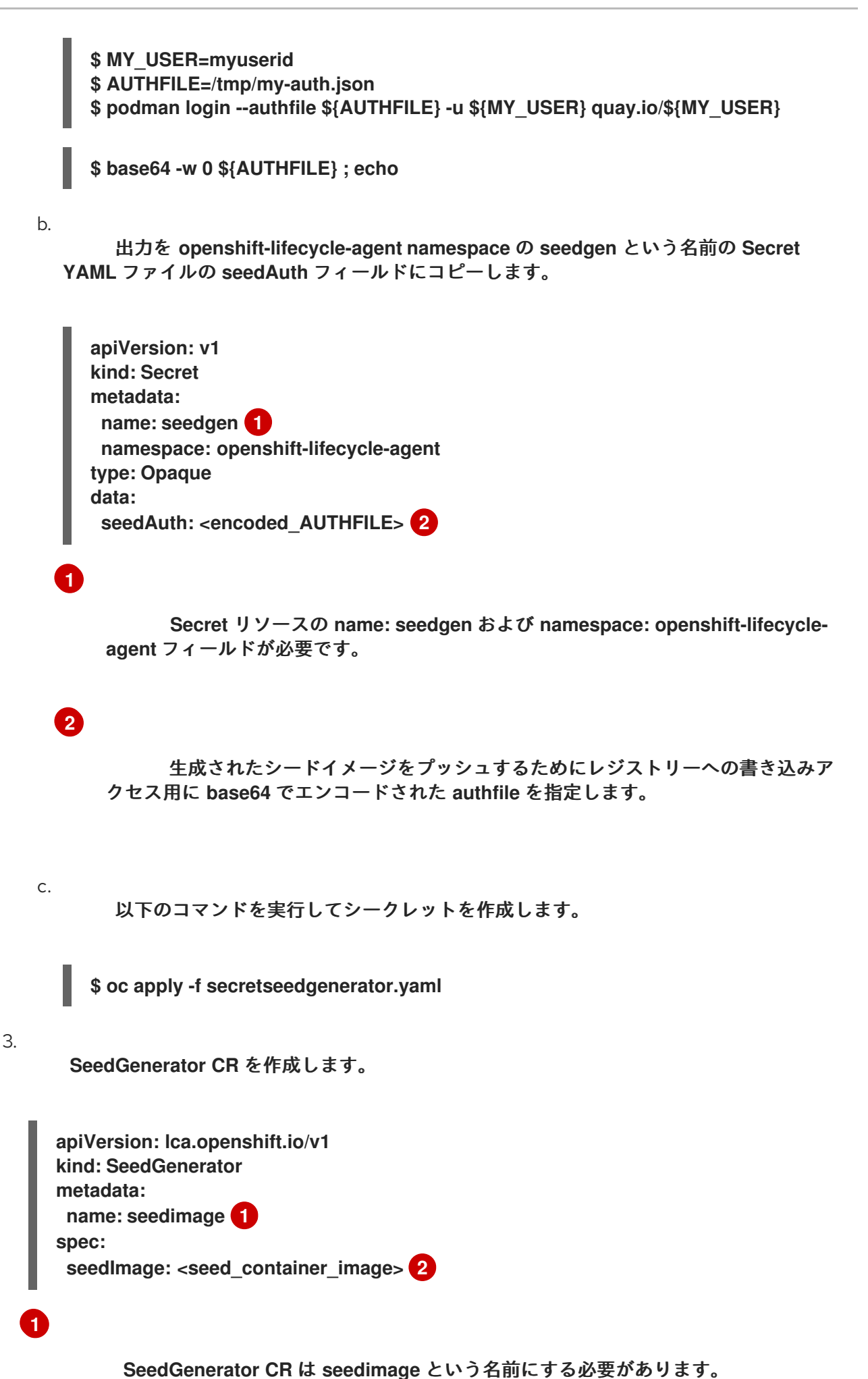

コンテナーイメージの **URL** を指定します(例: **quay.io/example/seed-containerimage:<tag&gt;**)。**< seed\_cluster\_name>:<ocp\_version>** 形式を使用することが推奨 されます。

4.

**[2](#page-483-3)**

次のコマンドを実行して、シードイメージを生成します。

**\$ oc apply -f seedgenerator.yaml**

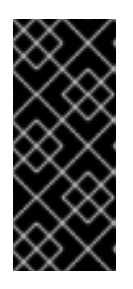

重要

**Lifecycle Agent** がシードイメージを生成する間、クラスターは再起動し、 **API** 機能が失われます。**SeedGenerator CR** を適用すると、**kubelet** と **CRI-O** 操作が停止し、イメージの生成が開始されます。

さらにシードイメージを生成する場合は、シードイメージを生成するバージョンで新しいシードク ラスターをプロビジョニングする必要があります。

### 検証

1.

クラスターが復旧し、使用可能になったら、次のコマンドを実行して **SeedGenerator CR** のステータスを確認できます。

**\$ oc get seedgenerator -o yaml**

出力例

**status: conditions: - lastTransitionTime: "2024-02-13T21:24:26Z" message: Seed Generation completed observedGeneration: 1 reason: Completed status: "False" type: SeedGenInProgress - lastTransitionTime: "2024-02-13T21:24:26Z" message: Seed Generation completed observedGeneration: 1 reason: Completed**

<span id="page-485-0"></span>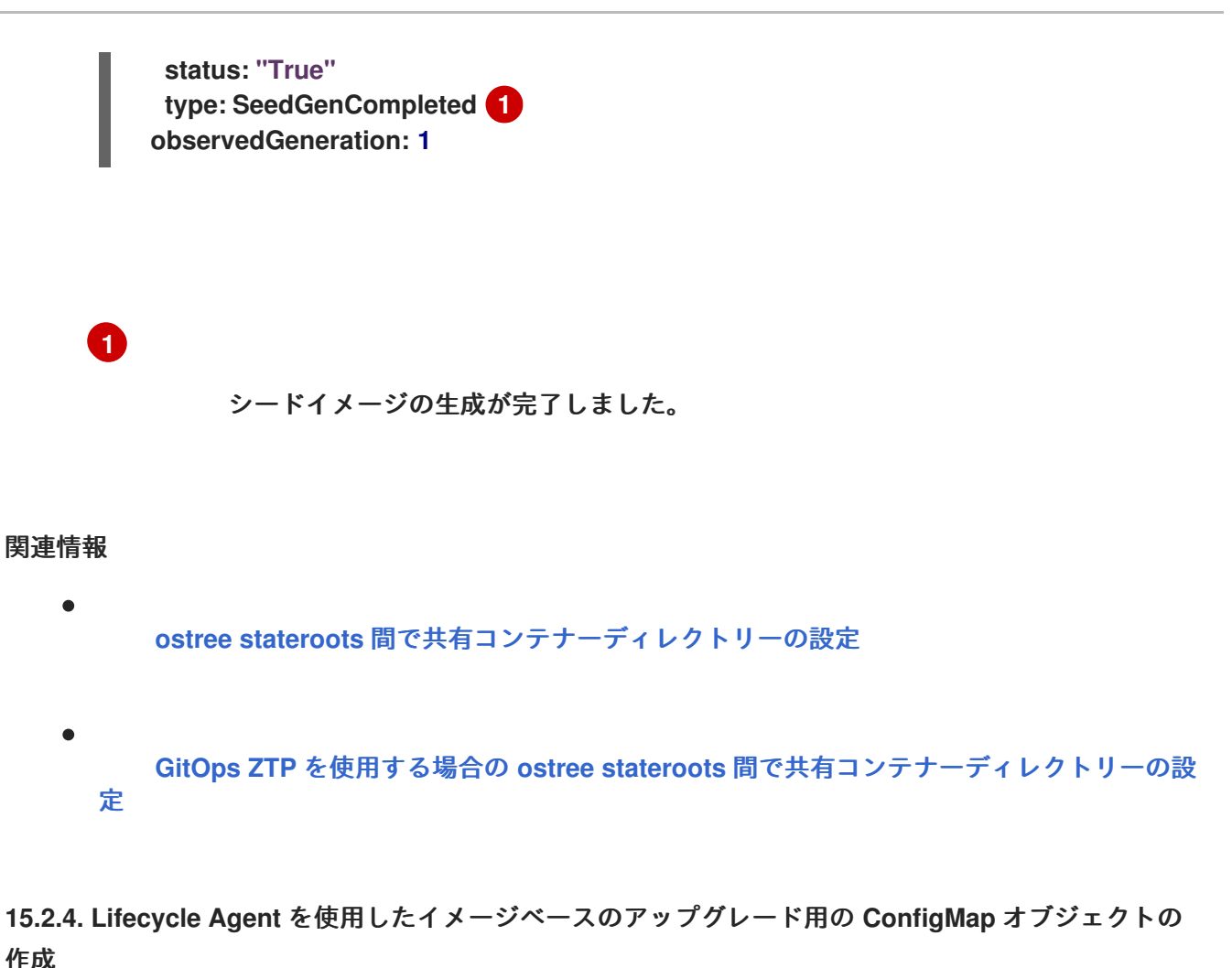

ライフサイクルエージェントは、イメージベースのアップグレード用にそれらを処理するために、 すべての **OADP** リソース、追加のマニフェスト、および **ConfigMap** オブジェクトでラップされたカス タムカタログソースを必要とします。

**15.2.4.1.** ライフサイクルエージェントを使用したイメージベースのアップグレード用の **OADP ConfigMap** オブジェクトの作成

アップグレード中にリソースをバックアップおよび復元するために使用される **OADP** リソースを作 成します。

前提条件

 $\bullet$ 

- 互換性のあるシードクラスターからシードイメージを生成します。
- **OADP** バックアップおよび復元リソースを作成します。
- **stateroot** 間で共有されるコンテナーイメージ用に、ターゲットクラスターに別のパー ティションを作成します。詳細については、イメージベースのアップグレード用の共有コンテ

ナーディレクトリーの設定を参照してください。

シードイメージで使用されるバージョンと互換性のあるバージョンの **Lifecycle Agent** を デプロイします。

**OADP Operator**、**DataProtectionApplication CR**、およびそのシークレットをターゲッ トクラスターにインストールします。

**S3** 互換ストレージソリューションと、適切な認証情報が設定されたすぐに使用できるバ ケットを作成します。詳細は、**About installing OADP** を参照してください。

### 手順

1.

**OADP Operator** がインストールされているのと同じ **namespace ( openshift-adp )**に、 プラットフォームアーティファクトの **OADP** バックアップ **CR** および **Restore CR** を作成しま す。

a.

ターゲットクラスターが **RHACM** によって管理される場合は、**RHACM** アーティ ファクトをバックアップおよび復元するために次の **YAML** ファイルを追加します。

**RHACM** の **PlatformBackupRestore.yaml**

**apiVersion: velero.io/v1 kind: Backup metadata: name: acm-klusterlet annotations: lca.openshift.io/apply-label: "apps/v1/deployments/open-cluster-managementagent/klusterlet,v1/secrets/open-cluster-management-agent/bootstrap-hubkubeconfig,rbac.authorization.k8s.io/v1/clusterroles/klusterlet,v1/serviceaccounts/ open-cluster-managementagent/klusterlet,scheduling.k8s.io/v1/priorityclasses/klusterletcritical,rbac.authorization.k8s.io/v1/clusterroles/open-clustermanagement:klusterlet-admin-aggregateclusterrole,rbac.authorization.k8s.io/v1/clusterrolebindings/klusterlet,operator.ope n-clustermanagement.io/v1/klusterlets/klusterlet,apiextensions.k8s.io/v1/customresourcede finitions/klusterlets.operator.open-cluster-management.io,v1/secrets/open-clustermanagement-agent/open-cluster-management-image-pull-credentials" 1 labels: velero.io/storage-location: default namespace: openshift-adp**

### <span id="page-487-0"></span>**spec: includedNamespaces: - open-cluster-management-agent includedClusterScopedResources: - klusterlets.operator.open-cluster-management.io - clusterroles.rbac.authorization.k8s.io - clusterrolebindings.rbac.authorization.k8s.io - priorityclasses.scheduling.k8s.io includedNamespaceScopedResources: - deployments - serviceaccounts - secrets excludedNamespaceScopedResources: [] -- apiVersion: velero.io/v1 kind: Restore metadata: name: acm-klusterlet namespace: openshift-adp labels: velero.io/storage-location: default annotations: lca.openshift.io/apply-wave: "1" spec: backupName: acm-klusterlet**

# **[1](#page-487-0)**

**multiclusterHub CR** に **.spec.imagePullSecret** が定義されておらず、シーク レットがハブクラスターの **open-cluster-management-agent namespace** に存在し ない場合は、**v1/secrets/open-cluster-management-agent/open-clustermanagement-image-pull-credentials** を削除します。

b.

**LVM** ストレージを使用してクラスターに永続ボリュームを作成した場合は、**LVM** ス トレージアーティファクトに以下の **YAML** ファイルを追加します。

**PlatformBackupRestoreLvms.yaml for LVM Storage**

**apiVersion: velero.io/v1 kind: Backup metadata: labels: velero.io/storage-location: default name: lvmcluster**

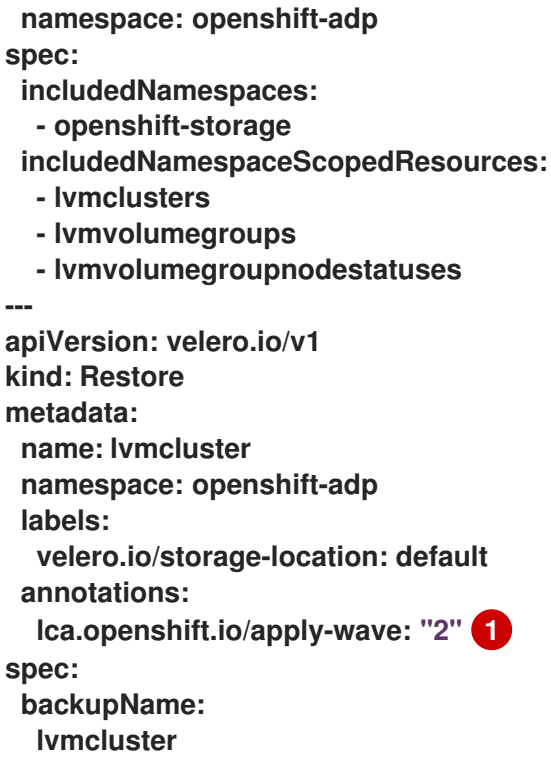

### <span id="page-488-0"></span>**[1](#page-488-0)**

**lca.openshift.io/apply-wave** 値は、アプリケーションの **Restore CR** で指定さ れた値よりも低い値である必要があります。

### 2.

(オプション)アップグレード後にアプリケーションを復元する必要がある場合 は、**openshift-adp namespace** にアプリケーションの **OADP Backup** および **Restore CR** を 作成します。

a.

クラスタースコープのアプリケーションアーティファクトの **OADP CR** を **openshift-adp namespace** に作成します。

**LSO** および **LVM** ストレージ用のクラスタースコープのアプリケーションアーティファク トの **OADP CR** の例

**apiVersion: velero.io/v1 kind: Backup metadata: annotations: lca.openshift.io/apply-label: "apiextensions.k8s.io/v1/customresourcedefinitions/test.example.com,security.op** <span id="page-489-0"></span>**enshift.io/v1/securitycontextconstraints/test,rbac.authorization.k8s.io/v1/clusterrol es/testrole,rbac.authorization.k8s.io/v1/clusterrolebindings/system:openshift:scc:test" 1 name: backup-app-cluster-resources labels: velero.io/storage-location: default namespace: openshift-adp spec: includedClusterScopedResources: - customresourcedefinitions - securitycontextconstraints - clusterrolebindings - clusterroles excludedClusterScopedResources: - Namespace -- apiVersion: velero.io/v1 kind: Restore metadata: name: test-app-cluster-resources namespace: openshift-adp labels: velero.io/storage-location: default annotations: lca.openshift.io/apply-wave: "3" 2 spec: backupName: backup-app-cluster-resources**

<span id="page-489-1"></span>**[1](#page-489-0)**

サンプルリソース名は、実際のリソースに置き換えます。

# **[2](#page-489-1)**

**lca.openshift.io/apply-wave** 値は、プラットフォームの **Restore CR** の値より も高く、アプリケーションの **namespace** スコープの **Restore CR** の値よりも低い値 である必要があります。

b.

**namespace** スコープのアプリケーションアーティファクトの **OADP CR** を作成しま す。

**LSO** が使用されている場合の **OADP CR namespace** スコープのアプリケーションアー ティファクトの例

<span id="page-490-0"></span>**apiVersion: velero.io/v1 kind: Backup metadata: labels: velero.io/storage-location: default name: backup-app namespace: openshift-adp spec: includedNamespaces: - test includedNamespaceScopedResources: - secrets - persistentvolumeclaims - deployments - statefulsets - configmaps - cronjobs - services - job - poddisruptionbudgets - <application\_custom\_resources> 1 excludedClusterScopedResources: - persistentVolumes -- apiVersion: velero.io/v1 kind: Restore metadata: name: test-app namespace: openshift-adp labels: velero.io/storage-location: default annotations: lca.openshift.io/apply-wave: "4" spec: backupName: backup-app**

**[1](#page-490-0)**

アプリケーションのカスタムリソースを定義します。

**LVM** ストレージが使用されている場合の **OADP CR namespace** スコープのアプリケー ションアーティファクトの例

<span id="page-491-2"></span><span id="page-491-1"></span><span id="page-491-0"></span>**apiVersion: velero.io/v1 kind: Backup metadata: labels: velero.io/storage-location: default name: backup-app namespace: openshift-adp spec: includedNamespaces: - test includedNamespaceScopedResources: - secrets - persistentvolumeclaims - deployments - statefulsets - configmaps - cronjobs - services - job - poddisruptionbudgets - <application\_custom\_resources> 1 includedClusterScopedResources: - persistentVolumes 2 - logicalvolumes.topolvm.io 3 - volumesnapshotcontents 4 -- apiVersion: velero.io/v1 kind: Restore metadata: name: test-app namespace: openshift-adp labels: velero.io/storage-location: default annotations: lca.openshift.io/apply-wave: "4" spec: backupName: backup-app restorePVs: true restoreStatus: includedResources: - logicalvolumes 5**

<span id="page-491-4"></span>アプリケーションのカスタムリソースを定義します。

<span id="page-491-3"></span>**[1](#page-491-0)**

**[2](#page-491-1)**

必須フィールド。

必須フィールド。

**LVM** ストレージボリュームスナップショットを使用する場合はオプション。

必須フィールド。

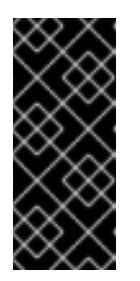

**[3](#page-491-2)**

**[4](#page-491-3)**

**[5](#page-491-4)**

重要

アプリケーションの同じバージョンは、**OpenShift Container Platform** の現行リリースとターゲットリリースの両方で機能する必要があ ります。

3.

次のコマンドを実行して、**OADP CR** の **ConfigMap** オブジェクトを作成します。

**\$ oc create configmap oadp-cm-example --from-file=example-oadp-resources.yaml= <path\_to\_oadp\_crs> -n openshift-adp**

4.

次のコマンドを実行して、**ImageBasedUpgrade CR** にパッチを適用します。

**\$ oc patch imagebasedupgrades.lca.openshift.io upgrade \ -p='{"spec": {"oadpContent": [{"name": "oadp-cm-example", "namespace": "openshift-adp"}]}}' \ --type=merge -n openshift-lifecycle-agent**

### 関連情報

 $\bullet$ 

**ostree stateroots** [間で共有コンテナーディレクトリーの設定](#page-461-0)

**OADP** [のインストールについて](https://docs.redhat.com/en/documentation/openshift_container_platform/4.16/html-single/backup_and_restore/#about-installing-oadp-1)

**15.2.4.2. Lifecycle Agent** を使用したイメージベースのアップグレードの追加マニフェストの **ConfigMap** オブジェクトの作成

ターゲットクラスターに適用する追加のマニフェストを作成できます。

### 手順

1.

**SR-IOV** などの追加のマニフェストを含む **YAML** ファイルを作成します。

**SR-IOV** リソースの例

```
apiVersion: sriovnetwork.openshift.io/v1
kind: SriovNetworkNodePolicy
metadata:
 name: "example-sriov-node-policy"
 namespace: openshift-sriov-network-operator
spec:
 deviceType: vfio-pci
 isRdma: false
 nicSelector:
  pfNames: [ens1f0]
 nodeSelector:
  node-role.kubernetes.io/master: ""
 mtu: 1500
 numVfs: 8
 priority: 99
 resourceName: example-sriov-node-policy
---
apiVersion: sriovnetwork.openshift.io/v1
kind: SriovNetwork
metadata:
 name: "example-sriov-network"
 namespace: openshift-sriov-network-operator
spec:
 ipam: |-
  {
  }
 linkState: auto
 networkNamespace: sriov-namespace
 resourceName: example-sriov-node-policy
 spoofChk: "on"
 trust: "off"
```
以下のコマンドを実行して設定マップオブジェクトを作成します。

**\$ oc create configmap example-extra-manifests-cm --from-file=example-extramanifests.yaml=<path\_to\_extramanifest> -n openshift-lifecycle-agent**

3.

2.

次のコマンドを実行して、**ImageBasedUpgrade CR** にパッチを適用します。

**\$ oc patch imagebasedupgrades.lca.openshift.io upgrade \ -p='{"spec": {"extraManifests": [{"name": "example-extra-manifests-cm", "namespace": "openshift-lifecycle-agent"}]}}' \ --type=merge -n openshift-lifecycle-agent**

**15.2.4.3. Lifecycle Agent** を使用したイメージベースのアップグレードのカスタムカタログソースの **ConfigMap** オブジェクトの作成

カタログソースの **ConfigMap** オブジェクトを生成し、それらを **ImageBasedUpgrade CR** の **spec.extraManifest** フィールドに追加することで、アップグレード後にカスタムカタログソースを維持 できます。カタログソースの詳細は、カタログソースを参照してください。

### 手順

1.

**CatalogSource CR** を含む **YAML** ファイルを作成します。

**apiVersion: operators.coreos.com/v1 kind: CatalogSource metadata: name: example-catalogsources namespace: openshift-marketplace spec: sourceType: grpc displayName: disconnected-redhat-operators image: quay.io/example-org/example-catalog:v1**

2.

以下のコマンドを実行して設定マップオブジェクトを作成します。

**\$ oc create configmap example-catalogsources-cm --from-file=examplecatalogsources.yaml=<path\_to\_catalogsource\_cr> -n openshift-lifecycle-agent**

3.

次のコマンドを実行して、**ImageBasedUpgrade CR** にパッチを適用します。

**\$ oc patch imagebasedupgrades.lca.openshift.io upgrade \ -p='{"spec": {"extraManifests": [{"name": "example-catalogsources-cm",** **"namespace": "openshift-lifecycle-agent"}]}}' \ --type=merge -n openshift-lifecycle-agent**

### 関連情報

 $\bullet$ 

- [カタログソース](https://docs.redhat.com/en/documentation/openshift_container_platform/4.16/html-single/operators/#olm-catalogsource_olm-understanding-olm)
- **Lifecycle Agent** [を使用したイメージベースのアップグレードの実行](#page-515-0)

**15.2.5. GitOps ZTP** を使用したライフサイクルエージェントによるイメージベースのアップグレード用 の **ConfigMap** オブジェクトの作成

**OADP** リソース、追加のマニフェスト、およびカスタムカタログソースを **ConfigMap** オブジェクト にラップして、イメージベースのアップグレードの準備をします。

**15.2.5.1. GitOps ZTP** を使用したイメージベースのアップグレード用の **OADP** リソースの作成

アップグレード後にアプリケーションを復元するために、**OADP** リソースを準備します。

### 前提条件

- $\bullet$ **GitOps ZTP** を使用して **1** つ以上のマネージドクラスターをプロビジョニングします。
- **cluster-admin** 権限を持つユーザーとしてログインしている。
	- 互換性のあるシードクラスターからシードイメージを生成します。
- **stateroot** 間で共有されるコンテナーイメージ用に、ターゲットクラスターに別のパー ティションを作成します。詳細は、「**GitOps ZTP** 使用時の **ostree stateroots** 間で共有コンテ ナーディレクトリーの設定」を参照してください。
	- シードイメージで使用されるバージョンと互換性のあるバージョンの **Lifecycle Agent** を デプロイします。
	- **OADP Operator**、**DataProtectionApplication CR**、およびそのシークレットをターゲッ トクラスターにインストールします。

**S3** 互換ストレージソリューションと、適切な認証情報が設定されたすぐに使用できるバ ケットを作成します。詳細については、「**GitOps ZTP** を使用した **OADP Operator** のインス トールと設定」を参照してください。

### 手順

1.

**ArgoCD policies** アプリケーションで使用する **Git** リポジトリーに以下のディレクトリー 構造が含まれていることを確認します。

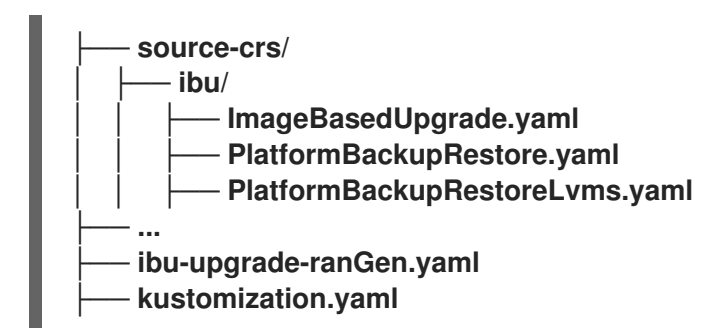

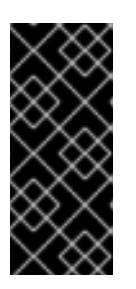

重要

**kustomization.yaml** ファイルは、**ibu-upgrade-ranGen.yaml** マニフェス トを参照するために以前に示したディレクトリー構造と同じディレクトリー構造 に存在する必要があります。

**source-crs/ibu/PlatformBackupRestore.yaml** ファイルは **ZTP** コンテナーイメージで提 供されます。

**PlatformBackupRestore.yaml**

**apiVersion: velero.io/v1 kind: Backup metadata: name: acm-klusterlet annotations: lca.openshift.io/apply-label: "apps/v1/deployments/open-cluster-managementagent/klusterlet,v1/secrets/open-cluster-management-agent/bootstrap-hubkubeconfig,rbac.authorization.k8s.io/v1/clusterroles/klusterlet,v1/serviceaccounts/ope n-cluster-management-agent/klusterlet,scheduling.k8s.io/v1/priorityclasses/klusterletcritical,rbac.authorization.k8s.io/v1/clusterroles/open-cluster-management:klusterletadmin-aggregateclusterrole,rbac.authorization.k8s.io/v1/clusterrolebindings/klusterlet,operator.opencluster-**

<span id="page-497-0"></span>**management.io/v1/klusterlets/klusterlet,apiextensions.k8s.io/v1/customresourcedefinit ions/klusterlets.operator.open-cluster-management.io,v1/secrets/open-clustermanagement-agent/open-cluster-management-image-pull-credentials" 1 labels: velero.io/storage-location: default namespace: openshift-adp spec: includedNamespaces: - open-cluster-management-agent includedClusterScopedResources: - klusterlets.operator.open-cluster-management.io - clusterroles.rbac.authorization.k8s.io - clusterrolebindings.rbac.authorization.k8s.io - priorityclasses.scheduling.k8s.io includedNamespaceScopedResources: - deployments - serviceaccounts - secrets excludedNamespaceScopedResources: [] -- apiVersion: velero.io/v1 kind: Restore metadata: name: acm-klusterlet namespace: openshift-adp labels: velero.io/storage-location: default annotations: lca.openshift.io/apply-wave: "1" spec: backupName: acm-klusterlet**

# **[1](#page-497-0)**

**multiclusterHub CR** に **.spec.imagePullSecret** が定義されておらず、シークレッ トがハブクラスターの **open-cluster-management-agent namespace** に存在しない場合 は、**v1/secrets/open-cluster-management-agent/open-cluster-management-imagepull-credentials** を削除します。

**LVM** ストレージを使用して永続ボリュームを作成する場合は、**ZTP** コンテナーイメージ で提供される **source-crs/ibu/PlatformBackupRestoreLvms.yaml** を使用して **LVM** ストレー ジリソースをバックアップできます。

### **PlatformBackupRestoreLvms.yaml**

÷

**apiVersion: velero.io/v1 kind: Backup metadata: labels: velero.io/storage-location: default name: lvmcluster namespace: openshift-adp spec: includedNamespaces: - openshift-storage includedNamespaceScopedResources: - lvmclusters - lvmvolumegroups - lvmvolumegroupnodestatuses -- apiVersion: velero.io/v1 kind: Restore metadata: name: lvmcluster namespace: openshift-adp labels: velero.io/storage-location: default annotations: lca.openshift.io/apply-wave: "2" 1 spec: backupName: lvmcluster**

# <span id="page-498-0"></span>**[1](#page-498-0)**

**lca.openshift.io/apply-wave** 値は、アプリケーションの **Restore CR** で指定された 値よりも低い値である必要があります。

### 2.

オプション:アップグレード後にアプリケーションを復元する必要がある場合 は、**openshift-adp namespace** にアプリケーションの **OADP Backup CR** および **Restore CR** を作成します。

a.

クラスタースコープのアプリケーションアーティファクトの **OADP CR** を **openshift-adp namespace** に作成します。

**LSO** および **LVM** ストレージ用のクラスタースコープのアプリケーションアーティファク トの **OADP CR** の例

<span id="page-499-0"></span>**apiVersion: velero.io/v1 kind: Backup metadata: annotations: lca.openshift.io/apply-label: "apiextensions.k8s.io/v1/customresourcedefinitions/test.example.com,security.op enshift.io/v1/securitycontextconstraints/test,rbac.authorization.k8s.io/v1/clusterrol es/testrole,rbac.authorization.k8s.io/v1/clusterrolebindings/system:openshift:scc:test" 1 name: backup-app-cluster-resources labels: velero.io/storage-location: default namespace: openshift-adp spec: includedClusterScopedResources: - customresourcedefinitions - securitycontextconstraints - clusterrolebindings - clusterroles excludedClusterScopedResources: - Namespace -- apiVersion: velero.io/v1 kind: Restore metadata: name: test-app-cluster-resources namespace: openshift-adp labels: velero.io/storage-location: default annotations: lca.openshift.io/apply-wave: "3" 2 spec: backupName: backup-app-cluster-resources**

# <span id="page-499-1"></span>**[1](#page-499-0)**

サンプルリソース名は、実際のリソースに置き換えます。

## **[2](#page-499-1)**

**lca.openshift.io/apply-wave** 値は、プラットフォームの **Restore CR** の値より も高く、アプリケーションの **namespace** スコープの **Restore CR** の値よりも低い値 である必要があります。

b.

**namespace** スコープのアプリケーションアーティファクトの **OADP CR** を **sourcecrs/custom-crs** ディレクトリーに作成します。

**LSO** が使用されている場合の **OADP CR namespace** スコープのアプリケーションアー ティファクトの例

<span id="page-500-0"></span>**apiVersion: velero.io/v1 kind: Backup metadata: labels: velero.io/storage-location: default name: backup-app namespace: openshift-adp spec: includedNamespaces: - test includedNamespaceScopedResources: - secrets - persistentvolumeclaims - deployments - statefulsets - configmaps - cronjobs - services - job - poddisruptionbudgets - <application\_custom\_resources> 1 excludedClusterScopedResources: - persistentVolumes -- apiVersion: velero.io/v1 kind: Restore metadata: name: test-app namespace: openshift-adp labels: velero.io/storage-location: default annotations: lca.openshift.io/apply-wave: "4" spec: backupName: backup-app**

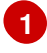

アプリケーションのカスタムリソースを定義します。

**LVM** ストレージが使用されている場合の **OADP CR namespace** スコープのアプリケー

**LVM** ストレージが使用されている場合の **OADP CR namespace** スコープのアプリケー ションアーティファクトの例

<span id="page-501-2"></span><span id="page-501-1"></span><span id="page-501-0"></span>**apiVersion: velero.io/v1 kind: Backup metadata: labels: velero.io/storage-location: default name: backup-app namespace: openshift-adp spec: includedNamespaces: - test includedNamespaceScopedResources: - secrets - persistentvolumeclaims - deployments - statefulsets - configmaps - cronjobs - services - job - poddisruptionbudgets - <application\_custom\_resources> 1 includedClusterScopedResources: - persistentVolumes 2 - logicalvolumes.topolvm.io 3 - volumesnapshotcontents 4 -- apiVersion: velero.io/v1 kind: Restore metadata: name: test-app namespace: openshift-adp labels: velero.io/storage-location: default annotations: lca.openshift.io/apply-wave: "4" spec: backupName: backup-app restorePVs: true restoreStatus: includedResources: - logicalvolumes 5**

<span id="page-501-4"></span><span id="page-501-3"></span>**[1](#page-501-0)**

アプリケーションのカスタムリソースを定義します。

**[2](#page-501-1) [3](#page-501-2) [4](#page-501-3) [5](#page-501-4)** 必須フィールド。 必須フィールド。 **LVM** ストレージボリュームスナップショットを使用する場合はオプション。 必須フィールド。 重要

アプリケーションの同じバージョンは、**OpenShift Container Platform** の現行リリースとターゲットリリースの両方で機能する必要があ ります。

3.

**ibu-upgrade-ranGen.yaml** という新しい **PolicyGenTemplate** に、 **oadp-cm -policy** を 介して **oadp-cm ConfigMap** オブジェクトを作成します。

```
apiVersion: ran.openshift.io/v1
kind: PolicyGenTemplate
metadata:
 name: example-group-ibu
 namespace: "ztp-group"
spec:
 bindingRules:
  group-du-sno: ""
 mcp: "master"
 evaluationInterval:
  compliant: 10s
  noncompliant: 10s
 sourceFiles:
- fileName: ConfigMapGeneric.yaml
  complianceType: mustonlyhave
  policyName: "oadp-cm-policy"
```
**[1](#page-503-0)** 以下の内容で **kustomization.yaml** を作成します。 **metadata: name: oadp-cm namespace: openshift-adp apiVersion: kustomize.config.k8s.io/v1beta1 kind: Kustomization generators: 1 - ibu-upgrade-ranGen.yaml configMapGenerator: 2 - files: - source-crs/ibu/PlatformBackupRestore.yaml** *#- source-crs/custom-crs/ApplicationClusterScopedBackupRestore.yaml #- source-crs/custom-crs/ApplicationApplicationBackupRestoreLso.yaml* **name: oadp-cm namespace: ztp-group generatorOptions: disableNameSuffixHash: true patches: 3 - target: group: policy.open-cluster-management.io version: v1 kind: Policy name: group-ibu-oadp-cm-policy patch: |- - op: replace path: /spec/policy-templates/0/objectDefinition/spec/objecttemplates/0/objectDefinition/data value: '{{hub copyConfigMapData "ztp-group" "oadp-cm" hub}}'**

<span id="page-503-2"></span>**oadp-cm-policy** を生成します。

# **[2](#page-503-1)**

<span id="page-503-1"></span><span id="page-503-0"></span>4.

**Backup CR** と **Restore CR** を使用して、ハブクラスターに **oadp-cm ConfigMap** オブジェクトを作成します。

# **[3](#page-503-2)**

**oadp-cm-policy** に追加された **ConfigMap** の **data** フィールドをオーバーライドし ます。ハブテンプレートは、**oadp-cm ConfigMap** をすべてのターゲットクラスターに伝 播するために使用されます。
5.

変更を **Git** リポジトリーにプッシュします。

関連情報

- **GitOps ZTP** を使用する場合の **ostree stateroots** [間で共有コンテナーディレクトリーの設](#page-464-0) 定
	- **GitOps ZTP** を使用した **OADP Operator** [のインストールと設定](#page-475-0)

**15.2.5.2. GitOps ZTP** を使用したイメージベースのアップグレードの追加マニフェストのラベル付け

**Lifecycle Agent** が **lca.openshift.io/target-ocp-version: <target\_version>** ラベルのラベルが付け られたリソースを抽出できるように、追加のマニフェストにラベルを 付けます。

#### 前提条件

- **GitOps ZTP** を使用して **1** つ以上のマネージドクラスターをプロビジョニングします。
- **cluster-admin** 権限を持つユーザーとしてログインしている。
- 互換性のあるシードクラスターからシードイメージを生成します。
- **stateroot** 間で共有されるコンテナーイメージ用に、ターゲットクラスターに別のパー ティションを作成します。詳細は、「**GitOps ZTP** 使用時の **ostree stateroots** 間で共有コンテ ナーディレクトリーの設定」を参照してください。
- シードイメージで使用されるバージョンと互換性のあるバージョンの **Lifecycle Agent** を デプロイします。

#### 手順

1.

必要な追加マニフェストに、既存の **PolicyGenTemplate CR** の **lca.openshift.io/targetocp-version: <target\_version >** ラベルでラベルを付けます。

**apiVersion: ran.openshift.io/v1**

<span id="page-505-0"></span>**kind: PolicyGenTemplate metadata: name: example-sno spec: bindingRules: sites: "example-sno" du-profile: "4.15" mcp: "master" sourceFiles: - fileName: SriovNetwork.yaml policyName: "config-policy" metadata: name: "sriov-nw-du-fh" labels: lca.openshift.io/target-ocp-version: "4.15" 1 spec: resourceName: du\_fh vlan: 140 - fileName: SriovNetworkNodePolicy.yaml policyName: "config-policy" metadata: name: "sriov-nnp-du-fh" labels: lca.openshift.io/target-ocp-version: "4.15" spec: deviceType: netdevice isRdma: false nicSelector: pfNames: ["ens5f0"] numVfs: 8 priority: 10 resourceName: du\_fh - fileName: SriovNetwork.yaml policyName: "config-policy" metadata: name: "sriov-nw-du-mh" labels: lca.openshift.io/target-ocp-version: "4.15" spec: resourceName: du\_mh vlan: 150 - fileName: SriovNetworkNodePolicy.yaml policyName: "config-policy" metadata: name: "sriov-nnp-du-mh" labels: lca.openshift.io/target-ocp-version: "4.15" spec: deviceType: vfio-pci isRdma: false nicSelector: pfNames: ["ens7f0"] numVfs: 8 priority: 10 resourceName: du\_mh - fileName: DefaultCatsrc.yaml 2**

<span id="page-506-0"></span>**policyName: "config-policy" metadata: name: default-cat-source namespace: openshift-marketplace labels: lca.openshift.io/target-ocp-version: "4.15" spec: displayName: default-cat-source image: quay.io/example-org/example-catalog:v1**

**lca.openshift.io/target-ocp-version** ラベルが、**ImageBasedUpgrade CR** の **spec.seedImageRef.version** フィールドで指定されているターゲット **OpenShift Container Platform** バージョンの **y-stream** または **z-stream** のいずれかと一致している ことを確認します。**Lifecycle Agent** は、指定されたバージョンに一致する **CR** のみを適 用します。

カスタムカタログソースを使用しない場合は、このエントリーを削除します。

2.

**[1](#page-505-0)**

**[2](#page-506-0)**

変更を **Git** リポジトリーにプッシュします。

#### 関連情報

**GitOps ZTP** を使用する場合の **ostree stateroots** [間で共有コンテナーディレクトリーの設](#page-464-0) 定

**GitOps ZTP** を使用した単一ノード **OpenShift** [クラスターのイメージベースのアップグ](#page-532-0) レードの実行

**15.3.** 単一ノードの **OPENSHIFT** クラスターのイメージベースのアップグレードの実行

**Lifecycle Agent** を使用して、シングルノード **OpenShift** クラスターのイメージベースの手動アップ グレードを実行できます。

**Lifecycle Agent** をクラスターにデプロイすると、**ImageBasedUpgrade CR** が自動的に作成されま す。この **CR** を更新して、シードイメージのイメージリポジトリーを指定し、別のステージを通過しま す。

**15.3.1. Lifecycle Agent** を使用したイメージベースのアップグレードの **Prep** ステージへの移行

**Lifecycle Agent** をクラスターにデプロイすると、**ImageBasedUpgrade** カスタムリソース**(CR)**が自 動的に作成されます。

アップグレード中に必要なすべてのリソースを作成した後、**Prep** 段階に進むことができます。詳細 は、ライフサイクルエージェントを使用したイメージベースのアップグレード用の **ConfigMap** オブ ジェクトの作成セクションを参照してください。

#### 前提条件

 $\bullet$ クラスターのバックアップおよび復元用のリソースを作成している。

#### 手順

1.

**ImageBasedUpgrade CR** にパッチを適用していることを確認します。

<span id="page-507-2"></span><span id="page-507-1"></span><span id="page-507-0"></span>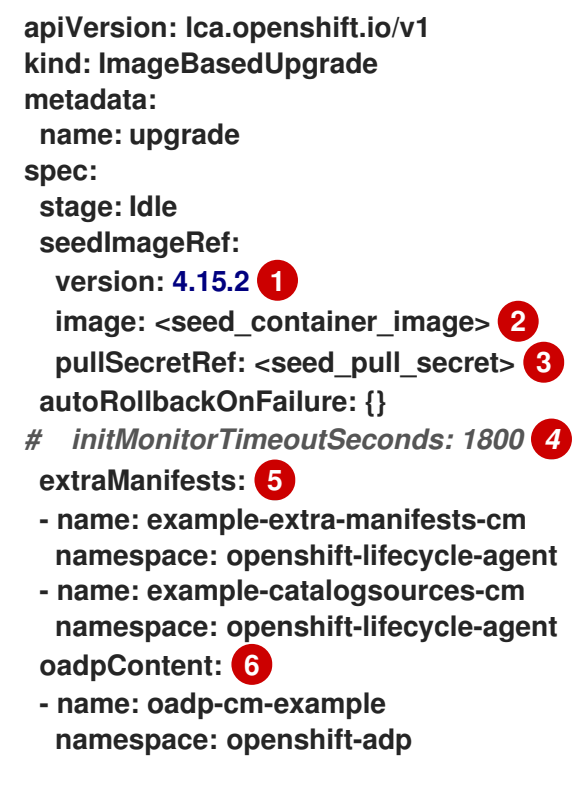

## <span id="page-507-5"></span><span id="page-507-4"></span><span id="page-507-3"></span>**[1](#page-507-0)**

ターゲットプラットフォームのバージョンを指定します。この値は、シードイメー ジのバージョンと一致する必要があります。

# **[2](#page-507-1)**

ターゲットクラスターがシードイメージをプルできるリポジトリーを指定します。

イメージがプライベートレジストリーにある場合は、コンテナーイメージをプルす るための認証情報でシークレットへの参照を指定します。

**[4](#page-507-3)**

**[5](#page-507-4)**

**[3](#page-507-2)**

(オプション)最初の再起動後にアップグレードが完了しない場合に、ロールバッ クする時間枠を秒単位で指定します。定義されていないか、**0** に設定されている場合は、 デフォルト値の **1800** 秒**(30** 分**)**が使用されます。

(オプション)アップグレード後に保持するカスタムカタログソースを含む **ConfigMap** リソースの一覧と、シードイメージの一部ではないターゲットクラスターに 適用する追加のマニフェストを指定します。

**[6](#page-507-5)**

**OADP ConfigMap** 情報とともに **oadpContent** セクションを追加します。

2.

**Prep** ステージを開始するには、次のコマンドを実行して、**ImageBasedUpgrade CR** の **stage** フィールドの値を **Prep** に変更します。

**\$ oc patch imagebasedupgrades.lca.openshift.io upgrade -p='{"spec": {"stage": "Prep"}}' --type=merge -n openshift-lifecycle-agent**

**OADP** リソースに **ConfigMap** オブジェクトと追加のマニフェストを指定した場合、ライ フサイクルエージェントは、**Prep** の段階で指定された **ConfigMap** オブジェクトを検証しま す。以下の問題が発生する可能性があります。

**Lifecycle** エージェントが **extraManifests** パラメーターの問題を検出すると、検証の 警告またはエラー。

**oadpContent** パラメーターに関する問題をライフサイクルエージェントが検出した 場合の検証エラー。

検証の警告は **Upgrade** ステージをブロックしませんが、アップグレードを続行しても安全 かどうかを判断する必要があります。**CRD**、**namespace**、またはドライランの失敗の欠落な ど、これらの警告は、**ImageBasedUpgrade CR** の **Prep stage** と **annotation** フィールドの **status.conditions** を警告の詳細で更新します。

検証警告の例

**[...] metadata: annotations: extra-manifest.lca.openshift.io/validation-warning: '...' [...]**

ただし、**MachineConfig** または **Operator** マニフェストを追加マニフェストに追加するな ど、検証エラーにより、**Prep** 段階が失敗し、アップグレード ステージがブロックされます。

検証にパスすると、クラスターは新規の **ostree stateroot** を作成します。これには、シー ドイメージをプルおよび展開し、ホストレベルのコマンドを実行します。最後に、必要なすべ てのイメージがターゲットクラスターに事前キャッシュされます。

#### 検証

次のコマンドを実行して、**ImageBasedUpgrade CR** のステータスを確認します。

**\$ oc get ibu -o yaml**

出力例

**conditions: - lastTransitionTime: "2024-01-01T09:00:00Z" message: In progress observedGeneration: 13 reason: InProgress status: "False" type: Idle - lastTransitionTime: "2024-01-01T09:00:00Z" message: Prep completed observedGeneration: 13 reason: Completed status: "False" type: PrepInProgress - lastTransitionTime: "2024-01-01T09:00:00Z" message: Prep stage completed successfully observedGeneration: 13**

**reason: Completed status: "True" type: PrepCompleted observedGeneration: 13 validNextStages: - Idle - Upgrade**

#### 関連情報

 $\bullet$ 

**Lifecycle Agent** [を使用したイメージベースのアップグレード用の](#page-490-0) **ConfigMap** オブジェク トの作成

**15.3.2. Lifecycle Agent** を使用したイメージベースのアップグレードのアップグレードステージへの移 行

シードイメージを生成して **Prep** 段階を完了したら、ターゲットクラスターをアップグレードできま す。アップグレードプロセス中に、**OADP Operator** は **OADP** カスタムリソース**(CR)**で指定されたアー ティファクトのバックアップを作成し、ライフサイクルエージェントがクラスターをアップグレードし ます。

アップグレードが失敗するか停止すると、自動ロールバックが開始されます。アップグレード後に 問題が発生した場合は、手動のロールバックを開始できます。手動ロールバックの詳細は、(オプショ ン)**Lifecycle Agent** を使用したロールバックの開始 を参照してください。

#### 前提条件

 $\bullet$ 

**Prep** ステージを完了します。

## 手順

1.

**Upgrade stage** に移行するには、次のコマンドを実行して、**ImageBased Upgrade CR** の **stage** フィールドの値を **Upgrade** に変更します。

**\$ oc patch imagebasedupgrades.lca.openshift.io upgrade -p='{"spec": {"stage": "Upgrade"}}' --type=merge**

2.

次のコマンドを実行して、**ImageBasedUpgrade CR** のステータスを確認します。

**\$ oc get ibu -o yaml**

出力例

**status: conditions: - lastTransitionTime: "2024-01-01T09:00:00Z" message: In progress observedGeneration: 5 reason: InProgress status: "False" type: Idle - lastTransitionTime: "2024-01-01T09:00:00Z" message: Prep completed observedGeneration: 5 reason: Completed status: "False" type: PrepInProgress - lastTransitionTime: "2024-01-01T09:00:00Z" message: Prep completed successfully observedGeneration: 5 reason: Completed status: "True" type: PrepCompleted - lastTransitionTime: "2024-01-01T09:00:00Z" message: |- Waiting for system to stabilize: one or more health checks failed - one or more ClusterOperators not yet ready: authentication - one or more MachineConfigPools not yet ready: master - one or more ClusterServiceVersions not yet ready: sriov-fec.v2.8.0 observedGeneration: 1 reason: InProgress status: "True" type: UpgradeInProgress observedGeneration: 1 rollbackAvailabilityExpiration: "2024-05-19T14:01:52Z" validNextStages: - Rollback**

**OADP Operator** は、**OADP Backup CR** と **Restore CR** で指定されたデータのバックアッ プを作成し、ターゲットクラスターを再起動します。

3.

次のコマンドを実行して、**CR** のステータスを監視します。

**\$ oc get ibu -o yaml**

4.

アップグレードが適切であれば、次のコマンドを実行して、**ImageBasedUpgrade CR** の **stage** フィールドの値を **Idle** にパッチを適用して、変更を完了します。

**\$ oc patch imagebasedupgrades.lca.openshift.io upgrade -p='{"spec": {"stage": "Idle"}}' --type=merge**

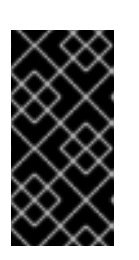

重要

アップグレード後に **Idle** ステージに移動した後、変更をロールバックする ことはできません。

ライフサイクルエージェントは、アップグレードプロセスで作成されたすべてのリソース を削除します。

検証

1.

次のコマンドを実行して、**ImageBasedUpgrade CR** のステータスを確認します。

**\$ oc get ibu -o yaml**

出力例

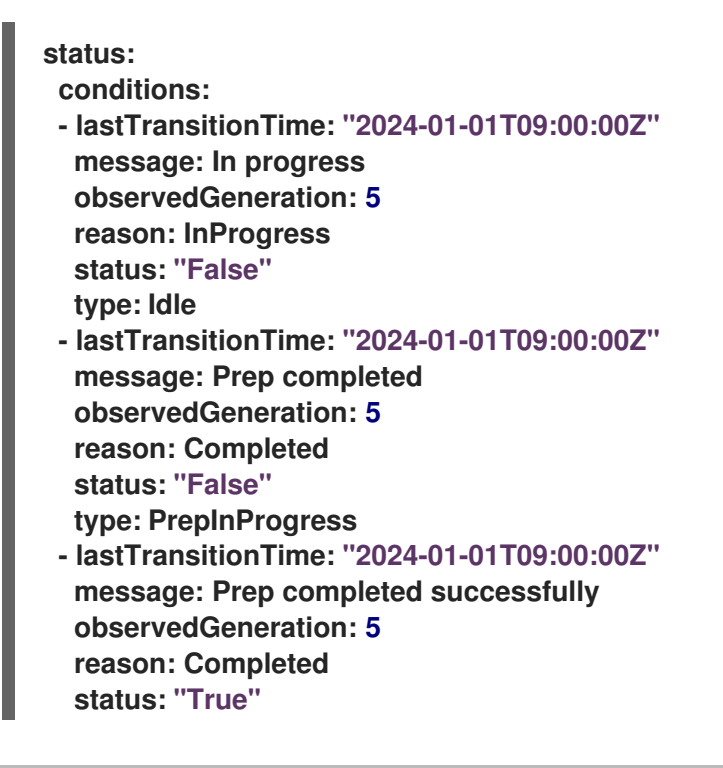

**type: PrepCompleted - lastTransitionTime: "2024-01-01T09:00:00Z" message: Upgrade completed observedGeneration: 1 reason: Completed status: "False" type: UpgradeInProgress - lastTransitionTime: "2024-01-01T09:00:00Z" message: Upgrade completed observedGeneration: 1 reason: Completed status: "True" type: UpgradeCompleted observedGeneration: 1 rollbackAvailabilityExpiration: "2024-01-01T09:00:00Z" validNextStages: - Idle - Rollback**

2.

次のコマンドを実行して、クラスター復元のステータスを確認します。

**\$ oc get restores -n openshift-adp -o customcolumns=NAME:.metadata.name,Status:.status.phase,Reason:.status.failureReason**

出力例

<span id="page-513-0"></span>**NAME Status Reason acm-klusterlet Completed <none> 1 apache-app Completed <none> localvolume Completed <none>**

**[1](#page-513-0)**

**acm-klusterlet** は、**RHACM** 環境のみに固有のものです。

関連情報

(オプション)**Lifecycle Agent** [を使用したイメージベースのアップグレードのロールバッ](#page-514-0) クステージへの移行

<span id="page-514-0"></span>**15.3.3.** (オプション)**Lifecycle Agent** を使用したイメージベースのアップグレードのロールバックス テージへの移行

再起動後に **initMonitorTimeoutSeconds** フィールドに指定された時間枠内にアップグレードが完了 しない場合に、自動ロールバックが開始されます。

**ImageBasedUpgrade CR** の例

```
apiVersion: lca.openshift.io/v1
kind: ImageBasedUpgrade
metadata:
name: upgrade
spec:
stage: Idle
 seedImageRef:
  version: 4.15.2
  image: <seed_container_image>
autoRollbackOnFailure: {}
# initMonitorTimeoutSeconds: 1800 1
[...]
```
# <span id="page-514-1"></span>**[1](#page-514-1)**

(オプション)最初の再起動後にアップグレードが完了しない場合に、ロールバックする時間 枠を秒単位で指定します。定義されていないか、**0** に設定されている場合は、デフォルト値の **1800** 秒**(30** 分**)**が使用されます。

アップグレード後に解決不可能な問題が発生した場合は、変更を手動でロールバックできます。

前提条件

**cluster-admin** 権限を持つユーザーとしてクラスターにログインしている。

#### 手順

1.

ロールバックステージに移行するには、次のコマンドを実行して、**ImageBasedUpgrade CR** で **stage** フィールドの値を **Rollback** にパッチを適用します。

**\$ oc patch imagebasedupgrades.lca.openshift.io upgrade -p='{"spec": {"stage": "Rollback"}}' --type=merge**

**Lifecycle Agent** は、以前にインストールされたバージョンの **OpenShift Container Platform** でクラスターを再起動し、アプリケーションを復元します。

2.

変更に問題がなければ、次のコマンドを実行して、**stage** フィールドの値を **ImageBasedUpgrade CR** の **Idle** にパッチを適用してロールバックを完了します。

**\$ oc patch imagebasedupgrades.lca.openshift.io upgrade -p='{"spec": {"stage": "Idle"}}' --type=merge -n openshift-lifecycle-agent**

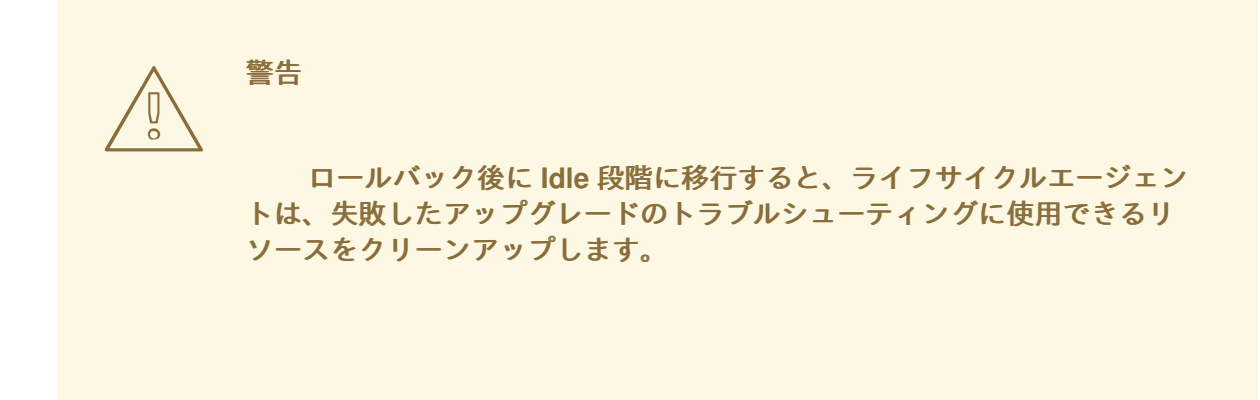

**15.3.4. Lifecycle Agent** を使用したイメージベースのアップグレードのトラブルシューティング

イメージベースのアップグレード中に問題が発生する可能性があります。

**15.3.4.1.** ログの収集

**oc adm must-gather CLI** を使用して、デバッグおよびトラブルシューティング用の情報を収集で きます。

## 手順

次のコマンドを実行して、**Operator** に関するデータを収集します。

**\$ oc adm must-gather \ --dest-dir=must-gather/tmp \ --image=\$(oc -n openshift-lifecycle-agent get deployment.apps/lifecycle-agentcontroller-manager -o jsonpath='{.spec.template.spec.containers[?(@.name ==** <span id="page-516-0"></span>**"manager")].image}') \ --image=quay.io/konveyor/oadp-must-gather:latest \ 1 --image=quay.io/openshift/origin-must-gather:latest 2**

<span id="page-516-1"></span>(オプション)**OADP Operator** からさらに情報を収集する必要がある場合は、この オプションを追加できます。

**[2](#page-516-1)**

**[1](#page-516-0)**

(オプション)**SR-IOV Operator** からより多くの情報を収集する必要がある場合 は、このオプションを追加できます。

**15.3.4.2. AbortFailed** または **FinalizeFailed** エラー

問題

最終段階中、または **Prep** 段階でプロセスを停止すると、ライフサイクル環境は次のリソース をクリーンアップします。

- 不要になった **Stateroot**
- リソースの事前キャッシュ
	- **OADP CR**
- **ImageBasedUpgrade CR**

**Lifecycle Agent** が上記の手順の実行に失敗すると、**AbortFailed** または **FinalizeFailed** 状態 に移行します。状態メッセージとログは、失敗したステップを示しています。

エラーメッセージの例

**message: failed to delete all the backup CRs. Perform cleanup manually then add 'lca.openshift.io/manual-cleanup-done' annotation to ibu CR to transition back to Idle observedGeneration: 5**

**reason: AbortFailed status: "False" type: Idle**

#### 解決方法

ログを調べて、障害が発生した理由を確認します。

2.

1.

**Lifecycle Agent** にクリーンアップを再試行するように要求するに は、**lca.openshift.io/manual-cleanup-done** アノテーションを **ImageBasedUpgrade CR** に追加します。

このアノテーションを確認した後、ライフサイクルエージェントはクリーンアップを 再試行し、成功した場合、**ImageBasedUpgrade** ステージは **Idle** に移行します。

クリーンアップが再び失敗する場合は、リソースを手動でクリーンアップできます。

**15.3.4.2.1. stateroot** の手動クリーンアップ

#### 問題

**Prep** 段階で停止すると、**Lifecycle Agent** は新しい **stateroot** をクリーンアップします。アッ プグレードの正常な完了またはロールバック後にファイナライズすると、**Lifecycle Agent** は古い状 態ルートをクリーンアップします。この手順が失敗した場合は、ログを調べて、障害が発生した理 由を特定することが推奨されます。

#### 解決方法

1.

次のコマンドを実行して、**stateroot** に既存のデプロイメントがあるかどうかを確認 します。

**\$ ostree admin status**

2.

存在する場合は、次のコマンドを実行して既存のデプロイメントをクリーンアップ します。

**\$ ostree admin undeploy <index\_of\_deployment>**

3.

## **stateroot** のすべてのデプロイメントをクリーンアップした後に、次のコマンドを実 行して **stateroot** ディレクトリーを消去します。

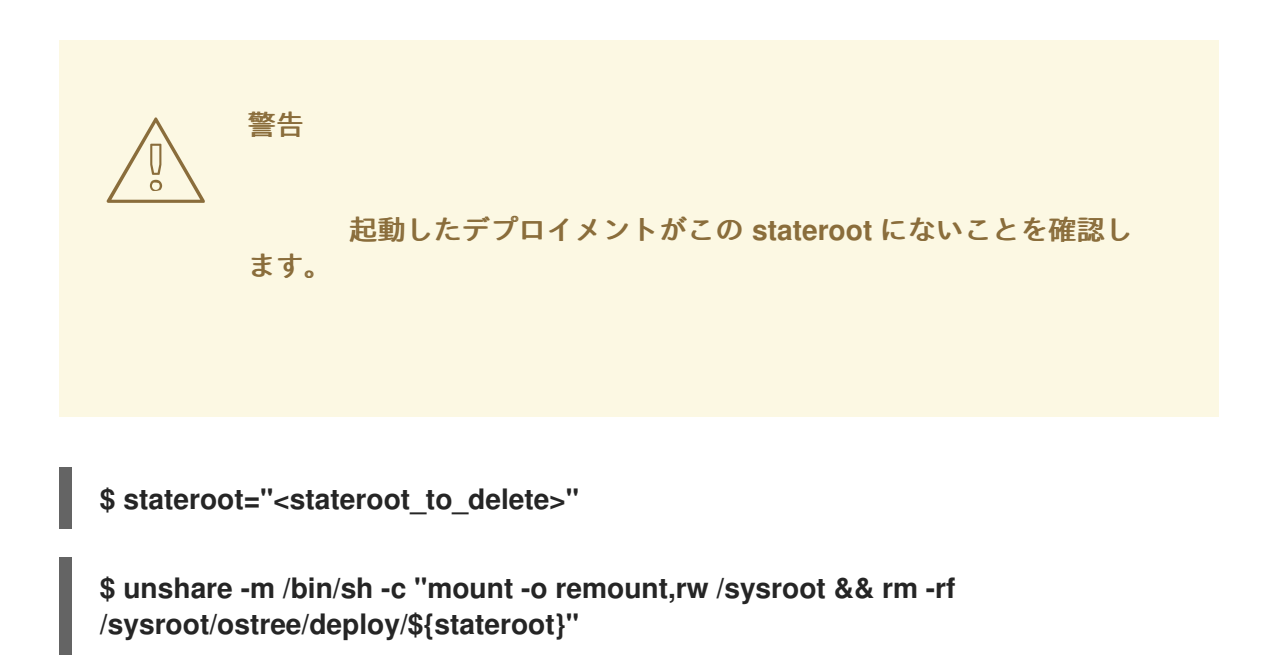

**15.3.4.2.2. OADP** リソースの手動によるクリーンアップ

#### 問題

**OADP** リソースの自動クリーンアップは、ライフサイクルエージェントと **S3** バックエンド間 の接続問題が原因で失敗する可能性があります。接続を復元し、**lca.openshift.io/manual-cleanupdone** アノテーションを追加すると、ライフサイクルエージェントはバックアップリソースを正常に クリーンアップできます。

解決方法

1.

次のコマンドを実行して、バックエンドの接続性を確認します。

**\$ oc get backupstoragelocations.velero.io -n openshift-adp**

出力例

**NAME PHASE LAST VALIDATED AGE DEFAULT dataprotectionapplication-1 Available 33s 8d true**

2.

すべてのバックアップリソースを削除してから、**lca.openshift.io/manual-cleanup-done**

アノテーションを **ImageBasedUpgrade CR** に追加します。

**15.3.4.3. LVM** ストレージボリュームのコンテンツが復元されない

**LVM** ストレージを使用して動的永続ボリュームストレージを提供する場合は、永続ボリュームの内 容が正しく設定されていない場合、**LVM** ストレージが永続ボリュームのコンテンツを復元しない場合 があります。

**15.3.4.3.1. Backup CR** に **LVM** ストレージ関連フィールドがない

問題

**Backup CR** には、永続ボリュームを復元するために必要なフィールドが欠落している可能性 があります。アプリケーション **Pod** のイベントを確認し、以下を実行してこの問題の有無を判別で きます。

**\$ oc describe pod <your\_app\_name>**

**Backup CR** に **LVM** ストレージ関連のフィールドが欠落していることを示す出力例

**Events:**

**Type Reason Age From Message**

**---- ------ ---- ---- ------- Warning FailedScheduling 58s (x2 over 66s) default-scheduler 0/1 nodes are available:**

**pod has unbound immediate PersistentVolumeClaims. preemption: 0/1 nodes are available: 1 Preemption is not helpful for scheduling..**

**Normal Scheduled 56s default-scheduler Successfully assigned default/db-1234 to sno1.example.lab**

**Warning FailedMount 24s (x7 over 55s) kubelet MountVolume.SetUp failed for volume "pvc-1234" : rpc error: code = Unknown desc = VolumeID is not found**

解決方法

アプリケーションの **Backup CR** には **logicalvolumes.topolvm.io** を含める必要があります。 このリソースがないと、アプリケーションは永続ボリューム要求と永続ボリュームマニフェストを 正常に復元しますが、この永続 ボリュームに関連付けられた論理 ボリュームはピボット後に適切に 復元されません。

**Backup CR** の例

**apiVersion: velero.io/v1 kind: Backup metadata: labels: velero.io/storage-location: default name: small-app namespace: openshift-adp spec: includedNamespaces: - test includedNamespaceScopedResources: - secrets - persistentvolumeclaims - deployments - statefulsets includedClusterScopedResources: 1 - persistentVolumes - volumesnapshotcontents - logicalvolumes.topolvm.io**

<span id="page-520-0"></span>**[1](#page-520-0)**

アプリケーションの永続ボリュームを復元するには、本セクションを以下のように設定 する必要があります。

**15.3.4.3.2. Restore CR** に **LVM** ストレージ関連フィールドがない

問題

アプリケーションの予想されるリソースは復元されますが、永続ボリュームの内容はアップグ レード後に保持されません。

1.

ピボットの前に以下のコマンドを実行して、アプリケーションの永続ボリュームを 一覧表示します。

**\$ oc get pv,pvc,logicalvolumes.topolvm.io -A**

ピボット前の出力例

**NAME CAPACITY ACCESS MODES RECLAIM POLICY STATUS CLAIM STORAGECLASS REASON AGE persistentvolume/pvc-1234 1Gi RWO Retain Bound default/pvc-** **db lvms-vg1 4h45m**

**NAMESPACE NAME STATUS VOLUME CAPACITY ACCESS MODES STORAGECLASS AGE default persistentvolumeclaim/pvc-db Bound pvc-1234 1Gi RWO lvms-vg1 4h45m**

**NAMESPACE NAME AGE logicalvolume.topolvm.io/pvc-1234 4h45m**

2.

ピボット後に次のコマンドを実行して、アプリケーションの永続ボリュームを一覧 表示します。

**\$ oc get pv,pvc,logicalvolumes.topolvm.io -A**

ピボット後の出力例

**NAME CAPACITY ACCESS MODES RECLAIM POLICY STATUS CLAIM STORAGECLASS REASON AGE persistentvolume/pvc-1234 1Gi RWO Delete Bound default/pvcdb lvms-vg1 19s**

**NAMESPACE NAME STATUS VOLUME CAPACITY ACCESS MODES STORAGECLASS AGE default persistentvolumeclaim/pvc-db Bound pvc-1234 1Gi RWO lvms-vg1 19s**

**NAMESPACE NAME AGE logicalvolume.topolvm.io/pvc-1234 18s**

解決方法

この問題の理由は、論理ボリューム ステータスが **Restore CR** に保持されないためです。こ のステータスは、**Velero** がピボット後に保持する必要があるボリュームを参照する必要があるた め、重要です。アプリケーションの **Restore CR** に以下のフィールドを含める必要があります。

**Restore CR** の例

**apiVersion: velero.io/v1 kind: Restore metadata: name: sample-vote-app namespace: openshift-adp labels: velero.io/storage-location: default annotations: lca.openshift.io/apply-wave: "3" spec: backupName: sample-vote-app restorePVs: true 1 restoreStatus: 2 includedResources: - logicalvolumes**

<span id="page-522-1"></span><span id="page-522-0"></span>**[1](#page-522-0)**

アプリケーションの永続ボリュームを保持するには、**restorePVs** を **true** に設定する必 要があります。

**[2](#page-522-1)**

アプリケーションの永続ボリュームを保持するには、本セクションを以下のように設定 する必要があります。

**15.3.4.4.** デバッグに失敗した **Backup CR** および **Restore CR**

問題

アーティファクトのバックアップまたは復元に失敗しました。

解決方法

**Velero CLI** ツールを使用して、**Backup CR** および **Restore CR** をデバッグし、ログを取得で きます。**Velero CLI** ツールは、**OpenShift CLI** ツールよりも詳細な情報を提供します。

1.

次のコマンドを実行して、エラーを含む **Backup CR** を記述します。

**\$ oc exec -n openshift-adp velero-7c87d58c7b-sw6fc -c velero -- ./velero describe backup -n openshift-adp backup-acm-klusterlet --details**

2.

次のコマンドを実行して、エラーを含む **Restore CR** を記述します。

**\$ oc exec -n openshift-adp velero-7c87d58c7b-sw6fc -c velero -- ./velero describe restore -n openshift-adp restore-acm-klusterlet --details**

3.

次のコマンドを実行して、バックアップされたリソースをローカルディレクトリーに ダウンロードします。

**\$ oc exec -n openshift-adp velero-7c87d58c7b-sw6fc -c velero -- ./velero backup download -n openshift-adp backup-acm-klusterlet -o ~/backup-acm-klusterlet.tar.gz**

**15.4. GITOPS ZTP** を使用した単一ノード **OPENSHIFT** クラスターのイメージベースのアップグレード の実行

**GitOps Zero Touch Provisioning (ZTP)**を使用して、イメージベースのアップグレードで管理対象 の単一ノード **OpenShift** クラスターをアップグレードできます。

**Lifecycle Agent** をクラスターにデプロイすると、**ImageBasedUpgrade CR** が自動的に作成されま す。この **CR** を更新して、シードイメージのイメージリポジトリーを指定し、別のステージを通過しま す。

**15.4.1. Lifecycle Agent** と **GitOps ZTP** を使用したイメージベースのアップグレードの **Prep** 段階への 移行

**Lifecycle Agent** をクラスターにデプロイすると、**ImageBasedUpgrade CR** が自動的に作成されま す。この **CR** を更新して、シードイメージのイメージリポジトリーを指定し、別のステージを通過しま す。

前提条件

 $\bullet$ 

イメージベースのアップグレードで使用されるリソースのポリシーおよび **ConfigMap** オブ ジェクトを作成します。詳細は、「**GitOps ZTP** を使用したイメージベースのアップグレード 用の **ConfigMap** オブジェクトの作成」を参照してください。

#### 手順

1.

**Prep**、**Upgrade**、および **Idle** ステージのポリシーを、**ibu-upgrade-ranGen.yaml** という 既存のグループ **PolicyGenTemplate** に追加します。

<span id="page-524-2"></span><span id="page-524-1"></span><span id="page-524-0"></span>**apiVersion: ran.openshift.io/v1 kind: PolicyGenTemplate metadata: name: example-group-ibu namespace: "ztp-group" spec: bindingRules: group-du-sno: "" mcp: "master" evaluationInterval: 1 compliant: 10s noncompliant: 10s sourceFiles: - fileName: ConfigMapGeneric.yaml complianceType: mustonlyhave policyName: "oadp-cm-policy" metadata: name: oadp-cm namespace: openshift-adp - fileName: ibu/ImageBasedUpgrade.yaml policyName: "prep-stage-policy" spec: stage: Prep seedImageRef: 2 version: "4.15.0" image: "quay.io/user/lca-seed:4.15.0" pullSecretRef: name: "<seed\_pull\_secret>" oadpContent: 3 - name: "oadp-cm" namespace: "openshift-adp" status: conditions: - reason: Completed status: "True" type: PrepCompleted message: "Prep stage completed successfully" - fileName: ibu/ImageBasedUpgrade.yaml policyName: "upgrade-stage-policy" spec: stage: Upgrade status: conditions: - reason: Completed status: "True" type: UpgradeCompleted - fileName: ibu/ImageBasedUpgrade.yaml policyName: "finalize-stage-policy" complianceType: mustonlyhave spec: stage: Idle - fileName: ibu/ImageBasedUpgrade.yaml policyName: "finalize-stage-policy" status: conditions:**

**- reason: Idle status: "True" type: Idle**

準拠ポリシーおよび非準拠ポリシーのポリシー評価間隔。ポリシーのステータスが 現在のアップグレードステータスを正確に反映するように、**10s** に設定します。

# **[2](#page-524-1)**

**[1](#page-524-0)**

**Prep** の段階で、アップグレードのシードイメージ、**OpenShift Container Platform** バージョン、およびプルシークレットを定義します。

# **[3](#page-524-2)**

バックアップと復元に必要な **OADP ConfigMap** リソースを定義します。

#### 2.

以下のコマンドを実行して、イメージベースのアップグレードに必要なポリシーが作成さ れていることを確認します。

**\$ oc get policies -n spoke1 | grep -E "example-group-ibu"**

出力例

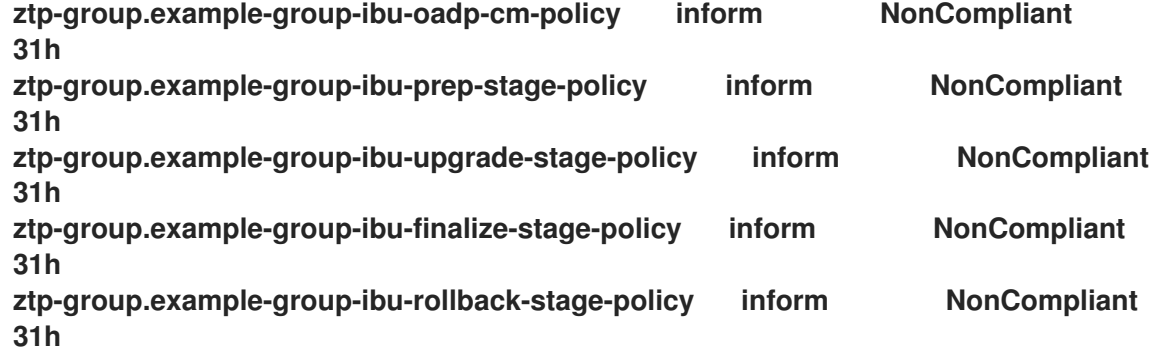

3.

**du-profile** クラスターラベルを、ターゲットプラットフォームバージョンまたは **SiteConfig CR** の対応する **policy-binding** ラベルに更新します。

**apiVersion: ran.openshift.io/v1 kind: SiteConfig**

**[...] spec: [...] clusterLabels: du-profile: "4.15.0"**

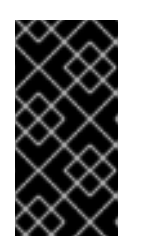

重要

ラベルをターゲットプラットフォームバージョンに更新すると、既存のポ リシーセットがバインドが解除されます。

4.

更新された **SiteConfig CR** を **Git** リポジトリーにコミットしてプッシュします。

5.

**Prep** 段階に移行する準備ができたら、**Prep** および **OADP ConfigMap** ポリシーを使用し て、ターゲットハブクラスターに **ClusterGroupUpgrade CR** を作成します。

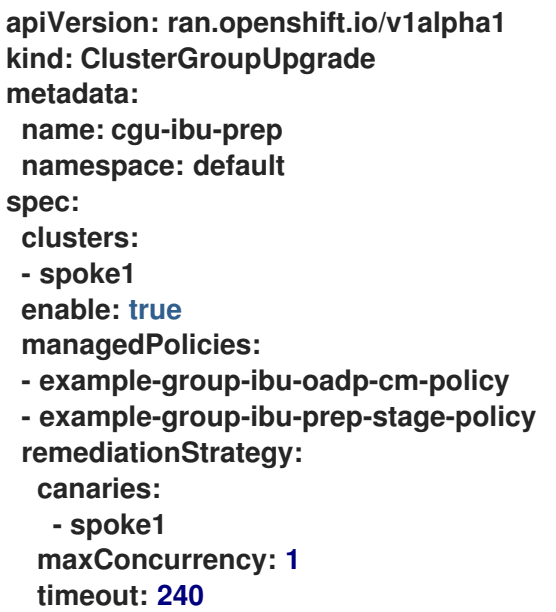

6.

以下のコマンドを実行して **Prep** ポリシーを適用します。

**\$ oc apply -f cgu-ibu-prep.yml**

**OADP** リソースに **ConfigMap** オブジェクトと追加のマニフェストを指定した場合、ライ フサイクルエージェントは、**Prep** の段階で指定された **ConfigMap** オブジェクトを検証しま す。以下の問題が発生する可能性があります。

**Lifecycle** エージェントが **extraManifests**の問題を検出した場合の検証の警告または

エラー

**oadpContent**の問題をライフサイクルエージェントが検出した場合の検証エラー

検証の警告は **Upgrade** ステージをブロックしませんが、アップグレードを続行しても安全 かどうかを判断する必要があります。**CRD**、**namespace**、ドライランの失敗の欠落など、これ らの警告は、**ImageBasedUpgrade CR** の **Prep stage** および **annotation** フィールドの **status.conditions** を警告の詳細で更新します。

検証警告の例

**[...] metadata: annotations: extra-manifest.lca.openshift.io/validation-warning: '...' [...]**

ただし、**MachineConfig** または **Operator** マニフェストを追加マニフェストに追加するな ど、検証エラーにより、**Prep** 段階が失敗し、アップグレード ステージがブロックされます。

検証にパスすると、クラスターは新規の **ostree stateroot** を作成します。これには、シー ドイメージをプルおよびデプロイメントし、ホストレベルのコマンドを実行します。最後に、 必要なすべてのイメージがターゲットクラスターに事前キャッシュされます。

7.

以下のコマンドを実行してステータスを監視し、**cgu-ibu-prep ClusterGroupUpgrade** が **Completed** を報告するのを待ちます。

**\$ oc get cgu -n default**

出力例

**NAME AGE STATE DETAILS cgu-ibu-prep 31h Completed All clusters are compliant with all the managed policies**

関連情報

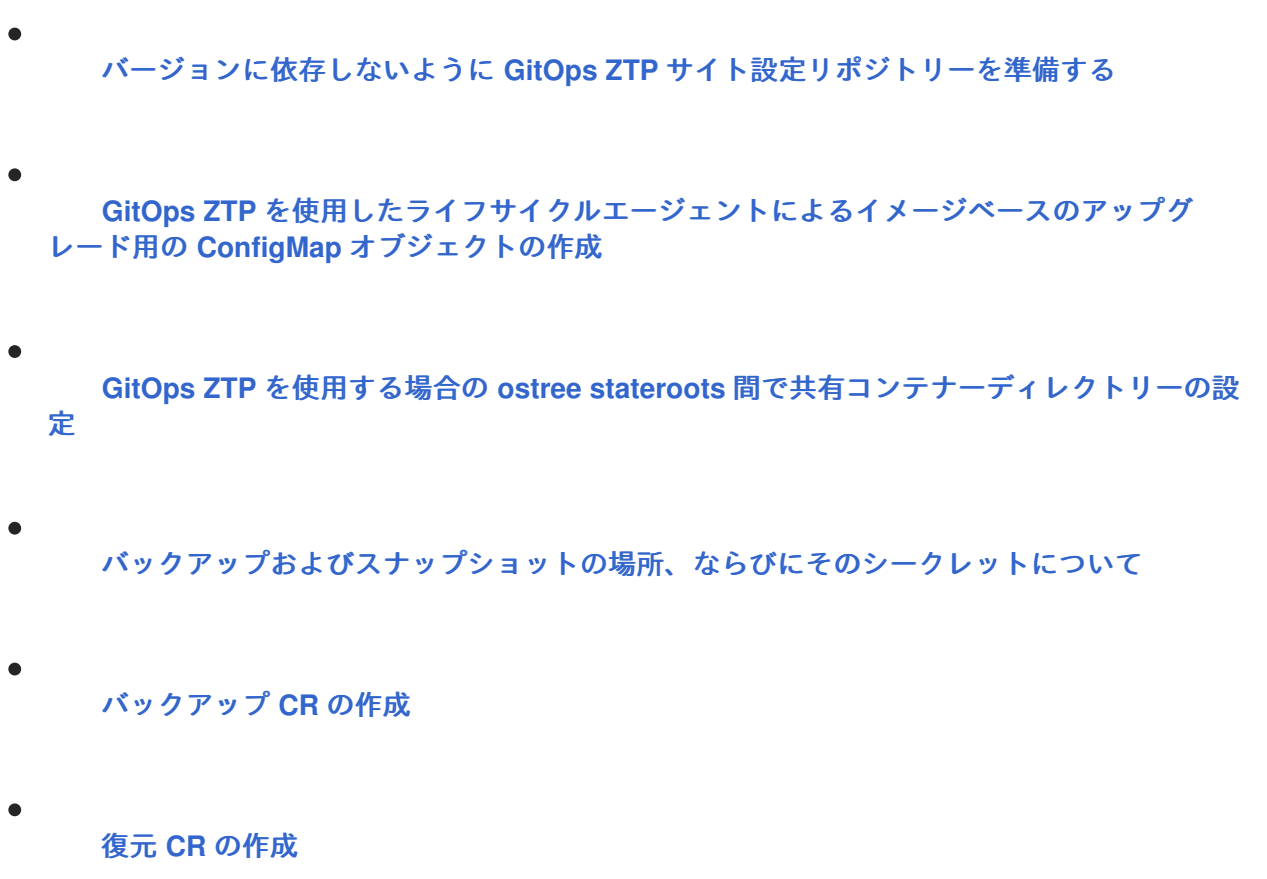

**15.4.2. Lifecycle Agent** と **GitOps ZTP** を使用したイメージベースのアップグレードのアップグレード ステージへの移行

**Prep** 段階が完了したら、ターゲットクラスターをアップグレードできます。アップグレードプロセ ス中に、**OADP Operator** は **OADP CR** で指定されたアーティファクトのバックアップを作成し、ライ フサイクルエージェントがクラスターをアップグレードします。

アップグレードが失敗するか停止すると、自動ロールバックが開始されます。アップグレード後に 問題が発生した場合は、手動のロールバックを開始できます。手動ロールバックの詳細については、 (オプション)ライフサイクルエージェントと **GitOps ZTP** を使用したロールバックの開始 を参照し てください。

前提条件

 $\bullet$ 

**Prep** ステージを完了します。

手順

**Upgrade** の段階に移行する準備ができたら、アップグレードポリシーを参照するター ゲットハブクラスターに **ClusterGroupUpgrade CR** を作成します。

```
apiVersion: ran.openshift.io/v1alpha1
kind: ClusterGroupUpgrade
metadata:
 name: cgu-ibu-upgrade
 namespace: default
spec:
 actions:
  beforeEnable:
   addClusterAnnotations:
    import.open-cluster-management.io/disable-auto-import: "true" 1
  afterCompletion:
   removeClusterAnnotations:
   - import.open-cluster-management.io/disable-auto-import 2
 clusters:
 - spoke1
 enable: true
 managedPolicies:
 - example-group-ibu-upgrade-stage-policy
 remediationStrategy:
  canaries:
   - spoke1
  maxConcurrency: 1
  timeout: 240
```
# <span id="page-529-1"></span>**[1](#page-529-0)**

1.

アップグレードを開始する前に、**disable-auto-import** アノテーションをマネージド クラスターに適用します。このアノテーションを使用すると、クラスターが準備状態にな るまで、アップグレード段階でマネージドクラスターの自動インポートが無効になりま す。

## **[2](#page-529-1)**

アップグレードの完了後に **disable-auto-import** アノテーションを削除します。

## 2.

以下のコマンドを実行して **Upgrade** ポリシーを適用します。

**\$ oc apply -f cgu-ibu-upgrade.yml**

3.

以下のコマンドを実行してステータスを監視し、**cgu-ibu-upgrade ClusterGroupUpgrade** が **Completed** を報告するまで待機します。

**\$ oc get cgu -n default**

出力例

**NAME AGE STATE DETAILS cgu-ibu-prep 31h Completed All clusters are compliant with all the managed policies cgu-ibu-upgrade 31h Completed All clusters are compliant with all the managed policies**

4.

変更に問題があり、アップグレードをファイナライズしたら、アップグレードを完了する ポリシーを参照するターゲットハブクラスターに **ClusterGroupUpgrade CR** を作成します。

**apiVersion: ran.openshift.io/v1alpha1 kind: ClusterGroupUpgrade metadata: name: cgu-ibu-finalize namespace: default spec: actions: beforeEnable: removeClusterAnnotations: - import.open-cluster-management.io/disable-auto-import clusters: - spoke1 enable: true managedPolicies: - example-group-ibu-finalize-stage-policy remediationStrategy: canaries: - spoke1 maxConcurrency: 1 timeout: 240**

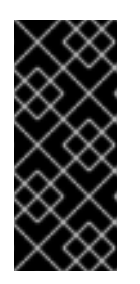

## 重要

**TALM** が継続的に調整するため、他の **ClusterGroupUpgrade CR** が進行中 ではないことを確認してください。**cgu-ibu -finalize.yaml** を適用する前に、す べての **In-Progress** の **ClusterGroupUpgrade CR** を削除します。

5.

以下のコマンドを実行してポリシーを適用します。

**\$ oc apply -f cgu-ibu-finalize.yaml**

6.

以下のコマンドを実行してステータスをモニターし、**cgu-ibu-finalize ClusterGroupUpgrade** が **Completed** を報告するまで待機します。

**\$ oc get cgu -n default**

出力例

**NAME AGE STATE DETAILS cgu-ibu-finalize 30h Completed All clusters are compliant with all the managed policies cgu-ibu-prep 31h Completed All clusters are compliant with all the managed policies cgu-ibu-upgrade 31h Completed All clusters are compliant with all the managed policies**

#### 関連情報

(オプション)ライフサイクルエージェントと **GitOps ZTP** を使用したイメージベースの [アップグレードのロールバックステージへの移行](#page-532-1)

**15.4.3.** (オプション)**Lifecycle Agent** および **GitOps ZTP** を使用した **Rollback** ステージへの移行

アップグレード後に問題が発生した場合は、手動のロールバックを開始できます。

#### 手順

1.

**du-profile** または対応する **policy-binding** ラベルを、**SiteConfig CR** の元のプラット フォームバージョンに戻します。

**apiVersion: ran.openshift.io/v1 kind: SiteConfig [...] spec: [...] clusterLabels: du-profile: "4.14.x"**

2.

ロールバックを開始する準備ができたら、**Rollback** ポリシーを既存のグループ

## <span id="page-532-1"></span><span id="page-532-0"></span>**PolicyGenTemplate CR** に追加します。

**[...] - fileName: ibu/ImageBasedUpgrade.yaml policyName: "rollback-stage-policy" spec: stage: Rollback status: conditions: - message: Rollback completed reason: Completed status: "True" type: RollbackCompleted**

3.

**Rollback** ポリシーを参照するターゲットハブクラスターに **ClusterGroupUpgrade CR** を 作成します。

**apiVersion: ran.openshift.io/v1alpha1 kind: ClusterGroupUpgrade metadata: name: cgu-ibu-rollback namespace: default spec: actions: beforeEnable: removeClusterAnnotations: - import.open-cluster-management.io/disable-auto-import clusters: - spoke1 enable: true managedPolicies: - example-group-ibu-rollback-stage-policy remediationStrategy: canaries: - spoke1 maxConcurrency: 1 timeout: 240**

4.

以下のコマンドを実行して **Rollback** ポリシーを適用します。

**\$ oc apply -f cgu-ibu-rollback.yml**

5.

変更内容に問題がなければ、ロールバックを完了する準備ができたら、ターゲットハブク ラスターに **ClusterGroupUpgrade CR** を作成します。この **CR** は、ロールバックをファイナ ライズするポリシーを参照します。

**apiVersion: ran.openshift.io/v1alpha1 kind: ClusterGroupUpgrade**

```
metadata:
 name: cgu-ibu-finalize
 namespace: default
spec:
 actions:
  beforeEnable:
   removeClusterAnnotations:
   - import.open-cluster-management.io/disable-auto-import
 clusters:
 - spoke1
 enable: true
 managedPolicies:
 - example-group-ibu-finalize-stage-policy
 remediationStrategy:
  canaries:
   - spoke1
  maxConcurrency: 1
  timeout: 240
```
6.

以下のコマンドを実行してポリシーを適用します。

**\$ oc apply -f cgu-ibu-finalize.yml**

**15.4.4. Lifecycle Agent** を使用したイメージベースのアップグレードのトラブルシューティング

イメージベースのアップグレード中に問題が発生する可能性があります。

**15.4.4.1.** ログの収集

**oc adm must-gather CLI** を使用して、デバッグおよびトラブルシューティング用の情報を収集で きます。

手順

次のコマンドを実行して、**Operator** に関するデータを収集します。

```
1
  $ oc adm must-gather \
  --dest-dir=must-gather/tmp \
  --image=$(oc -n openshift-lifecycle-agent get deployment.apps/lifecycle-agent-
  controller-manager -o jsonpath='{.spec.template.spec.containers[?(@.name ==
  "manager")].image}') \
  --image=quay.io/konveyor/oadp-must-gather:latest \ 1
  --image=quay.io/openshift/origin-must-gather:latest 2
```
**[2](#page-533-1)**

 $\bullet$ 

 $\blacksquare$ 

(オプション)**SR-IOV Operator** からより多くの情報を収集する必要がある場合 は、このオプションを追加できます。

**15.4.4.2. AbortFailed** または **FinalizeFailed** エラー

問題

最終段階中、または **Prep** 段階でプロセスを停止すると、ライフサイクル環境は次のリソース をクリーンアップします。

不要になった **Stateroot**

- リソースの事前キャッシュ
	- **OADP CR**
	- **ImageBasedUpgrade CR**

**Lifecycle Agent** が上記の手順の実行に失敗すると、**AbortFailed** または **FinalizeFailed** 状態 に移行します。状態メッセージとログは、失敗したステップを示しています。

エラーメッセージの例

**message: failed to delete all the backup CRs. Perform cleanup manually then add 'lca.openshift.io/manual-cleanup-done' annotation to ibu CR to transition back to Idle observedGeneration: 5 reason: AbortFailed status: "False" type: Idle**

解決方法

1.

ログを調べて、障害が発生した理由を確認します。

2.

**Lifecycle Agent** にクリーンアップを再試行するように要求するに は、**lca.openshift.io/manual-cleanup-done** アノテーションを **ImageBasedUpgrade CR** に追加します。

このアノテーションを確認した後、ライフサイクルエージェントはクリーンアップを 再試行し、成功した場合、**ImageBasedUpgrade** ステージは **Idle** に移行します。

クリーンアップが再び失敗する場合は、リソースを手動でクリーンアップできます。

**15.4.4.2.1. stateroot** の手動クリーンアップ

#### 問題

**Prep** 段階で停止すると、**Lifecycle Agent** は新しい **stateroot** をクリーンアップします。アッ プグレードの正常な完了またはロールバック後にファイナライズすると、**Lifecycle Agent** は古い状 態ルートをクリーンアップします。この手順が失敗した場合は、ログを調べて、障害が発生した理 由を特定することが推奨されます。

#### 解決方法

1.

次のコマンドを実行して、**stateroot** に既存のデプロイメントがあるかどうかを確認 します。

**\$ ostree admin status**

2.

存在する場合は、次のコマンドを実行して既存のデプロイメントをクリーンアップ します。

**\$ ostree admin undeploy <index\_of\_deployment>**

3.

**stateroot** のすべてのデプロイメントをクリーンアップした後に、次のコマンドを実 行して **stateroot** ディレクトリーを消去します。

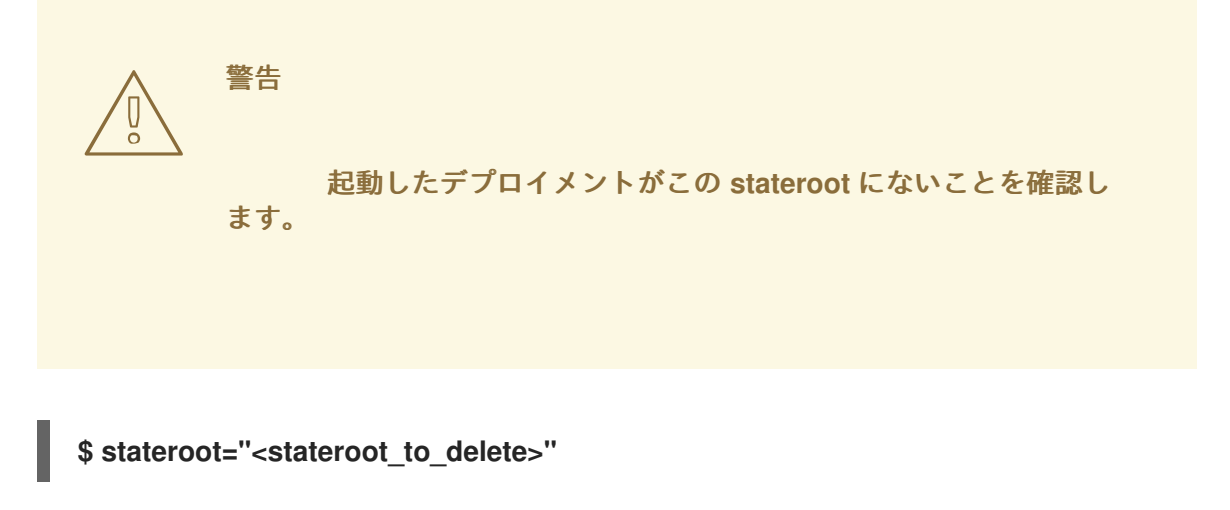

**\$ unshare -m /bin/sh -c "mount -o remount,rw /sysroot && rm -rf /sysroot/ostree/deploy/\${stateroot}"**

**15.4.4.2.2. OADP** リソースの手動によるクリーンアップ

## 問題

**OADP** リソースの自動クリーンアップは、ライフサイクルエージェントと **S3** バックエンド間 の接続問題が原因で失敗する可能性があります。接続を復元し、**lca.openshift.io/manual-cleanupdone** アノテーションを追加すると、ライフサイクルエージェントはバックアップリソースを正常に クリーンアップできます。

## 解決方法

1.

次のコマンドを実行して、バックエンドの接続性を確認します。

**\$ oc get backupstoragelocations.velero.io -n openshift-adp**

出力例

**NAME PHASE LAST VALIDATED AGE DEFAULT dataprotectionapplication-1 Available 33s 8d true**

2.

すべてのバックアップリソースを削除してから、**lca.openshift.io/manual-cleanup-done** アノテーションを **ImageBasedUpgrade CR** に追加します。

**15.4.4.3. LVM** ストレージボリュームのコンテンツが復元されない

**LVM** ストレージを使用して動的永続ボリュームストレージを提供する場合は、永続ボリュームの内 容が正しく設定されていない場合、**LVM** ストレージが永続ボリュームのコンテンツを復元しない場合 があります。

**15.4.4.3.1. Backup CR** に **LVM** ストレージ関連フィールドがない

問題

**Backup CR** には、永続ボリュームを復元するために必要なフィールドが欠落している可能性 があります。アプリケーション **Pod** のイベントを確認し、以下を実行してこの問題の有無を判別で きます。

**\$ oc describe pod <your\_app\_name>**

**Backup CR** に **LVM** ストレージ関連のフィールドが欠落していることを示す出力例

**Events: Type Reason Age From Message ---- ------ ---- ---- ------- Warning FailedScheduling 58s (x2 over 66s) default-scheduler 0/1 nodes are available: pod has unbound immediate PersistentVolumeClaims. preemption: 0/1 nodes are available: 1 Preemption is not helpful for scheduling.. Normal Scheduled 56s default-scheduler Successfully assigned default/db-1234 to sno1.example.lab Warning FailedMount 24s (x7 over 55s) kubelet MountVolume.SetUp failed for volume "pvc-1234" : rpc error: code = Unknown desc = VolumeID is not found**

解決方法

アプリケーションの **Backup CR** には **logicalvolumes.topolvm.io** を含める必要があります。 このリソースがないと、アプリケーションは永続ボリューム要求と永続ボリュームマニフェストを 正常に復元しますが、この永続 ボリュームに関連付けられた論理 ボリュームはピボット後に適切に 復元されません。

**Backup CR** の例

**apiVersion: velero.io/v1 kind: Backup metadata: labels:**

**velero.io/storage-location: default name: small-app namespace: openshift-adp spec: includedNamespaces: - test includedNamespaceScopedResources: - secrets - persistentvolumeclaims - deployments - statefulsets includedClusterScopedResources: 1 - persistentVolumes**

- <span id="page-538-0"></span>**- volumesnapshotcontents**
- **- logicalvolumes.topolvm.io**

**[1](#page-538-0)**

アプリケーションの永続ボリュームを復元するには、本セクションを以下のように設定 する必要があります。

**15.4.4.3.2. Restore CR** に **LVM** ストレージ関連フィールドがない

#### 問題

アプリケーションの予想されるリソースは復元されますが、永続ボリュームの内容はアップグ レード後に保持されません。

1.

ピボットの前に以下のコマンドを実行して、アプリケーションの永続ボリュームを 一覧表示します。

**\$ oc get pv,pvc,logicalvolumes.topolvm.io -A**

ピボット前の出力例

**NAME CAPACITY ACCESS MODES RECLAIM POLICY STATUS CLAIM STORAGECLASS REASON AGE persistentvolume/pvc-1234 1Gi RWO Retain Bound default/pvcdb lvms-vg1 4h45m**

**NAMESPACE NAME STATUS VOLUME CAPACITY ACCESS MODES STORAGECLASS AGE**

**default persistentvolumeclaim/pvc-db Bound pvc-1234 1Gi RWO lvms-vg1 4h45m**

**NAMESPACE NAME AGE logicalvolume.topolvm.io/pvc-1234 4h45m**

2.

ピボット後に次のコマンドを実行して、アプリケーションの永続ボリュームを一覧 表示します。

**\$ oc get pv,pvc,logicalvolumes.topolvm.io -A**

ピボット後の出力例

**NAME CAPACITY ACCESS MODES RECLAIM POLICY STATUS CLAIM STORAGECLASS REASON AGE persistentvolume/pvc-1234 1Gi RWO Delete Bound default/pvcdb lvms-vg1 19s NAMESPACE NAME STATUS VOLUME CAPACITY ACCESS MODES STORAGECLASS AGE**

**default persistentvolumeclaim/pvc-db Bound pvc-1234 1Gi RWO lvms-vg1 19s**

**NAMESPACE NAME AGE logicalvolume.topolvm.io/pvc-1234 18s**

#### 解決方法

この問題の理由は、論理ボリューム ステータスが **Restore CR** に保持されないためです。こ のステータスは、**Velero** がピボット後に保持する必要があるボリュームを参照する必要があるた め、重要です。アプリケーションの **Restore CR** に以下のフィールドを含める必要があります。

**Restore CR** の例

**apiVersion: velero.io/v1 kind: Restore metadata: name: sample-vote-app**
<span id="page-540-0"></span>**namespace: openshift-adp labels: velero.io/storage-location: default annotations: lca.openshift.io/apply-wave: "3" spec: backupName: sample-vote-app restorePVs: true 1 restoreStatus: 2 includedResources: - logicalvolumes**

<span id="page-540-1"></span>**[1](#page-540-0)**

アプリケーションの永続ボリュームを保持するには、**restorePVs** を **true** に設定する必 要があります。

**[2](#page-540-1)**

アプリケーションの永続ボリュームを保持するには、本セクションを以下のように設定 する必要があります。

**15.4.4.4.** デバッグに失敗した **Backup CR** および **Restore CR**

問題

アーティファクトのバックアップまたは復元に失敗しました。

解決方法

**Velero CLI** ツールを使用して、**Backup CR** および **Restore CR** をデバッグし、ログを取得で きます。**Velero CLI** ツールは、**OpenShift CLI** ツールよりも詳細な情報を提供します。

1.

次のコマンドを実行して、エラーを含む **Backup CR** を記述します。

**\$ oc exec -n openshift-adp velero-7c87d58c7b-sw6fc -c velero -- ./velero describe backup -n openshift-adp backup-acm-klusterlet --details**

2.

次のコマンドを実行して、エラーを含む **Restore CR** を記述します。

**\$ oc exec -n openshift-adp velero-7c87d58c7b-sw6fc -c velero -- ./velero describe restore -n openshift-adp restore-acm-klusterlet --details**

3.

次のコマンドを実行して、バックアップされたリソースをローカルディレクトリーに ダウンロードします。

**\$ oc exec -n openshift-adp velero-7c87d58c7b-sw6fc -c velero -- ./velero backup download -n openshift-adp backup-acm-klusterlet -o ~/backup-acm-klusterlet.tar.gz**